IBM DB2 9.7 dla systemów Linux, UNIX i Windows

**Wersja 9 Wydanie 7**

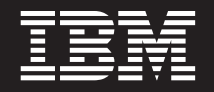

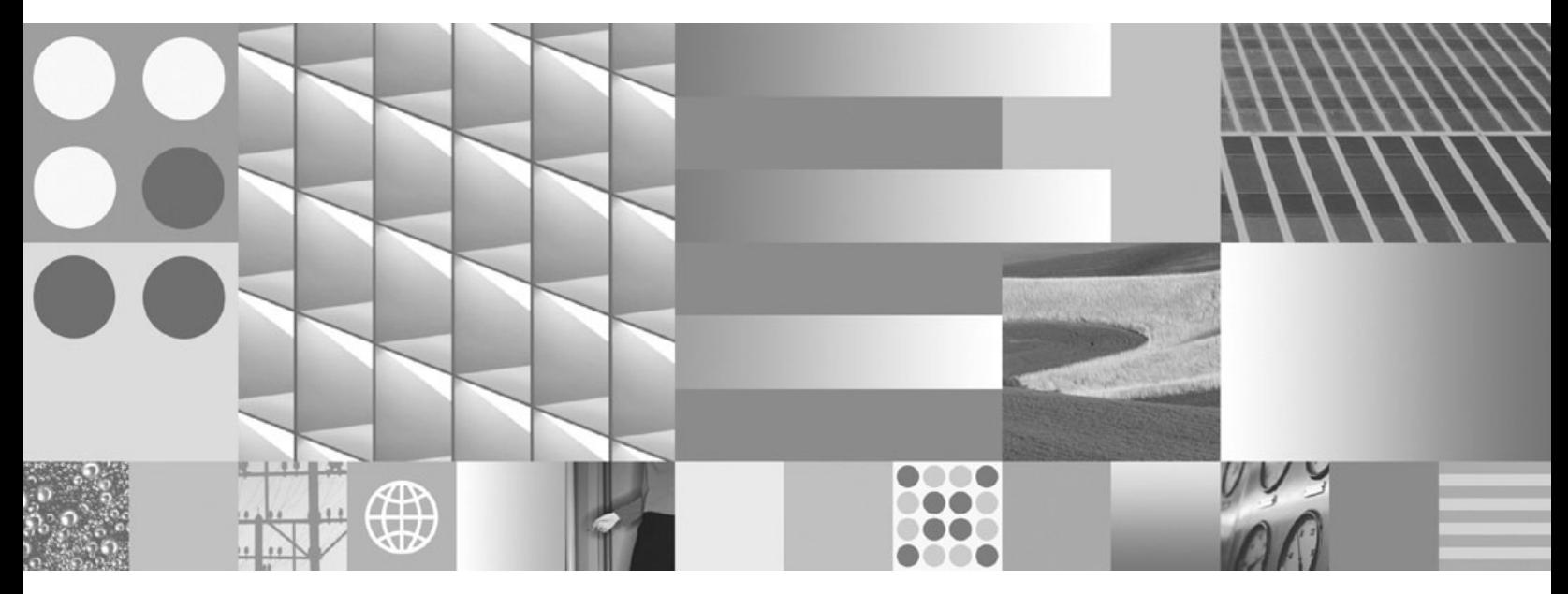

**Aktualizowanie do programu DB2 wersja 9.7 Zaktualizowano we wrześniu 2010**

IBM DB2 9.7 dla systemów Linux, UNIX i Windows

**Wersja 9 Wydanie 7**

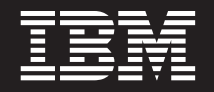

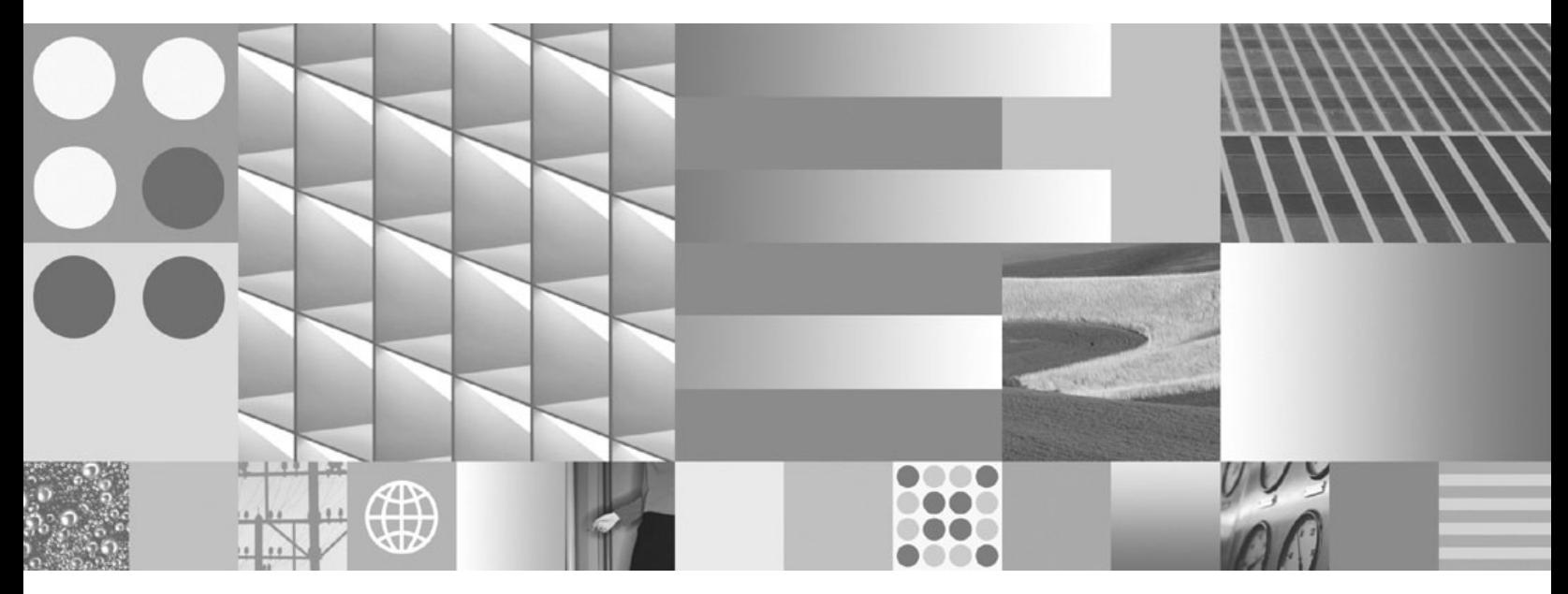

**Aktualizowanie do programu DB2 wersja 9.7 Zaktualizowano we wrześniu 2010**

#### **Uwaga**

Przed skorzystaniem z tych informacji i opisywanych przez nie produktów należy przeczytać informacje ogólne, które zawiera rozdział [Dodatek C, "Uwagi", na stronie 233.](#page-242-0)

#### **Uwagi**

Niniejszy dokument zawiera informacje dotyczące produktów firmy IBM. Są one prezentowane zgodnie z warunkami umowy licencyjnej i są chronione prawem. Informacje zawarte w tej publikacji nie zawierają żadnych gwarancji dotyczących opisywanych produktów i żadnych zapisanych w niej stwierdzeń nie należy interpretować jako takich gwarancji.

Publikacje firmy IBM można zamówić poprzez stronę WWW lub u lokalnego przedstawiciela firmy IBM.

- v Aby zamówić książki poprzez stronę WWW, należy skorzystać ze strony IBM Publications Center pod adresem www.ibm.com/shop/publications/order
- v Aby znaleźć najbliższego lokalnego przedstawiciela firmy IBM, należy skorzystać z informacji umieszczonych na stronie IBM Directory of Worldwide Contacts pod adresem www.ibm.com/planetwide

Aby zamówić książki DB2 w firmie IBM w Stanach Zjednoczonych lub Kanadzie, należy zadzwonić do działu DB2 Marketing and Sales pod numer 1-800-IBM-4YOU (426-4968).

Wysłanie informacji do firmy IBM daje jej prawo do ich używania i dystrybucji w dowolny sposób, jaki uzna za właściwy, bez żadnych zobowiązań wobec ich nadawcy.

#### **© Copyright IBM Corporation 2006, 2010.**

# **Spis treści**

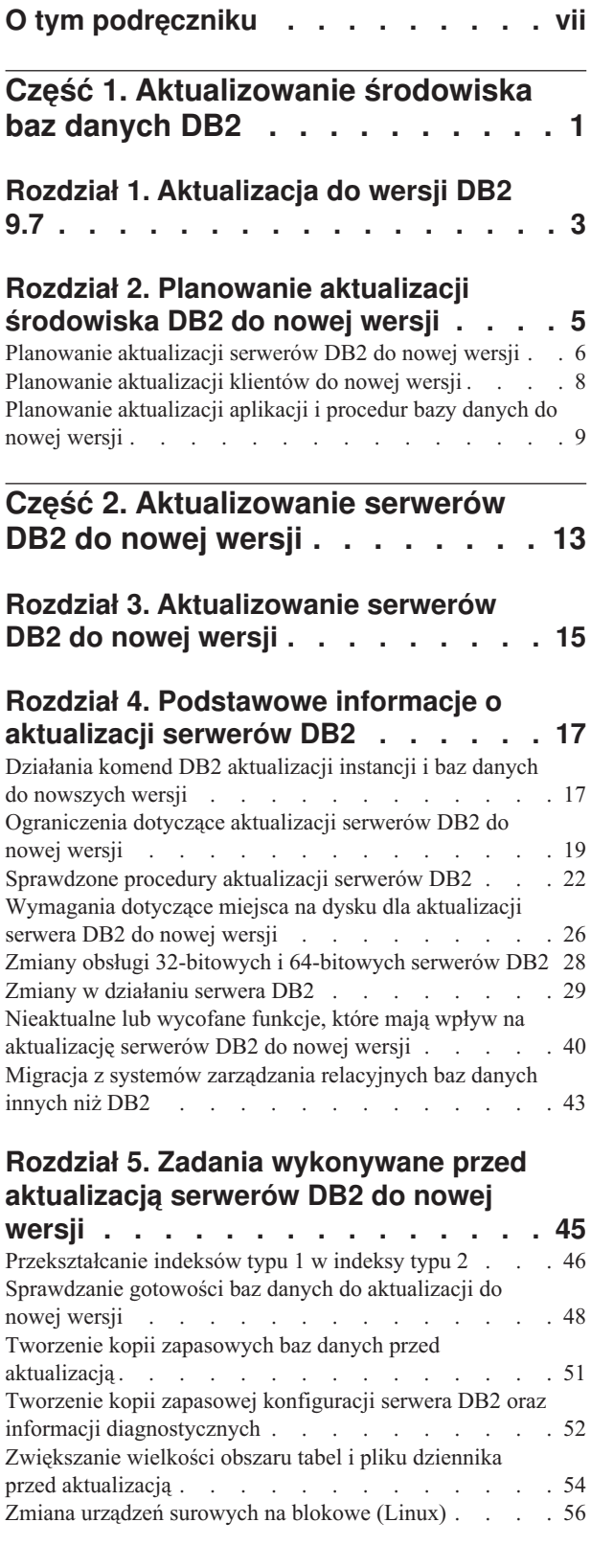

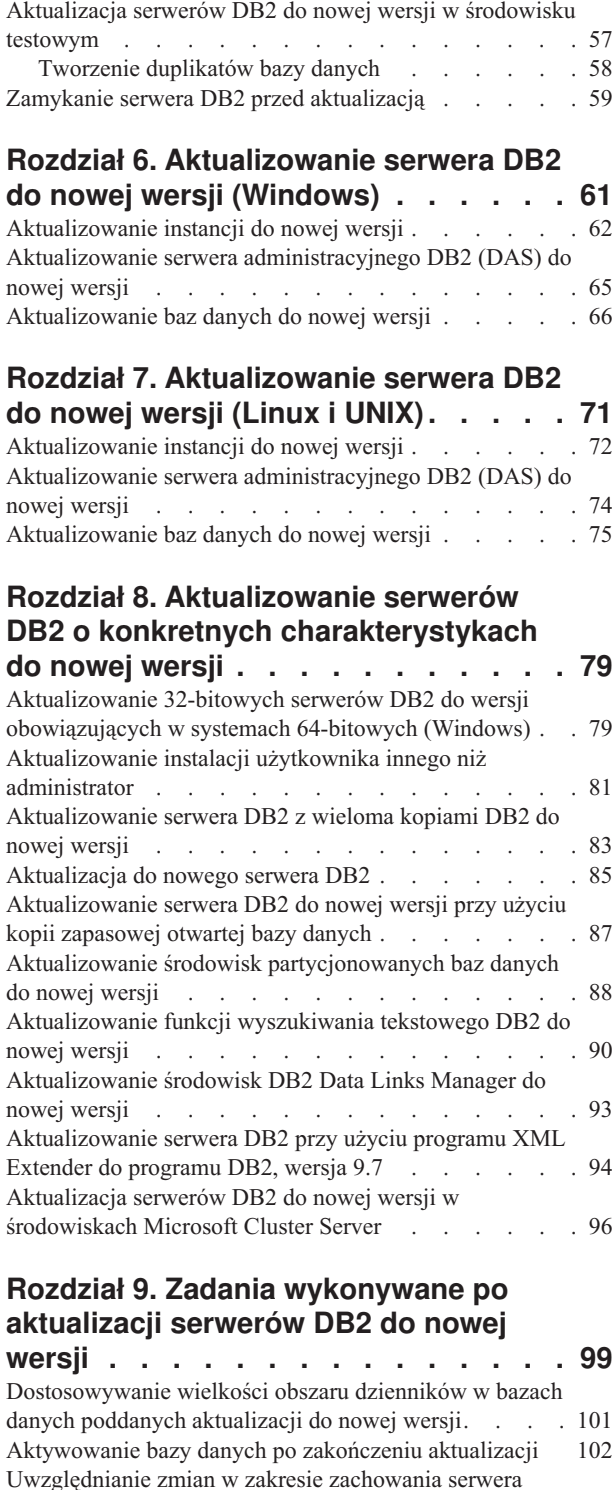

DB2 . . . . . . . . . . . . . . . 103

[zaktualizowanych do nowej wersji](#page-113-0) . . . . . . [104](#page-113-0)

[Konfigurowanie zabezpieczeń w celu umożliwienia](#page-113-0) [zarządzania kontrolą bazy danych w bazach danych](#page-113-0)

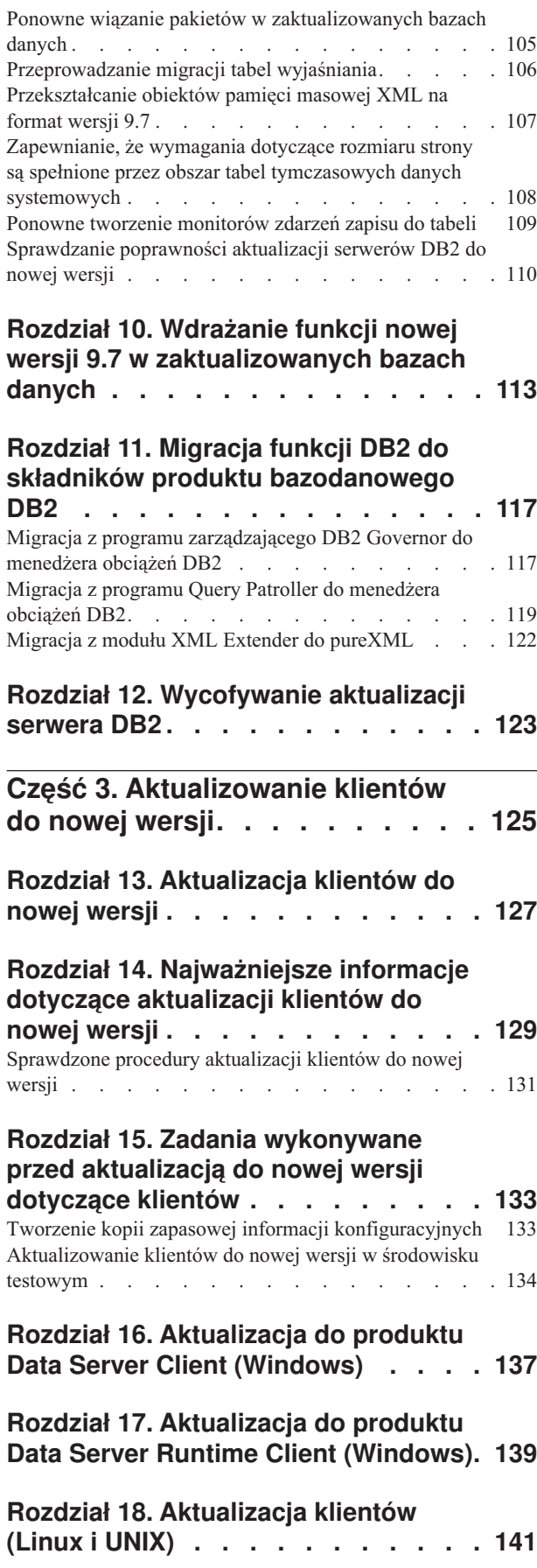

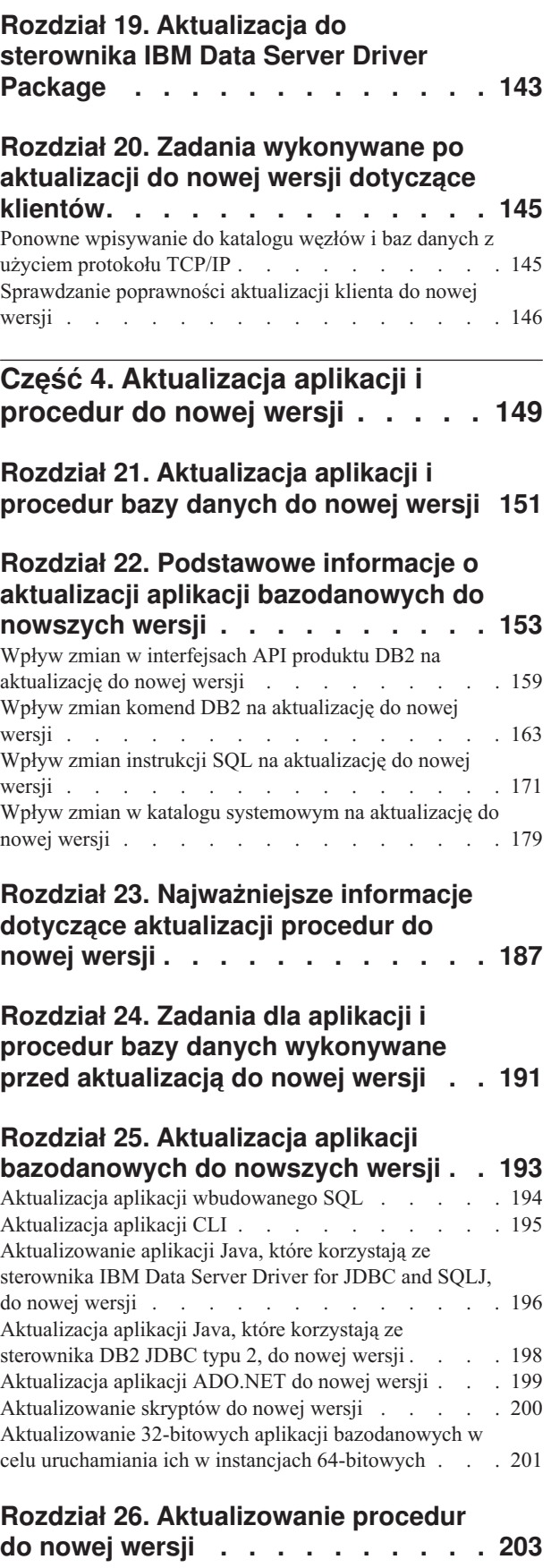

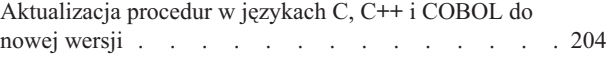

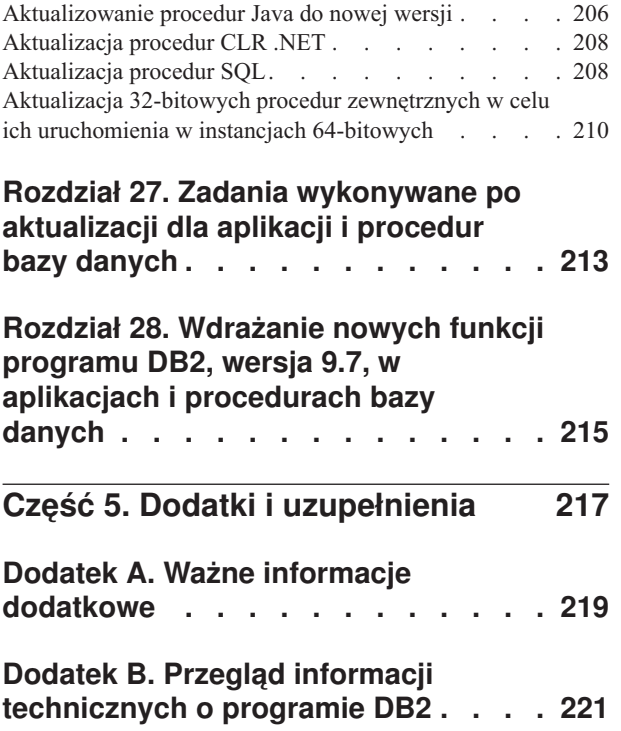

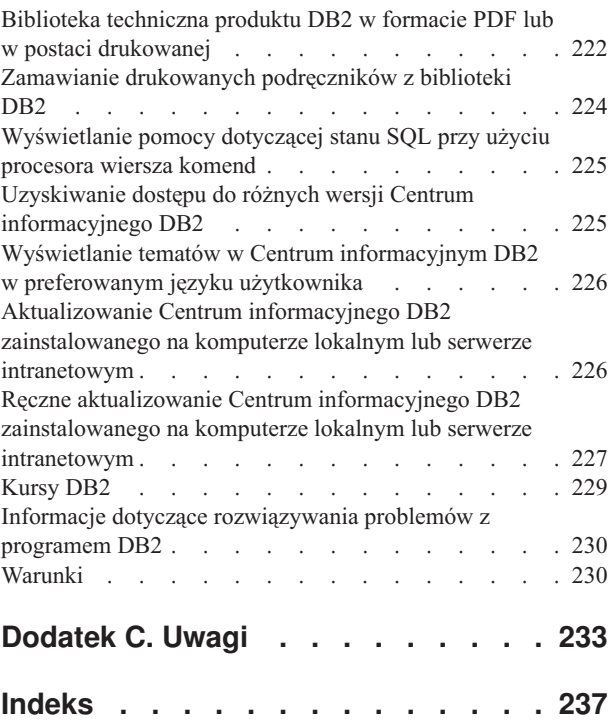

# <span id="page-8-0"></span>**O tym podręczniku**

Publikacja Aktualizowanie do programu DB2 wersja 9.7 zawiera opisy koncepcji i realizacji procesu instalacji poszczególnych komponentów środowiska bazy danych DB2. Tymi komponentami są serwery i klienty DB2, a także aplikacje oraz procedury bazy danych.

### **Dla kogo przeznaczony jest ten podręcznik**

Ten podręcznik jest przeznaczony dla administratorów baz danych, administratorów systemów i operatorów systemów, którzy będą przeprowadzać aktualizację serwerów i klientów DB2. Jest również przeznaczony dla programistów i innych użytkowników, którzy będą aktualizować aplikacje i procedury bazy danych.

### **Struktura tego podręcznika**

Podręcznik zawiera informacje o sposobie tworzenia planu aktualizacji oraz aktualizowania poszczególnych komponentów środowiska bazy danych DB2:

- v [Część 1, "Aktualizowanie środowiska baz danych DB2", na stronie 1](#page-10-0)
- v [Część 2, "Aktualizowanie serwerów DB2 do nowej wersji", na stronie 13](#page-22-0)
- v [Część 3, "Aktualizowanie klientów do nowej wersji", na stronie 125](#page-134-0)
- v [Część 4, "Aktualizacja aplikacji i procedur do nowej wersji", na stronie 149](#page-158-0)

# <span id="page-10-0"></span>**Część 1. Aktualizowanie środowiska baz danych DB2**

Ta część podręcznika zawiera następujące rozdziały:

- v [Rozdział 1, "Aktualizacja do wersji DB2 9.7", na stronie 3](#page-12-0)
- v [Rozdział 2, "Planowanie aktualizacji środowiska DB2 do nowej wersji", na stronie 5](#page-14-0)

### <span id="page-12-0"></span>**Rozdział 1. Aktualizacja do wersji DB2 9.7**

Aktualizacja do nowej wersji produktów bazodanowych DB2 może wymagać zaktualizowania komponentów środowiska DB2, jeśli wymagane jest, aby te komponenty działały w nowej wersji.

Używane środowisko DB2 obejmuje kilka komponentów, takich jak serwery DB2, klienty DB2, aplikacje i procedury bazy danych. Aktualizacja tych komponentów do nowej wersji wymaga znajomości produktów bazodanowych DB2 oraz koncepcji ich aktualizacji. Na przykład: jeśli istnieje środowisko DB2 z kopiami produktów DB2 9.5, DB2 9.1 lub DB2 UDB 8 i wymagane jest ich zaktualizowanie do wersji DB2 9.7, wówczas należy zaktualizować środowisko DB2.

Proces aktualizacji do nowej wersji obejmuje wiele zadań, których wykonanie jest niezbędne do zapewnienia poprawnego działania nowej wersji środowiska DB2. Aktualizacja każdego komponentu środowiska DB2 wymaga wykonania różnych zadań:

- v [Aktualizacja serwerów DB2 do nowej wersji](#page-24-1) obejmuje istniejące instancje i bazy danych, dzięki czemu mogą one działać w nowej wersji.
- v [Aktualizowanie klientów do nowej wersji](#page-136-1) obejmuje aktualizowanie instancji klientów w celu zachowania konfiguracji istniejących klientów.
- v [Aktualizowanie aplikacji i procedur bazy danych](#page-160-1) obejmuje testowanie ich w nowej wersji oraz modyfikowanie tylko wówczas, gdy wymagana jest obsługa zmian w nowej wersji.

Poniższe informacje zostały przedstawione w celu udokumentowania procesu aktualizacji dla programu DB2 9.7:

- v Przeglądy aktualizacji do nowej wersji definiują pojęcia takiej aktualizacji i opisują proces aktualizacji komponentu.
- v Najważniejsze informacje zawierają szczegółowe informacje o obsłudze aktualizacji (do nowej wersji), ograniczeniach i sprawdzonych procedurach, które należy poznać w celu zaplanowania strategii aktualizacji.
- v Sekcje zawierające zadania wykonywane przed aktualizacją zawierają opisy wszystkich zadań przygotowawczych, jakie należy wykonać przed aktualizacją.
- v Zadania aktualizacji do nowej wersji opisują kolejne kroki procesu aktualizacji dla komponentu, a także sposoby aktualizowania komponentów środowiska DB2 o specjalnych właściwościach.
- v Sekcje dotyczące zadań po aktualizacji do nowej wersji zawierają omówienie wszystkich zadań, które należy wykonać po aktualizacji, aby zapewnić optymalne działanie serwera DB2.

W zadaniach aktualizacji termin *wersje wcześniejsze niż 9.7DB2* dotyczy DB2 w wersji 9.5, DB2 w wersji 9.1 oraz DB2 UDB w wersji 8.

### <span id="page-14-0"></span>**Rozdział 2. Planowanie aktualizacji środowiska DB2 do nowej wersji**

Używane środowisko składa się z kilku komponentów, takich jak serwery DB2, klienty DB2, aplikacje, skrypty, procedury i narzędzia bazy danych. Planowanie aktualizacji do nowej wersji wymaga dokładnego zrozumienia procesu aktualizacji dla każdego komponentu środowiska.

Najpierw należy określić strategię aktualizacji używanego środowiska do nowej wersji. Należy ustalić kolejność aktualizacji wszystkich komponentów. Charakterystyki środowiska i podstawowe informacje dotyczące aktualizacji do nowej wersji, a w szczególności zalecenia i ograniczenia dotyczące aktualizacji, mogą pomóc w wyborze strategii.

Poniżej został podany przykład dobrej *strategii aktualizacji do nowej wersji*, obejmującej testowanie aplikacji i procedur bazy danych oraz ustalenie, czy działają one poprawnie w programie DB2, wersja 9.7.

- 1. Skonfiguruj serwer testowy programu DB2, wersja 9.7, i utwórz testowe bazy danych.
- 2. Przetestuj aplikacje i procedury bazy danych dla testowej bazy danych DB2, wersja 9.7, w celu określenia, czy działają one poprawnie. Jeśli dana aplikacja wymaga klienta, użyj klienta w wersji 9.7.
- 3. Przeprowadź aktualizację serwerów i klientów DB2 do nowej wersji w środowisku testowym. Określ problemy i sposoby ich rozwiązania. Użyj tych informacji do dopasowania planu aktualizacji do nowej wersji.
- 4. Przeprowadź aktualizację serwerów DB2 do programu DB2, wersja 9.7, w środowisku produkcyjnym. Sprawdź, czy działają one zgodnie z oczekiwaniami.
- 5. Przeprowadź aktualizację klientów do programu DB2, wersja 9.7, w środowisku produkcyjnym. Sprawdź, czy klienty działają zgodnie z oczekiwaniami.
- 6. Przetestuj aplikacje i procedury bazy danych dla zaktualizowanego środowiska programu DB2, wersja 9.7, aby określić, czy działają one zgodnie z oczekiwaniami.
- 7. Udostępnij użytkownikom środowisko zaktualizowane do nowej wersji.
- 8. Zidentyfikuj przypadki użycia nieaktualnych składników, które wkrótce mogą zostać wycofane, a także rozważ zastosowanie nowych składników, które mogą poprawić funkcjonalność i wydajność aplikacji i procedur. Zaplanuj sposób modyfikacji aplikacji i procedur.
- 9. Zmodyfikuj aplikacje i procedury bazy danych zgodnie z planem. Sprawdź, czy działają one poprawnie w programie DB2, wersja 9.7.

Po utworzeniu strategii określającej zarys planu aktualizacji do nowej wersji można zdefiniować szczegóły planu aktualizacji dla wszystkich komponentów w używanym środowisku. *Plan aktualizacji do nowej wersji* dla każdego komponentu powinien zawierać:

- v Wymaganie wstępne dotyczące aktualizacji do nowej wersji
- Zadania wykonywane przed aktualizacją do nowej wersji
- v Zadania aktualizacji do nowej wersji
- v Zadania wykonywane po aktualizacji do nowej wersji

Dokonaj przeglądu wcześniejszych planów aktualizacji do nowej wersji (o ile istnieją) i porównaj je z planem aktualizacji dla programu DB2, wersja 9.7. Uwzględnij w nowym planie wszelkie kroki związane z wewnętrznymi procedurami żądania dostępu, instalacją oprogramowania lub innymi usługami systemowymi w ramach danej organizacji.

<span id="page-15-0"></span>Odwiedź także portal poświęcony aktualizacji produktu DB2 do nowej wersji (wcześnie znany jako portal migracji produktu DB2), w którym na bieżąco udostępniane są dodatkowe zasoby i aktualne informacje na temat procesu aktualizacji. Portal ten jest dostępny pod adresem [http://www.ibm.com/software/data/db2/upgrade/portal.](http://www.ibm.com/support/docview.wss?rs=71&uid=swg21200005) Zasoby te obejmują materiały edukacyjne, raporty oraz webcasty opisujące aktualizację do nowej wersji.

Na zakończenie zaplanuj zaprzestanie korzystania z nieaktualnych funkcji i wprowadzenie nowych z programu DB2, wersja 9.7. Chociaż wymagane jest tylko zaprzestanie korzystania z wstrzymanych funkcji, można również zaplanować zaprzestanie korzystania z nieaktualnych funkcji po aktualizacji do nowej wersji, ponieważ nie będą one obsługiwane w przyszłej wersji. Warto również skorzystać z nowych funkcji dla produktów, aplikacji i procedur bazy danych w celu rozszerzenia funkcjonalności i poprawy wydajności.

### **Planowanie aktualizacji serwerów DB2 do nowej wersji**

Planowanie aktualizacji serwerów DB2 do nowej wersji wymaga zapoznania się z wszystkimi wymaganiami wstępnymi, zadaniami przed aktualizacją, zadaniami aktualizacji oraz zadaniami wykonanymi po aktualizacji.

Aby utworzyć plan aktualizacji serwerów DB2 do nowej wersji:

1. Zapisz plan aktualizacji dla serwerów DB2, korzystając ze wszystkich szczegółów mających zastosowanie dla używanego środowiska:

| Plan aktualizacji                     | Szczegóły                                                                                                    |  |  |
|---------------------------------------|----------------------------------------------------------------------------------------------------|--|--|
| Wymagania wstępne                     | Upewnij się, że:                                                                                                    |  |  |
|                                       | Spełnione są wymagania instalacyjne produktów bazodanowych DB2<br>٠<br>opisane w podręczniku Instalowanie serwerów DB2.                                                                                                    |  |  |
|                                       | Zostały rozwiązane wszelkie problemy dotyczące obsługi opisane w<br>$\bullet$<br>ramach podstawowych informacjach dotyczących aktualizacji serwerów<br>DB <sub>2</sub> .                                                                              |  |  |
|                                       | Są spełnione wszystkie wymagania wstępne dotyczące zadania<br>$\bullet$<br>aktualizacji wraz z zadaniami podrzędnymi, a w szczególności zostały<br>uzyskane uprawnienia administratora lub administratora lokalnego oraz<br>wymagana autoryzacja DB2. |  |  |
| Zadania wykonywane                    | Weź pod uwagę następujące zadania:                                                                                                    |  |  |
| przed aktualizacją do<br>nowej wersji | • Zaktualizuj serwer DB2 do nowej wersji w środowisku testowym w celu<br>określenia ewentualnych problemów związanych z aktualizacją                                                                                                    |  |  |
|                                       | Sprawdź, czy bazy danych są gotowe do aktualizacji DB2<br>$\bullet$                                                                                                    |  |  |
|                                       | Utwórz kopie zapasowe baz danych.<br>٠                                                                                                    |  |  |
|                                       | Utwórz kopię zapasową informacji konfiguracyjnych.<br>٠                                                                                                    |  |  |
|                                       | Zwiększ wielkość obszaru tabel i pliku dziennika.<br>$\bullet$                                                                                                    |  |  |
|                                       | Jeśli parametr konfiguracyjny <b>diaglevel</b> menedżera bazy danych ma<br>$\bullet$<br>wartość 2 lub mniejszą, ustaw dla tego parametru wartość 3 lub wyższą.                                                                                        |  |  |
|                                       | Przełącz serwer DB2 w tryb bez połączenia, aby przeprowadzić<br>$\bullet$<br>aktualizację DB2 do nowej wersji                                                                                                    |  |  |
|                                       | Ponadto należy sprawdzić listę zadań wykonywanych przed aktualizacją<br>pod kątem opcjonalnych zadań, jakie można wykonywać w środowisku, np.<br>aktualizowanie serwera DB2 do nowej wersji w środowisku testowym.                                    |  |  |

*Tabela 1. Szczegóły planu aktualizacji dla serwerów DB2.*

| Plan aktualizacji     | Szczegóły                                                                                                    |  |  |
|-----------------------|----------------------------------------------------------------------------------------------------|--|--|
| Zadanie aktualizacji  | Należy uwzględnić następujące kroki:                                                                                                    |  |  |
|                       | Zainstaluj program DB2, wersja 9.7                                                                                                    |  |  |
|                       | Zaktualizuj instancje do nowej wersji                                                                                                    |  |  |
|                       | Zaktualizuj serwer DAS do nowej wersji<br>$\bullet$                                                                                                    |  |  |
|                       | Zaktualizuj bazy danych do nowej wersji                                                                                                    |  |  |
|                       | Sprawdź następujące zadania aktualizacji w celu określenia dodatkowych<br>kroków niezbędnych do aktualizacji używanego środowiska do nowej<br>wersji:                                                                                                    |  |  |
|                       | Aktualizowanie serwera DB2 do nowej wersji (Windows®)<br>٠                                                                                                    |  |  |
|                       | Aktualizowanie serwera DB2 do nowej wersji (Linux <sup>®</sup> i UNIX <sup>®</sup> )<br>$\bullet$                                                                                                    |  |  |
|                       | Aktualizowanie środowisk o konkretnych właściwościach<br>$\bullet$                                                                                                    |  |  |
|                       | Zanotuj czas niezbędny do aktualizacji używanych baz danych.                                                                                                    |  |  |
| Zadania wykonywane po | Weź pod uwagę następujące zadania:                                                                                                    |  |  |
| aktualizacji          | · Ponownie ustaw parametr konfiguracyjny menedżera bazy danych<br>diaglevel na wartość sprzed aktualizacji.                                                                                                    |  |  |
|                       | Dopasuj wielkość obszaru dziennika.                                                                                                    |  |  |
|                       | Aktywuj bazę danych po aktualizacji.                                                                                                    |  |  |
|                       | Uwzględnij zmiany w zakresie zachowania serwera DB2<br>٠                                                                                                    |  |  |
|                       | Ponownie powiąż pakiety w zaktualizowanych bazach danych<br>$\bullet$                                                                                                    |  |  |
|                       | Zaktualizuj tabele wyjaśniania DB2 do nowej wersji<br>$\bullet$                                                                                                    |  |  |
|                       | Zaktualizuj statystyki w tabelach katalogu systemowego.<br>٠                                                                                                    |  |  |
|                       | Sprawdź, czy aktualizacja serwera DB2 została zakończona pomyślnie<br>$\bullet$                                                                                                    |  |  |
|                       | Utwórz kopie zapasowe baz danych po zakończeniu aktualizacji.<br>٠                                                                                                    |  |  |
|                       | Ponadto należy przejrzeć listę zadań wykonywanych po aktualizacji, aby<br>zapoznać się z zadaniami opcjonalnymi, które można wykonać w danym<br>środowisku. Rozważ dodanie następujących zadań do planu aktualizacji:                                                                                                    |  |  |
|                       | · Przeprowadź strojenie serwera DB2 po zakończeniu aktualizacji.<br>Informacje zawiera sekcja "Strojenie wydajności bazy danych" w<br>dokumentacji Troubleshooting and Tuning Database Performance                                                                                                    |  |  |
|                       | Usuń odwołania do funkcji nieaktualnych w produkcie DB2 w wersji 9.7.                                                                                                    |  |  |
|                       | Przeprowadź wdrożenie nowych funkcji w zaktualizowanych bazach<br>danych - zgodnie z potrzebami, aby zwiększyć wydajność na poziomie<br>serwera DB2. Przejrzyj rozszerzenia w zakresie zarządzania, wydajności<br>i skalowalności opisane w dokumencie What's New for DB2 Version 9.7,<br>aby poznać nowe funkcje mogące mieć zastosowanie w danym<br>środowisku. |  |  |

*Tabela 1. Szczegóły planu aktualizacji dla serwerów DB2. (kontynuacja)*

- 2. Jeśli zachodzi konieczność zagwarantowania możliwości wycofania aktualizacji, dodaj do planu szczegółowe informacje o zadaniach wymaganych do [wycofania aktualizacji](#page-132-1) [serwera DB2.](#page-132-1) Te informacje szczegółowe powinny obejmować wszelkie niezbędne kroki zadania aktualizacji umożliwiające wycofanie aktualizacji.
- 3. Połącz ten plan z planem aktualizacji innych komponentów, takich jak klienty, aplikacje bazodanowe i procedury, aby utworzyć całościowy plan aktualizacji środowiska DB2.

### <span id="page-17-0"></span>**Planowanie aktualizacji klientów do nowej wersji**

Planowanie aktualizacji klientów do nowej wersji wymaga zapoznania się z wszystkimi wymaganiami wstępnymi, zadaniami przed aktualizacją, zadaniami aktualizacji oraz zadaniami wykonanymi po aktualizacji.

W celu utworzenia planu aktualizacji klientów do nowej wersji:

1. Napisz plan aktualizacji klientów do nowej wersji, wykorzystując wszystkie informacje szczegółowe, jakie mają zastosowanie do konkretnego środowiska:

| Plan aktualizacji     | Szczegóły                                                                                                    |  |  |
|-----------------------|----------------------------------------------------------------------------------------------------|--|--|
| Wymagania wstępne     | Upewnij się, że:                                                                                                    |  |  |
|                       | Spełnione są wymagania instalacyjne produktów bazodanowych DB2<br>opisane w podręczniku Instalowanie serwerów DB2.                                                                                                    |  |  |
|                       | Zostały rozwiązane wszelkie problemy dotyczące obsługi opisane w<br>$\bullet$<br>ramach najważniejszych informacji dotyczących aktualizacji klientów do<br>nowej wersji, w tym problemy związane z łącznością klienta i serwera.           |  |  |
|                       | · Są spełnione wszystkie wymagania wstępne dotyczące zadania<br>aktualizacji wraz z zadaniami podrzędnymi, a w szczególności zostały<br>uzyskane uprawnienia administratora lub administratora lokalnego oraz<br>wymagana autoryzacja DB2. |  |  |
| Zadania wykonywane    | Weź pod uwagę następujące zadania:                                                                                                    |  |  |
| przed aktualizacją do | • Zaktualizuj serwery DB2 do nowej wersji                                                                                                    |  |  |
| nowej wersji          | Utworzenie kopii zapasowej informacji konfiguracyjnych klienta                                                                                                    |  |  |
|                       | Ponadto należy sprawdzić listę zadań wykonywanych przed aktualizacją<br>pod kątem opcjonalnych zadań, jakie można wykonywać w środowisku, np.<br>aktualizowanie klientów do nowej wersji w środowisku testowym.                            |  |  |
| Zadanie aktualizacji  | Należy uwzględnić następujące kroki:                                                                                                    |  |  |
|                       | · Zainstaluj klienta w wersji 9.7                                                                                                    |  |  |
|                       | · Zaktualizuj instancję klienta                                                                                                    |  |  |
|                       | Sprawdź następujące zadania aktualizacji w celu określenia dodatkowych<br>kroków niezbędnych do aktualizacji używanego środowiska do nowej<br>wersji:                                                                                      |  |  |
|                       | Aktualizacja do produktu Data Server Client (Windows)                                                                                                    |  |  |
|                       | • Aktualizacja do produktu Data Server Runtime Client (Windows)                                                                                                    |  |  |
|                       | Aktualizacja klientów (Linux i UNIX)                                                                                                    |  |  |
| Zadania wykonywane po | Weź pod uwagę następujące zadania:                                                                                                    |  |  |
| aktualizacji          | · Ponowne wpisywanie do katalogu węzłów i baz danych używających<br>protokołów NetBIOS oraz SNA                                                                                                    |  |  |
|                       | Sprawdź zmiany w zachowaniu serwera DB2<br>$\bullet$                                                                                                    |  |  |
|                       | · Sprawdź, czy aktualizacja klientów zakończyła się pomyślnie                                                                                                    |  |  |

*Tabela 2. Szczegóły planu aktualizacji klientów do nowej wersji.*

2. Połącz ten plan z planem aktualizacji innych komponentów, takich jak serwery DB2, aplikacje bazodanowe i procedury, aby utworzyć całościowy plan aktualizacji środowiska DB2.

## <span id="page-18-0"></span>**Planowanie aktualizacji aplikacji i procedur bazy danych do nowej wersji**

Planowanie aktualizowania aplikacji i procedur bazy danych wymaga sprawdzenia wszystkich mających zastosowanie wstępnych wymagań aktualizacji, zadań poprzedzających aktualizację, zadań aktualizacji i zadań wykonywanych po aktualizacji.

Aby utworzyć plan aktualizacji dla aplikacji i procedur bazy danych:

1. Zapisz plan aktualizacji dla aplikacji bazodanowych, korzystając ze wszystkich szczegółów mających zastosowanie do bieżącego środowiska:

| Plan aktualizacji                     | Szczegóły                                                                                                    |  |  |
|---------------------------------------|----------------------------------------------------------------------------------------------------|--|--|
| Wymagania wstępne                     | Upewnij się, że:                                                                                                    |  |  |
|                                       | Spełnione są wymagania instalacyjne produktów bazodanowych DB2<br>opisane w podręczniku Instalowanie serwerów DB2.                                                                                                    |  |  |
|                                       | Spełnione są wymagania dotyczące narzędzi programistycznych. Więcej<br>informacji zawiera temat "Obsługa elementów środowiska<br>programowania aplikacji bazodanowych" w podręczniku Getting Started<br>with Database Application Development.                                                                                                    |  |  |
|                                       | Zostały rozwiązane wszelkie problemy związane z aktualizacją problemy<br>dotyczące obsługi opisane w ramach podstawowych informacji o<br>aktualizacji aplikacji bazodanowych.                                                                                                    |  |  |
|                                       | · Są spełnione wszystkie wymagania wstępne dotyczące zadania<br>aktualizacji wraz z zadaniami podrzędnymi, a w szczególności została<br>uzyskana wymagana autoryzacja DB2.                                                                                                    |  |  |
| Zadania wykonywane                    | Weź pod uwagę następujące zadania:                                                                                                    |  |  |
| przed aktualizacją do<br>nowej wersji | Przeprowadź aktualizację klienta do nowej wersji lub zainstaluj<br>٠<br>sterownik aplikacji w wersji 9.7.                                                                                                    |  |  |
|                                       | Przetestuj działanie aplikacji bazodanowych w środowisku testowym<br>٠<br>produktu DB2 w wersji 9.7. Jeśli aplikacje będą działać poprawnie,<br>wykonywanie pozostałych kroków aktualizacji nie będzie konieczne.                                                                                                    |  |  |
|                                       | Ponadto należy przejrzeć listę zadań wykonywanych przed aktualizacją, aby<br>zapoznać się z zadaniami opcjonalnymi, które można wykonać w danym<br>środowisku. Nawet jeśli bieżący system operacyjny i narzędzia<br>programistyczne są obsługiwane, należy rozważyć uwzględnienie<br>następujących zadań w celu poprawienia wydajności aplikacji: |  |  |
|                                       | Zaktualizuj system operacyjny do najnowszej obsługiwanej wersji.<br>٠                                                                                                    |  |  |
|                                       | Zaktualizuj narzędzia programistyczne do najnowszej obsługiwanej<br>wersji.                                                                                                    |  |  |

*Tabela 3. Szczegóły planu aktualizacji dla aplikacji bazodanowych.*

| Plan aktualizacji                     | Szczegóły                                                                                                    |
|---------------------------------------|----------------------------------------------------------------------------------------------------|
| Zadanie aktualizacji                  | Należy uwzględnić następujące kroki:                                                                                                    |
|                                       | · Zmodyfikuj kod aplikacji w zakresie wymaganym do obsługi zmian<br>wprowadzonych w produkcie DB2 w wersji 9.7 oraz w celu usunięcia<br>funkcji wycofanych w produkcie DB2 w wersji 9.7. |
|                                       | · Zmodyfikuj aplikację, aby zapewnić obsługę zmian zależnych od<br>środowiska programistycznego.                                                                                         |
|                                       | • Po zakończeniu modyfikacji odbuduj aplikacje bazy danych.                                                                                                    |
|                                       | · Przetestuj aplikacje bazodanowe za pomocą produktu DB2 w wersji 9.7.                                                                                                    |
|                                       | Przejrzyj następujące zadania aktualizacji w celu określenia dodatkowych<br>kroków wymaganych przez środowisko programistyczne niezbędnych do<br>aktualizacji aplikacji bazodanowych:    |
|                                       | · "Aktualizacja aplikacji wbudowanego SQL" na stronie 194                                                                                                    |
|                                       | · "Aktualizacja aplikacji CLI" na stronie 195                                                                                                    |
|                                       | · "Aktualizowanie aplikacji Java, które korzystają ze sterownika IBM Data<br>Server Driver for JDBC and SQLJ, do nowej wersji" na stronie 196                                            |
|                                       | · "Aktualizacja aplikacji Java, które korzystają ze sterownika DB2 JDBC<br>typu 2, do nowej wersji" na stronie 198                                                                       |
|                                       | • "Aktualizacja aplikacji ADO.NET do nowej wersji" na stronie 199                                                                                                    |
|                                       | · "Aktualizowanie skryptów do nowej wersji" na stronie 200                                                                                                    |
|                                       | • "Aktualizowanie 32-bitowych aplikacji bazodanowych w celu<br>uruchamiania ich w instancjach 64-bitowych" na stronie 201                                                                |
| Zadania wykonywane po<br>aktualizacji | Wykonaj zalecane zadania wykonywane po aktualizacji dla aplikacji<br>bazodanowych, a w szczególności:                                                                                    |
|                                       | · Przeprowadź strojenie wydajności aplikacji bazodanowych.                                                                                                    |
|                                       | · Usuń odwołania do funkcji nieaktualnych w produkcie DB2 w wersji 9.7.                                                                                                    |
|                                       | · Zgodnie z potrzebami przeprowadź wdrożenie nowych funkcji<br>wprowadzonych w programie in DB2, wersja 9.7, dla programowania<br>aplikacji.                                             |

*Tabela 3. Szczegóły planu aktualizacji dla aplikacji bazodanowych. (kontynuacja)*

2. Zapisz plan aktualizacji dla procedur, korzystając ze wszystkich szczegółów mających zastosowanie w używanym środowisku:

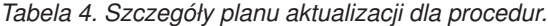

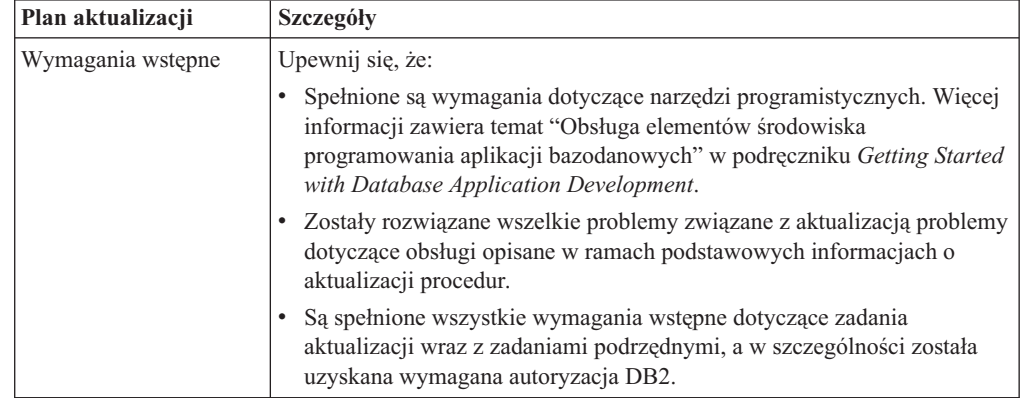

| Plan aktualizacji                     | Szczegóły                                                                                                    |  |  |
|---------------------------------------|----------------------------------------------------------------------------------------------------|--|--|
| Zadania wykonywane                    | Weź pod uwagę następujące zadanie:                                                                                                    |  |  |
| przed aktualizacją do<br>nowej wersji | · Przetestuj procedury w środowisku testowym DB2 w wersji 9.7. Jeśli<br>procedury będą działać poprawnie, wykonywanie pozostałych kroków<br>aktualizacji nie będzie konieczne.                                                                                                    |  |  |
|                                       | Ponadto należy przejrzeć listę zadań wykonywanych przed aktualizacją, aby<br>zapoznać się z zadaniami opcjonalnymi, które można wykonać w danym<br>środowisku. Nawet jeśli używane narzędzia programistyczne są<br>obsługiwane, warto rozważyć ich zaktualizowanie do najnowszego<br>obsługiwanego poziomu. |  |  |
| Zadanie aktualizacji                  | Należy uwzględnić następujące kroki:                                                                                                    |  |  |
|                                       | · Zmodyfikuj procedury w zakresie wymaganym do obsługi zmian<br>wprowadzonych w produkcie DB2 w wersji 9.7 oraz w celu usunięcia<br>funkcji wycofanych w produkcie DB2 w wersji 9.7.                                                                                                    |  |  |
|                                       | Zmodyfikuj procedury, aby zapewnić obsługę zmian zależnych od<br>$\bullet$<br>środowiska programistycznego.                                                                                                    |  |  |
|                                       | Odbuduj wszystkie procedury zewnętrzne po zakończeniu ich<br>modyfikowania.                                                                                                    |  |  |
|                                       | Przetestuj ponownie procedury za pomocą produktu DB2 w wersji 9.7.                                                                                                    |  |  |
|                                       | Sprawdź następujące zadania aktualizacji w celu określenia dodatkowych<br>kroków - wymaganych przez środowisko programistyczne - niezbędnych do<br>zaktualizowania procedur:                                                                                                    |  |  |
|                                       | • "Aktualizacja procedur w językach C, C++ i COBOL do nowej wersji"<br>na stronie 204                                                                                                    |  |  |
|                                       | "Aktualizowanie procedur Java do nowej wersji" na stronie 206                                                                                                    |  |  |
|                                       | • "Aktualizacja procedur CLR .NET" na stronie 208                                                                                                    |  |  |
|                                       | "Aktualizacja procedur SQL" na stronie 208                                                                                                    |  |  |
|                                       | · "Aktualizacja 32-bitowych procedur zewnętrznych w celu ich<br>uruchomienia w instancjach 64-bitowych" na stronie 210                                                                                                    |  |  |
| Zadania wykonywane po<br>aktualizacji | Wykonaj zalecane zadania wykonywane po aktualizacji dla procedur, a w<br>szczególności:                                                                                                    |  |  |
|                                       | Usuń odwołania do funkcji nieaktualnych w produkcie DB2 w wersji 9.7.                                                                                                    |  |  |
|                                       | Zgodnie z potrzebami przeprowadź wdrożenie nowych funkcji<br>٠<br>wprowadzonych w programie in DB2, wersja 9.7, dla procedur.                                                                                                    |  |  |

*Tabela 4. Szczegóły planu aktualizacji dla procedur. (kontynuacja)*

3. Połącz ten plan z planem aktualizacji innych komponentów, takich jak klienty i serwery DB2, aby utworzyć całościowy plan aktualizacji środowiska DB2.

## <span id="page-22-0"></span>**Część 2. Aktualizowanie serwerów DB2 do nowej wersji**

Ta część podręcznika zawiera następujące rozdziały:

- v [Rozdział 3, "Aktualizowanie serwerów DB2 do nowej wersji", na stronie 15](#page-24-0)
- v [Rozdział 4, "Podstawowe informacje o aktualizacji serwerów DB2", na stronie 17](#page-26-0)
- v [Rozdział 5, "Zadania wykonywane przed aktualizacją serwerów DB2 do nowej wersji", na](#page-54-0) [stronie 45](#page-54-0)
- v [Rozdział 6, "Aktualizowanie serwera DB2 do nowej wersji \(Windows\)", na stronie 61](#page-70-0)
- v [Rozdział 7, "Aktualizowanie serwera DB2 do nowej wersji \(Linux i UNIX\)", na stronie 71](#page-80-0)
- v [Rozdział 8, "Aktualizowanie serwerów DB2 o konkretnych charakterystykach do nowej](#page-88-0) [wersji", na stronie 79](#page-88-0)
- v [Rozdział 9, "Zadania wykonywane po aktualizacji serwerów DB2 do nowej wersji", na](#page-108-0) [stronie 99](#page-108-0)
- v [Rozdział 11, "Migracja funkcji DB2 do składników produktu bazodanowego DB2", na](#page-126-0) [stronie 117](#page-126-0)
- v [Rozdział 10, "Wdrażanie funkcji nowej wersji 9.7 w zaktualizowanych bazach danych", na](#page-122-0) [stronie 113](#page-122-0)
- v [Rozdział 12, "Wycofywanie aktualizacji serwera DB2", na stronie 123](#page-132-0)

### <span id="page-24-1"></span><span id="page-24-0"></span>**Rozdział 3. Aktualizowanie serwerów DB2 do nowej wersji**

Aktualizacja do produktu DB2, wersja 9.7, wymaga aktualizacji do nowej wersji istniejących serwerów DB2.

Aktualizacja serwera DB2 do nowej wersji wymaga zainstalowania kopii programu DB2, wersja 9.7, a następnie aktualizacji do nowej wersji wszystkich instancji i baz danych, aby mogły działać pod kontrolą programu DB2, wersja 9.7.

Istniejące instancje i bazy danych produktów DB2, wersja 9.5, DB2, wersja 9.1, lub DB2 UDB, wersja 8, można bezpośrednio zaktualizować do produktu DB2, wersja 9.7. Szczegółowe informacje o procesie aktualizacji do nowej wersji, dotyczące jej ograniczenia i możliwe problemy, o których należy wiedzieć, zostały przedstawione w sekcji poświęconej [podstawom aktualizacji do nowej wersji.](#page-26-1) Szczegółowe informacje o aktualizacji do produktu DB2, wersja 9.7, zawierają zadania aktualizacji serwera DB2. W tematach dotyczących aktualizacji serwera DB2 do nowej wersji termin *wersja poprzedzająca wersję 9.7 kopii DB2* odwołuje się do kopii DB2, wersja 9.5, DB2, wersja 9.1, lub DB2 UDB, wersja 8.

W systemach operacyjnych Windows jest dostępna opcja automatycznej aktualizacji kopii dla istniejących wersji poprzedzających wersję 9.7 kopii DB2. Jeśli aktualizacja do nowej wersji istniejącej kopii programu DB2 zostanie wybrana podczas instalacji, po instalacji konieczne będzie jedynie przeprowadzenie aktualizacji baz danych.

Jeśli serwery DB2 działają w wersjach wcześniejszych niż DB2 UDB, wersja 8, należy je najpierw zaktualizować do produktu DB2 UDB, wersja 8, a następnie do produktu DB2, wersja 9.7. Zaleca się przeprowadzenie migracji do najnowszego pakietu poprawek dla programu DB2 UDB, wersja 8.2. Podręcznik [DB2 UDB Version 8 migration roadmap](http://www.ibm.com/support/docview.wss?rs=71&uid=swg21227459) zawiera szczegółowe informacje na temat migracji do programu DB2 UDB, wersja 8.2.

Aktualizacja do programu DB2, wersja 9.7, jest obsługiwana dla następujących produktów DB2:

| Wersja DB2 | Nazwa produktu DB2                             |  |  |
|------------|------------------------------------------------|--|--|
| Wersja 9.5 | DB2 Enterprise Server Edition<br>٠             |  |  |
|            | DB2 Workgroup Server Edition<br>٠              |  |  |
|            | DB2 Personal Edition<br>٠                      |  |  |
|            | DB2 Express Edition                            |  |  |
|            | DB <sub>2</sub> Express-C                      |  |  |
|            | DB2 Connect Enterprise Edition<br>٠            |  |  |
|            | DB <sub>2</sub> Connect Personal Edition       |  |  |
|            | DB <sub>2</sub> Connect Unlimited Edition<br>٠ |  |  |
|            | DB2 Connect Application Server Edition         |  |  |
|            | DB2 Query Patroller                            |  |  |
|            | IBM <sup>®</sup> Data Server Client<br>٠       |  |  |
|            | <b>IBM Data Server Runtime Client</b><br>٠     |  |  |

*Tabela 5. Produkty bazodanowe DB2 obsługujące aktualizację do nowej wersji*

| Wersja DB2 | Nazwa produktu DB2                              |  |  |
|------------|-------------------------------------------------|--|--|
| Wersja 9.1 | DB2 Enterprise Server Edition<br>$\bullet$      |  |  |
|            | DB2 Workgroup Server Edition<br>٠               |  |  |
|            | DB2 Personal Edition                            |  |  |
|            | DB2 Express Edition<br>٠                        |  |  |
|            | DB2 Connect Enterprise Edition<br>٠             |  |  |
|            | DB2 Connect Personal Edition<br>٠               |  |  |
|            | DB2 Connect Unlimited Edition<br>٠              |  |  |
|            | DB2 Connect Application Server Edition<br>٠     |  |  |
|            | DB2 Client<br>٠                                 |  |  |
|            | DB <sub>2</sub> Runtime Client<br>٠             |  |  |
|            | DB2 Query Patroller<br>٠                        |  |  |
| Wersja 8   | DB2 UDB Enterprise Server Edition<br>٠          |  |  |
|            | DB2 UDB Workgroup Server Unlimited Edition<br>٠ |  |  |
|            | DB2 UDB Workgroup Server Edition<br>٠           |  |  |
|            | DB <sub>2</sub> UDB Personal Edition            |  |  |
|            | DB2 Express Edition                             |  |  |
|            | DB2 Universal Developer's Edition<br>٠          |  |  |
|            | DB2 Personal Developer's Edition                |  |  |
|            | DB2 UDB Express Edition                         |  |  |
|            | DB2 Connect Unlimited Edition<br>٠              |  |  |
|            | DB2 Connect Enterprise Edition                  |  |  |
|            | DB2 Connect Application Server Edition<br>٠     |  |  |
|            | DB2 Connect Personal Edition<br>٠               |  |  |
|            | DB2 Query Patroller<br>٠                        |  |  |
|            | DB2 Administration Client                       |  |  |
|            | DB2 Application Development Client              |  |  |
|            | DB2 Runtime Client                              |  |  |

*Tabela 5. Produkty bazodanowe DB2 obsługujące aktualizację do nowej wersji (kontynuacja)*

Informacje o nieobsługiwanych produktach DB2 można znaleźć w temacie poświęconym [nieaktualnym lub wycofanym funkcjom produktów DB2, które mają wpływ na aktualizację](#page-49-1) [do nowej wersji.](#page-49-1)

### <span id="page-26-1"></span><span id="page-26-0"></span>**Rozdział 4. Podstawowe informacje o aktualizacji serwerów DB2**

Aktualizacja serwerów DB2 do programu DB2, wersja 9.7, wymaga znajomości pojęć związanych z aktualizacją do nowej wersji, ograniczeń aktualizacji, zaleceń dotyczących aktualizacji oraz serwera bazy danych DB2. Dopiero pełne zrozumienie zagadnień związanych z aktualizacją serwera DB2 do nowej wersji pozwala na opracowanie własnego planu aktualizacji.

Zapoznając się z zagadnieniami dotyczącymi aktualizacji serwerów DB2 do programu DB2, wersja 9.7, należy wziąć pod uwagę następujące czynniki:

- v "Działania komend DB2 aktualizacji instancji i baz danych do nowszych wersji"
- v ["Ograniczenia dotyczące aktualizacji serwerów DB2 do nowej wersji" na stronie 19](#page-28-0)
- v ["Sprawdzone procedury aktualizacji serwerów DB2" na stronie 22](#page-31-0)
- v ["Wymagania dotyczące miejsca na dysku dla aktualizacji serwera DB2 do nowej wersji"](#page-35-0) [na stronie 26](#page-35-0)
- v ["Zmiany obsługi 32-bitowych i 64-bitowych serwerów DB2" na stronie 28](#page-37-0)
- v ["Zmiany w działaniu serwera DB2" na stronie 29](#page-38-0)
- v ["Nieaktualne lub wycofane funkcje, które mają wpływ na aktualizację serwerów DB2 do](#page-49-0) [nowej wersji" na stronie 40](#page-49-0)
- v ["Migracja z systemów zarządzania relacyjnych baz danych innych niż DB2" na stronie 43](#page-52-0)

### **Działania komend DB2 aktualizacji instancji i baz danych do nowszych wersji**

Poznanie działań wykonywanych po wywołaniu komend aktualizacji instancji i baz danych do nowszych wersji pozwala lepiej zrozumieć proces aktualizacji serwerów DB2.

#### **Aktualizowanie instancji do nowszej wersji**

Gdy instancja jest jawnie aktualizowana do nowszej wersji przy użyciu komendy db2iupgrade lub niejawnie po zainstalowaniu produktu DB2, wersja 9.7, w systemie Windows i wybraniu opcji **Praca z istniejącą**, a następnie wybraniu kopii wcześniejszej niż wersja 9.7 z działaniem **aktualizacja do nowej wersji**, następuje:

- v Aktualizacja istniejącej instancji do nowej instancji programu DB2, wersja 9.7.
- v Aktualizacja zmiennych rejestrowych profilu instancji do nowej wersji. Globalne zmienne rejestrowe profilu ustawione przez użytkownika nie zostaną zaktualizowane do nowej wersji.
- v Aktualizacja pliku konfiguracji menedżera bazy danych (dbm cfg) do nowej wersji.
- v Właściwe ustawienie parametru dbm cfg **jdk\_path**.
- v Aktualizacja pliku konfiguracyjnego kontroli db2audit.cfg do nowej wersji, gdy narzędzie do kontroli jest włączone.
- v Użycie pliku konfiguracyjnego SSL SSLconfig.ini SSL w celu ustawienia nowych parametrów konfiguracyjnych menedżera bazy danych na odpowiednią wartość parametru SSL w tym pliku i aktualizacja do nowej wersji ustawienia rejestru profili instancji DB2COMM=SSL.
- v W środowisku Microsoft® Cluster Server (MSCS): zdefiniowanie nowego typu zasobów, aktualizacja wszystkich zasobów MSCS programu DB2, aby korzystały

z nowego typu zasobów, usunięcie starszego typu zasobów oraz przełączenie wszystkich zasobów w tryb z połączeniem.

Aby operacja aktualizacji instancji do nowej wersji powiodła się, wszystkie pliki każdej z instancji muszą istnieć i musi być możliwy zapis do nich. Należy jednak przejrzeć ograniczenia dotyczące aktualizacji do nowej wersji dla konkretnych scenariuszy, które nie są obsługiwane.

#### **Aktualizowanie katalogu bazy danych do nowej wersji**

Podczas uzyskiwania dostępu do katalogu bazy danych po raz pierwszy, baza jest w razie potrzeby niejawnie aktualizowana do nowej wersji. Dostęp do katalogu bazy danych jest uzyskiwany po użyciu takich komend, jak LIST DATABASE DIRECTORY lub UPGRADE DATABASE.

#### **Aktualizowanie bazy danych do nowej wersji**

Gdy aktualizacja bazy danych do nowej wersji jest wywoływana jawnie przy użyciu komendy UPGRADE DATABASE lub niejawnie przy użyciu komendy RESTORE DATABASE z kopii zapasowej bazy danych w wersji poprzedzającej wersję 9.7, poniższe jednostki bazy danych mogą zostać przekształcone podczas aktualizacji bazy danych do nowej wersji:

- plik konfiguracyjny bazy danych
- v nagłówek pliku dziennika
- v strona główna tabeli dla wszystkich tabel
- v strona główna indeksu dla wszystkich tabel
- tabele katalogowe
- v pliki puli buforów
- plik historii

W przypadku odtwarzalnych baz danych komenda UPGRADE DATABASE powoduje zmianę nazwy wszystkich plików dziennika w ramach aktywnej ścieżki dziennika na nazwy z rozszerzeniem .MIG. Po pomyślnej aktualizacji baz danych do nowej wersji można usunąć wszystkie pliki S\*.MIG. Szczegółowe informacje można znaleźć w sekcji [Rozdział 9, "Zadania wykonywane po aktualizacji serwerów DB2](#page-108-0) [do nowej wersji", na stronie 99.](#page-108-0)

Komenda UPGRADE DATABASE aktualizuje pliki SQLSPCS.1, SQLSPCS.2, SQLSGF.1 i SQLSGF.2 do nowej wersji w celu obsługi nowych funkcji w obszarach tabel z automatyczną konfiguracją pamięci masowej np. usuwanie ścieżek pamięci masowej z bazy danych oraz automatyczne równoważenie obszarów tabel z automatyczną konfiguracją pamięci masowej po dodaniu lub usunięciu ścieżek pamięci masowej.

Komenda UPGRADE DATABASE automatycznie zbiera statystyki dla wszystkich tabel katalogu systemowego podczas aktualizacji bazy danych do nowej wersji. Poniższa tabela zawiera komendę RUNSTATS wywołaną w celu automatycznego gromadzenia statystyk:

| auto runstats | Profil<br>użytkownika | <b>Komenda RUNSTATS</b>                                                                                                    |
|---------------|-----------------------|----------------------------------------------------------------------------------------------------|
| właczone      | istnieje              | Komenda RUNSTATS z parametrem SET PROFILE korzysta<br>z informacji z kolumny STATISTICS_PROFILE w<br>SYSCAT.TABLES. <sup>1</sup> |
| właczone      | nie istnieje          | Komenda RUNSTATS z parametrami domyślnymi                                                                                        |

*Tabela 6. Komenda RUNSTATS do automatycznego gromadzenia statystyk*

| auto runstats | Profil<br>użytkownika | <b>Komenda RUNSTATS</b>                                                                                 |
|---------------|-----------------------|----------------------------------------------------------------------------------------------------|
| wyłączone     | nie dotyczy           | Komenda RUNSTATS ze spakowanego deskryptora dla<br>najnowszego wywołania komendy RUNSTATS. <sup>2</sup> |

<span id="page-28-0"></span>*Tabela 6. Komenda RUNSTATS do automatycznego gromadzenia statystyk (kontynuacja)*

### **Uwaga:**

- 1. Jeśli bazy danych są aktualizowane do nowej wersji z produktu DB2 UDB, wersja 8, z pakietem poprawek 8 lub z niższej wersji (wersja 8.2 z pakietem poprawek 1 lub niżej), automatyczne gromadzenie statystyk nie występuje. Po aktualizacji baz danych do nowej wersji statystyki należy zgromadzić ręcznie.
- 2. Jeśli statystyki były uprzednio gromadzone dla tabeli, komenda RUNSTATS jest wywoływana w sposób wskazany w tabeli. Jeśli statystyki dla tabeli nie zostały zgromadzone, komenda RUNSTATS nie jest wywoływana.

Automatyczne gromadzenie statystyk dla wszystkich tabel katalogu systemowego ignoruje wszelkie strategie wykluczeń zdefiniowane w monitorze poprawności. Również, jeśli statystyki tabel katalogu systemowego są modyfikowane ręcznie za pomocą aktualizacji widoków SYSSTATS, należy ponownie ręcznie uruchomić te aktualizacje dla widoków SYSSTATS.

### **Ograniczenia dotyczące aktualizacji serwerów DB2 do nowej wersji**

Przed rozpoczęciem aktualizacji serwera DB2 do nowej wersji należy zapoznać się z obsługą aktualizacji i związanymi z nią ograniczeniami..

#### **Co jest obsługiwane?**

- v Aktualizacja do produktu DB2, wersja 9.7, jest obsługiwana tylko z produktów DB2, wersja 9.5, DB2, wersja 9.1 oraz DB2 UDB, wersja 8. Użytkownicy produktu DB2 UDB, wersja 7 lub wcześniejszych wersji muszą najpierw przeprowadzić aktualizację do produktu DB2 UDB, wersja 8.2 , a dopiero potem do produktu DB2, wersja 9.7.
- v Aktualizacja do produktu DB2, wersja 9.7 za pomocą instalacji użytkownika innego niż administrator jest możliwa począwszy od produktu DB2, wersja 9.5 . Aktualizacja do produktu DB2, wersja 9.7 za pomocą instalacji użytkownika innego niż administrator nie jest obsługiwana w wersjach wcześniejszych niż wersja 9.7.
- v W systemach operacyjnych Windows działanie **aktualizacja do nowej wersji** wyświetla kopie DB2, które można zaktualizować do nowej wersji podczas instalowania produktu DB2, wersja 9.7. To działanie automatycznie instaluje produkt DB2, wersja 9.7, i aktualizuje do nowej wersji wszystkie instancje oraz Serwer administracyjny DB2 (DAS) działający z kopią DB2. To działanie deinstaluje również kopię DB2 oraz wszelkie produkty dodatkowe zainstalowane w tej kopii. Jeśli zostanie wybrane działanie **aktualizacja do nowej wersji**, konieczne będzie samodzielne przeprowadzenie aktualizacji do nowej wersji instancji i serwera DAS po instalacji.
- v W systemach operacyjnych Linux i UNIX działanie **aktualizacja do nowej wersji** nie jest dostępne i można jedynie zainstalować nową kopię produktu DB2, wersja 9.7. Po instalacji konieczne jest samodzielne dokonanie aktualizacji instancji do nowej wersji. Można także dokonać samodzielnej aktualizacji do nowej wersji dla serwera DAS.
- v Wielkość bitowa instancji jest określana przez system operacyjny, w którym jest zainstalowany program DB2, wersja 9.7. [Obsługa jądra 32- i 64-bitowego uległa](#page-37-1) [zmianie.](#page-37-1)
- v Aktualizacja do nowej wersji jest obsługiwana z systemu z wieloma kopiami DB2 produktów DB2, wersja 9.5, DB2, wersja 9.1, DB2 UDB, wersja 8, lub ze wszystkimi wersjami. W systemach operacyjnych Windows należy pamiętać o ograniczeniach dotyczących współistnienia wcześniejszych wersji produktów bazodanowych DB2. Informacje na ten temat zawiera sekcja "Aktualizacja kopii DB2 (Windows)" w podręczniku *Database Administration Concepts and Configuration Reference*.
- v Obsługiwana jest [aktualizacja do nowej wersji ze środowiska partycjonowanej](#page-97-1) [bazy danych z wieloma partycjami bazy danych.](#page-97-1)
- v Obsługiwane jest odtwarzanie pełnych kopii zapasowych zamkniętej bazy danych z produktów DB2 w wersjach wcześniejszych niż 9.7. Nie jest jednak możliwe odtwarzanie zmian w dziennikach z poprzedniej wersji. Szczegółowe informacje o obsłudze aktualizacji do nowej wersji przy użyciu komendy RESTORE DATABASE zawiera temat omawiający "operacje tworzenia i odtwarzania kopii zapasowych między różnymi systemami operacyjnymi i platformami sprzętowymi" w podręczniku *Data Recovery and High Availability Guide and Reference*.
- v Gdy zainstalowana jest opcja Menedżera obciążenia DB2 i wykonywana jest aktualizacja do nowej wersji z produktu DB2, wersja 9.1, lub DB2 UDB, wersja 8, aktualizowana baza danych ma trzy wstępnie zdefiniowane, domyślne klasy usług: domyślną klasę użytkownika, domyślną klasę konserwacji i domyślną klasę systemową. Po aktualizacji bazy danych do nowej wersji wszystkie połączenia należą do obciążenia domyślnego. Połączenia należące do obciążenia domyślnego są odwzorowane na domyślną klasę użytkownika. Domyślna klasa użytkownika ma tylko jedną podklasę usług: podklasę domyślną. Wszystkie działania w ramach połączeń w domyślnej klasie użytkownika są uruchamiane w podklasie domyślnej.
- v W bazie danych zaktualizowanej do nowej wersji, w której parametr konfiguracyjny **RESTRICT\_ACCESS** ma wartość YES, konieczne jest nadanie użytkownikom spoza grupy DBADM uprawnienia USAGE do obciążenia SYSDEFAULTUSERWORKLOAD. W przeciwnym razie ci użytkownicy nie będą mogli wprowadzać żadnej pracy do bazy danych.
- v Aktualizacja rozszerzeń indeksów do nowej wersji jest częścią aktualizacji bazy danych. Jednak w przypadku aktualizacji z 32-bitowej instancji produktu DB2 UDB, wersja 8, do 64-bitowej instancji produktu DB2, wersja 9.7, konieczne może być ponowne utworzenie indeksów. Szczegółowe informacje można znaleźć w opisie [zadań poaktualizacyjnych.](#page-108-1)

#### **Co jest nieobsługiwane?**

Instalacja produktu DB2, wersja 9.7, nie powiedzie się w następujących sytuacjach:

- v System operacyjny nie jest obsługiwany. Przed aktualizacją do produktu DB2, wersja 9.7, należy zaktualizować system operacyjny do obsługiwanej wersji lub przeprowadzić [aktualizację do nowego serwera DB2,](#page-94-1) spełniającego wymagania systemu operacyjnego. Patrz temat "Wymagania instalacyjne dla produktów bazodanowych DB2" w podręczniku *Instalowanie serwerów DB2*.
- v Jądro 32-bitowe działa w systemach operacyjnych Linux i UNIX, z wyjątkiem systemu Linux na platformie x86. Przed zainstalowaniem produktu DB2, wersja 9.7, konieczne jest zainstalowanie jądra 64-bitowego.
- v W systemie operacyjnym Windows kopia produktu DB2 UDB jest zainstalowana w wersji 7 lub starszej.

Wykonanie komendy db2iupgrade nie powiedzie się w następujących sytuacjach:

v Brak autoryzacji do aktualizacji instancji do nowej wersji.

- v Instancja, która ma zostać aktualizowana do nowej wersji, jest aktywna. Należy uruchomić komendę db2stop, aby zatrzymać instancję.
- v Instancja jest już w wersji 9.7 lub nowszej produktu DB2. Należy uruchomić komendę db2iupdt, aby zaktualizować instancję do innych wersji pakietów poprawek lub kopii programu DB2, wersja 9.7.
- v Podczas próby aktualizacji wstecz z produktu DB2, wersja 9.7 do produktu DB2, wersja 9.5, DB2, wersja 9.1, lub DB2 UDB, wersja 8. Wykonanie kroku [Rozdział 12, "Wycofywanie aktualizacji serwera DB2", na stronie 123](#page-132-0) jest możliwe, należy jednak spełnić wymagania wstępne oraz wykonać kroki z tej procedury.
- v Typ instancji, która ma być zaktualizowana do kopii produktu DB2, wersja 9.7, jest nieobsługiwany. W poniższej tabeli opisano obsługę aktualizacji do nowej wersji dla każdego typu instancji według produktu bazodanowego DB2:

| Typ instancji                                                                                       | Typ węzła                                                                                                    | Obsługa aktualizacji do nowej wersji                                                                                                    |
|----------------------------------------------------------------------------------------------------|----------------------------------------------------------------------------------------------------|----------------------------------------------------------------------------------------------------|
| $klient$ — typ<br>domyślny dla klientów<br>programu DB2 <sup>1</sup>                                | Klient                                                                                                    | Obsługiwana jest aktualizacja do instancji<br>klienckiej, autonomicznej, wse i ese.                                                                                                    |
| $automiczna - typ$<br>domyślny dla produktu<br><b>DB2</b> Personal Edition<br>(PE)                  | Serwer bazy danych z<br>klientami lokalnymi                                                                                                    | Obsługiwana jest aktualizacja do instancji<br>autonomicznej, wse i ese.<br>Aktualizacja do instancji klienckiej jest<br>$\bullet$<br>nieobsługiwana.                                                                                                    |
| $wse - typ$ domyślny<br>dla produktu DB2<br>Workgroup Server<br>Edition (WSE)                       | Serwer bazy danych z<br>klientami lokalnymi i<br>zdalnymi                                                                                                  | Obsługiwana jest aktualizacja do instancji wse<br>lub ese.<br>Aktualizacja do instancji autonomicznej<br>٠<br>powoduje utworzenie instancji <i>autonomicznej</i> <sup>2</sup><br>(tylko Linux i UNIX).<br>• Aktualizacja do instancji klienckiej jest<br>nieobsługiwana.                                           |
| $\text{ese} - \text{typ}$ domyślny dla<br>produktu DB2<br><b>Enterprise Server</b><br>Edition (ESE) | Serwer<br>partycjonowanej bazy<br>danych z klientami<br>lokalnymi i zdalnymi<br>Serwer Enterprise<br>Server Edition z<br>klientami lokalnymi i<br>zdalnymi | Obsługiwana jest aktualizacja do instancji ese.<br>٠<br>Aktualizacja do instancji <i>autonomicznej</i> lub wse z<br>środowisk bazy danych z pojedynczą partycją<br>powoduje utworzenie instancji autonomicznej lub<br>$wse2$ (tylko Linux i UNIX).<br>Aktualizacja do instancji klienckiej jest<br>nieobsługiwana. |

*Tabela 7. Obsługa aktualizacji do nowej wersji dla produktów bazodanowych DB2, wersja 9.7.*

#### **Uwaga:**

- 1. Najwyższy poziom dla każdego produktu DB2 to domyślny typ instancji, który zawiera Tabela 7, w kolejności od najniższego do najwyższego poziomu. Każdy typ instancji obsługuje typy niższego poziomu. Na przykład instancja typu *ese* obsługuje instancje *wse*, *autonomiczne* i instancje *klienckie*. W celu utworzenia instancji niższego poziomu można użyć komendy db2icrt z parametrem **-s**. Jeśli parametr **-s** nie zostanie określony, zostanie utworzona instancja o najwyższym możliwym typie obsługiwanym przez zainstalowany produkt bazodanowy DB2.
- 2. Parametry konfiguracyjne menedżera bazy danych mają wartości domyślne dla utworzonej instancji. Wcześniejsze ustawienia konfiguracyjne menedżera nie są zachowywane. Jeśli parametry konfiguracyjne są dostępne w nowej

instancji po aktualizacji, można odtworzyć poprzednie ustawienia. O ile to możliwe należy unikać aktualizacji z instancji w wersji wyższej do instancji w wersji niższej.

- <span id="page-31-0"></span>v Wykonanie komendy db2ckupgrade kończy się niepowodzeniem, co powoduje niepowodzenie komendy db2iupgrade. Komenda db2iupgrade wywołuje komendę db2ckupgrade w celu sprawdzenia, czy lokalne, wpisane do katalogu bazy danych są przygotowane do aktualizacji do produktu DB2, wersja 9.7.
- v Program DB2 Data Links Manager, wersja 8, został zainstalowany na serwerze DB2. Produkt DB2 Data Links Manager jest nieobsługiwany w produkcie DB2, wersja 9.7. [Aktualizacja do standardowej instancji produktu DB2, wersja 9.7, bez](#page-102-1) [funkcji programu DB2 Data Links Manager](#page-102-1) jest możliwa.
- v Na serwerze DB2 jest zainstalowany program DB2 Data Warehouse Manager, wersja 8 (wraz z rozszerzeniami). Program DB2 Data Warehouse Manager jest nieobsługiwany w produkcie DB2, wersja 9.7. Jednak generowany po uruchomieniu komendy db2iupgrade komunikat o błędzie zawiera informacje o sposobie aktualizacji do standardowej instancji produktu DB2, wersja 9.7, bez funkcji programu DB2 Data Warehouse Manager.

Wykonanie komendy UPGRADE DATABASE nie powiedzie się w następujących sytuacjach:

- v Brak autoryzacji do aktualizacji bazy danych do nowej wersji.
- v Baza danych wpisana do katalogu nie istnieje.
- v Podczas aktualizacji bazy danych do nowej wersji wystąpiły problemy opisane w kodach przyczyny komunikatu o błędzie "SQL1704N" w podręczniku *Message Reference Volume 2*.
- v Wystąpienie zdefiniowanych przez użytkownika typów odrębnych (UDT) o nazwach ARRAY, BINARY, CURSOR, DECFLOAT, ROW, VARBINARY lub XML. Przed aktualizacją do nowej wersji należy usunąć te typy UDT i utworzyć je ponownie z innymi nazwami.
- v Zostały utworzone obiekty bazy danych przy użyciu zabronionych nazw schematów opisanych w komunikacie o błędzie "SQL0553N" w podręczniku *Message Reference Volume 2*. Lista zabronionych nazw schematów obejmuje teraz SYSPUBLIC.
- v Obiekty użytkownika korzystają ze zdefiniowanego przez system typu danych DATALINK. Przed aktualizacją bazy danych należy usunąć lub zmodyfikować te obiekty. Ponadto w przypadku zainstalowania programu DB2 Net Search Extender (NSE) na serwerze DB2 należy usunąć funkcje UDF utworzone przez program NSE w celu obsługi funkcji Data Links. Szczegółowe informacje można znaleźć w sekcji ["Aktualizowanie środowisk DB2 Data Links Manager do nowej](#page-102-0) [wersji" na stronie 93.](#page-102-0)
- v Istnieje baza danych aktywowana jako rezerwowa baza danych HADR.

### **Sprawdzone procedury aktualizacji serwerów DB2**

Podczas planowania aktualizacji serwera DB2 do nowej wersji należy wziąć pod uwagę następujące sprawdzone procedury.

#### **Należy zapoznać się z zakresem zmian istniejących funkcji produktu DB2**

Zmiany w istniejących funkcjach wprowadzone w programie DB2, wersja 9.7, mogą potencjalnie wpływać na aplikacje, skrypty, procesy konserwacji i inne aspekty powiązane z procesem aktualizacji serwera DB2 do nowej wersji. Wpływ mogą mieć również zmiany w istniejącej funkcji wprowadzone w wersjach poprzedzających wersję 9.7. Przed aktualizacją do nowej wersji należy przejrzeć te zmiany i zaplanować sposób ich uwzględnienia:

- v [zmienionej funkcjonalności w produkcie DB2, wersja 9.5,](http://publib.boulder.ibm.com/infocenter/db2luw/v9r5//topic/com.ibm.db2.luw.wn.doc/doc/c0023232.html) w celu aktualizacji do nowej wersji z produktu DB2, wersja 9.1, lub DB2 UDB, wersja 8
- v [zmian w istniejącej funkcjonalności wprowadzonej w produkcie DB2, wersja 9.1,](http://publib.boulder.ibm.com/infocenter/db2luw/v9//topic/com.ibm.db2.udb.rn.doc/doc/c0023232.htm) w celu aktualizacji do nowej wersji z produktu DB2 UDB, wersja 8

Aktualizacja do nowej wersji w środowisku testowym umożliwi zapoznanie się z ewentualnymi problemami, ocenę wpływu na istniejące środowisko oraz znalezienie rozwiązania.

#### **Przed aktualizacją produktu bazodanowego DB2 do nowej wersji należy przeprowadzić aktualizacje sprzętu i systemu operacyjnego**

W programie DB2, wersja 9.7, zmieniono obsługę systemów operacyjnych UNIX, Linux i Windows. Sekcja "Wymagania instalacyjne produktów bazy danych DB2" w dokumentacji *Instalowanie serwerów DB2* zawiera informacje ułatwiające określenie, czy obsługiwana jest konkretna wersja systemu operacyjnego oraz czy przed zainstalowaniem produktu DB2, wersja 9.7, wymagana jest aktualizacja systemu operacyjnego do nowej wersji. Należy także pamiętać, że nowsze wersje systemów operacyjnych mogą mieć dodatkowe wymagania sprzętowe.

Nawet jeśli aktualizacja do nowej wersji nie jest wymagana, ale użytkownik zdecyduje się ją przeprowadzić, przeprowadzenie modernizacji sprzętu i aktualizacji systemu operacyjnego do nowej wersji niezależnie od aktualizacji produktu DB2 ułatwia określenie przyczyn problemów w razie ich wystąpienia. Po aktualizacji oprogramowania lub modernizacji sprzętu, a przed przystąpieniem do procesu aktualizacji produktu DB2 do nowej wersji, należy sprawdzić, czy system działa prawidłowo.

Użytkownicy programu DB2, wersja 9.1, w systemie Windows XP lub Windows 2003 powinni zastosować pakiet poprawek do obsługi systemu Windows Vista przed aktualizacją systemu operacyjnego do Windows Vista, aby zapewnić prawidłowe działanie kopii programu DB2 po aktualizacji systemu. Obsługa systemu Windows Vista została wprowadzona od programu DB2, wersja 9.1, z pakietem poprawek 2. Użytkownicy kopii programu DB2 UDB, wersja 8, w systemie Windows XP lub Windows 2003 powinni najpierw przeprowadzić aktualizację do programu DB2, wersja 9.7, a następnie zaktualizować system operacyjny do wersji Windows Vista.

Jeśli w systemie Linux na platformie POWER zainstalowana jest 32-bitowa kopia produktu DB2 UDB, wersja 8.1, przed zainstalowaniem produktu DB2, wersja 9.7, należy zaktualizować bieżącą kopię DB2 do produktu DB2 UDB, wersja 8.1, pakiet poprawek 7 lub nowszy, a następnie zaktualizować system operacyjny do systemu SUSE Linux Enterprise Server (SLES) 10.

Jeśli w systemie SLES 10 zainstalowana jest kopia produktu DB2, wersja 9.5, lub kopia produktu DB2, wersja 9.1, wówczas przed aktualizacją systemu operacyjnego do wersji SLES 11 należy zastosować pakiet poprawek 4 (lub późniejszy) dla wersji 9.5 albo pakiet poprawek 7 (lub późniejszy) dla wersji 9.1. Jeśli w systemie SLES 10 jest zainstalowana kopia DB2 UDB, wersja 8, najpierw należy zaktualizować produkt do DB2, wersja 9.7, a następnie zaktualizować system operacyjny do wersji SLES 11.

Jeśli przeprowadzana jest aktualizacja kopii w wersji wcześniejszej niż 9.7 na systemie z procesorem POWER3, należy dokonać aktualizacji do systemu z procesorem POWER4 przed zaktualizowaniem DB2 do wersji 9.7. Systemy z procesorami POWER3 nie są obsługiwane przez program DB2, wersja 9.7.

#### **Test porównawczy wydajności serwera DB2**

Przed aktualizacją serwera DB2 należy wykonać szereg testów wydajności. Narzędzie do testów porównawczych db2batch pomaga w rejestrowaniu czasów trwania i czasów pracy procesora podczas uruchamiania zapytań. Przy użyciu tego narzędzia można projektować testy wydajności. Należy dokładnie zanotować warunki środowiska, w którym są uruchamiane testy.

Ponadto należy zanotować wyniki komendy db2expln dla każdego z zapytań testowych. Wyniki sprzed i po aktualizacji do nowej wersji należy porównać. Takie postępowanie może pomóc w wykryciu ewentualnego spadku wydajności i w uzyskaniu poprawy wydajności.

#### **Należy opracować plan wycofania aktualizacji**

Nie istnieje narzędzie do cofania aktualizacji ani przywracania produktu DB2, wersja 9.7, do wersji poprzedzających. W temacie [Rozdział 12, "Wycofywanie aktualizacji](#page-132-0) [serwera DB2", na stronie 123](#page-132-0) można znaleźć opis wszystkich wymaganych kroków.

#### **Należy wykonać zadania przedaktualizacyjne**

Aby aktualizacja do nowej wersji powiodła się, należy wykonać kilka [zadań](#page-54-1) [przedaktualizacyjnych,](#page-54-1) takich jak utworzenie kopii zapasowej ustawień parametrów konfiguracyjnych programu DB2, zwiększenie obszarów tabel i plików dzienników oraz sprawdzenie, czy bazy danych są gotowe do aktualizacji.

Aby po aktualizacji do nowej wersji uniknąć pogorszenia wydajności, należy wykonać czynności poprzedzające aktualizację do nowej wersji, takie jak przekształcanie indeksów typu 1 na indeksy typu 2. Jeśli indeksy typu 1 nie zostaną przekształcone przed przystąpieniem do aktualizacji bazy danych do nowej wersji, indeksy typu 1 zostaną oznaczone jako niepoprawne podczas aktualizowania bazy danych do nowej wersji i zostaną odbudowane podczas pierwszego dostępu do bazy danych. Do czasu zakończenia odbudowywania indeksów nie można uzyskać dostępu do tabeli

#### **32-bitowe wersje systemów operacyjnych Linux należy zaktualizować do wersji 64-bitowych**

W przypadku aktualizacji do 32-bitowej bazy danych DB2, wersja 9.7, w systemach operacyjnych Linux architektura wielowątkowa nakłada nowe ograniczenia związane z limitem adresów wirtualnych w pamięci 32-bitowej:

- v Pamięć prywatna agenta dla wszystkich wątków agentów jest teraz przydzielana w ramach jednego procesu. Obszar pamięci procesu może nie być na tyle duży, aby przydzielić zagregowaną pamięć prywatną dla wszystkich agentów. Może być konieczna redukcja liczby skonfigurowanych agentów.
- v Obsługa wielu baz danych jest ograniczona, ponieważ wszystkie segmenty pamięci współużytkowanej dla wszystkich baz danych są przydzielane w obszarze pamięci pojedynczego procesu. Można zredukować użycie pamięci dla każdej bazy danych, co pozwoli pomyślnie aktywować wszystkie bazy danych. Będzie to jednak miało niekorzystny wpływ na wydajność serwera bazy danych.

Aby uniknąć ograniczeń dotyczących jądra 32-bitowego, należy rozważyć aktualizację do produktu 64-bitowego DB2, wersja 9.7.

#### **Określ, czy najpierw zostaną zaktualizowane serwery, czy klienty DB2**

Aktualizacja serwerów DB2 przed dokonaniem aktualizacji klientów serwera danych jest tradycyjną strategią, która pozwala uniknąć znanych ograniczeń związanych z obsługą nowych funkcji produktów DB2, protokołów sieciowych i komunikacji. Te ograniczenia nie są powiązane z programem DB2 Connect.

Jeśli w pierwszej kolejności aktualizowane są klienty serwera danych, konieczne jest uwzględnienie wszelkich niezgodności między wersjami. Jeśli aktualizacja klienta jest konieczna ze względu na to, że nowa wersja jest wymagana przez określone oprogramowanie, należy upewnić się, że oprogramowanie obsługuje wersję produktu bazodanowego DB2 działającą na serwerze DB2. W takim przypadku

oprogramowanie automatycznie uwzględni niezgodności między wersjami. Szczegółowe informacje na ten temat zawiera sekcja ["Sprawdzone procedury](#page-140-0) [aktualizacji klientów do nowej wersji" na stronie 131.](#page-140-0)

#### **Aktualizacja aplikacji bazodanowych i procedur do nowszych wersji**

Aktualizacja serwera DB2 do nowej wersji może wymagać również przeprowadzenia aktualizacji procedur i aplikacji bazodanowych w celu obsługi zmian dla instancji 64-bitowych, procedur składowanych SQL, maszyny wirtualnej Java™ (JVM) i oprogramowania dla programistów.

W sekcjach [Rozdział 22, "Podstawowe informacje o aktualizacji aplikacji](#page-162-0) [bazodanowych do nowszych wersji", na stronie 153](#page-162-0) i [Rozdział 23, "Najważniejsze](#page-196-0) [informacje dotyczące aktualizacji procedur do nowej wersji", na stronie 187](#page-196-0) opisano czynniki, które mogą mieć wpływ na aktualizację procedury i aplikacji bazodanowej. Należy zapoznać się z tymi czynnikami i wprowadzić wszelkie konieczne zmiany do aplikacji i procedur bazodanowych, aby zapewnić, że będą one poprawnie działać po aktualizacji do programu DB2, wersja 9.7.

W środowisku testowym aktualizacji warto przetestować aplikacje i procedury bazodanowe w celu sprawdzenia, czy można je będzie pomyślnie uruchamiać w produkcie DB2, wersja 9.7, i przekonać się, czy ich aktualizacja jest konieczna. Można też przeprowadzić aktualizację aplikacji i procedur bazy danych przed aktualizacją środowiska produkcyjnego.

#### **Aktualizacja środowisk DB2 High Availability Disaster Recovery (HADR) do nowszych wersji**

Aktualizacja podstawowej bazy danych do produktu DB2, wersja 9.7, powoduje zmianę roli bazy danych z podstawowej na standardową. Aktualizacja rezerwowych baz danych do produktu DB2, wersja 9.7, nie jest obsługiwana, ponieważ te bazy danych znajdują się w stanie odtwarzania zmian w toku. Ze względu na te ograniczenia aktualizacja środowiska HADR do produktu DB2, wersja 9.7, wymaga zatrzymania HADR, aktualizacji serwera DB2, na którym znajduje się podstawowa baza danych, a następnie ponownego zainicjowania środowiska HADR.

Poniższa lista obejmuje wszystkie te działania oraz tematy, w których zostały opisane:

- v Zatrzymanie podstawowych lub rezerwowych baz danych HADR w sposób przedstawiony w temacie [Rozdział 5, "Zadania wykonywane przed aktualizacją](#page-54-0) [serwerów DB2 do nowej wersji", na stronie 45.](#page-54-0)
- v Aktualizacja do nowej wersji serwera DB2, na którym znajduje się podstawowa baza danych za pomocą jednego z poniższych zadań:
	- – [Aktualizacja serwerów DB2 do produktu DB2, wersja 9.7, \(Windows\)](#page-70-1)
	- – [Aktualizacja serwerów DB2 do produktu DB2, wersja 9.7, \(Linux i UNIX\)](#page-80-1)
- v Ponowna inicjalizacja HADR w sposób przedstawiony w temacie [Rozdział 9,](#page-108-0) ["Zadania wykonywane po aktualizacji serwerów DB2 do nowej wersji", na stronie](#page-108-0) [99](#page-108-0)

#### **Migracja środowisk replikacji SQL**

Po aktualizacji serwerów bazy danych do nowej wersji można opcjonalnie przeprowadzić migrację środowiska replikacji SQL do produktu DB2, wersja 9.7.

Szczegółowe informacje na temat migracji oraz o sposobach migracji środowiska replikacji SQL zawiera sekcja Migracja do środowiska replikacji SQL, wersja 9.

#### **Aktualizowanie programu DB2 Spatial Extender do nowej wersji**

Jeśli zainstalowany był program DB2 Spatial Extender i przeprowadzono aktualizację baz danych obsługujących dane przestrzenne do produktu DB2, wersja

9.7, w temacie *Aktualizacja do programu DB2 Spatial Extender, wersja 9.7* w podręczniku *Spatial Extender and Geodetic Data Management Feature User's Guide and Reference* można znaleźć szczegółowe informacje o aktualizacji dotyczące programu DB2 Spatial Extender.

#### <span id="page-35-0"></span>**Aktualizacja środowisk Microsoft Cluster Server do nowej wersji**

W środowisku Microsoft Cluster Server (MSCS) należy zainstalować program DB2, wersja 9.7, jako nową kopię, a następnie uruchomić komendę db2iupgrade w celu aktualizacji instancji środowiska MSCS. Szczegółowe informacje na ten temat zawiera sekcja ["Aktualizacja serwerów DB2 do nowej wersji w środowiskach](#page-105-0) [Microsoft Cluster Server" na stronie 96.](#page-105-0)

#### **Funkcja przetwarzania autonomicznego**

W przypadku aktualizacji z produktu DB2, wersja 9.1, lub starszego produkt DB2, wersja 9.7, włącza podczas tworzenia bazy danych dodatkowe funkcje przetwarzania autonomicznego wprowadzone w wersji 9.5, np. automatyczna konfiguracja agenta i statystyki w czasie rzeczywistym: Jednak podczas aktualizacji bazy danych do produktu DB2, wersja 9.7, konfigurowanie agentów nie odbywa się automatycznie, a statystyki czasu rzeczywistego nie są włączane. Należy rozważyć przystosowanie tej autonomicznej funkcji wprowadzonej w produkcie DB2 9.5 w celu [zwiększenia](http://publib.boulder.ibm.com/infocenter/db2luw/v9r5/index.jsp?topic=/com.ibm.db2.luw.qb.migration.doc/doc/t0024928.html) [wydajności i udoskonalenia zarządzania.](http://publib.boulder.ibm.com/infocenter/db2luw/v9r5/index.jsp?topic=/com.ibm.db2.luw.qb.migration.doc/doc/t0024928.html)

W przypadku aktualizacji z programu DB2 UDB, wersja 8, program DB2, wersja 9.7, włącza podczas tworzenia bazy danych dodatkowe funkcje przetwarzania autonomicznego wprowadzone w wersji 9.1:

- v Automatyczne uruchomienie doradcy konfigurowania.
- v Włączenie automatycznej pamięci masowej.
- v Włączenie parametrów konfiguracyjnych bazy danych **auto\_runstats** i **self\_tuning\_mem**.

Jednak funkcja przetwarzania autonomicznego nie jest włączona podczas aktualizacji baz danych do produktu DB2 9.7. Należy rozważyć zastosowanie w zaktualizowanych bazach danych tej [funkcji autonomicznej](http://publib.boulder.ibm.com/infocenter/db2luw/v9/index.jsp?topic=/com.ibm.db2.udb.uprun.doc/doc/t0024928.htm) wprowadzonej w produkcie DB2 9.1.

### **Wymagania dotyczące miejsca na dysku dla aktualizacji serwera DB2 do nowej wersji**

Należy pamiętać, że proces aktualizacji do nowej wersji wymaga dodatkowego miejsca na dysku. Aby pomyślnie zakończyć ten proces, należy zapewnić odpowiednią ilość miejsca na dysku. Do aktualizacji do produktu DB2, wersja 9.7, mają zastosowanie następujące zalecenia dotyczące miejsca na dysku.

#### **Pliki informacyjne obszarów tabel**

Pliki SQLSPCS.1 i SQLSPCS.2 zawierają informacje o obszarze tabel. Podczas aktualizacji z produktu DB2 UDB, wersja 8, do produktu DB2, wersja 9.7, wielkość tych plików rośnie czterokrotnie, ale łączna objętość danych na dysku nie przekracza nowej wielkości plików SQLSPCS.1 i SQLSPCS.2. Jeśli na przykład oba te pliki mają przed aktualizacją łączną wielkość 512 kB, potrzebne będą przynajmniej 2 MB wolnego miejsca na dysku.

#### **Katalog systemowy i obszary tabel tymczasowych danych systemowych**

Należy zapewnić dla baz danych poddawanych aktualizacji odpowiednią ilość wolnego miejsca w obszarze tabel katalogu systemowego i w obszarach tabel tymczasowych danych systemowych. Obszar tabel katalogu systemowego jest potrzebny podczas aktualizacji zarówno w wypadku starych, jak i nowych katalogów
baz danych. Ilość wymaganego wolnego miejsca zależy od złożoności bazy danych oraz od liczby i wielkości obiektów bazy danych.

#### **Obszar tabel katalogu systemowego (SYSCATSPACE)**

Zaleca się dwukrotne zwiększenie łącznej wielkości wykorzystywanego obszaru. Inaczej mówiąc, ilość wolnego miejsca powinna być przynajmniej taka sama, jak bieżąca ilość wykorzystywanego obszaru.

### **Tymczasowy obszar tabel (jego domyślną nazwą jest TEMPSPACE1)**

Zaleca się dwukrotne zwiększenie łącznej wielkości obszaru tabel katalogu systemowego.

W wypadku obszaru tabel katalogu systemowego liczba wolnych stron powinna być równa liczbie używanych stron lub od niej większa. Łączna liczba stron obszaru tabel tymczasowych danych systemowych powinna być dwukrotnie większa od łącznej liczby stron obszaru tabel katalogu systemowego.

Aby zwiększyć ilość wolnego miejsca w obszarach tabel SMS (System Managed Space), należy zwolnić wystarczającą ilość miejsca na dysku w odpowiednich systemach plików lub powiększyć systemy plików, o ile jest używany menedżer woluminów.

Aby zwiększyć ilość wolnego miejsca w obszarach tabel DMS (Database Managed Space), można powiększyć istniejące kontenery. Można również dodać dodatkowe kontenery, chociaż może to wyzwolić ponowne równoważenie danych. Po zakończeniu aktualizacji można zmniejszyć wielkość kontenerów.

#### **Obszar pliku dziennika**

Proces aktualizacji bazy danych wprowadza zmiany w obiektach katalogu systemowego. Wszystkie zmiany obiektu katalogu systemowego są przeprowadzane w pojedynczej transakcji i wymagają odpowiednio dużo miejsca w dzienniku. Jeśli obszar dziennika będzie niewystarczający, transakcja zostanie wycofana i aktualizacja nie zakończy się powodzeniem.

Aby zapewnić wystarczającą ilość miejsca w pliku dziennika, można nadać parametrowi konfiguracyjnemu bazy danych **logsecond** wartość dwukrotnie większą od bieżącej wartości parametrów **logprimary** i **logsecond**, o ile w systemie plików zawierającym plik dziennika jest wystarczająco dużo miejsca na zwiększenie tego parametru. Jeśli jest już dostępny duży obszar dla pliku dziennika, zwiększanie tego parametru może nie być konieczne. Również w przypadku środowisk partycjonowanych baz danych wystarczy tylko zwiększyć obszar dziennika na partycji katalogu.

Należy zaktualizować wartości tych parametrów konfiguracyjnych bazy danych przed przeprowadzeniem aktualizacji instancji do wersji 9.7 programu DB2, ponieważ nie będzie można ich zaktualizować do czasu wydania komendy UPGRADE DATABASE. Jeśli działanie tej komendy nie powiedzie się z powodu niewystarczającej wielkości obszaru pliku dziennika, można parametrom konfiguracyjnym bazy danych nadać większe wartości, a następnie ponownie wydać komendę UPGRADE DATABASE.

Nowe ustawienia parametrów konfiguracyjnych bazy danych dla obszaru dziennika można przywrócić do wartości wyjściowych po zakończeniu aktualizacji.

## **Obszar indeksu**

Każdy indeks każdej zapełnionej tabeli wymaga jednej dodatkowej strony, aby można było korzystać z następujących funkcji:

- Statystyki czasu rzeczywistego.
- v Odroczone usuwanie blokowe z czyszczeniem indeksu dla tabel MDC.
- v Odbudowa indeksu dla zapełnionej tabeli.

<span id="page-37-0"></span>Jeśli istnieją indeksy typu 1, zostaną one oznaczone jako niepoprawne i odtworzone jako indeksy typu 2 bezpośrednio po restarcie lub przy pierwszym dostępie po aktualizacji do nowej wersji. Aby pomyślnie zakończyć konwersję indeksów typu 1, należy zapewnić odpowiednią ilość miejsca na dysku. Indeksy typu 2 wymagają jednego bajta więcej na każdy wiersz. Sekcja Wymagania dotyczące miejsca na dysku dla indeksów zawiera informacje o sposobach szacowania ilości miejsca na dysku.

W przypadku ograniczonej ilości wolnego miejsca na dysku dla indeksów może zostać wygenerowany komunikat o błędzie SQL0289N, który wskazuje, że obszar tabel jest pełny. Należy zapewnić odpowiednio dużo wolnych stron w odpowiednim obszarze tabel indeksów, aby uwzględnić dodatkową stronę na indeks dla zapełnionych tabel, przed wykonaniem następujących czynności:

- v zapełnienie tabel w bazach danych tworzonych w programie DB2 w wersji 9.5 lub nowszej - w nowych bazach danych statystyki czasu rzeczywistego są włączone domyślnie;
- v włączenie odroczonego usuwania blokowego z czyszczeniem przez nadanie parametrowi **DB2\_MDC\_ROLLOUT** wartości DEFER lub gdy parametr **DB2\_WORKLOAD** ma wartość SAP;
- v reorganizacja lub ponowne tworzenie indeksów dla zapełnionych tabel.

## **Automatyczne zapisywanie plików**

Jeśli w istniejącej bazie danych zostanie włączona pamięć automatyczna, za pomocą instrukcji ALTER DATABASE z klauzulą ADD STORAGE ON, instrukcja ta utworzy pliki SQLSGF.1 i SQLSGF.2, które są wymagane do zachowania funkcji automatycznego zapisu.

# **Zmiany obsługi 32-bitowych i 64-bitowych serwerów DB2**

Program DB2 w wersji 9.1 lub nowszy zapewnia obsługę 32-bitowych systemów operacyjnych Linux na platformie x86 i Windows oraz 64-bitowych systemów operacyjnych UNIX, Linux i Windows.

Szczegóły na temat architektury obsługiwanej w każdym z systemów operacyjnych można znaleźć w temacie "Wymagania instalacyjne dla produktów bazodanowych DB2" w podręczniku *Instalowanie serwerów DB2*.

Podczas tworzenia lub aktualizowania nie można określić wielkości bitowej instancji. Wielkość bitowa dla nowych instancji jest określana przez system operacyjny, w którym został zainstalowany program DB2, wersja 9.7. Poniższa tabela zawiera podsumowanie opcji obsługi wielkości bitowych w programie DB2, wersja 9.7, dostępnych dla każdego z następujących systemów operacyjnych:

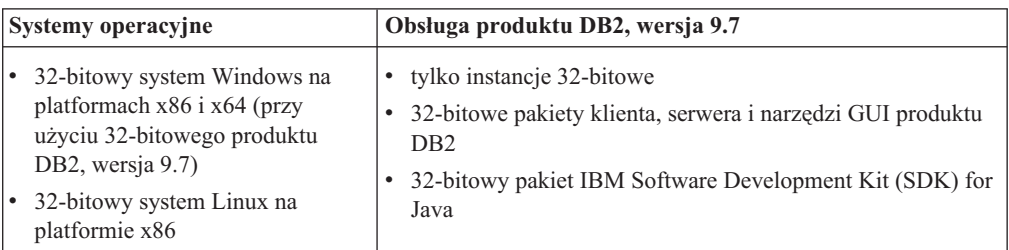

*Tabela 8. Obsługa produktu DB2, wersja 9.7, dla poszczególnych systemów operacyjnych*

| Systemy operacyjne                                                                                                    | Obsługa produktu DB2, wersja 9.7                                                                                                    |
|----------------------------------------------------------------------------------------------------|----------------------------------------------------------------------------------------------------|
| 64-bitowe jadra systemu AIX,<br>HP-UX lub Solaris<br>64-bitowy system Windows na<br>platformie x64<br>64-bitowe jadro Linux na<br>platformach x64, POWER oraz<br>zSeries | instancie 64-bitowe<br>dostępne 32-bitowe i 64-bitowe biblioteki DB2<br>• 64-bitowy serwer i klient DB2<br>64-bitowe aplikacje i procedury<br>obsługa 32-bitowych aplikacji po stronie klienta<br>tylko 32-bitowe chronione procedury składowane/funkcje<br>zdefiniowane przez użytkownika (inne niż Java)<br>chronione procedury składowane/funkcje zdefiniowane przez<br>użytkownika Java<br>64-bitowy pakiet IBM SDK for Java |

*Tabela 8. Obsługa produktu DB2, wersja 9.7, dla poszczególnych systemów operacyjnych (kontynuacja)*

Zmiany w obsłudze wersji 32- i 64-bitowej mogą mieć wpływ na używane aplikacje, zależnie od ścieżki do biblioteki współużytkowanej wskazanej podczas łączenia bibliotek DB2 z tymi aplikacjami. Jeśli określono ścieżkę instalacyjną produktu DB2, uruchomienie aplikacji nie powiedzie się, ponieważ kopia produktu DB2, wersja 9.7, ma inną ścieżkę instalacyjną. Jeśli jednak biblioteki zostały dowiązane przy użyciu ścieżki do bibliotek w katalogu głównym instancji, można będzie pomyślnie uruchomić aplikacje w następujących przypadkach:

- v Jeśli istniejące instancje są 32-bitowe i aktualizacja do produktu DB2, wersja 9.7, jest przeprowadzana w systemie 32-bitowym. Aktualizacja do instancji 32-bitowych jest możliwa tylko w 32-bitowych wersjach systemów Windows lub 32-bitowych wersjach systemów Linux na platformie x86.
- v Jeśli istniejące instancje są 64-bitowe i aktualizacja do produktu DB2, wersja 9.7, jest przeprowadzana w systemie 64-bitowym. Można jedynie przeprowadzać aktualizację do instancji 64-bitowej w systemie 64-bitowym.

W przypadku aktualizacji instancji 32-bitowych do produktu DB2, wersja 9.7, w systemie 64-bitowym należy uporać się z niezgodnościami tak, aby aplikacje i procedury były uruchamiane pomyślnie. Niezgodność zostanie zgłoszona w przypadku wycofanych funkcji lub niepoprawnego określenia ścieżki współużytkowanej biblioteki. [Tabela 8 na stronie 28](#page-37-0) zawiera podsumowanie szczegółów obsługi dostępnej dla systemów 32- i 64-bitowych. Na przykład nie są obsługiwane 32-bitowe niechronione procedury składowane napisane w dowolnym obsługiwanym języku za wyjątkiem języka Java. Ten problem można rozwiązać, usuwając i ponownie tworząc procedury składowane jako procedury chronione.

# **Zmiany w działaniu serwera DB2**

Zmiany zmiennych rejestrowych, parametrów konfiguracyjnych, fizycznych charakterystyk projektu bazy danych oraz uprawnień do bazy danych DB2 mogą wpłynąć na zmianę działania serwera DB2, która może mieć wpływ na aktualizację do nowej wersji.

Ogólnie obowiązuje zasada, że zmienne profilu instancji ustawione w rejestrze profilu DB2 lub w środowisku systemowym zachowują swoje wartości po zaktualizowaniu instancji do nowej wersji. Niektóre zmienne rejestrowe profilu globalnego, takie jak **DB2SYSTEM** i **DB2PATH**, są ustawiane przez procedurę instalowania programu DB2 lub podczas aktualizacji instancji. Jednak zmienne rejestrowe profilu globalnego ustawione przy użyciu komendy db2set z opcją **-g** nie są objęte aktualizacją do nowej wersji. Dlatego należy je zdefiniować po aktualizacji do nowej wersji.

Wartości istniejących parametrów konfiguracyjnych bazy danych i menedżera bazy danych także najczęściej pozostają niezmienione po aktualizacji do nowej wersji. Jednak wartości domyślne przypisane nowym parametrom lub nowe wartości domyślne przypisane istniejącym parametrom mogą mieć wpływ na zachowanie lub wydajność aplikacji.

## **Zmiany, które wpływają na wszystkie wersje wcześniejsze niż 9.7**

W poniższych tabelach opisano szczegółowo wpływ zmian zmiennych, wpływ zmian parametrów konfiguracyjnych menedżera bazy danych, wpływ zmian charakterystyk projektu fizycznego baz danych oraz wpływ zmian uprawnień baz danych na aktualizację do nowej wersji:

- Tabela 9
- [Tabela 10 na stronie 31](#page-40-0)
- v [Nieaktualne i wycofane zmienne rejestrowe](#page-41-0)
- v [Tabela 11 na stronie 33](#page-42-0)
- v [Tabela 12 na stronie 33](#page-42-0)
- v [Nieaktualne i wycofane parametry konfiguracyjne menedżera bazy danych](#page-43-0)
- v [Tabela 13 na stronie 34](#page-43-1)
- v [Tabela 14 na stronie 36](#page-45-0)
- [Nieaktualne i wycofane parametry konfiguracyjne bazy danych](#page-46-0)
- v [Tabela 15 na stronie 38](#page-47-0)
- v [Tabela 16 na stronie 39](#page-48-0)

## **Nowe zmienne rejestrowe**

W poniższej tabeli opisano wpływ na aktualizację do nowej wersji wartości domyślnych nowych zmiennych rejestrowych:

*Tabela 9. Nowe zmienne rejestrowe*

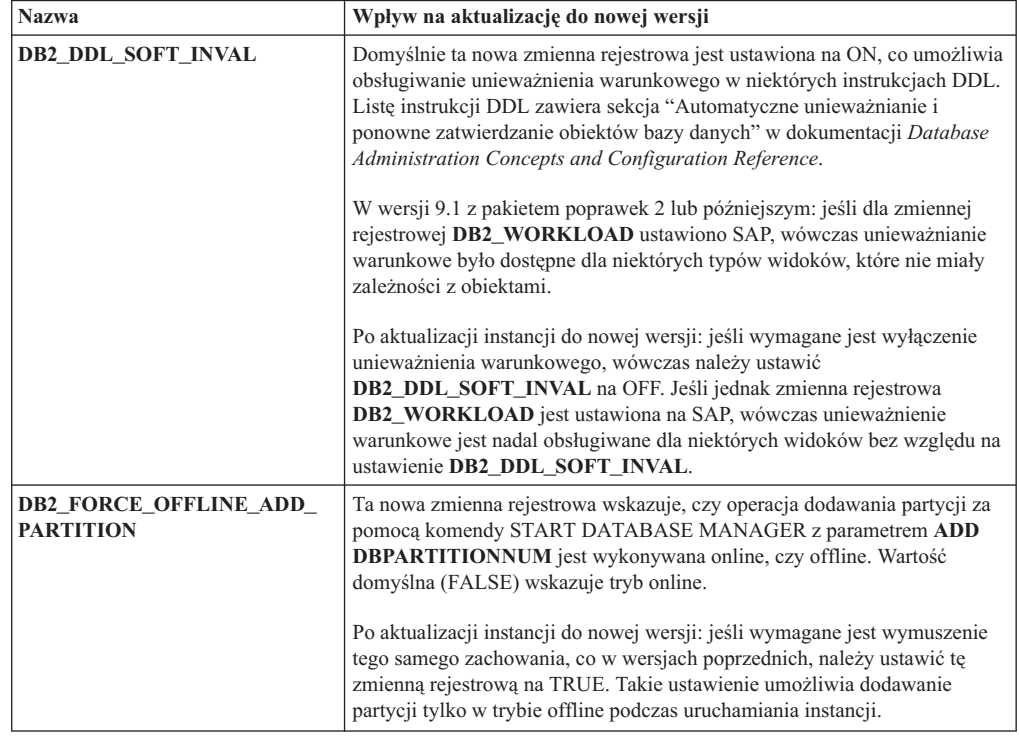

<span id="page-40-0"></span>

| <b>Nazwa</b>                                     | Wpływ na aktualizację do nowej wersji                                                                                                    |
|--------------------------------------------------|----------------------------------------------------------------------------------------------------|
| <b>DB2_DEFERRED_PREPARE_</b><br><b>SEMANTICS</b> | Ta nowa zmienna rejestrowa umożliwia zastosowanie semantyki<br>odroczonego przygotowania w instrukcjach dynamicznych zawierających<br>znaczniki parametrów o nieokreślonym typie. Domyślnie ta zmienna jest<br>ustawiona na YES, dlatego typy danych oraz atrybuty długości każdego<br>znacznika parametru o nieokreślonym typie są oparte na deskryptorze<br>wejściowym z kolejnych instrukcjach OPEN i EXECUTE. W poprzednich<br>wersjach kompilacja takich instrukcji dynamicznych nie powiodłaby się.                                                                           |
| <b>DB2_LIMIT_FENCED_GROUP</b>                    | Domyślnie ta zmienna konfiguracyjna jest ustawiona na OFF, dzięki czemu<br>utrzymane jest zachowanie z poprzednich wersji. Należy jednak rozważyć<br>ustawienie tej zmiennej rejestru na ON po dokonaniu aktualizacji do nowej<br>wersji, co pozwoli zwiększyć bezpieczeństwo wykonywania procedur<br>zewnętrznych. Patrz "Ograniczanie uprawnień procesu db2fmp w systemie<br>operacyjnym (Windows)" w podręczniku Instalowanie serwerów DB2.<br>W systemach operacyjnych Windows upewnij się, że konto usługi DB2 dla<br>nowych i istniejących instancji należy do grupy DBUSERS. |
| <b>DB2_PMAP_COMPATIBILITY</b>                    | Domyślnie ta zmienna rejestrowa jest ustawiona na ON, dzięki czemu mapa<br>rozdzielania zawiera stale 4 096 pozycji. Jeśli przed przeprowadzeniem<br>aktualizacji bazy danych do nowej wersji ta zmienna rejestrowa zostanie<br>ustawiona na OFF, wielkość mapy rozdzielania zostanie powiększona do<br>32 768 pozycji i wówczas konieczne będzie użycie nowych interfejsów API<br>db2GetDistMap i db2GetRowPartNum. Szczegółowe informacje zawiera<br>temat "Wpływ zmian w interfejsach API produktu DB2 na aktualizację do<br>nowej wersji" na stronie 159.                       |
| DB2_RESTORE_GRANT_<br><b>ADMIN_AUTHORITIES</b>   | Począwszy od wersji DB2 wersja 9.7 z pakietem poprawek 2: jeśli parametr<br>DB2_RESTORE_GRANT_ADMIN_AUTHORITIES zostanie ustawiony<br>na ON i baza danych jest odtwarzana z kopii zapasowej do nowej bazy<br>danych, wówczas uprawnienia SECADM, DBADM, DATAACCESS i<br>ACCESSCTRL są nadawane użytkownikowi, który uruchamia operację<br>odtwarzania.                                                                                                    |
| DB2_SMS_TRUNC_<br><b>TMPTABLE_THRESH</b>         | Począwszy od wersji 9.7 z pakietem poprawek 2: wartością domyślną dla tej<br>zmiennej jest -2, co oznacza, że nie będzie żadnych zbędnych operacji<br>uzyskiwania dostępu do systemu plików dla nadmiarowych obiektów<br>tymczasowych SMS, których rozmiar jest mniejszy lub równy wynikowi<br>działania: 1 przydział * liczba kontenerów. Obiekty tymczasowe większe niż<br>ten rozmiar zostaną obcięte do przydziału 0. Jeśli wymagany jest powrót do<br>działania z poprzedniej wersji, ustaw zmienną na 0.                                                                      |

*Tabela 9. Nowe zmienne rejestrowe (kontynuacja)*

## **Zmiany w istniejących zmiennych rejestrowych**

Poniższa tabela zawiera opis wpływu zmian istniejących zmiennych rejestrowych na aktualizację do nowej wersji:

*Tabela 10. Zmiany w istniejących zmiennych rejestrowych*

| <b>Nazwa</b>                                           | Wpływ na aktualizację do nowej wersji                                                                                                    |
|--------------------------------------------------------|----------------------------------------------------------------------------------------------------|
| <b>DB2 EVALUNCOMMITTED i</b><br><b>DB2 SKIPDELETED</b> | W przypadku instrukcji działających w konkretnym poziomie<br>odseparowania stabilności kursora z aktualnie zatwierdzonym zachowaniem,<br>które zostało aktywowane za pomocą parametru konfiguracyjnego<br>cur_commit bazy danych te zmienne rejestrowe wpływają na aktualizację<br>tylko wówczas, gdy zmienne aktualnie zatwierdzone nie mogą zostać<br>zastosowane do skanu. W przeciwnym wypadku ocena predykatów jest<br>wykonywana na danych pobranych przez aktualnie zatwierdzone skany. |
|                                                        | Jeśli aktualnie zatwierdzone zachowanie zostało aktywowane za pomocą<br>komendy BIND lub instrukcji PREPARE, wówczas te zmienne rejestrowe<br>nie mają wpływu. Szczegółowe informacje zawiera wiersz dotyczący<br>parametru konfiguracyjnego cur_commit w dokumencie Tabela 13 na<br>stronie 34.                                                                                                    |

| <b>Nazwa</b>                                 | Wpływ na aktualizację do nowej wersji                                                                                                    |
|----------------------------------------------|----------------------------------------------------------------------------------------------------|
| <b>DB2_GRP_LOOKUP</b>                        | Aktualizacja instancji do nowej wersji nie powoduje modyfikacji ustawienia<br>DB2_GRP_LOOKUP. Jeśli ta zmienna rejestrowa nie jest ustawiona,<br>wówczas z powodu zmian w modelu zabezpieczeń w wersji 9.7 należy<br>upewnić się, że użytkownicy domeny otrzymali uprawnienia do bazy danych<br>oraz uprawnienia wymagane po aktualizacji do nowej wersji. Sekcja<br>"Zagadnienia bezpieczeństwa dla użytkowników platformyWindows" w<br>dokumentacji Database Security Guide zawiera szczegółowe informacje<br>dotyczące zalecanych ustawień zmiennej rejestrowej DB2_GRP_LOOKUP<br>oraz dotyczące sposobu sprawdzania, czy uprawnienia zostały nadane<br>użytkownikom domeny.                                                                                                    |
| <b>DB2_LOGGER_NON_</b><br><b>BUFFERED IO</b> | Począwszy od wersji 9.7 domyślną wartością dla tej zmiennej jest<br>AUTOMATIC, co oznacza, że do plików dziennika w ścieżce dziennika<br>aktywnego można uzyskiwać dostęp za pomocą niebuforowanych<br>wejść/wyjść. Menedżer bazy danych określa pliki dziennika, które<br>korzystają z niebuforowanych wejść/wyjść. W wersji 9.5 z pakietem<br>poprawek 1 lub późniejszym wartością domyślną jest OFF, a do plików<br>dziennika uzyskiwano dostęp wyłącznie za pomocą buforowanego<br>wejścia/wyjścia.<br>Jeśli po zaktualizowaniu instancji do nowej wersji ta zmienna pozostanie<br>nieustawiona, wówczas skutek będzie taki sam, jak w przypadku ustawienia<br>AUTOMATIC i ta zmiana może być dostrzegalna w dostępie wejść/wyjść.<br>Zaletami korzystania z niebuforowanych wejść/wyjść są: zmniejszenie<br>wymagań dotyczących wykorzystania pamięci oraz bardziej wydajny dostęp |
|                                              | wejść/wyjść do plików dziennika. Dlatego przed ustawieniem tej zmiennej<br>na OFF należy uważnie rozważyć skutek, jaki będzie miała ta zmiana.                                                                                                    |
| <b>DB2_SKIPINSERTED</b>                      | W przypadku instrukcji działających na poziomie odseparowania stabilności<br>kursora przy aktualnie zatwierdzonym zachowaniu, które zostało<br>aktywowane, ta zmienna rejestrowa nie ma wpływu. Szczegółowe<br>informacje zawiera wiersz poświęcony parametrowi konfiguracyjnemu<br>cur_commit (Tabela 13 na stronie 34).                                                                                                    |
| <b>DB2_WORKLOAD</b>                          | Począwszy od wersji DB2 wersja 9.7 z pakietem poprawek 2: jeśli parametr<br>DB2_WORKLOAD jest ustawiony na SAP, wówczas parametr<br>DB2_EXTENDED_OPTIMIZATION należy ustawić na IXOR w celu<br>zwiększenia wydajności zapytań wygenerowanych przez aplikację SAP.                                                                                                    |

*Tabela 10. Zmiany w istniejących zmiennych rejestrowych (kontynuacja)*

#### <span id="page-41-0"></span>**Nieaktualne i wycofane zmienne rejestrowe**

Należy usunąć wystąpienia zmiennych rejestrowych, które są nieaktualne, ponieważ funkcje powiązane z tymi zmiennymi są przestarzałe lub zostały zastąpione przez nowe funkcje. W celu określenia wpływu nieaktualnych zmiennych rejestrowych na aktualizację należy zapoznać się z tematem "Nieaktualne zmienne rejestrowe" w dokumentacji *What's New for DB2 Version 9.7*.

Jeśli aktualizacja odbywa się z wersji DB2 9.1 lub wcześniejszej, należy rozważyć usunięcie nieaktualnych zmiennych rejestrowych z wersji wcześniejszych niż 9.7, ponieważ funkcja skojarzona ze zmienną jest przestarzała lub została zastąpiona nową funkcją. Należy także usunąć wystąpienia wycofanych zmiennych rejestrowych z wersji wcześniejszych niż 9.7, ponieważ nie zwracają one oczekiwanych wyników. Szczegółowe informacje na ten temat zawiera sekcja ["Zmiany, które wpływają na wersję 9.1 lub wersje wcześniejsze" na stronie 40.](#page-49-0)

#### **Nowe parametry konfiguracyjne menedżera bazy danych**

W poniższej tabeli opisano wpływ na aktualizację (do nowej wersji) wartości domyślnych nowych parametrów konfiguracyjnych menedżera bazy danych:

<span id="page-42-0"></span>

| <b>Nazwa</b>                                                       | Wpływ na aktualizację do nowej wersji                                                                                                    |
|--------------------------------------------------------------------|----------------------------------------------------------------------------------------------------|
| alternate_auth_enc                                                 | Ten parametr umożliwia 256-bitowe szyfrowanie AES identyfikatorów i<br>haseł użytkowników. Domyślnie ten parametr nie jest ustawiony, co<br>oznacza, że serwer akceptuje algorytm szyfrowania proponowany przez<br>klienta, dzięki czemu nie ma wpływu na przebieg aktualizacji.<br>Jeśli podczas aktualizacji instancji do nowej wersji ustawiona jest zmienna<br>rejestrowa DB2_SERVER_ENCALG, wówczas parametr konfiguracyjny<br>alternate_auth_enc jest ustawiony na AES_ONLY lub AES_CMP w<br>zależności od ustawienia DB2_SERVER_ENCALG, dzięki czemu<br>zachowane jest ustawienie sprzed aktualizacji do nowej wersji. Jeśli po<br>aktualizacji do nowej wersji wymagana jest zmiana sposobu użycia<br>szyfrowania 256-bitowego AES, należy zaktualizować ustawienie<br>parametru konfiguracyjnego alternate_auth_enc, ponieważ ustawienie<br>DB2_SERVER_ENCALG jest ignorowane. |
| diagsize                                                           | Ten parametr włącza rotacyjne dzienniki diagnostyczne w DB2. Podczas<br>aktualizacji instancji do nowej wersji parametr diagsize jest ustawiony na<br>0, dzięki czemu zachowuje zachowanie z poprzednich wersji. W przypadku<br>tego ustawienia jeden plik dziennika diagnostycznego (db2diag.log) oraz<br>jeden dziennik powiadomień administracyjnych (nazwa_instancji.nfy) są<br>wykorzystywane do zarejestrowania błędu i powiadomienia - pliki te<br>powiększają się w nieskończoność. Szczegółowe informacje o włączaniu<br>dzienników rotacyjnych zawiera temat Rozdział 10, "Wdrażanie funkcji<br>nowej wersji 9.7 w zaktualizowanych bazach danych", na stronie 113.                                                                                                    |
| ssl_svr_keydb,<br>ssl_svr_stash,<br>ssl_svr_label,<br>ssl_svcename | W celu skonfigurowania obsługi SSL w instancji DB2 we wcześniejszych<br>wersjach konieczne było ustawienie wartości dla parametrów SSL w pliku<br>SSLconfig.ini. Jeśli ten plik istniał podczas aktualizowania instancji do<br>nowych wersji, wówczas parametry nowego menedżera bazy danych są<br>ustawiane na odpowiednie wartości parametru SSL w pliku SSLconfig.ini.<br>Jeśli ten plik nie istnieje, te parametry menedżera bazy danych są ustawiane<br>na wartość pustą (domyślnie), co oznacza, że instancja jest uruchamiana<br>bez obsługi protokołu SSL. Więcej informacji zawiera sekcja "Uproszczona<br>konfiguracja i rozszerzona obsługa SSL w kliencie" w dokumentacji What's<br>New for DB2 Version 9.7.                                                                                                    |
| ssl_clnt_keydb,<br>ssl_clnt_stash                                  | W celu skonfigurowania obsługi protokołu SSL (Secure Sockets Layer) w<br>kliencie w poprzednich wersjach wykorzystywany był zestaw wartości dla<br>parametrów SSL w pliku SSLClientconfig.ini. Jeśli ten plik istniał podczas<br>aktualizowania instancji do nowych wersji, wówczas parametry nowego<br>menedżera bazy danych są ustawiane na odpowiednie wartości parametru<br>SSL w pliku SSLClientconfig.ini. Jeśli ten plik nie istnieje, te parametry<br>menedżera bazy danych są ustawione na null (domyślnie). Ustaw te<br>parametry menedżera bazy danych, aby umożliwić obsługę protokołu SSL<br>w kliencie.                                                                                                    |

*Tabela 11. Nowe parametry konfiguracyjne menedżera bazy danych*

## **Zmiany istniejących parametrów konfiguracyjnych menedżera bazy danych**

Poniższa tabela opisuje wpływ zmiany parametrów konfiguracji menedżera bazy danych na aktualizację do nowej wersji:

*Tabela 12. Zmiany istniejących parametrów konfiguracyjnych menedżera bazy danych*

| <b>Nazwa</b>    | Wpływ na aktualizację do nowej wersji                                                                                                    |
|-----------------|----------------------------------------------------------------------------------------------------|
| authentication, | Jeśli dla haseł i identyfikatorów użytkowników właczono szyfrowanie                                                                              |
| srvcon auth     | 256-bitowe AES, zaznacz parametr <b>alternate auth enc</b> , który umożliwia<br>określenie alternatywnego algorytmu szyfrowania dla nazw i haseł |
|                 | użytkowników. Szczegółowe informacje zawiera wiersz poświęcony                                                                                   |
|                 | parametrowi alternate auth enc (Tabela 11).                                                                                                    |

| <b>Nazwa</b>    | Wpływ na aktualizację do nowej wersji                                                                                                    |
|-----------------|----------------------------------------------------------------------------------------------------|
| instance memory | Począwszy od wersji 9.7 z pakietem poprawek 1 ustawienie AUTOMATIC<br>nie wymusza limitu przydziału pamięci w instancji produktów<br>bazodanowych DB2, które nie podlegają ograniczeniom w wykorzystaniu<br>pamięci. Jeśli przeprowadzana jest aktualizacja z wersji 8, 9.1 lub 9.5 z<br>pakietem poprawek 4 lub wcześniejszej i limit powinien być wymuszany,<br>należy przypisać konkretną wartość parametrowi instance_memory.<br>Szczegółowe informacje zawiera temat "instance_memory - parametr<br>konfiguracyjny pamięci instancji" w podręczniku Database Administration<br>Concepts and Configuration Reference. |

<span id="page-43-1"></span>*Tabela 12. Zmiany istniejących parametrów konfiguracyjnych menedżera bazy danych (kontynuacja)*

### <span id="page-43-0"></span>**Nieaktualne i wycofane parametry konfiguracji menedżera bazy danych**

W tej wersji żadne parametry menedżera bazy danych nie zostały wycofane ani zdezaktualizowane. Jednak w przypadku aktualizacji z wersji DB2 9.1 lub wcześniejszej należy rozważyć usunięcie nieaktualnych parametrów konfiguracji menedżera bazy danych z wersji wcześniejszych niż 9.7, ponieważ funkcje skojarzone z tymi parametrami są przestarzałe lub zostały zastąpione nowymi funkcjami. Należy także usunąć wycofane parametry menedżera bazy danych z wersji wcześniejszych niż 9.7, ponieważ nie zwracają one oczekiwanych wyników. Szczegółowe informacje na ten temat zawiera sekcja ["Zmiany, które wpływają na](#page-49-0) [wersję 9.1 lub wersje wcześniejsze" na stronie 40.](#page-49-0)

## **Nowe parametry konfiguracyjne bazy danych**

W poniższej tabeli opisano wpływ na aktualizację (do nowej wersji) wartości domyślnych nowych parametrów konfiguracyjnych bazy danych:

| <b>Nazwa</b> | Wpływ na aktualizację do nowej wersji                                                                                                    |
|--------------|----------------------------------------------------------------------------------------------------|
| auto reval   | Podczas aktualizacji bazy danych do nowej wersji ten parametr<br>konfiguracyjny jest ustawiony na DISABLED, dzięki czemu utrzymane jest<br>zachowanie unieważniania i ponownego sprawdzania dla obiektów bazy<br>danych, jak w poprzednich wersjach, więc aktualizacja nie wpływa na ten<br>parametr.                                                                                                    |
|              | Jeśli nowe bazy danych są tworzone w programie DB2 wersja 9.7, parametr<br>konfiguracyjny auto_reval jest domyślnie ustawiony na DEFERRED, co<br>powoduje aktywację semantyki opóźnionego ponownego zatwierdzania.<br>Takie ustawienie wpływa na niektóre instrukcje DDL i umożliwia<br>tworzenie widoków, funkcji, procedur składowanych, wyzwalaczy i<br>zmiennych globalnych, nawet jeśli odwołują się do obiektów, które nie<br>istnieją lub są niepoprawne. Szczegółowe informacje na temat nowej<br>semantyki zawiera sekcja "Automatyczne unieważnianie i ponowne<br>zatwierdzanie obiektów bazy danych" w dokumentacji Database<br>Administration Concepts and Configuration Reference. |

*Tabela 13. Nowe parametry konfiguracyjne bazy danych*

| <b>Nazwa</b>                                                                                                    | Wpływ na aktualizację do nowej wersji                                                                                                    |
|----------------------------------------------------------------------------------------------------|----------------------------------------------------------------------------------------------------|
| cur_commit                                                                                                    | Podczas aktualizacji bazy danych do nowej wersji ten parametr<br>konfiguracyjny jest ustawiony na DISABLED, dzięki czemu utrzymane jest<br>zachowanie z poprzednich wersji, więc ten parametr nie wpływa na<br>aktualizację. Jeśli wymagana jest aktywacja aktualnie zatwierdzonego<br>zachowania dla skanów stabilności kursora, należy ustawić parametr<br>konfiguracyjny cur_commit na ON po zakończeniu aktualizacji do nowej<br>wersji. Szczegółowe informacje o aktywacji aktualnie zatwierdzonego<br>zachowania zawiera sekcja Rozdział 28, "Wdrażanie nowych funkcji<br>programu DB2, wersja 9.7, w aplikacjach i procedurach bazy danych", na<br>stronie 215.<br>W przypadku nowych baz danych utworzonych w DB2 w wersji 9.7                                                                                                    |
|                                                                                                    | parametr konfiguracyjny cur_commit jest ustawiony na ON, dzięki czemu<br>aktualnie zatwierdzone zachowanie jest aktywne na skanach stabilności<br>kursora. Szczegółowe informacje zawiera sekcja "Aktualnie zatwierdzona<br>semantyka poprawia współbieżność" w dokumentacji What's New for DB2<br>Version 9.7.                                                                                                    |
| dec_to_char_fmt                                                                                                    | Ten parametr konfiguracyjny kontroluje łańcuch znaków zwracany przez<br>funkcję skalarną CHAR(wyrażenie-dziesiętne), a także specyfikację CAST<br>zmieniającą znaki dziesiętne na tekstowe. Jeśli parametr dec_to_char_fmt<br>jest ustawiony na NEW, funkcja CHAR zwraca łańcuch znaków o stałej<br>długości, który reprezentuje liczbę dziesiętną bez zer wiodących oraz bez<br>separatora dziesiętnego, jeśli częścią dziesiętną jest zero. Jeśli parametr<br>dec_to_char_fmt jest ustawiony na V95, wówczas łańcuch znaków<br>zawiera zera wiodące i separator dziesiętny, nawet jeśli częścią dziesiętną<br>jest zero. Podczas aktualizowania bazy danych do nowej wersji ten<br>parametr konfiguracyjny jest ustawiony na V95, dlatego funkcja zwraca<br>łańcuch znaków w tym samym formacie, jak w wersjach poprzednich.<br>W przypadku nowych baz danych utworzonych w programie DB2 9.7<br>parametr dec_to_char_fmt jest ustawiony na NEW. W celu zapewnienia |
| mon_deadlock,<br>mon locktimeout,<br>mon_lockwait,<br>mon_lw_thresh,<br>mon_act_metrics,<br>mon_obj_metrics,<br>mon_req_metrics, | zgodności z istniejącymi aplikacjami ten parametr należy ustawić na V95.<br>Te parametry umożliwiają kontrolowanie gromadzenia metryk oraz danych<br>monitora zdarzeń na poziomie bazy danych, łącznie z nowym monitorem<br>zdarzeń blokady. Podczas aktualizowania bazy danych do nowej wersji dla<br>parametru mon_deadlock ustawiana jest opcja WITHOUT_HIST, a<br>parametr mon_lw_thresh jest ustawiany na 5 000 000, a pozostałe<br>parametry są ustawiane na NONE, dzięki czemu nie dochodzi do zmiany<br>zachowania w porównaniu z wcześniejszymi wersjami.                                                                                                    |
| mon_uow_data                                                                                                    | W przypadku nowych baz danych utworzonych w DB2 9.7 parametry<br>mon_req_metrics, mon_act_metrics i mon_obj_metrics są ustawione na<br>BASE, parametr mon_lw_thresh jest ustawiony na 5 000 000, a<br>parametry mon_deadlock jest ustawiony na WITHOUT_HIST. Parametry<br>mon_locktimeout, mon_lockwait i mon_uow_data są ustawione na<br>NONE. Należy zapoznać się z konfiguracją tych parametrów, aby upewnić<br>się, że ustawienia są zgodne z zamierzeniami.                                                                                                    |

*Tabela 13. Nowe parametry konfiguracyjne bazy danych (kontynuacja)*

## **Zmiany istniejących parametrów konfiguracyjnych bazy danych**

W poniższej tabeli opisano wpływ na aktualizację do nowej wersji zmian istniejących parametrów konfiguracyjnych bazy danych:

<span id="page-45-0"></span>

| <b>Nazwa</b>             | Wpływ na aktualizację do nowej wersji                                                                                                    |
|--------------------------|----------------------------------------------------------------------------------------------------|
| applheapsz               | W bazach danych zaktualizowanych z wersji DB2 9.1 lub DB2 UDB 8<br>parametr konfiguracyjny applheapsz jest ustawiony na AUTOMATIC,<br>dzięki czemu uwzględniane są zmiany modelu pamięci DB2. W wersjach<br>wcześniejszych niż DB2 9.5 ten parametr wskazywał ilość pamięci dla<br>każdego agenta bazy danych. Począwszy od wersji DB2 9.5, ten parametr<br>wskazuje sumaryczną ilość pamięci dla aplikacji.                                                                                                    |
|                          | Z powodu optymalizacji mającej na celu zapewnienie zgodności z tabelami<br>MQT wzrosły wymagania dotyczące rozmiaru sterty aplikacji. Jeśli ten<br>parametr jest ustawiony na AUTOMATIC, uwzględniane są nowe<br>wymagania. Jeśli nie można ustawić tego parametru na AUTOMATIC ani<br>zwiększyć jego wartości, należy zmniejszyć liczbę tabel MQT<br>uwzględnianych dla danego zapytania, korzystając z profili optymalizacji.<br>Informacje zawiera sekcja "Budowa profilu optymalizacji" w<br>dokumentacji Troubleshooting and Tuning Database Performance.                                                                                                    |
| dbheap                   | W obecnej wersji menedżer bazy danych może określać, kiedy - w celu<br>poprawy wydajności zapytań - wymagane jest zastosowanie kompresji<br>wierszy w tabelach tymczasowych, które spełniają konkretne kryteria.<br>Pamięć przydzielona do sterty bazy danych służy do tworzenia słownika<br>kompresji i jest zwalniana po utworzeniu słownika. Jeśli używana jest<br>kompresja wierszy oraz tabele tymczasowe zakwalifikowane do kompresji,<br>należy upewnić się, że ilość miejsca przeznaczonego na utworzenia<br>słownika jest wystarczająca - w tym celu należy ustawić parametr dbheap<br>na AUTOMATIC. Sekcja "Kompresja tabeli" w dokumentacji Database<br>Administration Concepts and Configuration Reference zawiera<br>szczegółowe informacje o kompresji tabeli tymczasowej. |
| locklist                 | Wartość parametru locklist należy zwiększyć dwukrotnie w porównaniu z<br>wartością sprzed aktualizacji do nowej wersji. Z powodu dwukrotnego<br>zwiększenia wielkości bloku żądania blokady (w porównaniu z wielkością<br>wymaganą w poprzednich wersjach) aktywne bloki w bazie danych<br>wymagają dwukrotnie większej ilości pamięci.<br>Aktualny limit dla parametru locklist: 134 217 728 stron (4 kB).                                                                                                    |
| logbufsz                 | Aktualnie domyślną wartością dla tego parametru jest 256 stron (4 kB). W<br>poprzedniej wersji ta wartość wynosiła 8 stron (4 kB). Po aktualizacji bazy<br>danych do nowej wersji: jeśli parametr konfiguracyjny cur_commit został<br>ustawiony ON, co powoduje aktywację aktualnie zatwierdzonego<br>zachowania na skanach stabilności kursora, wówczas należy się upewnić,<br>że ten parametr ma wartość 256 lub wyższą.<br>Numer kolejny dziennika (LSN) zajmuje w nowej wersji 8 bajtów. W<br>poprzednich wersjach numer LSN miał długość 6 bajtów. W zależności od                                                                                                    |
|                          | aktywności w zakresie rejestrowania w dzienniku bazy danych konieczne<br>może być zwiększenie wartości tego parametru.                                                                                                    |
| logfilsiz,<br>logprimary | Numer kolejny dziennika (LSN) zajmuje teraz 8 bajtów. W poprzednich<br>wersjach numer LSN miał długość 6 bajtów. W zależności od aktywności<br>w zakresie rejestrowania w dzienniku bazy danych konieczne może być<br>zwiększenie wartości tych parametrów. Szczegółowe informacje zawiera<br>sekcja "Limit zwiększania numeru kolejnego dziennika uległ<br>powiększeniu" w dokumentacji What's New for DB2 Version 9.7.                                                                                                    |

*Tabela 14. Zmiany istniejących parametrów konfiguracyjnych bazy danych*

| <b>Nazwa</b> | Wpływ na aktualizację do nowej wersji                                                                                                    |
|--------------|----------------------------------------------------------------------------------------------------|
| pckcachesz   | Aby zapewnić możliwość ponownego wykorzystania nowego planu<br>dostępu oraz funkcji diagnostyki sekcji, wymagania dotyczące ilości<br>pamięci podręcznej dla pakietu mogą zostać zwiększone od 25 do 40<br>procent. W przypadku niektórych typów zapytań złożonych wymagania<br>dotyczące ilości pamięci podręcznej dla pakietu uległy podwojeniu.<br>Wpływ ze strony aktualizacji bazy danych do nowej wersji powinien być<br>minimalny z powodu niewielkiego rozmiaru pamięci podręcznej wobec<br>ogólnych wymagań dotyczących pamięci. Po ustawieniu tego parametru na<br>AUTOMATIC następuje uwzględnienie nowych wymagań.                                                                         |
|              | W przypadku baz danych zaktualizowanych do nowej wersji domyślna<br>wartość INLINE LENGTH jest maksymalną wielkością deskryptora LOB.<br>Dane LOB są wstawiane, gdy długość danych LOB powiększonych o<br>narzut nie przekracza wartości INLINE LENGTH. Dlatego jeśli dane LOB<br>powiększone o narzut zajmują mniej miejsca niż rozmiar deskryptora LOB<br>dla kolumny LOB, wówczas po aktualizacji bazy danych do nowej wersji<br>dane LOB są niejawnie wstawiane do wiersza tabeli. Zapisywanie danych<br>LOB jako wstawianych może wymagać powiększenia parametru<br>konfiguracyjnego pckcachesz bazy danych. Po ustawieniu tego parametru<br>na AUTOMATIC następuje uwzględnienie nowych wymagań. |
|              | Maksymalny limit dla pckcachesz w 64-bitowych systemach operacyjnych<br>został zmieniony na 2 147 483 646. Ten parametr zachowuje swoją<br>wartość po aktualizacji bazy danych do nowej wersji, jednak należy<br>rozważyć dostrojenie wartości tego parametru. Szczegółowe informacje na<br>ten temat zawiera sekcja Rozdział 28, "Wdrażanie nowych funkcji<br>programu DB2, wersja 9.7, w aplikacjach i procedurach bazy danych", na<br>stronie 215.                                                                                                    |

*Tabela 14. Zmiany istniejących parametrów konfiguracyjnych bazy danych (kontynuacja)*

#### <span id="page-46-0"></span>**Nieaktualne i wycofane parametry konfiguracyjne bazy danych**

Należy usunąć wystąpienia parametrów konfiguracji bazy danych, które są nieaktualne, ponieważ funkcje powiązane z tymi parametrami są przestarzałe lub zostały zastąpione przez nowe funkcje. Sekcja "Niektóre parametry konfiguracji bazy danych zostały zmienione" w dokumentacji *What's New for DB2 Version 9.7* zawiera informacje ułatwiające określenie wpływu aktualizacji do nowej wersji na nieaktualne zmienne rejestrowe.

W przypadku aktualizacji z wersji DB2 9.1 lub wcześniejszej należy rozważyć usunięcie nieaktualnych parametrów konfiguracyjnych bazy danych z wersji wcześniejszych niż 9.7, ponieważ funkcje skojarzone z tymi parametrami są przestarzałe lub zostały zastąpione nowymi funkcjami. Należy także usunąć wycofane parametry konfiguracyjne bazy danych z wersji wcześniejszych niż 9.7, ponieważ nie zwracają one oczekiwanych wyników. Szczegółowe informacje na ten temat zawiera sekcja ["Zmiany, które wpływają na wersję 9.1 lub wersje](#page-49-0) [wcześniejsze" na stronie 40.](#page-49-0)

### **Zmiany fizycznych charakterystyk projektu baz danych**

W poniższej tabeli opisano wpływ zmian w fizycznych charakterystykach projektu baz danych na aktualizację do nowej wersji:

<span id="page-47-0"></span>

| Charakterystyki<br>fizyczne                      | Wpływ na aktualizację do nowej wersji                                                                                                    |
|--------------------------------------------------|----------------------------------------------------------------------------------------------------|
| PULA BUFORÓW                                     | Jeśli zakwalifikowane dane LOB są zapisywane w wierszu tabeli, a nie w<br>domyślnych obiektach pamięci masowej, wówczas wykorzystanie puli<br>buforów może wzrosnąć.                                                                                                    |
|                                                  | W bazach danych zaktualizowanych do nowej wersji: jeśli dane LOB<br>powiększone o narzut zajmują mniej miejsca niż wielkość deskryptora<br>LOB dla kolumny LOB, wówczas dane LOB są niejawnie wstawiane do<br>wiersza tabeli. W rezultacie zwiększa się długość wiersza, na stronie<br>mieści się mniejsza liczba wierszy, a do puli buforów wczytywane są<br>większe liczby stron.                                                                                                    |
| Typy danych LONG<br>VARCHAR i LONG<br>VARGRAPHIC | Typy danych LONG VARCHAR i LONG VARGRAPHIC są nieaktualne i<br>mogą zostać usunięte w przyszłych wersjach. Stosowanie tych typów<br>danych jest nadal obsługiwane w bieżącej wersji, ale należy rozważyć<br>migrację do innych typów danych, które będą obsługiwane w przyszłych<br>wersjach, np. VARCHAR, VARGRAPHIC, CLOB lub DBCLOB.                                                                                                    |
|                                                  | Za pomocą nowej, zdefiniowanej w systemie, procedury<br>SYSPROC.ADMIN_MOVE_TABLE można zmienić definicję kolumny<br>na zgodny typ danych przy zachowaniu danych online oraz zachowaniu<br>dostępu do danych. Więcej informacji na ten temat zawiera sekcja<br>"Przenoszenie tabel za pomocą procedury ADMIN_MOVE_TABLE" w<br>dokumentacji Data Movement Utilities Guide and Reference.                                                                                                    |
| Typ danych<br><b>TIMESTAMP</b>                   | Typ danych TIMESTAMP obsługuje teraz sekundy częściowe. Liczbę cyfr<br>w sekundach częściowych można teraz określić jako atrybut. Liczba cyfr<br>należy do zakresu od 0 do 12 z liczbą domyślną 6. Dlatego jedynym<br>wpływem, jaki wywoła aktualizacja baz danych, będzie niewielki narzut<br>przetwarzania w arytmetycznych operacjach związanych z datą i godziną.                                                                                                    |
|                                                  | Jeśli jednak tworzone są nowe tabele przy użyciu typu danych<br>TIMESTAMP o liczbie cyfr w części ułamkowej sekund większej niż 6,<br>wówczas należy rozważyć fakt, że długość łańcucha dla wewnętrznej<br>reprezentacji znacznika czasu wynosi od 7 do 13 bajtów i odpowiednio do<br>tej liczby dostosować aplikacje. W wersjach poprzednich długość łańcucha<br>wynosiła 10 bajtów. Szczegółowe informacje zawiera sekcja "Wartości<br>data-godzina" w dokumentacji SQL Reference.                                                                                                    |
| typ danych XML                                   | W wersji 9.7 obiekt pamięci masowej XML ma nowy format<br>umożliwiający obsługę nowych funkcji, np. funkcji kompresji wiersza w<br>danych XML oraz gromadzenia statystyk w celu oszacowania długości<br>wstawianych danych dla kolumn XML. Jeśli dostępne są tabele z<br>kolumnami XML utworzonymi w wersji wcześniejszej niż 9.7, a<br>użytkownik chce użyć tej nowej funkcji, wówczas należy przekształcić<br>obiekt pamięci masowej XML do formatu wersji 9.7 poprzez odtworzenie<br>tych tabel. Szczegółowe informacje zawiera temat "Przekształcanie<br>obiektów pamięci masowej XML na format wersji 9.7" na stronie 107. |

*Tabela 15. Zmiany fizycznych charakterystyk projektu baz danych*

## **Zmiany uprawnień kompleksowych i indywidualnych**

Do programu DB2 w wersji 9.7 wprowadzono nowe uprawnienia oraz zmiany w autoryzacji wymaganej do uruchamiania komend systemowych DB2, komend CLP oraz instrukcji SQL. W poniższej tabeli podsumowano wpływ zmian uprawnień na aktualizację do nowej wersji:

| <b>Nazwa</b>        | Wpływ na aktualizację do nowej wersji                                                                                                    |
|---------------------|----------------------------------------------------------------------------------------------------|
| DBADM authority     | W programie DB2 9.7 istnieją nowe uprawnienia dotyczące kontroli<br>dostępu oraz dostępu do danych. Każdemu ID autoryzowanego<br>użytkownika posiadającego uprawnienie DBADM (również grupie<br>SYSADM) komenda UPGRADE DATABASE jawnie nadaje uprawnienia<br>ACCESSCTRL i DATAACCESS, dzięki czemu istniejący administratorzy<br>bazy danych zachowują te same prawa dostępu i uprawnienia, z jakich<br>korzystali w poprzednich wersjach. Szczegółowe informacje o tych<br>uprawnieniach zawiera sekcja "Uprawnienia dostępu do bazy danych" w<br>dokumentacji Database Security Guide. |
|                     | Komenda UPGRADE DATABASE nadaje również uprawnienie dostępu<br>EXECUTE dla wszystkich zdefiniowanych w systemie procedur poprzez<br>jawne nadanie roli systemowej SYSROLE_AUTH_DBADM każdemu ID<br>autoryzowanego użytkownika, który posiada uprawnienie DBADM.                                                                                                    |
|                     | Unieważnienie uprawnienia DBADM powoduje w tej wersji<br>unieważnienie wszystkich tych uprawnień.                                                                                                    |
| Uprawnienie EXECUTE | W programie DB2 9.7 komenda the UPGRADE DATABASE unieważnia<br>uprawnienie EXECUTE wszystkim użytkownikom (PUBLIC) w<br>procedurach, dziennikach AUDIT_LIST_LOGS oraz opcjach<br>AUDIT_DELIM_EXTRACT i AUDIT_ARCHIVE dla kontroli. Dla<br>każdego ID autoryzowanego użytkownika posiadającego uprawnienie<br>SECADM komenda UPGRADE DATABASE jawnie nadaje uprawnienie<br>EXECUTE w procedurach kontroli poprzez nadanie roli systemowej<br>SYSROLE_AUTH_SECADM.                                                                                                    |
| Uprawnienie SECADM  | W programie In DB2 9.7 uprawnienie SECADM jest wymagane dla celów<br>administrowania zabezpieczeniami i jest to jedyne uprawnienie, które<br>zapewnia możliwość nadawania oraz unieważniania wszystkich<br>uprawnień.                                                                                                    |
|                     | Jeśli w bazie danych nie znajduje się użytkownik posiadający uprawnienie<br>SECADM, wówczas komenda UPGRADE DATABASE niejawnie nadaje<br>uprawnienie SECADM użytkownikowi, który ją uruchamia. Jeśli<br>użytkownicy należący do grupy SYSADM wymagają uprawnienia<br>SECADM, wówczas należy jawnie nadać takie uprawnienie tym<br>użytkownikom.                                                                                                    |
|                     | Informacje zawiera również sekcja the UPGRADE DATABASE<br>unieważnia uprawnienie EXECUTE wszystkim użytkownikom (PUBLIC)<br>w procedurach, dziennikach AUDIT_LIST_LOGS oraz opcjach<br>AUDIT_DELIM_EXTRACT i AUDIT_ARCHIVE dla kontroli. Dla<br>każdego ID autoryzowanego użytkownika posiadającego uprawnienie<br>SECADM komenda UPGRADE DATABASE jawnie nadaje uprawnienie<br>EXECUTE w procedurach kontroli poprzez nadanie roli systemowej<br>SYSROLE_AUTH_SECADM.                                                                                                    |
| Uprawnienie SYSADM  | W programie DB2 9.7 uprawnienie wDBADM jest wymagane do<br>administrowania bazą danych, a uprawnienie SECADM jest wymagane do<br>administrowania zabezpieczeniami. Jeśli użytkownicy należący do grupy<br>SYSADM wymagają tego uprawnienia, wówczas należy im jawnie nadać.<br>Ponadto użytkownik posiadający uprawnienie SYSADM nie może<br>nadawać uprawnień, z wyjątkiem uprawnień do obszaru tabel.                                                                                                    |
|                     | Komenda UPGRADE DATABASE jawnie nadaje uprawnienie DBADM<br>grupie SYSADM. Dlatego to uprawnienie nie wpływa na aktualizację do<br>nowej wersji, ale należy przejrzeć wszystkie zmiany w uprawnieniach oraz<br>wprowadzić wymagane zmiany.                                                                                                    |

<span id="page-48-0"></span>*Tabela 16. Zmiany uprawnień kompleksowych i indywidualnych*

| <b>Nazwa</b>       | Wpływ na aktualizację do nowej wersji                                                                                                    |
|--------------------|----------------------------------------------------------------------------------------------------|
| Uprawnienie SYSMON | W programie DB2 9.7 uprawnienie SYSMON umożliwia użytkownikowi<br>uruchomienie kilku komend LIST. Szczegółowe informacje zawiera sekcja<br>"Uprawnienie SYSMON" w dokumentacji Database Security Guide. |

<span id="page-49-0"></span>*Tabela 16. Zmiany uprawnień kompleksowych i indywidualnych (kontynuacja)*

Gdy aktualizacja bazy danych do nowej wersji jest wywoływana jawnie za pomocą komendy RESTORE DATABASE z kopii zapasowej bazy danych w wersji wcześniejszej niż 9.7, wówczas zmiany opisane w tej tabeli są stosowane także do odtwarzanej bazy danych.

W systemach operacyjnych Windows ustawienie **DB2\_GRP\_LOOKUP** może mieć wpływ na aktualizację bazy danych do nowej wersji. Więcej informacji zawiera wiersz zmiennej rejestrowej **DB2\_GRP\_LOOKUP** [\(Tabela 10 na stronie 31\)](#page-40-0).

W sekcjach ["Wpływ zmian komend DB2 na aktualizację do nowej wersji" na stronie](#page-172-0) [163](#page-172-0) i ["Wpływ zmian instrukcji SQL na aktualizację do nowej wersji" na stronie 171](#page-180-0) znajduje się podsumowanie zmian komend DB2 oraz instrukcji SQL, a także wpływu tych zmian na aktualizację do nowej wersji. Szczegółowe informacje na temat wszystkich zmian w autoryzacji zawiera dokumentacja *Command Reference* oraz *SQL Reference*.

## **Zmiany, które wpływają na wersję 9.1 lub wersje wcześniejsze**

W przypadku aktualizacji programu DB2 9.1 lub wersji wcześniejszej do nowej wersji należy przejrzeć wszystkie zmiany zmiennych, parametrów konfiguracyjnych bazy danych oraz menedżera bazy danych, a także charakterystyk fizycznych baz danych, jakie występowały między wersjami wcześniejszymi niż 9.7, a które mogą wpływać na proces aktualizacji do nowej wersji:

- v [Zmiany zachowania serwera DB2 między wersjami DB2 9.1 a DB2 9.5](http://publib.boulder.ibm.com/infocenter/db2luw/v9r5/topic/com.ibm.db2.luw.qb.migration.doc/doc/r0022380.html)
- v [Zmiany zachowania serwera DB2 między wersjami DB2 UDB 8 a DB2 9.1](http://publib.boulder.ibm.com/infocenter/db2luw/v9/topic/com.ibm.db2.udb.uprun.doc/doc/r0022380.htm)

# **Nieaktualne lub wycofane funkcje, które mają wpływ na aktualizację serwerów DB2 do nowej wersji**

Należy pamiętać o funkcjach nieaktualnych lub wycofanych w programie DB2, wersja 9.7, które mogą mieć wpływ na aktualizację do nowej wersji serwera DB2. Należy także pamiętać o produktach DB2, które nie są już obsługiwane, ponieważ aktualizacja z tych produktów do programu DB2, wersja 9.7, jest nieobsługiwana.

Aby uwzględnić te zmiany funkcjonalności, należy wykonać dodatkowe zadania przed lub po aktualizacji. Większość tych zadań to zadania przedaktualizacyjne i poaktualizacyjne dla serwerów DB2. Na poniższej liście opisano zmiany, które nie zostały uwzględnione w zadaniach przed- i poaktualizacyjnych dla serwerów DB2:

## **Narzędzia Centrum sterowania otrzymały status nieaktualnych**

Narzędzia Centrum sterowania otrzymały status nieaktualnych w produkcie DB2, wersja 9.7, i w przyszłej wersji mogą zostać wycofane. Pełna lista narzędzi, które otrzymały status nieaktualnych, jest dostępna w sekcji "Control Center tools and DB2 administration server (DAS) have been deprecated (Narzędzia Centrum sterowania i Serwer administracyjny DB2 (DAS) mają status nieaktualnych)", w dokumentacji *What's New for DB2 Version 9.7*.

Do wykonywania zadań administracyjnych bazy danych w produkcie IBM Data Studio należy teraz używać Eksploratora źródła danych. Szczegółowe informacje

zawiera temat [Administrowanie bazą danych z eksploratora źródła danych.](http://publib.boulder.ibm.com/infocenter/idm/v2r1/topic/com.ibm.datatools.adm.doc/topics/chxucdbadimodse.html) Ponadto należy odwiedzić stronę produktu Data Studio w witrynie [http://www.ibm.com/](http://www.ibm.com/software/data/studio/) [software/data/studio/](http://www.ibm.com/software/data/studio/) w celu uzyskania szczegółowych informacji o ofertach produktu i możliwościach pobierania.

#### **Wstrzymanie obsługi przeglądarki Netscape**

Przeglądarka Netscape nie jest już obsługiwana w aplikacji Pierwsze kroki ani w starterze instalacji. Jeśli przeglądarka Netscape jest ustawiona jako domyślna przeglądarka WWW, uruchomienie aplikacji Pierwsze kroki zwróci komunikat o błędzie DBI1435E.

Przed uruchomieniem aplikacji Pierwsze kroki lub startera instalacji należy ustawić obsługiwaną przeglądarkę jako domyślną przeglądarkę WWW. Listę obsługiwanych przeglądarek WWW przedstawiono w wymaganiach instalacyjnych dla serwerów i klientów DB2 wg poszczególnych systemów operacyjnych - listę zawiera sekcja "Wymagania instalacyjne dla produktów bazodanowych DB2" w dokumentacji *Instalowanie serwerów DB2*.

#### **Monitor poprawności ma status nieaktualnego**

Monitor poprawności ma status nieaktualnego w programie DB2 wersja 9.7 i w przyszłej wersji może zostać usunięty. W celu monitorowania stanu instancji i baz danych należy korzystać z programu Data Studio. Szczegóły na temat ofert i plików do pobrania dotyczących produktu Data Studio można znaleźć na stronie [http://www.ibm.com/software/data/studio/.](http://www.ibm.com/software/data/studio/)

#### **Wstrzymanie obsługi indeksów typu**

Indeksy typu 1 nie są już obsługiwane w produkcie DB2, wersja 9.7, i są oznaczane jako niepoprawne podczas aktualizowania bazy danych do nowej wersji. Szczegóły dotyczące sposobów unikania nakładu pracy związanego z automatycznym odbudowaniem indeksów po aktualizacji bazy danych do nowej wersji zawiera temat ["Przekształcanie indeksów typu 1 w indeksy typu 2" na stronie 46.](#page-55-0)

## **Partycjonowane bazy danych nie są już obsługiwane na 32-bitowych systemach operacyjnych Windows**

Partycjonowane bazy danych nie są już obsługiwane na 32-bitowych systemach operacyjnych Windows w produkcie DB2, wersja 9.7. Wprowadzenie procesorów 64-bitowych spowodowało ograniczenie konieczności uruchamiania partycjonowanych baz danych w 32-bitowych systemach operacyjnych.

Partycjonowaną bazę danych można zaktualizować z wersji wcześniejszej niż wersja 9.7 w 32-bitowym systemie Windows poprzez przeprowadzenie migracji najpierw do 64-bitowego produktu bazy danych DB2, wersja 9.5, a następnie przez aktualizację do 64-bitowego produktu bazy danych DB2, wersja 9.7. Szczegółowe informacje zawiera sekcja [Migracja 32-bitowych serwerów DB2 do systemów](http://publib.boulder.ibm.com/infocenter/db2luw/v9r5/topic/com.ibm.db2.luw.qb.migration.doc/doc/t0011000.html) [64-bitowych \(Windows\).](http://publib.boulder.ibm.com/infocenter/db2luw/v9r5/topic/com.ibm.db2.luw.qb.migration.doc/doc/t0011000.html)

### **Systemy operacyjne Red Hat Enterprise Linux (RHEL) 4 i SUSE Linux Enterprise Server (SLES) 9 nie są już obsługiwane**

DB2, wersja 9.7, nie działa w systemach RHEL 4 i SLES 9. Przed próbą zaktualizowania DB2 do wersji 9.7 należy zaktualizować system operacyjny do obsługiwanej wersji. Sekcja ["Sprawdzone procedury aktualizacji serwerów DB2" na](#page-31-0) [stronie 22](#page-31-0) zawiera szczegółowe informacje o aktualizacji systemów operacyjnych do nowszej wersji.

### **Nieaktualne lub wycofane komendy**

Aby dowiedzieć się, jakie komendy są nieaktualne i zostały wycofane w produkcie DB2, wersja 9.7, oraz jak uporać się ze skutkami tego faktu dla aplikacji i procedur bazy danych, należy zapoznać się z tematem ["Wpływ zmian komend DB2 na](#page-172-0) [aktualizację do nowej wersji" na stronie 163.](#page-172-0)

#### **Dzienniki surowe**

Użycie urządzeń surowych do rejestrowania bazy danych stało się nieaktualne od wersji 9.1 programu DB2 i zostanie usunięte w następnej wersji. Należy używać systemu plików zamiast urządzenia surowego. Użycie systemu plików z włączonymi funkcjami niebuforowanych operacji we/wy, na przykład współbieżnymi operacjami we/wy lub bezpośrednimi operacjami we/wy, może zapewnić wydajność porównywalną z użyciem urządzeń surowych. Poniżej przedstawiono przykład zmiany ustawienia parametru **newlogpath** na katalog systemu plików:

db2 UPDATE DATABASE CONFIGURATION USING newlogpath /disk2/newlogdir

Nowe ustawienie zostanie zastosowane dopiero wtedy, gdy baza danych znajdzie się w spójnym stanie, a wszyscy użytkownicy odłączą się od bazy. Menedżer bazy danych przeniesie dzienniki na nowe miejsce po połączeniu pierwszego użytkownika z bazą danych.

#### **Produkty DB2**

Niektóre składniki i komendy programu **Net Search Extender** (NSE) są nieaktualne i ich obsługa nie będzie kontynuowana w przyszłych wersjach. Szczegóły na temat rozpoczęcia pracy z równoważnymi składnikami i komendami zawiera sekcja "Nieaktualne składniki i komendy programu Net Search Extender" in *What's New for DB2 Version 9.7*.

W przypadku środowisk NSE z porównywalnie mniejszymi obciążeniami, jeśli nieaktualne składniki i komendy nie są używane, należy rozważyć migrację do usługi wyszukiwania tekstu DB2 w celu wykorzystania funkcji, które nie są obsługiwane w programie NSE, np. przetwarzanie tekstu we wszystkich obsługiwanych językach oraz ulepszone wyszukiwanie w dokumentach XML. Szczegóły na ten temat zawiera sekcja Migracja do funkcji wyszukiwania tekstowego DB2.

Następujące programy dodatkowe produktu DB2 są nieaktualne lub zostały wstrzymane:

- v Program zarządzający **DB2 Governor** jest nieaktualny. Szczegółowe informacje o aktualizacji do produktu DB2, wersja 9.7, za pomocą zarządzania obciążeniem DB2, zawiera temat ["Migracja z programu zarządzającego DB2 Governor do](#page-126-0) [menedżera obciążeń DB2" na stronie 117.](#page-126-0)
- v Program **Query Patroller** jest nieaktualny. Szczegółowe informacje o aktualizacji do produktu DB2, wersja 9.7, za pomocą zarządzania obciążeniem, zawiera temat ["Migracja z programu Query Patroller do menedżera obciążeń DB2" na stronie](#page-128-0) [119.](#page-128-0)
- v Program **XML Extender** jest nieaktualny. Szczegółowe informacje o aktualizacji istniejących aplikacji baz danych do produktu DB2, wersja 9.7, za pomocą pureXML, zawiera temat ["Migracja z modułu XML Extender do pureXML" na](#page-131-0) [stronie 122.](#page-131-0) Aby zaktualizować do serwera DB2 bez funkcji programu XML Extender, należy zapoznać się z tematem ["Aktualizowanie serwera DB2 przy](#page-103-0) [użyciu programu XML Extender do programu DB2, wersja 9.7" na stronie 94.](#page-103-0)

### **Aktualizowanie do nowej wersji z DB2, wersja 9.1, lub DB2 UDB, wersja 8**

Aby dowiedzieć się więcej o możliwym dodatkowym wpływie wynikającym z aktualizacji serwera DB2 do nowej wersji, należy zapoznać się z tematami:

v [Nieaktualne lub wycofane funkcje w produkcie DB2, wersja 9.5](http://publib.boulder.ibm.com/infocenter/db2luw/v9r5/topic/com.ibm.db2.luw.qb.migration.doc/doc/c0022309.html) dla aktualizacji z produktu DB2, wersja 9.1, lub DB2 UDB, wersja 8

v [Nieaktualne lub wycofane funkcje w produkcie DB2, wersja 9.1](http://publib.boulder.ibm.com/infocenter/db2luw/v9/topic/com.ibm.db2.udb.uprun.doc/doc/c0022309.htm) dla aktualizacji z produktuDB2 UDB, wersja 8

# **Migracja z systemów zarządzania relacyjnych baz danych innych niż DB2**

Migrowanie z systemu zarządzania relacyjnych baz danych innego niż DB2 jest procesem bardziej skomplikowanym niż migracja z produktu bazy danych DB2. Z tego względu należy starannie przewidzieć konsekwencje takiego procesu i utworzyć plan przeniesienia systemu.

Plan przeniesienia systemu powinien zawierać takie zadania, jak przekształcenie obiektów bazy danych w ich odpowiedniki w bazie danych DB2, właściwe przeniesienie danych do nowej bazy danych DB2 oraz przeniesienie aplikacji bazodanowych. Przeniesienie aplikacji sprowadza się do konwersji instrukcji SQL, zmodyfikowania wywołań interfejsu oraz konwersji kodu specyficznego dla bazy danych, aby miał dostęp do baz danych DB2.

Najczęściej stosowane podejścia do problemu przekształcania kodu aplikacji bazodanowych to: przekształcenie ręczne, dynamiczna translacja wywołań oraz przekształcenie automatyczne. Z zasady narzędzia służące do konwersji przyjmują na wejściu kod źródłowy i przekształcają wywołania związane z zarządzaniem danymi na odpowiednie wywołania SQL. Do budowania nowych instrukcji SQL wykorzystuje się informacje ze źródłowej i docelowej bazy danych oraz kod programu.

Pakiet IBM Migration Toolkit (MTK) jest narzędziem służącym do konwersji zaprojektowanym do przeprowadzania migracji danych oraz języka zapytań i procedur ze źródłowych systemów zarządzania bazami danych, takich jak Informix Dynamic Server, Informix Extended Parallel Server (XPS), Microsoft SQL Server, Oracle oraz Sybase Enterprise, do produktów bazy danych DB2. Pakiet MTK działa w systemach AIX, Linux, Solaris oraz Windows. Obsługiwany jest jedynie język angielski. Pakiet MTK jest dostępny pod postacią dodatkowego modułu do pobrania na stronie WWW [IBM Migration Toolkit.](http://www.ibm.com/software/data/db2/migration/mtk/)

Poniżej wymieniono najistotniejsze i najczęściej stosowane zasoby oferowane przez firmę IBM pomocne we wszystkich aspektach procesu migracji z relacyjnych systemów zarządzania baz danych innych niż DB2:

- v Strona WWW [Migration station](http://www.ibm.com/developerworks/ondemand/migrate/db.html) może być pomocna w znalezieniu informacji wymaganych do przeniesienia używanej aplikacji i jej danych z innych systemów zarządzania baz danych. Ta stroNa WWW opisuje typowe etapy procesu migracji i udostępnia zasoby, takie jak narzędzia i materiały edukacyjne. Dodatkowe zasoby są dostępne dla klientów i partnerów biznesowych firmy IBM.
- v Ogólnoświatowy ośrodek IBM Innovation Centers for Business Partners oferuje szeroki zakres uzupełniających warsztatów i seminariów technicznych. Warto odwiedzić [stronę](https://www.ibm.com/isv/spc/events/index.jsp) [zasobów szkoleniowych,](https://www.ibm.com/isv/spc/events/index.jsp) aby poznać szczegóły i terminy.
- Centrum [IBM Virtual Innovation Center](http://www.developer.ibm.com/welcome/vic.html) (VIC) to internetowe centrum informacyjne i szkoleniowe oferujące kursy, zajęcia na żywo, obsługę techniczną online, przewodniki po rozwiązaniach, symulacje klienckie, odpowiedzi na najczęściej zadawane pytania, analizy przypadków oraz fora dyskusyjne.
- v Kompleksowa oferta [DB2 Migrate Now!](http://www.ibm.com/software/data/db2/migration/) dla strategicznych partnerów biznesowych firmy IBM zawiera zestawy narzędzi do migracji, dodatkowe szkolenia online, informacje, zasoby przeznaczone dla działów sprzedaży oraz inne zasoby pomocne w planowaniu i wdrażaniu procesów migracji do produktów DB2 z produktów Oracle, Sybase oraz Microsoft SQL server.
- v Serwis [developerWorks Information Management](http://www.ibm.com/developerworks/data) zawiera zasoby techniczne dla oprogramowania DB2 Information Management. Zawiera on informacje o produktach, zasoby do pobrania, zasoby szkoleniowe, wsparcie oraz wspólnoty. Ten serwis WWW

zawiera wiele artykułów i kursów pomocnych w poznawaniu funkcjonalności produktów bazy danych DB2 oraz sposobów ich wykorzystania we własnych aplikacjach.

# <span id="page-54-0"></span>**Rozdział 5. Zadania wykonywane przed aktualizacją serwerów DB2 do nowej wersji**

Przed wykonaniem aktualizacji serwera DB2 do nowej wersji należy zapoznać się z podstawowymi informacjami dotyczącymi aktualizacji serwerów DB2, w tym z zaleceniami, ograniczeniami i wymaganiami dotyczącymi miejsca na dysku w celu rozpoznania zmian lub ograniczeń, które mogą mieć wpływ na aktualizację. Należy przygotować się do rozwiązania wszelkich potencjalnych problemów, aby zapewnić powodzenie aktualizacji do nowej wersji.

Przygotuj aktualizację serwerów DB2 do nowej wersji, wykonując następujące zadania:

- 1. W przypadku stosowania transakcji rozproszonych dla baz danych DB2 upewnij się, że aktualizowane bazy danych nie zawierają transakcji wątpliwych. W tym celu za pomocą komendy LIST INDOUBT TRANSACTIONS pobierz listę transakcji wątpliwych i interaktywnie rozstrzygnij stan każdej z nich.
- 2. Przekształć indeksy typu 1 na indeksy typu 2, ponieważ indeksy typu 1 zostały wycofane w programie DB2, wersja 9.7. Przekształcenie ich przed aktualizacją powoduje wyeliminowanie narzutu związanego z odbudową indeksów po uzyskaniu dostępu do tabel (za pomocą tych indeksów) za pierwszym razem po aktualizacji do programu DB2, wersja 9.7.

Patrz ["Przekształcanie indeksów typu 1 w indeksy typu 2" na stronie 46.](#page-55-0)

3. Sprawdź, czy bazy danych są gotowe do aktualizacji produktu DB2, aby wykryć ewentualne problemy przed rozpoczęciem aktualizacji. Należy je rozwiązać przed przystąpieniem do aktualizacji.

Patrz ["Sprawdzanie gotowości baz danych do aktualizacji do nowej wersji" na stronie](#page-57-0) [48.](#page-57-0)

- 4. Opcjonalne: Zatrzymaj mechanizm HADR dla podstawowej i rezerwowej bazy danych.
- 5. Utwórz kopie zapasowe baz danych, aby mieć możliwość ich aktualizacji do nowo zaktualizowanego systemu lub odtworzenia ich w oryginalnym systemie sprzed aktualizacji.

Patrz ["Tworzenie kopii zapasowych baz danych przed aktualizacją" na stronie 51.](#page-60-0)

6. Utwórz kopię zapasową informacji konfiguracyjnych i diagnostycznych, aby zachować zapis bieżącej konfiguracji w celu jej porównania z konfiguracją po aktualizacji. Informacje te mogą również posłużyć do utworzenia nowych instancji lub baz danych z wykorzystaniem konfiguracji sprzed aktualizacji.

Patrz ["Tworzenie kopii zapasowej konfiguracji serwera DB2 oraz informacji](#page-61-0) [diagnostycznych" na stronie 52.](#page-61-0)

- 7. Zarchiwizuj wszystkie pliki dziennika DB2 w celu replikacji SQL lub replikacji kolejkowej, jeśli pliki dziennika są wymagane przez program przechwytujący lub kolejkowy program przechwytujący zmiany, lub w celu zapewnienia możliwości replikacji związanej z odtwarzaniem HADR, jeśli pliki dziennika są wymagane do utworzenia rezerwowej bazy danych.
- 8. Sprawdź wymagania dotyczące miejsca na dysku, aby upewnić się, że na dysku, w tymczasowym obszarze tabel oraz w obszarze dziennika jest dostępna wystarczająca ilość wolnego miejsca do przeprowadzenia aktualizacji. Jeśli to konieczne, zwiększ wielkość obszaru tabel i pliku dziennika. W zależności od liczby obiektów bazy danych aktualizacja może wymagać większego obszaru dziennika.

Informacje zawierają sekcje ["Wymagania dotyczące miejsca na dysku dla aktualizacji](#page-35-0) [serwera DB2 do nowej wersji" na stronie 26](#page-35-0) i ["Zwiększanie wielkości obszaru tabel i](#page-63-0) [pliku dziennika przed aktualizacją" na stronie 54.](#page-63-0)

<span id="page-55-0"></span>9. Tylko system Windows: Jeśli z działu wsparcia DB2 otrzymano dostosowane tabele konwersji stron kodowych, utwórz kopie zapasowe wszystkich plików znajdujących się w katalogu*DB2OLD*\conv, gdzie *DB2OLD* jest położeniem istniejącej kopii programu DB2 w wersji wcześniejszej niż 9.7.

Nie ma konieczności tworzenia kopii zapasowych standardowych tabel konwersji stron kodowych. Aktualizacja kopii DB2 w wersji wcześniejszej niż 9.7 spowoduje usunięcie tych tabel, ponieważ standardowe tabele stron kodowych znajdują się w bibliotece programu DB2 w wersji 9.7.

10. Tylko system Linux: Zmień urządzenia surowe na urządzenia blokowe.

Patrz ["Zmiana urządzeń surowych na blokowe \(Linux\)" na stronie 56.](#page-65-0)

11. Opcjonalne: Zaktualizuj serwer DB2 do nowej wersji w środowisku testowym, aby przed dokonaniem aktualizacji serwera DB2 w środowisku produkcyjnym zidentyfikować wszelkie problemy oraz aby ustalić, czy aplikacje, skrypty, narzędzia i procedury działają zgodnie z oczekiwaniami.

Patrz ["Aktualizacja serwerów DB2 do nowej wersji w środowisku testowym" na stronie](#page-66-0) [57.](#page-66-0)

- 12. W produkcie DB2 w wersji 9.7 wszystkie istotne zdarzenia procesu aktualizacji są rejestrowane w pliku db2diag, jeśli dla parametru konfiguracji **diaglevel** menedżera bazy danych została ustawiona wartość 3 (wartość domyślna) lub wyższa. Jeśli wartość tego parametru wynosi 2 lub jest niższa, nadaj mu wartość 3 lub wyższą przed rozpoczęciem aktualizacji. Patrz temat "Setting the diagnostic log file error capture level" w podręczniku *Troubleshooting and Tuning Database Performance*.
- 13. Przełącz serwer DB2 do trybu bez połączenia, aby przeprowadzić aktualizację. Patrz ["Zamykanie serwera DB2 przed aktualizacją" na stronie 59.](#page-68-0)

# **Przekształcanie indeksów typu 1 w indeksy typu 2**

Indeksy typu 1 zostały wycofane w produkcie DB2, wersja 9.7, i są oznaczone jako niepoprawne podczas aktualizowania bazy danych do nowej wersji. Przed aktualizacją do nowej wersji należy rozważyć przekształcenie indeksów typu 1 na indeksy 2, co umożliwi uniknięcie narzutu związanego z automatycznym odtwarzaniem indeksów po aktualizacji.

Upewnij się, że masz uprawnienia wymagane do korzystania z komend db2IdentifyType1, INSPECT i REORG INDEXES/TABLE. Szczegółowe informacje o wymaganych uprawnieniach przedstawiono w dokumentacji Command Reference.

Tę czynność należy wykonać tylko wówczas, gdy wiadomo (lub zachodzi podejrzenie), że baza danych zawiera indeksy typu 1.

Domyślnie wszystkie nowe indeksy tworzone w wersjach wcześniejszych niż 9.7 były indeksami typu 2, z wyjątkiem sytuacji, gdy indeks był tworzony w tabeli, która zawierała już indeksy typu 1 - wówczas nowy indeks również był typu 1. Indeksy typu 1 mogą występować w bazach danych utworzonych w programie DB2 UDB w wersji 7 lub wersjach wcześniejszych oraz takich, które zostały zaktualizowane z baz danych DB2 wersja 9.5 lub baz danych w instancji, w której zmienna rejestrowa **DB2\_INDEX\_TYPE2** była ustawiona na OFF.

Jeśli przed aktualizacją bazy danych nie przekształcono indeksów typu 1, wówczas indeksy typu 1 są oznaczone jako niepoprawne podczas aktualizacji bazy danych. Jeśli parametr konfiguracyjnych **indexrec** bazy danych jest ustawiony na RESTART, wówczas indeksy oznaczone jako niepoprawne są odtwarzane po restarcie bazy danych. W przeciwnym wypadku odtwarzanie indeksów typu 1 rozpoczyna się po pierwszym uzyskaniu dostępu do tabeli i wówczas mogą pojawić się problemy związane z wydłużeniem czasu odpowiedzi.

<span id="page-56-0"></span>Aby przekształcić indeksy typu 1 na indeksy typu 2:

- 1. Aby pomyślnie zakończyć konwersję indeksów typu 1, należy zapewnić odpowiednią ilość miejsca na dysku. Indeksy typu 2 wymagają jednego bajta więcej na każdy wiersz. Informacje dotyczące szacowanie potrzebnej ilości miejsca na dysku zawiera temat Wymagania dotyczące miejsca na dysku dla indeksów.
- 2. Z poziomu wiersza komend DB2 przejdź do odpowiedniego katalogu:
	- v W systemach UNIX lub Linux przejdź do katalogu \$*DB2DIR*/bin, gdzie *DB2DIR* jest położeniem określonym podczas instalacji programu DB2, wersja 9.7.
	- v W systemie Windows konieczne jest włożenie dysku CD z produktem DB2, wersja 9.7, i przejście do katalogu \db2\Windows\utilities.
- 3. Sprawdź, czy dostępne są indeksy typu 1, wydając komendę db2IdentifyType1:

```
db2IdentifyType1 -d nazwa_bazy_danych
                 -o convert-t1-indexes-dbname.db2
```
Jeśli istnieją już indeksy typu 1, wówczas pojawi się następujący komunikat: W zbadanych tabelach znaleziono indeksy typu 1. Plik komendy *convert-t1-indexes-dbname.db2* zawiera komendy REORG INDEXES ALL z parametrem **CONVERT** dla każdego zidentyfikowanego indeksu typu 1.

Jeśli komenda db2IdentifyType1 jest uruchamiana w bazach danych produktu DB2 UDB w wersji 8, wówczas ta komenda nie sprawdza, czy w tabelach określonego typu występują indeksy typu 1.

Czas działania komendy db2IdentifyType1 jest proporcjonalny do liczby tabel w bazie danych oraz liczby partycji bazy danych. W przypadku baz danych o dużej liczbie tabel i/lub dużej liczbie partycji należy użyć parametru **-s** lub **-t** w celu uruchamiania tej komendy w konkretnych schematach lub tabelach do czasu przetworzenia wszystkich tabel. Dodatkowe informacje o wydajności zawiera dokumentacja *Command Reference*.

- 4. Jeśli aktualizowany jest program DB2 UDB, wersja 8, należy wykonać poniższe czynności w celu określenia, czy tabele określonego typu zawierają indeksy typu 1, następnie należy ręcznie dodać komendy REORG INDEXES ALL do pliku komend:
	- a. Wygeneruj listę wszystkich tabel głównych dla tabel określonego typu, wydając zapytanie:

```
SELECT DISTINCT H.ROOT SCHEMA, H.ROOT_NAME,
     T.TBSPACEID, T.TABLEID
FROM SYSCAT.TABLES T, SYSCAT.INDEXES I,
     SYSCAT.HIERARCHIES H, SYSCAT.NAMEMAPPINGS N
WHERE T.TYPE = 'H' AND T.TABSCHEMA = I.TABSCHEMA
     AND T.TABNAME = I.TABNAME AND H.METATYPE='U'
     AND H.ROOT SCHEMA=N.LOGICAL SCHEMA AND H.ROOT NAME=N.LOGICAL NAME
     AND T.TABSCHEMA=N.IMPL_SCHEMA AND T.TABNAME=N.IMPL_NAME
```
b. Zidentyfikuj tabele określonego typu zawierające indeksy typu 1, korzystając z komendy INSPECT w następujący sposób:

db2 INSPECT CHECK DATABASE RESULTS KEEP sample.log db2inspf \$INSTHOME/sqllib/db2dump/sample.log sample.out

Użyj wartości dla TBSPACEID i TABLEID z wyników zapytania w poprzednim kroku, aby dopasować identyfikatory *Obiekt* i *Obszar tabel*w sformatowanych danych wyjściowych uzyskanych po wydaniu komendy db2inspf. Następnie określ typ indeksu dla każdej tabeli głównej, jak w przykładzie:

```
...
Początek fazy tabeli (identyf. ze znakiem: 4, identyf. bez znaku: 4;
identyf. obszaru tabel: 3) :
```

```
Początek fazy danych. Obiekt: 4 Obszar tabel: 3
Typ indeksu dla tej tabeli to 1.
Przeglądanie mapy przydziałów DAT, kotwica 96.
```

```
Przeglądanie mapy przydziałów zakończone.
      Podsumowanie obiektu DAT: Łącznie stron 20 - używanych 20
        - Wolna pamięć 2 %
     Koniec fazy danych.
     Początek fazy indeksu. Obiekt: 4 Obszar tabel: 3
      Przeglądanie mapy przydziałów INX, kotwica 160.
      Przeglądanie mapy przydziałów zakończone.
      Podsumowanie obiektu INX: Łącznie stron 17 - stron używanych 17
         Koniec fazy indeksu.
       Koniec fazy tabeli.
     Koniec fazy obszaru tabel.
   ...
c. Dodaj komendę REORG INDEXES ALL do pliku komend convert-t1-indexes-
   dbname.db2 dla każdej tabeli głównej z indeksami typu 1, które zostały
   zidentyfikowane w poprzednim kroku, co przedstawiono w przykładzie poniżej:
   REORG INDEXES ALL FOR TABLE nazwa-tabeli
         ALLOW WRITE ACCESS CONVERT
```
Jeśli komenda INSPECT nie będzie wykonywana z powodu ograniczeń w zakresie czasu i zasobów, można po prostu dodać komendę REORG INDEXES ALL z parametrem **CONVERT** do pliku komend *convert-t1-indexes-dbname.db2* dla każdej tabeli głównej z listy uzyskanej w kroku [4a na stronie 47.](#page-56-0) Parametr **CONVERT** powoduje przekształcenie tylko indeksów typu 1 i nie ma wpływu na indeksy typu 2.

5. Jeśli dostępne są indeksy typu 1, należy je przekształcić na indeksy typu 2, uruchamiając plik komend *convert-t1-indexes-dbname.db2*:

<span id="page-57-1"></span>db2 –tvf *convert-t1-indexes-dbname.db2*

Ten plik komend można edytować, możliwe jest także dodawanie i usuwanie komend w celu przekształcania indeksów typu 1.

# **Sprawdzanie gotowości baz danych do aktualizacji do nowej wersji**

Przed przeprowadzeniem aktualizacji baz danych do nowej wersji należy użyć komendy db2ckupgrade w celu sprawdzenia, czy bazy danych są gotowe do aktualizacji.

Komenda db2ckupgrade sprawdza, czy spełniona jest lista warunków w celu zapewnienia powodzenia aktualizacji bazy danych do nowej wersji. Ta komenda zapisuje również do pliku dziennika, określonego za pomocą parametru **-l**, komunikat ostrzegawczy, który identyfikuje listę warunków mających wpływ na aktualizacje bazy danych. Szczegóły dotyczące listy warunków można znaleźć w publikacji Command Reference.

Komenda db2iupgrade wywołuje komendę db2ckupgrade. Wykonanie komendy db2iupgrade nie powiedzie się, jeśli sprawdzanie wykonywane przez komendę db2ckupgrade wykaże niespełnienie co najmniej jednego z warunków. Zwrócony zostanie kod błędu DBI1205E.

- v Upewnij się, że masz uprawnienie SYSADM.
- v Upewnij się, że wszystkie lokalne bazy danych, które mają być aktualizowane do nowej wersji, są wpisane do katalogu.
- v W systemach Linux i UNIX, aby możliwe było uruchomienie komendy db2ckupgrade, należy dekompresować obraz instalacyjny produktu DB2, wersja 9.7.
- v Upewnij się, że spełnione są wymagania instalacyjne dla produktów bazodanowych DB2. Patrz temat "Wymagania instalacyjne dla produktów bazodanowych DB2" w podręczniku *Instalowanie serwerów DB2*.

#### **Ograniczenia**

W środowisku partycjonowanej bazy danych w celu sprawdzenia gotowości baz danych do aktualizacji do nowej wersji należy dla każdej partycji bazy danych uruchomić komendę db2ckupgrade. Jeśli komenda db2ckupgrade nie zostanie uruchomiona dla każdej partycji bazy danych, wykonanie komendy db2iupgrade może się powieść, nawet jeśli co najmniej jedna partycja bazy danych nie jest gotowa do aktualizacji do nowej wersji. Jednak aktualizacja bazy danych zakończy się niepowodzeniem. Komenda db2iupgrade uruchamia komendę db2ckupgrade jedynie na partycjach bazy danych, na których komenda db2iupgrade zostanie wydana.

Aby sprawdzić, czy bazy danych są gotowe do aktualizacji do nowej wersji:

- 1. Zaloguj się do serwera DB2 jako właściciel instancji DB2, która ma zostać do zaktualizowana do nowej wersji.
- 2. Jeśli instancja zawierająca bazy danych przeznaczone do sprawdzenia nie działa, należy uruchomić instancję za pomocą komendy db2start.
- 3. Z poziomu wiersza komend przejdź do odpowiedniego katalogu:
	- v W systemach operacyjnych UNIX lub Linux przejdź do katalogu *kat\_obrazu*/db2/*sys\_op*/utilities/db2ckupgrade/bin, gdzie *kat\_obrazu* oznacza lokalizację, w której został zdekompresowany obraz instalacyjny produktu DB2, wersja 9.7, lub katalog, do którego został podłączony dysk DVD produktu DB2, a *sys\_op* oznacza nazwę systemu operacyjnego serwera DB2.
	- v W systemie Windows konieczne jest włożenie dysku CD z produktem DB2, wersja 9.7, i przejście do katalogu \db2\Windows\utilities.
- 4. Sprawdź, czy lokalne bazy danych należące do bieżącej instancji są przygotowane do aktualizacji i wygeneruj plik dziennika, uruchamiając komendę db2ckupgrade w następujący sposób:

db2ckupgrade przykładowa\_bd -l db2ckupgrade.log -u użytkownik\_admin -p hasło Komenda db2ckupgrade została wykonana pomyślnie. Aktualizacja baz danych jest możliwa.

W powyższym przykładzie *przykładowa\_bd* jest nazwą bazy danych, a db2ckupgrade.log jest plikiem dziennika wygenerowanym w bieżącym katalogu i zawierającym szczegółowe informacje związane z błędami i ostrzeżeniami.

Po każdym wydaniu tej komendy istniejący plik dziennika jest zastępowany. Aby uniknąć utraty informacji o błędach, można zmienić nazwę pliku dziennika. Przed aktualizacją do nowej wersji należy usunąć wskazane błędy.

Jeśli wykonano zadanie poprzedzające aktualizację do nowej wersji opisane w sekcji ["Przekształcanie indeksów typu 1 w indeksy typu 2" na stronie 46,](#page-55-0) można użyć parametru **-not1** w celu pominięcia sprawdzania indeksów typu 1. Szczegółowe informacje na ten temat zawiera sekcja [7 na stronie 50.](#page-59-0)

Kiedy komenda db2iupgrade uruchamia komendę db2ckupgrade, podanym plikiem dziennika dla db2ckupgrade jest plik update.log, znajdujący się w katalogu osobistym instancji - w systemach Linux i UNIX, lub w katalogu bieżącym w systemach Windows.

- 5. Jeśli typy danych zdefiniowane przez użytkownika zostały utworzone z użyciem nazwy typu danych wbudowanych w system, usuń te typy danych i utwórz je ponownie za pomocą innej nazwy, która nie jest zastrzeżona. Komenda db2ckupgrade zwraca komunikat o błędzie SQL0473N, jeśli typy danych zdefiniowane przez użytkownika mają taką samą nazwę, jak nazwa typu danych wbudowanych w system. W przypadku aktualizacji bazy danych do nowej wersji wykonanie komendy UPGRADE DATABASE nie powiedzie się.
- 6. Jeśli obiekty bazy danych zostały utworzone za pomocą zastrzeżonych nazw schematów, usuń wszystkie obiekty bazy danych, które używają zarezerwowanych nazw schematów i utwórz je ponownie, używając nazwy schematu, która nie jest zastrzeżona. Komenda db2ckupgrade zwróci komunikat o błędzie SQL0553N, jeśli obiekty bazy danych mają

zastrzeżone nazwy schematu. W przypadku aktualizacji bazy danych do nowej wersji wykonanie komendy UPGRADE DATABASE nie powiedzie się.

<span id="page-59-0"></span>7. W przypadku indeksów typu 1 uruchom zadania wykonywane przed aktualizacją do nowej wersji opisane w sekcji ["Przekształcanie indeksów typu 1 w indeksy typu 2" na](#page-55-0) [stronie 46](#page-55-0) lub uruchom wygenerowany plik skryptowy. Jeśli parametr **-not1** zostanie pominięty, można również uruchomić plik skryptowy type1\_index\_*nazwa\_bd*.db2.

Komenda db2ckupgrade zwróci komunikat ostrzegawczy SQL1498W i wygeneruje plik skryptowy type1\_index\_*nazwa\_bazy\_danych*.db2 w tym samym katalogu, co plik dziennika db2ckupgrade. Plik skryptowy zawiera instrukcje REORG INDEXES ALL z klauzulami ALLOW WRITE ACCESS i CONVERT dla każdego wskazanego indeksu typu 1.

Jeśli użytkownik nie uruchomi zadania wykonywanego przed aktualizacją do nowej wersji ani wygenerowanego skryptu, komenda UPGRADE DATABASE oznaczy wszystkie indeksy typu 1 jako niepoprawne. Menedżer bazy danych automatycznie odbuduje indeksy typu 1 jako indeksy typu 2 w czasie pierwszego dostępu do bazy danych po jej aktualizacji do nowej wersji; w tym momencie użytkownik może się spotkać z pogorszeniem czasu odpowiedzi. Dostęp do tabeli nie jest możliwy do momentu zakończenia procesu odbudowy indeksu.

8. Jeśli w systemach Linux i UNIX istnieją zewnętrzne niechronione procedury, które nie wykazują w bazie danych zależności od biblioteki silnika DB2, w celu określenia, czy w wielowątkowym menedżerze bazy danych po migracja bazy danych możliwe jest bezpieczne uruchomienie procedur jako niechronionych, użyj wygenerowanej listy. Szczegółowe informacje na ten temat zawiera sekcja ["Aktualizacja procedur w językach](#page-213-0) [C, C++ i COBOL do nowej wersji" na stronie 204.](#page-213-0)

Komenda db2ckupgrade zapisuje w pliku dziennika komunikat ostrzegawczy ADM4100W i generuje plik w tym samym katalogu, co plik dziennika komendy db2ckupgrade o nazwie alter\_unfenced\_*nazwa\_bazy\_danych*.lst zawierający listę wszystkich zewnętrznych niechronionych procedur, które zostaną przedefiniowane na typ FENCED i NOT THREADSAFE w momencie aktualizacji bazy danych do nowej wersji.

9. Jeśli w nazwach kolumn, nazwach parametrów procedur lub nazwach zmiennych w instrukcji SQL są używane identyfikatory o nazwie NULL, wówczas należy dla nich określić pełną nazwę lub ująć je w cudzysłów w instrukcji SQL, aby uniknąć kolizji ze słowem kluczowym NULL.

Komenda db2ckupgrade zapisuje w pliku dziennika komunikat ostrzegawczy ADM4102W, jeśli w bazie danych występuje identyfikator o nazwie "NULL". Jeśli instrukcjach SQL są używane identyfikatory o nazwie "NULL", które nie są pełnymi nazwami, ani nie są ujęte w cudzysłów, nazwa identyfikatora może zostać przetłumaczona na słowo kluczowe NULL. To zaś mogłoby spowodować, że kod będzie działał inaczej niż w poprzednich wersjach. Szczegółowe informacje na ten temat zawiera sekcja ["Wpływ zmian instrukcji SQL na aktualizację do nowej wersji" na](#page-180-0) [stronie 171.](#page-180-0)

10. Jeśli atrybuty połączenia dla obciążenia zawierają gwiazdki (\*), zastąp je innym znakiem. Komenda db2ckupgrade zapisuje w pliku dziennika komunikat ostrzegawczy ADM4103W, jeśli atrybuty połączenia dla obciążenia zawierają gwiazdki (\*).

Począwszy od produktu DB2, wersja 9.7, jako znaku wieloznacznego można używać pojedynczej gwiazdki (\*), natomiast dwie gwiazdki (\*\*) służą w niektórych atrybutach obciążenia do reprezentowania literału pojedynczej gwiazdki (\*). Komenda UPGRADE DATABASE zastępuje pojedynczą gwiazdkę (\*) dwoma gwiazdkami (\*\*) w zależności od typu atrybutu połączenia.

11. Jeśli dla bazy danych został włączony moduł XML Extender, wykonaj wszystkie kroki opisane w sekcji ["Aktualizowanie serwera DB2 przy użyciu programu XML Extender](#page-103-0) [do programu DB2, wersja 9.7" na stronie 94,](#page-103-0) aby całkowicie wyłączyć moduł XML

Extender i usunąć funkcje XML Extender przed aktualizacją instancji i baz danych do nowej wersji. Komenda db2ckupgrade zapisuje w pliku dziennika komunikat ostrzegawczy ADM4104E, jeśli dla bazy danych jest włączony moduł XML Extender.

Począwszy od produktu DB2, wersja 9.7, moduł XML Extender został wycofany.

12. Sprawdź, czy plik dziennika dla komendy db2ckupgrade zawiera następujący tekst: Uruchomiona wersja komendy DB2CKUPGRADE: wersja 9.7. Ten tekst potwierdza, że uruchomiono poprawną wersję komendy db2ckupgrade.

# <span id="page-60-0"></span>**Tworzenie kopii zapasowych baz danych przed aktualizacją**

Przed rozpoczęciem procesu aktualizacji do programu DB2, wersja 9.5, stanowczo zaleca się utworzenie pełnej kopii zapasowej *zamkniętej* bazy danych. Pełne kopie zapasowe baz danych będą potrzebne do odzyskania i aktualizacji baz danych do nowej wersji w przypadku wystąpienia błędu w trakcie procesu aktualizacji.

Po przeprowadzeniu aktualizacji instancji do programu DB2, wersja 9.7, nie można wykonywać kopii zapasowych baz danych, zanim nie zostaną one poddane aktualizacji do nowej wersji.

- v Do utworzenia kopii zapasowej bazy danych potrzebne jest uprawnienie SYSADM, SYSCTRL lub SYSMAINT.
- v Bazy danych muszą być wpisane do katalogu. Aby wyświetlić listę wszystkich wpisanych do katalogu baz danych znajdujących się w bieżącej instancji, należy wprowadzić następującą komendę:

db2 LIST DATABASE DIRECTORY

Aby utworzyć pełną kopię zapasową każdej z zamkniętych lokalnych baz danych:

1. Odłącz od bazy danych wszystkie aplikacje i wszystkich użytkowników. Aby uzyskać listę wszystkich połączeń z bazą danych dla bieżącej instancji, wprowadź komendę LIST APPLICATIONS. Jeśli wszystkie aplikacje będą odłączone, wykonanie tej komendy spowoduje wyświetlenie następującego komunikatu:

db2 list applications SQL1611W Monitor systemu baz danych nie zwrócił żadnych danych. SQLSTATE=00000

Aby odłączyć wszystkie aplikacje i użytkowników, należy użyć komendy FORCE APPLICATION:

db2 force application all

2. Utwórz kopię zapasową bazy danych za pomocą komendy BACKUP DATABASE. Poniżej podano przykład dla systemów operacyjnych UNIX:

db2 BACKUP DATABASE sample USER arada USING hasło TO *katalog-kopii*

gdzie sample jest aliasem bazy danych, nazwą użytkownika jest arada, hasłem - hasło, a katalogiem, w którym mają zostać utworzone pliki kopii zapasowej, jest *katalog-kopii*.

W środowiskach partycjonowanych baz danych należy . Więcej informacji na ten temat zawiera sekcja "Tworzenie kopii zapasowych partycjonowanych baz danych" w podręczniku *Data Recovery and High Availability Guide and Reference*.

Jeśli w bazach danych produktu DB2, wersja 9.5, zostały skonfigurowane i aktywowane usługi DB2 ACS, wówczas do wykonywania kopii zapasowej obrazu stanu można używać parametru **USE SNAPSHOT**. Jednak kopię zapasową obrazu stanu można przywrócić tylko w instancji produktu DB2, wersja 9.5. Nie można używać kopii zapasowej obrazu stanu do aktualizacji do nowego serwera. Więcej informacji na ten temat można znaleźć w sekcji Wykonywanie kopii zapasowej obrazu stanu w podręczniku *Data Recovery and High Availability Guide and Reference*

<span id="page-61-0"></span>Jeśli ostatnio wykonana została pełna kopia zapasowa *zamkniętej* bazy danych i przed aktualizacją do nowej wersji nie można wykonać kolejnej, zamiast niej można wykonać przyrostową kopię zapasową *zamkniętej* bazy danych. Więcej informacji na temat aktualizacji bazy danych do nowej wersji przy użyciu przyrostowej kopii zapasowej *zamkniętej* bazy danych zawiera temat ["Aktualizacja do nowego serwera DB2" na stronie](#page-94-0) [85.](#page-94-0)

3. Opcjonalnie: Sprawdź integralność kopii zapasowej w celu upewnienia się, że można ją będzie odtworzyć, za pomocą komendy sprawdzania kopii zapasowej db2ckbkp. Poniżej podano przykład dla systemów operacyjnych UNIX:

cd *katalog-kopii* db2ckbkp SAMPLE.0.arada.NODE0000.CATN0000.20051014114322.001

[1] Przetworzone bufory: #######

Zakończono sprawdzanie kopii - operacja powiodła się.

# **Tworzenie kopii zapasowej konfiguracji serwera DB2 oraz informacji diagnostycznych**

Utworzenie kopii zapasowej ustawień parametrów konfiguracyjnych bazy danych i menedżera bazy danych przed wykonaniem aktualizacji serwera DB2 do nowej wersji umożliwia sprawdzenie zachowania serwera DB2 po aktualizacji i ponowne utworzenie instancji oraz baz danych.

Ponadto można zebrać z serwerów DB2 informacje na temat katalogów systemowych baz danych, ustawień zmiennych rejestrowych DB2, danych z tabel wyjaśniania oraz informacje diagnostyczne ułatwiające określanie problemów w sytuacji, gdy po aktualizacji do nowej wersji zachowanie i wydajność menedżera bazy danych ulegną zmianie.

Aby wykonać wszystkie poniższe zadania użytkownik musi mieć uprawnienie SYSADM, chociaż niektóre zadania wymagają mniejszych uprawnień lub nie wymagają ich wcale.

Aby wykonać kopię zapasową konfiguracji serwera DB2 oraz informacji diagnostycznych:

1. Zbierz informacje z serwerów DB2, uruchamiając komendę db2support dla wszystkich baz danych, które będą aktualizowane do nowej wersji we wszystkich instancjach. Ta komenda umożliwia zebranie informacji na temat katalogu systemowego bazy danych, ustawień parametrów konfiguracyjnych bazy danych i menedżera bazy danych, ustawień zmiennych rejestrowych DB2, danych z tabel wyjaśniania oraz informacji diagnostycznych wymaganych przez pomoc techniczną programu DB2 w przypadku wystąpienia problemów.

db2support *katalog-wyjściowy* -d *nazwa-bazy-danych* -cl 0

Opcja **-cl 0** powoduje zebranie informacji na temat katalogu systemowego bazy danych, ustawień parametrów konfiguracyjnych bazy danych i menedżera bazy danych i ustawień zmiennych rejestrowych DB2. Zebrane informacje są zapisywane w skompresowanym pliku db2support.zip w katalogu wyjściowym. Dołączany jest raport podsumowania w formacie HTML. W pliku db2supp\_opt.zip, który również jest dołączony, należy sprawdzić plik optimizer.log, aby potwierdzić, że informacje zostały poprawnie zgromadzone.

Ten plik zip należy przechowywać przez kilka miesięcy po zakończeniu aktualizacji. Informacje zawarte w tym pliku zip mogą ułatwić szybkie rozwiązanie wszelkich problemów z wydajnością w nowej wersji.

2. Wykonaj kopię zapasową informacji o wszystkich pakietach dla aplikacji związanych z każdą bazą danych. Użyj następującej komendy, aby wyświetlić pakiety powiązane z bazami danych i przekierować dane wyjściowe komendy do pliku:

db2 LIST PACKAGES FOR SCHEMA *nazwa-schematu* SHOW DETAIL > /upgrade/sample\_pckg.txt

Klauzula FOR SCHEMA umożliwia wyświetlenie listy wszystkich pakietów dla konkretnego schematu. Jeśli w aplikacji jest kilka schematów, należy powtórzyć tę komendę dla każdego schematu lub użyć klauzuli FOR ALL.

3. Jeśli włączone zostało narzędzie kontroli, wykonaj kopię zapasową konfiguracji kontroli dla instancji, wydając następującą komendę:

db2audit describe > audit\_*nazwa-instancji*.cfg

Jeśli istnieje wiele instancji, powtórz tę komendę dla każdej instancji.

4. Utwórz kopię zapasową wszystkich procedur zewnętrznych. Patrz sekcja "Tworzenie i odtwarzanie kopii zapasowych plików bibliotek i klas procedur zewnętrznych" w podręczniku *Administrative Routines and Views*. W następującym przykładzie przedstawiono sposób tworzenia kopii zapasowych wszystkich procedur zewnętrznych utworzonych przy użyciu ścieżki domyślnej w systemach operacyjnych UNIX:

cp -R \$INSTHOME/sqllib/function \$INSTHOME/kopia\_procedur

gdzie INSTHOME to katalog osobisty właściciela instancji. Jeśli pełna ścieżka określona podczas tworzenia procedur zewnętrznych nie jest zgodna z domyślną ścieżką procedur, należy zapewnić pozostanie istniejących bibliotek w bieżącym położeniu.

5. Opcjonalnie: Raport komendy db2support w formacie HTML zawiera ustawienia parametrów konfiguracyjnych menedżera bazy danych dla instancji będącej właścicielem określonej bazy danych. Można użyć komendy GET DATABASE MANAGER CONFIGURATION do utworzenia kopii zapasowej ustawień parametrów konfiguracyjnych menedżera bazy danych i przekierować dane wyjściowe komendy do pliku w celu zapisania ustawień dla każdej instancji:

db2 GET DBM CFG > dbm\_*NazwaInst*.cfg

gdzie *NazwaInst* jest nazwą instancji.

- 6. Opcjonalnie: Raport komendy db2support w formacie HTML zawiera ustawienia parametrów konfiguracyjnych konkretnej bazy danych. Można użyć komendy GET DATABASE CONFIGURATION do *utworzenia kopii zapasowej ustawień parametrów konfiguracyjnych bazy danych* i przekierować dane wyjściowe komendy do pliku w celu zapisania ustawień dla każdej bazy danych:
	- db2 CONNECT TO *alias\_bazy\_danych*
	- db2 GET DB CFG FOR *alias\_bazy\_danych* SHOW DETAIL > db\_*alias\_bazy\_danych*.cfg

gdzie *alias\_bazy\_danych* jest aliasem bazy danych. Klauzula **SHOW DETAIL** wyświetla wartości wyliczone przez menedżera bazy danych, gdy parametry konfiguracyjne są ustawione na wartość AUTOMATIC.

Parametry konfiguracyjne bazy danych mogą być takie same dla każdej partycji bazy danych w środowisku partycjonowanej bazy danych. Jeśli tak nie jest, należy wykonać kopię zapasową ustawień parametrów konfiguracyjnych bazy danych dla każdej partycji bazy danych.

7. Opcjonalnie: Komenda db2support generuje plik zawierający dane wyjściowe komendy db2look dla konkretnej bazy danych. Jeśli jednak potrzebne są dodatkowe informacje, które nie są zawarte w wygenerowanym pliku DDL, można użyć tej komendy w celu zapisania informacji DDL dotyczących baz danych oraz instrukcji umożliwiających odtworzenie obiektów bazy danych:

db2look -d sample -e -o sample\_tbs.db2 -l -x

8. Opcjonalnie: Raport komendy db2support w formacie HTML zawiera ustawienia zmiennych środowiskowych i rejestrowych dla instancji będącej właścicielem określonej bazy danych. Można użyć komendy db2set w celu utworzenia kopii zapasowej ustawień zmiennych rejestrowych profilu DB2 i przekierować dane wyjściowe komendy do pliku, aby zapisać te ustawienia:

db2set -all > reg\_*NazwaInst*.txt

Jeśli zostaną ustawione zmienne środowiskowe DB2, użyj odpowiedniej komendy systemowej, aby wyświetlić listę zmiennych środowiskowych i ich wartości. Na przykład w systemie AIX można wprowadzić następującą komendę:

```
set |grep DB2 > env_NazwaInst.txt
```
O ile to możliwe, użyj danych wyjściowych komendy set i uruchom komendę db2set, aby ustawić zmienne środowiskowe jako zmienne rejestrowe w rejestrze profili DB2.

# <span id="page-63-0"></span>**Zwiększanie wielkości obszaru tabel i pliku dziennika przed aktualizacją**

Przed rozpoczęciem aktualizacji serwera DB2 należy sprawdzić, czy w obszarze tabel katalogu systemowego, w tymczasowym obszarze tabel oraz w dzienniku jest wystarczająca ilość wolnego miejsca dla tej operacji.

Upewnij się, że posiadasz uprawnienie SYSCTRL lub SYSADM umożliwiające zwiększanie wielkości obszarów tabel i dziennika.

#### **Ograniczenia**

Ponieważ w środowiskach partycjonowanych baz danych obszary tabel mogą zajmować wiele partycji, zwiększanie wielkości tych obszarów wymaga uwzględnienia dodatkowych czynników. Należy też pamiętać, że wystarczy zwiększenie obszaru dziennika na serwerze katalogowej partycji bazy danych.

Aby zwiększyć wielkości obszarów tabel i obszaru dziennika:

- 1. Połącz się z bazą, która ma być poddana aktualizacji:
	- db2 CONNECT TO sample
- 2. Określ wykorzystanie dysku związane z obszarem tabel za pomocą następującego zapytania:

```
db2 "SELECT SUBSTR(TBSP_NAME,1,15) NAME, TBSP_TYPE TYPE,
     TBSP_AUTO_RESIZE_ENABLED_AUTO_RESIZE, TBSP_NUM_CONTAINERS CONTAINERS,
     TBSP_TOTAL_PAGES TOTAL_PGS, TBSP_USED_PAGES USED_PGS, TBSP_FREE_PAGES FREE_PGS,
     TBSP_MAX_SIZE_MAX_SZ, TBSP_PAGE_SIZE PG_SZ
     FROM SYSIBMADM.TBSP_UTILIZATION
    WHERE TBSP CONTENT TYPE IN ('ANY', 'SYSTEMP')"
```
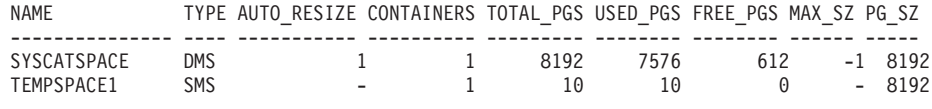

Liczba wybranych rekordów: 2.

Zanotuj liczbę kontenerów, całkowitą liczbę stron, liczbę stron wykorzystanych i wolnych, wartość MAXSIZE oraz wielkość strony.

W przypadku aktualizacji z wersji 8.1 należy użyć następującej komendy: db2 LIST TABLESPACES SHOW DETAIL

- 3. Zwiększ wielkość obszarów tabel katalogu systemowego.
	- v Jeśli istnieje obszar tabel SMS, sprawdź, czy *dostępna liczba używanych stron wynosi co najmniej tyle, ile jest wolnego miejsca na dysku*; w tym przykładzie około 60 MB.
	- v Jeśli istnieje obszar tabel DMS i liczba używanych stron jest większa niż liczba wolnych stron, za pomocą poniższego wzoru określ dodatkową liczbę stron dla każdego kontenera:

liczba stron = (strony używane - strony wolne) / liczba\_kontenerów\_w\_obszarze\_SYSCATSPACE Następnie, przy użyciu następującej komendy zwiększ wielkość każdego z kontenerów w obszarze tabel katalogu systemowego:

db2 "ALTER TABLESPACE SYSCATSPACE EXTEND (ALL *liczba\_stron*)"

v W przypadku, gdy dla obszaru tabel DMS włączony jest parametr AUTORESIZE, a parametr MAXSIZE ma wartość NONE, należy sprawdzić, czy w obszarze wolnego miejsca na dysku jest co najmniej *dwukrotnie więcej stron wykorzystanych*. Jeśli wartość MAXSIZE jest ustawiona na wartość całkowitą niższą niż dwukrotność ilości stron wykorzystanych, wówczas należy zwiększyć wartość MAXSIZE, korzystając z instrukcji ALTER TABLESPACE, co przedstawiono w przykładzie poniżej:

db2 "ALTER TABLESPACE SYSCATSPACE

MAXSIZE (2\**str\_wykorzyst\_w\_SYSCATSPACE\*wielkość\_strony*/1024) K"

Automatyczna zmiana wielkości obszarów tabel jest dostępna od wprowadzenia programu DB2 UDB, wersja 8 z pakietem poprawek 9.

W tym przykładzie wyniki zapytania z poprzedniego kroku pokazują, że SYSCATSPACE jest obszarem tabel DMS, dla którego aktywowano funkcję AUTORESIZE, oraz wartością MAXSIZE równą -1, co oznacza nieograniczoną wielkość maksymalną. Dlatego wolne miejsce na dysku powinno udostępniać co najmniej dwa razy więcej miejsca niż ilość wykorzystanych stron.

4. Powiększ wielkość tymczasowych obszarów tabel, korzystając z następujących opcji:

Jeśli istnieje obszar tabel SMS, należy jedynie sprawdzić, czy jest co najmniej dwukrotnie więcej miejsca na dysku na całkowitą liczbę stron w obszarze tabel katalogu systemowego; w tym przykładzie jest to około 128 MB.

v Jeśli istnieje obszar tabel DMS, za pomocą poniższego wzoru określ dodatkową liczbę stron dla każdego kontenera:

liczba stron = (całkowita liczba stron w obszarze SYSCATSPACE) / liczba kontenerów w obszarze TEMPSPACE1

Przy użyciu następującej komendy zwiększ wielkość każdego z kontenerów w tymczasowym obszarze tabel:

db2

v

"ALTER TABLESPACE TEMPSPACE1 EXTEND (ALL *liczba\_stron*)"

v W przypadku, gdy dla obszaru tabel DMS włączony jest parametr AUTORESIZE, a parametr MAXSIZE ma wartość NONE należy sprawdzić, czy na dysku jest co najmniej dwukrotnie więcej wolnego miejsca na całkowitą liczbę stron w obszarze tabel katalogu systemowego. Jeśli wartość MAXSIZE jest ustawiona na wartość całkowitą niższą niż dwukrotność ilości stron dla obszaru tabel katalogowych w systemie, wówczas należy zwiększyć wartość MAXSIZE, korzystając z instrukcji ALTER TABLESPACE:

db2 "ALTER TABLESPACE TEMPSPACE1 MAXSIZE (2\**suma\_stron\_w\_SYSCATSPACE\*wielkość\_strony*/1024) K"

5. Za pomocą komendy GET DATABASE CONFIGURATION określ aktualną wielkość obszaru dziennika. W następującym przykładzie przedstawiono sposób zapisu wartości parametrów konfiguracyjnych bazy danych **logfilsiz**, **logprimary**, i **logsecond** w systemach Linux oraz UNIX:

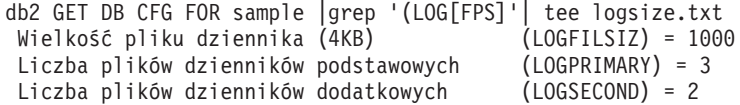

6. Za pomocą poniższych komend zwiększ wielkość obszaru dziennika:

db2 UPDATE DB CFG FOR sample using LOGSECOND *(bieżąca\_wartość parametru LOGPRIMARY + bieżąca\_wartość parametru LOGSECOND)* \* 2 Jeśli obszar dziennika jest już duży, może nie być konieczności jego zwiększania.

<span id="page-65-0"></span>7. Opcjonalnie: Zamiast zwiększania obszaru dziennika można włączyć opcję nieograniczonego obszaru aktywnego dziennika, ustawiając wartość parametru **logsecond** na -1 i włączając rejestrowanie archiwalne. Rejestrowanie nieograniczone (nieskończone) pozwala na to, by aktywna jednostka pracy rozciągała się na obszary dzienników podstawowych i archiwalnych, co z kolei umożliwia wykorzystanie przez transakcję nieograniczonej liczby plików dziennika. Należy mieć świadomość, że w przypadku niepowodzenia aktualizacji czas potrzebny na wycofanie transakcji będzie zależał od ilości koniecznych do odtworzenia zarchiwizowanych dzienników. Poniższa komenda jest przykładem włączenia opcji rejestrowania archiwalnego na dysku i rejestrowania nieskończonego:

db2 UPDATE DB CFG FOR sample using LOGARCHMETH1 DISK:*archive-dir* db2 UPDATE DB CFG FOR sample using LOGSECOND -1

gdzie *katalog\_archiwum* jest katalogiem, w którym są archiwizowane pliki dziennika.

Przed zastosowaniem nowych wartości wszystkie aplikacje muszą się odłączyć od bazy danych.

# **Zmiana urządzeń surowych na blokowe (Linux)**

Przed aktualizacją do programu DB2 w wersji 9.7 wymagana jest zmiana urządzeń surowych (znakowe) na urządzenia blokowe w systemach operacyjnych Linux.

Poprzednia metoda surowego we/wy, która wymagała powiązania urządzenia blokowego z urządzeniem surowym (znakowym) za pomocą odpowiedniego programu narzędziowego począwszy od programu DB2, wersja 9.1, jest nieaktualna i zostanie usunięta w przyszłym wydaniu produktu bazy danych DB2. Ta metoda surowego we/wy staje się nieaktualna również w systemie operacyjnym Linux i w przyszłej wersji systemu Linux zostanie usunięta.

Metoda urządzenia blokowego korzysta z bezpośrednich operacji we/wy, aby osiągnąć wydajność porównywalną z metodą surowego urządzenia znakowego.

Przed przemieszczaniem kontenerów lub zmianą ścieżki do pliku dziennika upewnij się, że baza danych jest zamknięta.

#### **Ograniczenia**

W środowisku partycjonowanej bazy danych komenda db2relocatedb musi być wykonana w odniesieniu do każdej partycji bazy danych wymagającej zmian. Dla każdej partycji bazy danych należy dostarczyć inny plik konfiguracyjny, który musi zawierać wartość NODENUM odpowiednią dla zmienianej partycji.

- 1. Wykonaj pełną kopię zapasową zamkniętej bazy danych.
- 2. Zamknij bazę danych. Weź również pod uwagę wprowadzenie bazy danych w tryb wyciszony za pomocą komendy QUIESCE DATABASE, co zostało przedstawione w poniższym przykładzie:
	- db2 CONNECT TO sample db2 QUIESCE DATABASE DEFER FORCE CONNECTIONS db2 DEACTIVATE DATABASE *alias\_bazy\_danych*
- 3. Za pomocą komendy systemowej raw -a sprawdź zdefiniowane wiązania surowe. Taka informacja pomoże w określeniu urządzeń blokowych mających zastąpić urządzenia surowe dla każdego kontenera w obszarach tabel.
- 4. Utwórz plik konfiguracyjny dla komendy db2relocatedb. Za pomocą klauzul **CONT\_PATH** i **LOG\_DIR** należy określić stare wartości wraz z nowymi wartościami. Można na przykład utworzyć plik moveraw.cfg o następującej zawartości:

```
DB_NAME=SAMPLE
DB_PATH=/databases/SAMPLE
INSTANCE=db2inst1
NODENUM=0
LOG_DIR=/dev/raw/lograw,/dev/sda5
CONT_PATH=/dev/raw/raw1,/dev/sda1
CONT_PATH=/dev/raw/raw2,/dev/sda2
```
5. Wykonaj komendę db2relocatedb w celu zmiany konfiguracji plików bazy danych w sposób przedstawiony w przykładzie poniżej:

db2relocatedb -f moveraw.cfg

6. Aktywuj bazę danych w sposób przedstawiony w przykładzie:

db2 ACTIVATE DATABASE *alias-bazy-danych*

- 7. Sprawdź, czy baza danych funkcjonuje zgodnie z oczekiwaniami. Połącz się z bazą danych i wykonaj zapytania na tabelach utworzonych w przemieszczonych obszarach tabel.
- 8. Jeśli baza danych została przełączona w tryb wyciszenia, należy ją aktywować i odzyskać dostęp do niej za pomocą komendy UNQUIESCE DATABASE, co zostało przedstawione w przykładzie:

db2 CONNECT TO sample db2 UNQUIESCE DATABASE

W przypadku odtwarzania z kopii zapasowej z wersji wcześniejszej niż 9.7 DB2 9.7 należy przeprowadzić odtwarzanie przekierowane w celu wskazania urządzeń blokowych zamiast surowych urządzeń znakowych na kontenery oraz w celu wskazania ścieżki rejestrowania.

# **Aktualizacja serwerów DB2 do nowej wersji w środowisku testowym**

Aktualizacja serwerów DB2 do nowej wersji w środowisku testowym, zanim zostaną zaktualizowane w środowisku produkcyjnym, umożliwia efektywniejsze rozwiązywanie problemów pojawiających się podczas tego procesu oraz przeprowadzenie oceny wpływu zmian wprowadzonych w programie DB2 9.7.

Można również sprawdzić poprawność działania aplikacji, skryptów, narzędzi i procedur konserwacji przed dokonaniem aktualizacji środowiska produkcyjnego do nowej wersji. Dodatkowo można oszacować wymagania odnośnie pamięci dyskowej oraz czas trwania procesu aktualizacji do nowej wersji i zweryfikować plan aktualizacji.

Wymagane jest uprawnienie administratora w systemach operacyjnych Linux i UNIX oraz uprawnienie administratora lokalnego w systemie Windows. Wymagane jest również uprawnienie SYSADM.

Aby dokładnie zduplikować środowisko produkcyjne w środowisku testowym, należy wykonać następujące zadania:

- 1. Zainstaluj program DB2 9.5, program DB2 9.1 lub program DB2 UDB 8. Jeśli dostępna jest już kopia DB2, nie ma potrzeby tworzyć nowej.
- 2. Utwórz duplikaty instancji jako instancje testowe.
- 3. [Utwórz duplikat bazy danych](#page-67-0) w instancjach testowych. Można utworzyć duplikat bazy danych nie zawierający danych, aby przetestować jedynie aktualizację bazy danych, lub utworzyć duplikat zawierający podzbiór danych, aby przetestować funkcjonalność wszystkich aplikacji. W czasie aktualizacji bazy danych do nowej wersji przekształcane są tylko obiekty katalogu systemowego. Dlatego ilość danych w tabelach nie ma wpływu na wymagania dotyczące pamięci dyskowej ani na czas trwania aktualizacji bazy danych do nowej wersji.
- 4. Przeprowadź [zadania wykonywane przed aktualizacją,](#page-54-0) które mają zastosowanie do serwera DB2.
- 5. Zainstaluj program DB2 9.7.
- 6. [Zaktualizuj instancje testowe do nowej wersji.](#page-71-0)
- 7. [Zaktualizuj bazy testowe do nowej wersji.](#page-75-0) Zachowaj zapis dotyczący czasu trwania aktualizacji każdej bazy danych do nowej wersji oraz wielkości obszaru tabel katalogu systemowego, obszaru tabel tymczasowych danych systemowych i obszaru dziennika. Poniższy przykład przedstawia sposób wykonania tych czynności w systemie operacyjnym AIX:

time db2 UPGRADE DATABASE nsample | tee upgrade\_time.log db2 connect to nsample db2 "SELECT SUBSTR(TBSP\_NAME,1,15) NAME, TBSP\_TYPE TYPE, TBSP\_AUTO\_RESIZE\_ENABLED\_AUTO\_RESIZE, TBSP\_TOTAL\_PAGES\_TOTAL\_PGS, TBSP\_USED\_PAGES USED\_PGS, TBSP\_FREE\_PAGES FREE\_PGS, TBSP\_PAGE\_SIZE PG\_SZ, TBSP\_EXTENT\_SIZE EXTENT\_SZ, TBSP\_PREFETCH\_SIZE PREFETCH\_SZ, TBSP\_NUM\_CONTAINERS CONTAINERS FROM SYSIBMADM.TBSP\_UTILIZATION WHERE TBSP CONTENT TYPE IN ('ANY','SYSTEMP')" | tee tbs details.log db2 GET DB CFG FOR nsample | grep '(LOG[FPS]' | tee log\_size.log

Skorzystaj z tych informacji w planie aktualizacji.

- 8. Jeśli w czasie aktualizowania testowych baz danych do nowej wersji wystąpiły jakieś problemy, znajdź rozwiązanie tych problemów przed przystąpieniem do aktualizowania środowiska produkcyjnego. Dodaj zadania związane z rozwiązaniem tych problemów do planu aktualizacji.
- 9. Przeprowadź [zadania wykonywane po aktualizacji,](#page-108-0) które mają zastosowanie do serwera DB2.
- 10. [Sprawdź, czy aktualizacja](#page-119-0) zakończyła się pomyślnie.
- 11. Przetestuj aplikacje, skrypty, narzędzia i procedury konserwacji, nawiązując połączenie z testowymi bazami danych, które zostały zaktualizowane do kopii DB2 w wersji 9.7, jeśli testowe bazy danych zostały zapełnione danymi.

# **Tworzenie duplikatów bazy danych**

<span id="page-67-0"></span>Utworzenie duplikatów produkcyjnych baz danych w środowisku testowym umożliwia przetestowanie aktualizacji bazy danych przed wykonaniem aktualizacji do nowej wersji w środowisku produkcyjnym.

Upewnij się, że masz uprawnienie SYSCTRL lub SYSADM.

W tej procedurze wykorzystano skrypty w celu tworzenia duplikatów baz danych. Jeśli ilość zasobów jest wystarczająca, możliwe jest również tworzenie duplikatów baz danych poprzez odtwarzanie kopii zapasowych w celu utworzenia nowej bazy danych. Szczegółowe informacje zawiera sekcja "Odtwarzanie do nowej bazy danych" w dokumentacji *Data Recovery and High Availability Guide and Reference*.

Aby utworzyć duplikat bazy danych w celu przetestowania aktualizacji bazy danych do nowej wersji:

1. Zaloguj się jako właściciel instancji na serwerze produkcyjnej bazy danych i użyj komendy db2look do wygenerowania skryptów DDL ze wszystkimi istniejącymi obiektami w bazie danych. Poniższa komenda pokazuje w jaki sposób wygenerować skrypt sample.ddl dla bazy danych SAMPLE:

db2look -d sample -a -e -m -l -x -f -o sample.ddl

Dokonaj edycji wygenerowanego skryptu DDL zmieniając:

• Nazwę bazy danych w instrukcji CONNECT.

<span id="page-68-0"></span>v Ścieżkę przestrzeni dyskowej obszaru tabel użytkownika lub danych i zmniejsz ich wielkość do wielkości minimalnej, gdyż duplikat bazy danych nie będzie zawierał żadnych danych lub tylko ich podzbiór.

Zamiast generowania skryptów DDL można użyć własnych skryptów DDL w celu utworzenia testowej bazy danych w instancji testowej.

2. Zaloguj się jako właściciel instancji na serwerze testowej bazy danych i utwórz duplikat bazy danych. Poniższy przykład pokazuje w jaki sposób utworzyć duplikat bazy danych SAMPLE przy użyciu skryptu sample.ddl:

db2 CREATE DATABASE **NSAMPLE**

db2 -tvsf sample.ddl

db2 UPDATE DBM CONFIGURATION USING diaglevel 4

Wszystkie istotne zdarzenia aktualizacji są rejestrowane w plikach dziennikach db2diag, pod warunkiem że parametr konfiguracyjny **diaglevel** menedżera bazy danych jest ustawiony na 3 (wartość domyślna) lub wartość wyższą. Wartość 4 powoduje rejestrowanie dodatkowych informacji, które mogą być pomocne w określaniu problemów.

- 3. [Dostosuj wielkość obszaru tabel katalogu systemowego, tymczasowego obszaru tabel i](#page-63-1) [obszaru dziennika](#page-63-1) w testowej bazie danych, jeśli jest to konieczne.
- 4. Wyeksportuj podzbiory danych produkcyjnej bazy danych i zaimportuj te podzbiory danych do testowej bazy danych. Podzbiór danych jest potrzebny tylko wtedy, gdy w środowisku testowym mają być testowane aplikacje.
- 5. Sprawdź, czy duplikat bazy danych został pomyślnie utworzony nawiązując z nim połączenie i uruchamiając proste zapytanie.

# **Zamykanie serwera DB2 przed aktualizacją**

Przed kontynuowaniem procesu aktualizacji należy zamknąć serwer DB2: zatrzymać usługę licencjonowania DB2 i wszystkie sesje procesora wiersza komend, rozłączyć aplikacje i użytkowników oraz zatrzymać menedżer bazy danych.

Użytkownik przeprowadzający migrację musi mieć uprawnienie SYSADM.

Aby zamknąć serwer DB2:

1. Zatrzymaj usługę licencji DB2:

db2licd -end

2. Odłącz wszystkie aplikacje i wszystkich użytkowników. Aby uzyskać listę wszystkich połączeń z bazą danych dla bieżącej instancji, wprowadź komendę LIST APPLICATIONS. Jeśli wszystkie aplikacje będą odłączone, wykonanie tej komendy spowoduje wyświetlenie następującego komunikatu:

```
db2 list applications
  SQL1611W Monitor systemu baz danych nie zwrócił żadnych danych.
  SQLSTATE=00000
```
Aby odłączyć wszystkie aplikacje i użytkowników, należy użyć komendy FORCE APPLICATION:

db2 force application all

3. Zatrzymaj wszystkie sesje procesora wiersza komend, wydając następującą komendę w każdej sesji, w której był uruchomiony procesor.

db2 terminate

4. Po odłączeniu wszystkich aplikacji i użytkowników zatrzymaj każdą z instancji menedżera bazy danych:

db2stop

# **Rozdział 6. Aktualizowanie serwera DB2 do nowej wersji (Windows)**

Aktualizowanie serwera DB2 z systemem Windows do produktu DB2, wersja 9.7, wymaga instalacji nowej kopii DB2, wersja 9.7, a następnie aktualizacji istniejących instancji i baz danych do tej nowej kopii.

Jeśli podczas instalowania programu DB2, wersja 9.7, wybrano automatyczną aktualizację istniejącej kopii będącej w wersji wcześniejszej niż wersja 9.7, zostanie przeprowadzona aktualizacja instancji i serwera administracyjnego DB2 (DAS) do nowej wersji, ale po zakończeniu instalacji nadal zachodzi konieczność aktualizacja baz danych. Jeśli wybrano instalację nowej kopii DB2, wersja 9.7, należy ręcznie przeprowadzić aktualizację do nowej wersji instancji, serwera DAS oraz baz danych.

To zadanie aktualizacji do nowej wersji opisuje kroki bezpośredniej aktualizacji do produktu DB2, wersja 9.7, z produktu DB2, wersja 9.5, DB2, wersja 9.1, lub DB2 UDB, wersja 8. Aby określić, które zadanie najlepiej pasuje do środowiska użytkownika, należy zapoznać się z sekcją dotyczącą [aktualizacji środowisk z konkretnymi charakterystykami do nowej wersji.](#page-88-0)

- v Upewnij się, że masz uprawnienia administratora lokalnego. Szczegółowe informacje na temat autoryzacji można znaleźć w części Wymaganie wstępne w sekcji "Instalowanie serwerów DB2 (Windows)" w podręczniku *Instalowanie serwerów DB2*.
- v Upewnij się, że spełnione są wymagania instalacyjne dla produktów bazodanowych DB2. Więcej informacji zawiera temat "Wymagania instalacyjne dla produktów bazodanowych DB2" w podręczniku *Instalowanie serwerów DB2*.
- v Zapoznaj się z tematami [wymagania dotyczące aktualizacji do nowej wersji](#page-31-1) oraz [wymagania dotyczące ilości miejsca na dysku.](#page-35-1)
- v Przeprowadź [zadania wykonywane przed aktualizacją do nowej wersji.](#page-54-0)

#### **Ograniczenia**

- v Ta procedura ma zastosowanie tylko do aktualizacji do nowej wersji wykonywanej z 32-bitowych serwerów DB2, gdy instalowany jest 32-bitowy produkt bazy danych DB2, wersja 9.7, lub z 64-bitowych serwerów DB2, gdy instalowany jest 64-bitowy produkt bazy danych DB2, wersja 9.7. Wielkość bitowa instancji jest określona przez system operacyjny i instalowany produkt bazy danych DB2 w wersji 9.7. Szczegóły można znaleźć w sekcji ["Zmiany obsługi 32-bitowych i 64-bitowych serwerów DB2" na stronie](#page-37-0) [28.](#page-37-0)
- v W przypadku instalowania pliku odpowiedzi w celu automatycznej aktualizacji (do nowej wersji) kopii DB2 UDB, wersja 8. z zainstalowanymi wieloma produktami DB2 kopia musi być zgodna z DB2 UDB, wersja 8, z pakietem poprawek 7 lub nowszym.
- v Występują dodatkowe [ograniczenia dotyczące aktualizacji do nowej wersji.](#page-28-0) Należy zapoznać się z całą listą.

W celu zaktualizowania serwera DB2 do wersji DB2 9.7:

- 1. Zaloguj się na serwerze DB2 jako użytkownik z uprawnieniami lokalnego administratora.
- 2. Zainstaluj produkt DB2 w wersji 9.7, uruchamiając komendę setup w celu uruchomienia kreatora programu instalacyjnego produktu DB2. Dostępne są trzy opcje:
	- v Aby automatycznie zaktualizować kopię DB2, wszystkie instancje działające na wybranej kopii DB2 oraz serwer DAS, należy wybrać opcję **Praca z istniejącą** na

panelu **Instalacja produktu**. Następnie w oknie **Praca z istniejącą** wybierz nazwę kopii DB2 z działaniem **aktualizacja**. Przeprowadzana jest deinstalacja wybranej kopii DB2 i produktów dodatkowych.

Zostanie wyświetlone ostrzeżenie zalecające uruchomienie komendy db2ckupgrade, jeśli istnieją lokalne bazy danych. Jeśli zostały przeprowadzone zadania wykonywane przed aktualizacją do nowej wersji, zignoruj to ostrzeżenie i kontynuuj aktualizację. W przeciwnym razie przed kontynuowaniem instalacji [sprawdź, czy bazy danych są](#page-57-1) [gotowe do aktualizacji produktu DB2 do nowej wersji.](#page-57-1)

- v Aby utworzyć nową kopię produktu DB2, wersja 9.7, wybierz opcję **Instaluj nowy** na panelu **Instalacja produktu**.
- v Aby utworzyć plik odpowiedzi i dokonać instalacji przy użyciu pliku odpowiedzi, należy wybrać opcję **Praca z istniejącą** na panelu **Instalacja produktu**. Następnie w oknie **Praca z istniejącą** wybierz nazwę kopii DB2 z działaniem **aktualizacja do nowej wersji**. Na koniec w oknie **Wybór instalacji, utworzenie pliku odpowiedzi lub oba te działania** wybierz opcję **Zapisz moje ustawienia instalacji w pliku odpowiedzi**, aby utworzyć plik odpowiedzi dla instalacji z plikiem odpowiedzi. Plik odpowiedzi zawiera wymagany parametr UPGRADE\_PRIOR\_VERSIONS, nazwę kopii DB2 do aktualizacji do nowej wersji i ścieżkę instalacji.

Wynik instalacji z plikiem odpowiedzi będzie taki sam, jak w przypadku pierwszej opcji: wszystkie instancje działające na wybranej kopii DB2 i serwer DAS zostaną automatycznie zaktualizowane do kopii DB2, wersja 9.7.

- 3. Zainstaluj wszystkie programy dodatkowe produktu DB2, które były zainstalowane w kopii DB2, z której wykonywana jest aktualizacja.
- 4. Jeśli została zainstalowana nowa kopia produktu DB2, wersja 9.7, [zaktualizuj instancje](#page-71-0) do tej nowej kopii.
- 5. Jeśli aplikacje mają uzyskiwać dostęp do kopii produktu DB2, wersja 9.7, za pośrednictwem interfejsu domyślnego lub jeśli aktualizacja do nowej wersji została przeprowadzona z istniejącej kopii produktu DB2 UDB, wersja 8, ustaw kopię produktu DB2, wersja 9.7, jako kopię domyślną produktu DB2. Patrz sekcja "Zmienianie domyślnej kopii DB2 i kopii interfejsu klienta bazy danych IBM po zakończeniu instalacji (Windows)" w podręczniku *Instalowanie serwerów DB2*. Kopia domyślna musi zostać zdefiniowana w przypadku aktualizacji do nowej wersji z produktu DB2 UDB, wersja 8, ponieważ na serwerze DB2 nie ma zdefiniowanej kopii domyślnej.
- 6. Opcjonalnie: jeśli zainstalowano nową kopię, [zaktualizuj serwer DAS](#page-74-0) , aby zachować istniejącą konfigurację serwera DAS i korzystać z nowej funkcjonalności dostępnej w programie DB2, wersja 9.7. Jeśli serwer DAS działa w produkcie DB2 UDB 8, zaktualizuj go, aby możliwe było korzystanie z Centrum sterowania w celu zarządzania instancjami działającymi w programie DB2, wersja 9.1, lub w wersjach późniejszych.
- 7. [Przeprowadź aktualizację baz danych do nowej wersji.](#page-75-0)

Po aktualizacji serwera DB2 do nowej wersji należy przeprowadzić zalecane [zadania](#page-108-0) [wykonywane po aktualizacji do nowej wersji,](#page-108-0) takie jak resetowanie poziomu błędów diagnostycznych do wartości przed aktualizacją, dopasowanie wielkości obszaru dziennika i ponownie wiązanie pakietów. Ponadto należy [sprawdzić, czy aktualizacja serwera DB2](#page-119-0) do nowej wersji przebiegła pomyślnie.

# **Aktualizowanie instancji do nowej wersji**

<span id="page-71-0"></span>Część całego procesu aktualizacji serwera bazy danych DB2 do wersji DB2 wersja 9.7, stanowi aktualizacja instancji.

v Wymagane jest uprawnienie administratora w systemach operacyjnych Linux i UNIX oraz uprawnienie administratora lokalnego w systemie Windows.
- v Należy zainstalować wszystkie programy dodatkowe bazy danych DB2, które były zainstalowane w kopii DB2, z której wykonywana jest aktualizacja.
- v Przed uruchomieniem komendy db2iupgrade zalecane jest wykonanie następujących czynności:
	- Należy sprawdzić gotowość baz danych do aktualizacji produktu DB2. Patrz ["Sprawdzanie gotowości baz danych do aktualizacji do nowej wersji" na stronie 48.](#page-57-0)
	- W systemach Linux i UNIX należy zapewnić 20 MB wolnego miejsca w katalogu /tmp. Plik śledzenia aktualizacji instancji do nowej wersji jest zapisywany w katalogu /tmp.

### **Ograniczenie**

- v W systemach operacyjnych Linux i UNIX nie wolno dla administratora konfigurować środowiska instancji. Uruchomienie komendy db2iupgrade lub db2icrt po konfiguracji środowiska instancji nie jest obsługiwane.
- v Zapoznaj się z ograniczeniami dotyczącymi aktualizacji instancji do nowej wersji. Patrz ["Ograniczenia dotyczące aktualizacji serwerów DB2 do nowej wersji" na stronie 19.](#page-28-0)

W systemach operacyjnych Linux oraz UNIX aktualizację instancji do nowej wersji należy przeprowadzać ręcznie. W systemach operacyjnych Windows ręczna aktualizacja do nowej wersji jest wymagana wtedy, gdy podczas instalacji produktu DB2 wersja 9.7, nie wybrano automatycznej aktualizacja istniejącej kopii DB2.

Aby ręcznie aktualizować istniejące instancje do wersji DB2 wersja 9.7, za pomocą komendy db2iupgrade:

- 1. Określ, czy można przeprowadzić aktualizację istniejących instancji do zainstalowanej kopii DB2 wersja 9.7, wykonując poniższe czynności:
	- v Określ typ węzła. Poniższe przykłady pokazują w jaki sposób należy użyć komendy GET DBM CFG do określenia typu węzła:

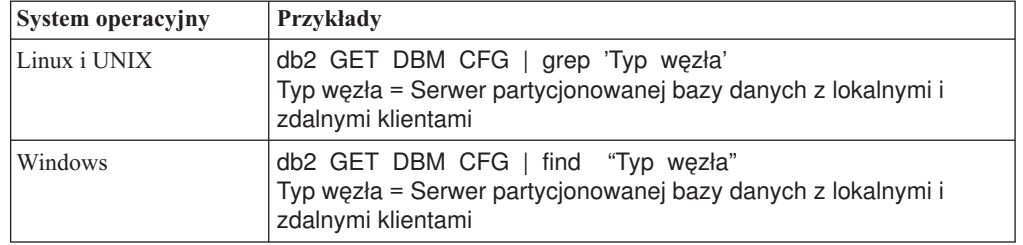

v Zapoznaj się z tematem [Tabela 7 na stronie 21,](#page-30-0) aby określić typ instancji przy użyciu typu węzła oraz określić, czy aktualizacja instancji do nowej wersji jest obsługiwana. W poprzednim przykładzie typem węzła był "Serwer partycjonowanej bazy danych z lokalnymi i zdalnymi klientami", a więc typem instancji jest "ese" i możliwa jest tylko aktualizacja do kopii DB2 wersja 9.7, programu DB2 Enterprise Server Edition. W systemach operacyjnych Linux oraz UNIX można przeprowadzić aktualizację do kopii DB2 wersja 9.7 produktu DB2 Workgroup Server Edition, ale ponownie tworzona jest instancja typu "wse", przy użyciu domyślnych wartości konfiguracji.

Jeśli nie można przeprowadzić aktualizacji instancji do żadnej zainstalowanej kopii DB2 wersja 9.7, należy przed przejściem do następnego kroku zainstalować kopię produktu bazy danych DB2 wersja 9.7, która obsługuje aktualizowanie do nowej wersji dla danego typu instancji.

2. Rozłącz wszystkich użytkowników, zatrzymaj procesy zaplecza i zatrzymaj bieżące instancje za pomocą następującej komendy:

db2stop force (Rozłącza wszystkich użytkowników i zatrzymuje instancję) db2 terminate (Kończy działanie procesów zaplecza)

- 3. Zaloguj się na serwerze bazy danych DB2 jako administrator w systemach operacyjnych Linux i UNIX lub jako lokalny administrator w systemach operacyjnych Windows:
- 4. Przeprowadź aktualizację bieżącej instancji, uruchamiając komendę db2iupgrade z docelowego położenia kopii DB2 wersja 9.7. W następującej tabeli przedstawiono sposób uruchomienia komendy db2iupgrade w celu przeprowadzenia aktualizacji instancji do nowej wersji:

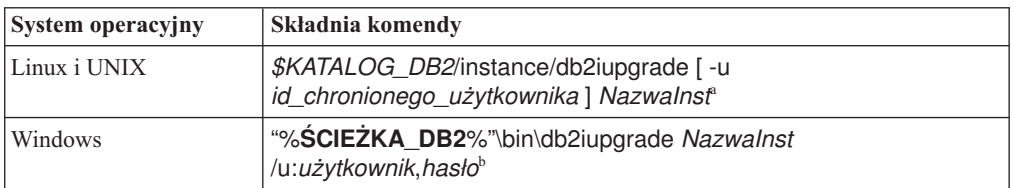

#### **Uwaga:**

- a. *KATALOG\_DB2* jest położeniem określonym podczas instalowania programu DB2 wersja 9.7, *id\_chronionego\_użytkownika* jest nazwą użytkownika, z którego identyfikatorem będą uruchamiane chronione funkcje definiowane przez użytkownika (UDF) i zapisane procedury, a *NazwaInst* jest nazwą użytkownika właściciela instancji. W tym przykładzie pokazano, jak zaktualizować instancję do najnowszej wersji zainstalowanego produktu bazodanowego DB2; opcja **-k** pozwala zachować typ instancji sprzed aktualizacji.
- b. **ŚCIEŻKA\_DB2** jest położeniem określonym podczas instalowania programu DB2 wersja 9.7, *użytkownik* i *hasło* to nazwa i hasło użytkownika, z którego identyfikatorem będzie uruchamiana usługa DB2, a *NazwaInst* jest nazwą instancji.

Jeśli nie zostały zainstalowane wszystkie programy dodatkowe bazy danych DB2, które były zainstalowane w kopii DB2, z której wykonywana jest aktualizacja, aktualizacja instancji do nowej wersji nie powiedzie się i zostanie zwrócony komunikat ostrzegawczy. Jeśli planowana jest późniejsza instalacja tych produktów lub funkcje udostępniane przez te produkty nie są już potrzebne, do aktualizacji instancji do nowej wersji należy użyć parametru **-F**.

Komenda db2iupgrade wywołuje komendę db2ckupgrade z parametrem **-not1** w celu sprawdzenia, czy lokalne bazy danych są gotowe do aktualizacji. Plik update.log jest określony jako plik dziennika dla komendy db2ckupgrade, zaś domyślny plik dziennika tworzony dla komendy db2iupgrade to /tmp/db2ckupgrade.log.processID. W systemach operacyjnych Linux i UNIX plik dziennika jest tworzony w katalogu osobistym instancji. W systemach operacyjnych Windows plik dziennika jest tworzony w katalogu, w którym uruchomiona została komenda db2iupgrade. Parametr **-not1** wyłącza sprawdzanie indeksów typu 1. Przed aktualizacją instancji do nowej wersji należy sprawdzić, czy w bazie danych nie ma indeksów typu 1; w tym celu należy zapoznać się z treścią sekcji ["Przekształcanie indeksów typu 1 w indeksy typu 2" na stronie 46.](#page-55-0) Komenda db2iupgrade nie zostanie uruchomiona, dopóki komenda db2ckupgrade nie zgłosi błędów. W razie wystąpienia błędów należy sprawdzić plik dziennika.

- 5. Zaloguj się na serwerze bazy danych DB2 jako użytkownik z wystarczającymi uprawnieniami, aby uruchomić instancję.
- 6. Zrestartuj instancję, wydając komendę db2start:

db2start

7. Sprawdź, czy instancja działa w programie DB2 wersja 9.7, wykonując komendę db2level: db2level

Elementy informacyjne powinny zawierać łańcuch o postaci "DB2 9.7.*X*.*X*" gdzie *X* jest cyfrą.

### **Aktualizowanie serwera administracyjnego DB2 (DAS) do nowej wersji**

<span id="page-74-0"></span>Aktualizowanie serwera administracyjnego DB2 (DAS) do nowej wersji jest konieczne dla zachowania istniejącej konfiguracji serwera DAS. Jeśli serwer DAS działa w programie DB2 UDB, wersja 8, przeprowadzenie aktualizacji DAS do nowej wersji jest konieczne, gdy chcemy używać Centrum sterowania do administrowania instancjami programów działających w programie DB2, wersja 9.1, oraz w wersjach wcześniejszych, a także do zarządzania zadaniami i planowania zadań.

W przeciwnym razie można usunąć istniejący serwer DAS i utworzyć nowy serwer DAS w produkcie DB2, wersja 9.7. Informacje zawiera sekcja "Tworzenie serwera administracyjnego DB2 (DAS)" w dokumentacji Instalowanie serwerów DB2.

W systemach Windows: jeśli zostanie wybrana opcja automatycznej aktualizacji kopii w wersji wcześniejszej niż 9.7, a serwer DAS działa w tej kopii, wówczas serwer DAS również zostanie zaktualizowany wraz z instancjami.

Narzędzia administracyjne DB2 oraz serwer DAS są nieaktualne w programie DB2 9.7, a w przyszłych wersjach mogą zostać wycofane. Jeśli w celu wykonywania zadań administrowania bazą danych planowane jest użycie narzędzia Data Source Explorer w programie IBM Data Studio, wówczas nie ma potrzeby aktualizowania serwera DAS do nowej wersji. Ponadto możliwe jest usunięcie serwera DAS oraz bazy danych katalogu narzędzi.

v Upewnij się, że masz uprawnienia SYSADM i prawa dostępu administratora w systemach operacyjnych Linux i UNIX lub uprawnienia administratora lokalnego w systemach Windows.

#### **Ograniczenia**

• Na jednym komputerze może być tylko jeden serwer DAS.

W celu zaktualizowania serwera DAS do nowej wersji:

- 1. Zaloguj się na serwerze DB2 jako administrator w systemach operacyjnych Linux oraz UNIX lub z uprawnieniami lokalnego administratora w systemie Windows:
- 2. Zaktualizuj istniejący serwer DAS do nowej wersji, wydając komendę dasmigr:

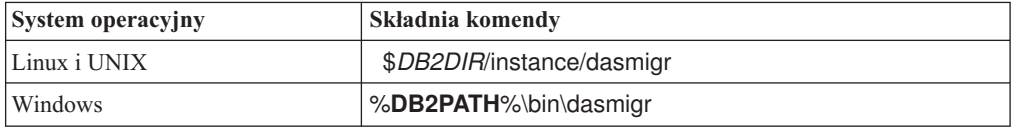

gdzie *DB2DIR* i **DB2PATH** wskazują położenie określone podczas instalowania programu DB2, wersja 9.7.

Jeśli serwer DAS działa, komenda dasmigr zatrzymuje serwer DAS przed aktualizacją i uruchamia go po zakończeniu aktualizacji do nowej wersji.

- 3. Jeśli utworzono bazę danych katalogu narzędzi, a użytkownik chce korzystać z istniejących skryptów i harmonogramów w wersji 9.7 Centrum sterowania DB2, wówczas należy wykonać następujące czynności:
	- v [Zaktualizuj instancję,](#page-71-0) która zawiera bazę danych katalogu narzędzi.
	- [Zaktualizuj bazę danych katalogu narzędzi.](#page-75-0)
	- v W przypadku aktualizowania do produktu DB2 w wersji 9.7 z wersji DB2 9.1 lub wcześniejszej należy się zalogować do serwera DB2 jako użytkownik o uprawnieniach SYSADM, a następnie uruchomić komendę db2tdbmgr. To spowoduje zatrzymanie programu planującego przed aktualizacją bazy danych katalogu narzędzi i restart tej

bazy danych po aktualizacji do nowej wersji. Jeśli to narzędzie zostanie uruchomione z klienta zdalnego, należy zatrzymać program planujący i zrestartować go po wydaniu tej komendy.

v Sprawdź, czy konfiguracja serwera DAS umożliwia mu uzyskanie dostępu do bazy danych katalogu narzędzi zaktualizowanej do nowej wersji - w tym celu wydaj komendę GET ADMIN CFG, która umożliwia wyświetlenie bieżących ustawień konfiguracyjnych bazy danych katalogu narzędzi:

db2 GET ADMIN CFG

Konfiguracja serwera administracyjnego

... Baza danych katalogu narzędzi (TOOLSCAT\_DB) = toolsdb Instancja bazy danych katalogu narzędzi (TOOLSCAT\_INST) = db2inst1 Schemat bazy danych katalogu narzędzi (TOOLSCAT\_SCHEMA) = cc Identyfikator użytkownika programu planującego =

Jeśli potrzebna jest zmiana dowolnych ustawień konfiguracyjnych bazy danych katalogu narzędzi, użyj komendy UPDATE ADMIN CFG.

Katalog narzędzi należy zaktualizować niezależnie od tego, czy serwer DAS będzie aktualizowany, czy nie.

4. Jeśli baza danych katalogu narzędzi nie istnieje lub nie zostanie zaktualizowana, można utworzyć ją w instancji w wersji 9.7, aby umożliwić korzystanie z harmonogramu zadań. Patrz temat "Komenda CREATE TOOLS CATALOG" w podręczniku *Command Reference*.

W nowej wersji Centrum sterowania może być wykorzystywane do zdalnego zarządzania instancjami w wersji DB2, a także instancjami w wersjach wcześniejszych niż 9.7.

### **Aktualizowanie baz danych do nowej wersji**

<span id="page-75-0"></span>Po aktualizacji instancji do produktu DB2, wersja 9.7, należy aktualizować do nowej wersji każdą bazę danych w ramach każdej instancji.

- v Upewnij się, że masz uprawnienie SYSADM.
- v Upewnij się, że wszystkie lokalne bazy danych, które mają być aktualizowane do nowej wersji, są wpisane do katalogu.
- v Sprawdź, czy zostały utworzone kopie zapasowe bazy danych, zgodnie z zaleceniami opisanymi w [zadaniach wykonywanych przed aktualizacją do nowej wersji.](#page-54-0)
- v Upewnij się, że zainstalowany został produkt DB2, wersja 9.7, oraz że instancja została zaktualizowana do wersji 9.7.

#### **Ograniczenia**

v Zapoznaj się z [ograniczeniami dotyczącymi aktualizacji do nowej wersji](#page-28-1) dla aktualizacji bazy danych.

Aby zaktualizować bazę danych DB2 do programu DB2, wersja 9.7:

- 1. Zaloguj się na serwerze DB2 jako właściciel instancji lub użytkownik z uprawnieniami SYSADM.
- 2. Opcjonalnie: Zmień nazwę plików dziennika db2diag lub usuń je, tak aby utworzyć nowe pliki. Usuń również lub przenieś do innego katalogu wszystkie istniejące pliki zrzutów, pliki pułapek i pliki dzienników alertów znajdujące się w katalogu wskazanym przez parametr **diagpath**. Spowoduje to, że pliki te będą zawierały tylko informacje o procesie aktualizacji do nowej wersji pomocne w określeniu i zrozumieniu dowolnego problemu, który może wystąpić podczas przeprowadzania aktualizacji bazy danych.

3. Przeprowadź aktualizację bazy danych do nowej wersji za pomocą komendy UPGRADE DATABASE:

db2 UPGRADE DATABASE *alias\_bazy\_danych* USER *nazwa\_użytkownika* USING *hasło*

gdzie *alias\_bazy\_danych* jest nazwą lub aliasem bazy danych do aktualizacji do nowej wersji, a nazwa\_użytkownika i hasło służą do uwierzytelnienia użytkownika z uprawnieniem SYSADM.

4. Jeśli komenda UPGRADE DATABASE nie powiedzie się i zostanie zwrócony komunikat o błędzie SQL1704N z kodem przyczyny opisującym przyczynę niepowodzenia, znajdź ten kod błędu SQL i określ listę możliwych rozwiązań dla każdego kodu przyczyny. Jedną z najczęściej spotykanych przyczyn niepowodzenia aktualizacji do nowej wersji jest zbyt mała wielkość obszaru pliku dziennika, co powoduje zwrócenie następującego błędu:

SQL1704N Aktualizowanie bazy danych nie powiodło się. Kod przyczyny "3".

Należy wówczas [zwiększyć wielkość pliku dziennika](#page-63-0) i wykonać ponownie komendę UPGRADE DATABASE. Po zakończeniu aktualizacji bazy danych do nowej wersji zresetuj parametry konfiguracyjne bazy danych **logfilsiz**, **logprimary** i **logsecond**.

Istnieją dodatkowe kody błędów zwracane przez komendę UPGRADE DATABASE dla szczególnych przypadków nieobsługiwanych przez aktualizację bazy danych. Te przypadki zostały opisane w temacie o [ograniczeniach dotyczących aktualizacji do](#page-28-1) [nowej wersji.](#page-28-1)

- 5. Jeśli komenda UPGRADE DATABASE zwróci komunikat ostrzegawczy SQL1243W, usuń tabelę SYSTOOLS.DB2LOOK\_INFO lub zmień jej nazwę. W przeciwnym razie uruchomienie instrukcji ALTER TABLE i COPY SCHEMA zakończy się niepowodzeniem. Aby sprawdzić, czy tabela SYSTOOLS.DB2LOOK\_INFO istnieje, można wykonać następującą komendę:
	- db2 "SELECT tabname, tabschema, definer FROM syscat.tables WHERE tabschema = 'SYSTOOLS' AND tabname= 'DB2LOOK\_INFO' "

Jeśli ta tabela została utworzona, należy zmienić jej nazwę za pomocą instrukcji RENAME:

db2 RENAME SYSTOOLS.DB2LOOK\_INFO TO *nowa-nazwa-tabeli*

Jeśli ta tabela nie została utworzona, należy ją usunąć, uruchamiając komendę DROP: db2 DROP TABLE SYSTOOLS.DB2LOOK\_INFO

6. Jeśli komenda UPGRADE DATABASE zwróci komunikat ostrzegawczy SQL1499W i zapisze w dzienniku powiadomień administracyjnych komunikat ostrzegawczy ADM4100W ze wszystkimi szczegółami, oznacza to, że w systemie Linux lub UNIX istnieją zewnętrzne niechronione procedury, które nie zależą od bibliotek silnika DB2 i komenda UPGRADE DATABASE przedefiniuje zewnętrzne procedury na typy FENCED i NOT THREADSAFE. Również opcja DB2\_FENCED jest ustawiana na wartość 'Y' dla wszystkich opakowań zdefiniowanych przez użytkownika.

Komenda ta powoduje również wygenerowanie skryptu o nazwie alter\_unfenced\_*nazwa\_bazy\_danych*.db2 ze wszystkimi instrukcjami SQL służącymi do ponownego zdefiniowania niechronionych procedur zewnętrznych, zmienionych podczas aktualizowania bazy danych do nowej wersji, jako NOT FENCED oraz THREADSAFE. Ten skrypt jest tworzony katalogu określonym w parametrze konfiguracyjnym **diagpath** menedżera bazy danych. Jeśli parametr **diagpath** nie zostanie podany, skrypt jest tworzony w katalogu INSTHOME/sqllib/db2dump, gdzie INSTHOME jest katalogiem osobistym instancji.

Aby zdefiniować procedury jako NOT FENCED i THREADSAFE, należy zapoznać się z treścią sekcji ["Aktualizacja procedur w językach C, C++ i COBOL do nowej wersji"](#page-213-0) [na stronie 204,](#page-213-0) w której znajdują się szczegółowe informacje na temat bezpiecznego sposobu uruchamiania procedur w nowym wielowątkowym menedżerze bazy danych.

- 7. Jeśli komenda UPGRADE DATABASE zwróci komunikat ostrzegawczy SQL1499W i zapisze w dzienniku powiadomień administracyjnych komunikat ostrzegawczy ADM4101W, zwróć uwagę na tabele katalogu systemowego zgłoszone w komunikacie ADM4101W i zbierz statystyki dla tych tabel podczas wykonywania zadań po aktualizacji.
- 8. Jeśli komenda UPGRADE DATABASE zwróci komunikat ostrzegawczy SQL1499W i zapisze w dzienniku powiadomień administracyjnych komunikat ostrzegawczy ADM4102W, określ w instrukcjach SQL pełną nazwę dla identyfikatora o nazwie NULL lub ujmij go w cudzysłów, aby uniknąć kolizji ze słowem kluczowym NULL.

Jeśli w nazwach kolumn, nazwach parametrów procedur lub nazwach zmiennych w instrukcji SQL są używane identyfikatory o nazwie NULL, które nie są pełnymi nazwami, ani nie są ujęte w cudzysłów, nazwa identyfikatora może zostać przetłumaczona na słowo kluczowe NULL. To zaś mogłoby spowodować, że kod będzie działał inaczej niż w poprzednich wersjach. Szczegółowe informacje można znaleźć w sekcji [Rozdział 22, "Podstawowe informacje o aktualizacji aplikacji bazodanowych do](#page-162-0) [nowszych wersji", na stronie 153.](#page-162-0)

9. Jeśli komenda UPGRADE DATABASE zwraca komunikat ostrzeżenia SQL1499W i zapisuje komunikat ostrzeżenia ADM4106W w dzienniku powiadomień administracyjnych, wówczas należy usunąć wszystkie odwołania do zdefiniowanych przez użytkownika typów danych XML Extender oraz usunąć wszystkie obiekty bazy danych XML Extender należące do schematu DB2XML. Począwszy od produktu DB2, wersja 9.7, moduł XML Extender został wycofany.

Aby uniknąć tego błędu, należy wykonać wszystkie kroki opisane w sekcji ["Aktualizowanie serwera DB2 przy użyciu programu XML Extender do programu DB2,](#page-103-0) [wersja 9.7" na stronie 94](#page-103-0) w celu całkowitego wyłączenia moduł XML Extender i usunięcia funkcji XML Extender przed aktualizacją instancji i baz danych do nowej wersji.

- 10. Jeśli komenda UPGRADE DATABASE zwróci komunikat ostrzegawczy SQL1499W i zapisze w dzienniku powiadomień administracyjnych komunikat ostrzegawczy ADM4105W, utwórz dla typu danych XML nowe funkcje MQ, uruchamiając komendę enable\_MQFunctions z parametrem **-xml**. Zestaw funkcji DB2 WebSphere MQ modułu XML Extender zostanie usunięty podczas aktualizowania bazy danych do nowej wersji.
- 11. Jeśli komenda UPGRADE DATABASE zwróci komunikat ostrzegawczy SQL1499W i zapisze w dzienniku powiadomień administracyjnych komunikat ostrzegawczy ADM9516W, sprawdź, czy parametr konfiguracyjny **indexrec** ma wartość RESTART i wydaj komendę RESTART DATABASE w celu odbudowania indeksów, które podczas aktualizacji bazy danych do nowej wersji zostały oznaczonych jako niepoprawne. W przeciwnym razie odbudowanie indeksów rozpocznie się przy pierwszym dostępie do tabeli; w tym momencie użytkownik może się spotkać z pogorszeniem czasu odpowiedzi.

Indeksy typu 1 oraz indeksy ze stroną indeksów, które nie mogły zostać zaktualizowane do nowej wersji są podczas aktualizacji bazy danych oznaczane jako niepoprawne.

12. Jeśli komenda UPGRADE DATABASE zwróci komunikat o błędzie SQL0473N, [wycofaj migrację bazy danych](#page-132-0) i ponownie utwórz wszystkie typy danych zdefiniowane przez użytkownika, które korzystają z wbudowanych, systemowych nazw typów danych, z inną nazwą, która nie jest zastrzeżona.

Aby uniknąć niepowodzenia wykonania komendy UPGRADE DATABASE, należy podczas wykonywania czynności opisanych w sekcji ["Sprawdzanie gotowości baz](#page-57-0) [danych do aktualizacji do nowej wersji" na stronie 48](#page-57-0) ponownie utworzyć typy danych zdefiniowane przez użytkownika.

13. Jeśli komenda UPGRADE DATABASE zwróci komunikat o błędzie SQL1700N, [wycofaj migrację bazy danych](#page-132-0) i ponownie utwórz obiekty bazy danych, które korzystają z zastrzeżonych nazw schematów, z nazwą, która nie jest zastrzeżona.

Aby uniknąć niepowodzenia wykonania komendy UPGRADE DATABASE, należy podczas wykonywania czynności opisanych w sekcji ["Sprawdzanie gotowości baz](#page-57-0) [danych do aktualizacji do nowej wersji" na stronie 48](#page-57-0) ponownie utworzyć te obiekty bazy danych..

- 14. Porównaj ustawienia konfiguracyjne bazy danych po aktualizacji do nowej wersji z ustawieniami obowiązującymi przed aktualizacją. Sprawdź, czy następujące ustawienia i informacje dotyczące bazy danych są takie same:
	- v Ustawienia parametrów konfiguracyjnych bazy danych
	- Informacje dotyczące obszarów tabel
	- v Informacje o pakietach tylko dla aplikacji

Nie ma potrzeby sprawdzania informacji o pakietach wygenerowanych przez system. Informacje o pakietach wygenerowanych przez system mogą ulec zmianie po aktualizacji do nowej wersji.

15. Upewnij się, że aktualizacja do nowej wersji powiodła się. Nawiąż połączenie ze zaktualizowanymi bazami danych i wydaj następujące zapytanie:

db2 connect to sample

Informacje o połączeniu z bazą danych

Serwer bazy danych  $= DB2/AIX649.7.0$ ID autoryzowanego użytkownika SQL = TESTDB2 Alias lokalnej bazy danych = SAMPLE db2 "select \* from syscat.dbauth"

Jeśli zostały zainstalowane pliki przykładowe, można zamiennie uruchomić skrypt testdata.db2:

```
cd przykładowy_plik-katalog-clp
db2 connect to sample
db2 -tvf testdata.db2
```
gdzie *przykładowy\_plik-katalog-clp* jest katalogiem *DB2DIR*/samples/clp w systemach Linux i UNIX, zaś *DB2DIR*\samples\clp w systemie Windows, *DB2DIR* oznacza lokalizację określoną podczas instalacji produktu DB2 wersja 9.7, zaś sample jest nazwą bazy danych.

Wykonanie zalecanych [zadań przeprowadzanych po aktualizacji do nowej wersji](#page-108-0) bazy danych DB2 zapewnia pomyślną aktualizację bazy danych.

## <span id="page-80-0"></span>**Rozdział 7. Aktualizowanie serwera DB2 do nowej wersji (Linux i UNIX)**

Aktualizowanie serwera DB2 do wersji DB2 9.7 w systemach Linux i UNIX wymaga zainstalowania nowej kopii wersji DB2 9.7, a następnie ręcznego zaktualizowania istniejących instancji i baz danych do nowej wersji.

Przed aktualizacją serwera DB2 do nowej wersji:

- v Upewnij się, że dysponujesz prawami dostępu administratora.
- v Upewnij się, że spełnione są wymagania instalacyjne dla produktów bazodanowych DB2. Informacje zawiera sekcja "Wymagania instalacyjne dla produktów bazodanowych DB2" w dokumentacji *Instalowanie serwerów DB2*.
- v Zapoznaj się z tematami [wymagania dotyczące aktualizacji do nowej wersji](#page-31-0) oraz [wymagania dotyczące ilości miejsca na dysku.](#page-35-0)
- v Przeprowadź [zadania wykonywane przed aktualizacją do nowej wersji.](#page-54-0)

W tym zadaniu aktualizacji opisano czynności bezpośredniej aktualizacji do wersji DB2 9.7 z wersji DB2 9.5, wersji DB2 9.1 lub wersji DB2 UDB 8 bez względu na wielkość bitową instancji. Należy się zapoznać z sekcją dotyczącą [aktualizowania środowisk o konkretnych](#page-88-0) [właściwościach](#page-88-0) i określić zadania, które należy wykonać w używanym środowisku.

#### **Ograniczenia**

- v W systemach operacyjnych Linux oraz UNIX (za wyjątkiem systemu Linux na platformie x86) istniejące instancje 32-bitowe lub 64-bitowe są aktualizowane do 64-bitowej instancji DB2, wersja 9.7. Wielkość bitowa instancji jest określona przez system operacyjny i instalowany produkt bazy danych DB2 w wersji 9.7. Szczegóły można znaleźć w sekcji ["Zmiany obsługi 32-bitowych i 64-bitowych serwerów DB2" na stronie 28.](#page-37-0)
- v Występują dodatkowe [ograniczenia dotyczące aktualizacji do nowej wersji.](#page-28-1) Należy zapoznać się z całą listą.

W celu zaktualizowania serwera DB2 do wersji DB2 9.7:

- 1. Zaloguj się na serwerze DB2 jako administrator.
- 2. Zainstaluj program DB2, wersja 9.7. Informacje zawiera sekcja "Instalowanie serwerów DB2 za pomocą Kreatora instalacji DB2 (Linux i UNIX)" w dokumentacji *Instalowanie serwerów DB2* . Uruchom komendę db2setup i wybierz opcję **Instaluj nowy** na panelu **Instalacja produktu**, aby zainstalować nową kopię produktu DB2 w wersji 9.7.
- 3. Zainstaluj wszystkie programy dodatkowe produktu DB2, które były zainstalowane w kopii DB2, z której wykonywana jest aktualizacja.
- 4. [Zaktualizuj instancje](#page-71-0) z tej samej ścieżki instalacyjnej, która została wskazana podczas instalacji programu DB2, wersja 9.7. Wszystkie instancje 32-bitowe są aktualizowane do instancji 64-bitowych produktu DB2 w wersji 9.7, z wyjątkiem systemu Linux na platformie x86.
- 5. Opcjonalnie: [Zaktualizuj serwer DAS](#page-74-0) , aby zachować istniejącą konfigurację serwera DAS i korzystać z nowej funkcjonalności dostępnej w programie DB2, wersja 9.7. Jeśli serwer DAS działa w produkcie DB2 UDB 8, zaktualizuj go, aby możliwe było korzystanie z Centrum sterowania w celu zarządzania instancjami działającymi w programie DB2, wersja 9.1, lub w wersjach późniejszych.
- 6. [Zaktualizuj bazy danych do nowej wersji.](#page-75-0)

Po przeprowadzeniu aktualizacji serwera DB2 do nowej wersji należy wykonać zalecane [zadania po aktualizacji,](#page-108-0) takie jak: resetowanie poziomu błędów diagnostycznych, dopasowanie wielkości obszaru dziennika oraz ponowne wiązanie pakietów. Ponadto należy [sprawdzić, czy aktualizacja serwera DB2](#page-119-0) do nowej wersji przebiegła pomyślnie.

# **Aktualizowanie instancji do nowej wersji**

Część całego procesu aktualizacji serwera bazy danych DB2 do wersji DB2 wersja 9.7, stanowi aktualizacja instancji.

- v Wymagane jest uprawnienie administratora w systemach operacyjnych Linux i UNIX oraz uprawnienie administratora lokalnego w systemie Windows.
- v Należy zainstalować wszystkie programy dodatkowe bazy danych DB2, które były zainstalowane w kopii DB2, z której wykonywana jest aktualizacja.
- v Przed uruchomieniem komendy db2iupgrade zalecane jest wykonanie następujących czynności:
	- Należy sprawdzić gotowość baz danych do aktualizacji produktu DB2. Patrz ["Sprawdzanie gotowości baz danych do aktualizacji do nowej wersji" na stronie 48.](#page-57-0)
	- W systemach Linux i UNIX należy zapewnić 20 MB wolnego miejsca w katalogu /tmp. Plik śledzenia aktualizacji instancji do nowej wersji jest zapisywany w katalogu /tmp.

#### **Ograniczenie**

- v W systemach operacyjnych Linux i UNIX nie wolno dla administratora konfigurować środowiska instancji. Uruchomienie komendy db2iupgrade lub db2icrt po konfiguracji środowiska instancji nie jest obsługiwane.
- Zapoznaj się z ograniczeniami dotyczącymi aktualizacji instancji do nowej wersji. Patrz ["Ograniczenia dotyczące aktualizacji serwerów DB2 do nowej wersji" na stronie 19.](#page-28-0)

W systemach operacyjnych Linux oraz UNIX aktualizację instancji do nowej wersji należy przeprowadzać ręcznie. W systemach operacyjnych Windows ręczna aktualizacja do nowej wersji jest wymagana wtedy, gdy podczas instalacji produktu DB2 wersja 9.7, nie wybrano automatycznej aktualizacja istniejącej kopii DB2.

Aby ręcznie aktualizować istniejące instancje do wersji DB2 wersja 9.7, za pomocą komendy db2iupgrade:

- 1. Określ, czy można przeprowadzić aktualizację istniejących instancji do zainstalowanej kopii DB2 wersja 9.7, wykonując poniższe czynności:
	- v Określ typ węzła. Poniższe przykłady pokazują w jaki sposób należy użyć komendy GET DBM CFG do określenia typu węzła:

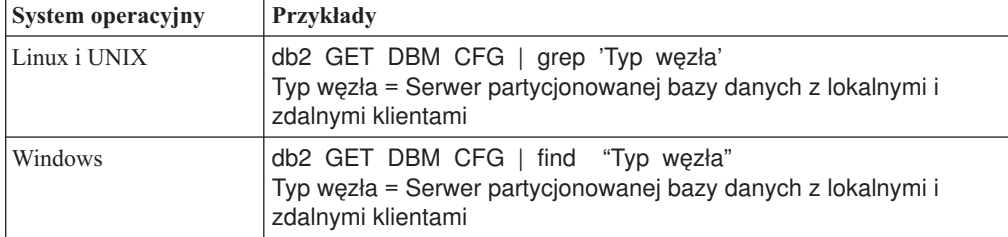

v Zapoznaj się z tematem [Tabela 7 na stronie 21,](#page-30-0) aby określić typ instancji przy użyciu typu węzła oraz określić, czy aktualizacja instancji do nowej wersji jest obsługiwana. W poprzednim przykładzie typem węzła był "Serwer partycjonowanej bazy danych z lokalnymi i zdalnymi klientami", a więc typem instancji jest "ese" i możliwa jest tylko aktualizacja do kopii DB2 wersja 9.7, programu DB2 Enterprise Server Edition. W systemach operacyjnych Linux oraz UNIX można przeprowadzić aktualizację do kopii DB2 wersja 9.7 produktu DB2 Workgroup Server Edition, ale ponownie tworzona jest instancja typu "wse", przy użyciu domyślnych wartości konfiguracji.

Jeśli nie można przeprowadzić aktualizacji instancji do żadnej zainstalowanej kopii DB2 wersja 9.7, należy przed przejściem do następnego kroku zainstalować kopię produktu bazy danych DB2 wersja 9.7, która obsługuje aktualizowanie do nowej wersji dla danego typu instancji.

- 2. Rozłącz wszystkich użytkowników, zatrzymaj procesy zaplecza i zatrzymaj bieżące instancje za pomocą następującej komendy: db2stop force (Rozłącza wszystkich użytkowników i zatrzymuje instancję) db2 terminate (Kończy działanie procesów zaplecza)
- 3. Zaloguj się na serwerze bazy danych DB2 jako administrator w systemach operacyjnych Linux i UNIX lub jako lokalny administrator w systemach operacyjnych Windows:
- 4. Przeprowadź aktualizację bieżącej instancji, uruchamiając komendę db2iupgrade z docelowego położenia kopii DB2 wersja 9.7. W następującej tabeli przedstawiono sposób uruchomienia komendy db2iupgrade w celu przeprowadzenia aktualizacji instancji do nowej wersji:

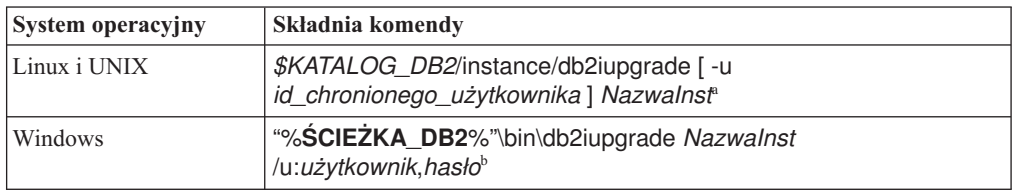

#### **Uwaga:**

- a. *KATALOG\_DB2* jest położeniem określonym podczas instalowania programu DB2 wersja 9.7, *id\_chronionego\_użytkownika* jest nazwą użytkownika, z którego identyfikatorem będą uruchamiane chronione funkcje definiowane przez użytkownika (UDF) i zapisane procedury, a *NazwaInst* jest nazwą użytkownika właściciela instancji. W tym przykładzie pokazano, jak zaktualizować instancję do najnowszej wersji zainstalowanego produktu bazodanowego DB2; opcja **-k** pozwala zachować typ instancji sprzed aktualizacji.
- b. **ŚCIEŻKA\_DB2** jest położeniem określonym podczas instalowania programu DB2 wersja 9.7, *użytkownik* i *hasło* to nazwa i hasło użytkownika, z którego identyfikatorem będzie uruchamiana usługa DB2, a *NazwaInst* jest nazwą instancji.

Jeśli nie zostały zainstalowane wszystkie programy dodatkowe bazy danych DB2, które były zainstalowane w kopii DB2, z której wykonywana jest aktualizacja, aktualizacja instancji do nowej wersji nie powiedzie się i zostanie zwrócony komunikat ostrzegawczy. Jeśli planowana jest późniejsza instalacja tych produktów lub funkcje udostępniane przez te produkty nie są już potrzebne, do aktualizacji instancji do nowej wersji należy użyć parametru **-F**.

Komenda db2iupgrade wywołuje komendę db2ckupgrade z parametrem **-not1** w celu sprawdzenia, czy lokalne bazy danych są gotowe do aktualizacji. Plik update.log jest określony jako plik dziennika dla komendy db2ckupgrade, zaś domyślny plik dziennika tworzony dla komendy db2iupgrade to /tmp/db2ckupgrade.log.processID. W systemach operacyjnych Linux i UNIX plik dziennika jest tworzony w katalogu osobistym instancji. W systemach operacyjnych Windows plik dziennika jest tworzony w katalogu, w którym uruchomiona została komenda db2iupgrade. Parametr **-not1** wyłącza sprawdzanie indeksów typu 1. Przed aktualizacją instancji do nowej wersji należy sprawdzić, czy w bazie danych nie ma indeksów typu 1; w tym celu należy zapoznać się z treścią sekcji ["Przekształcanie indeksów typu 1 w indeksy typu 2" na stronie 46.](#page-55-0) Komenda db2iupgrade nie zostanie uruchomiona, dopóki komenda db2ckupgrade nie zgłosi błędów. W razie wystąpienia błędów należy sprawdzić plik dziennika.

- 5. Zaloguj się na serwerze bazy danych DB2 jako użytkownik z wystarczającymi uprawnieniami, aby uruchomić instancję.
- 6. Zrestartuj instancję, wydając komendę db2start: db2start
- 7. Sprawdź, czy instancja działa w programie DB2 wersja 9.7, wykonując komendę db2level:

db2level

Elementy informacyjne powinny zawierać łańcuch o postaci "DB2 9.7.*X*.*X*" gdzie *X* jest cyfrą.

### **Aktualizowanie serwera administracyjnego DB2 (DAS) do nowej wersji**

Aktualizowanie serwera administracyjnego DB2 (DAS) do nowej wersji jest konieczne dla zachowania istniejącej konfiguracji serwera DAS. Jeśli serwer DAS działa w programie DB2 UDB, wersja 8, przeprowadzenie aktualizacji DAS do nowej wersji jest konieczne, gdy chcemy używać Centrum sterowania do administrowania instancjami programów działających w programie DB2, wersja 9.1, oraz w wersjach wcześniejszych, a także do zarządzania zadaniami i planowania zadań.

W przeciwnym razie można usunąć istniejący serwer DAS i utworzyć nowy serwer DAS w produkcie DB2, wersja 9.7. Informacje zawiera sekcja "Tworzenie serwera administracyjnego DB2 (DAS)" w dokumentacji Instalowanie serwerów DB2.

W systemach Windows: jeśli zostanie wybrana opcja automatycznej aktualizacji kopii w wersji wcześniejszej niż 9.7, a serwer DAS działa w tej kopii, wówczas serwer DAS również zostanie zaktualizowany wraz z instancjami.

Narzędzia administracyjne DB2 oraz serwer DAS są nieaktualne w programie DB2 9.7, a w przyszłych wersjach mogą zostać wycofane. Jeśli w celu wykonywania zadań administrowania bazą danych planowane jest użycie narzędzia Data Source Explorer w programie IBM Data Studio, wówczas nie ma potrzeby aktualizowania serwera DAS do nowej wersji. Ponadto możliwe jest usunięcie serwera DAS oraz bazy danych katalogu narzędzi.

v Upewnij się, że masz uprawnienia SYSADM i prawa dostępu administratora w systemach operacyjnych Linux i UNIX lub uprawnienia administratora lokalnego w systemach Windows.

#### **Ograniczenia**

• Na jednym komputerze może być tylko jeden serwer DAS.

W celu zaktualizowania serwera DAS do nowej wersji:

- 1. Zaloguj się na serwerze DB2 jako administrator w systemach operacyjnych Linux oraz UNIX lub z uprawnieniami lokalnego administratora w systemie Windows:
- 2. Zaktualizuj istniejący serwer DAS do nowej wersji, wydając komendę dasmigr:

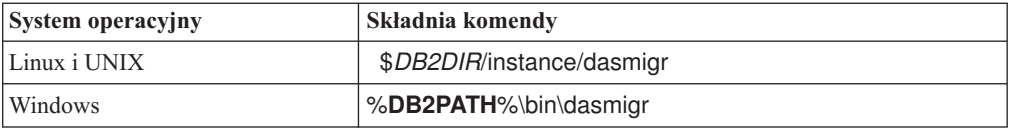

gdzie *DB2DIR* i **DB2PATH** wskazują położenie określone podczas instalowania programu DB2, wersja 9.7.

Jeśli serwer DAS działa, komenda dasmigr zatrzymuje serwer DAS przed aktualizacją i uruchamia go po zakończeniu aktualizacji do nowej wersji.

- 3. Jeśli utworzono bazę danych katalogu narzędzi, a użytkownik chce korzystać z istniejących skryptów i harmonogramów w wersji 9.7 Centrum sterowania DB2, wówczas należy wykonać następujące czynności:
	- v [Zaktualizuj instancję,](#page-71-0) która zawiera bazę danych katalogu narzędzi.
	- [Zaktualizuj bazę danych katalogu narzędzi.](#page-75-0)
	- v W przypadku aktualizowania do produktu DB2 w wersji 9.7 z wersji DB2 9.1 lub wcześniejszej należy się zalogować do serwera DB2 jako użytkownik o uprawnieniach SYSADM, a następnie uruchomić komendę db2tdbmgr. To spowoduje zatrzymanie programu planującego przed aktualizacją bazy danych katalogu narzędzi i restart tej bazy danych po aktualizacji do nowej wersji. Jeśli to narzędzie zostanie uruchomione z klienta zdalnego, należy zatrzymać program planujący i zrestartować go po wydaniu tej komendy.
	- v Sprawdź, czy konfiguracja serwera DAS umożliwia mu uzyskanie dostępu do bazy danych katalogu narzędzi zaktualizowanej do nowej wersji - w tym celu wydaj komendę GET ADMIN CFG, która umożliwia wyświetlenie bieżących ustawień konfiguracyjnych bazy danych katalogu narzędzi:

db2 GET ADMIN CFG

...

Konfiguracja serwera administracyjnego

```
Baza danych katalogu narzędzi (TOOLSCAT_DB) = toolsdb
Instancja bazy danych katalogu narzędzi (TOOLSCAT_INST) = db2inst1
Schemat bazy danych katalogu narzędzi (TOOLSCAT_SCHEMA) = cc
Identyfikator użytkownika programu planującego =
```
Jeśli potrzebna jest zmiana dowolnych ustawień konfiguracyjnych bazy danych katalogu narzędzi, użyj komendy UPDATE ADMIN CFG.

Katalog narzędzi należy zaktualizować niezależnie od tego, czy serwer DAS będzie aktualizowany, czy nie.

4. Jeśli baza danych katalogu narzędzi nie istnieje lub nie zostanie zaktualizowana, można utworzyć ją w instancji w wersji 9.7, aby umożliwić korzystanie z harmonogramu zadań. Patrz temat "Komenda CREATE TOOLS CATALOG" w podręczniku *Command Reference*.

W nowej wersji Centrum sterowania może być wykorzystywane do zdalnego zarządzania instancjami w wersji DB2, a także instancjami w wersjach wcześniejszych niż 9.7.

### **Aktualizowanie baz danych do nowej wersji**

Po aktualizacji instancji do produktu DB2, wersja 9.7, należy aktualizować do nowej wersji każdą bazę danych w ramach każdej instancji.

- Upewnij się, że masz uprawnienie SYSADM.
- v Upewnij się, że wszystkie lokalne bazy danych, które mają być aktualizowane do nowej wersji, są wpisane do katalogu.
- v Sprawdź, czy zostały utworzone kopie zapasowe bazy danych, zgodnie z zaleceniami opisanymi w [zadaniach wykonywanych przed aktualizacją do nowej wersji.](#page-54-0)
- v Upewnij się, że zainstalowany został produkt DB2, wersja 9.7, oraz że instancja została zaktualizowana do wersji 9.7.

#### **Ograniczenia**

v Zapoznaj się z [ograniczeniami dotyczącymi aktualizacji do nowej wersji](#page-28-1) dla aktualizacji bazy danych.

Aby zaktualizować bazę danych DB2 do programu DB2, wersja 9.7:

- 1. Zaloguj się na serwerze DB2 jako właściciel instancji lub użytkownik z uprawnieniami SYSADM.
- 2. Opcjonalnie: Zmień nazwę plików dziennika db2diag lub usuń je, tak aby utworzyć nowe pliki. Usuń również lub przenieś do innego katalogu wszystkie istniejące pliki zrzutów, pliki pułapek i pliki dzienników alertów znajdujące się w katalogu wskazanym przez parametr **diagpath**. Spowoduje to, że pliki te będą zawierały tylko informacje o procesie aktualizacji do nowej wersji pomocne w określeniu i zrozumieniu dowolnego problemu, który może wystąpić podczas przeprowadzania aktualizacji bazy danych.
- 3. Przeprowadź aktualizację bazy danych do nowej wersji za pomocą komendy UPGRADE DATABASE:

db2 UPGRADE DATABASE *alias\_bazy\_danych* USER *nazwa\_użytkownika* USING *hasło*

gdzie *alias\_bazy\_danych* jest nazwą lub aliasem bazy danych do aktualizacji do nowej wersji, a nazwa\_użytkownika i hasło służą do uwierzytelnienia użytkownika z uprawnieniem SYSADM.

4. Jeśli komenda UPGRADE DATABASE nie powiedzie się i zostanie zwrócony komunikat o błędzie SQL1704N z kodem przyczyny opisującym przyczynę niepowodzenia, znajdź ten kod błędu SQL i określ listę możliwych rozwiązań dla każdego kodu przyczyny. Jedną z najczęściej spotykanych przyczyn niepowodzenia aktualizacji do nowej wersji jest zbyt mała wielkość obszaru pliku dziennika, co powoduje zwrócenie następującego błędu:

SQL1704N Aktualizowanie bazy danych nie powiodło się. Kod przyczyny "3".

Należy wówczas [zwiększyć wielkość pliku dziennika](#page-63-0) i wykonać ponownie komendę UPGRADE DATABASE. Po zakończeniu aktualizacji bazy danych do nowej wersji zresetuj parametry konfiguracyjne bazy danych **logfilsiz**, **logprimary** i **logsecond**.

Istnieją dodatkowe kody błędów zwracane przez komendę UPGRADE DATABASE dla szczególnych przypadków nieobsługiwanych przez aktualizację bazy danych. Te przypadki zostały opisane w temacie o [ograniczeniach dotyczących aktualizacji do](#page-28-1) [nowej wersji.](#page-28-1)

- 5. Jeśli komenda UPGRADE DATABASE zwróci komunikat ostrzegawczy SQL1243W, usuń tabelę SYSTOOLS.DB2LOOK\_INFO lub zmień jej nazwę. W przeciwnym razie uruchomienie instrukcji ALTER TABLE i COPY SCHEMA zakończy się niepowodzeniem. Aby sprawdzić, czy tabela SYSTOOLS.DB2LOOK\_INFO istnieje, można wykonać następującą komendę:
	- db2 "SELECT tabname, tabschema, definer FROM syscat.tables WHERE tabschema = 'SYSTOOLS' AND tabname= 'DB2LOOK\_INFO' "

Jeśli ta tabela została utworzona, należy zmienić jej nazwę za pomocą instrukcji RENAME:

db2 RENAME SYSTOOLS.DB2LOOK\_INFO TO *nowa-nazwa-tabeli*

Jeśli ta tabela nie została utworzona, należy ją usunąć, uruchamiając komendę DROP: db2 DROP TABLE SYSTOOLS.DB2LOOK\_INFO

6. Jeśli komenda UPGRADE DATABASE zwróci komunikat ostrzegawczy SQL1499W i zapisze w dzienniku powiadomień administracyjnych komunikat ostrzegawczy ADM4100W ze wszystkimi szczegółami, oznacza to, że w systemie Linux lub UNIX istnieją zewnętrzne niechronione procedury, które nie zależą od bibliotek silnika DB2 i komenda UPGRADE DATABASE przedefiniuje zewnętrzne procedury na typy FENCED i NOT THREADSAFE. Również opcja DB2\_FENCED jest ustawiana na wartość 'Y' dla wszystkich opakowań zdefiniowanych przez użytkownika.

Komenda ta powoduje również wygenerowanie skryptu o nazwie alter\_unfenced\_*nazwa\_bazy\_danych*.db2 ze wszystkimi instrukcjami SQL służącymi do ponownego zdefiniowania niechronionych procedur zewnętrznych, zmienionych podczas aktualizowania bazy danych do nowej wersji, jako NOT FENCED oraz THREADSAFE. Ten skrypt jest tworzony katalogu określonym w parametrze konfiguracyjnym **diagpath** menedżera bazy danych. Jeśli parametr **diagpath** nie zostanie podany, skrypt jest tworzony w katalogu INSTHOME/sqllib/db2dump, gdzie INSTHOME jest katalogiem osobistym instancji.

Aby zdefiniować procedury jako NOT FENCED i THREADSAFE, należy zapoznać się z treścią sekcji ["Aktualizacja procedur w językach C, C++ i COBOL do nowej wersji"](#page-213-0) [na stronie 204,](#page-213-0) w której znajdują się szczegółowe informacje na temat bezpiecznego sposobu uruchamiania procedur w nowym wielowątkowym menedżerze bazy danych.

- 7. Jeśli komenda UPGRADE DATABASE zwróci komunikat ostrzegawczy SQL1499W i zapisze w dzienniku powiadomień administracyjnych komunikat ostrzegawczy ADM4101W, zwróć uwagę na tabele katalogu systemowego zgłoszone w komunikacie ADM4101W i zbierz statystyki dla tych tabel podczas wykonywania zadań po aktualizacji.
- 8. Jeśli komenda UPGRADE DATABASE zwróci komunikat ostrzegawczy SQL1499W i zapisze w dzienniku powiadomień administracyjnych komunikat ostrzegawczy ADM4102W, określ w instrukcjach SQL pełną nazwę dla identyfikatora o nazwie NULL lub ujmij go w cudzysłów, aby uniknąć kolizji ze słowem kluczowym NULL.

Jeśli w nazwach kolumn, nazwach parametrów procedur lub nazwach zmiennych w instrukcji SQL są używane identyfikatory o nazwie NULL, które nie są pełnymi nazwami, ani nie są ujęte w cudzysłów, nazwa identyfikatora może zostać przetłumaczona na słowo kluczowe NULL. To zaś mogłoby spowodować, że kod będzie działał inaczej niż w poprzednich wersjach. Szczegółowe informacje można znaleźć w sekcji [Rozdział 22, "Podstawowe informacje o aktualizacji aplikacji bazodanowych do](#page-162-0) [nowszych wersji", na stronie 153.](#page-162-0)

9. Jeśli komenda UPGRADE DATABASE zwraca komunikat ostrzeżenia SQL1499W i zapisuje komunikat ostrzeżenia ADM4106W w dzienniku powiadomień administracyjnych, wówczas należy usunąć wszystkie odwołania do zdefiniowanych przez użytkownika typów danych XML Extender oraz usunąć wszystkie obiekty bazy danych XML Extender należące do schematu DB2XML. Począwszy od produktu DB2, wersja 9.7, moduł XML Extender został wycofany.

Aby uniknąć tego błędu, należy wykonać wszystkie kroki opisane w sekcji ["Aktualizowanie serwera DB2 przy użyciu programu XML Extender do programu DB2,](#page-103-0) [wersja 9.7" na stronie 94](#page-103-0) w celu całkowitego wyłączenia moduł XML Extender i usunięcia funkcji XML Extender przed aktualizacją instancji i baz danych do nowej wersji.

- 10. Jeśli komenda UPGRADE DATABASE zwróci komunikat ostrzegawczy SQL1499W i zapisze w dzienniku powiadomień administracyjnych komunikat ostrzegawczy ADM4105W, utwórz dla typu danych XML nowe funkcje MQ, uruchamiając komendę enable\_MQFunctions z parametrem **-xml**. Zestaw funkcji DB2 WebSphere MQ modułu XML Extender zostanie usunięty podczas aktualizowania bazy danych do nowej wersji.
- 11. Jeśli komenda UPGRADE DATABASE zwróci komunikat ostrzegawczy SQL1499W i zapisze w dzienniku powiadomień administracyjnych komunikat ostrzegawczy ADM9516W, sprawdź, czy parametr konfiguracyjny **indexrec** ma wartość RESTART i wydaj komendę RESTART DATABASE w celu odbudowania indeksów, które podczas aktualizacji bazy danych do nowej wersji zostały oznaczonych jako niepoprawne. W przeciwnym razie odbudowanie indeksów rozpocznie się przy pierwszym dostępie do tabeli; w tym momencie użytkownik może się spotkać z pogorszeniem czasu odpowiedzi.

Indeksy typu 1 oraz indeksy ze stroną indeksów, które nie mogły zostać zaktualizowane do nowej wersji są podczas aktualizacji bazy danych oznaczane jako niepoprawne.

12. Jeśli komenda UPGRADE DATABASE zwróci komunikat o błędzie SQL0473N, [wycofaj migrację bazy danych](#page-132-0) i ponownie utwórz wszystkie typy danych zdefiniowane przez użytkownika, które korzystają z wbudowanych, systemowych nazw typów danych, z inną nazwą, która nie jest zastrzeżona.

Aby uniknąć niepowodzenia wykonania komendy UPGRADE DATABASE, należy podczas wykonywania czynności opisanych w sekcji ["Sprawdzanie gotowości baz](#page-57-0) [danych do aktualizacji do nowej wersji" na stronie 48](#page-57-0) ponownie utworzyć typy danych zdefiniowane przez użytkownika.

13. Jeśli komenda UPGRADE DATABASE zwróci komunikat o błędzie SQL1700N, [wycofaj migrację bazy danych](#page-132-0) i ponownie utwórz obiekty bazy danych, które korzystają z zastrzeżonych nazw schematów, z nazwą, która nie jest zastrzeżona.

Aby uniknąć niepowodzenia wykonania komendy UPGRADE DATABASE, należy podczas wykonywania czynności opisanych w sekcji ["Sprawdzanie gotowości baz](#page-57-0) [danych do aktualizacji do nowej wersji" na stronie 48](#page-57-0) ponownie utworzyć te obiekty bazy danych..

- 14. Porównaj ustawienia konfiguracyjne bazy danych po aktualizacji do nowej wersji z ustawieniami obowiązującymi przed aktualizacją. Sprawdź, czy następujące ustawienia i informacje dotyczące bazy danych są takie same:
	- v Ustawienia parametrów konfiguracyjnych bazy danych
	- Informacje dotyczące obszarów tabel
	- v Informacje o pakietach tylko dla aplikacji

Nie ma potrzeby sprawdzania informacji o pakietach wygenerowanych przez system. Informacje o pakietach wygenerowanych przez system mogą ulec zmianie po aktualizacji do nowej wersji.

15. Upewnij się, że aktualizacja do nowej wersji powiodła się. Nawiąż połączenie ze zaktualizowanymi bazami danych i wydaj następujące zapytanie:

db2 connect to sample

Informacje o połączeniu z bazą danych

Serwer bazy danych  $= DB2/AIX649.7.0$ ID autoryzowanego użytkownika SQL = TESTDB2 Alias lokalnej bazy danych = SAMPLE

db2 "select \* from syscat.dbauth"

Jeśli zostały zainstalowane pliki przykładowe, można zamiennie uruchomić skrypt testdata.db2:

```
cd przykładowy_plik-katalog-clp
db2 connect to sample
db2 -tvf testdata.db2
```
gdzie *przykładowy\_plik-katalog-clp* jest katalogiem *DB2DIR*/samples/clp w systemach Linux i UNIX, zaś *DB2DIR*\samples\clp w systemie Windows, *DB2DIR* oznacza lokalizację określoną podczas instalacji produktu DB2 wersja 9.7, zaś sample jest nazwą bazy danych.

Wykonanie zalecanych [zadań przeprowadzanych po aktualizacji do nowej wersji](#page-108-0) bazy danych DB2 zapewnia pomyślną aktualizację bazy danych.

# <span id="page-88-1"></span><span id="page-88-0"></span>**Rozdział 8. Aktualizowanie serwerów DB2 o konkretnych charakterystykach do nowej wersji**

Złożoność środowiska jest jednym z czynników mających wpływ na cały proces aktualizacji.

Jeśli zainstalowanych jest wiele komponentów produktu DB2 i jest przeprowadzana aktualizacja z 32-bitowego systemu operacyjnego Windows do 64-bitowego systemu operacyjnego Windows lub jeśli przeprowadzana jest aktualizacja ze środowiska partycjonowanej bazy danych do nowej wersji, konieczne jest wykonanie zadań aktualizacyjnych obejmujących kroki specyficzne dla danego środowiska, a nie podstawowego zadania aktualizacji serwera DB2.

Należy określić, które z następujących zadań aktualizacji do nowej wersji dotyczy serwera DB2 i wykonać je:

- v "Aktualizowanie 32-bitowych serwerów DB2 do wersji obowiązujących w systemach 64-bitowych (Windows)"
- v ["Aktualizowanie instalacji użytkownika innego niż administrator" na stronie 81](#page-90-0)
- v ["Aktualizowanie serwera DB2 z wieloma kopiami DB2 do nowej wersji" na stronie 83](#page-92-0)
- v ["Aktualizacja do nowego serwera DB2" na stronie 85](#page-94-0)
- v ["Aktualizowanie serwera DB2 do nowej wersji przy użyciu kopii zapasowej otwartej bazy](#page-96-0) [danych" na stronie 87](#page-96-0)
- v ["Aktualizowanie środowisk partycjonowanych baz danych do nowej wersji" na stronie 88](#page-97-0)
- v ["Aktualizowanie funkcji wyszukiwania tekstowego DB2 do nowej wersji" na stronie 90](#page-99-0)
- v ["Aktualizowanie środowisk DB2 Data Links Manager do nowej wersji" na stronie 93](#page-102-0)
- v ["Aktualizowanie serwera DB2 przy użyciu programu XML Extender do programu DB2,](#page-103-0) [wersja 9.7" na stronie 94](#page-103-0)
- v ["Aktualizacja serwerów DB2 do nowej wersji w środowiskach Microsoft Cluster Server"](#page-105-0) [na stronie 96](#page-105-0)
- v "Aktualizacja serwerów DB2 Connect do nowej wersji" w podręczniku *Instalowanie i konfigurowanie serwerów DB2 Connect*
- v "Aktualizacja produktu Query Patroller do nowej wersji" w podręczniku *Query Patroller Administration and User's Guide*
- v "Aktualizacja produktu DB2 Net Search Extender do nowej wersji" w podręczniku *Net Search Extender Administration and User's Guide*
- v "Aktualizacja produktu DB2 Spatial Extender do nowej wersji" w podręczniku *Spatial Extender and Geodetic Data Management Feature User's Guide and Reference*

## **Aktualizowanie 32-bitowych serwerów DB2 do wersji obowiązujących w systemach 64-bitowych (Windows)**

W systemach operacyjnych Windows dostępne są dwa sposoby aktualizacji 32-bitowego serwera DB2 do postaci 64-bitowej w wersji DB2 9.7. Jednym ze sposobów jest aktualizacja istniejącego 32-bitowego serwera DB2 do 32-bitowego serwera DB2, wersja 9.7, a następnie aktualizacja do 64-bitowego serwera DB2, wersja 9.7.

Drugim sposobem jest [aktualizacja na nowy komputer,](#page-94-1) na którym zainstalowano 64-bitowy produkt bazy danych DB2 w wersji 9.7.

v Upewnij się, że masz uprawnienia administratora lokalnego.

- v Upewnij się, że serwer DB2 działa w 64-bitowym systemie operacyjnym Windows.
- v Zapoznaj się z tematami [wymagania dotyczące aktualizacji do nowej wersji](#page-31-0) oraz [wymagania dotyczące ilości miejsca na dysku.](#page-35-0)
- v Przeprowadź [zadania wykonywane przed aktualizacją do nowej wersji.](#page-54-0)

#### **Ograniczenia**

- v Procedura ta jest opisana w tej sekcji i odnosi się jedynie do systemów Windows na platformie x64.
- v Występują dodatkowe [ograniczenia dotyczące aktualizacji do nowej wersji.](#page-28-1) Należy zapoznać się z całą listą.
- v W przypadku instalowania pliku odpowiedzi w celu automatycznej aktualizacji (do nowej wersji) kopii DB2 UDB, wersja 8. z zainstalowanymi wieloma produktami DB2 kopia musi być zgodna z DB2 UDB, wersja 8, z pakietem poprawek 7 lub nowszym.

W celu zaktualizowania 32-bitowego serwera DB2 w wersji wcześniejszej niż 9.7 do 64-bitowego serwera DB2 w wersji 9.7:

- 1. Zaloguj się na serwerze DB2 jako użytkownik z uprawnieniami lokalnego administratora.
- 2. Jeśli istnieje wiele kopii 32-bitowego serwera DB2 UDB 8, 32-bitowego serwera DB2 9.1 lub 32-bitowego serwera DB2 9.5, wówczas należy wykonać poniższe czynności, aby wszystkie instancje działały w jednej kopii DB2:
	- v Zaktualizuj wszystkie instancje w taki sposób, aby działały w jednej kopii 32-bitowego serwera DB2 8, jednej kopii 32-bitowego serwera DB2 9.1 lub jednej kopii 32-bitowego serwera DB2 9.5. Aktualizowanie instancji do nowej wersji jest możliwe tylko wówczas, gdy wszystkie te instancje są w tej samej wersji.
	- v Jeśli istnieje wiele instancji działających na wielu kopiach w różnych wersjach wcześniejszych niż 9.7, wówczas należy zaktualizować wszystkie instancje do kopii w najwyższej wersji wcześniejszej niż 9.7. Na przykład: jeśli istnieje instancja w wersji 8 oraz instancja w wersji 9.1, zaktualizuj instancję w wersji 8 do 32-bitowej kopii serwera DB2 w wersji 9.1.
	- v Zdeinstaluj wszystkie pozostałe kopie serwera DB2, z wyjątkiem kopii serwera DB2, na której działają wszystkie instancje. Powinna istnieć tylko jedna kopia 32-bitowego serwera DB2 UDB 8, jedna kopia 32-bitowego serwera DB2 9.1 lub jedna kopia 32-bitowego serwera DB2 9.5.
- 3. Zainstaluj 32-bitowy produkt bazodanowy DB2 w wersji 9.7, a następnie wybierz opcję **Praca z istniejącą** na panelu **Instalacja produktu**. Informacje zawiera sekcja "Instalowanie serwerów DB2 (Windows) " w dokumentacji *Instalowanie serwerów DB2*. Następnie w oknie **Praca z istniejącym** wybierz nazwę kopii DB2 z działaniem **aktualizacja**. Wybrana kopia DB2 zostaje usunięta, a wszystkie instancje działające na wybranej kopii DB2 i Serwerze administracyjnym DB2 (DAS) są automatycznie aktualizowane do nowej wersji. Nie należy instalować dodatkowych kopii 32-bitowego programu DB2 w wersji 9.7.

Zostanie wyświetlone ostrzeżenie zalecające uruchomienie komendy db2ckupgrade, jeśli istnieją lokalne bazy danych. Jeśli zostały wykonane zadania wykonywane przed aktualizacją do nowej wersji, zignoruj ostrzeżenie i kontynuuj aktualizację. W przeciwnym wypadku przed kontynuowaniem instalacji [upewnij się, że bazy danych są](#page-57-1) [gotowe do aktualizacji DB2 do nowej wersji.](#page-57-1)

4. Zainstaluj 64-bitowy produkt bazodanowy DB2 w wersji 9.7, a następnie wybierz opcję **Praca z istniejącą** na panelu **Instalacja produktu**. Informacje zawiera sekcja "Instalowanie serwerów DB2 (Windows) " w dokumentacji *Instalowanie serwerów DB2*. Następnie w oknie **Praca z istniejącym** wybierz nazwę kopii DB2 z działaniem **aktualizacja**. Ta procedura umożliwia usunięcie 32-bitowego produktu bazy danych DB2, wersja 9.7, oraz aktualizację istniejących instancji 32-bitowych do instancji 64-bitowych.

- <span id="page-90-0"></span>5. Jeśli aplikacje mają uzyskiwać dostęp do kopii produktu DB2, wersja 9.7 za pośrednictwem interfejsu domyślnego lub jeśli aktualizacja została przeprowadzona z istniejącej kopii produktu DB2 UDB, wersja 8, skonfiguruj kopię produktu DB2, wersja 9.7, jako kopię domyślną produktu DB2. Informacje zawiera sekcja "Zmienianie domyślnej kopii DB2 i kopii interfejsu klienta bazy danych IBM po zakończeniu instalacji (Windows)" w dokumentacji *Instalowanie serwerów DB2*.
- 6. [Przeprowadź aktualizację baz danych do nowej wersji.](#page-75-0)
- 7. Jeśli instancje działają na wielu kopiach DB2 9.7, zainstaluj dodatkowe kopie DB2 9.7, a następnie wydaj komendę db2iupdt w celu uruchomienia instancji w innej kopii DB2 9.7.

Po przeprowadzeniu aktualizacji serwera DB2 do nowej wersji należy wykonać zalecane [zadania po aktualizacji,](#page-108-0) takie jak: resetowanie poziomu błędów diagnostycznych, dopasowanie wielkości obszaru dziennika oraz ponowne wiązanie pakietów. Ponadto należy [sprawdzić, czy aktualizacja serwera DB2](#page-119-0) do nowej wersji przebiegła pomyślnie.

### **Aktualizowanie instalacji użytkownika innego niż administrator**

Aktualizowanie instalacji programu DB2 9.5 użytkownika innego niż administrator do wersji DB2 9.7 w systemach operacyjnych Linux i UNIX wymaga zainstalowania wersji DB2 9.7 również jako użytkownik inny niż administrator, a następnie wymaga zaktualizowania baz danych do wersji 9.7.

Przed aktualizacją instalacji użytkownika innego niż administrator:

- v Upewnij się, że są spełnione wymagania instalacyjne dla produktów bazodanowych DB2. Zapoznaj się z tematem "Wymagania instalacyjne dla produktów bazodanowych DB2" w dokumentacji *Instalowanie serwerów DB2*.
- v Zapoznaj się z tematami [wymagania dotyczące aktualizacji do nowej wersji](#page-31-0) oraz [wymagania dotyczące ilości miejsca na dysku.](#page-35-0)
- v Wykonaj odpowiednie [zadania wykonywane przed aktualizacją,](#page-54-0) a w szczególności ["Sprawdzanie gotowości baz danych do aktualizacji do nowej wersji" na stronie 48.](#page-57-0) Aktualizowanie instancji użytkownika innego niż administrator sprawdza, czy lokalne bazy danych są gotowe do aktualizacji do nowej wersji. Jeśli okaże się, że bazy danych nie są gotowe, aktualizacja instancji użytkownika innego niż administrator również się nie powiedzie i wówczas produkt DB2 nie zostanie zainstalowany.

#### **Ograniczenia**

- v Instalacji wersji DB2 9.5 administratora nie można zaktualizować do instalacji wersji DB2 9.7 użytkownika innego niż administrator. Bazy danych z instalacji DB2 9.5 administratora można zaktualizować do instalacji DB2 9.7 użytkownika innego niż administrator poprzez odtworzenie baz danych z kopii zapasowych wykonanych w instalacji DB2 9.5 administratora. Należy użyć procesu, jaki został opisany w sekcji ["Aktualizacja do nowego](#page-94-0) [serwera DB2" na stronie 85.](#page-94-0)
- v W systemach operacyjnych Linux oraz UNIX (za wyjątkiem systemu Linux na platformie x86) istniejące instancje 32-bitowe lub 64-bitowe są aktualizowane do 64-bitowej instancji DB2, wersja 9.7. Wielkość bitowa instancji jest określona przez system operacyjny i instalowany produkt bazy danych DB2 w wersji 9.7. Szczegóły można znaleźć w sekcji ["Zmiany obsługi 32-bitowych i 64-bitowych serwerów DB2" na stronie 28.](#page-37-0)
- v Występują dodatkowe [ograniczenia dotyczące aktualizacji do nowej wersji.](#page-28-1) Należy zapoznać się z całą listą.

Aby zaktualizować instalację użytkownika innego niż administrator do wersji DB2 9.7:

1. Zaloguj się na serwerze DB2 jako użytkownik inny niż administrator, aby uzyskać dostęp do instalacji DB2 9.5 użytkownika innego niż administrator.

2. Zapoznaj się z sekcją [Tabela 7 na stronie 21](#page-30-0) w celu określenia typu instancji - należy określić typ węzła i produkt bazodanowy DB2, do którego można zaktualizować instancję użytkownika innego niż administrator.

Zainstalowanie produktu bazodanowego DB2 potwierdza, że można zaktualizować instancję użytkownika innego niż administrator do produktu bazodanowego DB2 wybranego do zainstalowania. Jeśli zainstalowanie produktu bazodanowego nie powiedzie się, nie powiedzie się również instalacja i wówczas możliwe będzie tylko jej zakończenie.

- 3. Zatrzymaj instancję użytkownika innego niż administrator.
- 4. Zainstaluj program DB2 9.7 jako użytkownik inny niż administrator, a następnie wybierz opcję **aktualizacja**. Informacje zawiera sekcja "Instalowanie produktu DB2 przez użytkownika innego niż administrator" w dokumentacji *Instalowanie serwerów DB2*.

Opcja **upgrade** powoduje utworzenie kopii zapasowej plików konfiguracyjnych programu DB2, wersja 9.5, użytkownika innego niż administrator oraz kopii katalogu instalacyjnego, a następnie instaluje nową kopię DB2 i aktualizuje instancję użytkownika innego niż administrator. Jednak kopia zapasowa katalogu instalacyjnego nie zostanie utworzona, jeśli określono parametr **-f nobackup**, a kopia wersji 9.5 została usunięta.

Jeśli produkt DB2 zostanie zainstalowany, jest to równoznaczne z potwierdzeniem następujących warunków:

- Katalog *INSTHOME*/sqllib v95 nie istnieje.
- v Instancja użytkownika innego niż administrator została zatrzymana.
- v Lokalne bazy danych działające w instancji użytkownika innego niż administrator są gotowe do aktualizacji do nowej wersji.

Jeśli którykolwiek z tych warunków nie zostanie potwierdzony oraz:

- v Jeśli zostanie uruchomiona komenda db2setup, wówczas pojawi się pole z komunikatem informującym o tym, że warunek nie jest spełniony. Należy wykonać odpowiednie czynności zaradcze, wybrać opcję **upgrade** i wykonać dalsze czynności.
- v Jeśli używany jest plik odpowiedzi lub działa komenda db2\_install, wówczas praca instalatora zostanie zakończona z błędem. Należy wykonać odpowiednie czynności zaradcze i ponownie wydać komendę db2setup, określając plik odpowiedzi, lub komendę db2\_install.

Jeśli którakolwiek z lokalnych baz danych działających w instancji użytkownika innego niż administrator zawiera indeksy typu 1, wówczas pojawi się okno komunikatu, w którym dostępna będzie opcja kontynuowania instalacji (wybranie tej opcji spowoduje zignorowanie ostrzeżenia) oraz opcja zakończenia instalacji. Krok [7 na stronie 50](#page-59-0) w sekcji ["Sprawdzanie gotowości baz danych do aktualizacji do nowej wersji" na stronie 48](#page-57-0) zawiera szczegółowe informacje o skutkach zignorowania ostrzeżenia oraz o sposobach przekształcania indeksów typu 1 przed aktualizacją. Należy określić w pliku odpowiedzi parametr UPGRADE\_DBCK\_IGNORE\_TYPE1 z opcją YES lub określić parametr **–f ignoreType1** z komendą db2\_install - wówczas instalator nie będzie sprawdzał, czy występują indeksy typu 1 i pomyślnie zakończy przetwarzanie.

5. Jeśli instalacja produktu bazodanowego DB2 nie powiedzie się, a użytkownik określił parametr **-f nobackup**, wówczas należy ręcznie zainstalować produkt bazodanowy DB2, a następnie wydać komendę db2nrupgrade w celu zaktualizowania instancji użytkownika innego niż administrator w następujący sposób:

cd \$HOME/sqllib/instance db2nrupg -b *katalogKopiiZapasowej*

Gdzie *katalogKopiiZapasowej* jest katalogiem kopii zapasowej dla plików konfiguracyjnych instalacji użytkownika innego niż administrator przed aktualizacją do nowej wersji.

- <span id="page-92-0"></span>6. Jeśli instalacja produktu bazodanowego DB2 nie powiedzie się, należy przejrzeć zawartość pliku dziennika instalacji, aby określić przyczynę i sposób rozwiązania problemu - następnie należy podjąć ponowną próbę instalacji. Domyślnie plik dziennika instalacji znajduje się w katalogu /tmp.
- 7. [Zaktualizuj bazy danych do nowej wersji.](#page-75-0)
- 8. Aktywuj opcje administratora wydając komendę db2rfe.
- 9. Jeśli w kopii 9.5 użytkownika innego niż administrator zainstalowano dodatkowe produkty DB2, należy instalować produkty produkt DB2 pojedynczo.

Po przeprowadzeniu aktualizacji instalacji użytkownika innego niż administrator do nowej wersji należy wykonać zalecane [zadania po aktualizacji,](#page-108-0) takie jak: resetowanie poziomu błędów diagnostycznych, dopasowanie wielkości obszaru dziennika oraz ponowne wiązanie pakietów. Ponadto należy [sprawdzić, czy aktualizacja serwera DB2](#page-119-0) do nowej wersji przebiegła pomyślnie.

### **Aktualizowanie serwera DB2 z wieloma kopiami DB2 do nowej wersji**

W celu zaktualizowania (do nowej wersji) serwera DB2 z wieloma kopiami DB2 w wersjach wcześniejszych niż 9.7 wymagane jest zainstalowanie programu DB2 w wersji 9.7 jako nowej kopii, a następnie ręczne zaktualizowanie instancji i baz danych po instalacji.

Na serwerze DB2 może być zainstalowanych wiele kopii produktów bazy danych DB2 w wersji 9.5 i 9.1. W systemach Linux oraz UNIX na tym samym serwerze DB2 może również istnieć wiele kopii programu DB2 Enterprise Server Edition (ESE), wersja 8, jeśli użytkownik instalował kilka kolejnych poprawek jako zupełnie nowe kopie programu DB2 ESE, wersja 8.

Instancję w wersji wcześniejszej niż 9.7 z dowolnym pakietem poprawek można zaktualizować ręcznie, wydając komendę db2iupgrade z wybranej kopii docelowej wersji DB2 9.7. Po aktualizacji instancji do kopii w wersji DB2 9.7 nie będzie możliwe zaktualizowanie jej do innej kopii w wersji DB2 9.7. Możliwe jest jednak zaktualizowanie instancji między różnymi kopiami DB2 9.7 - w tym celu należy użyć komendy db2iupdt.

- v Upewnij się, że masz prawa dostępu administratora w systemach operacyjnych Linux i UNIX lub uprawnienia administratora lokalnego w systemie Windows.
- v Upewnij się, że spełnione są wymagania instalacyjne dla produktów bazodanowych DB2. Wymagania dotyczące systemów operacyjnych uległy zmianie.
- v Zapoznaj się z tematami [wymagania dotyczące aktualizacji do nowej wersji](#page-31-0) oraz [wymagania dotyczące ilości miejsca na dysku.](#page-35-0)
- v Przeprowadź [zadania wykonywane przed aktualizacją.](#page-54-0)

### **Ograniczenia**

- v Ta procedura nie może być stosowana podczas aktualizacji z 32-bitowych serwerów DB2 do systemów 64-bitowych w systemach Windows. Szczegółowe informacje można znaleźć w sekcji ["Aktualizowanie 32-bitowych serwerów DB2 do wersji obowiązujących w](#page-88-1) [systemach 64-bitowych \(Windows\)" na stronie 79.](#page-88-1)
- v W systemach operacyjnych Linux i UNIX nie wolno dla administratora konfigurować środowiska instancji. Uruchomienie komendy db2iupgrade lub db2icrt po konfiguracji środowiska instancji nie jest obsługiwane.
- v Zapoznaj się z [ograniczeniami dotyczącymi aktualizacji do nowej wersji](#page-28-1) dla serwerów D<sub>B2</sub>.

W celu zaktualizowania do nowej wersji serwera DB2 z wieloma kopiami DB2:

1. Zaloguj się na serwerze DB2 jako administrator lub jako użytkownik z uprawnieniami lokalnego administratora.

- 2. Zainstaluj program DB2 9.7 jako nową kopię DB2 9.7 w tym celu uruchom Kreator instalacji DB2 i wybierz opcję **Instaluj nowy** na panelu **Instalacja produktu**. Więcej szczegółów na ten temat zawiera opis poniższych zadań:
	- v Instalowanie serwerów DB2 (Windows) w dokumentacji *Instalowanie serwerów DB2*
	- v Instalowanie serwerów DB2 (Linux i UNIX) w dokumentacji *Instalowanie serwerów DB2*

Możliwe jest zainstalowanie wielu kopii wersji DB2 9.7, jeśli wymagana jest aktualizacja istniejących instancji do innych kopii w wersji DB2 9.7.

3. [Zaktualizuj instancje do nowej wersji,](#page-71-0) korzystając z komendy db2iupgrade w ścieżce instalacyjnej wybranej kopii DB2 9.7. Na przykład załóżmy, że istnieją następujące kopie i instancje DB2 na serwerach AIX i Windows:

| Nazwa instancji               | <b>System</b><br>operacyjny | Katalog kopii DB2                         |
|-------------------------------|-----------------------------|-------------------------------------------|
| db2inst1                      | <b>AIX</b>                  | /usr/opt/db2_08_FP7/                      |
| db2inst2                      | <b>AIX</b>                  | /opt/IBM/db2/V9.1                         |
| db2inst3                      | <b>AIX</b>                  | /home/db2/myV9.5                          |
| Brak utworzonych<br>instancji | <b>AIX</b>                  | /opt/IBM/db2/V9.7<br>/home/db2/myV9.7     |
| D <sub>B2</sub>               | Windows                     | C:\Program Files\IBM\SQLLIB\ (wersia 8.2) |
| DB <sub>2</sub> 91            | Windows                     | C:\Program Files\IBM\SQLLIB 91\           |
| DB <sub>2</sub> 95            | Windows                     | D:\Program Files\IBM\V 95\                |
| Brak utworzonych<br>instancji | Windows                     | C:\Program Files\IBM\SQLLIB 97\           |

*Tabela 17. Przykładowe katalogi dla kopii DB2.*

W celu pomyślnego zaktualizowania instancji do wersji DB2 9.7 można uruchamiać następujące komendy:

| Aktualizacja instancji<br>do nowej wersji | Komendy                                                                         |
|-------------------------------------------|---------------------------------------------------------------------------------|
| db2inst1                                  | cd /opt/IBM/db2/V9.7/instance<br>./db2iupgrade -u db2fenc1 db2inst1             |
| dh2inst2                                  | cd /opt/IBM/db2/V9.7/instance<br>./db2iupgrade_db2inst2                         |
| db2inst3                                  | cd /home/db2/myV9.7/instance<br>./db2iupgrade db2inst3                          |
| D <sub>B2</sub>                           | cd C:\Program Files\IBM\SQLLIB 97\BIN<br>db2iupgrade DB2 /u:db2admin1,hasło1    |
| DB <sub>2</sub> 91                        | cd C:\Program Files\IBM\SQLLIB_97\BIN<br>db2iupgrade DB2_91 /u:db2admin2,hasło2 |
| DB <sub>2</sub> 95                        | cd C:\Program Files\IBM\SQLLIB_97\BIN<br>db2iupgrade DB2_95 /u:db2admin3,hasło3 |

*Tabela 18. Przykładowe komendy aktualizacji instancji do nowej wersji.*

- 4. Opcjonalnie: [Zaktualizuj Serwer administracyjny DB2,](#page-74-0) aby zachować istniejącą konfigurację oraz aby zarządzać instancjami DB2 9.7 za pomocą Centrum sterowania.
- 5. Zaloguj się na serwerze DB2 jako użytkownik z uprawnieniami SYSADM.
- 6. [Zaktualizuj bazy danych do nowej wersji.](#page-75-0)

Po przeprowadzeniu aktualizacji serwera DB2 do nowej wersji należy wykonać zalecane [zadania po aktualizacji,](#page-108-0) takie jak: resetowanie poziomu błędów diagnostycznych, dopasowanie wielkości obszaru dziennika oraz ponowne wiązanie pakietów. Ponadto należy [sprawdzić, czy aktualizacja serwera DB2](#page-119-0) do nowej wersji przebiegła pomyślnie.

### <span id="page-94-0"></span>**Aktualizacja do nowego serwera DB2**

<span id="page-94-1"></span>Jeśli wymagana jest aktualizacja do nowego serwera DB2 9.7, należy ponownie utworzyć instancje, a następnie zaktualizować bazy danych, odtwarzając kopię zapasową bazy danych w wersji wcześniejszej niż 9.7. Po odtworzeniu kopii zapasowej bazy danych komenda RESTORE DATABASE powoduje automatyczne uruchomienie komendy UPGRADE DATABASE.

- v Upewnij się, że masz prawa dostępu administratora w systemach operacyjnych Linux i UNIX lub uprawnienia administratora lokalnego w systemach Windows.
- Upewnij się, że masz uprawnienie SYSADM.
- v Upewnij się, że spełnione są "Wymagania instalacyjne dla produktów bazodanowych DB2" w dokumentacji *Instalowanie serwerów DB2*. Wymagania dotyczące systemów operacyjnych uległy zmianie.
- v Zapoznaj się z tematami [wymagania dotyczące aktualizacji do nowej wersji](#page-31-0) oraz [wymagania dotyczące ilości miejsca na dysku.](#page-35-0)
- v Przeprowadź [zadania wykonywane przed aktualizacją do nowej wersji.](#page-54-0)

#### **Ograniczenia**

v Zapoznaj się z [ograniczeniami dotyczącymi aktualizacji do nowej wersji dla serwerów](#page-28-1) [DB2.](#page-28-1)

W celu zaktualizowania do nowego serwera DB2 w wersji 9.7:

- 1. [Utwórz pełną kopię zapasową zamkniętych i istniejących baz danych](#page-60-0) oraz wszystkie odpowiednie zadania wykonywane przed aktualizacją. Jeśli niedawno tworzona była pełna kopia zapasowa *zamkniętej* bazy danych i nie jest możliwe wykonanie nowej kopii przed aktualizacją, można wykonać przyrostową kopię zapasową *zamkniętej* bazy danych.
- 2. Zaloguj się na nowym serwerze DB2 jako administrator w systemach operacyjnych Linux oraz UNIX lub z uprawnieniami administratora lokalnego w systemach operacyjnych Windows.
- 3. Zainstaluj program DB2 w wersji 9.7 na nowym serwerze DB2.
- 4. Utwórz instancję na nowym serwerze DB2, uruchamiając komendę db2icrt z kopii DB2 w wersji 9.7, która została zainstalowana w poprzednim kroku. Patrz temat "Tworzenie instancji przy użyciu komendy db2icrt" w podręczniku *Instalowanie serwerów DB2*. Jeśli zasoby nowego serwera DB2 są podobne, odtwórz wartości parametrów konfiguracyjnych menedżera bazy danych dla każdej instancji za pomocą komendy UPDATE DBM CFG oraz wartości zapisane w trakcie zadań wykonywanych przed aktualizacją.
- 5. Opcjonalnie: Utwórz nowy Serwer administracyjny DB2 (DAS) w programie DB2, wersja 9.7. Wymagany jest serwer DAS , aby zachować istniejącą konfigurację serwera DAS i korzystać z nowej funkcjonalności dostępnej w programie DB2, wersja 9.7. Jeśli serwer DAS działa w produkcie DB2 UDB 8, zaktualizuj go, aby możliwe było korzystanie z Centrum sterowania w celu zarządzania instancjami działającymi w programie DB2, wersja 9.1, lub w wersjach późniejszych.
- 6. Przenieś pliki kopii zapasowej w wersji wcześniejszej niż 9.7 dla wszystkich baz danych, które mają zostać zaktualizowane do nowego serwera DB2.
- 7. Zaloguj się na serwerze DB2 jako użytkownik z uprawnieniami SYSADM.

8. Zaktualizuj bazę danych, korzystając z komendy RESTORE DATABASE. W następującym przykładzie przedstawiono sposób odtwarzania przykładowej bazy danych w systemach operacyjnych UNIX:

db2 RESTORE DATABASE *sample* FROM /db2/kopie\_zapasowe

gdzie *przykład* jest nazwą bazy danych, a /db2/kopie\_zapasowe to katalog zawierający plik kopii zapasowej bazy danych.

Jeśli przed aktualizacją wykonana została przyrostowa kopia zapasowa *zamkniętej* bazy danych, użytkownik musi mieć dostęp do najnowszej pełnej kopii zapasowej *zamkniętej* bazy danych oraz do przyrostowej kopii zapasowej *zamkniętej* bazy danych i do przeprowadzenia aktualizacji bazy danych należy użyć automatycznego odtwarzania przyrostowego. Patrz temat "Używanie odtwarzania przyrostowego w środowisku testowym i produkcyjnym" w podręczniku *Data Recovery and High Availability Guide and Reference*. Ręczne odtwarzanie przyrostowe nie powiedzie się, ponieważ każda komenda RESTORE DATABASE będzie próbowała przeprowadzić aktualizację bazy danych zanim będzie ona całkowicie odtworzona. Poniższy przykład przedstawia sposób wykonania automatycznego odtwarzania przyrostowego:

db2 RESTORE DATABASE *sample* INCREMENTAL AUTOMATIC TAKEN AT *datownik* WITHOUT PROMPTING

W środowisku partycjonowanej bazy danych komendę RESTORE DATABASE należy wykonać na wszystkich partycjach bazy danych, począwszy od partycji katalogu.

9. Jeśli baza danych została odtworzona, lecz nie przeprowadzono jej aktualizacji do nowej wersji, komenda RESTORE DATABASE zwróci komunikat o błędzie aktualizacji z następującym kodem przyczyny:

```
SQL2519N Baza danych została odtworzona, ale nie została wykonana
   jej aktualizacja do bieżącego wydania.
   Zwrócono błąd "-1704" ze znacznikami "3".
   SQLSTATE=57011
```
Komunikat o błędzie SQL1704N wskazuje, że aktualizacja bazy danych nie powiodła się. Aby zapoznać się z listą możliwych rozwiązań dla każdego kodu przyczyny, należy odszukać ten kod błędu SQL w podręczniku *Message Reference Volume 2*. Znaczniki "3" w poprzednim przykładzie oznaczają kod przyczyny 3, co wskazuje na niepowodzenie operacji aktualizowania do nowej wersji z powodu zapełnienia dzienników bazy danych. W przypadku wystąpienia takiego błędu wykonaj następujące czynności, aby przeprowadzić aktualizację bazy danych do nowej wersji:

- a. [Zwiększ wielkość plików dziennika.](#page-63-0)
- b. [Zaktualizuj bazę danych do nowej wersji](#page-75-0) za pomocą komendy UPGRADE DATABASE.
- c. Jeśli wielkość plików dzienników będzie nadal niewystarczająca, zostanie zwrócony następujący błąd:

```
SQL1704N Aktualizowanie bazy danych nie powiodło się. Kod
przyczyny "3".
```
Należy zwiększyć wielkość plików dziennika i dokonać ponownej próby aktualizacji bazy danych do nowej wersji.

- d. Po zakończeniu aktualizacji bazy danych do nowej wersji należy przywrócić wielkość plików dziennika do wartości przed aktualizacją.
- 10. Opcjonalnie: Skonfiguruj nowy serwer DB2, aby używał nowych dostępnych zasobów, uruchamiając komendę AUTOCONFIGURE, która umożliwia obliczenie wielkości puli buforów i wartości parametrów konfiguracyjnych bazy danych i menedżera bazy danych. W następującym przykładzie przedstawiono sposób uruchomienia tej komendy, aby wyświetlane były tylko zalecane wartości dla przykładowej bazy danych:

<span id="page-96-0"></span>db2 CONNECT TO sample db2 AUTOCONFIGURE USING MEM\_PERCENT 80 WORKLOAD\_TYPE complex NUM STMTS 1 TPM 73 ADMIN\_PRIORITY performance IS\_POPULATED YES NUM\_REMOTE\_APPS 15 ISOLATION CS APPLY NONE;

Jeśli zdecydowano, aby nie uruchamiać tej komendy lub nie stosować zalecanych wartości, aby można było używać nowych zasobów, należy ręcznie skonfigurować serwer DB2. W przeciwnym razie bazy danych mogą działać inaczej niż oczekiwano.

- 11. Odtwórz procedury zewnętrzne, dla których zostały wykonane kopie zapasowe w ramach przygotowania do aktualizacji do nowej wersji. Patrz sekcja "Tworzenie i odtwarzanie kopii zapasowych plików bibliotek i klas procedur zewnętrznych" w podręczniku *Administrative Routines and Views*.
- 12. Upewnij się, że aktualizacja do nowej wersji powiodła się. Nawiąż połączenie ze zaktualizowanymi bazami danych i wydaj następujące zapytanie:

db2 CONNECT TO sample

Informacje o połączeniu z bazą danych Serwer bazy danych = DB2/AIX64 9.7.0 ID autoryzowanego użytkownika SQL = TESTDB2 Alias lokalnej bazy danych = SAMPLE

db2 "SELECT \* FROM SYSCAT.DBAUTH"

Jeśli zostały zainstalowane pliki przykładowe, można zamiennie uruchomić skrypt testdata.db2:

cd *przykładowy\_plik-katalog-clp* db2 connect to sample db2 -tvf testdata.db2

gdzie *przykładowy\_plik-katalog-clp* jest katalogiem DB2DIR/samples/clp w systemach Linux i UNIX oraz katalogiem DB2DIR\samples\clp w systemie Windows, DB2DIR oznacza położenie określone podczas instalacji produktu DB2, wersja 9.7, a sample jest nazwą bazy danych.

Po przeprowadzeniu aktualizacji serwera DB2 do nowej wersji należy wykonać zalecane [zadania po aktualizacji,](#page-108-0) takie jak: resetowanie poziomu błędów diagnostycznych, dopasowanie wielkości obszaru dziennika oraz ponowne wiązanie pakietów. Ponadto należy [sprawdzić, czy aktualizacja serwera DB2](#page-119-0) do nowej wersji przebiegła pomyślnie.

## **Aktualizowanie serwera DB2 do nowej wersji przy użyciu kopii zapasowej otwartej bazy danych**

Bazę danych można odbudować na poprzedniej wersji przy użyciu kopii zapasowej otwartej bazy danych pochodzącej z tej samej wersji, a następnie przeprowadzić aktualizację do bazy danych DB2 w wersji 9.7.

Przed aktualizacją serwera DB2 do nowej wersji:

v Upewnij się, że masz prawa dostępu administratora w systemach operacyjnych Linux i UNIX lub uprawnienia administratora lokalnego w systemach Windows.

<span id="page-97-0"></span>v Wykonaj wszystkie potrzebne pełne lub przyrostowe kopie zapasowe otwartej bazy danych w wersji wcześniejszej niż 9.7, tak aby możliwe było odbudowanie bazy danych przy użyciu tych kopii zapasowych.

#### **Ograniczenia**

Wykonaj to zadanie tylko w następujących przypadkach:

- v Jeśli nie można zaktualizować istniejących instancji i baz danych do nowej wersji.
- v Jeśli ostatnio nie zostały wykonane pełne kopie zapasowe *zamkniętej* bazy danych lub przyrostowe kopie zapasowe *zamkniętej* bazy danych, tak jak określono w [zadaniach](#page-54-0) [wykonywanych przed aktualizacją.](#page-54-0)

Aby przeprowadzić aktualizację serwera DB2 do nowej wersji przy użyciu kopii zapasowych otwartej bazy danych z poprzedniej wersji:

- 1. Przenieś pliki kopii zapasowych baz danych w wersji wcześniejszej niż 9.7 dla wszystkich baz danych, które mają zostać zaktualizowane, do serwera DB2.
- 2. Jeśli nie masz zainstalowanej kopii DB2 w tej samej wersji, co kopie zapasowe otwartej bazy danych, zainstaluj kopię DB2 w tej samej wersji. Na przykład, jeśli wykonano kopię zapasową otwartej bazy danych DB2 w wersji 9.1, na serwerze DB2 musi być zainstalowana kopia DB2 w wersji 9.1.
- 3. Jeśli masz instancji działającej na kopii DB2 w tej samej wersji, co kopie zapasowe otwartej bazy danych, utwórz instancję w tej kopii DB2.
- 4. Zaloguj się na serwerze DB2 jako użytkownik z uprawnieniami SYSADM.
- 5. Odbuduj bazy danych korzystając z komendy RESTORE DATABASE z parametrem **REBUILD WITH ALL TABLESPACES IN DATABASE**, po którym następuje komenda ROLLFORWARD DATABASE, co przedstawiono w przykładzie poniżej:

RESTORE DB *nazwa\_bazy\_danych* REBUILD WITH ALL TABLESPACES IN DATABASE TAKEN AT *kopia\_zapasowa\_ze\_znacznikiem\_czasu*; ROLLFORWARD DB *nazwa\_bazy\_danych* TO END OF LOGS AND STOP;

Bazy danych można odbudować z podzbiorem obszarów tabel. Jednak po wydaniu komendy ROLLFORWARD DATABASE należy usunąć wszystkie obszary tabel w stanie oczekiwania na odtwarzanie. Nie można aktualizować baz danych zawierającej obszary tabel w stanie oczekiwania na odtwarzanie.

Informacje zawiera sekcja "Odbudowywanie bazy danych" w dokumentacji Data Recovery and High Availability Guide and Reference.

6. Sprawdź, czy odbudowane bazy danych są spójne, wydając komendę GET DB CFG, tak jak w poniższym przykładzie dla systemów operacyjnych Windows: db2 GET DB CFG FOR sample | FIND "consistent"

Wszystkie potwierdzone transakcje zostały zapisane na dysku = TAK

- 7. Zaktualizuj serwer DB2 do nowej wersji, wykonując jedno z poniższych zadań:
	- v [Aktualizowanie serwera DB2 do nowej wersji \(Windows\)](#page-70-0)
	- v [Aktualizowanie serwera DB2 do nowej wersji \(Linux i UNIX\)](#page-80-0)

### **Aktualizowanie środowisk partycjonowanych baz danych do nowej wersji**

Aktualizowanie środowisk partycjonowanych baz danych do nowej wersji wymaga zainstalowania produktu DB2, wersja 9.7, jako nowej kopii na wszystkich serwerach partycji bazy danych, zaktualizowania instancji do nowej wersji, a następnie zaktualizowania baz danych do nowej wersji.

- v Upewnij się, że masz prawa dostępu administratora w systemach operacyjnych Linux i UNIX lub uprawnienia administratora lokalnego w systemach Windows.
- Upewnij się, że masz uprawnienie SYSADM.
- v Zapoznaj się z tematem "Wymagania instalacyjne dla produktów bazodanowych DB2" w dokumentacji *Instalowanie serwerów DB2*. Wymagania wstępne dotyczące systemów operacyjnych uległy zmianie.
- v Zapoznaj się z tematami [wymagania dotyczące aktualizacji do nowej wersji](#page-31-0) oraz [wymagania dotyczące ilości miejsca na dysku.](#page-35-0)
- v Przeprowadź [zadania wykonywane przed aktualizacją do nowej wersji.](#page-54-0)

#### **Ograniczenia**

- v Serwer partycji bazy danych, na którym znajduje się partycja katalogowa, musi być skonfigurowany i uruchomiony.
- v W celu zainstalowania produktu DB2, wersja 9.7, należy użyć tylko opcji **Instaluj nowy** w panelu **Instalacja produktu**. Jeśli wybrana zostanie czynność **aktualizacja** po wybraniu opcji **Praca z istniejącą** na panelu **Instalacja produktu**, proces instalacji nie powiedzie się.
- v Występują dodatkowe [ograniczenia dotyczące aktualizacji do nowej wersji.](#page-28-1) Należy zapoznać się z całą listą.

Aby przeprowadzić aktualizację serwerów DB2 do nowej wersji w środowisku partycjonowanej bazy danych:

- 1. Wykonaj pełną kopię zapasową zamkniętej bazy danych dla wszystkich partycji bazy danych. W wersji 9.5 użyj komendy BACKUP DATABASE z parametrem **ON ALL DBPARTITIONNUMS** w celu utworzenia kopii zapasowych wszystkich partycji. Upewnij się, że bazy danych są gotowe do aktualizacji, a następnie wykonaj wszystkie odpowiednie [zadania wykonywane przed aktualizacją.](#page-54-0)
- 2. Zaloguj się jako administrator w systemach operacyjnych Linux i UNIX lub jako użytkownik z uprawnieniami administratora lokalnego w systemach operacyjnych Windows.
- 3. Zainstaluj program DB2, wersja 9.7, na każdym uczestniczącym serwerze partycji bazy danych i skonfiguruj środowisko partycjonowanej bazy danych. Patrz temat "Konfigurowanie środowiska partycjonowanej bazy danych" w podręczniku *Instalowanie serwerów DB2*. Wybierz opcję **Instaluj nowy** na panelu **Instalacja produktu**. Nie należy wybierać opcji **Praca z istniejącą**.
- 4. [Przeprowadź aktualizację każdej instancji do nowej wersji](#page-71-0) na serwerze partycji bazy danych, który jest właścicielem instancji. Właściciel instancji serwera partycji bazy danych jest umieszczony na pierwszej pozycji w pliku db2nodes.cfg instancji.
- 5. [Przeprowadź aktualizację każdej bazy danych do nowej wersji,](#page-75-0) uruchamiając komendę UPGRADE DATABASE na partycji katalogu. Partycje bazy danych, które nie są dostępne, nie zostaną poddane aktualizacji do nowej wersji. Ponadto, jeśli komenda UPGRADE DATABASE zostanie przedwcześnie zakończona, nie zostanie przeprowadzona aktualizacja pozostałych partycji bazy danych. Jednak gdy staną się one dostępne, możliwe będzie ponowne uruchomienie komendy UPGRADE DATABASE w celu przetworzenia tych konkretnych partycji bazy danych.

Gdy wywoływana jest komenda UPGRADE DATABASE, partycja katalogowa musi być dostępna bez względu na to, z której partycji bazy danych ta komenda jest wywoływana.

6. Utwórz nowy serwer administracyjny DB2 (DAS) na każdym serwerze partycji bazy danych. Jeśli istnieje konieczność zachowania istniejących ustawień serwera DAS, zamiast tworzenia nowego serwera DAS można przeprowadzić [aktualizację serwera DAS](#page-74-0) [do nowej wersji](#page-74-0) na każdym uczestniczącym serwerze partycji bazy danych.

Po przeprowadzeniu aktualizacji serwera DB2 do nowej wersji należy wykonać zalecane [zadania po aktualizacji,](#page-108-0) takie jak: resetowanie poziomu błędów diagnostycznych, dopasowanie wielkości obszaru dziennika oraz ponowne wiązanie pakietów. Ponadto należy [sprawdzić, czy aktualizacja serwera DB2](#page-119-0) do nowej wersji przebiegła pomyślnie.

### <span id="page-99-0"></span>**Aktualizowanie funkcji wyszukiwania tekstowego DB2 do nowej wersji**

Aktualizowanie funkcji wyszukiwania tekstowego DB2 do wersji DB2 9.7 wymaga zainstalowania kopii nowej wersji DB2 9.7 oraz funkcji wyszukiwania tekstowego DB2 następnie należy zaktualizować istniejące instancje i bazy danych do tej nowej kopii.

- v Upewnij się, że masz prawa dostępu administratora w systemach operacyjnych Linux i UNIX lub uprawnienia administratora lokalnego w systemach Windows.
- v Upewnij się, że są spełnione wymagania instalacyjne dla produktów bazodanowych DB2. Zapoznaj się z tematem "Wymagania instalacyjne dla produktów bazodanowych DB2" w dokumentacji *Instalowanie serwerów DB2*.
- v Zapoznaj się z tematami dot. zaleceń w zakresie aktualizacji oraz wymagań w zakresie ilości miejsca na dysku. Informacje zawierają sekcje ["Sprawdzone procedury aktualizacji](#page-31-1) [serwerów DB2" na stronie 22](#page-31-1) i ["Wymagania dotyczące miejsca na dysku dla aktualizacji](#page-35-1) [serwera DB2 do nowej wersji" na stronie 26.](#page-35-1)
- v Przeprowadź zadania wykonywane przed aktualizacją do nowej wersji. Aby uzyskać więcej informacji, patrz [Rozdział 5, "Zadania wykonywane przed aktualizacją serwerów](#page-54-1) [DB2 do nowej wersji", na stronie 45.](#page-54-1)

W niniejszej sekcji przedstawiono procedurę aktualizacji funkcji wyszukiwania tekstowego DB2 w produkcie DB2 9.7 poprzez zainstalowanie kopii DB2. W systemach operacyjnych Windows dostępna jest także opcja aktualizacji kopii DB2 za pomocą nowego działania **aktualizacja** w oknie **Praca z istniejącą**. Jednak ta opcja powoduje aktualizację wszystkich instancji w kopii bez funkcji wyszukiwania tekstowego.

### **Ograniczenia**

- v W systemach operacyjnych Linux i UNIX nie wolno dla administratora konfigurować środowiska instancji. Uruchomienie komendy db2iupgrade lub db2icrt po konfiguracji środowiska instancji nie jest obsługiwane.
- v Ta procedura ma zastosowanie wyłącznie do instalacji wykonywanych przez administratora. W przypadku instalacji z funkcją wyszukiwania tekstowego DB2 wykonywanych przez użytkownika innego niż administrator, należy zapoznać się z sekcją ["Aktualizowanie instalacji użytkownika innego niż administrator" na stronie 81.](#page-90-0)
- v Występują dodatkowe [ograniczenia dotyczące aktualizacji do nowej wersji.](#page-28-1) Należy zapoznać się z całą listą.

W celu zaktualizowania funkcji wyszukiwania tekstowego do wersji DB2 9.7:

1. Utwórz kopię zapasową wartości dla wszystkich właściwości konfigurowalnych dla funkcji wyszukiwania tekstowego DB2 oraz wersji serwera poprzez wydanie poniższych komend:

```
configTool printAll -configPath katalog_konfiguracji
          > db2tss_config.out
adminTool version -configPath katalog_konfiguracji
          >> db2tss_config.out
```
Gdzie *katalog\_konfiguracji* jest jednym z następujących katalogów:

v W systemach operacyjnych Linux i UNIX jest to katalog *INSTHOME*/sqllib/db2tss/ config, a *INSTHOME* jest katalogiem osobistym instancji.

<span id="page-100-0"></span>v W systemach operacyjnych Windows: *INSTPROFDIR*\*nazwa\_instancji*\db2tss\ config, gdzie *INSTPROFDIR* jest katalogiem profilu instancji. Więcej informacji zawiera sekcja DB2INSTPROF.

Usługa instancji wyszukiwania tekstowego DB2 musi być uruchomiona przed wydaniem komendy admintool.

- 2. Jeśli włączono funkcję wyszukiwania tekstowego DB2 dla dokumentów w formacie RTF i przeprowadzana jest aktualizacja produktu DB2, wersja 9.5, z pakietem poprawek 3 lub nowszym, wówczas należy wyłączyć obsługę dokumentów w formacie RTF. Szczegółowe informacje zawiera sekcja "Wyłączanie funkcji wyszukiwania tekstowego DB2 dla dokumentów w formacie RTF" w dokumentacji *DB2 Text Search Guide*.
- 3. Zaloguj się jako właściciel instancji lub użytkownik posiadający uprawnienie SYSADM, a następnie zatrzymaj usługę instancji wyszukiwania tekstowego DB2 wydając następującą komendę:

db2ts STOP FOR TEXT

Jeśli istnieje wiele instancji skonfigurowanych jako usługa instancji wyszukiwania tekstowego, powtórz ten krok dla każdej tej instancji.

4. Utwórz kopię zapasową katalogu *katalog\_konfiguracji* funkcji wyszukiwania tekstowego DB2. Lokalizację katalogu *katalog\_konfiguracji* opisano w kroku [1 na](#page-99-0) [stronie 90.](#page-99-0) W poniższym przykładzie przedstawiono sposób tworzenia kopii zapasowej katalogu *katalog\_konfiguracji* w nowej lokalizacji w systemie operacyjnym Linux lub UNIX:

\$cp -R *INSTHOME*/sqllib/db2tss/config *INSTHOME*/backup/db2tss/config

gdzie *INSTHOME* jest katalogiem osobistym instancji.

W poniższym przykładzie przedstawiono sposób tworzenia kopii zapasowej katalogu *katalog\_konfiguracji* w nowej lokalizacji na systemie operacyjnym Windows: xcopy

*INSTPROFDIR*\instance-name\db2tss\config *katalog\_kopii\_zapasowej* /E

gdzie *INSTPROFDIR* jest katalogiem profilu instancji.

- 5. Zaloguj się na serwerze DB2 jako administrator w systemach operacyjnych Linux oraz UNIX lub z uprawnieniami administratora lokalnego w systemach operacyjnych Windows.
- 6. Zainstaluj nową kopię programu DB2 9.7 oraz funkcję wyszukiwania tekstowego DB2. Szczegółowe informacje zawiera sekcja "Instalowanie i konfigurowanie funkcji wyszukiwania tekstowego DB2" w dokumentacji *DB2 Text Search Guide*. Wykonaj instalację niestandardową. Funkcja wyszukiwania tekstowego DB2 jest opcjonalnym komponentem dostępnym tylko po wybraniu instalacji niestandardowej. Nie jest dostępna w ramach instalacji typowej, jak w wersjach wcześniejszych niż 9.7.
- 7. Zaktualizuj instancje, wykonując jedno z następujących zadań:
	- v Dla instancji konfigurowanych jako instancje wyszukiwania tekstowego w systemach operacyjnych Windows - wykonaj komendę db2iupgrade z parametrem **/j**: db2iupgrade /j "text\_search [[,*nazwa\_usługi*]|[,*numer\_portu*]]"
	- v Dla instancji, które nie są konfigurowane jako usługi instancji lub instancje wyszukiwania tekstowego w systemach operacyjnych Linux i UNIX, wykonaj zadanie [aktualizacji instancji do nowej wersji.](#page-71-0)
- 8. W systemach operacyjnych Windows: jeśli aplikacje mają uzyskiwać dostęp do kopii produktu DB2, wersja 9.7 za pośrednictwem interfejsu domyślnego lub jeśli aktualizacja została przeprowadzona z istniejącej kopii produktu DB2 UDB, wersja 8, skonfiguruj kopię produktu DB2, wersja 9.7, jako kopię domyślną produktu DB2. Patrz sekcja

"Zmienianie domyślnej kopii DB2 i kopii interfejsu klienta bazy danych IBM po zakończeniu instalacji (Windows)" w podręczniku *Instalowanie serwerów DB2*. Kopia domyślna musi zostać zdefiniowana w przypadku aktualizacji do nowej wersji z produktu DB2 UDB, wersja 8, ponieważ na serwerze DB2 nie ma zdefiniowanej kopii domyślnej.

- 9. Opcjonalnie: jeśli zainstalowano nową kopię, [zaktualizuj serwer DAS](#page-74-0) , aby zachować istniejącą konfigurację serwera DAS i korzystać z nowej funkcjonalności dostępnej w programie DB2, wersja 9.7. Jeśli serwer DAS działa w produkcie DB2 UDB 8, zaktualizuj go, aby możliwe było korzystanie z Centrum sterowania w celu zarządzania instancjami działającymi w programie DB2, wersja 9.1, lub w wersjach późniejszych.
- 10. [Przeprowadź aktualizację baz danych do nowej wersji.](#page-75-0)
- 11. Zaktualizuj serwer wyszukiwania tekstowego DB2 dla instancji, wydając komendę configTool upgradeInstance w sposób przedstawiony w następujących przykładach:
	- v W systemach operacyjnych Linux i UNIX:

```
configTool upgradeInstance
  -installedConfigPath $DB2DIR/cfg/db2tss/config
  -configPath $INSTHOME/sqllib/db2tss/config
```
gdzie *INSTHOME* jest katalogiem osobistym instancji, a *DB2DIR* jest lokalizacją kopii DB2 9.7.

• W systemach operacyjnych Windows:

```
configTool upgradeInstance
   -installedConfigPath "%DB2PATH%\CFG\DB2TSS\CONFIG"
   -configPath "%INSTPROFDIR%\nazwa_instancji\DB2TSS\CONFIG"
```
gdzie *DB2PATH* jest lokalizacją kopii DB2 9.7, a *INSTPROFDIR* jest katalogiem profilu instancji.

12. Zapoznaj się z wartościami dla wszystkich właściwości konfigurowalnych dla funkcji wyszukiwania tekstowego DB2 i porównaj te wartości z wartościami zawartymi w kopii zapasowej, aby upewnić się, że wartości właściwości są poprawne - w tym celu wydaj następującą komendę:

configTool printAll -configPath *katalog\_konfiguracji*

- 13. Jeśli obsługę funkcji wyszukiwania tekstowego DB2 dla dokumentów w formacie RTF wyłączono w kroku [2 na stronie 91,](#page-100-0) należy skonfigurować obsługę dokumentów w formacie RTF poprzez wykonanie następujących czynności:
	- v Skonfiguruj obsługę funkcji wyszukiwania tekstowego DB2 dla dokumentów w formacie RTF. Szczegółowe informacje zawiera sekcja "Konfigurowanie obsługi funkcji wyszukiwania tekstowego DB2 dla dokumentów w formacie RTF" w dokumentacji *DB2 Text Search Guide*
	- v Włącz obsługę funkcji wyszukiwania tekstowego DB2 dla dokumentów w formacie RTF. Szczegółowe informacje zawiera sekcja "Włączanie funkcji wyszukiwania tekstowego DB2 dla dokumentów w formacie RTF" w dokumentacji *DB2 Text Search Guide*.
- 14. Upewnij się, że aktualizacja do nowej wersji zakończyła się pomyślnie w tym celu uruchom usługę instancji wyszukiwania tekstowego DB2 i wydrukuj status dla wszystkich kolekcji, w sposób następujący:

db2ts "START FOR TEXT"

adminTool status -configPath *katalog\_konfiguracji*

Jeśli obsługę funkcji wyszukiwania tekstowego DB2 dla dokumentów w formacie RTF wyłączono w kroku [2 na stronie 91,](#page-100-0) należy się upewnić, że obsługa dokumentów RTF jest włączona - w tym celu należy wydać zapytania dla wyszukiwania tekstowego i wyniki porównać z wynikami sprzed aktualizacji do nowej wersji.

Po aktualizacji serwera DB2 do nowej wersji należy przeprowadzić zalecane [zadania](#page-108-0) [wykonywane po aktualizacji do nowej wersji,](#page-108-0) takie jak resetowanie poziomu błędów diagnostycznych do wartości przed aktualizacją, dopasowanie wielkości obszaru dziennika i ponownie wiązanie pakietów. Ponadto należy [sprawdzić, czy aktualizacja serwera DB2](#page-119-0) do nowej wersji przebiegła pomyślnie.

### <span id="page-102-0"></span>**Aktualizowanie środowisk DB2 Data Links Manager do nowej wersji**

Aktualizacja serwera DB2, na którym zainstalowano program Data Links Manager lub włączono funkcje produktu Data Links, z programu DB2 UDB, wersja 8, do programu DB2, wersja 9.7, nie jest obsługiwana. Aktualizacja do programu DB2 w wersji 9.7 jest jednak możliwa, gdy usunie się funkcje programu Data Links Manager.

- v Upewnij się, że masz prawa dostępu administratora w systemach operacyjnych Linux i UNIX lub uprawnienia administratora lokalnego w systemie Windows.
- Upewnij się, że masz uprawnienie SYSADM.
- v Upewnij się, że spełnione są wymagania instalacyjne dla produktów bazodanowych DB2. Wymagania wstępne dla systemów operacyjnych Linux i UNIX uległy zmianie.
- v Zapoznaj się z tematami [wymagania dotyczące aktualizacji do nowej wersji](#page-31-0) oraz [wymagania dotyczące ilości miejsca na dysku.](#page-35-0)
- v Przeprowadź [zadania wykonywane przed aktualizacją.](#page-54-0)

### **Ograniczenia**

v Zapoznaj się z [ograniczeniami dotyczącymi aktualizacji do nowej wersji](#page-28-1) dla serwerów DB2.

Aby zaktualizować serwer DB2 w środowisku Data Links do programu DB2, wersja 9.7:

- 1. [Usuń program Data Links Manager z baz danych.](http://publib.boulder.ibm.com/infocenter/db2luw/v8/topic/com.ibm.db2.udb.doc/opt/tz0wrk18.htm)
- 2. Jeśli zainstalowany jest program DB2 Net Search Extender (NSE), usuń następujące funkcje UDF:

db2 DROP SPECIFIC FUNCTION DB2EXT.DATALINKCONTENT1; db2 DROP SPECIFIC FUNCTION DB2EXT.DATALINKCONTENT2; db2 DROP SPECIFIC FUNCTION DB2EXT.DATALINKCONTENT4; db2 DROP SPECIFIC FUNCTION DB2EXT.DATALINKCONTENT3;

Te funkcje UDF tworzone są zawsze przez program NSE w celu obsługi funkcji Data Links bez względu na to, czy program Data Links Manager jest zainstalowany. Dlatego funkcje te należy usunąć także wtedy, gdy program Data Links Manager nie został zainstalowany.

Jeśli planowana jest aktualizacji do nowej wersji poprzez odtworzenie kopii zapasowej bazy danych, należy usunąć te funkcje UDF przez utworzeniem kopii zapasowej bazy danych. Nie można użyć odtwarzania bazy danych z kopii zapasowej, jeśli są zdefiniowane te funkcje UDF.

- 3. Usuń wszystkie odwołania do typu danych DATALINK z tabel, typów odrębnych, typów strukturalnych, funkcji zdefiniowanych przez użytkownika (UDF), metod i obiektów zależnych.
- 4. [Zdeinstaluj program Data Links Manager z serwera DB2 server,](http://publib.boulder.ibm.com/infocenter/db2luw/v8/topic/com.ibm.db2.udb.doc/start/t0011841.htm) który chcesz zaktualizować.
- 5. Zaktualizuj instancje w celu wyeliminowania funkcji Data Links poprzez wydanie komendy db2iupdt:

db2iupdt *nazwa-instancji*

6. Opcjonalnie: wyłącz opcje DB2 Data Links, ustawiając parametr **datalinks** konfiguracyjny menedżera bazy danych na NO:

db2 UPDATE DBM CFG USING datalinks NO

Podczas aktualizowania instancji wartość parametru **datalinks** jest ustawiona na NO.

- <span id="page-103-0"></span>7. Zainstaluj nową kopię produktu DB2, wersja 9.7, na serwerze DB2. Jeśli produkt DB2, wersja 9.7, jest instalowany w systemie Windows i wybrano opcję aktualizacji kopii DB2 UDB, wersja 8, należy przejść do kroku 10.
- 8. [Zaktualizuj instancje](#page-71-0) z nowej kopii DB2, wersja 9.7.
- 9. Opcjonalnie: [Zaktualizuj Serwer administracyjny DB2,](#page-74-0) aby zachować istniejącą konfigurację oraz aby zarządzać instancjami DB2 9.7 za pomocą Centrum sterowania.
- 10. [Zaktualizuj bazy danych do nowej wersji.](#page-75-0)

Po przeprowadzeniu aktualizacji serwera DB2 do nowej wersji należy wykonać zalecane [zadania po aktualizacji,](#page-108-0) takie jak: resetowanie poziomu błędów diagnostycznych, dopasowanie wielkości obszaru dziennika oraz ponowne wiązanie pakietów. Ponadto należy [sprawdzić, czy aktualizacja serwera DB2](#page-119-0) do nowej wersji przebiegła pomyślnie.

### **Aktualizowanie serwera DB2 przy użyciu programu XML Extender do programu DB2, wersja 9.7**

W celu zaktualizowania programu XML Extender do produktu DB2, wersja 9.7, należy usunąć funkcjonalność XML Extender, a następnie zaktualizować produkt do wersji DB2 9.7, bez niej. Aktualizowanie serwera DB2 w wersji wcześniejszej niż 9.7, na którym zainstalowany był program XML Extender lub na którym działał program XML Extender, do programu DB2, wersja 9.7, nie jest obsługiwane, ponieważ program XML Extender został wycofany.

- v Upewnij się, że masz prawa dostępu administratora w systemach operacyjnych Linux i UNIX lub uprawnienia administratora lokalnego w systemie Windows.
- v Upewnij się, że masz uprawnienie SYSADM.
- v Upewnij się, że spełnione są wymagania instalacyjne dla produktów bazodanowych DB2. Wymagania wstępne dla systemów operacyjnych Linux i UNIX uległy zmianie.
- v Zapoznaj się z tematami [wymagania dotyczące aktualizacji do nowej wersji](#page-31-0) oraz [wymagania dotyczące ilości miejsca na dysku.](#page-35-0)
- Przeprowadź [zadania wykonywane przed aktualizacją do nowej wersji.](#page-54-0)

#### **Ograniczenia**

v Zapoznaj się z [ograniczeniami dotyczącymi aktualizacji do nowej wersji](#page-28-1) dla serwerów D<sub>B2</sub>.

W celu zaktualizowania serwera DB2 w wersji wcześniejszej niż 9.7 z modułem XML Extender do programu DB2 w wersji 9.7:

- 1. Opcjonalnie: Utwórz kopie zapasowe wszystkich plików DAD lub DTD z tabeli db2xml.DTD\_REF lub db2xml.XML\_USAGE dla każdej bazy danych, która została aktywowana dla programu XML Extender. W poniższym przykładzie przedstawiono sposób eksportowania plików DTD zapisanych w tabeli DTD\_REF do konkretnego katalogu:
	- db2 EXPORT TO dtdfiles.del OF del LOBS TO *nazwa\_katalogu* MODIFIED BY lobsinsepfiles SELECT CONTENT FROM DB2XML.DTD\_REF

W poniższym przykładzie przedstawiono sposób eksportowania plików DAD zapisanych w tabeli db2xml.XML\_USAGE do konkretnego katalogu:

db2 EXPORT TO dadfiles.del OF del LOBS TO *nazwa\_katalogu* MODIFIED BY lobsinsepfiles SELECT DAD FROM DB2XML.XML\_USAGE

2. Należy wyłączyć wszystkie kolumny XML, które zostały włączone dla programu XML Extender we wszystkich bazach danych, wydając następującą komendę:

```
dxxadm disable_column nazwa_bazy_danych nazwa_tabeli
nazwa_kolumny
```
Można również wywołać procedurę składowaną [dxxDisableColumn\(\).](http://publib.boulder.ibm.com/infocenter/db2luw/v9/topic/com.ibm.db2.udb.doc/doc/rsxdiscl.htm) W poniższym przykładzie przedstawiono sposób wyświetlenia listy kolumn włączonych dla programu XML Extender:

- db2 SELECT TABLE SCHEMA, TABLE NAME, COL NAME FROM DB2XML.XML\_USAGE WHERE NOT TABLE<sup>SCHEMA='DXX COLL'</sup>
- 3. Opcjonalnie[:Wyłącz wszystkie kolekcje XML](http://publib.boulder.ibm.com/infocenter/db2luw/v9/topic/com.ibm.db2.udb.doc/doc/t0007360.htm) włączone dla programu XML Extender we wszystkich bazach danych. Można również wywołać procedurę składowaną [dxxDisableCollection\(\).](http://publib.boulder.ibm.com/infocenter/db2luw/v9/topic/com.ibm.db2.udb.doc/doc/rsxdisco.htm) W poniższym przykładzie przedstawiono sposób wyświetlenia listy wszystkich kolekcji włączonych dla programu XML Extender:
	- db2 SELECT TABLE SCHEMA, TABLE NAME, COL NAME FROM DB2XML.XML\_USAGE WHERE TABLE SCHEMA='DXX COLL' AND TABLE NAME='DXX COLLECTION'
- 4. Usuń wszystkie odwołania do zdefiniowanych przez użytkownika typów danych XMLVARCHAR, XMLCLOB i XMLFILE z tabel, typów odrębnych, typów strukturalnych, funkcji zdefiniowanych przez użytkownika, metod oraz obiektów zależnych we wszystkich bazach danych. Poniższy przykład przedstawia sposób wyświetlenia listy kolumn, które korzystają ze zdefiniowanych przez użytkownika typów odrębnych programu XML Extender:
	- db2 SELECT TABSCHEMA, TABNAME, COLNAME FROM SYSCAT.COLUMNS WHERE TYPESCHEMA='DB2XML' AND NOT TABSCHEMA='DB2XML'

Zamiast usuwać kolumnę możesz dodać nową kolumnę, korzystając z wbudowanego typu w celu przesunięcia danych z kolumn XML za pomocą instrukcji UPDATE (przed ich usunięciem). W celu zmiany typu danych nie można używać instrukcji ALTER TABLE z klauzulą ALTER COLUMN. Możliwe jest także użycie programów narzędziowych EXPORT, IMPORT i LOAD w celu ponownego utworzenia tabeli bez kolumn XML.

5. Wyłącz wszystkie bazy danych włączone dla programu XML Extender, wydając poniższą komendę dla każdej bazy danych:

dxxadm disable\_db *nazwa\_bazy\_danych*

Można również wywołać procedurę składowaną [dxxDisableDB\(\).](http://publib.boulder.ibm.com/infocenter/db2luw/v9/topic/com.ibm.db2.udb.doc/doc/rsxddbl0.htm)

6. Zdeinstaluj program XML Extender na serwerze DB2, który ma zostać zaktualizowany. W następującym przykładzie przedstawiono sposób deinstalacji kopii serwera DB2 w systemach operacyjnych AIX:

*KATALOG\_DB2*/install/db2\_deinstall -F XML\_EXTENDER

gdzie *KATALOG\_DB2* reprezentuje miejsce, w którym została zainstalowana kopia serwera DB2 i XML Extender.

7. Zaktualizuj instancje w celu wyeliminowania funkcji XML Extender poprzez wydanie komendy db2iupdt:

db2iupdt *nazwa-instancji*

- 8. Zainstaluj nową kopię produktu DB2, wersja 9.7, na serwerze DB2. Jeśli produkt DB2 w wersji 9.7 jest instalowany w systemie Windows, a użytkownik wybierze opcję aktualizacji istniejącej kopii DB2 w wersji wcześniejszej niż 9.7, wówczas należy przejść do kroku [11 na stronie 96,](#page-105-0)
- 9. [Zaktualizuj instancje](#page-71-0) z nowej kopii DB2, wersja 9.7.
- <span id="page-105-0"></span>10. Opcjonalne: [Zaktualizuj Serwer administracyjny DB2,](#page-74-0) aby zachować istniejącą konfigurację oraz aby zarządzać instancjami DB2 9.7 za pomocą Centrum sterowania.
- 11. [Zaktualizuj bazy danych do nowej wersji.](#page-75-0)

Po przeprowadzeniu aktualizacji serwera DB2 do nowej wersji należy wykonać zalecane [zadania po aktualizacji,](#page-108-0) takie jak: resetowanie poziomu błędów diagnostycznych, dopasowanie wielkości obszaru dziennika oraz ponowne wiązanie pakietów. Ponadto należy [sprawdzić, czy aktualizacja serwera DB2](#page-119-0) do nowej wersji przebiegła pomyślnie.

Szczegółowe informacje o sposobach migracji do pureXML po aktualizacji do nowej wersji zawiera sekcja ["Migracja z modułu XML Extender do pureXML" na stronie 122.](#page-131-0)

### **Aktualizacja serwerów DB2 do nowej wersji w środowiskach Microsoft Cluster Server**

Aktualizacja serwerów DB2 w środowiskach Microsoft Cluster Server (MSCS) do produktu DB2, wersja 9.7, wymaga zainstalowania wersji 9.7 programu DB2 jako nowej kopii we wszystkich węzłach, a następnie przeprowadzenia aktualizacji instancji i baz danych MSCS.

Produkt Microsoft Cluster Server (MSCS) zapewnia użytkownikom systemu Windows funkcje wysokiej dostępności. Podczas konfigurowania obsługi przełączania awaryjnego w serwerze DB2 w środowisku MSCS, instancja serwera zostaje przekształcona w instancję MSCS. Za pomocą komendy db2iupgrade można zaktualizować instancję MSCS oraz zasoby MSCS z wersji wcześniejszej niż 9.7 do zasobów DB2 MSCS w wersji DB2 9.7.

- v Upewnij się, że dysponujesz prawami dostępu administratora lokalnego.
- Wymagane jest uprawnienie SYSADM.
- v Zapoznaj się z tematami [wymagania dotyczące aktualizacji do nowej wersji](#page-31-0) oraz [wymagania dotyczące ilości miejsca na dysku.](#page-35-0)
- v Przeprowadź [zadania wykonywane przed aktualizacją,](#page-54-0) a przede wszystkim [Utwórz kopie](#page-60-0) [zapasowe baz danych.](#page-60-0)

#### **Ograniczenia**

- v Ta procedura ma zastosowanie tylko do aktualizacji wykonywanej z 32-bitowych serwerów DB2, gdy instalowany jest 32-bitowy produkt bazy danych DB2, wersja 9.7, lub z 64-bitowych serwerów DB2, gdy instalowany jest 64-bitowy produkt bazy danych DB2, wersja 9.7. Wielkość bitowa instancji jest określona przez system operacyjny i instalowany produkt bazy danych DB2 w wersji 9.7. Szczegóły można znaleźć w sekcji ["Zmiany](#page-37-0) [obsługi 32-bitowych i 64-bitowych serwerów DB2" na stronie 28.](#page-37-0)
- v W celu zainstalowania produktu DB2, wersja 9.7, należy użyć tylko opcji **Instaluj nowy** w panelu **Instalacja produktu**. Jeśli wybrana zostanie czynność **aktualizacja** po wybraniu opcji **Praca z istniejącą** na panelu **Instalacja produktu**, proces instalacji nie powiedzie się.
- v Występują dodatkowe [ograniczenia dotyczące aktualizacji do nowej wersji.](#page-28-1) Należy zapoznać się z całą listą.

Aby przeprowadzić aktualizację serwera DB2 w środowisku MSCS do programu DB2, wersja 9.7:

- 1. Zaloguj się na serwerze DB2 jako użytkownik z uprawnieniami lokalnego administratora.
- 2. Zainstaluj program DB2, wersja 9.7, na wszystkich węzła klastra MSCS. Wykonaj komendę setup w celu uruchomienia Kreatora instalacji DB2, a następnie wybierz opcję **Instaluj nowy** w panelu **Instalacja produktu**. Nie należy wybierać opcji **Praca z istniejącą**.

3. Przenieś zasób instancji w tryb bez połączenia przy użyciu Administratora klastrów. Nazwa zasobu jest taka sama, jak nazwa instancji. Upewnij się, że wszystkie pozostałe zasoby w tej samej grupie co instancja pozostają w trybie z połączeniem.

Więcej informacji na temat Administratora klastrów zawiera dokumentacja usługi MSCS.

4. Zaktualizuj instancje MSCS do nowej wersji, wydając komendę db2iupgrade. Komenda ta definiuje nowy typ zasobu o nazwie "DB2 Server" i aktualizuje wszystkie zasoby MSCS DB2 w sposób umożliwiający wykorzystanie nowego typu zasobów. Możliwość korzystania z nowego typu zasobów podczas aktualizacji eliminuje konflikt z istniejącymi zasobami MSCS w wersji wcześniejszej niż 9.7.

\$*KATALOG\_DB2*\bin\db2iupgrade /u:użytkownik,hasło *MSCS-NazwaInst*

Komendę tę należy wykonać z węzła, do którego należą wszystkie zasoby zależne od instancji.

- 5. Zatrzymaj i uruchom ponownie usługę klastra na wszystkich węzłach klastra MSCS przy użyciu Administratora klastrów.
- 6. Przenieś w tryb z połączeniem grupę zasobów zawierających instancję zaktualizowaną do nowej wersji za pomocą Administratora klastrów.
- 7. Opcjonalnie: [Przeprowadź aktualizację Serwera administracyjnego DB2 \(DAS\),](#page-74-0) aby zachować istniejącą konfigurację serwera DAS i korzystać z nowej funkcjonalności dostępnej w programie DB2, wersja 9.7. Jeśli serwer DAS działa w produkcie DB2 UDB 8, zaktualizuj go, aby możliwe było korzystanie z Centrum sterowania w celu zarządzania instancjami działającymi w programie DB2, wersja 9.1, lub w wersjach późniejszych. W przypadku decyzji o utworzeniu nowego serwera DAS konieczne będzie ponowne skonfigurowanie ustawień serwera DAS na potrzeby środowiska MSCS.
- 8. [Przeprowadź aktualizację baz danych do nowej wersji.](#page-75-0)

Po przeprowadzeniu aktualizacji serwera DB2 do nowej wersji należy wykonać zalecane [zadania po aktualizacji,](#page-108-0) takie jak: resetowanie poziomu błędów diagnostycznych, dopasowanie wielkości obszaru dziennika oraz ponowne wiązanie pakietów. Ponadto należy [sprawdzić, czy aktualizacja serwera DB2](#page-119-0) do nowej wersji przebiegła pomyślnie.
# **Rozdział 9. Zadania wykonywane po aktualizacji serwerów DB2 do nowej wersji**

Po aktualizacji serwerów DB2 do nowej wersji należy wykonać kilka zadań w celu upewnienia się, że serwery DB2 działają zgodnie z oczekiwaniami i na optymalnym poziomie.

Wykonaj następujące zadania po aktualizacji, które mają zastosowanie do danego serwera DB2:

- 1. Jeśli parametr konfiguracyjny **diaglevel** menedżera bazy danych został ustawiony na wartość 3 lub wyższą (zgodnie z zaleceniami zawartymi w zadaniach wykonywanych przed aktualizacją dla serwerów DB2), przywróć jego pierwotną wartość.
- 2. Dopasuj wielkość obszaru dziennika. Jeśli ustawienie obszaru dziennika zostało zmienione zgodnie z zaleceniami podanymi w ramach opisu zadań poprzedzających aktualizację serwerów DB2, przywróć wartości parametrów konfiguracyjnych bazy danych **logfilsiz**, **logprimary** i **logsecond** jakie były ustawione przed aktualizacją. Upewnij się, że wielkość przydzielonego obszaru dziennika jest odpowiednia dla używanego serwera DB2. Szczegółowe informacje zawiera temat ["Dostosowywanie](#page-110-0) [wielkości obszaru dzienników w bazach danych poddanych aktualizacji do nowej](#page-110-0) [wersji" na stronie 101.](#page-110-0)
- 3. Upewnij się, że przed aktualizacją istniejące biblioteki procedur zewnętrznych są w swoim pierwotnym położeniu i jeśli jest to konieczne odtwórz te biblioteki z kopii zapasowej wykonanej w ramach zadania ["Tworzenie kopii zapasowej konfiguracji](#page-61-0) [serwera DB2 oraz informacji diagnostycznych" na stronie 52.](#page-61-0)
- 4. Aktywuj bazę danych po aktualizacji do nowej wersji, aby uruchomić bazę danych i wszystkie wymagane usługi. Szczegółowe informacje zawiera temat ["Aktywowanie](#page-111-0) [bazy danych po zakończeniu aktualizacji" na stronie 102.](#page-111-0)
- 5. Uwzględnij zmiany w zachowaniu serwera DB2. Wprowadzone w produkcie DB2 w wersji 9.7 nowe zmienne rejestrowe, nowe parametry konfiguracyjne oraz nowe wartości domyślne zmiennych rejestrowych i parametrów konfiguracyjnych mogą wpływać na zachowanie serwera DB2. Na to zachowanie mogą mieć również wpływ wprowadzone zmiany fizycznych właściwości projektu baz danych oraz zmiany w zabezpieczeniach. Szczegółowe informacje zawiera temat ["Uwzględnianie zmian w](#page-112-0) [zakresie zachowania serwera DB2" na stronie 103.](#page-112-0)
- 6. Skonfiguruj zabezpieczenia, aby umożliwić zarządzanie kontrolą w zaktualizowanych bazach danych. W przypadku włączenia funkcji kontroli w bazach danych zaktualizowanych do nowej wersji należy przyznać uprawnienie administratora zabezpieczeń (SECADM) użytkownikom, którzy mają konfigurować funkcję kontroli bazy danych i zarządzać nią za pomocą instrukcji DDL. Szczegółowe informacje zawiera temat ["Konfigurowanie zabezpieczeń w celu umożliwienia zarządzania kontrolą](#page-113-0) [bazy danych w bazach danych zaktualizowanych do nowej wersji" na stronie 104.](#page-113-0)
- 7. Jeśli automatyczne gromadzenie statystyk nie powiodło się dla pewnych tabel katalogu systemowego podczas aktualizowania bazy danych do nowej wersji, zaktualizuj statystyki w tych tabelach katalogu systemowego. Patrz temat "Zbieranie statystyk katalogu" w podręczniku *Troubleshooting and Tuning Database Performance*.
- 8. Powiąż ponownie pakiety w zaktualizowanych bazach danych, aby sprawdzić poprawność pakietów i użyć zaktualizowanych statystyk lub nowych informacji indeksu. Szczegółowe informacje zawiera temat ["Ponowne wiązanie pakietów w](#page-114-0) [zaktualizowanych bazach danych" na stronie 105.](#page-114-0)
- 9. Przeprowadź migrację tabel wyjaśniania DB2 w celu zachowania informacji zgromadzonych wcześniej w tabelach wyjaśniania. Szczegółowe informacje zawiera temat ["Przeprowadzanie migracji tabel wyjaśniania" na stronie 106.](#page-115-0)
- 10. Jeśli istnieją tabele z kolumnami XML utworzonymi w wersji wcześniejszej niż 9.7, przekształć obiekt pamięci masowej XML na wersję 9.7 poprzez ponowne utworzenie tych tabel w celu zapewnienia dostępu do nowych funkcji, takich jak kompresja danych XML i gromadzenie statystyk w celu oszacowania długości danych wstawianych do kolumn XML. Szczegółowe informacje zawiera temat ["Przekształcanie obiektów](#page-116-0) [pamięci masowej XML na format wersji 9.7" na stronie 107.](#page-116-0)
- 11. Upewnij się, że są spełnione wymagania dotyczące wielkości strony obszaru tabel tymczasowych danych systemowych, aby umożliwić przyjęcie największej wielkości wiersza w tabelach wynikowych zapytań lub aktualizacji pozycyjnych oraz utworzyć w razie potrzeby obszar tabel tymczasowych danych systemowych z większą wielkością strony. Szczegółowe informacje zawiera temat ["Zapewnianie, że wymagania dotyczące](#page-117-0) [rozmiaru strony są spełnione przez obszar tabel tymczasowych danych systemowych" na](#page-117-0) [stronie 108.](#page-117-0)
- 12. Jeśli z usługi wsparcia DB2 uzyskano dostosowane tabele konwersji stron kodowych, wówczas należy skopiować wszystkie pliki z tych tabel z katalogu *DB2OLD*/conv do katalogu *DB2DIR*/conv, gdzie *DB2OLD* jest położeniem kopii produktu DB2, wersja 9.1, lub kopii produktu DB2 UDB, wersja 8, a *DB2DIR* jest położeniem kopii produktu DB2, wersja 9.7. Nie ma konieczności kopiowania standardowych tabel konwersji stron kodowych.

W przypadku przeprowadzenia aktualizacji (do nowej wersji) istniejącej kopii produktu DB2 w wersji 9.1 lub produktu DB2 UDB w wersji 8 w systemie operacyjnym Windows dostosowane tabele konwersji stron kodowych, których kopię zapasową utworzono w ramach wykonywania zadań poprzedzających aktualizację serwerów DB2, można odtworzyć w katalogu **DB2PATH**\conv, gdzie wartość **DB2PATH** określa położenie kopii produktu DB2 w wersji 9.7.

- 13. Jeśli monitory zdarzeń zapisu do tabeli zostały utworzone w produkcie DB2, wersja 9.1, lub DB2 UDB, wersja 8, należy ponownie utworzyć monitory zdarzeń zapisu do tabeli w celu umożliwienia pomyślnego aktywowania tych monitorów po przeprowadzeniu aktualizacji do produktu DB2, wersja 9.7. Szczegółowe informacje zawiera temat ["Ponowne tworzenie monitorów zdarzeń zapisu do tabeli" na stronie 109.](#page-118-0)
- 14. Upewnij się, że aktualizacja serwera DB2 została zakończona pomyślnie. Przetestuj używane aplikacje i narzędzia, aby upewnić się, że serwer DB2 działa zgodnie z oczekiwaniami. Szczegółowe informacje zawiera temat ["Sprawdzanie poprawności](#page-119-0) [aktualizacji serwerów DB2 do nowej wersji" na stronie 110.](#page-119-0)
- 15. Utwórz kopie zapasowe baz danych po zakończeniu aktualizacji serwera DB2. Szczegółowe informacje zawiera temat ["Tworzenie kopii zapasowych baz danych przed](#page-60-0) [aktualizacją" na stronie 51.](#page-60-0)
- 16. W przypadku odtwarzalnych baz danych komenda UPGRADE DATABASE zmieniła nazwy wszystkich plików dziennika w ścieżce aktywnego dziennika na pliki z rozszerzeniem .MIG. Po sprawdzeniu powodzenia aktualizacji bazy danych i wykonaniu kopii bezpieczeństwa baz danych można usunąć pliki S\*.MIG znajdujące się w ścieżce aktywnego dziennika.

Wykonaj następujące zadania po aktualizacji, które mają zastosowanie do używanych produktów bazodanowych DB2 i funkcji dodatkowych:

v Jeśli na serwerze DB2 zaktualizowanym do nowej wersji była uruchomiona replikacja HADR, zainicjuj replikację HADR . Patrz "Inicjowanie funkcji HADR" w podręczniku *Data Recovery and High Availability Guide and Reference*. Podczas aktualizacji systemu DB2 do wersji 9.7 w środowisku HADR zmienia się rola bazy danych z podstawowej na standardową. Aktualizacja rezerwowych baz danych do nowej wersji nie jest obsługiwana, ponieważ te bazy danych znajdują się w stanie oczekiwania na odtwarzanie zmian.

<span id="page-110-0"></span>v W przypadku korzystania z rozszerzeń indeksów lub indeksów przestrzennych i przeprowadzania aktualizacji z 32-bitowej instancji programu DB2 UDB, wersja 8, do 64-bitowej instancji programu DB2, wersja 9.7, należy ponownie utworzyć rozszerzenia indeksów lub indeksy przestrzenne. W przypadku używania programu Spatial Extender należy zapoznać się z zadaniem [aktualizacja środowiska programu Spatial Extender do](http://publib.boulder.ibm.com/infocenter/db2luw/v9r7/topic/com.ibm.db2.udb.spatial.doc/db2sb26.html) [nowej wersji](http://publib.boulder.ibm.com/infocenter/db2luw/v9r7/topic/com.ibm.db2.udb.spatial.doc/db2sb26.html) w celu uzyskania szczegółowych informacji na temat ponownego tworzenia indeksów przestrzennych. Podręcznik i skorowidz produktu DB2 Spatial Extender and Geodetic Data Management jest dostępny pod adresem [http://www.ibm.com/software/data/](http://www.ibm.com/software/data/spatial/db2spatial/library.html) [spatial/db2spatial/library.html.](http://www.ibm.com/software/data/spatial/db2spatial/library.html)

Po ustabilizowaniu wydajności serwera DB2 skorzystaj z usprawnień optymalizatora i zbierz dane statystyczne dla nowych funkcji, aktualizując statystyki baz danych zaktualizowanych do nowej wersji. Podczas aktualizacji bazy danych do programu DB2, wersja 9.7, dane statystyczne zebrane w istniejących tabelach bazy danych pozostają niezmienione. Dane statystyczne dla nowych charakterystyk tabel i indeksów mają wartość -1, wskazującą brak zebranych informacji. Jednak te dane statystyczne są potrzebne tylko, gdy są używane nowe funkcje.

Po zaktualizowaniu statystyk baz danych zaktualizowanych do nowej wersji określ, czy jest konieczna reorganizacja indeksów lub tabel, uruchamiając komendę REORGCHK. Reorganizacja tabeli i indeksu może pomóc zwiększyć wydajność.

W tym miejscu należy wznowić wszystkie czynności konserwacyjne, takie jak tworzenie kopii zapasowej baz danych i aktualizacja danych statystycznych. Należy również usunąć wszystkie zbędne kopie produktu DB2 w wersji 9.1 i produktu DB2 UDB w wersji 8.

### **Dostosowywanie wielkości obszaru dzienników w bazach danych poddanych aktualizacji do nowej wersji**

Należy ustawić odpowiednią wielkość plików dzienników, ponieważ jest to jeden z ważnych elementów strojenia serwera DB2. Ponadto: jeśli wielkości plików dzienników zostały zwiększone w ramach zadań wykonywanych przed aktualizacją, wówczas dodatkowy wolny obszar można odzyskać dla serwera DB2.

Aby zwiększać obszary tabel lub obszary dzienników, należy dysponować uprawnieniem SYSCTRL lub SYSADM.

#### **Ograniczenia**

W środowisku partycjonowanej bazy danych wystarczy dopasować wielkość obszaru dzienników na serwerze katalogowej partycji bazy danych.

1. Nawiąż połączenie z bazą danych zaktualizowaną do nowej wersji:

db2 CONNECT TO sample

gdzie nazwa jest nazwą bazy danych.

2. Przywróć ustawienia wielkości plików dziennika do wartości obowiązującej przed aktualizacją do nowej wersji:

db2 UPDATE DB CFG FOR sample using LOGSECOND *poprzednia-wartość*

gdzie *poprzednia-wartość* jest ustawieniem, które zostało zapisane przed aktualizacją do nowej wersji, a sample to nazwa bazy danych. W zadaniu wykonywanym przed aktualizacją zmienione zostały tylko parametry **logprimary** oraz **logsecond**. Jeśli został zmieniony parametr **logfilsiz**, należy odtworzyć jego poprzednią wartość.

<span id="page-111-0"></span>Jeśli jest włączone nieskończone aktywne rejestrowanie, wyłącz je, wykonując następujące komendy:

db2 UPDATE DB CFG FOR sample using LOGARCHMETH1 *poprzednia-wartość* db2 UPDATE DB CFG FOR sample using LOGSECOND *poprzednia-wartość*

gdzie *poprzednia-wartość* jest ustawieniem, które zostało zapisane przed aktualizacją do nowej wersji, a sample to nazwa bazy danych.

3. Opcjonalnie: Jeśli aktualizowany jest produkt w wersji 9.1 lub w wersji 8, zwiększ ustawienie wielkości pliku dziennika. Identyfikator RID rekordów dziennika został zwiększony o 2 bajty, co w zależności od typu rekordu dziennika może odpowiadać za wzrost wielkości mniejszy niż 2%.

Bieżące ustawienie dotyczące obszaru dziennika powinno być w zasadzie wystarczające, aby obsłużyć tę zmianę. Jednak jeśli nie ma pewności, że ustawienie obszaru dziennika jest wystarczające, można monitorować wykorzystanie obszaru dziennika w celu określenia właściwej wartości. W poniższym przykładzie wielkość pliku dziennika jest zwiększana o 5% w celu dostosowania jej do zwiększonej wielkości rekordu dziennika:

db2 UPDATE DB CFG FOR sample using LOGFILSIZ *poprzednia-wartość*\*1.05

gdzie *poprzednia-wartość* jest ustawieniem, które zostało zapisane przed aktualizacją do nowej wersji, a sample to nazwa bazy danych.

4. Zakończ połączenie z bazą danych zaktualizowaną do nowej wersji: db2 CONNECT RESET

Zmiany parametru **logfilsiz** są uwzględniane tylko po ponownej aktywacji bazy danych. Wszystkie aplikacje muszą najpierw zostać odłączone od bazy danych, a następnie należy dezaktywować i ponownie aktywować bazę danych.

### **Aktywowanie bazy danych po zakończeniu aktualizacji**

Aktywowanie bazy danych pozwala upewnić się, że wszystkie usługi bazy danych działają poprawnie, oraz rozwiązać ewentualne problemy, jakie mogą wystąpić podczas aktywowania. Można również wyeliminować narzut nakładany na klientów DB2, które przed nawiązaniem połączenia z bazą danych muszą oczekiwać na jej uruchomienie przez menedżera bazy danych.

Upewnij się, że posiadasz uprawnienie SYSMAINT, SYSCTRL lub SYSADM.

Aby aktywować bazę danych po zakończeniu aktualizacji do nowej wersji:

1. Uruchom bazę danych i jej wszystkie niezbędne usługi za pomocą komendy ACTIVATE DATABASE. Poniższy przykład przedstawia zastosowanie tej komendy do aktywowania bazy danych o nazwie sample:

db2 ACTIVATE DATABASE sample

Po pomyślnym wykonaniu tej komendy baza danych jest dostępna i oczekuje na nawiązanie połączeń.

2. W celu sprawdzenia, czy usługi bazy danych działają poprawnie oraz czy wszystkie pule buforów zostały aktywowane, należy przejrzeć dziennik powiadomień administracyjnych lub pliki dziennika db2diag. Rozwiąż ewentualne problemy powstałe podczas aktywowania bazy danych.

Należy pamiętać, że bazę danych aktywowaną komendą ACTIVATE DATABASE można zatrzymać tylko po wydaniu komendy DEACTIVATE DATABASE lub db2stop. W przypadku aktywowania bazy danych po nawiązaniu pierwszego połączenia jest ona zatrzymywana po zamknięciu ostatniego połączenia.

### <span id="page-112-0"></span>**Uwzględnianie zmian w zakresie zachowania serwera DB2**

Na proces aktualizacji do nowej wersji mogą wpływać zmiany zmiennych rejestrowych, parametrów konfiguracyjnych i fizycznych właściwości projektu bazy danych produktu DB2. Aby określić wpływ tych zmian na proces aktualizacji, należy poznać wprowadzone zmiany.

Po przeprowadzeniu aktualizacji serwera DB2 do nowej wersji należy porównać wartości zmiennych rejestrowych i parametrów konfiguracyjnych z wartościami sprzed aktualizacji. W przypadku wykrycia różnic należy uważnie je przeanalizować, ponieważ mogą one mieć wpływ na zachowanie lub wydajność używanych aplikacji. Należy jednak dokładnie rozważyć ewentualne wyłączenie niektórych nowych funkcji, ponieważ mogą one obsługiwać nowe zasoby wymagane przez menedżera bazy danych. Nowe funkcje należy wyłączać jedynie wtedy, gdy powodują one obniżenie wydajności lub niepożądane zachowanie.

Aby uwzględnić zmiany w zakresie zachowania serwera DB2:

- 1. Zapoznaj się z informacjami o nowych, zmienionych, wycofanych i nieaktualnych zmiennych rejestrowych, a następnie wybierz ustawienia odpowiednie z punktu widzenia wpływu na aktualizację do nowej wersji:
	- v [Tabela 9 na stronie 30](#page-39-0)
	- [Tabela 10 na stronie 31](#page-40-0)
	- v W tej wersji żadne zmienne rejestrowe nie zostały wycofane ani zdezaktualizowane. Jeśli jednak aktualizacja odbywa się z programu DB2, wersja 9.1, lub z wersji wcześniejszej, wówczas należy 9.7 rozważyć usunięcie zmiennych rejestrowych, które są nieaktualne lub zostały wycofane w wersjach wcześniejszych niż 9.7:
		- – [Nieaktualne zmienne rejestrowe w programie DB2, wersja 9.5](http://publib.boulder.ibm.com/infocenter/db2luw/v9r5/index.jsp?topic=/com.ibm.db2.luw.wn.doc/doc/i0052033.html)
		- – [Wycofane zmienne rejestrowe w programie DB2, wersja 9.5](http://publib.boulder.ibm.com/infocenter/db2luw/v9r5/index.jsp?topic=/com.ibm.db2.luw.wn.doc/doc/i0052379.html)
		- – [Nieaktualne zmienne rejestrowe w programie DB2, wersja 9.1](http://publib.boulder.ibm.com/infocenter/db2luw/v9/index.jsp?topic=/com.ibm.db2.udb.admin.doc/doc/r0004670.htm%23r0004670__depr-rv)
		- – [Wycofane zmienne rejestrowe w programie DB2, wersja 9.1](http://publib.boulder.ibm.com/infocenter/db2luw/v9/index.jsp?topic=/com.ibm.db2.udb.admin.doc/doc/r0004670.htm%23r0004670__disc-rv)
- 2. Ustaw zmienne rejestrowe profilu globalnego produktu DB2. Zmienne ustawione na poziomie profilu globalnego za pomocą komendy db2set z opcją **-g** nie są aktualizowane do nowej wersji. Zmienne profilu globalnego mają zastosowanie do wszystkich instancji związanych z konkretną kopią DB2. Z tego względu po zakończeniu aktualizacji instancji do nowej wersji należy użyć [informacji konfiguracyjnych zapisanych](#page-61-1) w trakcie wykonywania zadań poprzedzających aktualizację w celu odtworzenia wartości zmiennych rejestrowych profilu globalnego dla każdej kopii produktu DB2 w wersji 9.7.
- 3. Zapoznaj się z informacjami o nowych, zmienionych i nieaktualnych parametrach konfiguracyjnych menedżera bazy danych, a następnie wybierz ustawienia odpowiednie z punktu widzenia wpływu na aktualizację do nowej wersji:
	- v [Tabela 11 na stronie 33](#page-42-0)
	- v [Tabela 12 na stronie 33](#page-42-0)
	- v W tej wersji żadne parametry konfiguracyjne menedżera bazy danych nie zostały wycofane ani zdezaktualizowane. Jeśli jednak aktualizacja odbywa się z programu DB2, wersja 9.1, lub z wersji wcześniejszej, wówczas należy rozważyć usunięcie parametrów konfiguracji menedżera bazy danych, które są nieaktualne w wersjach wcześniejszych niż 9.7:
		- – [Nieaktualne parametry konfiguracji menedżera bazy danych w programie DB2,](http://publib.boulder.ibm.com/infocenter/db2luw/v9r5/index.jsp?topic=/com.ibm.db2.luw.qb.migration.doc/doc/r0022380.html%23r0022380__ddbm) wersia 9.5
		- – [Nieaktualne parametry konfiguracji menedżera bazy danych w programie DB2,](http://publib.boulder.ibm.com/infocenter/db2luw/v9/index.jsp?topic=/com.ibm.db2.udb.uprun.doc/doc/r0022380.htm%23r0022380__ddbm) [wersja 9.1](http://publib.boulder.ibm.com/infocenter/db2luw/v9/index.jsp?topic=/com.ibm.db2.udb.uprun.doc/doc/r0022380.htm%23r0022380__ddbm)
- 4. Zapoznaj się z informacjami o nowych, zmienionych, nieaktualnych i wycofanych parametrach konfiguracyjnych bazy danych, a następnie wybierz ustawienia odpowiednie z punktu widzenia wpływu na aktualizację do nowej wersji:
- <span id="page-113-0"></span>v [Tabela 13 na stronie 34](#page-43-0)
- [Tabela 14 na stronie 36](#page-45-0)
- v W tej wersji żadne parametry konfiguracyjne menedżera bazy danych nie zostały wycofane ani zdezaktualizowane. Jeśli jednak aktualizacja odbywa się z programu DB2, wersja 9.1, lub z wersji wcześniejszej, wówczas należy rozważyć usunięcie parametrów konfiguracji menedżera bazy danych, które są nieaktualne lub zostały wycofane w wersjach wcześniejszych niż 9.7:
	- – [Nieaktualne i wycofane parametry konfiguracji bazy danych w programie DB2,](http://publib.boulder.ibm.com/infocenter/db2luw/v9r5/index.jsp?topic=/com.ibm.db2.luw.qb.migration.doc/doc/r0022380.html%23r0022380__ddb) [wersja 9.5](http://publib.boulder.ibm.com/infocenter/db2luw/v9r5/index.jsp?topic=/com.ibm.db2.luw.qb.migration.doc/doc/r0022380.html%23r0022380__ddb)
	- – [Nieaktualne i wycofane parametry konfiguracji bazy danych w programie DB2,](http://publib.boulder.ibm.com/infocenter/db2luw/v9/index.jsp?topic=/com.ibm.db2.udb.uprun.doc/doc/r0022380.htm%23r0022380__ddb) [wersja 9.1](http://publib.boulder.ibm.com/infocenter/db2luw/v9/index.jsp?topic=/com.ibm.db2.udb.uprun.doc/doc/r0022380.htm%23r0022380__ddb)
- 5. Zapoznaj się ze zmianami fizycznych właściwości i zabezpieczeń projektu bazy danych, a następnie zmodyfikuj obiekty bazy danych w sposób odpowiedni z punktu widzenia wpływu na aktualizację do nowej wersji:
	- v [Tabela 15 na stronie 38](#page-47-0)
	- v [Tabela 16 na stronie 39](#page-48-0)

W przypadku zmiany wartości parametrów konfiguracyjnych menedżera bazy danych, które nie są parametrami dynamicznymi, zastosowanie nowych ustawień może wymagać zrestartowania instancji.

# **Konfigurowanie zabezpieczeń w celu umożliwienia zarządzania kontrolą bazy danych w bazach danych zaktualizowanych do nowej wersji**

Do konfigurowania kontroli bazy danych i zarządzania tą kontrolą za pomocą instrukcji SQL jest obecnie wymagane uprawnienie administratora zabezpieczeń (SECADM). Uprawnienie SYSADM nie jest już wymagane. Uprawnienie SECADM należy przyznać użytkownikom, którzy zarządzają kontrolą bazy danych w bazach danych zaktualizowanych do nowej wersji.

- v Użytkownik, który chce nadać uprawnienie SECADM, musi posiadać uprawnienie SECADM. Jeśli istniejące bazy danych nie zawierają ID autoryzowanego użytkownika posiadającego uprawnienie SECADM, wówczas uprawnienie SECADM otrzymuje podczas aktualizacji - użytkownik, który aktualizuje bazę danych.
- v Aby uruchomić komendę db2audit, należy dysponować uprawnieniem SYSADM.

Począwszy od programu DB2 w wersji 9.5 kontrole na poziomie bazy danych oraz instancji przebiegają osobno. Kontrolę bazy danych można skonfigurować jedynie za pomocą instrukcji DDL. Kontrolę instancji nadal można konfigurować za pomocą komendy db2audit.

Podczas aktualizowania instancji plik konfiguracyjny kontroli zostaje przekształcony na format programu DB2 w wersji 9.7.

W przypadku aktualizacji bazy danych na podstawie ustawień konfiguracyjnych kontroli na poziomie instancji jest tworzona strategia kontroli bazy danych. Jeśli funkcja kontroli na poziomie instancji jest włączona, strategia kontroli jest wiązana z aktualizowaną bazą danych, co umożliwia włączenie kontroli. W przeciwnym razie strategia kontroli nie zostanie powiązana. Wykonanie tych działań ma na celu zagwarantowanie jednakowego zachowania funkcji kontroli w bazie danych przed i po aktualizacji do produktu DB2 w wersji 9.7.

#### **Ograniczenia**

Tę procedurę należy wykonać tylko wówczas, jeśli serwer DB2 został zaktualizowany z programu DB2, wersja 9.1, lub z programu DB2 UDB, wersja 8.

<span id="page-114-0"></span>Aby skonfigurować zabezpieczenia w celu umożliwienia zarządzania kontrolą bazy danych w bazach danych zaktualizowanych do nowej wersji:

1. Za pomocą komendy GRANT nadaj uprawnienie SECADM użytkownikom, którzy zarządzają funkcją kontroli. Przedstawione poniżej przykładowe komendy obrazują sposób nadawania użytkownikom uprawnienia SECADM: db2 CONNECT TO SAMPLE

db2 GRANT SECADM ON DATABASE TO USER *id-użytkownika*

2. Sprawdź, czy podczas aktualizacji baz danych została dla nich utworzona strategia kontroli DB2AUDIT\_CFG\_MIGR. W tym celu wykonaj zapytanie do widoku katalogu systemowego SYSCAT.AUDITPOLICIES. Przedstawione niżej przykładowe zapytanie umożliwia sprawdzenie, czy strategia kontroli została utworzona:

db2 "SELECT \* FROM SYSCAT.AUDITPOLICIES A WHERE A.AUDITPOLICYNAME = 'DB2AUDIT\_CFG\_MIGR'"

Jeśli strategia kontroli DB2AUDIT\_CFG\_MIGR nie została utworzona podczas aktualizacji, utwórz ją za pomocą instrukcji CREATE AUDIT POLICY.

3. Sprawdź, czy strategia kontroli DB2AUDIT\_CFG\_MIGR została powiązana ze zaktualizowanymi bazami danych. W tym celu wykonaj zapytanie do widoku katalogu systemowego SYSCAT.AUDITUSE. Przedstawione niżej przykładowe zapytanie umożliwia określenie, czy strategia kontroli została powiązana z bazą danych SAMPLE:

db2 "SELECT \* FROM SYSCAT.AUDITUSE U WHERE U.OBJECTNAME = 'SAMPLE'"

Jeśli proces aktualizacji bazy danych nie skojarzy strategii kontroli DB2AUDIT\_CFG\_MIGR ze zaktualizowanymi bazami danych, wówczas należy użyć instrukcji AUDIT w celu skojarzenia tej strategii z bazą danych.

4. Opcjonalnie: Aby wyodrębnić wszystkie rekordy kontroli z oryginalnego pliku dziennika kontroli istniejącego przed aktualizacją i umieścić je w nowym pliku dziennika kontroli, w nowym położeniu domyślnym, wydaj komendę db2audit z parametrem **extract**. Oryginalny plik dziennika z poprzedniej wersji produktu pozostanie w tym samym miejscu, w którym znajdował się przed aktualizacją bazy danych do nowej wersji.

Domyślne położenie dzienników kontroli produktu DB2 w wersji 9.7 to:

- *INSTHOME*/sqllib/security/auditdata w systemach Linux i UNIX, gdzie *INSTHOME* określa katalog główny instancji.
- *INSTHOME*\security\auditdata w systemach operacyjnych Windows

gdzie wartość *INSTHOME* określa katalog główny instancji zawierający katalogi danych użytkownika i instancji.

Od tego momentu do zarządzania kontrolą bazy danych można stosować następujące instrukcje DDL:

- CREATE AUDIT POLICY
- ALTER AUDIT POLICY
- $\bullet$  AUDIT

### **Ponowne wiązanie pakietów w zaktualizowanych bazach danych**

Podczas aktualizacji bazy danych wszystkie pakiety aplikacji i procedur użytkownika są oznaczane jako niepoprawne. Aby skorzystać ze zmian wprowadzonych w serwerze DB2 i z nowych informacji statystycznych, należy ponownie powiązać unieważnione pakiety.

Upewnij się, że masz uprawnienie DBADM.

<span id="page-115-0"></span>Pakiety zostaną niejawnie ponownie powiązane podczas ich pierwszego użycia przez aplikację po zaktualizowaniu bazy danych. Aby wyeliminować związany z tym narzut, niepoprawne pakiety mogą zostać ponownie powiązane za pomocą komendy REBIND lub db2rbind po zakończeniu procesu aktualizacji. Należy jawnie ponownie powiązać pakiety nieoperatywne.

#### **Ograniczenia**

Procedura ta ma zastosowanie jedynie w przypadku aplikacji baz danych Embedded SQL napisanych w języku C, C++, COBOL, FORTRAN lub REXX.

Aby ponownie powiązać pakiety w zaktualizowanych bazach danych:

- 1. Zaloguj się jako użytkownik z uprawnieniem DBADM.
- 2. Ponownie powiąż wszystkie niepoprawne pakiety w każdej bazie danych za pomocą komendy db2rbind:

db2rbind *nazwa-bazy-danych* -l *plik-dziennika* all -u *id-użytkownika* -p *hasło*

Klauzula all powoduje ponowne powiązanie zarówno poprawnych, jak i niepoprawnych pakietów. Przejrzyj plik *logfile* i zidentyfikuj wszystkie problemy dotyczące ponownego wiązania pakietów dla wszystkich baz danych.

3. [Upewnij się, że aktualizacja serwera DB2](#page-119-1) została zakończona pomyślnie. Przetestuj używane aplikacje i narzędzia, aby się upewnić, że serwer działa zgodnie z oczekiwaniami.

Po ponownym powiązaniu wszystkich pakietów bazy automatycznie możliwe będzie korzystanie z udoskonaleń optymalizatora. Sekcja [Rozdział 22, "Podstawowe informacje o](#page-162-0) [aktualizacji aplikacji bazodanowych do nowszych wersji", na stronie 153](#page-162-0) zawiera szczegółowe informacje o udoskonaleniach optymalizatora, jakie są dostępne w tej wersji.

### **Przeprowadzanie migracji tabel wyjaśniania**

Jeśli zachodzi potrzeba zachowania informacji zebranych wcześniej w tabelach wyjaśniania z poprzednich wersji kopii DB2, należy przeprowadzić migrację tabel wyjaśniania do produktu DB2, wersja 9.7.

Po przeprowadzeniu aktualizacji bazy danych można przeprowadzić ręczną aktualizację tabel wyjaśniania. Można też odtworzyć tabele wyjaśniania w późniejszym terminie i zebrać nowe informacje.

Jeśli planowane jest gromadzenie rzeczywistych danych sekcji, konieczna jest migracja tabel wyjaśniania lub ponowne ich tworzenie w wersji 9.7.

Upewnij się, że masz uprawnienie DBADM. Szczegóły na temat autoryzacji są dostępne w podręczniku *Command Reference*.

Aby przeprowadzić migrację tabel wyjaśniania:

1. Użyj komendy db2exmig:

db2exmig -d *nazwa\_bazy\_danych* -e *schemat\_wyjaśniania* [-u *identyfikator\_użytkownika hasło*]

gdzie:

- v gdzie *dbname* reprezentuje nazwę bazy danych.Ten parametr jest obowiązkowy.
- *schemat wyjaśniania* reprezentuje nazwę schematu tabel wyjaśniania, które mają zostać poddane migracji. Ten parametr jest obowiązkowy.

<span id="page-116-0"></span>v *identyfikator\_użytkownika* i *hasło* reprezentują identyfikator i hasło bieżącego użytkownika. Parametry te są opcjonalne.

Migracji podlegają tabele wyjaśniania należące do identyfikatora użytkownika, który uruchomił komendę db2exmig lub który został użyty do nawiązania połączenia z bazą danych. Narzędzie migracji tabel wyjaśniania zmienia nazwy istniejących tabel wyjaśniania, tworzy nowy zestaw tabel przy użyciu pliku EXPLAIN.DDL i kopiuje zawartość istniejących tabel do nowych. Na zakończenie usuwa istniejące tabele wyjaśniania. Komenda db2exmig zachowuje wszystkie kolumny dodane przez użytkownika do tabel wyjaśniania.

2. Użyj narzędzia graficznego Visual Explain, aby zapoznać się z graficzną prezentacją planu dostępu zapytania, lub użyj komendy db2expln, aby zapoznać się z informacjami o planie dostępu znajdującymi się w tabelach wyjaśniania poddanych migracji.

### **Przekształcanie obiektów pamięci masowej XML na format wersji 9.7**

<span id="page-116-1"></span>Jeśli istnieją tabele z kolumnami XML, które zostały utworzone w wersji wcześniejszej niż 9.7, a wymagane jest użycie niektórych nowych funkcji, należy przekształcić obiekty pamięci masowej XML do formatu wersji 9.7 poprzez ponowne utworzenie tabel.

v Upewnij się, że posiadasz uprawnienia do tworzenia tabel oraz uzyskiwania dostępu do tabel istniejących.

Następujące nowe funkcje wymagają, aby obiekt pamięci masowej XML był w formacie wersji 9.7:

- v Kompresja wierszy w tabelach z kolumnami XML
- v Gromadzenie statystyk w celu oszacowania długości wstawianych danych dla kolumn XML
- v Aktualizacja ze środowiska bazy danych z jedną partycją do środowiska bazy danych z wieloma partycjami
- v Redystrybucja danych za pomocą komendy REDISTRIBUTE DATABASE PARTITION GROUP.

W celu przekształcenia obiektów pamięci masowej XML na format 9.7:

1. Wygeneruj listę wszystkich tabel z kolumnami XML, których obiekt pamięci masowej XML jest w wersji wcześniejszej niż 9.7 - w tym celu wydaj zapytanie: SELECT TABSCHEMA, TABNAME FROM SYSIBMADM.ADMINTABINFO WHERE XML\_RECORD\_TYPE=1 GROUP BY (TABSCHEMA, TABNAME)

Użyj klauzuli GROUP BY dla środowisk partycjonowanej bazy danych.

- 2. Ponownie utwórz tabele z listy wygenerowanej w poprzednim kroku, korzystając z jednej z poniższych metod:
	- v Ponownie utwórz tabele za pomocą procedury ADMIN\_MOVE\_TABLE. Więcej szczegółów oraz informacji o ograniczeniach zawiera sekcja "Przenoszenie tabel za pomocą procedury ADMIN\_MOVE\_TABLE" w dokumentacji Data Movement Utilities Guide and Reference. Ta metoda jest najlepsza w przypadku niewielkiej liczby tabel oraz ponownego tworzenia tabel, gdy dane pozostają online.
	- v Przeprowadź procedurę w trybie bez połączenia w celu ponownego utworzenia tabel i obiektów zależnych od tych tabel. Ta metoda jest najlepsza w przypadku dużej liczby tabel.

Przykład: może istnieć procedura korzystająca z komendy db2move z czynnością **-co COPY**. Informacje zawiera sekcja "Przykłady kopiowania schematu za pomocą programu narzędziowego db2move" w dokumentacji *Database Administration Concepts and Configuration Reference*.

Innym przykładem procedury w trybie bez połączenia jest utworzenie kopii definicji tabeli za pomocą komendy db2look, a następnie wykonanie operacji ładowania z kursora.

# <span id="page-117-0"></span>**Zapewnianie, że wymagania dotyczące rozmiaru strony są spełnione przez obszar tabel tymczasowych danych systemowych**

Użycie większych identyfikatorów rekordów (RID) zwiększa wielkość wiersza w tabelach wynikowych dla zapytań i pozycjonowanych aktualizacji. Jeśli wielkość wiersza w tabelach wynikowych jest zbliżona do limitu maksymalnej długości wiersza dla istniejących obszarów tabel tymczasowych danych systemowych, może okazać się konieczne utworzenie obszaru tabel tymczasowych danych systemowych z większą wielkością strony.

Upewnij się, że masz uprawnienie SYSCTRL lub SYSADM, umożliwiające utworzenie w razie potrzeby obszaru tabel tymczasowych danych systemowych.

Aby upewnić się, że maksymalna wielkość strony obszaru tabel tymczasowych danych systemowych jest wystarczająca dla zapytań lub pozycjonowanych aktualizacji:

- 1. Określ maksymalną wielkość wiersza w tabelach wynikowych dla zapytań i pozycjonowanych aktualizacji. Monitoruj zapytania lub oblicz maksymalną wielkość wiersza za pomocą instrukcji DDL użytej do tworzenia tabel.
- 2. Określ wielkość strony dla każdego obszaru tabel tymczasowych danych systemowych i wielkość strony obszarów tabel, w których zostały utworzone tabele, do których odwołują się zapytania lub aktualizacje - w tym celu wydaj następujące zapytanie:
	- db2 "SELECT CHAR(TBSP\_NAME,20) TBSP\_NAME, TBSP\_CONTENT\_TYPE, TBSP\_PAGE\_SIZE FROM SYSIBMADM.SNAPTBSP"

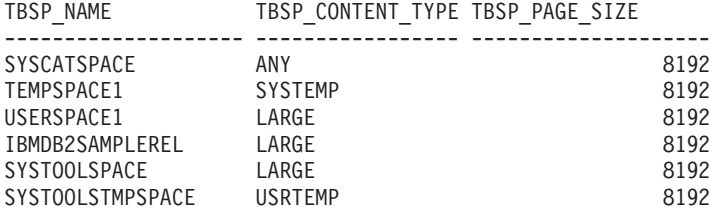

Liczba wybranych rekordów: 6.

Obszary tabel tymczasowych danych systemowych można zidentyfikować, ponieważ kolumna TBSP\_CONTENT\_TYPE takiego obszaru zawiera wartość SYSTEMP.

W przypadku aktualizacji z wersji 8.1 należy użyć następującej komendy: db2 LIST TABLESPACES SHOW DETAIL

3. Sprawdź, czy największa wielkość wiersza w tabelach wynikowych odpowiada wielkości strony obszaru tabel tymczasowych danych systemowych:

```
maksymalna_wielkość_wiersza > maksymalna_długość_wiersza - 8 bajtów
   (narzut struktury dla jednej partycji)
                                                 jedna partycja)
maksymalna_wielkość_wiersza > maksymalna_długość_wiersza - 16 bajtów
   (narzut struktury dla DPF)
```
gdzie maksymalna\_wielkość\_wiersza jest maksymalną wielkością wiersza dla tabel wynikowych, a maksymalna\_długość\_wiersza jest maksymalną dopuszczalną długością opartą na największej wielkości strony we wszystkich obszarach tabel tymczasowych danych systemowych. Zapoznaj się z sekcją "Limity dotyczące języka SQL i XML" w podręczniku *SQL Reference, Volume 1* , aby określić maksymalną długość wiersza dla każdej wielkości strony obszaru tabel.

<span id="page-118-0"></span>Jeśli maksymalna wielkość wiersza jest mniejsza niż obliczona wartość, zapytania będą działały w taki sam sposób, jak w programie DB2 UDB, wersja 8, i nie trzeba będzie kontynuować wykonywania tego zadania.

4. Utwórz obszar tabel tymczasowych danych systemowych, który jest przynajmniej o wielkość jednej strony większy niż wielkość strony obszaru tabel, w którym zostały utworzone tabele, jeśli jeszcze nie ma tabeli tymczasowej danych systemowych o takiej wielkości strony. Na przykład w systemach operacyjnych Windows, jeśli tabela została utworzona w obszarze tabel o wielkości strony równej 8 kB, należy utworzyć dodatkowy obszar tabel tymczasowych danych systemowych przy użyciu wielkości strony równej 16 kB:

```
db2 CREATE SYSTEM TEMPORARY TABLESPACE tmp_tbsp
      PAGESIZE 16K
     MANAGED BY SYSTEM
      USING ('d:\tmp_tbsp','e:\tmp_tbsp')
```
Jeśli wielkość strony obszaru tabel wynosi 32 kB, można zmniejszyć ilość informacji wybieranych w zapytaniach lub podzielić zapytania, aby mieściły się na stronie obszaru tabel tymczasowych danych systemowych. Jeśli na przykład wybierasz wszystkie kolumny z tabeli, zamiast tego możesz wybrać tylko niezbędne kolumny lub podłańcuch pewnych kolumn w celu uniknięcia ograniczenia wielkości strony.

### **Ponowne tworzenie monitorów zdarzeń zapisu do tabeli**

Jeśli w kopii DB2 w wersji wcześniejszej niż 9.7 utworzono monitory zdarzeń zapisu do tabel, wówczas należy ponownie utworzyć te monitory oraz tabele docelowe, aby możliwe było gromadzenie danych dla nowych lub zmienionych elementów monitorów w wersji 9.7 po aktualizacji baz danych do nowej wersji.

Tabele docelowe w wersji 9.7 zawierają teraz kolumny dla nowych elementów monitorów, zmienionych typów danych kolumn oraz miejsce na dłuższe dane w kolumnach dla istniejących elementów monitorów. Aktywacja istniejących monitorów zdarzeń zapisu do tabel po aktualizacji bazy danych do nowej wersji powoduje utratę danych, ponieważ dane nie mogą być gromadzone w istniejących tabelach docelowych.

Upewnij się, że masz uprawnienie DBADM.

Aby ponownie utworzyć monitory zdarzeń zapisu do tabeli:

1. Ustal, które tabele są docelowe dla poszczególnych monitorów zdarzeń zapisu do tabel, jakie zostały utworzone w kopii DB2 w wersji wcześniejszej niż 9.7 - w tym celu utwórz zapytanie do widoku SYSCAT.EVENTTABLES w sposób przedstawiony w przykładzie: SELECT TABSCHEMA, TABNAME FROM SYSCAT.EVENTTABLES

WHERE EVMONNAME = '*nazwa-monitora-zdarzeń-zapisu-do-tabeli*'

2. Zmień nazwy istniejących tabel docelowych ustalonych w poprzednim kroku lub usuń je, wydając jedną z poniższych instrukcji dla każdej tabeli docelowej:

RENAME TABLE *nazwa-tabeli-docelowej* TO *nowa-nazwa-tabeli-docelowej* lub

DROP TABLE *nazwa-tabeli-docelowej*

Zmianę nazw tabel docelowych należy wykonać, tylko jeśli trzeba zachować istniejące zgromadzone dane.

3. Usuń monitory zdarzeń zapisu do tabeli, wydając poniższą instrukcję dla każdego monitora zdarzeń:

DROP EVENT MONITOR *nazwa-monitora-zdarzeń-zapisu-do-tabeli*

4. Utwórz własne monitory zdarzeń zapisu do tabeli.

<span id="page-119-0"></span>5. W przypadku utworzenia własnych monitorów zdarzeń zapisu do tabeli bez parametru komendy **AUTOSTART**, aktywuj monitor zdarzeń zapisu do tabeli w celu rozpoczęcia gromadzenia danych, wprowadzając instrukcję SET EVENT MONITOR STATE, co zostało pokazane w poniższym przykładzie:

<span id="page-119-1"></span>SET EVENT MONITOR *nazwa-monitora-zdarzeń-zapisu-do-tabeli* 1

Jeśli istnieją aplikacje wysyłające zapytania do tabel docelowych, należy je przystosować do zmian.

### **Sprawdzanie poprawności aktualizacji serwerów DB2 do nowej wersji**

Po zakończeniu aktualizacji serwera DB2 do nowej wersji dobrze jest przeprowadzić kilka testów w zaktualizowanym środowisku w celu sprawdzenia, czy serwer DB2 działa w sposób oczekiwany. Testy te mogą składać się z programów wsadowych wykonywanych zwykle w odniesieniu do serwera DB2, a także dowolnych programów i skryptów uruchamianych w ramach testów porównawczych.

Jeśli użytkownik posiada skrypty komend DB2 z instrukcjami SQL, można skorzystać z komendy narzędzia do testów porównawczych db2batch, aby wykonać te instrukcje i zebrać szczegółowe informacje statystyczne i wydajnościowe, takie jak czas pracy procesora czy czas wykonania zadania. Narzędzie to może działać zarówno w bazie danych z jedną partycją, jak i z wieloma partycjami.

Upewnij się, że znajdujesz się na tym samym poziomie uprawnień, jaki jest wymagany do uruchomienia instrukcji SQL znajdujących się w skrypcie.

Aby sprawdzić, czy aktualizacja serwera DB2 do nowej wersji powiodła się:

- 1. Zaloguj się do serwera DB2 na tym samym poziomie uprawnień, jaki jest wymagany do uruchomienia instrukcji SQL znajdujących się w skrypcie.
- 2. Przygotuj skrypt z często wykonywanymi instrukcjami SQL. Jeśli zostały zainstalowane pliki przykładowe, można również uruchomić dowolne przykładowe skrypty CLP.
- 3. Uruchom skrypt za pomocą komendy db2batch. Poniższy przykład pokazuje sposób uruchomienia wspomnianego narzędzia z przykładowym skryptem testdata.db2:

```
cd przykładowy_plik-katalog-clp
db2batch -d sample -f testdata.db2 -o r 0 p 3
```
gdzie *przykładowy\_plik-katalog-clp* to *DB2DIR*/samples/clp w systemie Linux i UNIX oraz *DB2DIR*\samples\clp w systemie Windows, *DB2DIR* reprezentuje położenie kopii programu DB2, wersja 9.7, przykładowy\_plik jest nazwą bazy danych, zaś opcja **-o r 0 p3** oznacza wydrukowanie 0 pobranych wierszy na wyjściu oraz zgłoszenie upływu czasu, czasu pracy procesora i podsumowania informacji monitorowania dla każdej instrukcji w skrypcie testdata.db2.

Poniższy tekst jest fragmentem tabeli podsumowania wygenerowanej przez komendę w poprzednim przykładzie:

Tabela podsumowania:

```
Typ Numer Czas całk. Czas min. Czas maks. Średnia arytm. Średnia geometr.
  --------- ------ ---------- -------- -------- --------------- --------------
Instrukcja 1 0,281284 0,281284 0,281284 0,281284 0,281284
Instrukcja 2 0,073158 0,073158 0,073158 0,073158 0,073158
Instrukcja 3 0,000823 0,000823 0,000823 0,000823 0,000823
Instrukcja 4 0,155366 0,155366 0,155366 0,155366 0,155366
* Całkowita liczba pozycji: 4
* Czas całkowity: 0,510630 sekund
* Czas minimalny: 0,000823 sekund
```
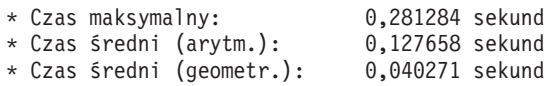

# **Rozdział 10. Wdrażanie funkcji nowej wersji 9.7 w zaktualizowanych bazach danych**

Po aktualizacji serwera DB2 do nowej wersji możliwe jest rozszerzenie funkcjonalności i zwiększenie wydajności zaktualizowanych baz danych poprzez wdrożenie nowych funkcji produktu w wersji 9.7.

Należy zaktualizować serwer DB2 do wersji 9.7.

Wykonaj dowolne z poniższych kroków w celu wdrożenia funkcji 9.7 w środowisku DB2 zaktualizowanym do nowej wersji:

v **Włącz automatyczną pamięć masową w istniejących bazach danych**, wydając następującą instrukcję:

ALTER DATABASE *nazwa\_bazy\_danych* ADD STORAGE ON *lokalizacja\_pamięci\_masowej*

Po aktywacji automatycznej pamięci masowej dla baz danych należy aktywować taką pamięć w obszarach tabel DMS. W celu aktywacji należy zachować istniejące kontenery bez zmian i użyć automatycznej pamięci masowej dla celów przyszłych operacji powiększania i zmniejszania - w tym celu należy wydać instrukcję ALTER TABLESPACE:

ALTER

TABLESPACE *nazwa\_obszaru\_tabel* MANAGED BY AUTOMATIC STORAGE

Jeśli wymagane jest przekształcenie istniejących kontenerów w obszarach tabel w celu wykorzystania funkcji zapisu automatycznego, należy wykonać przekierowane odtwarzanie w celu ponownego utworzenia istniejących obszarów tabel DMS jako obszarów tabel z automatyczną pamięcią masową. Informacje zawiera sekcja "Istniejące bazy danych i obszary tabel mogą w nowej wersji korzystać z automatycznej pamięci masowej" w dokumentacji *What's New for DB2 Version 9.7*.

Ponadto możliwe jest usuwanie ścieżek pamięci masowej, a także dodawanie ich do bazy danych z automatyczną pamięcią masową. Po modyfikacji ścieżek pamięci masowej w bazie danych możliwe jest zrównoważenie danych w obszarach tabel automatycznej pamięci masowej w celu lepszego wykorzystywania rozsiewania danych oraz zwiększenia przepustowości we/wy. W poniższym przykładzie przedstawiono sposób równoważenia obszaru tabel z automatyczną pamięcią masową:

**ALTER** TABLESPACE *nazwa\_obszaru\_tabel* REBALANCE

Poniższa instrukcja SQL generuje listę wszystkich standardowych i dużych obszarów tabel automatycznej pamięci masowej dla aktualnie podłączonej bazy danych:

```
SELECT TBSP_NAME
FROM SYSIBMADM.SNAPTBSP
WHERE TBSP_USING_AUTO_STORAGE = 1 AND TBSP_CONTENT_TYPE IN ('ANY','LARGE')
ORDER BY TBSP_ID
```
Wszystkie te udoskonalenia zapewniają wyższą kontrolę nad bazami danych i obszarami tabel z automatyczną pamięcią masową.

v Jeśli obszary tabel DMS są używane w bazach danych, dla których aktywowano lub nie aktywowano automatycznej pamięci masowej, **zacznij korzystać z nowych obszarów tabel DMS utworzonych w wersji 9.7 lub przeprowadź migrację istniejących obszarów tabel DMS**. W nowo utworzonych obszarach tabel DMS domyślnie aktywna jest pamięć masowa, którą można odzyskać. Możliwe jest także wywołanie operacji przenoszenia przydziałów w celu przemieszczenia maksymalnej liczby przydziałów oraz w celu obniżenia poziomu przetwarzania za pomocą następujących komend:

- Dla obszarów tabel DMS z automatyczną pamięcią masową należy użyć instrukcji ALTER TABLESPACE z klauzulą REDUCE.
- Dla obszarów tabel DMS bez pamięci automatycznej należy użyć instrukcji ALTER TABLESPACE z opcją LOWER HIGH WATER MARK. Następnie należy wydać instrukcję ALTER TABLESPACE z klauzulą REDUCE w celu zmiany wielkości kontenerów.

W istniejących obszarach tabel DMS, które zostały utworzone w wersjach wcześniejszych niż 9.7, pamięć masowa, którą można odzyskać, jest nieaktywna. Takie obszary tabel mogą współistnieć z obszarami tabel DMS, w których możliwe jest korzystanie z pamięci masowej, którą można odzyskać. Aby aktywować odzyskiwanie pamięci podręcznej w istniejących obszarach tabel DMS, należy przeprowadzić migrację tabel, korzystając z jednej z poniższych metod:

- Utwórz ponownie obszary tabel DMS.
- Utwórz nowe obszary tabel DMS i wywołaj nową procedurę SYSPROC.ADMIN\_MOVE\_TABLE w celu przeniesienia danych do nowego obszaru tabel DMS, w którym możliwe jest odzyskiwanie pamięci masowej - w tym czasie dane pozostaną online i będą dostępne.
- v Jeśli w katalogu wskazanym przez parametr konfiguracyjny **diagpath** dostępna jest ograniczona ilość miejsca, **sprawdź całkowitą wielkość plików dzienników diagnostycznych DB2 (db2diag) i plików dzienników powiadomień administracyjnych** poprzez ustawienie parametru konfiguracyjnego **diagsize** menedżera bazy danych na wybraną wartość, a następnie zrestartowanie instancji.

Po zrestartowaniu instancji wszystkie komunikaty są zapisywane w plikach dzienników rotacyjnych db2diag (db2diag.N.log) oraz rotacyjnych dziennikach powiadomień administracyjnych (*instancja*.N.nfy), których całkowita wielkość jest ograniczona przez wartość w parametrze **diagsize**. Aby uniknąć utraty danych z powodu rotacji pliku dziennika, należy określić odpowiednią wartość z zakresu od 1 GB do ilości wolnej pamięci w katalogu wskazanym przez parametr **diagpath** i pomniejszonej o 5 GB.

v **Użyj próbkowania SYSTEM w celu zmniejszenia kosztu gromadzenia statystyk w widokach statystycznych**, co zostało przedstawione w poniższym przykładzie: RUNSTATS ON TABLE *nazwa\_widoku*

WITH DISTRIBUTION TABLESAMPLE SYSTEM (*współczynnik\_próbkowania*)

Po wydaniu instrukcji RUNSTATS z opcją TABLESAMPLE SYSTEM w widokach statystycznych nie zostanie zwrócony kod błędu SQL20288N. Jeśli komenda RUNSTATS nie może korzystać z próbkowania SYSTEM, wówczas gromadzi statystyki dla widoku, korzystając z próbkowania BERNOULLI o takim samym współczynniku próbkowania i kodzie, jakie określono w komendzie. W takim przypadku zwracany jest komunikat ostrzegawczy SQL2317W w celu wskazania zmiany stylu próbkowania.

W nowej wersji nadal można stosować próbkowanie BERNOULLI, jak w wersjach poprzednich. W wersji DB2 9.7 zwiększono wydajność próbkowania BERNOULLI.

v **Zastosuj udoskonalone wytyczne dotyczące ponownego wykorzystania planu dostępu oraz optymalizacji instrukcji w celu wpłynięcia na optymalizator** oraz uzyskania spójnych planów wykonania dla konkretnego zapytania. W przypadku instrukcji statycznych należy wskazać kompilatorowi zapytań konieczność ponownego wykorzystania istniejących planów dostępu dla instrukcji w pakiecie - w tym celu należy wydać następującą instrukcję:

ALTER PACKAGE *nazwa\_schematu*.*id\_pakietu* ACCESS PLAN REUSE YES

Ponadto kompilatorowi zapytań można wskazać ponowne wykorzystanie istniejących planów dostępu dla instrukcji w pakiecie - w tym celu należy wydać komendę BIND w sposób przedstawiony w przykładzie:

BIND *nazwa\_pliku* ACTION REPLACE APREUSE YES

- v **Włącz kompresję wierszy danych w tabelach, w których stosowana jest replikacja**. W tabelach, w których stosowana jest replikacja, w nowej wersji, możliwe jest korzystanie z kompresji wierszy danych. Upewnij się, że serwer może zarządzać dodatkowymi zasobami wymaganymi dla kompresji wiersza danych oraz że aplikacje zostały zmodyfikowane w taki sposób, aby możliwe było odbieranie większej ilości danych, jeśli aplikacja korzysta z interfejsu API db2ReadLog. Sekcja ["Wpływ zmian w interfejsach API produktu DB2 na](#page-168-0) [aktualizację do nowej wersji" na stronie 159](#page-168-0) zawiera informacje o sposobach zarządzania dodatkowymi zasobami wymaganymi dla aplikacji.
- v Jeśli z tabel MDC często usuwane są dane, należy użyć nowej opcji RECLAIM EXTENTS ONLY z **funkcją reorganizacji automatycznego odzyskiwania** w celu zwolnienia pustych przydziałów w tabelach MDC dla obszarów tabel DMS, w taki sposób, aby te przydziały mogły być ponownie wykorzystywane przez inne tabele lub obiekty bazy danych. W tym celu wykonaj następujące czynności:
	- 1. Dla parametrów konfiguracyjnych **auto\_maint**, **auto\_tbl\_maint** i **auto\_reorg** bazy danych ustaw wartość ON.
	- 2. Skonfiguruj zautomatyzowaną strategię konserwacji dla odzyskiwania przydziałów w tym celu wywołaj systemową procedurę AUTOMAINT\_SET\_POLICY lub AUTOMAINT\_SET\_POLICYFILE korzystającą z typu konserwacji AUTO\_REORG oraz specyfikacji strategii konserwacji w XML w postaci parametrów. Przykładowy plik DB2AutoReorgPolicySample.xml w katalogu przykładów DB2 zawiera szczegółowe informacje o sposobach określania strategii konserwacji w XML.

Odzyskiwanie pustych przydziałów umożliwia zwiększenie wydajności preselekcji danych, ponieważ zmniejsza liczbę przydziałów, które należy przenieść z dysku do pamięci. Jeśli jednak podczas wstawiania danych nie ma żadnych pustych przydziałów do ponownego wykorzystania, należy ponownie przydzielić nowe przydziały. Możliwe jest ręczne odzyskiwanie pustych przydziałów, ale automatyczna reorganizacja umożliwia menedżerowi bazy danych wybranie czasu odpowiedniego na odzyskiwanie w celu zwiększenia wydajności.

v **W przypadku dodawania nowego zakresu lub usuwania istniejącego zakresu z tabeli partycjonowanej** należy **użyć indeksów partycjonowanych w tabelach partycjonowanych w celu zoptymalizowania wydajności** - w tym celu należy wydać instrukcję ALTER TABLE z klauzulą ATTACH PARTITION lub DETACH PARTITION. Konserwacja indeksów nie jest wymagana, jeśli instrukcja SET INTEGRITY jest wydawana w tabelach partycjonowanych, w których wykorzystywane są indeksy partycjonowane. W celu wykorzystania istniejących indeksów niepartycjonowanych w tabeli partycjonowanej należy usunąć, a następnie ponownie utworzyć je jako indeksy partycjonowane.

Przed wydaniem instrukcji ALTER TABLE z klauzulą ATTACH PARTITION należy zapewnić zgodność definicji indeksów partycjonowanych w tabeli, która ma zostać dołączona, oraz w tabeli partycjonowanej - tylko wówczas nastąpi zwiększenie wydajności i możliwe będzie uniknięcie zadań konserwacji indeksów.

Sekcja "Migracja istniejących indeksów do indeksów partycjonowanych" w dokumentacji *Partitioning and Clustering Guide* zawiera szczegółowe informacje.

- v **W środowisku partycjonowanej bazy danych** należy korzystać z funkcji pureXML w celu korzystania ze zintegrowanej pamięci masowej danych XML, poprzez:
	- Tworzenie tabel z jedną lub większą liczbą kolumn XML za pomocą instrukcji CREATE TABLE z klauzulą DISTRIBUTE BY.
	- Dodawanie jednej lub większej liczby kolumn XML do istniejących tabel, które zawierają klucz rozdzielania, za pomocą instrukcji ALTER TABLE i klauzuli ADD COLUMN.
	- Dodawanie klucza rozdzielania do istniejących tabel, które zawierają jedną lub większą liczbę kolumn XML, za pomocą instrukcji ALTER TABLE oraz klauzuli DISTRIBUTE BY. Najpierw należy ponownie utworzyć te tabele w celu przekształcenia obiektu

pamięci masowej XML do formatu nowej wersji 9.7. Szczegółowe informacje zawiera sekcja [Odtwarzanie tabel z kolumnami XML.](#page-116-1)

- v **W tabelach partycjonowanych** należy używać funkcji pureXML wówczas możliwe jest korzystanie ze zintegrowanej pamięci masowej danych XML w tabelach partycjonowanych, lub **należy korzystać z partycjonowania tabel w tabelach zawierających dane XML** w celu korzystania z zalet eliminacji partycji, funkcji ułatwionego wstawiania i usuwania blokowego w ramach partycjonowania tabel, poprzez:
	- Tworzenie tabeli partycjonowanej z jedną lub większą liczbą kolumn XML za pomocą instrukcji CREATE TABLE.
	- Dodawanie kolumny XML do istniejącej tabeli partycjonowanej za pomocą instrukcji ALTER TABLE oraz klauzuli ADD COLUMN.
	- Migrowanie istniejącej tabeli z jedną lub większą liczbą kolumn XML do tabeli partycjonowanej.
	- Wstawianie danych tabeli partycjonowanej za pomocą instrukcji ALTER TABLE i klauzuli ATTACH PARTITION.
	- Blokowe usuwanie danych tabeli partycjonowanej za pomocą instrukcji ALTER TABLE i klauzuli DETACH PARTITION.
- v **Użycie funkcji pureXML w tabelach MDC** umożliwia korzystanie ze zintegrowanej pamięci masowej danych XML, **a użycie funkcji MDC w tabelach zawierających dane XML** umożliwia zwiększenie wydajności zapytań poprzez:
	- Utworzenie tabeli z jedną lub większą liczbą kolumn XML za pomocą instrukcji CREATE TABLE i klauzuli ORGANIZE BY.
	- Dodanie jednej lub większej liczby kolumn XML do istniejących tabel MDC za pomocą instrukcji ALTER TABLE oraz klauzuli ADD COLUMN.
	- Migrowanie istniejącej tabeli z jedną lub większą liczbą kolumn XML do tabeli MDC.
- v **Włącz funkcję odczytu dla rezerwowych baz danych HADR**, aby korzystać z nich tylko dla obciążeń typu "tylko do odczytu" oraz do odtwarzania po awariach. W wersji 9.7 możliwe jest nawiązanie połączenia z rezerwowymi bazami danych HADR w celu pracy z obciążeniami typu "tylko do odczytu" poprzez ustawienie zmiennej rejestru **DB2\_HADR\_ROS** na ON.

Jeśli serwer DB2 został zaktualizowany z wersji DB2 9.1 lub wcześniejszej, należy wdrożyć w środowisku DB2 funkcje wprowadzone w wersjach wcześniejszych niż 9.7. Szczegółowe informacje zawierają następujące tematy:

- v [Włączanie nowych funkcji programu DB2, wersja 9.5, w zmigrowanych bazach danych](http://publib.boulder.ibm.com/infocenter/db2luw/v9r5//topic/com.ibm.db2.luw.qb.migration.doc/doc/t0024928.html) w dokumentacji *Podręcznik migracji (wersja 9.5)*.
- v [Włączanie nowych funkcji programu DB2, wersja 9.1, w zmigrowanych bazach danych](http://publib.boulder.ibm.com/infocenter/db2luw/v9//topic/com.ibm.db2.udb.uprun.doc/doc/t0024928.htm) w dokumentacji *Podręcznik migracji (wersja 9.1)*.

# <span id="page-126-0"></span>**Rozdział 11. Migracja funkcji DB2 do składników produktu bazodanowego DB2**

Migracja funkcji DB2 do konkretnych składników produktu bazodanowego DB2 wymaga zrozumienia sposobu działania składnika i sposobu implementacji równoważnej funkcji za pomocą składnika produktu.

Następujace zadania migracji udostępniają wytyczne, wskazujące w jaki sposób zaimplementować opcje zarządzania obciążeniem oraz składnicy danych XML:

- v "Migracja z programu zarządzającego DB2 Governor do menedżera obciążeń DB2"
- v ["Migracja z programu Query Patroller do menedżera obciążeń DB2" na stronie 119](#page-128-0)
- v ["Migracja z modułu XML Extender do pureXML" na stronie 122](#page-131-0)
- v Migracja z programu Net Search Extender do programu DB2 Text Search w podręczniku *DB2 Text Search Guide*

# **Migracja z programu zarządzającego DB2 Governor do menedżera obciążeń DB2**

Migracja z programu zarządzającego DB2 Governor do menedżera obciążeń DB2 (WLM) wymaga takiego skonfigurowania bazy danych, aby umożliwiała współistnienie programu DB2 Governor oraz menedżera DB2 WLM, wymaga ponownego sprawdzenia założeń oraz zaimplementowania rozwiązania przeznaczonego do zarządzania obciążeniami.

- v W celu określenia najlepszego sposobu implementacji należy ponownie rozważyć podejście do zarządzania obciążeniem w świetle dostępnych funkcji menedżera DB2 WLM. Plan zarządzania obciążeniem zawiera pewną liczbę zasobów, które umożliwiają rozpoczęcie pracy z menedżerem DB2 WLM, między innymi "Sprawdzone procedury: zarządzanie obciążeniem DB2."
- v Należy zapoznać się z rozdziałem 11.: Program Query Patroller i program DB2 Governor w dokumentacji *Menedżer DB2 Workload Manager dla systemów Linux, UNIX i Windows* dostępnej na stronie<http://www.redbooks.ibm.com/redpieces/abstracts/sg247524.html> rozdział ten zawiera szczegółowe informacje o migracji z programu DB2 Governor do menedżera DB2 WLM.
- Jeśli istniejące rozwiązanie zawiera również program Query Patroller, należy zapoznać się również z sekcją ["Migracja z programu Query Patroller do menedżera obciążeń DB2" na](#page-128-0) [stronie 119.](#page-128-0)

Nie istnieje żadne narzędzie do migracji konfiguracji programu Governor do menedżera DB2 WLM, ponieważ obydwa te programy różnią się typem elementów sterujących i mechanizmów, jakie oferują. Podczas działania zapytań program Governor śledzi pewne progi, których przekroczenie może wywoływać pewne zdarzenia. W menedżerze DB2 WLM dostępna jest pewna liczba mechanizmów sterujących (oprócz funkcji kontroli progów), które oferują inne, bardziej wydajne rozwiązania problemów z zarządzaniem obciążeniami.

Poniżej przedstawiono wytyczne implementacji wydajnego rozwiązania zarządzania obciążeniami oraz wytyczne dotyczące migracji programu DB2 Governor do DB2 WLM.

**Ważne:** Po wprowadzeniu w programie DB2 wersja 9.5 nowych funkcji zarządzania obciążeniem program DB2 Governor ma w wersji 9.7 status nieaktualnego i może zostać usunięty w przyszłej wersji. Więcej informacji zawiera temat "DB2 Governor and Query Patroller have been deprecated (Programy DB2 Governor i Query Patroller mają status nieaktualnych)" w podręczniku *What's New for DB2 Version 9.7*.

Aby przeprowadzić migrację programu DB2 Governor do DB2 WLM, należy wykonać następujące czynności:

- 1. Zaktualizuj serwer danych, na którym zainstalowany jest program Governor, do wersji DB2 9.7 - dzięki temu dostępne będzie środowisko, w którym menedżer DB2 WLM i program Governor będą mogły współistnieć. Wykonaj jedną z poniższych czynności:
	- v [Aktualizowanie serwerów DB2 do nowej wersji \(Windows\)](#page-70-0)
	- v [Aktualizowanie serwerów DB2 do nowej wersji \(Linux i UNIX\)](#page-80-0)

Po aktualizacji tworzone jest domyślne obciążenie w celu identyfikacji wszystkich działań bazy danych użytkownika oraz odwzorowania ich na domyślną klasę usług użytkownika, która jest środowiskiem wykonania. Program Governor może przechwytywać i zarządzać tylko tymi zapytaniami, które zostały przypisane i są wykonywane w domyślnej klasie usług użytkownika. Jeśli istnieją zdefiniowane obciążenia przeznaczone do kierowania działań użytkownika do klas usług innych niż domyślna klasa usług użytkownika, wówczas program Governor nie może zarządzać tymi działaniami.

- 2. Ogranicz korzystanie z programu DB2 WLM w celu sterowania pracą w domyślnej klasie usług użytkownika, aby uniknąć potencjalnych konfliktów między programem Governor a menedżerem DB2 WLM.
- 3. Ponownie sprawdź założenia dotyczące zarządzania obciążeniem. Zrozumienie ich jest bardzo ważne dla implementacji rozwiązania z zakresu zarządzania obciążeniem.
- 4. Zidentyfikuj pracę, jaka odbywa się na serwerze danych i jest odwzorowywana na założenia. Skorzystaj z dodatkowych opcji identyfikacji, jakie są dostępne w menedżerze DB2 WLM.
- 5. Zarządzaj zidentyfikowaną pracą poprzez przypisywanie zasobów oraz zastosowanie mechanizmów sterowania w celu spełnienia metryk założeń. Zastosowanie jednego z poniższych podejść może doprowadzić do uproszczenia i zwiększenia efektywności implementacji:
	- v Użyj klas usług DB2 w celu odseparowania konkurencyjnych obciążeń lub pogrupowania czynności bazy danych. Następnie zmień agenta, pulę buforów i opcje priorytetów pobierania z wyprzedzeniem, jakie uzyskuje każda klasa, w celu zmodyfikowania czasów odpowiedzi każdej z tych klas. Zastosuj takie podejście zamiast tworzyć progi współbieżności.
	- v Zapisz wartości parametrów AUTHID i APPLNAME w pliku sterującym programu Governor, a następnie utwórz obciążenie określając atrybuty połączeń SESSION\_USER i APPLNAME za pomocą wartości parametrów AUTHID i APPLNAME.
	- v Jeśli nie można rozdzielić pracy wg źródeł za pomocą obciążeń, odwzoruj całą pracę przychodzącą na nadrzędną wspólną klasę usług i użyj zestawu czynności roboczych DB2 w celu rozdzielenia pracy wg różnych charakterystyk i przypisania jej do różnych podklas usług. Od tego momentu możliwe będzie manipulowanie zasobami dostępnymi w każdej klasie usług w celu osiągnięcia przyjętych założeń.
	- v Jeśli ustawienie opcji priorytetów dla poszczególnych klas usług nie przyniesie oczekiwanych rezultatów, wówczas należy selektywnie stosować inne funkcje DB2 WLM zgodnie z potrzebami aż do osiągnięcia celów, np. zastosowania progów DB2.
	- v Jeśli używane są progi DB2, utwórz i aktywuj monitor naruszeń progów; w przeciwnym wypadku nie będzie wiadomo kiedy i jakie progi zostały naruszone.
	- v Jeśli tworzone są progi w celu odwzorowywania na obciążenia, które kontrolował program Governor, należy uwzględnić wszystkie progi dostępne w menedżerze DB2 WLM. Niektóre z reguł reaktywacji DB2 Governor mają bezpośrednie odpowiedniki funkcjonalne w progach zarządzania obciążeniem DB2, np. dotyczące kontrolowania maksymalnego czasu wykonania, maksymalnej liczby zwracanych wierszy lub maksymalnego czasu bezczynności podczas połączenia. Inne progi są unikalne dla zarządzania obciążeniem lub dla programu DB2 Governor i wymagają ponownego

<span id="page-128-0"></span>rozważenia podejścia do kontroli pracy zgodnie z bieżącymi regułami zarządzania obciążeniem. Należy zauważyć, że reguły programu DB2 Governor mogą dotyczyć działających zapytań, a zmiany progów DB2 WLM dotyczą tylko nowych zapytań.

Należy rozważyć wszystkie działania progów, jakie są dostępne w menedżerze DB2 WLM. W przypadku przekroczenia progu zasobów można wybrać rozwiązanie inne niż zakończenie działania - np. można zezwolić na kontynuację działania progu lub odwzorować próg na podklasę usługi z innymi opcjami sterowania zasobami. Możliwe jest także wykorzystanie informacji zarejestrowanych w monitorze naruszeń progów w celu dalszego zbadania działania.

- v W przypadku limitu rowssel można utworzyć próg, korzystając z warunku SQLROWSRETURNED w celu wskazania działania, jakie powinno zostać podjęte w przypadku przekroczenia limitu liczby wierszy danych zwróconych do aplikacji.
- v W przypadku limitu rowsread możliwe jest utworzenie progu za pomocą warunku SQLROWSREAD lub SQLROWSREADINSC w celu wskazania działania, jakie powinno zostać podjęte w przypadku przekroczenia limitu liczby wierszy danych wczytanych podczas oceny zapytania.
- v W przypadku limitu cpu można utworzyć próg, korzystając z warunku CPUTIME lub CPUTIMEINSC w celu wskazania działania, jakie powinno zostać podjęte w przypadku przekroczenia limitu sumarycznego czasu użytkownika i procesora wykorzystanego przez inne działanie.
- v W przypadku limitu idle można utworzyć próg, korzystając z warunku CONNECTIONIDLETIME, w celu wskazania działania, jakie powinno zostać podjęte w przypadku przekroczenia maksymalnego czasu bezczynności podczas połączenia.
- v W przypadku limitu uowtime można utworzyć próg, korzystając z warunku UOWTOTALTIME, w celu wskazania długości czasu, przez jaki jest dopuszczalne działanie jednostki pracy.
- v Jeśli stosowane jest zestawianie połączeń, wówczas menedżer DB2 WLM udostępnia atrybuty klienta dla poprawnej identyfikacji i zarządzania zapytaniami. Aplikacja w warstwie środkowej może wywołać interfejs API sqleseti lub procedurę WLM\_SET\_CLIENT\_INFO w celu ustawienia jednego z atrybutów klienta przed wydaniem instrukcji SQL.
- v Jeśli serwer danych działa w systemie operacyjnym AIX, rozważ użycie menedżera AIX WLM w celu zapewnienia bardziej szczegółowej kontroli zasobów procesora.
- 6. Monitoruj opcje, aby sprawdzić, czy założenia zostaną osiągnięte.

### **Migracja z programu Query Patroller do menedżera obciążeń DB2**

Migracja z programu Query Patroller do menedżera obciążeń DB2 (WLM - Workload Manager) wymaga takiego skonfigurowania bazy danych, aby umożliwiała współistnienie programu Query Patroller oraz menedżera DB2 WLM, wymaga ponownego sprawdzenia założeń oraz zaimplementowania rozwiązania przeznaczonego do zarządzania obciążeniami.

- v Upewnij się, że dysponujesz prawami dostępu administratora.
- v Upewnij się, że spełnione są wymagania instalacyjne dla programu Query Patroller. Zapoznaj się z tematem "Wymagania instalacyjne dla produktów bazodanowych DB2" w dokumentacji *Instalowanie serwerów DB2*.
- v W celu określenia najlepszego sposobu implementacji należy ponownie rozważyć podejście do zarządzania obciążeniem w świetle dostępnych funkcji menedżera DB2 WLM. Plan zarządzania obciążeniem zawiera pewną liczbę zasobów, które umożliwiają rozpoczęcie pracy z menedżerem DB2 WLM, między innymi "Sprawdzone procedury: zarządzanie obciążeniem DB2."
- v Należy zapoznać się z rozdziałem 11.: Program Query Patroller i program DB2 Governor w dokumentacji *Menedżer DB2 Workload Manager dla systemów Linux, UNIX i Windows*

dostępnej na stronie<http://www.redbooks.ibm.com/redpieces/abstracts/sg247524.html> rozdział ten zawiera szczegółowe informacje o migracji z programu Query Patroller do menedżera DB2 WLM.

v Jeśli istniejące rozwiązanie do zarządzania obciążeniem zawiera program DB2 Governor, należy zapoznać się również z sekcją ["Migracja z programu zarządzającego DB2 Governor](#page-126-0) [do menedżera obciążeń DB2" na stronie 117.](#page-126-0)

Poniżej przedstawiono wytyczne implementacji wydajnego rozwiązania zarządzania obciążeniami oraz wytyczne dotyczące migracji z programu Query Patroller do DB2 WLM.

**Ważne:** Po wprowadzeniu w programie DB2 wersja 9.5 nowych funkcji zarządzania obciążeniem program DB2 Governor ma w wersji 9.7 status nieaktualnego i może zostać usunięty w przyszłej wersji. Więcej informacji zawiera temat "DB2 Governor and Query Patroller have been deprecated (Programy DB2 Governor i Query Patroller mają status nieaktualnych)" w podręczniku *What's New for DB2 Version 9.7*.

#### **Ograniczenie**

v Menedżer DB2 WLM nie zawiera opcji równoważnych opcji pomijania, jakie udostępnia Query Patroller.

W celu migracji z programu Query Patroller do menedżera DB2 WLM:

- 1. Zaktualizuj serwer danych, na którym zainstalowany jest program Query Patroller, do wersji DB2 9.7 - w ten sposób powstanie środowisko, w którym będą mogły współistnieć: menedżer DB2 WLM i program Query Patroller, co spowoduje ograniczenie ryzyka, jakie jest związane z migracją. Wykonaj jedną z poniższych czynności:
	- v [Aktualizowanie serwerów DB2 do nowej wersji \(Windows\)](#page-70-0)
	- v [Aktualizowanie serwerów DB2 do nowej wersji \(Linux i UNIX\)](#page-80-0)

Po aktualizacji tworzone jest domyślne obciążenie w celu identyfikacji wszystkich działań bazy danych użytkownika oraz odwzorowania ich na domyślną klasę usług użytkownika, która jest środowiskiem wykonania. Program Query Patroller może przechwytywać i zarządzać tylko tymi zapytaniami, które zostały przypisane i są wykonywane w domyślnej klasie usług użytkownika. Jeśli istnieją zdefiniowane obciążenia przeznaczone do kierowania działań użytkownika do klas usług innych niż domyślna klasa usług użytkownika, wówczas program Query Patroller nie może zarządzać tymi działaniami.

- 2. Ogranicz korzystanie z programu DB2 WLM w celu sterowania pracą w domyślnej klasie usług użytkownika, aby uniknąć potencjalnych konfliktów między programem Query Patroller a menedżerem DB2 WLM.
- 3. Ponownie sprawdź założenia dotyczące zarządzania obciążeniem. Zrozumienie ich jest bardzo ważne dla implementacji rozwiązania z zakresu zarządzania obciążeniem.
- 4. Zidentyfikuj pracę, jaka odbywa się na serwerze danych i jest odwzorowywana na założenia. Skorzystaj z dodatkowych opcji identyfikacji, jakie są dostępne w menedżerze DB2 WLM.
- 5. Zarządzaj zidentyfikowaną pracą poprzez przypisywanie zasobów oraz zastosowanie mechanizmów sterowania w celu spełnienia metryk założeń. Wykorzystanie jednej z poniższych strategii umożliwia odwzorowanie funkcji zarządzania programu Query Patroller na równoważne funkcje w menedżerze DB2 WLM:
	- a. Jeśli istnieje już efektywna implementacja programu Query Patroller, można odwzorować funkcje zarządzania programu Query Patroller na funkcje WLM, korzystając ze skryptu qpwlmmig.pl dostępnego w katalogu *INSTHOME*/sqllib/ samples/perl (Linux i UNIX) lub **DB2PATH**\samples\perl (Windows). Ten skrypt Perl umożliwia wygenerowanie skryptu DB2 zawierającego instrukcje DDL tworzące obiekty bazy danych, które możliwie dokładnie emulują zachowanie implementacji

programu Query Patroller przy użyciu menedżera WLM. W razie potrzeby zmodyfikuj skrypt i uruchom go w celu utworzenia początkowej konfiguracji menedżera WLM.

- b. Istnieje możliwość moderowania przejścia z programu Query Patroller do DB2 WLM poprzez stopniowe tworzenie klas usług. Poniżej przedstawiono strategie pozwalające na proste i efektywne przeprowadzenie implementacji:
	- v Użyj klas usług DB2 w celu odseparowania konkurencyjnych obciążeń lub pogrupowania czynności bazy danych. Następnie zmień agenta, pulę buforów i opcje priorytetów pobierania z wyprzedzeniem, jakie uzyskuje każda klasa, w celu zmodyfikowania czasów odpowiedzi każdej z tych klas. Zastosuj takie podejście zamiast tworzyć progi współbieżności.
	- v Jeśli nie można rozdzielić pracy wg źródeł za pomocą obciążeń, odwzoruj całą pracę przychodzącą na nadrzędną wspólną klasę usług i użyj zestawu czynności roboczych DB2 w celu rozdzielenia pracy wg różnych charakterystyk i przypisania jej do różnych podklas usług. Od tego momentu możliwe będzie manipulowanie zasobami dostępnymi w każdej klasie usług w celu osiągnięcia przyjętych założeń.
	- v Jeśli ustawienie opcji priorytetów dla poszczególnych klas usług nie przyniesie oczekiwanych rezultatów, wówczas należy selektywnie stosować inne funkcje DB2 WLM zgodnie z potrzebami aż do osiągnięcia celów, np. zastosowania progów DB2, między innymi progów współbieżności.
	- v Jeśli używane są progi DB2, utwórz i aktywuj monitor naruszeń progów; w przeciwnym wypadku nie będzie wiadomo kiedy i jakie progi zostały naruszone.
	- v W celu zaimplementowania klas zapytań można użyć klas roboczych i zestawów działań roboczych w celu zidentyfikowania pracy DML, a następnie należy skonfigurować progi w zestawie działań roboczych na podstawie zakresu kosztu zapytania.
	- v Zidentyfikuj duże zapytania i rozważ możliwość gromadzenia szczegółowych informacji lub zmiany odwzorowania tych zapytań na podklasy usług o innych elementach sterowania zasobami - dopiero potem rozważ opcję zatrzymania wykonania. W przypadku gromadzenia informacji do dalszej analizy możliwe jest ograniczenie zakresu gromadzonych danych do wybranej klasy usług.
	- v Jeśli stosowane jest zestawianie połączeń, wówczas menedżer DB2 WLM udostępnia atrybuty klienta dla poprawnej identyfikacji i zarządzania zapytaniami. Aplikacja w warstwie środkowej może wywołać interfejs API sqleseti lub procedurę WLM\_SET\_CLIENT\_INFO w celu ustawienia jednego z atrybutów klienta przed wydaniem instrukcji SQL.
	- v Jeśli serwer danych działa w systemie operacyjnym AIX, rozważ użycie menedżera AIX WLM w celu zapewnienia bardziej szczegółowej kontroli zasobów procesora.
	- v Jeśli serwer danych działa w systemie operacyjnym Linux, należy rozważyć użycie menedżera WLM do sterowania zasobami procesorowymi. Wymagane jest jądro systemu Linux w wersji 2.6.26 lub nowszej.
- 6. Jeśli używane są funkcje analizy historycznej w programie Query Patroller, zapoznaj się z ćwiczeniem 10.: Generowanie danych historycznych i raportów, który zawiera informacje o sposobach korzystania z przykładowego narzędzia do analizy historycznej w menedżerze DB2 WLM. W programie DB2 dostępne są przykładowe rozwiązania, między innymi skrypty Perl udostępniające funkcje podobne do funkcji analizy historycznej programu Query Patroller, w których wykorzystano informacje przechwytywane przez monitor zdarzeń czynności DB2 WLM. Skrypty te można modyfikować w celu uzyskania dodatkowych raportów analiz danych historycznych zgodnych z potrzebami.
- 7. Monitoruj opcje, aby sprawdzić, czy założenia zostaną osiągnięte.

### <span id="page-131-0"></span>**Migracja z modułu XML Extender do pureXML**

Migracja aplikacji bazodanowych, które korzystają z modułu XML Extender, w celu wykorzystania rozwiązań pureXML w taki sposób, aby mogły działać w produkcie DB2, wersja 9.7. Moduł XML Extender został wycofany w produkcie DB2, wersja 9.7.

DB2, wersja 9.7, obsługuje własną pamięć masową danych XML. Obsługa obejmuje nowy typ XML, nowe XQuery, nowe indeksy XML oraz serię funkcji SQL/XML.

Serwer DB2 w wersji wcześniejszej niż 9.7, na którym zainstalowany jest moduł XML Extender.

Aby przeprowadzić migrację aplikacji z modułu XML Extender do nowej rodzimej pamięci masowej XML:

- 1. [Zaktualizuj serwer DB2, na którym zainstalowany jest moduł XML Extender, do](#page-103-0) [programu DB2 w wersji 9.7.](#page-103-0)
- 2. Opcjonalnie: Przeprowadź konwersję baz danych do baz danych w formacie Unicode. Patrz sekcja "Dokonywanie konwersji baz danych w formacie innym niż Unicode do formatu Unicode" w podręczniku *Globalization Guide* . Wprawdzie w programie DB2, wersja 9.7, udostępniono obsługę baz danych typu innego niż Unicode, jednak korzystanie z bazy danych typu Unicode eliminuje narzut konwersji znaków ze strony kodowej bazy danych do strony kodowej Unicode i zabezpiecza integralność danych, ponieważ nie zachodzi konwersja znaków.
- 3. Dodaj do tabel kolumny o typie XML. Użyj instrukcji ALTER TABLE:

db2 ALTER TABLE *nazwa\_tabeli* ADD *nazwa\_kolumny* XML [NOT NULL]

Ten krok jest wymagany tylko wówczas, gdy całe dokumenty XML zapisano w formacie rodzimym w kolumnie danych typu CLOB, VARCHAR, XMLCLOB, XMLVARCHAR lub XMLFILE.

- 4. Zarejestruj schematy XML w repozytorium schematów XML (XSR). Patrz sekcja "Rejestrowanie i aktywowanie schematów XML na potrzeby dekompozycji" w podręczniku *pureXML Guide* .
- 5. Zaimportuj dokumenty XML do tabeli zawierającej kolumnę o nowym typie danych XML.
- 6. Przekształć aplikację w taki sposób, aby stosowała dekompozycję opisanego schematu XML do przechowywania treści dokumentów XML w kolumnach tabeli oraz nowe funkcje SQL/XML do tworzenia i publikowania danych XML przy użyciu nowego typu danych XML.

Szczegółowe informacje na temat wszystkich etapów migracji oraz przykłady migrowania aplikacji są dostępne pod adresem [http://www.ibm.com/developerworks/views/db2/](http://www.ibm.com/developerworks/views/db2/libraryview.jsp?search_by=viper+migration+series) [libraryview.jsp?search\\_by=viper+migration+series.](http://www.ibm.com/developerworks/views/db2/libraryview.jsp?search_by=viper+migration+series)

# **Rozdział 12. Wycofywanie aktualizacji serwera DB2**

Wycofywanie aktualizacji serwera DB2 obejmuje utworzenie planu zawierającego kroki przedstawione w niniejszej procedurze w celu odtworzenia wersji DB2, która została zaktualizowana do obecnej wersji serwera DB2. Nie istnieje żaden program narzędziowy umożliwiający odtworzenie poprzedniej wersji bazy danych of DB2 po zaktualizowaniu serwera DB2 do nowej wersji.

Przeprowadzenie aktualizacji do nowej wersji w środowisku testowym umożliwia określenie potencjalnych problemów z tym procesem, a ponadto może zapobiec konieczności wycofywania aktualizacji.

- v Upewnij się, że masz uprawnienia SYSADM oraz administratora w systemach operacyjnych Linux i UNIX lub uprawnienia administratora lokalnego w systemach Windows.
- v Wykonaj następujące czynności przed przystąpieniem do aktualizacji serwera DB2 do nowej wersji:
	- Zapoznaj się z tematami [wymagania dotyczące aktualizacji do nowej wersji](#page-31-0) oraz [wymagania dotyczące ilości miejsca na dysku.](#page-35-0)
	- W trybie bez połączenia [wykonaj kopię zapasową wszystkich baz danych,](#page-60-1) które mają zostać zaktualizowane do nowej wersji.
	- – [Wykonaj kopię zapasową wszystkich wartości parametrów konfiguracyjnych](#page-61-1) [menedżera bazy danych dla każdej instancji i wszystkich wartości parametrów](#page-61-1) [konfiguracyjnych bazy danych dla każdej bazy danych.](#page-61-1)
	- Wykonaj inne [zadania wykonywane przed aktualizacją,](#page-54-0) które mają zastosowanie do danego środowiska.
- v Podczas aktualizowania serwera DB2 zachowaj istniejącą kopię DB2 UDB w wersji wcześniejszej niż 9.7. W tym celu wybierz opcję **Instaluj nowy**, aby utworzyć nową kopię podczas instalowania produktu DB2, wersja 9.7. Nie należy wybierać opcji **Praca z istniejącą**, a następnie kopii wcześniejszej niż wersja 9.7 z działaniem **aktualizacja** dostępnej w systemach operacyjnych Windows.
- v Wszystkie pliki S\*.MIG należy zachować w aktywnej ścieżce dziennika na wypadek konieczności odtworzenia zmian za pomocą tych plików dziennika po wycofaniu aktualizacji. W przypadku odtwarzalnych baz danych komenda UPGRADE DATABASE powoduje zmianę nazw plików dziennika w ramach ścieżki aktywnego dziennika na pliki z rozszerzeniem .MIG.

#### **Ograniczenia**

- v Procedura ta odnosi się jedynie do procesu aktualizacji serwera DB2 do nowej wersji. Nie zawiera ona czynności dotyczących klientów DB2.
- v W środowisku partycjonowanej bazy danych niniejsza procedura musi zostać przeprowadzona na wszystkich uczestniczących serwerach partycji bazy danych. W przypadku posiadania kilku partycji bazy danych na serwerze partycji zadania wykonywane na poziomie bazy danych, takie jak tworzenie i odtwarzanie kopii zapasowych, powinny być przeprowadzane w odniesieniu do każdej z partycji.
- v Występują dodatkowe [ograniczenia dotyczące aktualizacji do nowej wersji.](#page-28-0) Należy zapoznać się z całą listą.

Aby wycofać aktualizację serwera DB2, należy wykonać następujące kroki:

1. Zaloguj się na serwerze DB2 jako użytkownik z uprawnieniami SYSADM.

- 2. Usuń wszystkie bazy danych w programie DB2, wersja 9.7, uruchamiając komendę DROP DATABASE.
- 3. Zaloguj się na serwerze DB2 jako administrator w systemach operacyjnych Linux oraz UNIX lub z uprawnieniami administratora lokalnego w systemach operacyjnych Windows.
- 4. Usuń instancje DB2, wersja 9.7, uruchamiając komendę db2idrop. Nie usuwa ona plików baz danych; dlatego przed rozpoczęciem usuwania instancji należy usunąć bazy danych.
- 5. Jeśli instancje w wersjach wcześniejszych niż 9.7 zostały zaktualizowane do wersji DB2 9.7, należy ponownie utworzyć instancje w wersji wcześniejszej niż 9.7, wydając w tym celu komendę db2icrt. Następnie odtwórz wartości parametrów konfiguracyjnych menedżera bazy danych dla każdej instancji za pomocą komendy UPDATE DATABASE MANAGER CONFIGURATION.
- 6. Dla każdej instancji w wersji wcześniejszej niż 9.7 zaloguj się na serwerze DB2 jako właściciel instancji i odtwórz bazy danych zaktualizowane do nowej wersji z pełnej kopii zapasowej (zamknięta baza danych) w wersji wcześniejszej niż 9.7, wydając komendę RESTORE DATABASE. Nie jest możliwe zaktualizowanie baz danych z wersji DB2 9.7 do wersji wcześniejszej niż 9.7.

Jeśli instancje zostały ponownie utworzone z użyciem konta użytkownika, który był ich właścicielem przed aktualizacją do nowej wersji, a baza danych nie została zaktualizowana do instancji w wersji DB2 9.7, wówczas baza danych jest nadal w wersji wcześniejszej niż 9.7 i dostęp do niej jest możliwy po ponownym wprowadzeniu do katalogu.

7. Jeśli występują odtwarzalne bazy danych i należy odtworzyć zmiany za pomocą plików dziennika posiadanych przed aktualizacją do nowej wersji, należy zmienić nazwy wszystkich plików S\*.MIG w ścieżce aktywnego dziennika na rozszerzenie .LOG i wprowadzić komendę ROLLFORWARD DATABASE, co zostało pokazane w poniższym przykładzie dla systemu operacyjnego Windows:

```
cd E:\DB2_01\NODE0000\SQL00001\SQLOGDIR
dir S*.MIG
...
25/02/2008 10:04 AM 12,288 S0000000.MIG
25/02/2008 10:10 AM 12,288 S0000001.MIG
                       4,104,192 S0000002.MIG
25/02/2008 10:10 AM 4,104,192 S0000003.MIG
25/02/2008 10:19 AM 4,104,192 S0000004.MIG
            5 File(s) 12,337,152 bytes
            2 Dir(s) 4,681,842,688 bytes free
rename S*.MIG S*.LOG
dir S*.LOG
...
25/02/2008 10:04 AM 12,288 S0000000.LOG
25/02/2008 10:10 AM 12,288 S0000001.LOG
25/02/2008 09:59 AM 4,104,192 S0000002.LOG
25/02/2008 10:10 AM 4,104,192 S0000003.LOG
                        4,104,192 S0000004.LOG
            5 File(s) 12,337,152 bytes
             2 Dir(s) 4,681,842,688 bytes free
```
db2 ROLLFORWARD DB sample TO END OF LOGS AND STOP

# **Część 3. Aktualizowanie klientów do nowej wersji**

Ta część podręcznika zawiera następujące rozdziały:

- v [Rozdział 13, "Aktualizacja klientów do nowej wersji", na stronie 127](#page-136-0)
- v [Rozdział 14, "Najważniejsze informacje dotyczące aktualizacji klientów do nowej wersji",](#page-138-0) [na stronie 129](#page-138-0)
- v [Rozdział 15, "Zadania wykonywane przed aktualizacją do nowej wersji dotyczące](#page-142-0) [klientów", na stronie 133](#page-142-0)
- v [Rozdział 16, "Aktualizacja do produktu Data Server Client \(Windows\)", na stronie 137](#page-146-0)
- v [Rozdział 17, "Aktualizacja do produktu Data Server Runtime Client \(Windows\)", na](#page-148-0) [stronie 139](#page-148-0)
- v [Rozdział 18, "Aktualizacja klientów \(Linux i UNIX\)", na stronie 141](#page-150-0)
- v [Rozdział 20, "Zadania wykonywane po aktualizacji do nowej wersji dotyczące klientów",](#page-154-0) [na stronie 145](#page-154-0)

# <span id="page-136-0"></span>**Rozdział 13. Aktualizacja klientów do nowej wersji**

Aktualizowanie do DB2 w wersji 9.7 może wymagać zaktualizowania klientów do nowej wersji.

Aktualizowanie klienta do nowej wersji obejmuje zainstalowanie kopii klienta w wersji 9.7, a następnie zaktualizowanie instancji klienta do nowej wersji. Instancja klienta umożliwia połączenie aplikacji z bazą danych oraz przechowuje informacje o konfiguracji klienta, o węzłach wpisanych do katalogu oraz o bazach danych wpisanych do katalogu.

Bieżąca wersja zainstalowanego klienta określa sposób przeprowadzenia aktualizacji do programu DB2, wersja 9.7. Bezpośrednią aktualizację do wersji 9.7 można przeprowadzić w przypadku klientów w wersji 8, wersji 9.1 oraz wersji 9.5. W przypadku klientów w wersji 7 lub wcześniejszej należy najpierw przeprowadzić migrację do klienta w dowolnej wersji 8.

Szczegółowe informacje o obsłudze aktualizacji do nowej wersji i opcjach dostępnych dla klientów zawiera temat [Rozdział 14, "Najważniejsze informacje dotyczące aktualizacji](#page-138-0) [klientów do nowej wersji", na stronie 129.](#page-138-0)

# <span id="page-138-0"></span>**Rozdział 14. Najważniejsze informacje dotyczące aktualizacji klientów do nowej wersji**

Aktualizowanie klientów DB2 wersja 9.7 do nowej wersji, wymaga poznania koncepcji aktualizacji, jej opcji, ograniczeń, zaleceń oraz funkcji połączeń między serwerami DB2.

Dopiero pełne zrozumienie zagadnień związanych z aktualizacją klientów do nowej wersji pozwala utworzyć własny plan pomyślnej aktualizacji klientów do programu DB2, wersja 9.7.

W tematach związanych z aktualizowaniem klientów do nowej wersji termin *klienty w wersjach wcześniejszych niż 9.7* oznacza klientów w wersjach 9.5, 9.1 oraz w wersji 8.

#### **Opcje aktualizacji klientów do nowej wersji**

Opcje aktualizacji do nowej wersji różnią się w zależności od typu instalowanego klienta. Poniższa tabela zawiera omówienie opcji takiej aktualizacji dla każdego typu klienta w wersji 9.7:

| Aktualizacja z                                                                                                    | Aktualizacja do                                                  | Szczegóły dotyczące obsługi aktualizacji                                                                                                    |
|----------------------------------------------------------------------------------------------------|------------------------------------------------------------------|----------------------------------------------------------------------------------------------------|
| $\cdot$ DB2<br>Administration<br>Client, wersja 8<br>DB2 Application<br>$\bullet$<br>Development<br>Client, wersja 8<br>DB2 Client,<br>$\bullet$<br>wersja 9.1<br>• Data Server<br>Client, wersja 9.5<br>(Windows) | Klient Data Server<br>Client, wersja 9.7<br>(Windows)            | Dostepne sa dwie opcje:<br>Zainstaluj klienta Data Server Client (wersja 9.7), a<br>٠<br>następnie wybierz kopię klienta w wersji wcześniejszej<br>niż 9.7 z działaniem upgrade w oknie Praca z<br>istniejącą. Instancja klienta zostanie wówczas<br>automatycznie zaktualizowana.<br>Zainstaluj nową kopię klienta Data Server Client w<br>٠<br>wersji 9.7, a następnie ręcznie zaktualizuj instancje<br>klienta do nowej wersji. |
| • DB2 Run-Time<br>Client, wersja 8<br>• DB2 Run-Time<br>Client Lite,<br>wersja 8<br>• DB2 Runtime<br>Client, wersja 9.1<br>• Data Server<br>Runtime Client,<br>wersja 9.5<br>(Windows)                             | Klient Data Server<br>Runtime Client,<br>wersja 9.7<br>(Windows) | Zainstaluj klienta Data Server Runtime Client, wersja<br>٠<br>9.7, jako nową kopię, a następnie ręcznie zaktualizuj<br>istniejącą instancję klienta do nowej wersji.                                                                                                    |
| Wszystkie klienty w<br>wersjach 9.5, 9.1<br>oraz 8 (Linux i<br>UNIX)                                                                                                    | Wszystkie klienty w<br>wersji 9.7 (Linux i<br>UNIX)              | ٠<br>Zainstaluj nową kopię klienta w wersji 9.7, a następnie<br>ręcznie zaktualizuj instancję istniejącego klienta do<br>nowej wersji.                                                                                                    |

*Tabela 19. Opcje aktualizacji klientów w wersji 9.7 do nowej wersji*

Podczas aktualizacji instancji klienta do nowej wersji wielkość bitowa jest określana przez systemy operacyjne, w których zainstalowano klienta w wersji 9.7. Szczegółowe informacje można znaleźć w sekcji [Tabela 8 na stronie 28.](#page-37-0)

#### **Ograniczenia dotyczące aktualizacji klientów do nowej wersji**

Informacje dotyczące aktualizacji instancji do nowej wersji i obsługi systemów operacyjnych zawiera temat ["Ograniczenia dotyczące aktualizacji serwerów DB2 do](#page-28-1) [nowej wersji" na stronie 19.](#page-28-1) Te ograniczenia dotyczą także klientów i mogą mieć wpływ na ich aktualizację do nowej wersji.

Jeśli zainstalowano klienta w wersji 8 w tym samym systemie, co serwer DB2, wersja 9.7, lub jeśli zainstalowano klienta w wersji 9.7 w tym samym systemie, co serwer DB2, wersja 8, połączenia z bazami danych na serwerze DB2 z klienta wpisanego do katalogu przy użyciu węzła lokalnego nie są obsługiwane. Należy przeprowadzić aktualizację klienta i serwera DB2 do produktu DB2, wersja 9.7. Jeśli aktualizacja klienta w wersji 8 lub serwera DB2, wersja 8, do nowej wersji nie zostanie przeprowadzona, można będzie łączyć się tylko z bazami danych wpisanymi do katalogu przy użyciu węzłów TCP/IP. Szczegółowe informacje na ten temat zawiera zadanie ["Ponowne wpisywanie do katalogu węzłów i baz danych z](#page-154-0) [użyciem protokołu TCP/IP" na stronie 145,](#page-154-0) jakie należy wykonać po aktualizacji do nowej wersji.

Również opcja kontekstu zaufania obsługuje tylko protokół TCP/IP. Żadne połączenie z bazami danych zaktualizowanymi do nowej wersji, korzystające z węzła lokalnego, nie będzie mogło używać tej opcji, dopóki węzły nie zostaną ponownie wpisane do katalogu przy użyciu protokołu TCP/IP.

#### **Obsługa połączeń między klientami i serwerami DB2**

W produkcie DB2, wersja 9.7, obsługiwane są następujące połączenia między klientami i serwerami DB2:

| <b>Klient</b>                             | <b>Serwer DB2</b>                               | Obsługiwane połączenia klientów                                                      |
|-------------------------------------------|-------------------------------------------------|--------------------------------------------------------------------------------------|
| 32- lub 64-bitowe                         | 32- lub 64-bitowy                               | Dowolne klienty w wersji 9.7 mogą nawiązywać                                         |
| klienty w wersji 9.7                      | serwer DB2, wersja 9.7                          | połączenia 32- lub 64-bitowe.                                                        |
| 32- lub 64-bitowe                         | 32- lub 64-bitowy                               | Dostępne są wyłącznie funkcje programu DB2, wersja                                   |
| klienty w wersji 9.7                      | serwer DB2, wersja 9.5                          | 9.5 (lub wersje wcześniejsze).                                                       |
| 32- lub 64-bitowe<br>klienty w wersji 9.7 | 32- lub 64-bitowe<br>serwery DB2, wersja<br>9.1 | Dostępne są wyłącznie funkcje programu DB2, wersja<br>9.1 (lub wersje wcześniejsze). |
| 32- lub 64-bitowe                         | 32- lub 64-bitowy                               | Dostępne są wyłącznie funkcje programu DB2, wersja                                   |
| klienty w wersji 9.7                      | serwer DB2, wersja 8.2                          | 8.2 (lub wersje wcześniejsze).                                                       |
| 32- lub 64-bitowe                         | 32- lub 64-bitowy                               | Dostępne są wyłącznie funkcje programu DB2, wersja                                   |
| klienty w wersji 9.5                      | serwer DB2, wersja 9.7                          | 9.5 (lub wersje wcześniejsze).                                                       |
| 32- lub 64-bitowe                         | 32- lub 64-bitowy                               | Dostępne są wyłącznie funkcje programu DB2, wersja                                   |
| klienty w wersji 9.1                      | serwer DB2, wersja 9.7                          | 9.1 (lub wersje wcześniejsze).                                                       |
| 32- lub 64-bitowe                         | 32- lub 64-bitowy                               | Dostępne są wyłącznie funkcje programu DB2, wersja                                   |
| klienty w wersji 8.2                      | serwer DB2, wersja 9.7                          | 8.2 (lub wersje wcześniejsze).                                                       |

*Tabela 20. Połączenia obsługiwane w programie DB2, wersja 9.7*

Połączenia z serwerami DB2, wersja 9.7, z klientów w wersji wcześniejszej niż 8.2 nie są obsługiwane.

Ponadto (oprócz braku obsługi połączeń): jeśli komendy DB2 lub instrukcje SQL będą wydawane z klienta na serwer DB2 w innej wersji, należy pamiętać o niezgodnościach między wersjami, jakie mogą powstawać na skutek zmian spowodowanych różnymi zachowaniami lub ograniczeniami dla tych komend lub instrukcji SQL.

Na przykład: jeśli zostanie wydana komenda DESCRIBE z parametrem INDEXES FOR TABLE z klienta w wersji 9.7, wówczas serwera DB2 w wersji wcześniejszej niż 9.7 wyświetli tylko indeksy relacyjne, a serwer DB2 w wersji 9.7 wyświetli

indeks dla danych XML oraz indeksy wyszukiwania tekstowego wraz z indeksami relacyjnymi. Szczegółowe informacje zawierają sekcje ["Wpływ zmian komend DB2](#page-172-0) [na aktualizację do nowej wersji" na stronie 163](#page-172-0) i ["Wpływ zmian instrukcji SQL na](#page-180-0) [aktualizację do nowej wersji" na stronie 171.](#page-180-0)

#### **Aktualizacja klientów w wersji 9.1 lub 8 do nowej wersji**

W przypadku aktualizacji klientów w wersji 9.1 lub wcześniejszych do nowej wersji należy przejrzeć dodatkowe informacje o zmianach obsługi, które mogą również wpływać na aktualizację:

- v [Zmiany między klientami w wersji 9.5 oraz wersji 9.1.](http://publib.boulder.ibm.com/infocenter/db2luw/v9r5/topic/com.ibm.db2.luw.qb.migration.doc/doc/c0022579.html)
- v [Zmiany między klientami w wersji 9.1 i wersji 8.](http://publib.boulder.ibm.com/infocenter/db2luw/v9/topic/com.ibm.db2.udb.uprun.doc/doc/c0022579.htm)

# **Sprawdzone procedury aktualizacji klientów do nowej wersji**

Podczas planowania aktualizacji klienta do nowej wersji należy wziąć pod uwagę następujące sprawdzone procedury.

#### **Określ, czy najpierw zostaną zaktualizowane klienty, czy serwery DB2**

Na ogół klienty są aktualizowane po aktualizacji serwerów DB2 do nowej wersji. Obsługiwane klienty w wersjach poprzedzających wersję 9.7 mogą łączyć się z serwerami DB2 w wersji 9.7. Jednak funkcje wprowadzone w nowej wersji klienta nie są dostępne. Użytkownicy planujący użycie tych funkcji w swoich aplikacjach muszą przeprowadzić aktualizację swoich klientów do programu DB2, wersja 9.7, lub zainstalować nowe kopie klientów w wersji 9.7. Szczegółowe informacje zawiera sekcja "Obsługiwane kombinacje wersji serwera i klienta" w publikacji *Instalowanie klientów serwera danych IBM* .

Klienty można aktualizować do nowej wersji przed zaktualizowaniem serwerów DB2. Należy jednak upewnić się, że aplikacje prawidłowo obsłużą wszelkie niezgodności między wersjami. Poniższe tematy zawierają informacje o niezgodnościach, jakie mogą dotyczyć aplikacji użytkownika. Po zapoznaniu się z nimi należy podjąć niezbędne działania:

- v [Rozdział 22, "Podstawowe informacje o aktualizacji aplikacji bazodanowych do](#page-162-0) [nowszych wersji", na stronie 153:](#page-162-0) zawiera opis zmian w interfejsach API produktu DB2, komendach DB2 i instrukcjach SQL
- v ["Zmiany w działaniu serwera DB2" na stronie 29:](#page-38-0) zawiera informacje o zmianach wartości domyślnych istniejących zmiennych rejestru oraz parametrów konfiguracyjnych bazy danych i menedżera bazy danych.
- v ["Nieaktualne lub wycofane funkcje, które mają wpływ na aktualizację serwerów](#page-49-0) [DB2 do nowej wersji" na stronie 40:](#page-49-0) zawiera informacje o funkcjonalności wycofanej, która nie jest obsługiwana przez klienty wersji 9.7.
- v "Zmieniona funkcjonalność" w publikacji *What's New for DB2 Version 9.7* zawiera informacje o dodatkowych zmianach pomiędzy wersjami.

#### **Aktualizacja klientów w środowisku testowym do nowej wersji**

Przeprowadzenie aktualizacji w środowisku testowym do nowej wersji umożliwia sprawdzenie, czy aktualizacja przebiegnie pomyślnie, oraz rozwiązanie wszelkich problemów, które mogą wystąpić w procesie aktualizacji. Można także przetestować aplikacje bazy danych i określić, czy konieczna jest ich aktualizacja do nowej wersji, aby działały poprawnie w programie DB2, wersja 9.7.

Jeśli planowane jest aktualizowanie w pierwszej kolejności klientów, przeprowadzenie takiej aktualizacji w środowisku testowym umożliwi ustalenie i uwzględnienie wszelkich niezgodności między wersjami, a w efekcie poprawne działanie aplikacji na serwerach DB2 w wersjach wcześniejszych niż 9.7 przy użyciu klientów w wersji 9.7.

#### **Instalacja nowej kopii klienta zamiast aktualizacji istniejącego klienta do nowej wersji**

Użytkownicy oprogramowania, które wymaga klienta w wersji poprzedzającej wersję 9.7, muszą zainstalować klienta w wersji 9.7 jako nową kopię i zachować istniejącą kopię klienta, aby spełnić wymagania dotyczące oprogramowania. Następnie konieczne jest utworzenie instancji klienta w wersji 9.7 i zachowanie istniejącej instancji klienta wraz z jego konfiguracją. Nową instancję klienta można utworzyć podczas instalacji lub ręcznie po jej zakończeniu.

#### **Przeprowadzanie zadań wykonywanych przed i po aktualizacji do nowej wersji**

Aby zapewnić powodzenie aktualizacji do nowej wersji, należy przeprowadzić zadania wykonywane przed i po aktualizacji.

# <span id="page-142-1"></span><span id="page-142-0"></span>**Rozdział 15. Zadania wykonywane przed aktualizacją do nowej wersji dotyczące klientów**

Przed aktualizacją klientów do nowej wersji należy wykonać pewne zadania mające zapewnić powodzenie aktualizacji.

Przygotuj się do aktualizacji klientów, wykonując następujące zadania:

- 1. Zapoznaj się z podstawowymi informacjami o aktualizacji klientów, aby określić czynniki, które mogą wpływać na aktualizację klienta. Patrz [Rozdział 14, "Najważniejsze informacje dotyczące aktualizacji klientów do nowej](#page-138-0) [wersji", na stronie 129.](#page-138-0)
- 2. Zapoznaj się z tematem Obsługiwane i nieobsługiwane konfiguracje klientów.
- 3. Zaplanuj strategię aktualizacji.

Patrz [Rozdział 2, "Planowanie aktualizacji środowiska DB2 do nowej wersji", na stronie](#page-14-0) [5.](#page-14-0) Na przykład: najpierw konieczne może być przeprowadzenie aktualizacji serwera DB2, a następnie klientów.

4. Opcjonalne: Zaktualizuj serwery DB2 do nowej wersji.

Patrz [Rozdział 3, "Aktualizowanie serwerów DB2 do nowej wersji", na stronie 15.](#page-24-0)

5. Utwórz kopię zapasową informacji konfiguracyjnych klienta.

Patrz "Tworzenie kopii zapasowej informacji konfiguracyjnych".

6. Opcjonalne: Przeprowadź aktualizację klientów do nowej wersji w środowisku testowym, aby zidentyfikować potencjalne problemy i sprawdzić poprawność działania aplikacji, skryptów, narzędzi i procedur przed rozpoczęciem aktualizacji środowiska produkcyjnego.

Patrz ["Aktualizowanie klientów do nowej wersji w środowisku testowym" na stronie 134.](#page-143-0)

# **Tworzenie kopii zapasowej informacji konfiguracyjnych**

Przed aktualizacją do nowej wersji należy utworzyć kopię zapasową ustawień parametrów konfiguracyjnych menedżera bazy danych używanej instancji klienta oraz szczegółowych informacji o wszystkich bazach danych wpisanych do katalogu. Dzięki tym informacjom, w razie konieczności możliwe będzie odtworzenie poprzedniej konfiguracji klienta oraz baz danych wpisanych do katalogu.

Sprawdź, czy masz uprawnienie SYSADM lub SYSCTRL do uruchomienia komendy db2cfexp.

#### **Ograniczenia**

Poniższa procedura przedstawia sposób tworzenia kopii zapasowej informacji konfiguracyjnych tylko dla jednego klienta. Jeśli poszczególne klienty mają różne ustawienia konfiguracyjne, należy utworzyć kopię zapasową informacji konfiguracyjnych dla każdego z klientów.

Aby utworzyć kopię zapasową informacji konfiguracyjnych klienta:

1. Utwórz kopię zapasową ustawień parametrów konfiguracyjnych menedżera bazy danych, używając komendy GET DATABASE MANAGER CONFIGURATION do wyświetlenia ustawień parametrów i przekierowując wyniki komendy do pliku zgodnie z poniższym przykładem:

db2 GET DBM CFG > D:\upgrade\dbm\_client.cfg

<span id="page-143-0"></span>2. Utwórz kopię zapasową informacji o bazach danych wpisanych do katalogu, wykonując komendę db2cfexp w celu utworzenia profilu konfiguracyjnego:

db2cfexp cfg\_profile BACKUP

Opcja **BACKUP** umożliwia utworzenie pliku cfg\_profile, będącego profilem konfiguracyjnym instancji klienta, zawierającego wszystkie informacje konfiguracyjne instancji, w tym ustawienia profilu rejestru i specjalne informacje istotne tylko dla instancji danego klienta. Profil konfiguracji można wyeksportować także za pomocą programu DB2 Configuration Assistant.

### **Aktualizowanie klientów do nowej wersji w środowisku testowym**

Przeprowadzenie aktualizacji klientów do nowej wersji w środowisku testowym przed rozpoczęciem ich aktualizacji w środowisku produkcyjnym umożliwia bardziej efektywne rozwiązywanie problemów powstających podczas procesu aktualizacji oraz oszacowanie wpływu zmian wprowadzonych w produkcie DB2 w wersji 9.7 na proces aktualizacji.

v Wymagane jest uprawnienie administratora w systemach operacyjnych Linux oraz UNIX i uprawnienie administratora lokalnego w systemach Windows. Wymagane jest również uprawnienie SYSADM.

#### **Ograniczenia**

v W systemach operacyjnych Linux i UNIX nie wolno dla administratora konfigurować środowiska instancji. Uruchomienie komendy db2iupgrade lub db2icrt po konfiguracji środowiska instancji nie jest obsługiwane.

Aby dokładnie zduplikować środowisko produkcyjne w środowisku testowym, należy wykonać następujące zadania:

- 1. Zainstaluj w systemie testowym klienta w wersji odpowiadającej tej używanej w środowisku produkcyjnym.
- 2. Utwórz ponownie instancję klienta, uruchamiając komendę db2icrt z opcją **-s**:

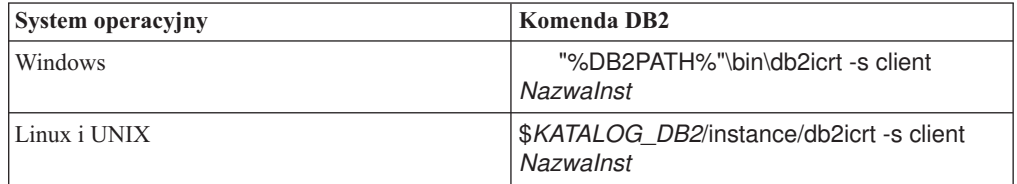

gdzie wartości **DB2PATH** i *DB2DIR* są ustawione zgodnie z położeniem kopii klienta zainstalowanej w poprzednik kroku, a wartość *NazwaInst* określa nazwę instancji.

- 3. Przeprowadź [zadania wykonywane przed aktualizacją,](#page-142-1) które mają zastosowanie do danego klienta.
- 4. Zainstaluj klienta w wersji 9.7, do którego ma być wykonana aktualizacja w zależności od wersji aktualizowanego klienta. Wybierz opcję **Instaluj nowy**, aby zainstalować nową kopię. Informacje umożliwiające określenie produktu klienta do zainstalowania zawiera sekcja [Tabela 19 na stronie 129.](#page-138-0)
- 5. Zaktualizuj instancję klienta, wydając komendę db2iupgrade:

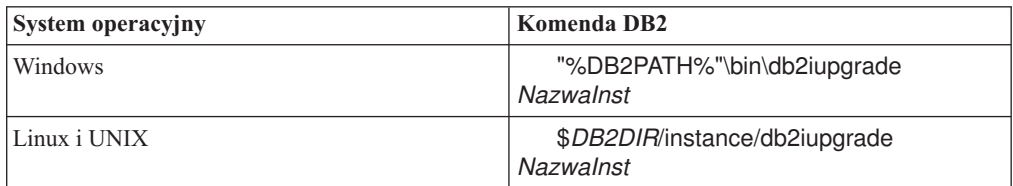

gdzie wartości **DB2PATH** i *DB2DIR* są ustawione zgodnie z położeniem kopii wersji 9.7
klienta zainstalowanej w poprzednik kroku, a wartość *NazwaInst* określa nazwę instancji.

- 6. Jeśli podczas aktualizacji instancji klienta testowego wystąpiły problemy, rozwiąż je, a następnie dodaj do planu aktualizacji zadania służące do rozwiązania tych problemów.
- 7. Przeprowadź [zadania po aktualizacji,](#page-154-0) które dotyczą klienta.
- 8. [Sprawdź, czy aktualizacja klienta](#page-155-0) zakończyła się pomyślnie.
- 9. Przetestuj aplikacje, skrypty, narzędzia i procedury konserwacji, używając klienta w wersji 9.7.

## **Rozdział 16. Aktualizacja do produktu Data Server Client (Windows)**

Aktualizacja istniejącej kopii klienta do produktu DB2, wersja 9.7, wymaga zainstalowania kopii produktu Data Server Client w wersji 9.7, a następnie zaktualizowania instancji klienta w celu zachowania konfiguracji klienta oraz w celu nawiązania połączenia z wszystkimi poprzednio wprowadzonymi do katalogu bazami danych.

- v Upewnij się, że masz uprawnienie SYSADM, SYSCTRL lub SYSMAINT oraz uprawnienie administratora lokalnego, pozwalające na wykonywanie komend db2iupgrade i db2icrt.
- v Zapoznaj się z możliwościami nawiązywania połączeń między klientami DB2 a serwerami DB2 w sekcji [Najważniejsze informacje dotyczące aktualizacji klientów DB2 do nowej](#page-138-0) [wersji.](#page-138-0)
- v Wykonaj dla klientów DB2 [zadania wykonywane przed aktualizacją.](#page-142-0)

Podczas instalowania produktu Data Server Client w wersji 9.7 można wybrać opcję automatycznej aktualizacji do kopii istniejącego klienta w wersji wcześniejszej niż 9.7. Istniejące instancje klienta zostaną zaktualizowane do nowej kopii programu Data Server Client w wersji 9.7, a istniejąca kopia klienta w wersji wcześniejszej niż 9.7 zostanie usunięta. Można też wybrać opcję instalacji nowej kopii programu Data Server Client w wersji 9.7, a następnie ręcznie przeprowadzić aktualizację istniejącej instancji klienta po instalacji.

### **Ograniczenia**

- v Wielkość bitowa instancji klienta jest określana przez system operacyjny, w którym instalowany jest klient w wersji 9.7. Instancja jest 32-bitowa tylko w 32-bitowym systemie Windows na platformie x86 lub x64. Instancja jest 64-bitowa tylko w 64-bitowym systemie Windows na platformie x64. Szczegółowe informacje zawiera [Tabela 8 na stronie 28.](#page-37-0)
- v W przypadku instalowania pliku odpowiedzi w celu automatycznej aktualizacji (do nowej wersji) kopii DB2 UDB, wersja 8. z zainstalowanymi wieloma produktami DB2 kopia musi być zgodna z DB2 UDB, wersja 8, z pakietem poprawek 7 lub nowszym.

W celu zaktualizowania kopii istniejącego klienta do produktu Data Server Client w wersji 9.7 w systemie Windows:

- 1. Zainstaluj produkt Data Server Client w wersji 9.7, uruchamiając komendę setup w celu uruchomienia Kreatora instalacji DB2. Dostępne są trzy opcje:
	- v Na panelu **Instalacja produktu** wybierz opcję **Praca z istniejącą**. Następnie w oknie kopii **Praca z istniejącą** DB2 wybierz nazwę kopii klienta z działaniem **aktualizacja**. Wybrana kopia DB2 zostaje usunięta, a instancje klienta - zaktualizowane. Opcję tę można wybrać, gdy dostępna jest istniejąca kopia produktu Administration Client 8, kopia produktu Application Development Client 8, klienta Client 9.1 lub kopia klienta Data Server Client 9.5.
	- v Wybierz opcję **Instaluj nowy** na panelu **Instalacja produktu**. Tę opcję należy wybrać w celu utworzenia nowej kopii klienta Data Server Client w wersji 9.7 i zachowania istniejącej kopii klienta. Po instalacji należy ręcznie przeprowadzić aktualizację instancji klienta do nowej wersji w celu uruchomienia jej w kopii programu Data Server Client w wersji 9.7:
		- Zaloguj się w systemie jako użytkownik z uprawnieniami lokalnego administratora.
		- Uruchom komendę db2iupgrade:

"%DB2PATH%"\bin\db2iupgrade *NazwaInst*

gdzie wartość **DB2PATH** wskazuje położenie określone podczas instalowania klienta Data Server Client w wersji 9.7, a wartość *NazwaInst* określa nazwę instancji.

v Na panelu **Instalacja produktu** wybierz opcję **Praca z istniejącą**. Następnie w oknie **Praca z istniejącą** wybierz nazwę kopii klienta z działaniem **aktualizacja**. Na koniec w oknie **Wybór instalacji, utworzenie pliku odpowiedzi lub oba te działania** wybierz opcję **Zapisz moje ustawienia instalacji w pliku odpowiedzi**, aby utworzyć plik odpowiedzi dla instalacji z plikiem odpowiedzi. Plik odpowiedzi zawiera wymagany parametr UPGRADE\_PRIOR\_VERSIONS, nazwę kopii klienta przeznaczonego do aktualizacji i ścieżkę instalacji.

Wynik instalacji z plikiem odpowiedzi będzie taki sam, jak w przypadku pierwszej opcji: wszystkie instancje klienta działające na wybranej kopii klienta zostaną automatycznie zaktualizowane do wersji 9.7 produktu Data Server Client. Wykorzystanie instalacji z plikiem odpowiedzi do aktualizacji klientów może pomóc zautomatyzować proces aktualizacji w przypadku dużej liczby klientów.

- 2. Jeśli aplikacje mają używać kopii produktu Data Server Client w wersji 9.7 za pośrednictwem domyślnego interfejsu lub jeśli aktualizacja została przeprowadzona z istniejącej kopii klienta w wersji 8, skonfiguruj kopię Data Server Client w wersji 9.7 jako domyślną kopię DB2. Patrz temat "Zmienianie domyślnej kopii DB2 i domyślnej kopii interfejsu klienta bazy danych IBM po zakończeniu instalacji" w podręczniku *Instalowanie serwerów DB2*.
- 3. Opcjonalnie: Zamiast przeprowadzania aktualizacji istniejącej instancji klienta można zainstalować nową instancję klienta w wersji 9.7. Utworzenie nowej instancji klienta w wersji 9.7 jest konieczne tylko wówczas, gdy wiele kopii klientów ma działać na tym samym komputerze lub ma zostać utworzone środowisko testowe. Aby utworzyć nową instancję klienta w wersji 9.7, uruchom komendę db2icrt z opcją **-s**:

"%DB2PATH%"\bin\db2icrt -s client *NazwaInst*

Aby utworzyć takie samo środowisko połączeń klientów, jakie istniało wcześniej, w tym ustawienia parametrów konfiguracyjnych menedżera bazy danych oraz rejestru profili DB2, wykonaj komendę db2cfimp z profilem konfiguracyjnym, który został zapisany w ramach zadań wykonywanych przed aktualizacją.

4. Porównaj wartości parametrów konfiguracyjnych menedżera zaktualizowanej bazy danych z wartościami sprzed aktualizacji, aby upewnić się, że zmienione wartości są zgodne z używanymi aplikacjami bazodanowymi.

Po przeprowadzeniu aktualizacji klienta należy wykonać zalecane [zadania wykonywane po](#page-154-0) [aktualizacji dla klientów DB2,](#page-154-0) a w szczególności zadanie [zweryfikowania aktualizacji](#page-155-0) [klientów](#page-155-0) w celu zapewnienia, że aktualizacja klienta zakończyła się pomyślnie.

# **Rozdział 17. Aktualizacja do produktu Data Server Runtime Client (Windows)**

Aktualizacja istniejącej kopii produktu Runtime Client do DB2 w wersji 9.7 wymaga zainstalowania kopii produktu Data Server Runtime Client w wersji 9.7, a następnie zaktualizowania instancji klienta w celu zachowania konfiguracji klienta oraz nawiązania połączeń z wszystkimi poprzednio wprowadzonymi do katalogu bazami danych.

Po zainstalowaniu kopii produktu Data Server Runtime Client w wersji 9.7 można ręcznie zaktualizować istniejącą instancję klienta z produktu DB2 Run-Time w wersji 8, produktu DB2 Run-Time Client Lite w wersji 8, produktu DB2 Runtime Client w wersji 9.1 lub produktu Data Server Runtime Client w wersji 9.5.

- v Upewnij się, że masz uprawnienie SYSADM, SYSCTRL lub SYSMAINT oraz uprawnienie administratora lokalnego, pozwalające na wykonywanie komend db2iupgrade i db2icrt.
- v Zapoznaj się z rodzajami obsługiwanych połączeń między klientami a serwerami DB2. Informacje te zawiera sekcja z [podstawowymi informacjami o aktualizacji klientów.](#page-138-0)
- v Przeprowadź [zadania poprzedzające aktualizację klientów.](#page-142-0)

#### **Ograniczenia**

v Wielkość bitową instancji klienta określa system operacyjny, w którym instalowany jest klient w wersji 9.7. Instancja jest 32-bitowa tylko w 32-bitowym systemie Windows na platformie x86 lub x64. Instancja jest 64-bitowa tylko w 64-bitowym systemie Windows na platformie x64. Szczegółowe informacje zawiera [Tabela 8 na stronie 28.](#page-37-0)

Aby przeprowadzić aktualizację kopii produktu DB2 Run-Time Client w wersji 8, produktu DB2 Run-Time Client Lite w wersji 8 lub produktu DB2 Runtime Client w wersji 9.1 do produktu Data Server Runtime Client w wersji 9.7 w systemie Windows:

- 1. Zainstaluj produkt Data Server Runtime Client w wersji 9.7. Patrz temat "Instalowanie klientów serwerów danych IBM (Windows)" w podręczniku *Instalowanie klientów serwera danych IBM*. Wydaj komendę setup w celu uruchomienia kreatora instalacji DB2.
- 2. Jeśli aplikacje mają używać kopii produktu Data Server Runtime Client w wersji 9.7 za pośrednictwem domyślnego interfejsu lub jeśli aktualizacja została przeprowadzona z istniejącej kopii klienta w wersji 8, skonfiguruj kopię Data Server Runtime Client w wersji 9.7 jako domyślną kopię DB2. Patrz temat "Zmienianie domyślnej kopii DB2 i domyślnej kopii interfejsu klienta bazy danych IBM po zakończeniu instalacji" w podręczniku *Instalowanie serwerów DB2*.
- 3. Zaloguj się w systemie jako użytkownik z uprawnieniami lokalnego administratora.
- 4. Zaktualizuj istniejącą instancję klienta, uruchamiając komendę db2iupgrade: "%DB2PATH%"\bin\db2iupgrade *NazwaInst*

gdzie wartość **DB2PATH** wskazuje położenie określone podczas instalowania klienta Data Server Runtime Client w wersji 9.7, a wartość *NazwaInst* określa nazwę instancji.

5. Opcjonalnie: Zamiast przeprowadzania aktualizacji istniejącej instancji klienta można zainstalować nową instancję klienta w wersji 9.7. Utworzenie nowej instancji klienta w wersji 9.7 jest konieczne tylko wówczas, gdy na tym samym komputerze ma działać wiele kopii klienta. Aby utworzyć nową instancję klienta w wersji 9.7, uruchom komendę db2icrt z opcją **-s**:

"%DB2PATH%"\bin\db2icrt -s client *NazwaInst*

Aby utworzyć środowisko łączności klienta odpowiadające środowisku używanemu wcześniej, w tym odtworzyć ustawienia parametrów konfiguracyjnych menedżera bazy danych i ustawienia rejestru profili DB2, uruchom komendę db2cfimp z profilem konfiguracji zapisanym podczas wykonywania zadań poprzedzających aktualizację.

6. Porównaj wartości parametrów konfiguracyjnych menedżera zaktualizowanej bazy danych z wartościami sprzed aktualizacji, aby upewnić się, że zmienione wartości są zgodne z używanymi aplikacjami bazodanowymi.

Po przeprowadzeniu aktualizacji klienta należy wykonać zalecane [zadania wykonywane po](#page-154-0) [aktualizacji dla klientów,](#page-154-0) a w szczególności zadanie [zweryfikowania aktualizacji klientów](#page-155-0) w celu zapewnienia, że aktualizacja klienta zakończyła się pomyślnie.

# **Rozdział 18. Aktualizacja klientów (Linux i UNIX)**

Aktualizacja istniejących klientów do wersji wersja 9.7 wymaga zainstalowania kopii klienta wersja 9.7, a następnie zaktualizowania istniejących instancji klienta w celu zachowania konfiguracji klienta oraz w celu nawiązania połączenia z wszystkimi poprzednio wprowadzonymi do katalogu bazami danych.

- v Upewnij się, że dysponujesz prawami administratora.
- v Upewnij się, że masz uprawnienie SYSADM, SYSCTRL lub SYSMAINT oraz prawa dostępu administratora, pozwalające na wykonywanie komend db2iupgrade i db2icrt.
- v Upewnij się, że spełnione są wymagania instalacyjne dla produktów bazodanowych DB2. W niektórych systemach operacyjnych wymagane jest jądro 64-bitowe.
- v Zapoznaj się z możliwościami nawiązywania połączeń między klientami a serwerami bazy danych DB2, które opisano w sekcji [Rozdział 14, "Najważniejsze informacje dotyczące](#page-138-1) [aktualizacji klientów do nowej wersji", na stronie 129.](#page-138-1)
- v Przeprowadź zadania poprzedzające aktualizację klientów. Patrz [Rozdział 15, "Zadania](#page-142-1) [wykonywane przed aktualizacją do nowej wersji dotyczące klientów", na stronie 133.](#page-142-1)

## **Ograniczenia**

- v Do wersji wersja 9.7 Data Server Client można zaktualizować tylko wersję 8 produktu DB2 Administration Client, wersję 8 produktu DB2 Application Development Client, wersję 9.1 produktu DB2 Client oraz wersję wersja 9.5 produktu Data Server Client.
- v Do wersji wersja 9.7 Data Server Runtime Client można zaktualizować tylko wersję 8 produktu DB2 Run-Time Client, wersję 8 produktu DB2 Run-Time Client Lite, wersję 9.1 produktu DB2 Runtime Client lub wersję wersja 9.5 produktu Data Server Runtime Client.
- v W systemach Linux i UNIX (z wyjątkiem Linux x64) istniejące instancje 32-bitowego lub 64-bitowego klienta są aktualizowane do instancji 64-bitowego klienta w wersji wersja 9.7. Wielkość bitowa instancji klienta jest określana przez system operacyjny, w którym instalowany jest klient w wersji wersja 9.7. Szczegółowe informacje zawiera [Tabela 8 na](#page-37-0) [stronie 28.](#page-37-0)
- v W systemach operacyjnych Linux i UNIX nie wolno dla administratora konfigurować środowiska instancji. Uruchomienie komendy db2iupgrade lub db2icrt po konfiguracji środowiska instancji nie jest obsługiwane.

W celu zaktualizowania istniejących klientów do klientów w wersji wersja 9.7:

- 1. Zainstaluj odpowiedniego klienta wersja 9.7 jako nową kopię, uruchamiając komendę db2setup i wybierając opcję **Instaluj nowy** na panelu Instalacja produktu:Zainstaluj odpowiedniego klienta wersja 9.7 jako nową kopię, uruchamiając komendę db2setup i wybierając opcję **Instaluj nowy** na panelu Instalacja produktu:
	- v W przypadku aktualizacji z wersji 8 produktu DB2 Administration Client, wersji 8 produktu DB2 Application Development Client, wersji 9.1 produktu DB2 Client lub wersji wersja 9.5 produktu Data Server Client należy zainstalować nową instancję wersja 9.7 Data Server Client.
	- v W przypadku aktualizacji z wersji 8 produktu DB2 Run-Time Client, wersji 8 produktu DB2 Run-Time Client Lite, wersji 9.1 produktu DB2 Runtime Client lub wersji wersja 9.5 produktu Data Server Runtime Client należy zainstalować nową kopię wersja 9.7 Data Server Runtime Client.
- 2. Zaloguj się w systemie jako administrator.
- 3. Zaktualizuj istniejące instancje klienta, uruchamiając komendę db2iupgrade: *\$KATALOG\_DB2*/instance/db2iupgrade *NazwaInst*

gdzie

- v *KATALOG\_DB2* wskazuje położenie podane podczas instalowania klienta wersja 9.7. Domyślną ścieżką instalacyjną dla systemu UNIX jest /opt/IBM/db2/9.7, a dla systemu Linux jest nią /opt/ibm/db2/9.7.
- v *NazwaInst* to nazwa użytkownika będącego właścicielem instancji klienta.
- 4. Opcjonalnie: Zamiast przeprowadzania aktualizacji istniejącej instancji klienta można zainstalować nową instancję klienta w wersji wersja 9.7. Utworzenie nowej instancji klienta w wersji wersja 9.7 jest konieczne tylko wówczas, gdy na tym samym komputerze ma działać wiele kopii klienta. Aby utworzyć nową instancję klienta w wersji wersja 9.7, uruchom komendę db2icrt z opcją **-s**:

*\$KATALOG\_DB2*/instance/db2icrt -s client *NazwaInst*

gdzie

- v *KATALOG\_DB2* wskazuje położenie podane podczas instalowania klienta wersja 9.7.
- *NazwaInst* to nazwa użytkownika będącego właścicielem instancji.

Aby utworzyć takie samo środowisko łączności klientów, jakie istniało wcześniej, w tym ustawienia parametrów konfiguracyjnych menedżera bazy danych oraz rejestru profili DB2, wykonaj komendę db2cfimp z profilem konfiguracyjnym, który został zapisany w ramach zadań poprzedzających aktualizację.

5. Porównaj wartości parametrów konfiguracyjnych menedżera zaktualizowanej bazy danych z wartościami sprzed aktualizacji, aby upewnić się, że zmienione wartości są zgodne z używanymi aplikacjami bazodanowymi.

Po przeprowadzeniu aktualizacji klienta należy wykonać zalecane zadania wykonywane po aktualizacji dla klientów, a w szczególności zadanie zweryfikowania aktualizacji klientów w celu zapewnienia, że aktualizacja klienta zakończyła się pomyślnie. Informacje zawierają sekcje [Rozdział 20, "Zadania wykonywane po aktualizacji do nowej wersji dotyczące](#page-154-1) [klientów", na stronie 145](#page-154-1) i ["Sprawdzanie poprawności aktualizacji klienta do nowej wersji"](#page-155-1) [na stronie 146.](#page-155-1)

# **Rozdział 19. Aktualizacja do sterownika IBM Data Server Driver Package**

W celu zaktualizowania do sterownika IBM Data Server Driver Package (DSDRIVER) należy zainstalować sterownik DSDRIVER w wersji 9.7 i opcjonalnie ustawić domyślny interfejs użytkownika.

- v Zapoznaj się z możliwościami nawiązywania połączeń między klientami DB2 a serwerami DB2, które opisano w sekcji [Rozdział 14, "Najważniejsze informacje dotyczące](#page-138-1) [aktualizacji klientów do nowej wersji", na stronie 129.](#page-138-1)
- 1. Jeśli zainstalowano DSDRIVER w wersji 9.5 lub Data Server Client w wersji 9.5, utwórz kopię zapasową pliku konfiguracyjnego db2dsdriver.cfg DSDRIVER. W poniższej tabeli przedstawiono przykłady tworzenia kopii zapasowej tego pliku konfiguracyjnego:

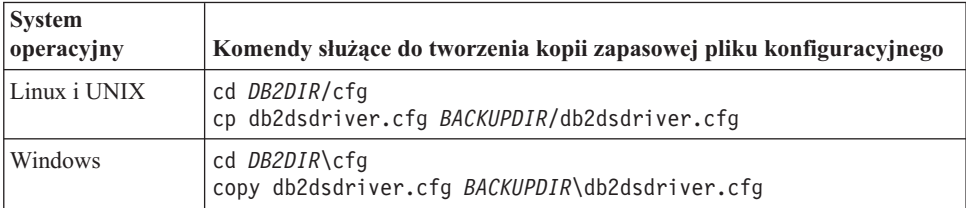

Gdzie *BACKUPDIR* jest katalogiem, w którym ma zostać utworzona kopia zapasowa pliku konfiguracyjnego, a *DB2DIR* jest katalogiem instalacyjnym DSDRIVER w wersji 9.5 lub Data Server Client w wersji 9.5.

- 2. Zainstaluj kopię sterownika DSDRIVER w wersji 9.7. Szczegółowe informacje zawiera sekcja "Metody instalacji klientów serwera danych IBM" w dokumentacji *Instalowanie klientów serwera danych IBM*.
- 3. Jeśli zainstalowana jest kopia sterownika Data Server Client w wersji 9.5, można wykorzystać istniejącą kopię sterownika Data Server Client w celu skonfigurowania kopii sterownika DSDRIVER w wersji 9.7 poprzez wydanie poniższej komendy:

db2dsdcfgfill [ -i *nazwa\_instancji* | -p *kat\_instancji* | -o *kat\_wyjściowy* ]

4. Jeśli zainstalowano sterownik DSDRIVER w wersji 9.5 i ta sama konfiguracja ma zostać zachowana w kopii sterownika DSDRIVER w wersji 9.7, należy przywrócić plik konfiguracyjny db2dsdriver.cfg, którego kopię utworzono w kroku 1, do katalogu DB2DIR2/cfg. Przy czym *DB2DIR2* jest katalogiem instalacyjnym DSDRIVER w wersji 9.7. Poniższy przykład ilustruje odtwarzanie pliku konfiguracyjnego:

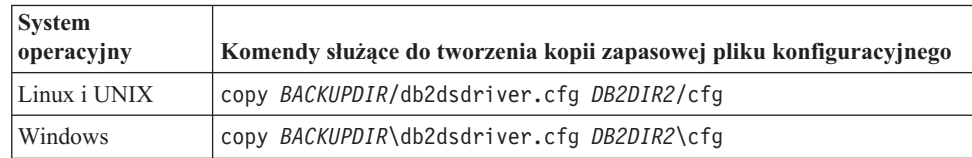

5. Jeśli aplikacje mają korzystać z kopii sterownika DSDRIVER w wersji 9.7 za pośrednictwem interfejsu domyślnego, ustaw kopię sterownika DSDRIVER w wersji 9.7 jako domyślny interfejs klienta DB2. Patrz temat "Zmienianie domyślnej kopii DB2 i domyślnej kopii interfejsu klienta bazy danych IBM po zakończeniu instalacji" w podręczniku *Instalowanie serwerów DB2*.

Jeśli wcześniej nie była dostępna zainstalowana kopia sterownika DSDRIVER w wersji 9.1 lub 9.5, wówczas kopia sterownika DSDRIVER w wersji 9.7 jest ustawiana jako domyślny interfejs klienta.

Po aktualizacji sterownika IBM Data Server Driver Package, należy wykonać tylko odpowiednie [zadania wykonywane po aktualizacji klientów DB2.](#page-154-0)

# <span id="page-154-1"></span><span id="page-154-0"></span>**Rozdział 20. Zadania wykonywane po aktualizacji do nowej wersji dotyczące klientów**

Po aktualizacji klientów należy wykonać pewne zadania w celu zapewnienia oczekiwanego działania klientów na optymalnym poziomie.

Wykonaj dla klientów odpowiednie zadania po aktualizacji:

1. Ponownie wpisz do katalogu węzły i bazy danych, jeśli zostały one wpisane do katalogu przy użyciu protokołów NetBIOS i SNA w produkcie DB2 UDB w wersji 8. Począwszy od wersji 9.1 produkt DB2 nie obsługuje protokołów NetBIOS i SNA.

Patrz "Ponowne wpisywanie do katalogu węzłów i baz danych z użyciem protokołu TCP/IP".

2. Uwzględnij zmiany w zakresie zachowania serwera DB2 poprzez modyfikację odpowiednich ustawień. W programie DB2, wersja 9.7, wprowadzono nowe zmienne rejestrowe, nowe parametry konfiguracyjne oraz nowe wartości domyślne zmiennych rejestrowych i parametrów konfiguracyjnych, które mogą wpłynąć na działanie aplikacji.

Patrz ["Uwzględnianie zmian w zakresie zachowania serwera DB2" na stronie 103.](#page-112-0)

3. Sprawdź, czy aktualizacja klientów zakończyła się pomyślnie. Patrz ["Sprawdzanie poprawności aktualizacji klienta do nowej wersji" na stronie 146.](#page-155-1)

## **Ponowne wpisywanie do katalogu węzłów i baz danych z użyciem protokołu TCP/IP**

Ponowne wpisanie do katalogu węzłów z użyciem protokołu TCP/IP jest wymagane w sytuacji, gdy protokół komunikacyjny, który został użyty do wpisania tych węzłów do katalogu, nie jest już obsługiwany, lub w razie zamiaru korzystania z opcji działającej tylko z protokołem TCP/IP. W przypadku zmiany nazwy węzła należy ponownie wpisać bazy danych do katalogu, tak aby używana była nowa nazwa węzła.

Obsługa protokołów NetBIOS oraz SNA nie jest kontynuowana od wersji 9.1 programu DB2. Wszelkie węzły wpisane do katalogu przy użyciu protokołów NetBIOS i SNA muszą zostać ponownie wpisane do katalogu z użyciem poprawnego protokołu. Próba nawiązania połączenia z dowolną bazą danych wpisaną do katalogu w węźle korzystającym z protokołu NetBIOS lub SNA spowoduje zwrócenie błędu, którego przyczyną jest niepoprawny protokół.

Jeśli klient w wersji 8 jest zainstalowany na tym samym systemie, co serwer DB2, wersja 9.7, lub klient w wersji 9.7 jest zainstalowany na tym samym systemie, na którym znajduje się serwer DB2, wersja 8, wówczas nie będą obsługiwane połączenia z bazami danych na serwerze DB2 z klienta DB2 wprowadzonego do katalogu za pomocą węzła lokalnego. Jeśli nie przeprowadzono aktualizacji klienta w wersji 8 lub serwera DB2 w wersji 8 do programu DB2, wersja 9.7, wówczas należy ponownie wprowadzić do katalogu węzły lokalne jako węzły TCP/IP.

Jeśli wymagane jest użycie funkcji zaufanego kontekstu w bazach danych zaktualizowanych do nowej wersji, które zostały wprowadzone do katalogu za pomocą węzła lokalnego, wówczas należy wprowadzić do katalogu za pomocą protokołu TCP/IP.

- v Upewnij się, że masz uprawnienie SYSADM lub SYSCTRL.
- v Upewnij się, że istnieje łączność sieciowa między klientem a serwerem DB2.

### <span id="page-155-1"></span>**Ograniczenia**

Jedynymi protokołami dostępnymi w programie DB2, wersja 9.7, są protokoły TCP/IP, Potoki nazwane oraz SSL.

Aby ponownie wpisać do katalogu węzły i bazy danych, określając protokół TCP/IP:

1. Określ węzły lokalne, które mają zostać ponownie wpisane do katalogu, albo węzły używające protokołów NetBIOS lub SNA, wydając komendę LIST NODE DIRECTORY: db2 LIST NODE DIRECTORY show detail > node list.log

Przekieruj wyniki komendy do pliku i zachowaj go, ponieważ informacje te są przydatne przy ponownym wpisywaniu węzłów do katalogu.

2. Usuń węzły lokalne, które mają zostać ponownie wpisane do katalogu, oraz wszystkie węzły korzystające z protokołu NetBIOS lub SNA z katalogu węzłów, wydając komendę UNCATALOG NODE:

db2 UNCATALOG NODE *nazwa-węzła*

3. Określ, które bazy danych używają węzłów usuniętych z katalogu w poprzednim kroku, wydając komendę LIST DATABASE DIRECTORY:

db2 LIST DATABASE DIRECTORY show detail > database\_list.log

4. Jeśli ponowne wpisanie węzłów do katalogu ma zostać przeprowadzone z użyciem innej nazwy węzła, usuń wszystkie bazy danych używające tych węzłów, wydając komendę UNCATALOG DATABASE:

db2 UNCATALOG DATABASE *nazwa-bazy-danych*

- 5. Wpisz ponownie węzły do katalogu, podając protokół TCP/IP za pomocą komendy CATALOG TCPIP NODE. Jeśli używana jest oryginalna nazwa węzła, nie ma potrzeby ponownego wpisywania go do katalogu baz danych.
	- db2 CATALOG TCPIP NODE *nowy-węzeł* REMOTE *nazwa-hosta* SERVER *nazwa-serwisowa-instancji* REMOTE\_INSTANCE *nazwa-instancji*

Wartość parametru *nazwa-serwisowa-instancji* można określić na podstawie wartości parametru konfiguracyjnego **svcename** menedżera bazy danych dla tej instancji.

- 6. Jeśli ponowne wpisanie węzłów do katalogu przeprowadzono z użyciem nazw węzłów innych niż oryginalne, wpisz bazy danych ponownie do katalogu za pomocą komendy CATALOG DATABASE, używając nowych nazw węzłów.
	- db2 CATALOG DATABASE *nazwa-bazy-danych* [AS *alias-bazy-danych*] AT NODE *nowy-węzeł*

## **Sprawdzanie poprawności aktualizacji klienta do nowej wersji**

<span id="page-155-0"></span>Po zakończeniu aktualizacji klienta do nowej wersji dobrze jest przeprowadzić kilka testów w nowo zaktualizowanym środowisku w celu sprawdzenia, czy klient działa w sposób oczekiwany. Testy mogą obejmować wykonanie programów wsadowych nawiązujących połączenia z bazami danych na serwerze DB2 lub dowolne programy i skrypty używane do przeprowadzania testów porównawczych.

- v Upewnij się, że istnieje łączność sieciowa między klientem a serwerem DB2.
- v Upewnij się, że serwery i instancje DB2 są włączone i działają.

W celu sprawdzenia, czy aktualizacja klienta do nowej wersji została wykonana pomyślnie:

1. Przetestuj połączenia ze wszystkimi bazami danych wpisanymi do katalogu. W poniższym przykładzie testowane jest połączenie ze zdalną bazą danych przy użyciu komendy CONNECT:

db2 CONNECT TO sample USER mickey USING mouse Informacje o połączeniu z bazą danych Serwer bazy danych  $= DB2/AIX649.7.0$ ID autoryzowanego użytkownika SQL = MICKEY Alias lokalnej bazy danych = SAMPLE

Nawiązując połączenie ze zdalną bazą danych, należy podać identyfikator oraz hasło użytkownika.

- 2. Jeśli występują problemy podczas łączenia się z bazą danych wpisaną do katalogu, użyj narzędzia db2cfimp oraz profilu konfiguracyjnego zapisanego w trakcie wykonywania zadania [zapisywania konfiguracji klientów DB2,](#page-142-2) które zostało wykonane przed migracją, w celu odtworzenia takiego samego środowiska połączeń klienta, jak środowisko przed aktualizacją.
- 3. Uruchom klienckie aplikacje bazodanowe lub skrypty łączące się z bazami danych w celu sprawdzenia, czy działają one w sposób oczekiwany.

# **Część 4. Aktualizacja aplikacji i procedur do nowej wersji**

Ta część podręcznika zawiera następujące rozdziały:

- v [Rozdział 21, "Aktualizacja aplikacji i procedur bazy danych do nowej wersji", na stronie](#page-160-0) [151](#page-160-0)
- v [Rozdział 22, "Podstawowe informacje o aktualizacji aplikacji bazodanowych do nowszych](#page-162-0) [wersji", na stronie 153](#page-162-0)
- v [Rozdział 23, "Najważniejsze informacje dotyczące aktualizacji procedur do nowej wersji",](#page-196-0) [na stronie 187](#page-196-0)
- v [Rozdział 24, "Zadania dla aplikacji i procedur bazy danych wykonywane przed](#page-200-0) [aktualizacją do nowej wersji", na stronie 191](#page-200-0)
- v [Rozdział 25, "Aktualizacja aplikacji bazodanowych do nowszych wersji", na stronie 193](#page-202-0)
- v [Rozdział 26, "Aktualizowanie procedur do nowej wersji", na stronie 203](#page-212-0)
- v [Rozdział 27, "Zadania wykonywane po aktualizacji dla aplikacji i procedur bazy danych",](#page-222-0) [na stronie 213](#page-222-0)
- v [Rozdział 28, "Wdrażanie nowych funkcji programu DB2, wersja 9.7, w aplikacjach i](#page-224-0) [procedurach bazy danych", na stronie 215](#page-224-0)

# <span id="page-160-0"></span>**Rozdział 21. Aktualizacja aplikacji i procedur bazy danych do nowej wersji**

Aktualizacja do wersji DB2 9.7 obejmuje aktualizację aplikacji i procedur do nowej wersji, jeśli zmiany w produkcie DB2 9.7 wpływają na procedury i aplikacje bazy danych.

Aktualizowanie aplikacji i procedur do nowej wersji obejmuje następujące czynności:

- v Sprawdzenie, czy aplikacje i procedury działają w sposób oczekiwany w środowisku testowym DB2 w wersji 9.7. Jeśli działają one poprawnie, nie ma potrzeby przeprowadzania ich aktualizacji do nowej wersji.
- v Jeśli aplikacje lub procedury generują błędy podczas działania w środowisku DB2 w wersji 9.7:
	- Zapoznaj się z tematem [Podstawowe informacje o aktualizacji aplikacji bazodanowych](#page-162-1) [do nowszych wersji,](#page-162-1) aby zidentyfikować wszelkie zmiany w produkcie DB2 wersja 9.7, które wpływają na aplikacje.
	- Zapoznaj się z tematem dotyczącym [podstaw aktualizacji procedur do nowej wersji,](#page-196-1) aby zidentyfikować wszelkie zmiany wprowadzone w programie DB2, wersja 9.7, które mogą mieć wpływ na procedury.
	- – [Zaplanuj sposób modyfikowania aplikacji i procedur,](#page-18-0) aby uwzględnić te zmiany. Określ czynności, jakie należy wykonać, zapoznając się z zadaniami dotyczącymi [aktualizowania aplikacji bazodanowych do nowej wersji](#page-202-1) oraz [aktualizowania procedur](#page-212-1) [do nowej wersji.](#page-212-1)
	- Zmodyfikuj aplikacje i procedury zgodnie z planem.
	- Przetestuj aplikacje i procedury w środowisku testowym DB2 w wersji 9.7.
- v Przed wdrożeniem sprawdź, czy aplikacje i procedury działają zgodnie z oczekiwaniami w środowisku produkcyjnym DB2 9.7.

Jeśli aplikacje i procedury korzystają z funkcji nieaktualnych w programie DB2, wersja 9.7, należy zaplanować sposób usunięcia tych funkcji z kodu aplikacji w najbliższej przyszłości.

Jednocześnie należy rozważyć [zaadaptowanie nowych funkcji dostępnych w produkcie DB2](#page-122-0) [w wersji 9.7](#page-122-0) w celu rozszerzenia funkcjonalności i poprawy wydajności.

# <span id="page-162-1"></span><span id="page-162-0"></span>**Rozdział 22. Podstawowe informacje o aktualizacji aplikacji bazodanowych do nowszych wersji**

Zmiany w obsłudze aplikacji, nowe funkcje, funkcje wycofane oraz funkcje nieaktualne mogą wpływać na aplikacje, skrypty oraz narzędzia bazy danych po ich zaktualizowaniu do wersji DB2 9.7.

### **Obsługa systemów operacyjnych**

Pełna lista obsługiwanych systemów operacyjnych jest dostępna w dokumencie "Wymagania instalacyjne produktów bazodanowych DB2" w publikacji *Instalowanie serwerów DB2*. Jeśli bieżąca wersja używanego systemu operacyjnego nie jest obsługiwana, należy ją zaktualizować do nowej wersji przed instalacją produktu DB2, wersja 9.7.

W systemach operacyjnych UNIX obsługiwane są tylko jądra 64-bitowe. Instancje 32-bitowe są aktualizowane do 64-bitowych instancji programu DB2, wersja 9.7.

Po aktualizacji systemu operacyjnego do najnowszej wersji lub zainstalowaniu jądra 64-bitowego należy po przeprowadzeniu aktualizacji do produktu DB2, wersja 9.7, odbudować wszystkie aplikacje bazodanowe i procedury zewnętrzne, aby używały bibliotek nowego środowiska wykonawczego w systemie operacyjnym.

#### **Obsługa narzędzi programistycznych**

Obsługa narzędzi programistycznych również uległa zmianie. Aby zwiększyć wydajność i uniknąć problemów z obsługą techniczną, należy odbudować używane aplikacje przy użyciu najnowszej wersji narzędzi programistycznych. Należy zapoznać się ze zmianami w obsłudze narzędzi programistycznych. Więcej informacji zawiera temat "Obsługa elementów środowiska programowania aplikacji bazodanowych" w podręczniku *Getting Started with Database Application Development*.

### **Sterowniki aplikacji**

Sterownik IBM Data Server Driver for JDBC and SQLJ zawiera plik klasy db2jcc.jar dla aplikacji, które używają metod interfejsu JDBC 3.0 lub wcześniejszych, oraz plik klasy db2jcc4.jar dla aplikacji, które używają metod interfejsu JDBC 4.0 lub wcześniejszych. Metoda interfejsu JDBC 4.0 java.sql.DatabaseMetaData.getDriverName zwraca nazwę IBM Data Server Driver for JDBC and SQLJ zamiast nazwy IBM DB2 JDBC Universal Driver Architecture. Aby uwzględnić zmiany zarządzania między sterownikiem obsługującym JDBC 4.0 w wersji 9.7 oraz poprzednimi wydaniami tego sterownika, należy zaktualizować aplikacje Java korzystające z produktu IBM Data Server Driver for JDBC and SQLJ. Szczegółowe informacje na ten temat zawiera sekcja ["Aktualizowanie aplikacji Java,](#page-205-0) [które korzystają ze sterownika IBM Data Server Driver for JDBC and SQLJ, do](#page-205-0) [nowej wersji" na stronie 196.](#page-205-0)

Sterownik DB2 JDBC Type 2 jest nieaktualny od programu DB2, wersja 9.1. Należy zmodyfikować używane aplikacje Java i procedury zewnętrzne w taki sposób, aby używały sterownika IBM Data Server Driver for JDBC and SQLJ z połączeniami typu 2. Aby uwzględnić zmiany w działaniu sterownika obsługującego JDBC 3.0 w wersji 9.7, w porównaniu ze sterownikiem DB2 JDBC typu 2, należy przeprowadzić aktualizację aplikacji Java korzystających ze sterownika DB2 JDBC Type 2. Szczegółowe informacje na ten temat zawiera sekcja ["Aktualizacja aplikacji Java,](#page-207-0) [które korzystają ze sterownika DB2 JDBC typu 2, do nowej wersji" na stronie 198.](#page-207-0)

Informacje zawiera "Obsługa oprogramowania Java dla produktów DB2" w produkcie *Instalowanie serwerów DB2* w celu uzyskania szczegółowych informacji na temat wersji produktu IBM Data Server Driver for JDBC and SQLJ dostarczanych wraz z każdą wersją produktu baz danych DB2 oraz pakietów poprawek.

Aplikacje DB2 CLI, interfejs DB2 CLP oraz klienty .Net Data Provider obsługują protokół SSL (Secure Sockets Layer). Pakiet IBM Global Security Kit (GSKit) udostępnia usługi szyfrowania wymagane do obsługi protokołu SSL (Secure Sockets Layer). Należy zapoznać się z sekcją "Konfigurowanie obsługi protokołu SSL (Secure Sockets Layer) w klientach DB2 innych niż Java" w podręczniku *Database Security Guide* - sekcja ta zawiera szczegółowe informacje o sposobach włączania obsługi SSL w kliencie, łącznie ze sposobami pobierania i instalowania pakietu GSKit.

### **Niejawne wstawianie danych LOB**

W przypadku baz danych zaktualizowanych do nowej wersji domyślna wartość INLINE LENGTH reprezentuje maksymalny rozmiar deskryptora LOB dla odpowiadającej kolumny LOB. Dane LOB są wstawiane, gdy długość danych LOB powiększone o narzut zajmują mniej miejsca niż ilość miejsca określona przez wartość INLINE LENGTH. Dlatego jeśli dane LOB powiększone o narzut zajmują mniej miejsca niż rozmiar deskryptora LOB dla kolumny LOB, wówczas po aktualizacji bazy danych do nowej wersji dane LOB są niejawnie wstawiane do wiersza tabeli.

Jeśli dane LOB są masowo wykorzystywane w aplikacjach bazy danych, wówczas wydajność instrukcji SQL, które uzyskują dostęp do danych LOB można zwiększyć, zwiększając INLINE LENGTH do odpowiedniej wartości, ponieważ żadne dodatkowe we/wy nie jest wymagane w celu uzyskania dostępu do danych LOB, jeśli dane są wstawione do wiersza tabeli. Szczegółowe informacje można znaleźć w sekcji [Rozdział 28, "Wdrażanie nowych funkcji programu DB2, wersja 9.7, w](#page-224-0) [aplikacjach i procedurach bazy danych", na stronie 215.](#page-224-0)

## **Wyrażenia XQuery i typy danych XML**

Po aktualizacji do produktu DB2 w wersji 9.7 typ danych łańcuchowych XQuery jest używany dla wartości elementów lub atrybutów, które nie są rzutowane w wyrażeniu XQuery. Adnotacje typu w istniejących dokumentach, których poprawność została sprawdzona, nie są już wykorzystywane w celu rzutowania niejawnego. Jeśli użytkownik sprawdzi poprawność nowych dokumentów XML w celu wstawienia ich do kolumny danych typu XML, wówczas te dokumenty XML zostaną zapisane bez adnotacji typu.

W wyrażeniach XQuery, które są uzależnione od typów danych opartych na adnotacjach typu z dokumentów XML sprawdzonych pod względem poprawności, wymagane jest jawne rzutowanie elementów i atrybutów we wszystkich wyrażeniach XQuery z dokumentów XML, w których sprawdzono poprawność. Bez jawnego rzutowania typu wyrażenia XQuery, w których stosowane jest rzutowanie niejawne lub rzutowanie do innych typów, spowoduje niepowodzenie po aktualizacji do nowej wersji.

W przykładach czcionką pochyłą zapisano jawne rzutowanie typu, jakie zostało dodane do następujących wyrażeń XQuery:

v W tym przykładzie wartości łańcuchów są rzutowane na liczby całkowite w celu porównania wartości jako całkowitych.

```
xquery
let $x1 := db2-fn:sqlquery("SELECT xmlcol FROM xq.sch1
                              WHERE DOCID=1")/prodA/sale/xs:integer(price),
    $x2 := db2-fn:sqlquery("SELECT xmlcol FROM xq.sch2
                              WHERE DOCID=1")//xs:integer(clearance)
return (\text{sb1} > \$x1 > \$x2 \} < \text{bb1}>)
```
v W tym przykładzie wartość łańcucha *\$i* jest rzutowana na datę w celu porównania daty.

```
xquery
for $i in
    (db2-fn:sqlquery("SELECT xmlcol FROM xq.basicSchemaTypes
                      WHERE DOCID=1")//date)[1]
return if (xs:date($i) eq xs:date('1967-08-13'))
      then $i else (<notOK1/>)
```
v W tym przykładzie wartość łańcucha zwracana przez db2-fn:xmlcolumn jest rzutowana na dane typu dateTime, a wartość dnia jest wyodrębniana z wartości dateTime.

```
xquery
for $datetime in
    (db2-fn:xmlcolumn('XQ.BASICSCHEMATYPES.XMLCOL')//dateTime)[1]
    cast as xs:dateTime
return $datetime cast as xs:gDay
```
## **Funkcje API programu DB2 i komendy programu DB2**

Zapoznanie się z następującymi tematami pozwoli rozstrzygnąć, czy zmiany wprowadzone w funkcjach API DB2 i komendach DB2 w programie DB2, wersja 9.7, mają wpływ na używane aplikacje i skrypty:

- Funkcje interfejsu API [DB2](#page-168-0)
- [Procesor wiersza komend i komendy systemowe programu DB2](#page-172-0)

#### **instrukcje SQL**

Należy przejrzeć [zmiany w instrukcjach SQL](#page-180-0) w programie DB2, wersja 9.7, aby rozstrzygnąć, czy te zmiany mają wpływ na używane aplikacje i skrypty, a także w celu określenia sposobu postępowania z tymi zmianami. Wprowadzenie nowych funkcji, takich jak beztypowe słowo kluczowe NULL w wyrażeniach oraz słowo kluczowe DEFAULT w parametrach procedur wymaga zmodyfikowania aplikacji w taki sposób, aby dostosować je do tych zmian.

## **Widoki katalogu systemowego i definiowane przez system procedury i widoki administracyjne**

Po aktualizacji bazy danych do wersji DB2 9.7 widoki katalogu systemowego w schemacie SYSCAT pozostają zgodne z widokami katalogu zdefiniowanymi w programie DB2, wersja 9.1. Jednak w niektórych widokach katalogu systemowego występują nowe kolumny, większe długości kolumn lub kolumny ze zmienionymi typami danych.

Zmiany w zakresie procedur administracyjnych SQL obejmują nowe parametry i nowe zwracane kolumny. Ponadto niektóre procedury zostały zastąpione procedurami administracyjnymi i widokami zdefiniowanymi przez system. Ponadto wszystkie definiowane przez system funkcje tabelowe z nazwami zaczynającymi się od łańcucha SNAPSHOT\_ są nieaktualne od programu DB2, wersja 9.1.

Zapoznanie się z następującymi tematami pozwoli rozstrzygnąć, czy zmiany wprowadzone w widokach katalogu systemowego i procedurach administracyjnych definiowanych przez system mają wpływ na używane aplikacje i skrypty:

- [Katalog systemowy](#page-188-0)
- v ["Nieaktualne procedury administracyjne definiowane przez system i zastępujące](http://publib.boulder.ibm.com/infocenter/db2luw/v9r5/topic/com.ibm.db2.luw.sql.rtn.doc/doc/r0023171.html) [je procedury lub widoki"](http://publib.boulder.ibm.com/infocenter/db2luw/v9r5/topic/com.ibm.db2.luw.sql.rtn.doc/doc/r0023171.html) w podręczniku *Administrative Routines and Views*

#### <span id="page-165-0"></span>**Optymalizator i plany wykonywania zapytań**

W przypadku nowych baz danych utworzonych w DB2 w wersji 9.7 parametr konfiguracji **cur\_commit** jest ustawiony na ON, dzięki czemu aktualnie zatwierdzona semantyka jest aktywna na skanach stabilności kursora. W przypadku nowej aktualnie zatwierdzonej semantyki zwracane są tylko dane zatwierdzone, jak w poprzednim przypadku z poziomem odseparowania kursora - ale w tym przypadku operacja odczytu nie czeka, aż operacja zapisu odblokuje wiersze. Zwrócony zestaw wynikowy, który działa na poziomie odseparowania stabilności kursora, może być inny niż w poprzednich wersjach. Szczegółowe informacje dotyczące aktywacji aktualnie zatwierdzonego zachowania zawiera sekcja [Rozdział 10, "Wdrażanie](#page-122-1) [funkcji nowej wersji 9.7 w zaktualizowanych bazach danych", na stronie 113.](#page-122-1)

Optymalizator oblicza plany wykonania dla zapytań dotyczących łączeń gwiaździstych, korzystając z różnych oszacowań liczności niż w wersjach poprzednich. Dzięki nowym oszacowaniom optymalizator może wybrać lepszy plan wykonania dla niektórych zapytań w celu poprawy ich wydajności i stabilności.

W obecnej wersji proces uzgadniania zmaterializowanych tabel zapytań (MQT) uwzględnia dodatkowe sytuacje, które mogą spowodować, że optymalizator wybierze inny plan wykonania dla zapytań, które są zgodne z MQT. W bazach danych zaktualizowanych do nowej wersji może pojawić się wyższa zgodność dla zapytań z GROUP BY MQT, które korzystają z klauzuli DISTINCT, a także zapytań, które korzystają z predykatów DATE - w przypadku aktualizacji (do nowej wersji) bez interwencji ze strony użytkownika. Jednak w celu dalszego korzystania z tych funkcji oraz korzystania z innych udoskonaleń, takich jak widoki MQT lub wytyczne optymalizacji, dzięki którym możliwe jest zmuszenie optymalizatora, aby wybrał określoną zmaterializowaną tabelę zapytań (MQT), wymagane jest przeprowadzenie implementacji po aktualizacji do nowej wersji. Szczegółowe informacje na temat korzystania z tych nowych funkcji zawiera sekcja [Rozdział 28, "Wdrażanie nowych](#page-224-0) [funkcji programu DB2, wersja 9.7, w aplikacjach i procedurach bazy danych", na](#page-224-0) [stronie 215.](#page-224-0)

W obecnej wersji optymalizator przekazuje niżej predykaty relacyjne (dla filtrów i ekstrakcji XPath) do bloków zapytań XQuery. W ten sposób umożliwia wczesne filtrowanie danych oraz lepsze wykorzystanie potencjalnego indeksu. W środowiskach partycjonowanych baz danych wczesne filtrowanie danych może zmniejszać ilość danych przesyłanych między partycjami. W konsekwencji możliwe jest korzystanie z nowych ścieżek dostępu do zapytań, następuje wzrost wydajności oraz zmniejszenie zużycia pamięci dla złożonych zapytań SQL/XQuery. Informacje zawiera sekcja "Przykład przebudowy kompilatora: przekazanie predykatu niżej dla złożonych instrukcji SQL/XQuery" w dokumentacji *Troubleshooting and Tuning Database Performance*

Współużytkowanie skanów zostało wprowadzone do produktu DB2 9.7, aby umożliwić skanom odczyt stron pul buforów innego skanu. Takie zachowanie powoduje wzrost współbieżności, skraca czasy odpowiedzi na zapytania oraz zwiększa przepustowość systemu, a przy tym nie wymaga aktualizacji systemu do nowej wersji. Kompilator SQL określa kwalifikacje do współużytkowania skanu w sposób automatyczny. W środowisku wykonawczym zakwalifikowany skan może lub nie może uczestniczyć we współużytkowaniu - jest to uzależnione od obowiązujących zagadnień, które nie były znane w czasie kompilacji. Informacje zawiera sekcja "Współużytkowanie skanu" w dokumentacji *Troubleshooting and Tuning Database Performance*

W obecnej wersji optymalizator oblicza bardziej realistyczne koszty korzystania z CPU dotyczące przekazywania danych z jednego agenta bazy danych do innego agenta w środowisku partycjonowanej bazy danych. Dzięki temu optymalizator może wybierać plany, które będą minimalizowały koszty korzystania z CPU, jakie są skojarzone z przesyłaniem danych, poprawiając w ten sposób wydajność niektórych instrukcji SQL. Szczegółowe informacje zawiera sekcja "Model kosztów operatora poprawiony dla zapytań w środowisku DPF" w dokumentacji *What's New for DB2 Version 9.7*.

W celu wykorzystania udoskonaleń optymalizatora należy po aktualizacji do nowej wersji ponownie powiązać pakiety powiązane statycznie.

## **Pakiety baz danych**

Podczas aktualizacji bazy danych do nowej wersji wszystkie pakiety dla aplikacji i procedur użytkownika stają się niepoprawne. Ponadto, jeśli pakiet jest zależny od obiektów bazy danych, takich jak tabele, widoki, aliasy, indeksy, wyzwalacze, ograniczenia referencyjne lub ograniczenia sprawdzające tabeli, i obiekty te zostaną usunięte, pakiet również staje się niepoprawny. Jeśli usunięta zostanie funkcja zdefiniowana przez użytkownika, pakiet staje się nieoperatywny.

Wprawdzie niepoprawne pakiety są automatycznie ponownie wiązane przez menedżera bazy danych, gdy aplikacja chce po raz pierwszy uzyskać do nich dostęp, jednak należy [powiązać pakiety samodzielnie,](#page-114-0) aby zachować kontrolę nad ponownym wiązaniem i rozwiązać wszelkie potencjalne problemy. Dodatkowe zalety samodzielnego ponownego wiązania pakietów bazy danych opisano w sekcji [Udoskonalenia optymalizatora.](#page-165-0)

#### **Obsługa 32- i 64-bitowego serwera DB2**

W systemach operacyjnych Linux i UNIX z wykluczeniem systemu Linux on x86, program DB2 w wersji 9.7 wymaga jąder 64-bitowych i obsługuje tylko instancje 64-bitowe. Dlatego po aktualizacji do wersji DB2 9.7 32-bitowe instancje DB2 UDB są aktualizowane do instancji 64-bitowych. Szczegółowe informacje zawiera sekcja [Zmiany w obsłudze 32- i 64-bitowego serwera DB2.](#page-37-1)

W poniższej tabeli wymieniono aplikacje, których uruchamianie po aktualizacji do DB2 9.7 zależy od wbudowanej ścieżki do biblioteki współużytkowanej:

| Aplikacja | <b>System</b><br>operacyjny                                                   | Aktualizacja z         | Wbudowane ścieżki do bibliotek<br>współużytkowanych           |
|-----------|-------------------------------------------------------------------------------|------------------------|---------------------------------------------------------------|
| 32-bitowa | $32 - \text{lub}$<br>64-bitowy<br>(systemy)<br>operacyjne<br>Linux i<br>UNIX) | Instancia<br>32-bitowa | \$INSTHOME/sqllib/lib1<br>\$INSTHOME/sqllib/lib32             |
| 64-bitowa | 64-bitowy<br>(systemy)<br>operacyjne<br>Linux i<br>UNIX)                      | Instancia<br>64-bitowa | \$INSTHOME/sqllib/lib <sup>2</sup><br>\$INSTHOME/sqllib/lib64 |
| 32-bitowa | Windows                                                                       | Instancja<br>32-bitowa | DB2PATH\lib                                                   |
| 32-bitowa | Windows                                                                       | Instancja<br>64-bitowa | DB2PATH\lib\Win32                                             |
| 64-bitowa | Windows                                                                       | Instancia<br>64-bitowa | DB2PATH\lib                                                   |

*Tabela 21. Wbudowane ścieżki do bibliotek współużytkowanych używane w aplikacjach bazodanowych.*

**Uwaga:**

- 1. \$INSTHOME/sqllib/lib to dowiązanie symboliczne do katalogu \$INSTHOME/sqllib/lib32.
- 2. \$INSTHOME/sqllib/lib to dowiązanie symboliczne do katalogu \$INSTHOME/sqllib/lib64.

gdzie *INSTHOME* to katalog osobisty instancji, a *DB2PATH* jest katalogiem kopii DB2 w wersji 9.7.

Podczas instalacji produktu DB2, wersja 9.7, do pliku db2profile i db2cshrc dodawane są instrukcje ustawiające zmienne środowiskowe dla ścieżki wyszukiwania bibliotek. Te zmienne określają dodatkowe miejsca, do których mogą zostać załadowane biblioteki współużytkowane programu DB2 w czasie wykonywania aplikacji, umożliwiając działanie aplikacji po aktualizacji do wersji DB2 9.7, jeśli nie określono poprawnej ścieżki do biblioteki współużytkowanej. W poniższej tabeli przedstawiono wymagane ustawienia zmiennych środowiskowych ścieżki wyszukiwania bibliotek:

*Tabela 22. Ustawienia zmiennych środowiskowych dla ścieżki wyszukiwania bibliotek.*

| Zmienna środowiskowa i system operacyjny                            | Aplikacja                                                   | Wartość zmiennej                   |
|---------------------------------------------------------------------|-------------------------------------------------------------|------------------------------------|
| <b>LIBPATH</b> (AIX)<br>٠                                           | 32-bitowa                                                   | INSTHOME/sqllib/lib32 <sup>1</sup> |
| LD_LIBRARY_PATH (systemy operacyjne<br>HP-UX, Linux i Solaris)      |                                                             |                                    |
| <b>LIBPATH</b> (AIX)<br>٠                                           | 64-bitowa                                                   | INSTHOME/sqllib/lib64              |
| LD LIBRARY PATH (systemy operacyjne<br>٠<br>HP-UX, Linux i Solaris) |                                                             |                                    |
| LIB (Windows)                                                       | 32-bitowa aplikacja<br>działająca w<br>instancji 64-bitowej | DB2PATH\lib\Win32 <sup>2</sup>     |
| $LIB$ (Windows)                                                     | 32-bitowa lub<br>64-bitowa                                  | <b>DB2PATH\lib</b>                 |

### **Uwaga:**

1. To ustawienie należy umieścić na początku zmiennej LIBPATH.

Te zmienne określają dodatkowe miejsca, do których mogą zostać załadowane biblioteki współużytkowane programu DB2 w czasie wykonywania aplikacji, umożliwiając działanie aplikacji po aktualizacji do programu DB2, wersja 9.7, jeśli nie określono poprawnej ścieżki do biblioteki współużytkowanej.

### **Działanie serwera DB2**

Ogólnie rzecz biorąc, działanie serwera DB2 jest zgodne w różnych wersjach. Jednak zostały wprowadzone pewne zmiany zachowania w celu obsługi nowych opcji lub poprawienia wydajności istniejących funkcji. Aby określić wpływ tych zmian działania na używane aplikacje, należy przeczytać temat ["Zmiany w działaniu](#page-38-0) [serwera DB2" na stronie 29.](#page-38-0)

Po aktualizacji serwera DB2 do nowej wersji należy porównać wartości zmiennych rejestrowych i parametrów konfiguracyjnych z wartościami sprzed migracji i zmienić je odpowiednio do wymagań aplikacji.

### **Obsługiwane połączenia klientów**

Aplikacje mogą korzystać z klientów z wersji wcześniejszych niż 9.7, dzięki czemu mogą uzyskiwać dostęp do baz danych na serwerach DB2 (wersja 9.7). Jednak aplikacje są ograniczone przez funkcje dostępne dla tego klienta. Temat [Rozdział 14,](#page-138-1) ["Najważniejsze informacje dotyczące aktualizacji klientów do nowej wersji", na](#page-138-1) [stronie 129](#page-138-1)

[stronie 129](#page-138-1) zawiera szczegółowe informacje o połączeniach klientów, umożliwiające identyfikację zmian w obsłudze, które mogą mieć wpływ na używane klienty DB2.

## **Środowisko WORF (Web Objects Runtime Framework)**

Począwszy od DB2 w wersji 9.7 wycofany został moduł WORF. Moduł WORF można zastąpić nową funkcją produktu IBM Data Studio, która umożliwia tworzenie usług WWW bez zapisywania plików DADX. Szczegółowe informacje na temat aktualizacji istniejących aplikacji WWW do nowych wersji zawiera temat [Aktualizowanie aplikacji WWW, które zostały opracowane dla struktury Web Object](http://publib.boulder.ibm.com/infocenter/idm/v2r1/topic/com.ibm.datatools.dsws.tooling.ui.doc/topics/tdswsworf.html) [Runtime Framework \(WORF\).](http://publib.boulder.ibm.com/infocenter/idm/v2r1/topic/com.ibm.datatools.dsws.tooling.ui.doc/topics/tdswsworf.html)

#### **DB2 Embedded Application Server (EAS)**

Wycofano narzędzie DB2 EAS, a aplikacja DB2WebServices nie jest dostępna w wersji DB2 9.7. W celu odtworzenia usług WWW oraz ponownego wdrożenia usług WWW po aktualizacji do wersji DB2 9.7 należy skorzystać z narzędzia Data Studio. Jeśli dostępne są aplikacje WWW, które zostały opracowane dla modułu WORF, należy zapoznać się z poprzednią sekcją, która zawiera szczegółowe informacje o sposobach migracji tych aplikacji WWW.

Narzędzia administracyjne DB2 zostały zdezaktualizowane, a narzędzia DB2 WWW zostały wycofane od wersji DB2 9.5. Można również zainstalować narzędzie Data Studio i skorzystać z eksploratora źródła danych w celu wykonania zadań administracyjnych na bazie danych. Szczegółowe informacje zawiera temat [Administrowanie bazą danych z eksploratora źródła danych.](http://publib.boulder.ibm.com/infocenter/idm/v2r1/topic/com.ibm.datatools.adm.doc/topics/chxucdbadimodse.html) Ponadto należy odwiedzić stronę produktu Data Studio w witrynie [http://www.ibm.com/software/](http://www.ibm.com/software/data/studio/) [data/studio/](http://www.ibm.com/software/data/studio/) w celu uzyskania szczegółowych informacji o ofertach produktu i możliwościach pobierania.

#### **Aktualizowanie produktu DB2, wersja 9.1 lub DB2 UDB, wersja 8 do nowej wersji**

W przypadku aktualizacji z DB2 9.1 lub wersji wcześniejszej do nowej wersji należy przejrzeć zmiany dotyczące obsługi sterownika aplikacji, obsługi 32- i 64-bitowego serwera DB2, a także funkcji wycofanych w wersjach wcześniejszych niż 9.7, które również mogą wpływać na aplikacje i skrypty:

- v [Zmiany między wersją DB2 9.5 i wersją DB2 9.1, które mogą wpływać na](http://publib.boulder.ibm.com/infocenter/db2luw/v9r5/topic/com.ibm.db2.luw.qb.migration.doc/doc/c0023412.html) [aplikacje.](http://publib.boulder.ibm.com/infocenter/db2luw/v9r5/topic/com.ibm.db2.luw.qb.migration.doc/doc/c0023412.html)
- v [Zmiany między wersją DB2 9.1 a wersją DB2 UDB 8, które mogą wpływać na](http://publib.boulder.ibm.com/infocenter/db2luw/v9/topic/com.ibm.db2.udb.uprun.doc/doc/c0023412.htm) [aplikacje.](http://publib.boulder.ibm.com/infocenter/db2luw/v9/topic/com.ibm.db2.udb.uprun.doc/doc/c0023412.htm)

## <span id="page-168-0"></span>**Wpływ zmian w interfejsach API produktu DB2 na aktualizację do nowej wersji**

Zmiany w interfejsach API DB2 produktu DB2, wersja 9.7, mogą wpłynąć na istniejące aplikacje po aktualizacji do wersji DB2 9.7.

Do zmian w interfejsach API produktu DB2 zaliczamy nowe parametry, modyfikacje istniejących parametrów oraz nieaktualne lub wycofywane interfejsy API. Poniższa tabela zawiera wykaz zmian, które mają wpływ na istniejące aplikacje:

*Tabela 23. Zmiany w interfejsach API produktu DB2*

| Interfejs API DB2  | Podsumowanie zmian oraz wpływu na aktualizację do nowej wersji                                                                                                    |
|--------------------|----------------------------------------------------------------------------------------------------|
| db2DatabaseUpgrade | Ten interfejs API aktualizuje wersje poprzedzające wersję 9.7 bazy danych<br>DB2 do wersji bieżącej. Jako parametru używa nowej struktury<br>db2DatabaseUpgradeStruct. Zamiast interfejsu sqlemgdb lub sqlgmgdb<br>należy używać tego interfejsu API. |

<span id="page-169-1"></span><span id="page-169-0"></span>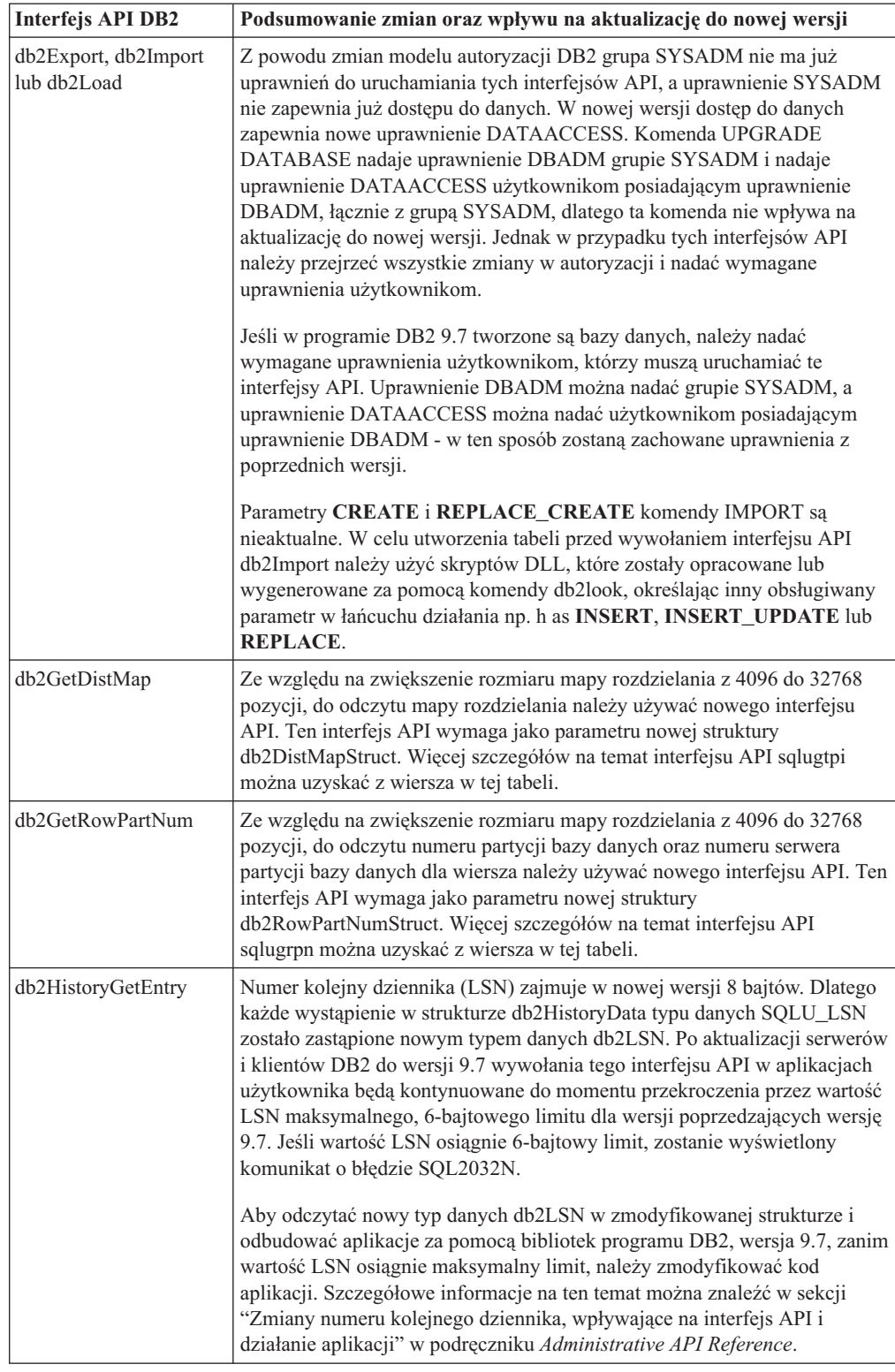

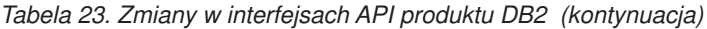

<span id="page-170-0"></span>

| <b>Interfejs API DB2</b>                         | Podsumowanie zmian oraz wpływu na aktualizację do nowej wersji                                                                                                    |
|--------------------------------------------------|----------------------------------------------------------------------------------------------------|
| db2Prune                                         | Mimo braku zmian w strukturze db2PruneStruct, jeśli interfejs API zostanie<br>wywołany z polem piString tej struktury wskazującym na łańcuch<br>reprezentujący wartość LSN, długość łańcucha LSN może w nowej wersji<br>być zmienna i wynosić maksymalnie 16 znaków bez ogranicznika NULL.<br>W poprzednich wersjach rozmiar łańcucha LSN wynosił dokładnie 12<br>znaków bez ogranicznika NULL. Aby zwiększyć maksymalną długość<br>łańcucha LSN i odbudować aplikacje za pomocą bibliotek programu DB2,<br>wersja 9.7, należy zmodyfikować kod aplikacji. Do konwersji między<br>strukturami db2LSN a łańcuchami LSN należy używać nowego interfejsu<br>API db2LsnToString.                                                                                                    |
| db2Runstats, sqlabndx,<br>sqlaprep, lub sqlarbnd | Z powodu zmian modelu autoryzacji DB2 grupa SYSADM nie ma już<br>uprawnień do uruchamiania tych interfejsów API. Komenda UPGRADE<br>DATABASE nadaje uprawnienie DBADM grupie SYSADM, dzięki czemu<br>nie wpływa to na proces aktualizacji. Jednak w przypadku tych interfejsów<br>API należy przejrzeć wszystkie zmiany w autoryzacji i nadać wymagane<br>uprawnienia użytkownikom.<br>Jeśli w programie DB2 9.7 tworzone są bazy danych, należy nadać<br>wymagane uprawnienia użytkownikom, którzy muszą uruchamiać te<br>interfejsy API. Uprawnienie DBADM można nadać grupie SYSADM w                                                                                                    |
|                                                  | celu zachowania tego samego uprawnienia z poprzednich wersji.                                                                                                    |
| db2ReadLog i<br>db2ReadLogNoConn                 | Wartość LSN zajmuje w nowej wersji 8 bajtów. Dlatego każde wystąpienie<br>typu danych SQLU_LSN w strukturach db2ReadLogStruct,<br>db2ReadLogInfoStruct, db2ReadLogNoConnStruct i<br>db2ReadLogNoConnInfoStruct zostało zastąpione nowym typem danych<br>db2LSN. Jeśli w aplikacji zostaną wywołane dowolne z tych interfejsów<br>API, wówczas przed aktualizacją serwerów i klientów klientów DB2 należy<br>zmodyfikować kod aplikacji, aby odczytać nowy typ danych db2LSN w<br>tych zmodyfikowanych strukturach i odbudować aplikacje za pomocą<br>bibliotek programu DB2, wersja 9.7. Szczegółowe informacje na ten temat<br>można znaleźć w sekcji "Zmiany numeru kolejnego dziennika, wpływające<br>na interfejs API i działanie aplikacji" w podręczniku Administrative API<br>Reference. |
|                                                  | Jeśli parametr iFilterOption zostanie ustawiony na wartość<br>DB2READLOG_FILTER_ON w momencie wywołania w aplikacji<br>interfejsu API db2ReadLog, wówczas należy zmodyfikować kod aplikacji w<br>celu odczytu nowej struktury db2ReadLogFilterData, która jest ustawiana<br>jako przedrostek w rekordach dziennika. Jeśli parametr iFilterOption<br>zostanie ustawiony na wartość DB2READLOG_FILTER_OFF mimo, że w<br>rekordach dziennika jak w poprzednich wersjach są nadal przedrostki<br>numeru LSN, wówczas należy zmodyfikować kod aplikacji w celu odczytu<br>nowego typu danych db2LSN.                                                                                                    |
| Db2Reorg                                         | Struktura db2ReorgStruct została zmodyfikowana w celu obsługi<br>partycjonowanych indeksów. Nowe pole pPartitionName wskazuje, czy<br>nazwa partycji danych została dodana do struktur db2ReorgTable i<br>db2ReorgIndexesAll. W zależności od wartości pola versionNumber<br>dodawane jest nowe pole partitionNameLen w celu wskazania długości<br>pola pPartitionName w bajtach. Chociaż wartość tego parametru jest brana<br>pod uwagę tylko, jeśli została określona flaga<br>DB2REORG_ON_DATA_PARTITION, aby rozpocząć używanie<br>zmodyfikowanych struktur, należy odbudować aplikacje za pomocą<br>bibliotek produktu DB2, wersja 9.7.                                                                                                    |

*Tabela 23. Zmiany w interfejsach API produktu DB2 (kontynuacja)*

<span id="page-171-1"></span><span id="page-171-0"></span>

| Interfejs API DB2                         | Podsumowanie zmian oraz wpływu na aktualizację do nowej wersji                                                                                                    |
|-------------------------------------------|----------------------------------------------------------------------------------------------------|
| db <sub>2</sub> Runstats                  | W nowej wersji wywołanie tego interfejsu API w celu aktualizacji statystyk<br>w tabelach z kolumnami LOB spowoduje również zebranie statystyk dla<br>średniej długości kolumny oraz liczby wartości NULL w kolumnie.                                                                                                    |
|                                           | Informacje o dodatkowych zmianach autoryzacji, które również dotyczą<br>tego interfejsu API zostały przedstawione w sekcji w wierszu dotyczącym<br>interfejsu API db2Runstats.                                                                                                    |
| sqlbctsq, sqlbgtss,<br>sqlbotsq i sqlbtcq | Te wywołania API i pokrewna struktura danych SQLB_TBSPQRY_DATA<br>mają status nieaktualnych i mogą zostać usunięte w przyszłych wersjach.<br>Zamiast nich należy korzystać z zapytań przy użyciu funkcji tabelowych<br>MON_GET_TABLESPACE lub MON_GET_CONTAINER. Te funkcje<br>tabelowe zwracają więcej informacji niż nieaktualne wywołania API.                                                                                                    |
| sqlbftpq, sqlbmtsq i<br>sqlbstpq          | Typ danych pola lifeLSN w strukturze SQLB_TBSPQRY_DATA został<br>zmieniony z char[6] na sqluint64. Wywołania tego interfejsu API w<br>aplikacjach będą nadal działały po aktualizacji serwerów i klientów DB2 do<br>nowej wersji, aż do przekroczenia przez wartość LSN maksymalnego,<br>6-bajtowego limitu. Aby odczytać typ danych sqluint64 w zmodyfikowanej<br>strukturze i odbudować aplikacje za pomocą bibliotek programu DB2,<br>wersja 9.7, zanim zostanie osiągnięty maksymalny limit, należy<br>zmodyfikować kod aplikacji.                                                                |
|                                           | Te wywołania API i pokrewna struktura danych SQLB_TBSPQRY_DATA<br>mają status nieaktualnych i mogą zostać usunięte w przyszłych wersjach.<br>Zamiast nich należy korzystać z zapytań przy użyciu funkcji tabelowych<br>MON_GET_TABLESPACE lub MON_GET_CONTAINER. Te funkcje<br>tabelowe zwracają więcej informacji niż nieaktualne wywołania API.                                                                                                    |
| sqlbstsc                                  | W nowej wersji ten interfejs API może służyć do aktywowania funkcji<br>automatycznej pamięci masowej dla obszarów tabel. Wszystkie istniejące<br>kontenery są ponownie definiowane w celu użycia ścieżek pamięci masowej<br>zdefiniowanych w bazie danych. Wartość 0 dla parametru NumContainers<br>razem z wartością NULL dla parametru pContainerData aktywuje funkcję<br>automatycznej pamięci masowej dla obszarów tabel.                                                                                                    |
| sqlecrea                                  | W przypadku nowych baz danych tworzonych w programie DB2 9.7 nowy<br>parametr konfiguracyjny cur_commit jest ustawiony na ON, dzięki czemu<br>aktualnie zatwierdzona semantyka jest aktywowana dla skanów stabilności<br>kursora. Zwracany zestaw wynikowy, który działa na poziomie<br>odseparowania stabilności kursora, może być inny niż w poprzednich<br>wersjach. Szczegółowe informacje na temat aktualnie zatwierdzonego<br>zachowania zawiera sekcja "Aktualnie zatwierdzona semantyka powoduje<br>wzrost współbieżności" w dokumentacji Troubleshooting and Tuning<br>Database Performance. |
| sqlemgdb oraz<br>sqlgmgdb                 | Te interfejsy API są nieaktualne. Należy używać nowego interfejsu API<br>db2DatabaseUpgrade.                                                                                                    |
| sqluadau                                  | Interfejs API sqluadau został wycofany z produktu DB2, wersja 9.7. Aby<br>uzyskać informacje udostępniane uprzednio przez interfejs API sqluadau<br>należy skorzystać z funkcji tabelowej<br>AUTH_LIST_AUTHORITIES_FOR_AUTHID.                                                                                                    |
| sqlugtpi                                  | Począwszy od produktu DB2, wersja 9.7, ten interfejs API otrzymał status<br>nieaktualnego. Jeśli zmienna rejestrowa DB2_PMAP_COMPATIBILITY<br>zostanie ustawiona na OFF, a następnie zostanie wywołany ten interfejs<br>API, wówczas pojawi się komunikat o błędzie SQL2768N spowodowany<br>powiększeniem mapy rozdzielania do 32 768 pozycji. Należy używać<br>nowego interfejsu API db2GetDistMap.                                                                                                    |

*Tabela 23. Zmiany w interfejsach API produktu DB2 (kontynuacja)*

<span id="page-172-1"></span>

| <b>Interfejs API DB2</b> | Podsumowanie zmian oraz wpływu na aktualizację do nowej wersji                                                                                                    |
|--------------------------|----------------------------------------------------------------------------------------------------|
| sqlurlog                 | Jeśli ten interfejs API zostanie wywołany z aplikacji działającej na kliencie<br>w wersji poprzedzającej wersję 9.7, który łączy się z bazą danych w wersji<br>9.7, zostanie wyświetlony komunikat o błędzie SQL1198N. Wywołania<br>interfejsu API sqlurlog z aplikacji działającej na kliencie w wersji 9.7, który<br>jest połączony z bazą danych w wersji 9.7, będą kontynuowane do momentu<br>przekroczenia przez wartość LSN maksymalnego, 6-bajtowego limitu dla<br>wersji poprzedzających wersję 9.7. Jeśli wartość LSN osiągnie 6-bajtowy<br>limit, zostanie wyświetlony komunikat o błędzie SQL2650N             |
| sqlugrpn                 | Począwszy od produktu DB2, wersja 9.7, ten interfejs API otrzymał status<br>nieaktualnego. Jeśli zmienna rejestrowa DB2_PMAP_COMPATIBILITY<br>zostanie ustawiona na OFF, a następnie zostanie wywołany ten interfejs<br>API, wówczas pojawi się komunikat o błędzie SQL2768N spowodowany<br>powiększeniem mapy rozdzielania do 32 768 pozycji. Aby odczytać numer<br>partycji bazy danych oraz numer serwera partycji bazy danych dla wiersza,<br>należy użyć nowego interfejsu API db2GetRowPartNum. Szczegółowe<br>informacje zawiera sekcja poświęcona parametrowi<br>DB2_PMAP_COMPATIBILITY (Tabela 9 na stronie 30). |

*Tabela 23. Zmiany w interfejsach API produktu DB2 (kontynuacja)*

# **Wpływ zmian komend DB2 na aktualizację do nowej wersji**

<span id="page-172-0"></span>Zmiany procesora wiersza komend DB2 (CLP) oraz komend systemowych w wersji DB2 9.7 mogą wpłynąć na istniejące aplikacje oraz na skrypty po aktualizacji do wersji DB2 9.7.

Do zmian w komendach zaliczamy nowe parametry, modyfikacje istniejących parametrów, usuwanie i wycofywanie parametrów oraz zmiany w danych wyjściowych komend. Poniższa tabela zawiera wykaz zmian, które mają wpływ na aplikacje i skrypty:

| Komenda               | Podsumowanie zmian oraz wpływu na aktualizację do nowej wersji                                                                                                    |
|-----------------------|----------------------------------------------------------------------------------------------------|
| db <sub>2</sub> advis | Ta komenda może w obecnej wersji tworzyć zalecenia dotyczące<br>przekształcania tabel standardowych z kolumnami XML na tabele grupowania<br>wielowymiarowego (MDC), a także zalecania dotyczące stosowania<br>kompresji w indeksach.                                                                                                    |
| dh2cat                | W przypadku indeksów niepartycjonowanych wyjście komendy zawiera teraz<br>nowa kolumne indexTbsp, która zawiera identyfikator obszaru tabel. W<br>przypadku indeksów partycjonowanych wyjście komendy zawiera nową<br>kolumnę indexTbsp, która zawiera identyfikator obszaru tabel, oraz nową<br>kolumne indexObiId, która określa identyfikator obiektu indeksu.<br>W tabelach podstawowych dane wyjściowe tabel MQT zawierają teraz nowe<br>pole o nazwie Flagi MOT. |
| db2ckmig              | Ta komenda jest jest nieaktualna i może zostać usunięta w przyszłej wersji.<br>Zamiast niej należy używać komendy db2ckupgrade.                                                                                                    |

*Tabela 24. Zmiany w komendach CLP produktu DB2 i komendach systemowych.*

| Komenda                                                                                  | Podsumowanie zmian oraz wpływu na aktualizację do nowej wersji                                                                                                    |
|------------------------------------------------------------------------------------------|----------------------------------------------------------------------------------------------------|
| db2ckupgrade                                                                             | Ta komenda zastępuje komendę db2ckmig.                                                                                                    |
|                                                                                          | Ta komenda sprawdza, czy występują indeksy typu 1 i generuje plik skryptu,<br>korzystając z komendy REORG TABLE w celu przekształcenia indeksów<br>typu 1 na indeksy typu 2. Indeksy typu 1 nie są obsługiwane w wersji DB2<br>9.7. Szczegółowe informacje na ten temat zawiera sekcja "Przekształcanie<br>indeksów typu 1 w indeksy typu 2" na stronie 46.                                                                                                    |
|                                                                                          | Ta komenda wymaga uruchomienia instancji, do której należą bazy danych<br>przeznaczone do sprawdzenia. W celu uruchomienia tej komendy nie ma<br>potrzeby zatrzymywania tej instancji. Jeśli instancja nie będzie uruchomiona,<br>komenda db2ckupgrade zwróci komunikat o błędzie SQL1032N.                                                                                                    |
| db2dart                                                                                  | Parametr /DD zawiera w obecnej wersji wstawione dane dotyczące długości,<br>które stanowią część sformatowanych danych tabeli.                                                                                                    |
| db2expln,<br>db2exmig,<br>db2jdbcbind,<br>db2sqljbind,<br>db2sqljcustomize i<br>db2rbind | Z powodu zmian modelu autoryzacji DB2 grupa SYSADM nie ma już<br>uprawnień do wykonywania tych komend. Komenda UPGRADE<br>DATABASE nadaje uprawnienie DBADM grupie SYSADM, dzięki czemu<br>nie wpływa to na proces aktualizacji. Jednak w przypadku tych komend<br>należy przejrzeć wszystkie zmiany w autoryzacji i nadać wymagane<br>uprawnienia użytkownikom.                                                                                                    |
|                                                                                          | Jeśli w programie DB2 9.7 tworzone są bazy danych, należy nadać wymagane<br>uprawnienia użytkownikom, którzy chcą uruchamiać te komendy lub nadać<br>uprawnienie DBADM grupie SYSADM w celu zachowania uprawnień z<br>poprzednich wersji.                                                                                                    |
| db2gpmap                                                                                 | Dane wyjściowe wygenerowane przez tę komendę zawierają więcej miejsca z<br>powodu wzrostu wielkości mapy rozdzielania.                                                                                                    |
| db2icrt                                                                                  | W systemach operacyjnych Linux i UNIX te komendy zapisują teraz do<br>nowego pliku o nazwie INSTHOME/sqllib/log/db2instance.log, gdzie<br>INSTHOME jest katalogiem osobistym dla właściciela instancji. Ten plik<br>działa jako plik historii, w którym zapisywane są działania instancji, takie jak<br>tworzenie (db2icrt), usuwanie (db2idrop), aktualizacja (db2iupdt) oraz<br>aktualizacja do nowej wersji (db2iupgrade) - ten plik jest przeznaczony do<br>użytku wyłącznie w kontekście obsługi DB2. |
| db2idrop                                                                                 | W środowiskach partycjonowanych baz danych komendę db2idrop należy<br>wydać z dowolnej partycji bazy danych tylko jeden raz. Komenda db2idrop<br>powoduje aktualizację rejestru globalnego dla wszystkich dostępnych partycji<br>bazy danych i usuwa instancję z rejestru. Jeśli partycja bazy danych nie jest<br>dostępna, użytkownik otrzymuje komunikat (o błędzie) DBI1165E oraz<br>komunikat ostrzegawczy DBI1383I.                                                                                   |
|                                                                                          | W systemach operacyjnych Linux i UNIX te komendy zapisują teraz do<br>nowego pliku o nazwie INSTHOME/sqllib/log/db2instance.log, gdzie<br>INSTHOME jest katalogiem osobistym dla właściciela instancji. Ten plik<br>działa jako plik historii, w którym zapisywane są działania instancji, takie jak<br>tworzenie (db2icrt), usuwanie (db2idrop), aktualizacja (db2iupdt) oraz<br>aktualizacja do nowej wersji (db2iupgrade) - ten plik jest przeznaczony do<br>użytku wyłącznie w kontekście obsługi DB2. |
| db2imigr                                                                                 | Ta komenda jest jest nieaktualna i może zostać usunięta w przyszłej wersji.<br>Zamiast niej należy używać komendy db2iupgrade.                                                                                                    |

*Tabela 24. Zmiany w komendach CLP produktu DB2 i komendach systemowych. (kontynuacja)*

| Komenda       | Podsumowanie zmian oraz wpływu na aktualizację do nowej wersji                                                                                                    |
|---------------|----------------------------------------------------------------------------------------------------|
| db2iupgrade i | Komenda db2iupgrade zastępuje komendę db2imigr.                                                                                                    |
| db2iupdt      | Jeśli komenda db2iupgrade lub db2iupdt zostanie wydana z parametrem -u w<br>celu wskazania innego chronionego identyfikatora niż poprzedni chroniony<br>identyfikator, wówczas ten inny chroniony identyfikator zastępuje<br>identyfikator poprzednio zdefiniowany. W poprzednich wersjach parametr-u<br>był ignorowany.                                                                                                    |
|               | W środowisku partycjonowanej bazy danych komendy db2iupgrade i<br>db2iupdt aktualizują rejestr globalny dla wszystkich dostępnych partycji bazy<br>danych. Oznacza to, że jeśli instancja zostanie pomyślnie zaktualizowana,<br>wówczas komenda usuwa instancję z rejestru DB2 w lokalizacji kopii DB2, w<br>której działała instancja, a następnie dodaje ją do lokalizacji kopii DB2, z<br>której została uruchomiona komenda. Jeśli partycja bazy danych nie jest<br>dostępna, użytkownik otrzymuje komunikat (o błędzie) DBI1165E oraz<br>komunikat ostrzegawczy DBI1383I. |
|               | W systemach operacyjnych Linux i UNIX te komendy zapisują teraz do<br>nowego pliku o nazwie INSTHOME/sqllib/log/db2instance.log, gdzie<br>INSTHOME jest katalogiem osobistym dla właściciela instancji. Ten plik<br>działa jako plik historii, w którym zapisywane są działania instancji, takie jak<br>tworzenie (db2icrt), usuwanie (db2idrop), aktualizacja (db2iupdt) oraz<br>aktualizacja do nowej wersji (db2iupgrade) - ten plik jest przeznaczony do<br>użytku wyłącznie w kontekście obsługi DB2.                                                                     |
| db2look       | Tę komendę można uruchamiać z tą samą autoryzacją, jaka była wymagana<br>przed aktualizacją serwera danych, ale po aktualizacji do nowej wersji<br>wymagane może być uprawnienie SECADM, ACCESSCTRL,<br>DATAACCESS, a w niektórych przypadkach wszystkie te uprawnienia.<br>Parametr-x generuje DDL autoryzacji dla wszystkich nowychuprawnień do<br>bazy danych.                                                                                                    |
| db2pd         | Dane wyjściowe komendy zawierają teraz informacje o współużytkowaniu<br>skanów dla tabel i indeksów bloków w tabelach MDC. Informacje, jakie<br>zwraca ta komenda, różnią się od poszczególnych współużytkowanych<br>skanów, zestawów oraz grup współużytkujących.                                                                                                    |
|               | W automatycznych obszarach tabel pamięci masowej parametr-storagepaths<br>dane wyjściowe parametru zawierają teraz nowe kolumny PathID i PathState<br>w celu wskazywania identyfikatora ścieżki pamięci masowej oraz bieżącego<br>stanu. Ponadto dane wyjściowe parametru -tablespaces zawierają nowe<br>kolumny PathDropped i PathID w celu wskazania, czy w usuniętej ścieżce<br>pamięci masowej znajduje się jeden czy większa liczba kontenerów, a także w<br>celu wskazania identyfikatora ścieżki pamięci masowej dla kontenera.                                         |
|               | W przypadku tabel tymczasowych dane wyjściowe parametru -tcbstats<br>zawierają trzy nowe kolumny: SchemaNm, StoredBytes i BytesSaved.<br>Ponadto dane wyjściowe parametru -tablespaces zawierają nową kolumnę<br>Max HWM, która wskazuje maksymalną wartość HWM dla obszarów tabel<br>DMS od momentu uruchomienia instancji. W przypadku obszarów tabel SMS<br>kolumny HWM i Max HWM nie zawierają żadnej wartości.                                                                                                    |
|               | W przypadku tabel partycjonowanych wyjście parametru -tcbstats zawiera<br>nową kolumnę PartID, która wskazuje identyfikator partycji danych w sekcji<br>informacji o indeksie TCB oraz w sekcji statystyk indeksu TCB.                                                                                                    |

*Tabela 24. Zmiany w komendach CLP produktu DB2 i komendach systemowych. (kontynuacja)*

<span id="page-175-0"></span>

| Komenda                                                                                                    | Podsumowanie zmian oraz wpływu na aktualizację do nowej wersji                                                                                                    |
|----------------------------------------------------------------------------------------------------|----------------------------------------------------------------------------------------------------|
| db2relocatedb                                                                                                    | W pliku konfiguracyjnym można teraz określić położenie parametrów<br>konfiguracyjnych mirrorlogpath, failarchpath, logarchmeth1,<br>logarchmeth2 i overflowlogpath. Jeśli dowolny z tych parametrów został<br>ustawiony w bazie danych, która ma podlegać przemieszczeniu, w pliku<br>konfiguracyjnym można określić nowe położenie parametrów. Jeśli nie<br>zostaną określone nowe słowa kluczowe, komenda db2relocatedb zachowa<br>oryginalne położenie, tak jak miało to miejsce w poprzednich wersjach.                                                                                                    |
| db2secv82                                                                                                    | Komenda db2secv82 została wycofana. Zamiast niej należy użyć komendy<br>db2extsec w celu ustawienia uprawnień dla obiektów DB2, takich jak pliki,<br>katalogi, współużytkowane zasoby sieciowe, klucze rejestracyjne oraz usługi.                                                                                                    |
| db2uiddl                                                                                                    | Komenda db2uiddl została wycofana. Ta komenda generowała skrypt z<br>instrukcjami CREATE UNIQUE INDEX w celu przekształcania unikalnych<br>indeksów utworzonych w bazie danych przed wersją before DB2 UDB 5. Jeśli<br>komenda db2uiddl została uruchomiona po aktualizacji baz danych do wersji<br>wcześniejszej niż DB2 9.7, wówczas nie ma potrzeby ponownego<br>uruchamiania tej komendy przed aktualizacją baz danych do wersji DB2 9.7.                                                                                                    |
|                                                                                                    | Podczas przekształcania indeksów typu 1 na indeksy typu 2 przekształcane są<br>również unikalne indeksy utworzone w bazie danych w wersji wcześniejszej<br>niż DB2 UDB 5 i dlatego nie ma potrzeby uruchamiania komendy db2uiddl.                                                                                                    |
| db2_deinstall                                                                                                    | Jeśli zostanie określony parametr -F TEXT_SEARCH i występuje jedna lub<br>większa liczba instancji skonfigurowanych jako usługi instancji wyszukiwania<br>tekstowego DB2 na deinstalowanej kopii DB2, wówczas ta komenda zwraca<br>błąd DBI1325E.                                                                                                    |
| installFixPack                                                                                                    | Jeśli istnieje jedna lub większa liczba instancji skonfigurowanych jako usługi<br>instancji wyszukiwania tekstowego DB2 na aktualizowanej kopii DB2,<br>wówczas ta komenda wydaje komendę db2ts STOP FOR TEXT dla każdej<br>instancji w celu zatrzymania usługi instancji wyszukiwania tekstowego. Jeśli<br>zatrzymanie usługi instancji wyszukiwania tekstowego nie powiedzie się,<br>wówczas komenda installFixPack zwróci komunikat o błędzie DBI1325E.                                                                                                    |
| BIND,<br><b>DECOMPOSE XML</b><br>DOCUMENT,<br>DESCRIBE,<br>EXPORT,<br>IMPORT,<br>LOAD,<br>PRECOMPILE,<br>REBIND,<br><b>REGISTER</b><br>XMLSCHEMA,<br><b>REGISTER</b><br>XSROBJECT.<br>RUNSTATS i<br><b>UPDATE</b><br><b>XMLSCHEMA</b> | Z powodu zmian modelu autoryzacji DB2 grupa SYSADM nie ma już<br>uprawnień do uruchamiania tych komend. Ponadto w niektórych<br>przypadkach, w których wymagane było uprawnienie DBADM, w tej wersji<br>wystarczające jest uprawnienie DATAACCESS. Komenda UPGRADE<br>DATABASE nadaje uprawnienie DBADM grupie SYSADM i nadaje<br>uprawnienie DATAACCESS użytkownikom posiadającym uprawnienie<br>DBADM, łącznie z grupą SYSADM, dlatego ta komenda nie wpływa na<br>aktualizację do nowej wersji. Jednak w przypadku tych komend należy<br>przejrzeć wszystkie zmiany w autoryzacji i nadać wymagane uprawnienia<br>użytkownikom.<br>Jeśli w programie DB2 9.7 tworzone są bazy danych, należy nadać wymagane<br>uprawnienia użytkownikom, którzy muszą uruchamiać te komendy.<br>Uprawnienie DBADM można nadać grupie SYSADM, a uprawnienie<br>DATAACCESS można nadać użytkownikom posiadającym uprawnienie<br>DBADM - w ten sposób zostaną zachowane uprawnienia z poprzednich<br>wersji. |

*Tabela 24. Zmiany w komendach CLP produktu DB2 i komendach systemowych. (kontynuacja)*

| Komenda                              | Podsumowanie zmian oraz wpływu na aktualizację do nowej wersji                                                                                                    |
|--------------------------------------|----------------------------------------------------------------------------------------------------|
| <b>CREATE</b><br><b>DATABASE</b>     | W przypadku nowych baz danych tworzonych w programie DB2 9.7 nowy<br>parametr konfiguracyjny cur_commit jest ustawiony na ON, dzięki czemu<br>aktualnie zatwierdzone zachowanie jest włączone dla skanów stabilności<br>kursora. Zwracany zestaw wynikowy, który działa na poziomie<br>odseparowania stabilności kursora, może być inny niż w poprzednich<br>wersjach. Szczegółowe informacje na temat aktualnie zatwierdzonego<br>zachowania zawiera sekcja "Aktualnie zatwierdzona semantyka powoduje<br>wzrost współbieżności" w dokumentacji Troubleshooting and Tuning<br>Database Performance. |
|                                      | W przypadku tworzenia bazy danych w produkcie DB2 9.7 monitor zdarzeń<br>DB2DETAILDEADLOCK jest domyślnie tworzony, tak jak w poprzednich<br>wersjach. Ma jednak status nieaktualnego i może zostać wycofany w przyszłej<br>wersji. Należy wyłączyć monitor DB2DETAILDEADLOCK i usunąć go.<br>Przed wycofaniem monitora zdarzeń DB2DETAILDEADLOCK należy<br>przejść na nowy monitor zdarzeń blokad. Szczegółowe informacje zawiera<br>sekcja "Monitorowanie danych blokad" w dokumentacji Database Monitoring<br>Guide and Reference.                                                                |
| <b>DEACTIVATE</b><br><b>DATABASE</b> | Jeśli funkcja odczytu zostanie aktywowana dla rezerwowych baz danych<br>HADR, wówczas, ta komenda ustawi bazę danych w trybie superwyłączności,<br>aby uniemożliwić nowe połączenia z bazą danych, a przed zatrzymaniem bazy<br>danych będzie oczekiwała na odłączenie wszystkich użytkowników. Baza<br>danych zostanie zatrzymana po odłączeniu ostatniego użytkownika.                                                                                                    |
|                                      | Jeśli wymagane jest natychmiastowe zatrzymanie bazy danych, należy wydać<br>komende FORCE APPLICATIONS ALL po komendzie DEACTIVATE<br>DATABASE w celu zamknięcia wszystkich istniejących połączeń. W<br>poprzednich wersjach komenda DEACTIVATE DATABASE zatrzymywała<br>rezerwowe bazy danych HADR, ponieważ żadne połączenia użytkowników<br>nie były dozwolone.                                                                                                    |
| DECOMPOSE XML<br><b>DOCUMENTS</b>    | Jeśli nowa komenda zostanie wydana z klienta w wersji 9.7, wówczas<br>komenda zostanie wykonana pomyślnie po nawiązaniu połączenia z bazami<br>danych 9.7, ale połączenie z bazami danych w wersjach wcześniejszych niż<br>9.7 spowoduje zwrócenie komunikatu o błędzie SQL0440N. Ta komenda<br>wywołuje zdefiniowaną w systemie procedurę<br>XDB_DECOMP_XML_FROM_QUERY, która jest dostępna w wersji 9.7.<br>Bazy danych w wersjach wcześniejszych niż 9.7 nie mają poprawnej wersji<br>tej procedury, co powoduje, że wykonanie komendy nie powiedzie się.                                         |
|                                      | W przypadku nawiązywania połączeń (z klientów w wersji 9.7) z bazami<br>danych w wersjach wcześniejszych niż 9.7 zamiast tej komendy należy użyć<br>komendy DECOMPOSE XML DOCUMENT. Komenda DECOMPOSE<br>XML DOCUMENTS dekomponuje dokumenty XML zapisane w kolumnie<br>binarnej lub kolumnie XML, a komenda DECOMPOSE XML DOCUMENT<br>dekomponuje dokumenty XML zapisane w plikach.                                                                                                    |

*Tabela 24. Zmiany w komendach CLP produktu DB2 i komendach systemowych. (kontynuacja)*

| Komenda                             | Podsumowanie zmian oraz wpływu na aktualizację do nowej wersji                                                                                                    |
|-------------------------------------|----------------------------------------------------------------------------------------------------|
| <b>DESCRIBE</b>                     | Komenda DESCRIBE z parametrem INDEXES FOR TABLE w nowej<br>wersji powoduje wyświetlenie listy indeksów dla danych XML oraz indeksów<br>wyszukiwania tekstowego wraz z indeksami relacyjnymi. Dane wyjściowe<br>zawierają dodatkowe kolumny, listę indeksów partycjonowanych oraz listę dla<br>indeksów niepartycjonowanych. Szczegółowe informacje o kolumnach<br>dodatkowych zawiera dokumentacja Command Reference. |
|                                     | Jeśli nowy parametr RELATIONAL DATA INDEXES FOR TABLE służy<br>do wyświetlania wyłącznie indeksów relacyjnych, wówczas dane wyjściowe<br>zawierają te same kolumny, co w poprzednich wierszach.                                                                                                    |
|                                     | Wyjście komendy DESCRIBE INDEXES zawiera teraz nową kolumnę<br>INDEX PARTITIONING, która określa, czy indeks jest partycjonowany, czy<br>niepartycjonowany.                                                                                                    |
|                                     | Komenda DESCRIBE DATA PARTITIONS z parametrem SHOW DETAIL<br>zawiera nową kolumnę IndexTblSpId, która zawiera identyfikator obszaru<br>tabel, w którym zapisane są dane indeksu.                                                                                                    |
|                                     | Dodatkowe informacje o zmianach autoryzacji, które dotyczą komendy<br>DESCRIBE, przedstawiono w wierszu komendy BIND.                                                                                                    |
| <b>EXPORT</b>                       | Format pliku arkusza (WSF) jest nieaktualny, a jego obsługa zostanie<br>wycofana w przyszłych funkcjach. Przed usunięciem funkcji obsługi WSF<br>należy rozpocząć od korzystania z obsługiwanego formatu pliku zamiast<br>WSF.                                                                                                    |
|                                     | Dodatkowe informacje o zmianach autoryzacji, które dotyczą komendy<br>EXPORT, przedstawiono w wierszu komendy BIND.                                                                                                    |
| <b>GET</b><br><b>AUTHORIZATIONS</b> | Komenda GET AUTHORIZATIONS została wycofana z wersji DB2 9.7.<br>Zamiast z tej funkcji należy korzystać z funkcji<br>tabelowejAUTH LIST AUTHORITIES FOR AUTHID.                                                                                                    |
| <b>GET DB CFG</b>                   | W przypadku rezerwowych baz danych HADR wyniki tej komendy<br>prezentują wartość DATABASE jako Active Standby (jeśli baza danych jest<br>dostępna do odczytu) lub jako Standby (jeśli baza danych nie jest dostępna do<br>odczytu). W poprzednich wersjach ta komenda przedstawiała wartość<br>DATABASE dla stanu oczekiwania na odtwarzanie zmian.                                                                   |
| <b>GET DBM CFG</b>                  | W tej wersji ta komenda prezentuje listę wartości nowych parametrów w celu<br>skonfigurowania obsługi protokołu Secure Sockets Layer (SSL). Szczegółowe<br>informacje zawiera temat Tabela 11 na stronie 33.                                                                                                    |
| <b>GET SNAPSHOT</b>                 | Dla parametru TABLESPACES ta komenda wskazuje w tej wersji, czy obszar<br>tabel DMS korzysta z pamięci masowej, którą można odzyskać.                                                                                                    |

*Tabela 24. Zmiany w komendach CLP produktu DB2 i komendach systemowych. (kontynuacja)*

| Komenda                                                                  | Podsumowanie zmian oraz wpływu na aktualizację do nowej wersji                                                                                                    |
|--------------------------------------------------------------------------|----------------------------------------------------------------------------------------------------|
| <b>IMPORT</b> i<br><b>LOAD</b>                                           | Pliki wyeksportowane w poprzednich wersjach można zaimportować lub<br>załadować przy założeniu, że nie zostały wyeksportowane kolumny<br>zawierające typy danych zdefiniowane przez użytkownika i system, które nie<br>są obsługiwane w wersji 9.7 produktu DB2. Listę zarezerwowanych i<br>nieobsługiwanych typów danych można znaleźć w sekcji "Sprawdzanie<br>gotowości baz danych do aktualizacji do nowej wersji" na stronie 48.                                                                                                    |
|                                                                          | Należy również zarządzać zmianami w komendach IMPORT i LOAD<br>mającymi wpływ na importowanie i ładowanie plików wyeksportowanych we<br>wcześniejszych wersjach. W sekcji Command Reference można znaleźć<br>szczegółowe informacje na temat zmian w komendach IMPORT i LOAD.                                                                                                    |
|                                                                          | Format pliku arkusza (WSF) jest nieaktualny, a jego obsługa zostanie<br>wycofana w przyszłych funkcjach. Przed usunięciem funkcji obsługi WSF<br>należy rozpocząć od korzystania z obsługiwanego formatu pliku zamiast<br>WSF. Po wyeksportowaniu tabel za pomocą obsługiwanego formatu pliku<br>należy stosować komendy IMPORT i LOAD w celu zapełnienia tych tabel.                                                                                                    |
|                                                                          | Tryby CREATE i REPLACE_CREATE komendy IMPORT są nieaktualne.<br>W celu utworzenia tabeli przed wydaniem komendy IMPORT należy użyć<br>skryptów DLL, które zostały opracowane lub wygenerowane za pomocą<br>komendy db2look.                                                                                                    |
|                                                                          | Dodatkowe informacje o zmianach autoryzacji, które dotyczą komendy<br>DESCRIBE, przedstawiono w wierszu komendy BIND.                                                                                                    |
|                                                                          | Jeśli komenda LOAD zostanie wydana w trybie REPLACE, a parametr<br>RESETDICTIONARY w tabeli zawiera dane XML w obiekcie pamięci<br>masowej XML w wersji 9.7 i włączona jest kompresja wierszy, wówczas ta<br>komenda utworzy słownik kompresji dla danych XML, a także słownik na<br>dane tabeli. Słownik kompresji dla danych XML jest zapisany w obiekcie<br>pamięci masowej XML. Operacja automatycznego tworzenia słownika<br>kompresji (ADC) tworzy słownik kompresji dla danych XML w ramach<br>operacji wypełniania tabeli danymi przez komendy INSERT, IMPORT w<br>trybie INSERT, LOAD w trybie INSERT oraz REDISTRIBUTE DATABASE<br>PARTITION GROUP. |
| <b>INSPECT</b>                                                           | Jeśli komenda INSPECT zostanie wydana z parametrem<br>ROWCOMPESTIMATE TABLE w tabeli, która zawiera dane XML w<br>obiekcie pamięci masowej XML w wersji 9.7 i włączona jest kompresja<br>słownika, wówczas ta komenda utworzy słownik kompresji dla danych XML,<br>a także słownik na dane tabeli. Słownik kompresji dla danych XML jest<br>zapisany w obiekcie pamięci masowej XML.                                                                                                    |
| <b>LIST TABLESPACE</b><br><b>CONTAINERS i LIST</b><br><b>TABLESPACES</b> | Te komendy i pokrewne wywołania API są nieaktualne i mogą zostać<br>usunięte w przyszłej wersji. Zamiast nich należy korzystać z funkcji<br>tabelowych MON_GET_TABLESPACE lub MON_GET_CONTAINER. Te<br>funkcje tabelowe zwracają więcej informacji niż nieaktualne komendy i<br>wywołania API. Szczegółowe informacje o nieaktualnych wywołaniach API<br>zawiera temat Wpływ zmian w interfejsie API DB2 na aktualizację do nowej<br>wersji.                                                                                                    |
| <b>MIGRATE</b><br><b>DATABASE</b>                                        | Ta komenda jest nieaktualna. Zamiast niej należy stosować komendę<br>UPGRADE DATABASE.                                                                                                    |

*Tabela 24. Zmiany w komendach CLP produktu DB2 i komendach systemowych. (kontynuacja)*

| Komenda                                                   | Podsumowanie zmian oraz wpływu na aktualizację do nowej wersji                                                                                                    |
|-----------------------------------------------------------|----------------------------------------------------------------------------------------------------|
| <b>REDISTRIBUTE</b><br><b>DATABASE</b><br>PARTITION GROUP | Jeśli ta komenda zostanie wydana bez parametru NOT ROLLFORWARD<br>RECOVERABLE, wówczas ADC utworzy słownik kompresji dla danych<br>XML w obiekcie pamięci masowej w wersji 9.7 na wszystkich partycjach baz<br>danych, które nie zawierają słownika - w ramach operacji zapełniania tabel<br>danymi wykonywanych przez tę komendę, pod warunkiem że włączona jest<br>kompresja wierszy. Po utworzeniu słownika kompresji dane XML zostaną<br>skompresowane podobnie jak dane tabeli.Jeśli ta komenda zostanie wydana z<br>parametrem NOT ROLLFORWARD RECOVERABLE, ADC utworzy<br>słownik kompresji dla danych XML w obiekcie pamięci masowej XML w<br>wersji 9.7 na nowych partycjach bazy danych bez słownika - w ramach<br>operacji wprowadzania danych tabel, które są wykonywane przez tę komendę.<br>ADC nie utworzy słownika kompresji na istniejących partycjach bazy danych,<br>które otrzymują nowe dane. |
|                                                           | Jeśli istnieją tabele z kolumnami XML utworzone w wersji 9.5 lub w wersjach<br>wcześniejszych, wówczas wydanie komendy REDISTRIBUTE DATABASE<br>PARTITION GROUP powoduje zwrócenie komunikatu o błędzie SQL1412N.<br>Istniejące zapisane dane XML należy przekształcić na format zgodny z wersją<br>9.7. Szczegółowe informacje na ten temat zawiera sekcja "Przekształcanie<br>obiektów pamięci masowej XML na format wersji 9.7" na stronie 107.                                                                                                    |
| <b>REORG</b><br><b>INDEXES/TABLE</b>                      | Parametr LONGLOBDATA przekształca w obecnej wersji istniejące dane<br>LOB we wstawione dane LOB, a także reorganizuje pola długie i dane LOB.<br>W poprzednich wersjach ten parametr był używany w celu reorganizacji pól<br>długich i danych LOB. Szczegółowe informacje o wstawianych danych LOB<br>zawiera sekcja Rozdział 28, "Wdrażanie nowych funkcji programu DB2,<br>wersja 9.7, w aplikacjach i procedurach bazy danych", na stronie 215.<br>Parametr CONVERT jest nieaktualny, ponieważ wycofano indeksy typu 1.<br>Przed aktualizacją serwera danych do nowej wersji należy przekształcić<br>indeksy typu 1 na indeksy typu 2. Szczegółowe informacje na ten temat<br>zawiera sekcja "Przekształcanie indeksów typu 1 w indeksy typu 2" na stronie<br>46.                                                                                                    |
|                                                           | Jeśli parametr INPLACE zostanie określony bez wartości NOTRUNCATE<br>TABLE, konieczne może być dostosowanie okna wyłączenia, ponieważ<br>blokady czasu są utrzymywane w tabeli, a wielkość tabeli jest zmniejszana w<br>fazie obcinania tabeli. Faza obcinania tabeli trwa krócej niż w poprzednich<br>wersjach, szczególnie w przypadku tabel tylko częściowo zapełnionych.                                                                                                    |
|                                                           | Jeśli komenda REORG TABLE zostanie wydana z parametrem<br>LONGLOBDATA, a parametr KEEPDICTIONARY lub<br>RESETDICTIONARY w tabeli zawiera dane XML w obiekcie pamięci<br>masowej XML wersji 9.7 i włączona jest kompresja wierszy, wówczas ta<br>komenda utworzy słownik kompresji dla danych XML, a także słownik na<br>dane tabeli. Słownik kompresji dla danych XML jest zapisany w obiekcie<br>pamięci masowej XML.                                                                                                    |
| <b>REORGCHK</b>                                           | Dane wyjściowe tej komendy zawierają teraz statystyki tabel, statystyki<br>indeksów oraz zalecenia dotyczące reorganizacji tabeli lub indeksu na<br>poziomie partycji. Dane wyjściowe zawierają jeden wiersz dla każdej tabel<br>oraz jeden wiersz dla poszczególnych partycji danych tylko dla tabel<br>partycjonowanych.                                                                                                    |

*Tabela 24. Zmiany w komendach CLP produktu DB2 i komendach systemowych. (kontynuacja)*
| Komenda             | Podsumowanie zmian oraz wpływu na aktualizację do nowej wersji                                                                                                    |
|---------------------|----------------------------------------------------------------------------------------------------|
| <b>RUNSTATS</b>     | Program DB2 9.7 obsługuje próbkowanie SYSTEM w widokach<br>statystycznych i udostępnia udoskonalenia w zakresie próbkowania<br>BERNOULLI. Szczegółowe informacje zawiera temat Rozdział 10,<br>"Wdrażanie funkcji nowej wersji 9.7 w zaktualizowanych bazach danych", na<br>stronie 113. |
|                     | Uruchomienie tej komendy dla tabel z kolumnami LOB powoduje<br>gromadzenie statystyk o średniej długości kolumny oraz o liczbie wartości<br>null w kolumnie. Dodatkowe informacje zawiera dokumentacja Command<br>Reference.                                                             |
|                     | Dodatkowe informacje o zmianach autoryzacji, które dotyczą komendy<br>RUNSTATS, przedstawiono w wierszu komendy BIND.                                                                                                    |
| <b>SET WORKLOAD</b> | Z powodu zmian modelu autoryzacji DB2 grupa SYSADM nie ma już<br>uprawnień do wykonywania tej komendy. Po uruchomieniu tej komendy<br>użytkownik, który nie posiada uprawnienia ACCESSCTRL, DATAACCESS,<br>WLMADM, SECADM lub DBADM, otrzyma komunikat o błędzie.                        |

*Tabela 24. Zmiany w komendach CLP produktu DB2 i komendach systemowych. (kontynuacja)*

W systemie operacyjnym Windows Vista, aby wykonywać zadania administracyjne wymagające uprawnienia lokalnego administratora, należy uruchamiać skrypty z wiersza komend DB2 z pełnymi uprawnieniami administratora. Uruchom skrót **Okno komend - Administrator** w celu wyświetlenia wiersza komend DB2 z pełnymi uprawnieniami administratora. Jeśli w systemie operacyjnym Windows Vista włączono rozszerzone zabezpieczenia, aby uruchomić ten skrót, należy zalogować się do systemu jako użytkownik, który jest członkiem grupy DB2ADMNS.

### **Wpływ zmian instrukcji SQL na aktualizację do nowej wersji**

<span id="page-180-0"></span>Zmiany instrukcji SQL DB2 9.7 mogą wpływać na istniejące aplikacje i skrypty po zakończeniu aktualizacji do wersji DB2 9.7.

Zmiany w instrukcjach SQL polegają na nowym domyślnym zachowaniu oraz modyfikacjach w danych wyjściowych instrukcji. Ponadto obsługa niektórych instrukcji nie jest kontynuowana. Poniższa tabela zawiera wykaz zmian, które mają wpływ na aplikacje i skrypty:

*Tabela 25. Zmiany w instrukcjach SQL*

<span id="page-181-0"></span>

| Instrukcja SQL                                                                                                    | Podsumowanie zmian oraz wpływu na aktualizację do nowej wersji                                                                                                    |
|----------------------------------------------------------------------------------------------------|----------------------------------------------------------------------------------------------------|
| ALTER FUNCTION,<br><b>ALTER</b><br><b>HISTOGRAM</b><br>TEMPLATE,<br>ALTER METHOD,<br>ALTER NICKNAME,<br><b>ALTER</b>                                                                                                    | Z powodu zmian modelu autoryzacji DB2 grupa SYSADM nie ma już<br>uprawnień do uruchamiania tych instrukcji. Komenda UPGRADE<br>DATABASE nadaje uprawnienie DBADM grupie SYSADM, dzięki czemu<br>nie wpływa to na proces aktualizacji. Jednak w przypadku tych instrukcji<br>należy przejrzeć wszystkie zmiany w autoryzacji i nadać wymagane<br>uprawnienia użytkownikom.                                                                                                    |
| PROCEDURE,<br>ALTER SEQUENCE,<br>ALTER SERVER,<br>ALTER TABLE,                                                                                                    | Jeśli w programie DB2 9.7 tworzone są bazy danych, należy nadać wymagane<br>uprawnienia użytkownikom, którzy chcą uruchamiać te instrukcje lub jawnie<br>nadać uprawnienie DBADM grupie SYSADM w celu zachowania uprawnień<br>z poprzednich wersji.                                                                                                    |
| <b>ALTER TYPE</b><br>(ustrukturyzowane),<br><b>ALTER USER</b><br>MAPPING,<br><b>ALTER VIEW,</b><br>ALTER WRAPPER i<br><b>ALTER XSROBJECT</b>                                                                                                    | Unieważnienie warunkowe jest obsługiwane w instrukcjach ALTER<br>FUNCTION i ALTER VIEW, gdy zmienna rejestrowa<br>DB2_DDL_SOFT_INVAL jest ustawiona na ON. Szczegółowe informacje<br>na temat semantyki unieważniania warunkowego zawiera sekcja<br>"Automatyczne unieważnianie i ponowne zatwierdzanie obiektów bazy<br>danych" w dokumentacji Database Administration Concepts and<br>Configuration Reference.                                                                                                    |
| <b>ALTER SERVICE</b><br>CLASS,<br><b>ALTER</b><br>THRESHOLD,<br>ALTER WORK<br><b>ACTION SET,</b><br><b>ALTER WORK</b><br>CLASS SET,<br>ALTER<br>WORKLOAD,<br><b>CREATE</b><br><b>HISTOGRAM</b><br>TEMPLATE,<br><b>CREATE SERVICE</b><br>CLASS,<br><b>CREATE</b><br>THRESHOLD,<br><b>CREATE WORK</b><br><b>ACTION SET,</b><br><b>CREATE WORK</b><br>CLASS SET i<br><b>CREATE</b><br><b>WORKLOAD</b> | Z powodu zmian modelu autoryzacji DB2 grupa SYSADM nie ma już<br>uprawnień do uruchamiania tych instrukcji. Komenda UPGRADE<br>DATABASE nadaje uprawnienie DBADM grupie SYSADM, dzięki czemu<br>nie wpływa to na proces aktualizacji. Jednak w przypadku tych instrukcji<br>należy przejrzeć wszystkie zmiany w autoryzacji i nadać wymagane<br>uprawnienia użytkownikom.<br>Jeśli w programie DB2 9.7 tworzone są bazy danych, należy nadać wymagane<br>uprawnienia użytkownikom, którzy chcą uruchamiać te instrukcje lub jawnie<br>nadać uprawnienie DBADM lub WLMADM grupie SYSADM w celu<br>zachowania uprawnień z poprzednich wersji. |
| <b>ALTER DATABASE</b>                                                                                                    | W nowej wersji klauzulę ADD STORAGE ON można wydać z instrukcją<br>ALTER DATABASE w celu aktywacji automatycznego zapisu w istniejących<br>bazach danych. W poprzednich wersjach w takim przypadku zwracany był<br>komunikat o błędzie SQL20317N. Ta instrukcja tworzy pliki SQLSGF.1 i<br>SQLSGF.2, które są wymagane do zachowania funkcji automatycznego<br>zapisu. Szczegółowe informacje na temat aktywacji automatycznego zapisu<br>zawiera sekcja Rozdział 10, "Wdrażanie funkcji nowej wersji 9.7 w<br>zaktualizowanych bazach danych", na stronie 113.                                                                             |

| Instrukcja SQL     | Podsumowanie zmian oraz wpływu na aktualizację do nowej wersji                                                                                                    |
|--------------------|----------------------------------------------------------------------------------------------------|
| <b>ALTER TABLE</b> | W nowej wersji klauzula COMPRESS umożliwia kompresję danych w tabeli<br>oraz w obiekcie pamięci masowej XML. Jeśli zostanie wydana instrukcja<br>ALTER TABLE z klauzulą ADD COLUMN w celu dodania kolumny XML,<br>wówczas kompresja danych XML będzie uzależniona od tego, czy dla tabeli<br>aktywowano kompresję wiersza danych.                                                                                                    |
|                    | Jeśli wydano instrukcję ALTER TABLE z klauzulą COMPRESS YES w<br>tabeli z kolumnami XML utworzonymi w wersji wcześniejszej niż 9.7,<br>wówczas obsługiwana jest tylko kompresja danych tabeli. W celu<br>przekształcenia obiektu pamięci masowej XML do formatu nowej wersji 9.7,<br>który obsługuje kompresję danych XML, należy ponownie utworzyć tabelę.<br>Szczegółowe informacje na ten temat zawiera sekcja "Przekształcanie<br>obiektów pamięci masowej XML na format wersji 9.7" na stronie 107.                                                                                                    |
|                    | W nowej wersji klauzule COMPRESS i DATA CAPTURE CHANGES mogą<br>być używane razem. Replikacja SQL w nowej wersji obsługuje tabele, dla<br>których włączono kompresję wierszy danych, jako tabele źródłowe i<br>docelowe. Jeśli w jednej instrukcji znajdą się obydwie te klauzule, nie pojawi<br>się komunikat o błędzie.                                                                                                    |
|                    | Instrukcja ALTER TABLE z klauzulą ATTACH PARTITION w nowej wersji<br>wymaga, aby kolumny zdefiniowane z typem danych ustrukturyzowanych,<br>danych XML lub danych typu LOB w tabeli partycjonowanej oraz tabeli<br>dołączanej miały tę samą wartość INLINE LENGTH. Jeśli ta instrukcja<br>zostanie wydana w tabeli z kolumnami XML, wówczas operacje konserwacji<br>będą wykonywane na wszystkich indeksach ścieżki kolumn XML w ramach<br>przetwarzania instrukcji. Począwszy od wersji 9.7 z pakietem poprawek 1<br>instrukcja ALTER TABLE z klauzulą DETACH PARTITION działa<br>równolegle z niektórymi zapytaniami. Szczegółowe informacje zawiera sekcja<br>"Fazy odłączania partycji danych" w podręczniku Partitioning and Clustering<br>Guide. |
|                    | Jeśli instrukcja ALTER TABLE zostanie wydana z klauzulą DETACH<br>PARTITION w tabeli z kolumnami XML, wówczas indeksy ścieżek kolumn<br>XML dla tabeli odłączonej będą tworzone w ramach przetwarzania instrukcji.                                                                                                    |
|                    | Kolumny XML są obsługiwane w nowej wersji w tablicach<br>partycjonowanych. Instrukcja ALTER TABLE z klauzulą ADD COLUMN,<br>ATTACH PARTITION lub klauzulą DETACH PARTITION nie zwraca już<br>komunikatu o błędzie SQL1242N z kodem przyczyny 2 w przypadku<br>dołączania lub odłączania tabeli z kolumnami XML do/od tabel<br>partycjonowanych, a także w przypadku dodawania kolumn XML do tabel<br>partycjonowanych.                                                                                                    |
|                    | W nowej wersji możliwe jest dodawanie kolumn z danymi typu XML do tabel<br>MDC. W poprzednich wersjach w takim przypadku zwracany był komunikat<br>o błędzie SQL1242N z kodem przyczyny 1.                                                                                                    |
|                    | Informacje o dodatkowych zmianach autoryzacji, które również dotyczą tej<br>komendy zostały przedstawione w wierszu instrukcji ALTER FUNCTION.                                                                                                    |

*Tabela 25. Zmiany w instrukcjach SQL (kontynuacja)*

*Tabela 25. Zmiany w instrukcjach SQL (kontynuacja)*

<span id="page-183-0"></span>

<span id="page-184-0"></span>

| Instrukcja SQL                                                                                                    | Podsumowanie zmian oraz wpływu na aktualizację do nowej wersji                                                                                                    |
|----------------------------------------------------------------------------------------------------|----------------------------------------------------------------------------------------------------|
| <b>CREATE VIEW,</b><br>DECLARE CURSOR,<br>DECLARE GLOBAL<br><b>TEMPORARY</b><br>TABLE,<br>DELETE,<br><b>INSERT,</b><br>MERGE,<br>REFRESH TABLE,<br>SELECT INTO,<br>Zmienna SET oraz<br><b>UPDATE</b> | Z powodu zmian w module autoryzacji DB2 grupa SYSADM nie ma już<br>uprawnień do uruchamiania tych instrukcji, a w niektórych przypadkach<br>wymagane uprawnienie DBADM zostało zastąpione uprawnieniem<br>DATAACCESS. Komenda UPGRADE DATABASE nadaje uprawnienie<br>DBADM grupie SYSADM i nadaje uprawnienie DATAACCESS<br>użytkownikom posiadającym uprawnienie DBADM, dlatego ta komenda nie<br>wpływa na aktualizację do nowej wersji. Jednak w przypadku tych instrukcji<br>należy przejrzeć wszystkie zmiany w autoryzacji i nadać wymagane<br>uprawnienia użytkownikom. |
|                                                                                                    | Jeśli w programie DB2 9.7 tworzone są bazy danych, należy nadać wymagane<br>uprawnienia użytkownikom, którzy muszą uruchamiać te instrukcje.<br>Uprawnienie DBADM można nadawać jawnie grupie SYSADM, uprawnienie<br>DATAACCESS użytkownikom posiadającym uprawnienie DBADM lub<br>obydwu (grupie i użytkownikom) w celu zachowania takiej samej autoryzacji,<br>jak w poprzednich wersjach.                                                                                                    |
|                                                                                                    | Unieważnienie warunkowe jest obsługiwane dla instrukcji CREATE VIEW,<br>gdy zmienna rejestrowa DB2_DDL_SOFT_INVAL jest ustawiona na ON.<br>Szczegółowe informacje na temat semantyki unieważniania warunkowego<br>zawiera sekcja "Automatyczne unieważnianie i ponowne zatwierdzanie<br>obiektów bazy danych" w dokumentacji Database Administration Concepts<br>and Configuration Reference.                                                                                                    |
| <b>CALL</b>                                                                                                    | Jeśli DEFAULT określono jako nazwę parametru lub nazwę zmiennej,<br>wówczas rezultatem jest słowo kluczowe DEFAULT. W poprzednich<br>wersjach rezultatem zastosowania DEFAULT była zmienna lub parametr<br>DEFAULT. W celu uzyskania zmiennej lub parametru o nazwie DEFAULT<br>należy umieścić słowo DEFAULT w podwójnych cudzysłowach, jak w<br>przykładzie:<br>CALL (P1, "DEFAULT");                                                                                                    |
|                                                                                                    | Informacje o dodatkowych zmianach autoryzacji, które również dotyczą tej<br>komendy zostały przedstawione w wierszu instrukcji CALL.                                                                                                    |
| <b>COMMENT</b>                                                                                                    | Z powodu zmian modelu autoryzacji DB2 grupa SYSADM nie ma już<br>uprawnień do uruchamiania tych instrukcji. Komenda UPGRADE<br>DATABASE nadaje uprawnienie DBADM grupie SYSADM, dzięki czemu<br>nie wpływa to na proces aktualizacji. Jednak w przypadku tych instrukcji<br>należy przejrzeć wszystkie zmiany w autoryzacji i nadać wymagane<br>uprawnienia użytkownikom. W celu umieszczania komentarzy na temat<br>obiektów zarządzanie obciążeniem wymagane jest uprawnienie WLMADM.                                                                                        |
|                                                                                                    | Jeśli w programie DB2 9.7 tworzone są bazy danych, należy nadać wymagane<br>uprawnienia użytkownikom, którzy chcą uruchamiać te instrukcje lub jawnie<br>nadać uprawnienie DBADM grupie SYSADM w celu zachowania uprawnień<br>z poprzednich wersji.                                                                                                    |
| CONNECT                                                                                                    | Jeśli funkcja odczytu zostanie aktywowana dla rezerwowych baz danych<br>HADR, wówczas możliwe jest nawiązanie połączenia z tymi bazami, z<br>wyjątkiem sytuacji, w których baza danych zmienia role po przejęciu. W<br>wersjach poprzednich w takim przypadku zwracany był komunikat o błędzie<br>SQL1776N.                                                                                                    |

*Tabela 25. Zmiany w instrukcjach SQL (kontynuacja)*

| Instrukcja SQL                       | Podsumowanie zmian oraz wpływu na aktualizację do nowej wersji                                                                                                    |
|--------------------------------------|----------------------------------------------------------------------------------------------------|
| <b>CREATE INDEX</b>                  | Jeśli indeksy są tworzone w tabelach, gdy aktywna jest kompresja wierszy<br>danych, wówczas dla indeksów kompresja będzie domyślnie włączona. Jeśli<br>kompresja wierszy danych jest wyłączona, kompresja indeksów również<br>będzie wyłączona. W celu wyłączenia kompresji indeksów należy użyć<br>klauzuli COMPRESS NO.                                                                                                    |
|                                      | Tworzenie indeksów online nie jest obsługiwane w przypadku tworzenia<br>indeksów w kolumnie XML. Tworzenie indeksów online jest możliwe<br>wówczas, gdy dostępne jest dodatkowe miejsce na dziennik oraz miejsce na<br>tabelę indeksu. Wymagania dodatkowe są takie same, jak dla tworzenia<br>indeksów online w przypadku indeksów relacyjnych.                                                                                |
|                                      | Indeksy tabel partycjonowanych są domyślnie tworzone jako indeksy<br>partycjonowane. Jeśli wymagane jest tworzenie indeksów<br>niepartycjonowanych, należy użyć klauzuli NOT PARTITIONED. Indeksy<br>partycjonowane nie są obsługiwane jako indeksy przestrzenne, i indeksy<br>unikalne z kolumnami klucza indeksowania niebędącymi nadzbiorem kolumn<br>kluczy partycjonowania według zakresu.                                 |
|                                      | Informacje o dodatkowych zmianach autoryzacji, które również dotyczą tej<br>komendy zostały przedstawione w wierszu instrukcji CALL.                                                                                                    |
| Instrukcja CREATE<br>PROCEDURE (SQL) | Jeśli w procedurze SQL deklarowane są zmienne TRUE lub FALSE, ta<br>instrukcja zwraca komunikat o błędzie SQL0408N i nie tworzy procedury.<br>Przed ponownym wydaniem instrukcji CREATE PROCEDURE należy<br>zmienić kod procedury i zmienić nazwę zmiennej.                                                                                                    |
|                                      | Jeśli w procedurach SQL dane XML będą przypisywane do parametrów<br>wejściowych i wyjściowych typu XML lub do lokalnych zmiennych typu<br>XML, wówczas dane XML są przekazywane przez referencję. W poprzednich<br>wersjach dane XML były przekazywane przez wartość. Dlatego wyniki<br>niektórych operacji, które korzystają z danych XML, mogą być inne niż<br>wyniki zwrócone przez te same operacje w poprzednich wersjach. |

*Tabela 25. Zmiany w instrukcjach SQL (kontynuacja)*

| Instrukcja SQL      | Podsumowanie zmian oraz wpływu na aktualizację do nowej wersji                                                                                                    |
|---------------------|----------------------------------------------------------------------------------------------------|
| <b>CREATE TABLE</b> | W nowej wersji klauzula COMPRESS umożliwia kompresję danych w tabeli<br>oraz w obiekcie pamięci masowej XML. Jeśli zostanie wydana instrukcja<br>ALTER TABLE z klauzulą ADD COLUMN w celu dodania kolumny XML,<br>wówczas kompresja danych XML będzie uzależniona od tego, czy dla tabeli<br>aktywowano kompresję wiersza danych.                                                                                                    |
|                     | W nowej wersji klauzule COMPRESS i DATA CAPTURE CHANGES mogą<br>być używane razem. Replikacja SQL w nowej wersji obsługuje tabele, dla<br>których włączono kompresję wierszy danych, jako tabele źródłowe i<br>docelowe. Jeśli w jednej instrukcji znajdą się obydwie te klauzule, nie pojawi<br>się komunikat o błędzie.                                                                                                    |
|                     | W nowej wersji, podczas tworzenia tabel partycjonowanych, możliwe jest<br>określanie kolumn za pomocą typu XML. W poprzednich wersjach w takich<br>przypadkach zwracany był komunikat o błędzie SQL1242N z kodem<br>przyczyny 2. W przypadku rozmieszczania danych XML w tabeli<br>partycjonowanej obowiązują te same reguły, jak w przypadku rozmieszczania<br>danych typu Long. Indeksy obiektów pamięci masowej XML oraz indeksy<br>regionów XML są partycjonowane w taki sam sposób, jak dane tabeli. |
|                     | W nowej wersji możliwe jest określanie kolumn typu XML i korzystanie z<br>klauzuli ORGANIZE BY w instrukcji CREATE TABLE. Jeśli kolumny typu<br>XML będą określane w klauzuli ORGANIZE BY, będzie zwracany komunikat<br>o błędzie SQL0350N. W poprzednich wersjach w takim przypadku zwracany<br>był komunikat o błędzie SQL1242N z kodem przyczyny 1.                                                                                                    |
|                     | Kolumny XML są obsługiwane w nowej wersji w tablicach<br>partycjonowanych. W przypadku zdefiniowaniu klucza rozdzielania i kolumna<br>XML w tej samej tabeli w nowej wersji instrukcja CREATE TABLE nie<br>zwraca już komunikatu o błędzie SQL1242N z kodem przyczyny 4. Jednak<br>kolumny XML nie mogą być wykorzystywane w celu definiowania klucza<br>rozdzielania.                                                                                                    |
|                     | Podczas tworzenia tabeli partycjonowanej indeksy wygenerowane przez<br>system dla kluczy głównych i ograniczeń przez unikalność są zawsze<br>domyślnie partycjonowane. Podczas tworzenia partycjonowanych tabel z<br>kolumnami XML indeksy regionów XML są zawsze partycjonowane, a<br>indeksy ścieżek kolumn XML są zawsze niepartycjonowane. Szczegółowe<br>informacje zawiera skorowidz języka SQL.                                                                                                    |
|                     | Opcja NOT LOGGED dotyczy tylko danych LOB, które nie zostały<br>wstawione. W bazach zaktualizowanych do nowej wersji dane LOB są<br>wstawiane niejawnie, gdy długość jest mniejsza niż rozmiar deskryptora LOB.<br>W takim przypadku opcja NOT LOGGED nie ma zastosowania do danych<br>LOB wstawianych niejawnie.                                                                                                    |
|                     | W nowej wersji klauzula COMPRESS YES umożliwia kompresję indeksów, a<br>także kompresję wierszy danych w przypadku tworzenia nowych indeksów w<br>tabeli. Jeśli wymagane jest wyłączenie kompresji indeksów, należy użyć<br>instrukcji CREATE INDEX z klauzulą COMPRESS NO.                                                                                                    |
|                     | Informacje o dodatkowych zmianach autoryzacji, które również dotyczą tej<br>komendy zostały przedstawione w wierszu instrukcji CALL.                                                                                                    |

*Tabela 25. Zmiany w instrukcjach SQL (kontynuacja)*

| Instrukcja SQL                              | Podsumowanie zmian oraz wpływu na aktualizację do nowej wersji                                                                                                    |
|---------------------------------------------|----------------------------------------------------------------------------------------------------|
| <b>CREATE</b><br><b>TABLESPACE</b>          | Niezależnie od tego, czy w bazie danych aktywny jest automatyczny zapis w<br>pamięci masowej, czy nie - w przypadku utworzenia nowego obszaru tabel<br>DMS pamięcią domyślną jest pamięć masowa, którą można odzyskać. Pamięć<br>masowa, którą można odzyskać, to nowa funkcja, która umożliwia<br>zmniejszenie wskaźnika poziomu obszaru tabel, a także odzyskanie miejsca.<br>Szczegółowe informacje o pamięci masowej, którą można odzyskać, w bazach<br>danych zaktualizowanych do nowej wersji zawiera sekcja Rozdział 10,<br>"Wdrażanie funkcji nowej wersji 9.7 w zaktualizowanych bazach danych", na<br>stronie 113. |
| DECLARE GLOBAL<br>TEMPORARY<br><b>TABLE</b> | W tabelach tymczasowych kompresja wierszy danych jest włączona<br>domyślnie. Jednak wiersze są kompresowane tylko wówczas, gdy menedżer<br>bazy danych ustali, że spowoduje to zwiększenie wydajności. W konsekwencji<br>kompresja indeksów zostaje włączona również dla indeksów tworzonych w<br>tabelach tymczasowych.                                                                                                    |
|                                             | W nowej wersji klauzula DISTRIBUTE BY zastępuje klauzulę<br>PARTITIONING KEY. W celu zachowania zgodności z wersjami<br>poprzednimi nadal możliwe jest korzystanie z klauzuli PARTITIONING KEY.                                                                                                    |
|                                             | Informacje o dodatkowych zmianach autoryzacji, które również dotyczą tej<br>komendy zostały przedstawione w wierszu instrukcji CREATE VIEW.                                                                                                    |
| <b>DROP</b>                                 | Z powodu zmian modelu autoryzacji DB2 grupa SYSADM nie ma już<br>uprawnień do uruchamiania tej instrukcji. Ponadto w przypadku usuwania<br>pewnych obiektów wymagane mogą być uprawnienia SECADM, SQLADM<br>lub WLMADM. Szczegółowe informacje o wszystkich zmianach w<br>autoryzacji przedstawiono w dokumentacji SQL Reference.                                                                                                    |
|                                             | Unieważnienie warunkowe jest obsługiwane w instrukcjach DROP ALIAS,<br>DROP FUNCTION, DROP TRIGGER, DROP VARIABLE i DROP VIEW,<br>gdy zmienna rejestrowa DB2_DDL_SOFT_INVAL jest ustawiona na ON.<br>Szczegółowe informacje na temat semantyki unieważniania warunkowego<br>zawiera sekcja "Automatyczne unieważnianie i ponowne zatwierdzanie<br>obiektów bazy danych" w dokumentacji Database Administration Concepts<br>and Configuration Reference.                                                                                                    |
|                                             | Począwszy od wersji Version 9.7 z pakietem poprawek 1 instrukcja DROP<br>WORKLOAD ma nową klauzulę opcjonalną RESTRICT. Usunięcie<br>obciążenia, do którego zastosowany jest próg aktywności lub zestawy działań<br>roboczych powoduje zwrócenie komunikatu o błędzie SQL2090N. Klauzula<br>RESTRICT jest stosowana domyślnie. Przed usunięciem obciążenia należy<br>usunąć wszelkie progi aktywności lub zestawy działań roboczych.                                                                                                    |
| <b>GRANT i REVOKE</b>                       | Autoryzacja do uruchamiania tych instrukcji została zmieniona. W nowej<br>wersji wymagane jest uprawnienie SECADM authority to grant<br>ACCESSCTRL, DATAACCESS, DBADM lub SECADM, a także<br>uprawnienie ACCESSCTRL lub SECADM do nadawania innych uprawnień<br>dotyczących zmiennych globalnych, indeksów, pakietów, procedur,<br>schematów, sekwencji, serwerów, tabel, widoków, pseudonimów, obciążeń i<br>obiektów XSR. Te same zmiany dotyczą instrukcji REVOKE.                                                                                                    |
|                                             | Komenda UPGRADE DATABASE jawnie nadaje uprawnienie DBADM<br>grupie SYSADM i jawnie nadaje uprawnienia ACCESSCTRL i<br>DATAACCESS posiadaczom uprawnienia DBADM. Po aktualizacji do nowej<br>wersji należy nadać uprawnienie SECADM użytkownikom, którzy będą<br>nadawali uprawnienia ACCESSCTRL, DATAACCESS, DBADM i<br>SECADM.                                                                                                    |

*Tabela 25. Zmiany w instrukcjach SQL (kontynuacja)*

| Podsumowanie zmian oraz wpływu na aktualizację do nowej wersji                                                                                                    |
|----------------------------------------------------------------------------------------------------|
| Typ danych wynikowych operatora przedrostka + lub operatora przedrostka -<br>ze znacznikiem parametru o nieokreślonym typie jest w nowej wersji<br>DECFLOAT(34). W wersjach poprzednich typem danych wynikowych był<br>DOUBLE.                                                                                                    |
| Aplikacje oczekujące typu DOUBLE mogą otrzymywać komunikat o błędzie<br>SQL0440N. Funkcja skalarna DOUBLE służy do jawnego rzutowania na<br>operand wynikowego typu danych operatora przedrostka + lub operatora<br>przedrostka - ze znacznikiem parametru o nieokreślonym typie.                                                                                                    |
| Jeśli DEFAULT określono jako wartość, która ma zostać przypisana do<br>zmiennej, wówczas rezultatem jest słowo kluczowe DEFAULT. Jeśli składnia<br>słowa kluczowego DEFAULT jest niepoprawna, w nowej wersji zwracany jest<br>komunikat o błędzie SQL0584N. W poprzednich wersjach rezultatem<br>zastosowania słowa kluczowego DEFAULT jako wartości była zmienna lub<br>parametr o nazwie DEFAULT, a komunikat SQL0584N był zwracany tylko<br>wtedy, gdy zmienna lub parametr o tej nazwie nie był zdefiniowany. W celu<br>uzyskania zmiennych lub parametrów o nazwie DEFAULT należy umieścić<br>słowo DEFAULT w podwójnych cudzysłowach, jak w przykładzie:<br>CREATE PROCEDURE FOO(IN DEFAULT INTEGER)<br><b>BEGIN</b><br>DECLARE VO INTEGER DEFAULT 1;<br>SET V0 = "DEFAULT";<br>RETURN VO:<br>END% |
| Informacje o dodatkowych zmianach autoryzacji, które również dotyczą tej<br>komendy zostały przedstawione w wierszu instrukcji CREATE VIEW.                                                                                                    |
| W nowej wersji beztypowe słowo kluczowe NULL można określać w<br>dowolnym miejscu w wyrażeniu. Jeśli identyfikatory o nazwie NULL użyte w<br>instrukcjach SQL nie będą pełnymi identyfikatorami ani nie będą ujęte w<br>ograniczniki, jak nazwy kolumn lub nazwy parametrów, identyfikator może<br>zostać przetłumaczony na słowo kluczowe NULL, a nie na nazwę<br>identyfikatora. Aby uniknąć kolizji ze słowem kluczowym NULL, kolumny o<br>nazwie NULL należy w instrukcjach SQL nadawać pełną nazwę lub ujmować<br>w cudzysłów tak, jak w następującym przykładzie:<br>SELECT MY TAB.NULL FROM MY TAB<br>SELECT "NULL" FROM MY TAB                                                                                                    |
|                                                                                                    |

*Tabela 25. Zmiany w instrukcjach SQL (kontynuacja)*

Szczegółowe informacje na temat wszystkich instrukcji zawiera podręcznik *SQL Reference, Volume 2*.

## **Wpływ zmian w katalogu systemowym na aktualizację do nowej wersji**

<span id="page-188-0"></span>W programie DB2, wersja 9.7, obiekty katalogu systemowego zostały zmodyfikowane w celu obsługi nowych opcji. Zmiany te mogą mieć wpływ na istniejące aplikacje i skrypty po przeprowadzeniu aktualizacji do produktu DB2, wersja 9.7.

### **Widoki katalogu systemowego**

Na ogół modyfikacje istniejących widoków katalogów polegają na dodaniu nowych kolumn, zmianie typów danych kolumn lub zwiększeniu długości kolumn. Poniższa tabela zawiera wykaz zmian w widokach katalogu systemowego między produktem DB2, wersja 9.7, a DB2, wersja 9.5, które mają wpływ na aplikacje i skrypty:

| Nazwa widoku                                                                                                    | Podsumowanie zmian oraz wpływu na aktualizację do nowej wersji                                                                                                    |
|----------------------------------------------------------------------------------------------------|----------------------------------------------------------------------------------------------------|
| SYSCAT.ATTRIBUTES                                                                                                    | Kolumna SCALE w nowej wersji zawiera wartość dla typu danych<br>TIMESTAMP w celu wskazywania liczby cyfr w części ułamkowej sekund.                                                                                                    |
|                                                                                                    | Dodano nowe kolumny ATTR_TYPEMODULENAME,<br>SOURCE_TYPEMODULENAME, TARGET_TYPEMODULENAME i<br>TYPEMODULENAME.                                                                                                    |
| SYSCAT.BUFFERPOOLS                                                                                                    | Dodano nową kolumnę NUMBLOCKPAGES.                                                                                                    |
| SYSCAT.CONSTDEP,<br>SYSCAT.INDEXDEP,<br>SYSCAT.INDEXEXTENSIONDEP,<br>SYSCAT.PACKAGEDEP,<br>SYSCAT.TABDEP,<br>SYSCAT.TRIGDEP,<br>SYSCAT.XSROBJECTDEP | Dodano nowe kolumny BMODULEID i BMODULENAME.                                                                                                    |
| $\mathbf{i}$                                                                                                    | Dodano nową kolumnę PCT_INLINED.                                                                                                    |
| SYSSTAT.COLUMNS                                                                                                    | W kolumnie AVGCOLLEN zwracana jest wartość -1, tylko jeśli nie zostały<br>zebrane statystyki. Wartość -1 nie jest zwracana, jeśli tak jak w poprzednich<br>wersjach typ danych kolumny to pole długie lub obiekt LOB.                                   |
|                                                                                                    | Kolumna SCALE w nowej wersji zawiera wartość dla typu danych<br>TIMESTAMP w celu wskazywania liczby cyfr w części ułamkowej sekund.                                                                                                    |
|                                                                                                    | Kolumna INLINE_LENGTH w tabeli SYSCAT.COLUMNS zwraca<br>maksymalny rozmiar obiektu LOB dla długości danych wstawianych.<br>Podczas aktualizacji bazy danych do nowej wersji ta kolumna jest ustawiana<br>na maksymalny rozmiar deskryptora obiektu LOB. |
| SYSCAT.DATAPARTITIONS                                                                                                    | Dodano nowe kolumny ACTIVE_BLOCKS INDEX_TBSPACEID,<br>AVGCOMPRESSEDROWSIZE, AVGROWCOMPRESSIONRATIO,<br>AVGROWSIZE, CARD, FPAGES, NPAGES, OVERFLOW,<br>PCTPAGESSAVED, PCTROWSCOMPRESSED i STATS_TIME.                                                    |
| SYSCAT.DATATYPEDEP                                                                                                    | Dodano nowe kolumny BMODULEID, BMODULENAME,<br>TYPEMODULEID i TYPEMODULENAME.                                                                                                    |
| SYSCAT.DATATYPES                                                                                                    | Kolumna SCALE w nowej wersji zawiera wartość dla typu danych<br>TIMESTAMP w celu wskazywania liczby cyfr w części ułamkowej sekund.                                                                                                    |
|                                                                                                    | Dodano nowe kolumny ARRAY_LENGTH,<br>ARRAYINDEXTYPESCHEMA, ARRAYINDEXTYPENAME,<br>ARRAYINDEXTYPEID, ARRAYINDEXTYPELENGTH, PUBLISHED,<br>SOURCEMODULEID, SOURCEMODULENAME, TYPEMODULEID,<br>TYPEMODULENAME i VALID.                                      |
| SYSCAT.DBAUTH                                                                                                    | Dodano nowe kolumny ACCESSCTRLAUTH, DATAACCESSAUTH,<br>EXPLAINADMAUTH, SQLADMAUTH i WLMADMAUTH.                                                                                                    |
| SYSCAT.HISTOGRAM<br>TEMPLATEUSE                                                                                                    | Dodano nową kolumnę WORKLOADNAME.                                                                                                    |
| SYSCAT.INDEXEXTENSION<br>PARMS                                                                                                    | Kolumna SCALE w nowej wersji zawiera wartość dla typu danych<br>TIMESTAMP w celu wskazywania liczby cyfr w części ułamkowej sekund.                                                                                                    |
| SYSCAT.INDEXES,<br>SYSSTAT.INDEXES                                                                                                    | Dodano nowe kolumny AVGLEAFKEYSIZE, AVGNLEAFKEYSIZE,<br>LASTUSED, COMPRESSION oraz PCTPAGESSAVED.                                                                                                    |
| SYSCAT.PACKAGES                                                                                                    | Dodano nowe kolumny ANONBLOCK, ALTER TIME, APREUSE,<br>CONCURRENTACCESSRESOLUTION, EXTENDEDINDICATOR,<br>DBPARTITIONNUM, PKGID, LASTUSED oraz VALID.                                                                                                    |
|                                                                                                    | Nazwa kolumny PKG_CREATE_TIME została zmieniona na<br>CREATE_TIME. Kolumna PKG_CREATE_TIME jest dostępna w celu<br>zachowania zgodności z poprzednimi wersjami.                                                                                         |

*Tabela 26. Zmiany w widokach katalogu systemowego.*

| Nazwa widoku                         | Podsumowanie zmian oraz wpływu na aktualizację do nowej wersji                                                                                                    |
|--------------------------------------|----------------------------------------------------------------------------------------------------|
| SYSCAT.PARTITIONMAPS                 | Rozmiar mapy rozdzielania w widoku SYSCAT.PARTITIONMAPS został<br>zwiększony z 4096 pozycji do 32768 pozycji. Rozmiar mapy rozdzielania<br>jest zwiększany do 32768 pozycji podczas aktualizacji bazy danych.                          |
|                                      | Do odczytu mapy rozdzielania należy używać nowego interfejsu API<br>db2GetPmap. Szczegółowe informacje na ten temat zawiera sekcja "Wpływ<br>zmian w interfejsach API produktu DB2 na aktualizację do nowej wersji" na<br>stronie 159. |
| SYSCAT.ROUTINEDEP                    | Dodano nowe kolumny BMODULEID, BMODULENAME,<br>ROUTINEMODULEID i ROUTINEMODULENAME.                                                                                                    |
| SYSCAT.ROUTINEPARMS                  | Kolumna SCALE w nowej wersji zawiera wartość dla typu danych<br>TIMESTAMP w celu wskazywania liczby cyfr w części ułamkowej sekund.                                                                                                    |
|                                      | Dodano nowe kolumny DEFAULT, ROUTINEMODULEID,<br>ROUTINEMODULENAME, TARGET_TYPEMODULENAME i<br>TYPEMODULENAME.                                                                                                    |
| SYSCAT.ROUTINES,<br>SYSSTAT.ROUTINES | Dodano nowe kolumny DIALECT, MODULEROUTINEIMPLEMENTED,<br>PUBLISHED, RETURN_TYPEMODULE, ROUTINEMODULEID i<br>ROUTINEMODULENAME.                                                                                                    |
| SYSCAT.SEQUENCES                     | Dodano nowe kolumny BASE_SEQNAME i BASE_SEQSCHEMA. W<br>nowej wersji ten widok katalogu zwraca wiersze, które reprezentują alias<br>sekwencji poza wierszami, które reprezentują samą sekwencje.                                       |
| SYSCAT.SERVICECLASSES                | Dodano nowe kolumny BUFFERPOOLPRIORITY,<br>COLLECTACTMETRICS i COLLECTREQMETRICS.                                                                                                    |
| SYSCAT.TABDETACHEDDEP                | Dodano nowe kolumny BMODULEID i TABMODULENAME.                                                                                                    |
| SYSCAT.TABLES                        | Dodano nowe kolumny LASTUSED, LOGGED, ONCOMMIT oraz<br>ONROLLBACK.                                                                                                    |
| SYSCAT.TABLESPACES                   | Dodano nową kolumnę DATAPRIORITY. Wartość U kolumny<br>DATATYPE w nowej wersji wskazuje na zadeklarowane lub utworzone<br>tabele tymczasowe. W poprzednich wersjach wartość U wskazywała tylko<br>na zadeklarowane tabele tymczasowe.  |
| SYSCAT.THRESHOLDS                    | Dodano nowe kolumny CHECK_INTERVAL, REMAPSCID i<br>VIOLATIONRECORDLOGGED.                                                                                                    |
| SYSCAT.VARIABLEDEP                   | Dodano nowe kolumny BMODULEID, VARMODULEID,<br>BMODULENAME i VARMODULENAME.                                                                                                    |
| SYSCAT.VARIABLES                     | Kolumna SCALE w nowej wersji zawiera wartość dla typu danych<br>TIMESTAMP w celu wskazywania liczby cyfr w części ułamkowej sekund.                                                                                                    |
|                                      | Dodano nowe kolumny PUBLISHED, VARMODULEID,<br>VARMODULENAME, VALID i READONLY.                                                                                                    |
| SYSCAT.WORKLOADS                     | Dodano nowe kolumny<br>COLLECTACTMETRICS, COLLECTDEADLOCK,<br>COLLECTLOCKTIMEOUT, COLLECTLOCKWAIT i<br>LOCKWAITVALUE.                                                                                                    |

*Tabela 26. Zmiany w widokach katalogu systemowego. (kontynuacja)*

### **Procedury wbudowane zdefiniowane przez system**

Zmiany w procedurach wbudowanych zdefiniowanych przez system dotyczą dodania nowych procedur, nowych parametrów oraz zmian w zachowaniu. Poniższa tabela zawiera wykaz nowych procedur i zmian w istniejących procedurach między produktami DB2, wersja 9.7, a DB2, wersja 9.5, które mają wpływ na aplikacje i skrypty:

| Nazwa procedury                                                                                                    | Podsumowanie zmian oraz wpływu na aktualizację do nowej<br>wersji                                                                                                    |
|----------------------------------------------------------------------------------------------------|----------------------------------------------------------------------------------------------------|
| ADD_MONTHS,<br>EXTRACT,<br>LAST_DAY,<br>MONTHS_BETWEEN,<br>NEXT_DAY i<br>TRUNC_TIMESTAMP                                                                 | Jeśli istnieją funkcje zdefiniowane przez użytkownika o takich<br>samych nazwach, jak nazwy tych nowych funkcji wbudowanych, i<br>wywołanie funkcji w zapytaniu nie zawiera pełnej nazwy,<br>wynikowa ścieżka może spowodować wywołanie nowych funkcji<br>wbudowanych. W wywołaniach funkcji zdefiniowanych przez<br>użytkownika należy korzystać z pełnych nazw łącznie z nazwą<br>schematu lub zamiast tego zacząć używać tych nowych funkcji<br>wbudowanych. |
| ARRAY_DELETE,<br>ARRAY_FIRST,<br>ARRAY_LAST,<br>ARRAY_NEXT,<br>ARRAY_PRIOR,<br>CURSOR_ROWCOUNT                                                           | Jeśli istnieją funkcje zdefiniowane przez użytkownika o takich<br>samych nazwach, jak nazwy tych nowych funkcji wbudowanych, i<br>wywołanie funkcji w zapytaniu nie zawiera pełnej nazwy,<br>wynikowa ścieżka może spowodować wywołanie nowych funkcji<br>wbudowanych. W wywołaniach funkcji zdefiniowanych przez<br>użytkownika należy korzystać z pełnych nazw łącznie z nazwą<br>schematu lub zamiast tego zacząć używać tych nowych funkcji<br>wbudowanych. |
| DAYNAME,<br>DECFLOAT_FORMAT,<br><b>INITCAP,</b><br>INSTR,<br>LPAD,<br>LOCATE_IN_STRING,<br>MONTHNAME,<br>RPAD,<br>TO_CLOB,<br>TO_NUMBER,<br>TO_TIMESTAMP | Jeśli istnieją funkcje zdefiniowane przez użytkownika o takich<br>samych nazwach, jak nazwy tych nowych funkcji wbudowanych, i<br>wywołanie funkcji w zapytaniu nie zawiera pełnej nazwy,<br>wynikowa ścieżka może spowodować wywołanie nowych funkcji<br>wbudowanych. W wywołaniach funkcji zdefiniowanych przez<br>użytkownika należy korzystać z pełnych nazw łącznie z nazwą<br>schematu lub zamiast tego zacząć używać tych nowych funkcji<br>wbudowanych. |
| CHAR (wyrażenie-dziesiętne)                                                                                                    | Jeśli parametr konfiguracyjny bazy danych dec_to_char_fmt jest<br>ustawiony na wartość NEW, funkcja CHAR w nowej wersji zwraca<br>łańcuch znaków o stałej długości, który reprezentuje liczbę<br>dziesiętną bez zer wiodących oraz bez separatora dziesiętnego, jeśli<br>częścią dziesiętną jest zero.                                                                                                    |
|                                                                                                    | W poprzednich wersjach łańcuch znaków zawierał zera wiodące i<br>separator dziesiętny, nawet jeśli częścią dziesiętną jest zero. Aby<br>uzyskać taki sam wynik jak w poprzednich wersjach, należy<br>ustawić parametr konfiguracyjny bazy danych dec_to_char_fmt na<br>wartość V95. Szczegółowe informacje na ten temat zawiera sekcja<br>Tabela 13 na stronie 34.                                                                                              |
| <b>DOUBLE PRECISION</b>                                                                                                    | Jeśli istnieją funkcje zdefiniowane przez użytkownika o takich<br>samych nazwach, jak nazwy tych nowych funkcji wbudowanych, i<br>wywołanie funkcji w zapytaniu nie zawiera pełnej nazwy,<br>wynikowa ścieżka może spowodować wywołanie nowych funkcji<br>wbudowanych. W wywołaniach funkcji zdefiniowanych przez<br>użytkownika należy korzystać z pełnych nazw łącznie z nazwą<br>schematu lub zamiast tego zacząć używać tych nowych funkcji<br>wbudowanych. |

*Tabela 27. Zmiany w procedurach wbudowanych zdefiniowanych przez system.*

| Nazwa procedury                  | Podsumowanie zmian oraz wpływu na aktualizację do nowej<br>wersji                                                                                                    |
|----------------------------------|----------------------------------------------------------------------------------------------------|
| <b>SYSIBM.DOUBLE</b>             | Funkcja SYSIBM.DOUBLE zwraca liczbę jako liczbę<br>zmiennopozycyjną o podwójnej precyzji lub w postaci łańcucha.                                                                                                    |
|                                  | Jeśli ta funkcja zostanie wywołana z argumentem<br>łańcuch-wyrażenie, funkcja w nowej wersji usunie jedynie z<br>argumentu łańcuch-wyrażenie początkowe i końcowe odstępy. W<br>poprzednich wersjach ta funkcja usuwała początkowe i końcowe<br>odstępy, tabulacje, znaki powrotu karetki, znaki nowej linii oraz<br>znaki nowego wiersza.                                                                          |
|                                  | W przypadku używania ustawienia domyślnego w ścieżce SQL,<br>wywoływana jest funkcja DOUBLE, która jest tłumaczona na<br>funkcję SYSIBM.DOUBLE z użyciem funkcji SYSFUN.DOUBLE.<br>Funkcja SYSFUN.DOUBLE jest nadal dostępna. Jeśli użytkownik<br>polega na działaniu tej funkcji z poprzedniej wersji, należy określić<br>pełne odniesienie do funkcji SYSFUN.DOUBLE.                                              |
| LONG_VARGRAPHIC,<br>LONG_VARCHAR | Funkcje skalarne LONG_VARGRAPHIC i LONG_VARCHAR są<br>nieaktualne. Chociaż stosowanie tych typów danych jest nadal<br>obsługiwane w bieżącej wersji, należy rozważyć używanie innych<br>funkcji skalarnych np. CHAR, VARCHAR i CLOB. Typy danych<br>LONG VARCHAR i LONG VARGRAPHIC są nieaktualne i mogą<br>zostać usunięte w przyszłych wersjach. Szczegółowe informacje<br>zawiera temat Tabela 15 na stronie 38. |

*Tabela 27. Zmiany w procedurach wbudowanych zdefiniowanych przez system. (kontynuacja)*

### **Administracyjne procedury i widoki zdefiniowane przez system**

Do zmian wprowadzonych w zdefiniowanych przez system widokach i procedurach administracyjnych należy wyświetlanie nowych kolumn oraz nowe procedury i widoki. Ponadto wszystkie procedury administracyjne o nazwach zaczynających się od SNAPSHOT stały się nieaktualne począwszy od wersji 9.1 produktu DB2. Poniższa tabela zawiera wykaz zmian w procedurach administracyjnych i widokach między produktami DB2, wersja 9.7, a DB2, wersja 9.5, które mają wpływ na aplikacje i skrypty:

| <u>Jyjuuri.</u>                                              |                                                                                                    |  |
|--------------------------------------------------------------|----------------------------------------------------------------------------------------------------|--|
| Nazwa procedury lub widoku                                   | Podsumowanie zmian oraz wpływu na aktualizację do nowej wersji                                                                                                    |  |
| ADMIN GET TAB COMPRESS INFO i<br><b>ADMINTABCOMPRESSINFO</b> | Funkcja tabelowa ADMIN GET TAB COMPRESS INFO jest nieaktualna. W<br>nowej wersji widok ADMINTABCOMPRESSINFO wywołuje funkcję<br>ADMIN GET TAB COMPRESS INFO V97 i zwraca nowe, dodatkowe kolumny.<br>Należy używać nowej funkcji ADMIN GET TAB COMPRESS INFO V97 lub<br>widoku ADMINTABCOMPRESSINFO, który zwraca nowa kolumnę<br>OBJECT TYPE. W nowej wersji wartość kolumny EXPAND DICT SIZE obejmuje<br>sumę bieżących i historycznych wielkości słownika.<br>Obie funkcje ADMIN GET TAB COMPRESS INFO V97 i<br>ADMINTABCOMPRESSINFO w nowej wersji mogą zwracać dodatkowe wiersze w<br>celu dostarczenia informacji o słownikach kompresji dla danych XML zapisanych w<br>obiekcie pamięci masowej XML. |  |
| ADMIN GET TAB INFO V95                                       | Funkcja tabelowa ADMIN GET TAB INFO V95 jest nieaktualna. W nowej wersji<br>widok ADMINTABINFO wywołuje funkcję ADMIN_GET_TAB_INFO_V97 i<br>zwraca nowe, dodatkowe kolumny. Należy używać nowej funkcji<br>ADMIN GET TAB INFO V97 lub widoku ADMINTABINFO, który zwraca nowe<br>kolumnyRECLAIMABLE SPACE, XML DICTIONARY SIZE i<br>XML RECORD TYPE. Zmieniany jest także opis kolumny DICTIONARY SIZE w<br>celu wskazania, że wartość tej kolumny w nowej wersji obejmuje sume bieżących i<br>historycznych wielkości.                                                                                                    |  |

*Tabela 28. Zmiany w widokach i procedurach administracyjnych zdefiniowanych przez system.*

| sysiem. (Koniynuacja)<br>Nazwa procedury lub widoku       | Podsumowanie zmian oraz wpływu na aktualizację do nowej wersji                                                                                                    |
|-----------------------------------------------------------|----------------------------------------------------------------------------------------------------|
|                                                           |                                                                                                    |
| ADMIN_EST_INLINE_LENGTH                                   | Ta nowa funkcja udostępnia metodę do szacowania długości wstawianych kolumn<br>XML, CLOB, BLOB i DBCLOB. Kolumny XML są obsługiwane jedynie podczas<br>tworzenia w programie DB2, wersja 9.7, ponieważ nowe statystyki są gromadzone w<br>celu szacowania wstawianej długości. Ta funkcja zwraca wartość -2 dla kolumn XML<br>utworzonych w poprzednich wersjach, ponieważ nie może ona oszacować wstawianej<br>długości bez nowych statystyk.                                                                                                    |
|                                                           | W celu przekształcenia obiektu pamięci masowej XML do formatu nowej wersji 9.7,<br>który obsługuje tę funkcję, należy ponownie utworzyć tabelę. Nowa, zdefiniowana w<br>systemie, procedura SYSPROC.ADMIN_MOVE_TABLE umożliwia ponowne<br>tworzenie tabeli przy zachowaniu danych online i zachowaniu dostępu do danych.<br>Więcej informacji na ten temat zawiera sekcja "Przenoszenie tabel za pomocą<br>procedury ADMIN_MOVE_TABLE" w dokumentacji Data Movement Utilities<br>Guide and Reference.                                                                                                    |
| AUDIT_ARCHIVE,<br>AUDIT_DELIM_EXTRACT,<br>AUDIT_LIST_LOGS | W produkcie DB2, wersja 9.7, należy jawnie nadać uprawnienie EXECUTE<br>(informacje na temat uprawnienia można znaleźć w sekcji the UPGRADE<br>DATABASE unieważnia uprawnienie EXECUTE wszystkim użytkownikom<br>(PUBLIC) w procedurach, dziennikach AUDIT_LIST_LOGS oraz opcjach<br>AUDIT_DELIM_EXTRACT i AUDIT_ARCHIVE dla kontroli. Dla każdego ID<br>autoryzowanego użytkownika posiadającego uprawnienie SECADM komenda<br>UPGRADE DATABASE jawnie nadaje uprawnienie EXECUTE w procedurach<br>kontroli poprzez nadanie roli systemowej SYSROLE_AUTH_SECADM.) do tych<br>procedur kontrolnych wszystkim użytkownikom, którzy nie posiadają uprawnienia<br>SECADM, ale muszą wywoływać te procedury. |
| DBCFG,<br>GET_DB_CONFIG                                   | W nowej wersji wybieranie z widoku DBMCFG lub funkcji tabelowej<br>GET_DBM_CONFIG powoduje zwrócenie parametrów menedżera konfiguracji bazy<br>danych, które można znaleźć w sekcji Tabela 13 na stronie 34.                                                                                                    |
| DBMCFG,<br>GET_DBM_CONFIG                                 | W nowej wersji wybieranie z widoku DBMCFG lub funkcji tabelowej<br>GET_DBM_CONFIG powoduje zwrócenie parametrów menedżera konfiguracji bazy<br>danych, które można znaleźć w sekcji Tabela 11 na stronie 33.                                                                                                    |
| REBIND_ROUTINE_PACKAGE                                    | W produkcie DB2, wersja 9.7, parametr options o typie danych VARCHAR(1024)<br>zastępuje parametr RESOLVE o typie danych VARCHAR(12). W celu zapewnienia<br>zgodności z poprzednimi wersjami wartości 'ANY' i 'CONSERVATIVE' parametru<br>options są akceptowane jako poprawne. Wartość 'ANY' jest synonimem wartości<br>'RESOLVE ANY', a 'CONSERVATIVE' jest synonimem wartości 'RESOLVE<br>CONSERVATIVE'. Jeśli podczas wywoływania tej procedury z aplikacji<br>użytkownika są używane znaczniki parametru lub zmienne języka macierzystego,<br>należy wówczas dopasować długość zmiennych.                                                                                                    |
| REORGCHK_IX_STATS                                         | Ta funkcja została zmodyfikowana i teraz zwraca nową kolumnę<br>DATAPARTITIONNAME.                                                                                                    |
| REORGCHK_TB_STATS                                         | Ta funkcja została zmodyfikowana i teraz zwraca nową kolumnę<br>DATAPARTITIONNAME.                                                                                                    |
| SNAP_GET_STORAGE _PATHS,<br>SNAPSTORAGE_PATHS             | Funkcja SNAP_GET_STORAGE_PATHS jest nieaktualna. Nowa funkcja<br>SNAP_GET_STORAGE_PATHS_V97 zastępuje funkcję<br>SNAP_GET_STORAGE_PATHS i zwraca nowe kolumny<br>DB_STORAGE_PATH_WITH_DPE i DB_STORAGE_PATH_STATE. Widok<br>SNAPSTORAGE_PATHS w nowej wersji wywołuje funkcję<br>SNAP_GET_STORAGE_PATHS_V97 i zwraca nowe, dodatkowe kolumny.                                                                                                    |
| SNAP_GET_TBSP_PART_V91,<br>SNAPTBSP_PART                  | Funkcja SNAP_GET_TBSP_PART_V91 jest nieaktualna. Nowa funkcja<br>SNAP_GET_TBSP_PART_V97 zastępuje funkcję SNAP_GET_TBSP_PART_V91 i<br>zwraca nową kolumnę TBSP_PATHS_DROPPED. Widok SNAPTBSP_PART w<br>nowej wersji wywołuje funkcję SNAP_GET_TBSP_PART_V97 i zwraca nowe,<br>dodatkowe kolumny.                                                                                                    |
| XDB_DECOMP_XML_FROM_ QUERY                                | Ta nowa procedura może przetwarzać wiele dokumentów XML zapisanych w<br>formacie binarnym lub w kolumnach XML w pojedynczym wywołaniu i nie wymaga<br>serializacji dokumentów XML. Nowa procedure wywołuje nowa komenda<br>DECOMPOSE XML DOCUMENTS. Bazy danych w wersjach wcześniejszych niż<br>9.7 nie mają poprawnej wersji tej procedury, co powoduje, że wykonanie komendy na<br>tych bazach danych nie powiedzie się. Szczegółowe informacje o sposobie<br>korzystania z tej procedury można znaleźć w temacie Rozdział 28, "Wdrażanie<br>nowych funkcji programu DB2, wersja 9.7, w aplikacjach i procedurach bazy<br>danych", na stronie 215.                                                    |
| WLM_GET_ACTIVITY_DETAILS                                  | Ta funkcja tabelowa jest nieaktualna. Zamiast z tej funkcji należy korzystać z funkcji<br>tabelowej MON_GET_ACTIVITY_DETAILS. Ta nowa funkcja zastępuje funkcję<br>WLM_GET_ACTIVITY_DETAILS i zwraca dodatkowe<br>kolumnyWL_WORK_ACTION_SET_ID i WL_WORK_CLASS_ID w celu obsługi<br>nowych funkcjonalności WLM.                                                                                                    |

*Tabela 28. Zmiany w widokach i procedurach administracyjnych zdefiniowanych przez system. (kontynuacja)*

| Nazwa procedury lub widoku                    | Podsumowanie zmian oraz wpływu na aktualizację do nowej wersji                                                                                                    |
|-----------------------------------------------|----------------------------------------------------------------------------------------------------|
| WLM GET SERVICE CLASS AGENTS                  | Ta funkcja tabelowa jest nieaktualna. Zamiast z tej funkcji należy korzystać z funkcji<br>tabelowej WLM_GET_SERVICE_CLASS_AGENTS_V97. Nowa funkcja zastępuje<br>funkcję WLM_GET_SERVICE_CLASS_AGENTS i zwraca nową kolumnę<br>EVENT OBJECT NAME.                                                       |
| WLM GET SERVICE CLASS<br>WORKLOAD OCCURRENCES | Ta funkcja tabelowa jest nieaktualna. Zamiast z tej funkcji należy korzystać z funkcji<br>tabelowej WLM GET SERVICE CLASS WORKLOAD OCCURRENCES V97.<br>Nowa funkcja zastępuje funkcję WLM_GET_SERVICE_CLASS_AGENTS i zwraca<br>nowa kolumne ADDRESS.                                                   |
| WLM GET SERVICE SUBCLASS<br><b>STATS</b>      | Ta funkcja tabelowa jest nieaktualna. Zamiast z tej funkcji należy korzystać z funkcji<br>tabelowej WLM_GET_SERVICE_SUBCLASS_STATS_V97. Ta nowa funkcja<br>zastępuje funkcję WLM_GET_SERVICE_SUBCLASS_STATS i zwraca dodatkową<br>kolumne UOW TOTAL TIME TOP w celu obsługi nowej funkcjonalności WLM. |
| WLM GET WORKLOAD STATS                        | Ta funkcja tabelowa jest nieaktualna. Zamiast z tej funkcji należy korzystać z funkcji<br>tabelowej WLM GET WORKLOAD STATS V97. Ta nowa funkcja zastępuje<br>funkcję WLM_GET_WORKLOAD_STATS i zwraca dodatkową<br>kolumneUOW TOTAL TIME TOP w celu obsługi nowej funkcjonalności WLM.                  |
| WLM GET WORKLOAD<br>OCCURRENCE ACTIVITIES     | Ta funkcja tabelowa jest nieaktualna. Zamiast z tej funkcji należy korzystać z funkcji<br>tabelowej WLM_GET_WORKLOAD_OCCURRENCE_ACTIVITIES_V97. Nowa<br>funkcja zastępuje funkcję<br>WLM GET WORKLOAD OCCURRENCE ACTIVITIES i zwraca nowa kolumne<br>EXECUTABLE ID.                                    |

*Tabela 28. Zmiany w widokach i procedurach administracyjnych zdefiniowanych przez system. (kontynuacja)*

W celu określenia dodatkowych zmian, które mogą mieć wpływ na używane aplikacje lub skrypty, należy zapoznać się z listą nieaktualnych procedur administracyjnych i zastępujących je procedur lub widoków w sekcji "Nieaktualne procedury administracyjne i zastępujące je procedury lub widoki" w podręczniku *Administrative Routines and Views*.

### **Zmiany w katalogu systemowym między wersjami poprzedzającymi wersję 9.7**

W przypadku aktualizacji z produktu DB2, wersja 9.1, lub DB2 UDB, wersja 8, wpływ na aplikacje i skrypty mogą mieć także następujące, dodatkowe zmiany w katalogu systemowym wynikające z różnic między wersjami poprzedzającymi wersję 9.7:

- v [Zmiany w katalogu systemowego między produktem DB2, wersja 9.5, i DB2, wersja 9.1.](http://publib.boulder.ibm.com/infocenter/db2luw/v9r5//index.jsp?topic=/com.ibm.db2.luw.qb.migration.doc/doc/r0052004.html)
- v [Zmiany w katalogu systemowym między produktem DB2, wersja 9.1, i DB2 UDB, wersja](http://publib.boulder.ibm.com/infocenter/db2luw/v9//index.jsp?topic=/com.ibm.db2.udb.uprun.doc/doc/c0023412.htm) [8.](http://publib.boulder.ibm.com/infocenter/db2luw/v9//index.jsp?topic=/com.ibm.db2.udb.uprun.doc/doc/c0023412.htm)

# <span id="page-196-1"></span><span id="page-196-0"></span>**Rozdział 23. Najważniejsze informacje dotyczące aktualizacji procedur do nowej wersji**

Najważniejsze informacje dotyczące aktualizacji do nowej wersji określają zmiany w obsłudze projektowania aplikacji, zmiany w obsłudze nowych funkcji, funkcje nieobsługiwane, a także funkcje nieaktualne, które mogą wpłynąć na procedury.

Zmiany opisane w temacie [Rozdział 22, "Podstawowe informacje o aktualizacji aplikacji](#page-162-0) [bazodanowych do nowszych wersji", na stronie 153](#page-162-0) mogą mieć wpływ również na procedury.

#### **Obsługa narzędzi programistycznych**

Informacje o obsłudze narzędzi programistycznych przedstawione w temacie [Rozdział 22, "Podstawowe informacje o aktualizacji aplikacji bazodanowych do](#page-162-0) [nowszych wersji", na stronie 153](#page-162-0) dotyczą zewnętrznych procedur składowanych i funkcji zdefiniowanych przez użytkownika (UDF).

#### **Rzutowanie niejawne**

Po wywołaniu funkcji menedżer bazy danych musi wybrać w grupie funkcji o podobnych nazwach funkcję najbardziej odpowiednią. Podstawą do podjęcia wyboru jest porównanie typów danych argumentów ze zdefiniowanymi typami danych parametrów uwzględnianych funkcji. Najbardziej odpowiednim typem parametru dla znacznika parametru o nieokreślonym typie lub argumentu bez typowej stałej NULL może być dowolny parametr.

Taka zmiana obsługi rzutowania niejawnego wpływa na wybór funkcji uwzględniane są zmodyfikowane wbudowane funkcje systemowe oraz nowe funkcje utworzone za pomocą tych argumentów.

#### **Dane XML są przekazywane przez referencję w procedurach SQL**

Jeśli w procedurach SQL dane XML będą przypisywane do parametrów wejściowych i wyjściowych typu XML lub do lokalnych zmiennych typu XML, wówczas dane XML są przekazywane przez referencję. W poprzednich wersjach dane XML były przekazywane przez wartość w procedurach SQL. Dlatego wyniki niektórych operacji, które korzystają z danych XML w procedurach SQL, mogą być inne niż wyniki zwrócone przez te same operacje w poprzednich wersjach.

Szczegółowe informacje na temat tej różnicy w zachowaniu zawiera sekcja "Dane XML są przekazywane przez referencję w procedurach składowanych" w dokumencie *What's New for DB2 Version 9.7*.

#### **Procedury SQL**

Procedury SQL utworzone w programie DB2 UDB, wersja 8.1, będą działały w programie DB2, wersja 9.7, jeśli aktualizacja zostanie przeprowadzona z 32-bitowej instancji programu DB2 UDB, wersja 8, do 32-bitowej instancji programu DB2, wersja 9.7, pod warunkiem że nie odwołują się one do nieobsługiwanych opcji. Dotyczy to także aktualizacji z 64-bitowej instancji programu DB2 UDB, wersja 8, do 64-bitowej instancji programu DB2, wersja 9.7. Jednak w przypadku aktualizacji z 32-bitowej instancji programu DB2 UDB, wersja 8.1, do 64-bitowej instancji programu DB2, wersja 9.7, procedury SQL nie będą działać, ponieważ 64-bitowy silnik DB2 nie może załadować 32-bitowych bibliotek powiązanych z tymi procedurami. Takie procedury SQL należy usunąć i utworzyć ponownie.

Jeśli procedury SQL są tworzone w DB2 UDB wersja 8.2 lub późniejsza, a bazy danych zostały zaktualizowane do wersji DB2 9.7, wówczas procedury SQL będą działały poprawnie, pod warunkiem że nie odwołują się do nieobsługiwanych opcji.

#### <span id="page-197-0"></span>**Niechronione procedury zewnętrzne**

Podczas aktualizacji bazy danych do programu DB2, wersja 9.7, w systemach operacyjnych Linux i UNIX wszystkie niechronione procedury zewnętrzne, które nie zależą od bibliotek silnika DB2 (libdb2e.a lub libdb2apie.a) są zmieniane na FENCED i NOT THREADSAFE, co umożliwia ich bezpieczne uruchamianie pod kontrolą nowego, wielowątkowego menedżera bazy danych. Uruchamianie procedur zewnętrznych, które nie są wątkowo bezpieczne, z atrybutami NOT FENCED i THREADSAFE w nowym, wielowątkowym menedżerze bazy danych może być przyczyną niepoprawnych wyników oraz spowodować uszkodzenie bazy danych lub nieprawidłowe zakończenie menedżera bazy danych. Szczegółowe informacje o sposobie uwzględnienia tej zmiany można znaleźć w temacie ["Aktualizacja procedur](#page-213-0) [w językach C, C++ i COBOL do nowej wersji" na stronie 204.](#page-213-0)

#### **32-bitowe procedury zewnętrzne**

Implementacja wskaźników LOB zależy od zainstalowanego produktu bazodanowego DB2. Jeśli istnieją 32-bitowe zewnętrzne funkcje UDF, które korzystają ze wskaźników LOB jak z parametrów wejściowych, a 32-bitowa instancja DB2 UDB (wersja 8) została zaktualizowana do instancji 64-bitowej DB2 w wersji 9.7, wówczas należy je odbudować jako 64-bitowe niechronione funkcje UDF.

Obsługa domyślnych punktów wejścia funkcji w bibliotekach procedur zewnętrznych jest nieaktualna w programie DB2, wersja 9.1. Jeśli przeprowadzono aktualizację z 32-bitowej instancji programu DB2 UDB, wersja 8, w systemach operacyjnych AIX lub Windows, należy określić jawny punkt wejścia dla biblioteki procedur.

#### **31-bitowe procedury zewnętrzne (Linux na platformie zSeries)**

Wszystkie uwagi dotyczące aktualizacji dla 32-bitowych procedur zewnętrznych dotyczą także 31-bitowych procedur zewnętrznych, które działają w bazie danych DB2 w systemie Linux na platformie zSeries.

#### **Procedury zewnętrzne Java**

Wraz z produktem DB2, wersja 9.7, instalowany jest 32-bitowy pakiet IBM Software Developer's Kit (SDK) for Java 6 - domyślnie w systemie Linux na platformie x86 oraz w systemie Windows (jeśli zainstalowany jest 32-bitowy produkt DB2, wersja 9.7). Dla wszystkich innych obsługiwanych systemów operacyjnych wraz z programem DB2, wersja 9.7 jest instalowana 64-bitowa maszyna wirtualna Java 6.

Podczas aktualizowania instancji do programu DB2, wersja 9.7, dla parametru **jdk path** konfiguracji menedżera bazy danych ustawiana jest następująca wartość: ścieżka instalacji pakietu SDK for Java 6. W poniższej tabeli przedstawiono możliwe wartości dla **jdk\_path**:

| Instancja programu DB2<br>wersja 9.7 | <b>System operacyjny</b> | Wartość parametru jdk path |
|--------------------------------------|--------------------------|----------------------------|
| Instancja 32-bitowa                  | Linux                    | INSTHOME/sqllib/java/jdk32 |
| Instancja 64-bitowa                  | Linux i UNIX             | INSTHOME/sqllib/java/jdk64 |
| Instancja 32-bitowa lub<br>64-bitowa | Windows                  | DB2PATH\java\jdk           |

*Tabela 29. Ustawienia parametru konfiguracyjnego menedżera bazy danych* **jdk\_path**

W 64-bitowych instancjach produktu DB2 w wersji 9.7 zewnętrzne procedury Java wymagają do poprawnego działania ustawienia parametru **jdk\_path** na ścieżkę

instalacyjną 64-bitowego pakietu SDK for Java. 64-bitowa instancja programu DB2, wersja 9.7, nie może załadować 32-bitowej maszyny wirtualnej Java.

Pakiet IBM Software Developer's Kit (SDK) for Java 1.4.2 ma status nieaktualnego i może zostać wycofany w przyszłe wersji.

Począwszy od programu DB2, wersja 9.5, domyślnym sterownikiem JDBC do uruchamiania procedur JDBC jest IBM Data Server Driver for JDBC and SQLJ. Szczegółowe informacje o sposobie uwzględnienia tej zmiany można znaleźć w temacie ["Aktualizowanie procedur Java do nowej wersji" na stronie 206.](#page-215-0)

#### **Aktualizowanie procedur z DB2 9.1 lub DB2 UDB 8 do nowej wersji**

W przypadku aktualizacji programu DB2 9.1 lub wersji wcześniejszej do nowej wersji należy przejrzeć zmiany dotyczące obsługi instalowania procedur, zmiany w obsłudze nowych funkcji, funkcji nieobsługiwanych oraz funkcji nieaktualnych, które mogą wpływać na procedury:

- v [Zmiany między wersją DB2 9.5 a wersją DB2 9.1, które mogą wpływać na](http://publib.boulder.ibm.com/infocenter/db2luw/v9r5/topic/com.ibm.db2.luw.qb.migration.doc/doc/c0023421.html) [procedury.](http://publib.boulder.ibm.com/infocenter/db2luw/v9r5/topic/com.ibm.db2.luw.qb.migration.doc/doc/c0023421.html)
- v [Zmiany między wersją DB2 9.1 a wersją DB2 UDB 8, które mogą wpływać na](http://publib.boulder.ibm.com/infocenter/db2luw/v9/topic/com.ibm.db2.udb.uprun.doc/doc/c0023421.htm) [procedury.](http://publib.boulder.ibm.com/infocenter/db2luw/v9/topic/com.ibm.db2.udb.uprun.doc/doc/c0023421.htm)

# <span id="page-200-0"></span>**Rozdział 24. Zadania dla aplikacji i procedur bazy danych wykonywane przed aktualizacją do nowej wersji**

Przed rozpoczęciem aktualizacji aplikacji i procedur bazy danych należy wykonać określone zadania mające na celu zapewnienie pomyślnego zakończenia tego procesu.

Przygotuj się do aktualizacji aplikacji i procedur bazy danych poprzez wykonanie następujących zadań:

1. Zapoznaj się z podstawowymi informacjami o aktualizacji aplikacji bazodanowych w celu określenia, jakie zmiany mogą mieć wpływ na aplikacje bazodanowe.

Patrz [Rozdział 22, "Podstawowe informacje o aktualizacji aplikacji bazodanowych do](#page-162-0) [nowszych wersji", na stronie 153.](#page-162-0)

2. Zapoznaj się z najważniejszymi informacjami dotyczącymi aktualizacji procedur do nowej wersji w celu określenia zmian, jakie mogą wpłynąć na procedury.

Patrz [Rozdział 23, "Najważniejsze informacje dotyczące aktualizacji procedur do nowej](#page-196-0) [wersji", na stronie 187.](#page-196-0)

3. Zaplanuj strategię aktualizacji.

Patrz [Rozdział 2, "Planowanie aktualizacji środowiska DB2 do nowej wersji", na stronie](#page-14-0) [5.](#page-14-0)

- 4. W razie potrzeby zaktualizuj system operacyjny do obsługiwanej wersji.
- 5. W razie potrzeby zaktualizuj narzędzia programistyczne do obsługiwanego poziomu.
- 6. Wykonaj testy porównawcze aplikacji i procedur bazy danych w środowisku produkcyjny, a następnie zapisz te wyniki jako wartości odniesienia w celu porównania z wynikami testów po aktualizacji.
- 7. Opcjonalne: Opcjonalnie: przeprowadź aktualizację klienta lub zainstaluj sterownik aplikacji w wersji 9.7, jeśli aplikacja go wymaga.

Patrz [Rozdział 13, "Aktualizacja klientów do nowej wersji", na stronie 127.](#page-136-0)

Serwer DB2 w wersji 9.7 zapewnia obsługę połączeń dla klientów w wersjach wcześniejszych, ale korzystanie z klienta w wersji 9.7 eliminuje ograniczenia i niezgodności między wersjami.

8. Przetestuj działanie aplikacji bazodanowych w środowisku testowym produktu DB2 w wersji 9.7. Jeśli wyniki testów będą pomyślne, oznacza to, że aktualizowanie aplikacji jest zbędne. Należy jednak sprawdzić zadanie aktualizacji aplikacji bazodanowych i rozważyć wykonanie wszelkich kroków, które mogą spowodować zwiększenie wydajności.

Informacje zawierają sekcje ["Aktualizacja serwerów DB2 do nowej wersji w środowisku](#page-66-0) [testowym" na stronie 57](#page-66-0) i [Rozdział 25, "Aktualizacja aplikacji bazodanowych do](#page-202-0) [nowszych wersji", na stronie 193.](#page-202-0)

9. [Sprawdź działanie procedur w środowisku testowym programu DB2, wersja 9.7.](#page-66-1) Jeśli wyniki testów będą pomyślne, oznacza to, że aktualizowanie procedur jest zbędne. Warto jednak zapoznać się z opisem zadania [aktualizowanie procedur](#page-212-0) i wykonać wszelkie kroki umożliwiające zwiększenie wydajności.

Informacje zawierają sekcje ["Aktualizacja serwerów DB2 do nowej wersji w środowisku](#page-66-0) [testowym" na stronie 57](#page-66-0) i [Rozdział 26, "Aktualizowanie procedur do nowej wersji", na](#page-212-1) [stronie 203.](#page-212-1)

## <span id="page-202-1"></span><span id="page-202-0"></span>**Rozdział 25. Aktualizacja aplikacji bazodanowych do nowszych wersji**

Aktualizowanie istniejących aplikacji bazodanowych do programu DB2, wersja 9.7, wiąże się z koniecznością uwzględniania zmian, które odróżniają produkt DB2, wersja 9.7, od poprzednich wersji, a które wpływają na te aplikacje. Wymagane jest także sprawdzenie, czy te aplikacje działają zgodnie z oczekiwaniami. Uwzględnienie tych zmian może wymagać modyfikacji kodu aplikacji, a także odbudowania aplikacji.

Kod aplikacji wystarczy zmodyfikować w zakresie wymaganym do uwzględnienia zmian wprowadzonych w produkcie DB2 w wersji 9.7 wpływających na aplikacje, w celu usunięcia odwołań do funkcji nieaktualnych lub wycofanych w produkcie DB2 w wersji 9.7 lub w celu użycia nowych funkcji.

- v Upewnij się, że masz dostęp do serwera DB2, wersja 9.7, w tym do instancji i baz danych. Serwer DB2 może być częścią środowiska testowego.
- v Upewnij się, że spełnione są wymagania instalacyjne dla produktów bazodanowych DB2.
- v Upewnij się, że narzędzia programistyczne są w wersji obsługiwanej przez produkty bazodanowe DB2.
- v Przeprowadź [zadania wykonywane przed aktualizacją dla aplikacji bazodanowych.](#page-200-0)

#### **Ograniczenia**

Ta procedura dotyczy jedynie aplikacji bazodanowych zaprogramowanych w językach C, C++, COBOL, FORTRAN, Java, Perl, PHP, REXX i .NET.

Aby przeprowadzić aktualizację aplikacji bazodanowych do programu DB2, wersja 9.7:

- 1. W przypadku wykrycia [zmienionych komend produktu DB2,](#page-172-0) [zmienionych instrukcji SQL](#page-180-0) lub [zmienionych widoków katalogu systemowego i funkcji wbudowanych](#page-188-0) wpływających na używane aplikacje dokonaj edycji kodu tych aplikacji lub skryptów i zmień ich następujące aspekty:
	- v składnia komend CLP i komend systemowych produktu DB2
	- składnia instrukcji SQL
	- v instrukcje SQL używające widoków katalogu oraz administracyjnych widoków i procedur SQL
	- v instrukcje SQL korzystające z tabel docelowych dla monitorów zdarzeń zapisu do tabeli
	- v zdefiniowane przez użytkownika nazwy procedur, które nie są w pełni kwalifikowane nazwą schematu
	- v wywołania funkcji API DB2
	- v wywołania aplikacyjnego interfejsu programistycznego, takiego jak JDBC, ODBC i CLI
	- v Jeśli aplikacje lub skrypty odczytują dane z wyników komend, dostosuj je do zmienionego formatu tych wyników.
- 2. W przypadku wykrycia [zmian dotyczących konkretnego środowiska programistycznego](#page-162-1) i wpływających na używane aplikacje zmodyfikuj je w taki sposób, aby obsługiwały wprowadzone zmiany. Przeprowadź aktualizację następujących komponentów:
	- [Aplikacje wbudowanego SQL](#page-203-0)
	- [Aplikacje CLI](#page-204-0)
- <span id="page-203-1"></span>v Aplikacje Java, które [korzystają ze sterownika IBM Data Server Driver for JDBC and](#page-205-0) [SQLJ](#page-205-0) lub [DB2 JDBC typu 2](#page-207-0)
- v [Aplikacje ADO i .NET](#page-208-0)
- [Skrypty używające komend CLP produktu DB2 i instrukcji SQL](#page-209-0)
- [32-bitowe aplikacje bazodanowe uruchamiane w 64-bitowych instancjach](#page-210-0)
- 3. Zbuduj ponownie wszystkie zmienione aplikacje bazodanowe zaprogramowane w językach C/C++, COBOL, FORTRAN lub REXX, używając odpowiedniego pliku budowy produktu DB2 i określając odpowiednią ścieżkę do bibliotek współużytkowanych produktu DB2 (zgodnie z opisem, który zawiera [Tabela 21 na stronie 157\)](#page-166-0).
- 4. Przetestuj aplikacje bazodanowe w celu sprawdzenia wprowadzonych zmian i upewnienia się, że aplikacje działają zgodnie z oczekiwaniami w produkcie DB2 w wersji 9.7.

Po przeprowadzeniu aktualizacji aplikacji bazodanowych należy wykonać zalecane [zadania](#page-222-0) [wykonywane po aktualizacji dla aplikacji bazodanowych,](#page-222-0) aby upewnić się, że aktualizacja została wykonana pomyślnie.

## **Aktualizacja aplikacji wbudowanego SQL**

<span id="page-203-0"></span>Aktualizowanie istniejących wbudowanych aplikacji SQL do programu DB2, wersja 9.7, wiąże się z koniecznością uwzględniania zmian, które odróżniają produkt DB2, wersja 9.7, od poprzednich wersji, a które wpływają na te aplikacje. Wymagane jest także sprawdzenie, czy te aplikacje działają zgodnie z oczekiwaniami.

- v Upewnij się, że masz dostęp do serwera DB2, wersja 9.7, w tym do instancji i baz danych. Serwer DB2 może być częścią środowiska testowego.
- v Upewnij się, że narzędzia programistyczne do programowania w językach C, C++, COBOL, FORTRAN lub REXX są w wersjach obsługiwanych przez produkty bazodanowe DB2.
- v Wykonaj wcześniejsze kroki w ramach zadania [aktualizowania aplikacji bazodanowych.](#page-202-1)

#### **Ograniczenia**

Procedura ta ma zastosowanie jedynie w przypadku aplikacji baz danych napisanych w języku C, C++, COBOL, FORTRAN lub REXX.

Aby przeprowadzić aktualizację aplikacji wbudowanego SQL do programu DB2, wersja 9.7:

1. Jeśli zmienne środowiskowe ścieżki do bibliotek zostały zmodyfikowane, upewnij się, że uwzględniają one poprawną ścieżkę do bibliotek współużytkowanych DB2 dla używanych aplikacji, tak jak pokazuje to [Tabela 22 na stronie 158.](#page-167-0) Zmienne środowiskowe wymienione w tej tabeli określają dodatkowe ścieżki, aby umożliwić aplikacjom znalezienie odpowiednich bibliotek współużytkowanych DB2 w czasie wykonywania (w większości przypadków).

**Tylko system operacyjny Linux:** Jeśli aplikacja zostanie skonsolidowana za pomocą opcji konsolidowania RPATH bez jednoczesnego określenia opcji konsolidowania RUNPATH, zmienna środowiskowa **LD\_LIBRARY\_PATH** zostanie zignorowana w czasie wykonywania aplikacji, w wyniku czego wykonanie aplikacji może się nie powieść.

- 2. Sprawdź działanie aplikacji wbudowanego SQL w środowisku testowym DB2, wersja 9.7. Jeśli test zakończy się pomyślnie, nie trzeba wykonywać żadnych dodatkowych kroków.
- 3. Jeśli wbudowane aplikacje zostały powiązane za pomocą komendy BIND użytej z klauzulami **BLOCKING ALL** lub **BLOCKING UNAMBIGIOUS** w celu umożliwienia blokowania kursorów dla kolumn obiektów LOB, sprawdź czy parametry konfiguracyjne bazy danych **instance\_memory** lub **database\_memory** mają wartość AUTOMATIC,

albo zwiększ ich wartość numeryczną do wartości zakładającej dodatkowe zużycie pamięci. Jeśli nie możesz zwiększyć tych parametrów konfiguracyjnych bazy danych, masz do dyspozycji następujące opcje:

- v Ponownie powiąż je za pomocą komendy BIND, określając klauzulę **BLOCKING NO** lub wstępnie skompiluj je za pomocą komendy PRECOMPILE, określając parametr **SQLRULES STD** komendy. Klauzula **BLOCKING NO** powoduje wyłączenie blokowania wszystkich kursorów w aplikacji. Parametr **SQLRULES STD** komendy może wywołać inne skutki niż wyłączenie blokowania kursorów.
- v Zmodyfikuj kod źródłowy aplikacji i zadeklaruj kursor z klauzulą FOR UPDATE w celu wyłączenia blokowania.
- 4. Aby jawnie określić poprawną ścieżkę do bibliotek współużytkowanych DB2 dla używanych aplikacji, należy wykonać jedną z poniższych czynności:
	- v Jeśli dostępny jest kod źródłowy aplikacji, odbuduj aplikację. Określ wymaganą ścieżkę do bibliotek współużytkowanych DB2, tak jak pokazuje to [Tabela 21 na stronie](#page-166-0) [157.](#page-166-0) Jest to najlepsze rozwiązanie.
	- v Utwórz skrypt opakowania uruchamiający aplikację. W skrypcie opakowania ustaw jawnie zmienną środowiskową ścieżki do bibliotek na wymaganą ścieżkę do bibliotek współużytkowanych DB2, tak jak pokazuje to [Tabela 22 na stronie 158.](#page-167-0)
	- v Jeśli oryginalny kod źródłowy nie jest dostępny, uruchom komendę db2chglibpath w celu zaktualizowania wbudowanej ścieżki do biblioteki czasu wykonywania w kodzie binarnym aplikacji. Komenda ta jest dostarczana w takiej formie, w jakiej jest (as-is), i powinna być stosowana w ostateczności.

Po przeprowadzeniu aktualizacji wbudowanych aplikacji SQL wykonaj pozostałe kroki z zadania [aktualizowania aplikacji bazodanowych.](#page-202-1)

### **Aktualizacja aplikacji CLI**

<span id="page-204-0"></span>Aktualizacja istniejących aplikacji CLI do programu DB2, wersja 9.7, wieże się z koniecznością uwzględnienia zmian, które odróżniają produkt DB2, wersja 9.7, od wcześniejszych wersji, a które wpływają na te aplikacje - np. zmiany funkcji obsługi systemu operacyjnego, zmiany obsługi oprogramowania programistycznego, długość słowa aplikacji, a także długość słowa instancji DB2, na której wdrażane są aplikacje.

- v Upewnij się, że masz dostęp do serwera DB2, wersja 9.7, w tym do instancji i baz danych. Serwer DB2 może być częścią środowiska testowego.
- v Upewnij się, że wersja narzędzi programistycznych do projektowania w języku C i C++ jest obsługiwana przez produkty bazodanowe DB2.
- v Wykonaj wcześniejsze kroki zadania [Rozdział 25, "Aktualizacja aplikacji bazodanowych](#page-202-0) [do nowszych wersji", na stronie 193.](#page-202-0)

#### **Ograniczenia**

Ta procedura dotyczy jedynie aplikacji bazodanowych napisanych w językach C i C++ z użyciem interfejsu CLI.

Aby przeprowadzić aktualizację aplikacji CLI do programu DB2, wersja 9.7:

1. Jeśli zostały zmodyfikowane zmienne środowiskowe ścieżki do bibliotek, upewnij się, że wartości tych zmiennych zawierają poprawną ścieżkę do bibliotek współużytkowanych produktu DB2 dla używanych aplikacji, tak jak przedstawia to [Tabela 22 na stronie 158.](#page-167-0) Za pomocą zmiennych środowiskowych wymienionych w tej tabeli można określić dodatkowe ścieżki umożliwiające aplikacjom znalezienie odpowiednich bibliotek współużytkowanych produktu DB2 w czasie wykonywania (w większości przypadków).

**Tylko systemy operacyjne Linux:** Jeśli aplikacja zostanie skonsolidowana za pomocą opcji konsolidowania RPATH bez jednoczesnego określenia opcji konsolidowania RUNPATH, zmienna środowiskowa **LD\_LIBRARY\_PATH** zostanie zignorowana w czasie wykonywania aplikacji, w wyniku czego wykonanie aplikacji może się nie powieść.

- 2. Jeśli w pliku db2cli.ini został ustawiony parametr konfiguracyjny **CLISchema**, należy zamiast niego ustawić parametr konfiguracyjny **SysSchema**. Parametr konfiguracyjny **CLISchema** został wycofany już w programie DB2, wersja 9.5. SysSchema = schemat alternatywny
- 3. Przetestuj działanie aplikacji CLI w środowisku testowym produktu DB2 w wersji 9.7. Jeśli test zakończy się pomyślnie, nie ma konieczności wykonywania żadnych dodatkowych kroków.
- 4. Jeśli po ustawieniu wartości parametru **BlockLobs** konfiguracji CLI na 1 aplikacja generuje komunikat o błędzie SQL0973N, wykonaj jedno z poniższych działań:
	- v Ustaw wartość AUTOMATIC parametru konfiguracyjnego **database\_memory**. Jest to najlepsze rozwiązanie.
	- v Zresetuj parametr **BlockLobs** konfiguracji CLI, ustawiając wartość 0.
	- v Powiąż wartości LOB bezpośrednio z buforami, bez stosowania wskaźników LOB.

Klient wymaga dodatkowej pamięci do odbierania danych LOB, ponieważ ustawienie blokowania kursora używające parametru **BlockLobs** powoduje natychmiastowe wysyłanie wszystkich wartości LOB do klienta po wysłaniu danych wiersza.

- 5. Sprawdź "podsumowanie funkcji interfejsu CLI i technologii ODBC" w sekcji *Call Level Interface Guide and Reference, Volume 2* w celu ustalenia, czy jest używana jakakolwiek nieaktualna funkcja technologii ODBC 3.0, a następnie zmodyfikuj aplikację tak, aby używała zamiennika funkcji. Chociaż ta wersja interfejsu DB2 CLI nadal obsługuje te funkcje, zastosowanie zamienników funkcji gwarantuje, że aplikacja będzie zgodna z najnowszymi standardami.
- 6. Określ w sposób jawny poprawną ścieżkę do bibliotek współużytkowanych produktu DB2 dla aplikacji, wykonując jedną z następujących czynności:
	- v Jeśli jest dostępny kod źródłowy aplikacji, odbuduj aplikacje. Określ wymaganą ścieżkę do bibliotek współużytkowanych DB2, tak jak pokazuje to [Tabela 21 na stronie](#page-166-0) [157.](#page-166-0) Jest to najlepsze rozwiązanie.
	- v Utwórz skrypt opakowania służący do uruchamiania aplikacji. W skrypcie opakowania ustaw jawnie zmienną środowiskową ścieżki do bibliotek na wymaganą ścieżkę do bibliotek współużytkowanych DB2, tak jak pokazuje to [Tabela 22 na stronie 158.](#page-167-0)
	- Jeśli oryginalny kod źródłowy nie jest dostępny, uruchom komendę db2chglibpath w celu zaktualizowania wbudowanej ścieżki do biblioteki środowiska wykonawczego w kodzie binarnym aplikacji. Komenda ta jest dostarczana w takiej formie, w jakiej jest (as-is), i powinna być stosowana w ostateczności.

Po przeprowadzeniu aktualizacji aplikacji CLI wykonaj pozostałe kroki zadania [Rozdział 25,](#page-202-0) ["Aktualizacja aplikacji bazodanowych do nowszych wersji", na stronie 193.](#page-202-0)

## **Aktualizowanie aplikacji Java, które korzystają ze sterownika IBM Data Server Driver for JDBC and SQLJ, do nowej wersji**

<span id="page-205-0"></span>Aktualizowanie aplikacji Java, które korzystają z poprzednich wersji sterownika IBM Data Server Driver for JDBC and SQLJ, wiąże się z obsługą zmian, jakie występują między różnymi wersjami tego sterownika oraz zmian w produkcie DB2, wersja 9.7, które mogą mieć wpływ na te aplikacje.

- v Zapoznaj się z [podstawowymi informacjami o aktualizacji aplikacji do nowej wersji](#page-162-1) w celu określenia kluczowych zmian, które mogą mieć wpływ na używane aplikacje bazodanowe Java.
- v Upewnij się, że masz dostęp do serwera DB2, wersja 9.7, w tym do instancji i baz danych. Serwer DB2 może być częścią środowiska testowego.
- v Upewnij się, że narzędzia programistyczne do programowania aplikacji Java oraz sterownik IBM Data Server Driver for JDBC and SQLJ są w wersji obsługiwanej przez produkty bazodanowe DB2.
- v Wykonaj wcześniejsze kroki w ramach zadania [aktualizowania aplikacji bazodanowych.](#page-202-1)

#### **Ograniczenia**

- v Minimalna obsługiwana wersja pakietu Java SDK dla sterownika IBM Data Server Driver for JDBC and SQLJ w wersji 3.57 to Java SDK 1.4.2.
- v Minimalna obsługiwana wersja pakietu Java SDK dla sterownika IBM Data Server Driver for JDBC and SQLJ w wersji 4.7 to Java SDK 6.
- v Ta procedura odnosi się wyłącznie do aplikacji Java używających sterownika IBM Data Server Driver for JDBC and SQLJ.

Aby przeprowadzić aktualizację aplikacji bazodanowych Java używających sterownika IBM Data Server Driver for JDBC and SQLJ do produktu DB2 w wersji 9.7:

- 1. Instalowanie wersji produktu IBM Data Server Driver for JDBC and SQLJ odpowiadającej wersji i poziomowi poprawek kopii produktu DB2. Pełną listę obsługiwanych sterowników zawiera sekcja "Obsługa oprogramowania Java dla produktów DB2" w produkcie *Instalowanie serwerów DB2*.
	- v Jeśli w aplikacjach używane są metody interfejsu JDBC 4.0 lub specyfikacji wcześniejszych, zainstaluj sterownik IBM Data Server Driver for JDBC and SQLJ, wersja 4.7 lub późniejsza.
	- v Jeśli w aplikacjach używane są metody interfejsu JDBC 3.0 lub specyfikacji wcześniejszych, zainstaluj sterownik IBM Data Server Driver for JDBC and SQLJ, wersja 3.57 lub późniejsza.
- 2. Jeśli przeprowadzana jest aktualizacja aplikacji używających sterownika IBM DB2 Driver for JDBC and SQLJ w wersjach wcześniejszych niż wersja 3.57, zaktualizuj aplikacje, aby umożliwić obsługę następujących różnic między tym sterownikiem a zainstalowanym sterownikiem IBM Data Server Driver for JDBC and SQLJ:
	- Sterownik IBM Data Server Driver for JDBC and SOLJ w wersji 4.0 i nowszych zwraca inną tabelę wynikową niż wcześniejsze wersje tego sterownika dla metod ResultSetMetaData.getColumnName i ResultSetMetaData.getColumnLabel w celu zapewnienia zgodności ze standardem JDBC 4.0. Jeśli te metody mają zwracać tę samą tabelę wynikową, co zwracana przez sterownik IBM DB2 Driver for JDBC and SQLJ w wersji wcześniejszej niż wersja 4.0, należy ustawić wartość właściwości useJDBC4ColumnNameAndLabelSemantics na DB2BaseDataSource.NO w obiekcie Connection lub DataSource.
	- v Sterownik IBM Data Server Driver for JDBC and SQLJ umożliwia wywoływanie metod commit () lub rollback (), jeśli połączenie jest w trybie automatycznego zatwierdzania, a aplikacja nie odbiera już wyjątku.
	- v Jeśli składnica JNDI nie jest dostępna z powodu błędów wiązania lub wyszukiwania JNDI, sterownik IBM Data Server Driver for JDBC and SQLJ podejmuje próbę nawiązania połączenia ze standardowymi właściwościami serwera i portu źródła danych, nawet jeśli źródło danych zostało skonfigurowane do używania mechanizmu JNDI dla podstawowych i zapasowych serwerów przekierowujących klientów. Sterownik gromadzi teraz ostrzeżenia wskazujące na te błędy, dołączając oryginalny komunikat pochodzący z wyjątku. W poprzednich wersjach sterownik nie wykorzystywał tych informacji i zgłaszał wyjątki.
- 3. Jeśli przeprowadzana jest aktualizacja aplikacji używających sterownika IBM DB2 Driver for JDBC and SQLJ w wersjach wcześniejszych niż wersja 3.1, zaktualizuj aplikacje, aby umożliwić obsługę następujących różnic między tym sterownikiem a zainstalowanym sterownikiem IBM Data Server Driver for JDBC and SQLJ:
	- v Jeśli aplikacje nawiązują połączenie z serwerem DB2 obsługującym progresywne przetwarzanie strumieniowe, zwane również dynamicznym formatowaniem danych, pobieranie obiektów LOB przy użyciu progresywnego przetwarzania strumieniowego jest włączone domyślnie począwszy od wersji 3.2 sterownika IBM DB2 dla interfejsów JDBC i SQLJ w celu poprawy wydajności aplikacji bazodanowych Java. Należy przeanalizować wszystkie zmiany semantyki, które mogą mieć wpływ na aplikacje. Szczegółowe informacje można znaleźć w temacie Obiekty LOB w aplikacjach JDBC ze sterownikiem IBM Data Server Driver for JDBC and SQLJ w dokumentacji *Developing Java Applications*.
	- Jeśli aplikacje nawiązują połączenie z serwerem DB2 obsługującym progresywne przetwarzanie strumieniowe, a użytkownik chce nadal używać wskaźników LOB zamiast odtwarzania LOB z użyciem progresywnego przetwarzania strumieniowego, należy ustawić właściwość progressiveStreaming na wartość: DB2BaseDataSource.NO w obiekcie Connection lub DataSource.
	- Począwszy od wersji 3.0, w celu wskazania, czy sterownik ma dokonywać konwersji typów danych, należy ustawić właściwość sendDataAsIs. Aby utrzymać konwersję wartości parametrów wejściowych na typy danych kolumny docelowej, co było domyślnym zachowaniem przed użyciem sterownika IBM DB2 Driver for JDBC and SQLJ w wersji 3.0, należy ustawić właściwość sendDataAsIs na wartość false. Jeśli właściwość sendDataAsIs zostanie ustawiona na wartość true, sterownik będzie dokonywać konwersji na typ danych wskazany metodą setXXX bez względu na informacje zawarte w obiekcie Connection lub DataSource.
	- v Jeśli używana jest metoda interfejsu JDBC 1.0 do aktualizacji lub usuwania danych na serwerze bazy danych, który obsługuje wielowierszową instrukcję FETCH, a użytkownik chce zaktualizować lub usunąć pojedynczy wiersz, należy zmodyfikować aplikacje, aby używały metody opisanej w sekcji Określanie możliwości aktualizacji, przewijania i wstrzymywania dla tabel wynikowych w aplikacjach JDBC w podręczniku *Developing Java Applications* w celu uniknięcia aktualizowania lub usuwania wielu wierszy.
- 4. Jeśli kod źródłowy aplikacji Java został zmieniony, odbuduj aplikację Java. Szczegółowe informacje na temat sposobu ich odbudowania można znaleźć w następujących zadaniach w dokumentacji *Developing Java Applications*:
	- v Budowanie aplikacji JDBC
	- Budowanie aplikacji SOLJ

Po zakończeniu tego zadania używane aplikacje Java powinny poprawnie działać w produkcie DB2 w wersji 9.7.

Po przeprowadzeniu aktualizacji aplikacji Java należy wykonać pozostałe kroki zadania [aktualizowania aplikacji bazodanowych.](#page-202-1)

## **Aktualizacja aplikacji Java, które korzystają ze sterownika DB2 JDBC typu 2, do nowej wersji**

<span id="page-207-0"></span>Sterownik DB2 JDBC typu 2 jest nieaktualny. Aplikacje Java korzystające ze sterownika DB2 JDBC typu 2 będą wprawdzie pomyślnie współpracować z programem DB2, wersja 9.7, jednak jak najszybsze zaktualizowanie tych aplikacji do sterownika IBM Data Server Driver for JDBC and SQLJ pomoże uniknąć ewentualnych problemów z brakiem obsługi w przyszłych wersjach.

- v Upewnij się, że masz dostęp do serwera DB2, wersja 9.7, w tym do instancji i baz danych. Serwer DB2 może być częścią środowiska testowego.
- v Upewnij się, że narzędzia programistyczne do programowania aplikacji Java są w wersji obsługiwanej przez produkty bazodanowe DB2.
- v Wykonaj wcześniejsze kroki w ramach zadania [aktualizowania aplikacji bazodanowych.](#page-202-1)

#### **Ograniczenia**

• Minimalna obsługiwana wersja pakietu Java SDK to Java SDK 1.4.2.

W celu zaktualizowania aplikacji bazodanowych Java do programu DB2, w wersji 9.7:

- 1. Zainstaluj sterownik IBM Data Server Driver for JDBC and SQLJ. Więcej informacji zawiera temat "Instalowanie produktu IBM Data Server Driver for JDBC and SQLJ" w podręczniku *Developing Java Applications*.
- 2. Zaktualizuj aplikacje Java do do korzystania ze sterownika IBM Data Server Driver for JDBC and SQLJ. Więcej informacji zawiera temat "Łączenie się ze źródłem danych przy użyciu interfejsu DriverManager produktu IBM Data Server Driver for JDBC and SQLJ" w podręczniku *Developing Java Applications*.
- 3. Zapoznaj się z informacjami w następujących tematach w podręczniku *Developing Java Applications* w celu zidentyfikowania różnic w działaniu sterowników, które mogą mieć wpływ na używane aplikacje Java:
	- v "Obsługa sterownika dla interfejsów API JDBC"
	- v "Różnice w interfejsie JDBC między programem IBM Data Server Driver for JDBC and SQLJ a innymi sterownikami DB2 JDBC"
	- v "Różnice w interfejsie SQLJ między programem IBM Data Server Driver for JDBC and SQLJ a innymi sterownikami DB2 JDBC"
- 4. Zmodyfikuj aplikacje Java w celu rozwiązania wszelkich problemów spowodowanych różnicami w działaniu sterowników określonymi w poprzednim kroku. Te zmiany mogą obejmować modyfikację istniejących wywołań metod i usunięcie opcji nieobsługiwanych w programie DB2, wersja 9.7.
- 5. Jeśli w dowolnym z poprzednich kroków został zmieniony kod źródłowy aplikacji Java, odbuduj aplikacje Java. Szczegółowe informacje na temat sposobu ich odbudowania można znaleźć w następujących zadaniach w podręczniku *Developing Java Applications*:
	- v "Budowanie aplikacji JDBC"
	- v "Budowanie aplikacji SQLJ"

Po przeprowadzeniu aktualizacji aplikacji Java należy wykonać pozostałe kroki zadania [aktualizowania aplikacji bazodanowych.](#page-202-1)

### **Aktualizacja aplikacji ADO.NET do nowej wersji**

<span id="page-208-0"></span>Aktualizowanie istniejących aplikacji ADO.NET do programu DB2, wersja 9.7, wiąże się z koniecznością uwzględniania zmian, które odróżniają produkt DB2, wersja 9.7, od poprzednich wersji, a które wpływają na te aplikacje. Wymagane jest także sprawdzenie, czy te aplikacje działają zgodnie z oczekiwaniami.

Nie ma konieczności aktualizowania aplikacji ADO.NET korzystających z dostawcy danych OLE DB dla platformy .NET lub dostawcy danych ODBC dla platformy .NET do działania z produktem DB2 w wersji 9.7. Jednak aktualizacja tych aplikacji do programu Data Server Provider for .NET może być korzystna z następujących przyczyn:

v Data Server Provider for .NET ma zdecydowanie większy zestaw funkcji API niż dostawcy danych OLE DB i ODBC dla platformy .NET.

- v Dostęp do efektywnych narzędzi do projektowania baz danych DB2 zintegrowany z pakietem Visual Studio.
- v Użycie dostawcy Data Server Provider for .NET może spowodować znaczną poprawę wydajności.
- v Upewnij się, że masz dostęp do serwera DB2, wersja 9.7, w tym do instancji i baz danych. Serwer DB2 może być częścią środowiska testowego.
- v Upewnij się, że obsługiwana wersja oprogramowania Microsoft .NET Framework jest zainstalowana na komputerze klienta bazy danych DB2.Patrz sekcja "Obsługiwane oprogramowanie programistyczne .NET" w podręczniku *Developing ADO.NET and OLE DB Applications* .
- v Wykonaj wcześniejsze kroki zadania [Rozdział 25, "Aktualizacja aplikacji bazodanowych](#page-202-0) [do nowszych wersji", na stronie 193.](#page-202-0)

Aby przeprowadzić aktualizację aplikacji ADO.NET do produktu DB2 w wersji 9.7:

- 1. Zapoznaj się z obsługą dostawcy Data Server Provider for .NET oraz sposobem programowania aplikacji do korzystania z dostawcy Data Server Provider for .NET, jak również określ zmiany do wprowadzenia w używanych aplikacjach ADO.NET.
- 2. Przebuduj aplikacje ADO.NET, aby mogły używać dostawcy Data Server Provider for .NET.

Po przeprowadzeniu aktualizacji aplikacji ADO.NET wykonaj pozostałe kroki w zadaniu [Rozdział 25, "Aktualizacja aplikacji bazodanowych do nowszych wersji", na stronie 193.](#page-202-0)

### **Aktualizowanie skryptów do nowej wersji**

<span id="page-209-0"></span>Aktualizowanie istniejących skryptów, które korzystają z komend procesora wiersza komend DB2 (CLP), komend systemowych DB2 lub instrukcji SQL wiąże się z koniecznością uwzględniania zmian, które odróżniają produkt DB2, wersja 9.7, od poprzednich wersji, a które dotyczą instrukcji SQL, komend procesora DB2 CLP oraz komend systemowych, widoków i procedur administracyjnych SQL, wbudowanych funkcji oraz widoków katalogowych.

- v Upewnij się, że masz dostęp do serwera DB2, wersja 9.7, w tym do instancji i baz danych.
- v Upewnij się, że zainstalowany jest klient DB2, wersja 9.7.
- v Wykonaj wcześniejsze kroki w ramach zadania [aktualizowania aplikacji bazodanowych.](#page-202-1)

#### **Ograniczenia**

Ta procedura ma zastosowanie wyłącznie do skryptów używających komend CLP produktu DB2, komend systemowych DB2 lub instrukcji SQL.

Aby przeprowadzić aktualizację skryptów zawierających komendy CLP DB2 do produktu DB2, wersja 9.7:

- 1. Uruchom skrypty w celu wykrycia wszelkich niezgodności z produktem DB2 w wersji 9.7. Jeśli skrypty zostaną wykonane pomyślnie, nie ma konieczności wykonywania żadnych dalszych kroków. Warto jednak rozważyć wykonanie pozostałych kroków w celu usunięcia funkcji nieaktualnych w produkcie DB2 w wersji 9.7 zanim zostaną one wycofane oraz w celu użycia nowych funkcji komend.
- 2. Usuń komendy CLP i komendy systemowe produktu DB2 służące do wyświetlania lub aktualizowania nieaktualnych lub wycofanych zmiennych rejestrowych i parametrów konfiguracyjnych:
	- v [Nieaktualne i wycofane zmienne rejestrowe](#page-41-0)
	- [Nieaktualne i wycofane parametry konfiguracyjne menedżera bazy danych](#page-43-1)
- [Nieaktualne i wycofane parametry konfiguracyjne bazy danych](#page-46-0)
- 3. Jeśli skrypty służą do wykonywania obrazów stanu lub monitorowania zdarzeń, konieczne jest ich zmodyfikowanie w celu usunięcia odwołań do wycofanych elementów monitora lub użycia nowych nazw, w przypadku gdy elementy te zostały zastąpione nowymi.
- 4. Określ wpływ [zmian katalogu systemowego](#page-188-0) na aktualizację do nowej wersji. Użycie zmienionych widoków i procedur wymaga wykonania następujących zadań:
	- Zmiana nazw widoków w zapytaniach.
	- v Zmiana w zapytaniach nazw kolumn, których nazwy zostały zmienione w widoku lub procedurze.
	- v Usunięcie z zapytań nazw kolumn, które nie są dostępne w widoku lub tabelach wynikowych procedur.
	- v Zastąpienie w zapytaniu znaku \* dla konkretnej listy nazw kolumn, które mają zostać odebrane jako tabela wynikowa, ponieważ tabela wynikowa zmienionego widoku zawiera dodatkowe kolumny.
	- v Zmiana nazw procedur i nazw parametrów oraz wskazanie nowych dodatkowych parametrów.
	- v Modyfikacja skryptu do przetwarzania dodatkowych kolumn w tabeli wynikowej podczas wywoływania zmienionej procedury lub wykonywania zapytania na zmienionym widoku, jeśli zwracane są dodatkowe kolumny.
- 5. Przetestuj skrypty, aby się upewnić, że działają w sposób oczekiwany, używając produktu DB2 w wersji 9.7.

Po przeprowadzeniu aktualizacji skryptów należy wykonać pozostałe kroki zadania [aktualizowania aplikacji bazodanowych.](#page-202-1)

## **Aktualizowanie 32-bitowych aplikacji bazodanowych w celu uruchamiania ich w instancjach 64-bitowych**

<span id="page-210-0"></span>W przypadku aktualizowania 32-bitowych aplikacji bazodanowych z 32-bitowej instancji produktu DB2 w wersji 8 do 64-bitowej instancji produktu DB2 w wersji 9.7 wymagane jest połączenie 32-bitowych aplikacji bazodanowych z odpowiednią ścieżką bibliotek współużytkowanych w celu umożliwienia ich pomyślnego uruchamiania.

Nie ma konieczności modyfikowania 32-bitowych aplikacji bazodanowych, jeśli powiązano je ze ścieżką do bibliotek współużytkowanych \$*INSTHOME*/sqllib/lib32 w systemie Linux i UNIX lub ze ścieżką do bibliotek współużytkowanych **DB2PATH**\lib\Win32 w systemie Windows, gdzie *INSTHOME* jest głównym katalogiem instancji, a **DB2PATH** jest położeniem kopii DB2.

- v Upewnij się, że dysponujesz dostępem do 32-bitowej instancji produktu DB2 UDB w wersji 8 zaktualizowanej do 64-bitowej instancji produktu DB2 w wersji 9.7, która zawiera 32-bitowe biblioteki współużytkowane.
- v Upewnij się, że narzędzia programistyczne są w wersji obsługiwanej przez produkty bazodanowe DB2.
- v Wykonaj wcześniejsze kroki w ramach zadania [aktualizowania aplikacji bazodanowych.](#page-202-1)

#### **Ograniczenia**

v Niniejsza procedura ma zastosowanie wyłącznie do 32-bitowych aplikacji bazodanowych napisanych w językach: C/C++, COBOL, FORTRAN i REXX.

Aby przeprowadzić aktualizację 32-bitowych aplikacji bazodanowych do działania w 64-bitowej instancji DB2 w wersji 9.7:

- 1. Upewnij się, że zmienne środowiskowe wskazujące ścieżki do bibliotek zawierają poprawną ścieżkę do 32-bitowych bibliotek współużytkowanych DB2, jak to przedstawia [Tabela 22 na stronie 158,](#page-167-0) aby w czasie wykonywania była ładowana poprawna biblioteka.
- 2. Przetestuj działanie aplikacji 32-bitowych w środowisku testowym produktu DB2 w wersji 9.7. Jeśli test zakończy się pomyślnie, nie trzeba wykonywać żadnych dodatkowych kroków. Rozważ jednak wykonanie kroku 4 lub 5, jeśli mają zastosowanie do używanych aplikacji, w celu zwiększenia poziomu ich obsługi przy użyciu poprawnego klienta i ścieżki do bibliotek współużytkowanych.
- 3. Wykonaj wszystkie dodatkowe kroki poniższych zadań aktualizacji, które mają zastosowanie do używanych aplikacji:
	- Aplikacje wbudowanego SOL
	- [Aplikacje CLI](#page-204-0)
	- v Aplikacje Java, które [korzystają ze sterownika IBM Data Server Driver for JDBC and](#page-205-0) [SQLJ](#page-205-0) lub [DB2 JDBC typu 2](#page-207-0)
	- v [Aplikacje ADO i .NET](#page-208-0)
- 4. Określ poprawną ścieżkę do bibliotek, wiążąc lub odbudowując 32-bitowe aplikacje przy użyciu ścieżek do 32-bitowych bibliotek współużytkowanych DB2, które zawiera [Tabela 21 na stronie 157.](#page-166-0)
- 5. Opcjonalnie: Jeśli kod źródłowy na potrzeby odbudowania aplikacji nie jest już dostępny lub użycie zmiennych środowiskowych nie jest możliwe, można uruchomić komendę db2chglibpath w celu zmiany ścieżki do bibliotek współużytkowanych DB2 na \$*INSTHOME*/sqllib/lib32 w pliku binarnym aplikacji, o ile zawiera on wbudowaną ścieżkę wykonawczą. Wbudowana ścieżka wykonawcza może zostać zmieniona na nową ścieżkę o takiej samej lub mniejszej długości.
- 6. Przetestuj 32-bitowe aplikacje, aby się upewnić, że działają w sposób oczekiwany, używając produktu DB2 w wersji 9.7.

Po przeprowadzeniu aktualizacji 32-bitowych aplikacji bazodanowych należy wykonać pozostałe kroki zadania [aktualizowania aplikacji bazodanowych.](#page-202-1)

# <span id="page-212-1"></span><span id="page-212-0"></span>**Rozdział 26. Aktualizowanie procedur do nowej wersji**

Aktualizowanie istniejących wbudowanych procedur do programu DB2, wersja 9.7, wiąże się z koniecznością uwzględniania zmian, które odróżniają produkt DB2, wersja 9.7, od poprzednich wersji, a które wpływają na te procedury. Wymagane jest także sprawdzenie, czy te procedury działają zgodnie z oczekiwaniami. Uwzględnienie tych zmian może wymagać zmodyfikowania kodu procedur, odbudowania procedur zewnętrznych, ponownego utworzenia procedur zewnętrznych w bazie danych oraz ponownego utworzenia procedur SQL.

Przetestuj procedury w środowisku testowym DB2 w wersji 9.7. Jeśli działają one poprawnie, nie ma potrzeby ich zmieniać. Procedury wystarczy zmodyfikować w zakresie wymaganym do uwzględnienia zmian między kolejnymi wersjami produktu w celu usunięcia odwołań do funkcji nieaktualnych lub wycofanych w produkcie DB2 w wersji 9.7 lub w celu użycia nowych funkcji.

- v Zapoznaj się z [podstawowymi informacjami na temat aktualizacji procedur,](#page-196-1) aby zidentyfikować wszelkie zmiany mające wpływ na procedury.
- v Upewnij się, że masz dostęp do zaktualizowanych baz danych produktu DB2 w wersji 9.7. Mogą to być testowe bazy danych.
- v Upewnij się, że spełnione są wymagania instalacyjne dla produktów bazodanowych DB2. Patrz temat "Wymagania instalacyjne dla produktów bazodanowych DB2" w podręczniku *Instalowanie serwerów DB2*.
- v Upewnij się, że narzędzia programistyczne są w wersji obsługiwanej przez produkty bazodanowe DB2.
- v Przeprowadź [zadania poprzedzające aktualizację dla procedur.](#page-200-0)
- v Upewnij się, że masz niezbędne autoryzacje i uprawnienia do używania instrukcji ALTER FUNCTION i ALTER PROCEDURE. Dozwolone autoryzacje zostały wymienione w podręczniku *SQL Reference, Volume 2*.

#### **Ograniczenia**

Niniejsza procedura odnosi się tylko do procedur SQL i procedur zewnętrznych napisanych w językach C/C++, COBOL (tylko procedury), Java oraz .NET.

Aby przeprowadzić aktualizację procedur do baz danych produktu DB2 w wersji 9.7:

- 1. Jeśli w produkcie DB2, wersja 9.7, zostały wprowadzone zmiany wpływające na używane procedury, dokonaj edycji kodu procedur i zmodyfikuj następujące elementy:
	- składnia instrukcji SQL
	- v instrukcje SQL używające widoków i procedur administracyjnych SQL, procedur wbudowanych oraz widoków katalogu
	- v nazwy procedur zdefiniowanych przez użytkownika, które nie są w pełni kwalifikowane nazwami schematów
	- v wywołania aplikacyjnego interfejsu programistycznego, takiego jak JDBC i CLI
- 2. W przypadku wprowadzenia zmian specyficznych dla środowiska projektowego, które mają wpływ na procedury, zmodyfikuj je w celu zapewnienia obsługi tych zmian. Przeprowadź aktualizację następujących komponentów:
	- [Procedury w językach C, C++ i COBOL](#page-213-1)
	- [Procedury w języku Java.](#page-215-1)
	- [Procedury CLR .NET](#page-217-0)
- <span id="page-213-0"></span>v [Procedury składowane SQL,](#page-217-1) o ile zostały one utworzone w produkcie DB2 w wersji 8.1, a następnie przeprowadzono ich aktualizację z 32-bitowej instancji produktu DB2 w wersji 8 do 64-bitowej instancji produktu DB2 w wersji 9.7
- v [32-bitowe procedury zewnętrzne uruchamiane w instancjach 64-bitowych](#page-219-0)
- 3. Odbuduj wszystkie biblioteki procedur zewnętrznych, jeśli zostały zmienione lub jeśli przeprowadzono aktualizację systemu operacyjnego lub narzędzi programistycznych.
- 4. Przetestuj procedury w celu zweryfikowania zmian i sprawdzenia, że działają one w sposób oczekiwany, używając produktu DB2, wersja 9.7.

Po przeprowadzeniu aktualizacji procedur wykonaj zalecane [zadania wykonywane po](#page-222-0) [aktualizacji dla procedur.](#page-222-0)

### **Aktualizacja procedur w językach C, C++ i COBOL do nowej wersji**

<span id="page-213-1"></span>Aktualizowanie istniejących procedur w językach C, C++ lub COBOL do programu DB2, wersja 9.7, wiąże się z koniecznością uwzględniania zmian, które odróżniają produkt DB2, wersja 9.7, od wersji poprzednich, a które mogą wpływać na te procedury. Konieczne jest również sprawdzenie, czy procedury działają zgodnie z założeniami.

- v Upewnij się, że masz dostęp do serwera DB2, wersja 9.7, w tym do instancji i baz danych. Serwer DB2 może być częścią środowiska testowego.
- v Upewnij się, że narzędzia programistyczne do pisania procedur w językach C, C++ lub COBOL są w wersji obsługiwanej przez produkty bazodanowe DB2, przeglądając następujące wymagania:
	- "Obsługa programowania procedur zewnętrznych w języku C" w podręczniku *Administrative Routines and Views*
	- "Obsługa programowania procedur zewnętrznych w języku C++" w podręczniku *Administrative Routines and Views*
	- "Obsługa programowania procedur zewnętrznych w języku COBOL" w podręczniku *Administrative Routines and Views*
- v Upewnij się, że masz niezbędne autoryzacje i uprawnienia do używania instrukcji ALTER FUNCTION i ALTER PROCEDURE. Dozwolone autoryzacje zostały wymienione w podręczniku *SQL Reference, Volume 2*.
- v Wykonaj poprzednie kroki z zadania [aktualizowania procedur do nowej wersji.](#page-212-0)

#### **Ograniczenia**

Ta procedura ma zastosowanie wyłącznie do zewnętrznych procedur napisanych w językach C/C++ oraz COBOL.

Aby przeprowadzić aktualizację procedury w języku C, C++ lub COBOL do produktu DB2, wersja 9.7, wykonaj następujące czynności:

1. Jeśli przeprowadzono aktualizację do 64-bitowej instancji produktu DB2, wersja 9.7, zmień biblioteki lub definicje procedur zgodnie z poniższą tabelą:

| Definicja procedury                                                                    | <b>Działanie</b>                                                                                                    |  |
|----------------------------------------------------------------------------------------|----------------------------------------------------------------------------------------------------|--|
| niechroniona<br>32-bitowa biblioteka<br>procedur używająca<br>biblioteki silnika DB2   | Odbuduj kod źródłowy procedury w 64-bitowej bibliotece, używając skryptu<br>bldrtn produktu DB2, wersja 9.7, i przeprowadź ponownie wdrożenie tej<br>biblioteki na serwerze DB2. Jeśli procedury zawierają odwołania do<br>wskaźników LOB, procedury te muszą zostać odbudowane. Listę większości<br>procedur odwołujących się do wskaźników LOB można ustalić, wykonując<br>następujące zapytanie:<br>SELECT DISTINCT a.routineschema, a.routinename,<br>a.specificname<br>syscat.routines a, syscat.routineparms b<br>FROM<br>$a.specifI caname = b.specifi caname$<br>WHERE<br>AND $b.\text{location} = 'Y'$ AND $a.\text{fenced} = 'N'$<br>Zaletą tego rozwiązania jest fakt, że użycie 64-bitowej biblioteki zapewnia<br>lepszą wydajność procedury w czasie wykonywania niż w przypadku |  |
|                                                                                        | biblioteki 32-bitowej.                                                                                                    |  |
| chroniona 32-bitowa<br>biblioteka procedur                                             | Odbuduj kod źródłowy procedury w bibliotece 64-bitowej, używając<br>skryptów bldrtn produktu DB2, wersja 9.7, i dokonaj ponownego<br>wdrożenia tej biblioteki na serwerze DB2.                                                                                                    |  |
|                                                                                        | Jeśli odbudowanie procedury nie jest możliwe, zdefiniuj ją jako<br>٠<br>niebezpieczną wątkowo za pomocą instrukcji ALTER PROCEDURE lub<br>ALTER FUNCTION z klauzulą NOT THREADSAFE.                                                                                                    |  |
| Instancja<br>zaktualizowana z<br>32-bitowej instancji w<br>wersji 8 (AIX i<br>Windows) | Określ punkt wejścia biblioteki dla każdej procedury używającej domyślnego<br>punktu wejścia, stosując w tym celu instrukcję ALTER PROCEDURE lub<br>ALTER FUNCTION. Na przykład w celu jawnego określenia punktu wejścia<br>dla istniejącej procedury użyj następującej instrukcji:<br>ALTER SPECIFIC PROCEDURE nazwa-schematu.nazwa-konkretna<br>EXTERNAL NAME<br>'nazwa-biblioteki!nazwa-funkcji'                                                                                                    |  |
|                                                                                        | gdzie nazwa-biblioteki jest biblioteką do załadowania, a nazwa-funkcji to<br>jawny punkt wejścia dla funkcji powiązanej z procedurą.                                                                                                    |  |

*Tabela 30. Aktualizowanie procedur napisanych w językach C, C++ i COBOL do 64-bitowej instancji w wersji 9.7.*

Jeśli nie zachodzi żadna z powyższych sytuacji, nie ma konieczności wprowadzania zmian w bibliotekach lub definicjach procedur.

- 2. Jeśli jest używane blokowanie kursora i występują różnice w działaniu procedur napisanych w językach C, C++ lub COBOL, zapoznaj się opisem zadania ["Aktualizacja](#page-203-1) [aplikacji wbudowanego SQL" na stronie 194,](#page-203-1) aby dowiedzieć się, w jaki sposób rozwiązać problemy związane z tymi różnicami.
- 3. W przypadku procedur, które nie zostały odbudowane, ale dokonano ich modyfikacji, [powiąż ponownie pakiety procedur](#page-114-0) z docelową bazą danych DB2.
- 4. Sprawdź, czy procedury zewnętrzne zmodyfikowane podczas aktualizacji bazy danych oraz procedury zewnętrzne używające bibliotek silnika DB2 mogą być bezpiecznie uruchamiane jako niechronione (NOT FENCED) i wątkowo bezpieczne (THREADSAFE). Jeśli baza danych zawiera niechronione procedury zewnętrzne, komenda UPGRADE DATABASE powoduje wykonanie następujących czynności:
	- v Zwraca komunikat ostrzegawczy SQL1349W i zapisuje komunikat ADM4100W w dzienniku powiadomień administracyjnych.
	- v Ponowne zdefiniowanie wszystkich niechronionych procedur zewnętrznych, dla których nie występuje zależność od biblioteki silnika DB2, jako chronionych (FENCED) i wątkowo niebezpiecznych (NOT THREADSAFE).
	- Utworzenie skryptu CLP o nazwie alter unfenced nazwa bd.db2 w katalogu określonym za pomocą parametru konfiguracyjnego **diagpath** menedżera bazy danych

w celu ponownego zdefiniowania odpowiednich procedur jako niechronionych (NOT FENCED) i wątkowo bezpiecznych (THREADSAFE).

<span id="page-215-0"></span>Jeśli można bezpiecznie uruchamiać procedury zewnętrzne zmienione przez aktualizację bazy danych na niechronione (NOT FENCED) i wątkowo bezpieczne (THREADSAFE), można ponownie zdefiniować je jako NOT FENCED i THREADSAFE za pomocą oryginalnego skryptu CLP lub jego zmodyfikowanej wersji zawierającej tylko wybrane przez użytkownika procedury wymagające ponownego zdefiniowania. Jeśli procedury mogą być uruchamiane jako FENCED i NOT THREADSAFE, a pogorszenie wydajności jest akceptowalne, wówczas ponowne definiowanie procedur nie jest wymagane .

Po przeprowadzeniu aktualizacji procedur C, C++ lub COBOL należy wykonać pozostałe kroki zadania [aktualizowania procedur do nowej wersji.](#page-212-0)

### **Aktualizowanie procedur Java do nowej wersji**

<span id="page-215-1"></span>Aktualizowanie istniejących procedur Java do programu DB2, wersja 9.7, wiąże się z koniecznością uwzględniania zmian, które odróżniają produkt DB2, wersja 9.7, od poprzednich wersji, a które wpływają na te procedury. Wymagane jest także sprawdzenie, czy procedury działają zgodnie z oczekiwaniami.

Aby można było wykonać to zadanie, muszą zostać spełnione następujące wymagania wstępne:

- v Upewnij się, że masz dostęp do serwera DB2, wersja 9.7, w tym do instancji i baz danych. Serwer DB2 może być systemem testowym.
- v Upewnij się, że narzędzia programistyczne do tworzenia procedur w języku Java są w wersji obsługiwanej przez produkty bazodanowe DB2. Patrz temat "Obsługiwane narzędzia programistyczne do tworzenia procedur w języku Java" w podręczniku Developing User-defined Routines (SQL and External).
- v Upewnij się, że używane są obsługiwane sterowniki DB2 dla interfejsów API JDBC i SQLJ. Patrz temat "Obsługiwane sterowniki dla JDBC i SQLJ" w podręczniku Developing Java Applications.
- v Upewnij się, że masz niezbędne autoryzacje i uprawnienia do używania instrukcji ALTER FUNCTION i ALTER PROCEDURE. Dozwolone autoryzacje zostały wymienione w podręczniku *SQL Reference, Volume 2*.
- v Wykonaj poprzednie kroki z zadania [aktualizowania procedur do nowej wersji.](#page-212-0)

Aby przeprowadzić aktualizację procedur Java do nowej wersji:

1. Upewnij się, że parametr konfiguracyjny **jdk\_path** menedżera bazy danych określa ścieżkę instalacji pakietu IBM Software Developer's Kit (SDK) for Java, który jest zainstalowany w serwerze DB2. Sprawdź bieżącą wartość tego parametru, wydając następującą komendę:

db2 GET DBM CFG

Domyślnie wartość parametru konfiguracyjnego **jdk\_path** menedżera bazy danych jest ustawiana podczas aktualizacji instancji na wartości, które zawiera [Tabela 29 na stronie](#page-197-0) [188](#page-197-0) - jest to ścieżka instalacji pakietu SDK for Java 6.

Jeśli konieczne jest użycie pakietu SDK for Java innego niż zainstalowany w kopii DB2, wersja 9.7, wówczas ten parametr konfiguracji należy ustawić na ścieżkę instalacji pakietu SDK for Java o takiej samej liczbie bitów, jak liczba dla instancji DB2 - w tym celu należy zaktualizować parametr **jdk\_path**:

db2 UPDATE DBM CFG USING jdk\_path *SDKforJava-path*
Jednak ustawienie parametru **jdk\_path** na ścieżkę instalacji pakietu SDK for Java 1.4.2 nie jest zalecane, ponieważ pakiet SDK for Java 1.4.2 ma status nieaktualnego i może zostać wycofany w przyszłej wersji.

2. Ustaw wartość zmiennej rejestrowej **DB2\_USE\_DB2JCCT2\_JROUTINE** w taki sposób, aby wskazywała domyślny sterownik JDBC używany do uruchamiania procedur Java. Domyślnie ta zmienna rejestrowa nie jest ustawiona, co oznacza, że domyślnym sterownikiem JDBC jest sterownik IBM Data Server Driver for JDBC and SQLJ. Zdefiniowanie tego ustawienia daje dostęp do funkcji danego sterownika oraz umożliwia stosowanie parametrów XML. Aby ustawić domyślny sterownik JDBC dla wszystkich instancji działających w ramach tej samej kopii DB2 w wersji 9.7, należy użyć komendy db2set z parametrem **-g**:

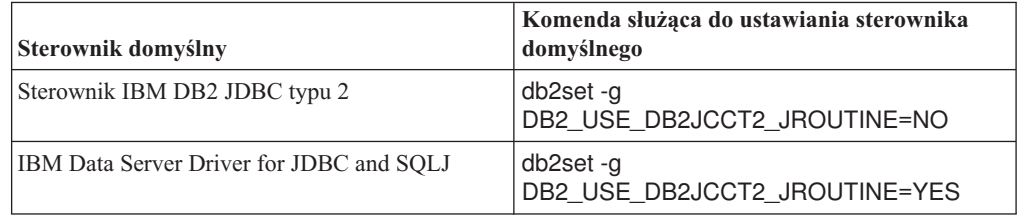

W celu zastosowania ustawienia zmiennej rejestrowej na konkretną instancję należy użyć parametru **-i** zamiast parametru **-g**.

- 3. Sprawdź działanie procedur Java w bazie danych DB2, wersja 9.7. Jeśli test zakończy się pomyślnie i procedury Java działają w sposób oczekiwany, nie ma konieczności wykonywania żadnych dodatkowych kroków.
- 4. Jeśli używany jest sterownik IBM Data Server Driver for JDBC and SQLJ i występują różnice w działaniu procedur Java, zapoznaj się z opisem w sekcji ["Aktualizowanie](#page-205-0) [aplikacji Java, które korzystają ze sterownika IBM Data Server Driver for JDBC and](#page-205-0) [SQLJ, do nowej wersji" na stronie 196,](#page-205-0) aby dowiedzieć się, w jaki sposób rozwiązać problemy związane z tymi różnicami.
- 5. Jeśli przed aktualizacją do nowej wersji wartością parametru **jdk\_path** była ścieżka instalacji pakietu SDK for Java 1.4.2, wówczas mogą wystąpić różnice zachowania między pakietem SDK for Java 1.4.2 a pakietem SDK for Java 6.
- 6. Jawnie zdefiniuj procedury Java jako chronione przy użyciu instrukcji ALTER FUNCTION lub ALTER PROCEDURE z klauzulą FENCED. Wszystkie procedury Java działają jako chronione bez względu na sposób ich zdefiniowania, ale zdefiniowanie procedury Java jako chronionej zwiększa możliwości zarządzania procedurą i jej obsługi.
- 7. Opcjonalnie: Jeśli klasa procedury Java jest zawarta w pliku JAR zainstalowanym w instancji produktu DB2 przy użyciu konkretnego identyfikatora pliku JAR, zapewnij szybsze rozpoznawanie klasy Java przez menedżera bazy danych DB2, określając ten identyfikator pliku JAR jako część klauzuli EXTERNAL NAME w definicji procedury. W razie konieczności użyj instrukcji ALTER PROCEDURE lub ALTER FUNCTION do zaktualizowania klauzuli EXTERNAL NAME.
- 8. Jeśli w celu zaprojektowania procedur Java zostały w ramach Centrum projektowania utworzone projekty, przeprowadź ich aktualizację do produktu Data Studio przy użyciu kreatora aktualizacji.

Po przeprowadzeniu aktualizacji procedur Java należy wykonać pozostałe kroki zadania [aktualizowania procedur do nowej wersji.](#page-212-0)

### <span id="page-217-0"></span>**Aktualizacja procedur CLR .NET**

Aktualizowanie istniejących procedur .NET CLR wiąże się z koniecznością uwzględniania zmian, które odróżniają produkt DB2, wersja 9.7, od poprzednich wersji, a które wpływają na te procedury. Wymagane jest także sprawdzenie, czy te procedury działają zgodnie z oczekiwaniami.

- v Zapoznaj się z tematem [Rozdział 23, "Najważniejsze informacje dotyczące aktualizacji](#page-196-0) [procedur do nowej wersji", na stronie 187,](#page-196-0) aby określić kluczowe zmiany, które mogą odnosić się do używanych procedur CLR .NET.
- v Upewnij się, że masz dostęp do serwera DB2, wersja 9.7, w tym do instancji i baz danych. Serwer DB2 może być częścią środowiska testowego.
- v Upewnij się, że na serwerze DB2 zainstalowana jest obsługiwana wersja oprogramowania Microsoft .NET Framework.
- v Wykonaj wcześniejsze kroki zadania [Rozdział 26, "Aktualizowanie procedur do nowej](#page-212-1) [wersji", na stronie 203.](#page-212-1)

Aby przeprowadzić aktualizację procedur CLR .NET do produktu DB2 w wersji 9.7:

- 1. Połącz się z bazą danych produktu DB2 w wersji 9.7, w której zdefiniowano procedury CLR .NET.
- 2. Jeśli procedury .NET CLR zostały utworzone w trybie kontroli wykonania UNSAFE, aktualizacja przebiega z 32–bitowej instancji w wersji wcześniejszej niż 9.7 do 64-bitowej instancji w wersji 9.7, wówczas należy odbudować kod źródłowy takich procedur za pomocą opcji kompilacji i konsolidacji określonych w pliku bldrtn.bat - jest to przykładowy skrypt DB2 do budowania procedur .NET CLR.

Jeśli zaktualizowana została struktura .NET Framework, należy również odbudować procedury .NET CLR.

3. Przeprowadź wdrożenie zespołu procedur na serwerze DB2 w tym samym położeniu, jakie zostało podane w klauzuli EXTERNAL w definicji procedury. Procedury powinny działać poprawnie, nie wykazując różnic między poprzednimi wersjami a produktem DB2 w wersji 9.7.

Po przeprowadzeniu aktualizacji procedur CLR .NET należy wykonać pozostałe kroki zadania [Rozdział 26, "Aktualizowanie procedur do nowej wersji", na stronie 203.](#page-212-1)

### **Aktualizacja procedur SQL**

Procedury SQL utworzone za pomocą programu DB2 UDB w wersji 8.1 (pakiet poprawek 6) lub wcześniejszej mogą wymagać ręcznej aktualizacji do programu DB2, wersja 9.7. Procedury SQL utworzone w programie DB2 UDB, wersja 8.2, (wersja 8.1 z pakietem poprawek 7) lub w wersji późniejszej nie wymagają aktualizacji.

W przypadku aktualizacji z instancji produktu DB2 UDB w wersji 8 do instancji produktu DB2 w wersji 9.7 o takiej samej wielkości bitowej wszystkie procedury będą poprawnie działać w produkcie DB2 w wersji 9.7. Jeśli jednak procedury SQL zostały utworzone w programie DB2 UDB wersja 8.1, a następnie zostały zaktualizowane z instancji 32-bitowej do 64-bitowej instancji programu DB2, wersja 9.7, wówczas należy usunąć i ponownie utworzyć te procedury SQL w ramach procesu ręcznej aktualizacji.

- v Upewnij się, że masz dostęp do zaktualizowanej bazy danych w produkcie DB2, wersja 9.7.
- v Upewnij się, że masz niezbędne autoryzacje i uprawnienia do używania instrukcji CREATE PROCEDURE i DROP PROCEDURE. Pełną listę wymaganych autoryzacji i uprawnień można znaleźć w podręczniku *SQL Reference, Volume 2*.
- v Wykonaj poprzednie kroki z zadania [aktualizowania procedur do nowej wersji.](#page-212-0)

#### **Ograniczenia**

Ta procedura dotyczy jedynie procedur SQL utworzonych w produkcie DB2 UDB w wersji 8.1 z pakietem poprawek w wersji wcześniejszej niż 7 (znanym również jako wersja 8.2).

W celu ręcznego zaktualizowania procedur SQL do programu DB2, wersja 9.7:

- 1. Nawiąż połączenie z bazą danych zaktualizowaną do nowej wersji.
- 2. Uruchom następujące zapytanie w celu zidentyfikowania procedur SQL, które należy ponownie utworzyć:

```
SELECT procschema, specificname
FROM syscat.procedures
WHERE language = 'SQL' AND fenced = 'N' AND
      substr(IMPLEMENTATION, 10,6) = 'pgsjmp'
```
Zanotuj wartości schematu i nazwy konkretnej uzyskane w tym zapytaniu, ponieważ informacje te będą potrzebne do wykonania kolejnych kroków.

3. Uruchom narzędzie db2look, aby wygenerować skrypt DDL dla wszystkich obiektów bazy danych:

db2look -d sample -e -o db2look.sql -a

gdzie sample to nazwa bazy danych, opcja **-e** powoduje wygenerowanie instrukcji DDL dla obiektów bazy danych, opcja **-o** db2look.sql określa plik wyjściowy, mający zawierać instrukcje DDL, a opcja **-a** określa uwzględnienie wszystkich obiektów utworzonych przez wszystkich użytkowników.

Dokonaj edycji pliku db2look.sql, zachowując tylko instrukcje DDL niezbędne do utworzenia procedur SQL określonych w kroku 2.

4. Dla wszystkich procedur składowanych SQL określonych w kroku 2 użyj instrukcji DROP PROCEDURE, wskazując nazwę schematu i nazwę konkretną w celu jednoznacznego określenia każdej procedury:

DROP SPECIFIC PROCEDURE *nazwa-schematu*.*nazwa-specyficzna*

Alternatywnie, jeśli jest używany skrypt DDL usuwający i ponownie tworzący procedury SQL, zmodyfikuj go tak, aby usuwał i ponownie tworzył tylko procedury SQL określone w kroku 2, i uruchom go. Następnie przejdź do kroku 6.

- 5. Utwórz ponownie procedury SQL określone w kroku 2 przy użyciu instrukcji CREATE PROCEDURE. Alternatywnie można uruchomić własny skrypt DDL lub plik db2look.sql utworzony w kroku 3.
- 6. Przetestuj procedury SQL, aby upewnić się, że działają w oczekiwany sposób w produkcie DB2 w wersji 9.7. Do testowania procedur można użyć produktu Data Studio lub interfejsu procesora wiersza komend (CLP). Poniższy przykład ilustruje sposób wywołania procedury SQL przy użyciu procesora CLP:

CONNECT TO sample

Informacje o połączeniu z bazą danych

Serwer bazy danych  $= DB2/AIX649.7.0$ ID autoryzowanego użytkownika SQL = TESTDB2 Alias lokalnej bazy danych = SAMPLE

CALL *nazwa-schematu*.*nazwa-procedury* ( [*lista-parametrów*] )

7. Jeśli w celu zaprojektowania procedur SQL zostały w ramach Centrum projektowania utworzone projekty, przeprowadź ich aktualizację do produktu Data Studio przy użyciu kreatora aktualizacji. Projektów utworzonych w programie Developer Workbench można używać bez konieczności ich aktualizowania.

Po przeprowadzeniu aktualizacji procedur SQL wykonaj pozostałe kroki zadania [aktualizowania procedur do nowej wersji.](#page-212-0)

## <span id="page-219-0"></span>**Aktualizacja 32-bitowych procedur zewnętrznych w celu ich uruchomienia w instancjach 64-bitowych**

Aktualizowanie istniejących 32-bitowych procedur zewnętrznych do programu DB2, wersja 9.7, wiąże się z koniecznością uwzględniania zmian, które odróżniają produkt DB2, wersja 9.7, od poprzednich wersji, a które wpływają na te procedury. Wymagane jest także sprawdzenie, czy procedury działają zgodnie z oczekiwaniami.

#### **Wymagania wstępne**

- v Upewnij się, że dysponujesz dostępem do 64-bitowej instancji produktu DB2 w wersji 9.7 zawierającej 32-bitowe biblioteki współużytkowane.
- v Upewnij się, że narzędzia programistyczne są w wersji obsługiwanej przez produkty bazodanowe DB2.
- v Upewnij się, że masz niezbędne autoryzacje i uprawnienia do używania instrukcji ALTER FUNCTION i ALTER PROCEDURE. Dozwolone autoryzacje zostały wymienione w podręczniku *SQL Reference, Volume 2*.
- v Wykonaj poprzednie kroki z zadania [aktualizowania procedur do nowej wersji.](#page-212-0)

#### **Ograniczenia**

- v Niniejsza procedura ma zastosowanie wyłącznie do 32-bitowych procedur zewnętrznych napisanych w językach C i COBOL.
- v W procedurze tej uwzględnione są wyłącznie zmiany, które są niezbędne do działania 32-bitowych procedur zewnętrznych w instancji 64-bitowej zawierającej 32-bitowe biblioteki współużytkowane.

#### **Procedura**

Aby przeprowadzić aktualizację 32-bitowych procedur zewnętrznych w celu ich uruchomienia w 64-bitowej instancji programu DB2, wersja 9.7:

- 1. Upewnij się, że zmienne środowiskowe wskazujące ścieżki do bibliotek zawierają poprawną ścieżkę do 32-bitowych bibliotek współużytkowanych DB2, jak to przedstawia [Tabela 22 na stronie 158,](#page-167-0) aby w czasie wykonywania była ładowana poprawna biblioteka.
- 2. Przetestuj procedury w środowisku testowym DB2 w wersji 9.7. Jeśli test zakończy się pomyślnie, nie trzeba wykonywać żadnych dodatkowych kroków. Warto jednak rozważyć wykonanie pozostałych kroków tego zadania, jeśli mają one zastosowanie dla używanych procedur, gdyż może to poprawić ich obsługę w wyniku zastosowania poprawnej ścieżki do biblioteki i narzędzi programistycznych.
- 3. Określ poprawną ścieżkę do bibliotek, konsolidując lub odbudowując 32-bitowe procedury zewnętrzne przy użyciu ścieżek do 32-bitowych bibliotek współużytkowanych DB2, które zawiera [Tabela 21 na stronie 157.](#page-166-0) W przypadku aktualizacji 32-bitowej instancji produktu DB2 UDB, wersja 8, do 64-bitowej instancji produktu DB2, wersja 9.7, konieczne jest odbudowanie 32-bitowych procedur zewnętrznych, w których używane są wskaźniki LOB, jako 64-bitowych bibliotek procedur.
- 4. Opcjonalnie: Jeśli kod źródłowy wymagany do ponownego zbudowania biblioteki procedur nie jest już dostępny lub nie można użyć zmiennych środowiskowych, można użyć komendy db2chglibpath w celu zmiany ścieżki do bibliotek współużytkowanych produktu DB2 na ścieżkę \$INSTHOME/sqllib/lib32 w pliku binarnym procedury, pod warunkiem że zawiera on osadzoną ścieżkę do środowiska wykonawczego. Wbudowana ścieżka wykonawcza może zostać zmieniona na nową ścieżkę o takiej samej lub mniejszej długości.
- 5. Wykonaj wszystkie pozostałe kroki zadania ["Aktualizacja procedur w językach C, C++ i](#page-213-0) [COBOL do nowej wersji" na stronie 204](#page-213-0) mające zastosowanie do używanych procedur.
- 6. Sprawdź, czy procedury zewnętrzne zmodyfikowane podczas aktualizacji bazy danych oraz procedury zewnętrzne używające bibliotek silnika DB2 mogą być bezpiecznie uruchamiane jako niechronione (NOT FENCED) i wątkowo bezpieczne (THREADSAFE). Jeśli baza danych zawiera niechronione procedury zewnętrzne, komenda UPGRADE DATABASE powoduje wykonanie następujących czynności:
	- Zwraca komunikat ostrzegawczy SQL1349W i zapisuje komunikat ADM4100W w dzienniku powiadomień administracyjnych.
	- v Ponowne zdefiniowanie wszystkich niechronionych procedur zewnętrznych, dla których nie występuje zależność od biblioteki silnika DB2, jako chronionych (FENCED) i wątkowo niebezpiecznych (NOT THREADSAFE).
	- Utworzenie skryptu CLP o nazwie alter unfenced nazwa bd.db2 w katalogu określonym za pomocą parametru konfiguracyjnego **diagpath** menedżera bazy danych w celu ponownego zdefiniowania odpowiednich procedur jako niechronionych (NOT FENCED) i wątkowo bezpiecznych (THREADSAFE).

Jeśli można bezpiecznie uruchamiać procedury zewnętrzne zmienione przez aktualizację bazy danych na niechronione (NOT FENCED) i wątkowo bezpieczne (THREADSAFE), można ponownie zdefiniować je jako NOT FENCED i THREADSAFE za pomocą oryginalnego skryptu CLP lub jego zmodyfikowanej wersji zawierającej tylko wybrane przez użytkownika procedury wymagające ponownego zdefiniowania. Jeśli procedury mogą być uruchamiane jako FENCED i NOT THREADSAFE, a pogorszenie wydajności jest akceptowalne, wówczas ponowne definiowanie procedur nie jest wymagane .

Po przeprowadzeniu aktualizacji 32-bitowych procedur zewnętrznych należy wykonać pozostałe kroki zadania [aktualizowania procedur do nowej wersji.](#page-212-0)

## <span id="page-222-0"></span>**Rozdział 27. Zadania wykonywane po aktualizacji dla aplikacji i procedur bazy danych**

Po zaktualizowaniu aplikacji i procedur bazy danych należy wykonać kilka zadań w celu upewnienia się, że aplikacje i procedury bazy danych działają zgodnie z oczekiwaniami i na optymalnym poziomie.

Wykonaj następujące zadania po aktualizacji mające zastosowanie do aplikacji i procedur bazy danych:

- 1. Wykonaj testy porównawcze obejmujące aplikacje i procedury bazy danych w środowisku produkcyjnym i porównaj wyniki z wynikami zapisanymi przed wykonaniem aktualizacji.
- 2. Dostrój aplikacje bazodanowe. Sprawdź ważne wytyczne dotyczące następujących zagadnień:
	- v Konwersja znaków
	- Klasa optymalizacji
	- Poziom odseparowania
	- v Blokady i współbieżność
	- v Przetwarzanie równoległe dla aplikacji
	- Optymalizacja zapytania

Informacje dotyczące dodatkowych czynników, jakie mogą wpływać na wydajność aplikacji, zawierają tematy pokrewne.

- 3. Dostrój procedury. Sprawdź ważne wytyczne dotyczące następujących zagadnień:
	- Procedury składowane
	- Procedury SOL

Ponadto zapoznaj się z wytycznymi dotyczącymi poprawiania wydajności aplikacji bazodanowych, które mają zastosowanie również do procedur, takimi jak wytyczne dotyczące optymalizacji klas, blokad, współbieżności i strojenia zapytań.

4. Usuń z aplikacji i procedur bazy danych zależności z funkcjami nieaktualnymi w produkcie DB2 w wersji 9.7 zanim zostaną one wycofane.

Patrz ["Nieaktualne lub wycofane funkcje, które mają wpływ na aktualizację serwerów](#page-49-0) [DB2 do nowej wersji" na stronie 40.](#page-49-0)

5. Przeprowadź wdrożenie nowych funkcji programu DB2 w wersji 9.7 do aplikacji bazodanowych - zgodnie z potrzebami w celu zwiększenia wydajności i udostępnienia nowych funkcji. Zapoznaj się z przykładowymi plikami, aby zrozumieć sposób działania nowych funkcji.

Patrz [Rozdział 28, "Wdrażanie nowych funkcji programu DB2, wersja 9.7, w aplikacjach](#page-224-0) [i procedurach bazy danych", na stronie 215.](#page-224-0)

## <span id="page-224-0"></span>**Rozdział 28. Wdrażanie nowych funkcji programu DB2, wersja 9.7, w aplikacjach i procedurach bazy danych**

Po zakończeniu aktualizacji do programu DB2, wersja 9.7, należy rozszerzyć funkcje i zwiększyć wydajność aplikacji bazodanowych poprzez wdrożenie nowych funkcji programu DB2, wersja 9.7.

Zaktualizuj serwer DB2 do programu DB2, wersja 9.7.

W przypadku aplikacji, które uzyskują dostęp do zaktualizowanych baz danych, wykonaj dowolne z poniższych kroków w celu wdrożenia określonych funkcji programu DB2, wersja 9.7:

- v **Zastosuj wytyczne dotyczące optymalizacji lub tabele MQT widoków w celu poprawy zgodności tabel MQT**. Przed zaimplementowaniem tej funkcjonalności w środowisku produkcyjnym przetestuj ją w środowisku testowym.
	- Użyj elementu MQTENFORCE dla wytycznych optymalizacji w celu wybrania tabeli MQT bez względu na oszacowany koszt. Aby uzyskać więcej informacji, patrz "Wskazówki dotyczące planowania optymalizacji" w dokumentacji *Troubleshooting and Tuning Database Performance*
	- Użyj opcji tabel MQT widoku w celu utworzenia tabeli MQT w widokach zawierających zapytania złożone. Zapytania w widoku zawierającym zapytanie złożone można dopasować do tabeli MQT widoku. W wersjach poprzednich niemożliwe było dopasowanie zapytania w widoku zawierającym konstrukcję, taką jak OUTER JOIN lub UNION ALL, do tabeli MQT.
- v **Aktywuj koncentrator instrukcji w celu zwiększenia wydajności dla dynamicznych instrukcji SQL, które są podobne**. Serwer bazy danych zmodyfikuje te instrukcje w taki sposób, aby współużytkowały ten sam plan dostępu. Zapoznaj się z tematem "Koncentrator instrukcji zmniejsza narzut kompilacji" w dokumentacji *Troubleshooting and Tuning Database Performance*.

Poniższy przykład prezentuje sposób aktywacji koncentratora instrukcji na poziomie serwera danych:

UPDATE DB CFG FOR *nazwaBazyDanych* USING stmt\_conc LITERALS

Po aktywacji koncentratora instrukcji następujące instrukcje będą korzystały z tego samego planu dostępu:

SELECT FIRSTNME,LASTNAME FROM EMPLOYEE WHERE EMPNO='000020' oraz

SELECT FIRSTNME,LASTNAME FROM EMPLOYEE WHERE EMPNO='000070'

Ta funkcjonalność może również zostać aktywowana na poziomie aplikacji za pomocą właściwości Connection lub DataSource koncentratora instrukcji lub za pomocą metody setDBStatementConcentrator w JDBC. Szczegółowe informacje zawiera sekcja "Interfejs DB2Connection" w dokumentacji *Developing Java Applications*.

v Jeśli wartość parametru **pckcachesz** konfiguracji bazy danych jest zbliżona do górnego limitu w wersjach wcześniejszych niż 9.7 działających w systemach 64–bitowych, wówczas ten parametr należy dostroić lub ustawić opcję AUTOMATIC, aby umożliwić strojenie automatyczne. W wersji 9.7 górny limit dla tego parametru został zwiększony do 2 147 483 646.

Zwiększenie ilości pamięci podręcznej dla buforowania sekcji statycznych lub dynamicznych instrukcji SQL albo XQuery może zwiększyć wydajność, szczególnie w przypadku wydawania tej samej instrukcji wielokrotnie z aplikacji.

- v **Jeśli wymagane jest zwiększenie współbieżności dla poziomu odseparowania stabilności kursora lub konieczne jest przeprowadzenie migracji aplikacji Oracle, należy aktywować aktualnie zatwierdzone zachowanie**. W celu aktywacji tego zachowania na poziomie bazy danych wykonaj następujące kroki:
	- 1. Ustaw parametr konfiguracji **cur\_commit** na ON, wydając instrukcję:
		- UPDATE DB CFG FOR *nazwa\_bazy\_danych* USING cur\_commit ON
	- 2. Zwiększ dwukrotnie wartość parametru **locklist**, wydając instrukcję:

```
UPDATE DB CFG FOR nazwa_bazy_danych
      USING locklist wartość_sprzed_aktualizacji*2
```
- 3. W przypadku aplikacji, w których odbywa się przetwarzanie dużej ilości transakcji, konieczne może być zwiększenie obszaru dziennika lub wielkości buforu dziennika.
- v **Jeśli aplikacja wymaga tabeli tymczasowej, która pozostała zdefiniowana po zakończeniu sesji, lub jeśli konieczna jest migracja aplikacji Oracle, wówczas należy wykorzystać utworzone tabele tymczasowe (CGTT)**, które różnią się od zadeklarowanych tabel tymczasowych (DGTT) definicjami zapisanymi w katalogu systemowym i współużytkowanymi przez wiele połączeń. Dane zapisane w instancji CGTT są dostępne tylko dla sesji, w której zostały wstawione.

Szczegółowe informacje na temat korzystania z tabel CGTT zawiera sekcja "Tworzenie tabel tymczasowych i nawiązywanie połączeń z utworzonymi tabelami tymczasowymi" w dokumentacji *Database Administration Concepts and Configuration Reference*.

- v **Podczas migrowania aplikacji Oracle należy używać zgodnych funkcji skalarnych**, takich jak DAYNAME, DECFLOAT\_FORMAT, INITCAP, INSTR, MONTHNAME, LOCATE\_IN\_STRING, LPAD, RPAD, TO\_CLOB, TO\_NUMBER lub TO\_TIMESTAMP, które upraszczają przebieg procesu migracji.
- v Jeśli w celu dekomponowania dokumentów XML używana była komenda DECOMPOSE XML DOCUMENT lub wywołane były procedury zdefiniowane przez system, wówczas **należy użyć nowej komendy DECOMPOSE XML DOCUMENTS, która umożliwia dekomponowanie wielu dokumentów XML w jednym wywołaniu**. Ta komenda nie wymaga serializacji dokumentów XML i dekomponuje dokumenty XML zapisane w kolumnach binarnych lub kolumnach XML.

Szczegółowe informacje na temat stosowania komendy DECOMPOSE XML DOCUMENTS zawiera sekcja "Przykłady dekompozycji wielu dokumentów XML" w dokumentacji *pureXML Guide*.

Jeśli przeprowadzono aktualizację produktu DB2 w wersji 9.1 lub wersji wcześniejszej, należy wdrożyć do aplikacji i procedur bazodanowych funkcje wprowadzone do programu DB2, wersja 9.5. Szczegółowe informacje zawiera sekcja [Włączanie nowych funkcji produktu](http://publib.boulder.ibm.com/infocenter/db2luw/v9r5//topic/com.ibm.db2.luw.qb.migration.doc/doc/t0052065.html) [DB2 wersja 9.5 w aplikacjach bazodanowych i procedurach](http://publib.boulder.ibm.com/infocenter/db2luw/v9r5//topic/com.ibm.db2.luw.qb.migration.doc/doc/t0052065.html) w dokumentacji *Podręcznik migracji (wersja 9.5)*.

**Część 5. Dodatki i uzupełnienia**

## <span id="page-228-0"></span>**Dodatek A. Ważne informacje dodatkowe**

Materiały referencyjne wymienione na poniższej liście mogą okazać się pomocne przy aktualizacji środowiska bazodanowego DB2.

#### **Strona WWW wymagań dotyczących systemu operacyjnego dla produktu DB2**

Wymagania sprzętowe i dotyczące systemu operacyjnego związane z instalacją produktu DB2, wersja 9.7, opisano w temacie "Wymagania instalacyjne produktów bazodanowych DB2" w publikacji *Instalowanie serwerów DB2*. Najnowsza wersja tego tematu dostępna jest w *Centrum informacyjnym DB2* pod adresem [http://publib.boulder.ibm.com/infocenter/db2luw/v9r7/topic/](http://publib.boulder.ibm.com/infocenter/db2luw/v9r7/topic/com.ibm.db2.luw.qb.server.doc/doc/r0025127.html) [com.ibm.db2.luw.qb.server.doc/doc/r0025127.html.](http://publib.boulder.ibm.com/infocenter/db2luw/v9r7/topic/com.ibm.db2.luw.qb.server.doc/doc/r0025127.html)

#### **Centrum informacyjne DB2**

Treść niniejszego podręcznika jest dostępna w elektronicznym *Centrum informacyjnym DB2* pod adresem [http://publib.boulder.ibm.com/infocenter/db2luw/](http://publib.boulder.ibm.com/infocenter/db2luw/v9r7/index.jsp) [v9r7/index.jsp.](http://publib.boulder.ibm.com/infocenter/db2luw/v9r7/index.jsp) Odpowiednie informacje zawiera temat "Aktualizacja" w sekcji "Podstawowe informacje na temat baz danych". Tytuł tematu nadrzędnego to "Aktualizacja do produktu DB2, wersja 9.7". Elektroniczne *Centrum informacyjne DB2* zawiera także informacje o zagadnieniach związanych z aktualizacją, takich jak instalacja produktu bazodanowego DB2. Centrum informacyjne zawiera również inne tematy poruszane w tym podręczniku.

#### **Podręczniki produktu DB2 DB2, wersja 9.7, w formacie PDF**

Podręczniki produktu DB2 DB2, wersja 9.7, w formacie PDF można pobrać bezpłatnie pod adresem [http://www.ibm.com/support/docview.wss?rs=71](http://www.ibm.com/support/docview.wss?rs=71&uid=swg27009474) [&uid=swg27009474.](http://www.ibm.com/support/docview.wss?rs=71&uid=swg27009474)

#### **Portal aktualizacji produktów DB2**

Portal aktualizacji produktów DB2 (dawniej nazywany portalem migracji produktów DB2) pod adresem [http://www.ibm.com/software/data/db2/upgrade/portal](http://www.ibm.com/support/docview.wss?rs=71&uid=swg21200005) to centralny serwis zapewniający dostęp do aktualnych informacji o procesie aktualizacji oraz innych zasobów, publikowanych na bieżąco.

#### **Materiały edukacyjne dla produktu DB2**

Serwis WWW Information Management Training dostępny pod adresem <http://www.ibm.com/software/data/education/> oferuje szeroki zakres opcji szkoleniowych oraz listę zasobów i wspólnot, które mogą pomóc użytkownikowi w znalezieniu najbardziej odpowiednich dla niego zasobów edukacyjnych. Pod adresem<http://www.ibm.com/software/data/education/selfstudy.html> można znaleźć listę bezpłatnych kursów do samodzielnej nauki dla produktu DB2, które mogą pomóc w podnoszeniu umiejętności użytkownika.

#### **Serwis WWW developerWorks Information Management**

Serwis WWW developerWorks Information Management pod adresem <http://www.ibm.com/developerworks/data> udostępnia zasoby techniczne dotyczące oprogramowania z rodziny DB2 Information Management. Zawiera informacje o produktach, zasoby do pobrania, zasoby szkoleniowe, zasoby wsparcia, fora oraz biuletyny. Ten serwis WWW zawiera wiele artykułów i kursów pomocnych w poznawaniu funkcjonalności produktów bazy danych DB2 oraz sposobów ich wykorzystania we własnych aplikacjach.

Serwis ten oferuje także portale z zasobami szkoleniowymi, takimi jak nowości dotyczące DB2, migracja do DB2 i centrala administratorów baz danych. Kliknij odsyłacz **Migracja do DB2**, aby uzyskać dostęp do zasobów pomocnych przy migracji z platform baz danych, takich jak Microsoft SQL Server, Oracle, Sybase lub innych do produktów bazodanowych DB2.

#### **Fora baz danych DB2**

Fora produktu DB2 to miejsca, gdzie członkowie wspólnoty IBM DB2 wymieniają pomysły oraz udostępniają swoje rozwiązania. Dodatkowo fora produktu DB2 obejmują fora, które są kopiami grup dyskusyjnych produktu DB2, takich jak ibm.software.db2.udb i ibm.software.db2.udb.beta. Fora produktu DB2 znajdują się w serwisie developerWorks pod adresem [http://www.ibm.com/developerworks/](http://www.ibm.com/developerworks/forums/db2_forums.jsp) [forums/db2\\_forums.jsp.](http://www.ibm.com/developerworks/forums/db2_forums.jsp)

## <span id="page-230-0"></span>**Dodatek B. Przegląd informacji technicznych o programie DB2**

Dokumentacja techniczna DB2 jest dostępna za pośrednictwem następujących narzędzi i metod:

- Centrum informacyjne DB2
	- tematy (zadanie, opis i informacje dodatkowe)
	- pomoc dotycząca narzędzi DB2
	- programy przykładowe
	- kursy
- podręczniki DB2:
	- pliki PDF (możliwe do pobrania)
	- pliki PDF (z dysku DVD z dokumentacją programu DB2 w formacie PDF)
	- podręczniki drukowane
- v pomoc dostępna z wiersza komend
	- pomoc dotycząca komend
	- pomoc dotycząca komunikatów

**Uwaga:** Tematy Centrum informacyjnego DB2 są aktualizowane częściej niż jakiekolwiek podręczniki w formacie PDF czy w postaci drukowanej. Aby mieć dostęp do najbardziej aktualnych informacji, należy instalować aktualizacje dokumentacji, gdy tylko staną się one dostępne, albo korzystać z wersji Centrum informacyjnego DB2 oferowanej w serwisie ibm.com.

Dodatkowe informacje techniczne dla produktu DB2, takie jak noty techniczne, raporty i dokumentacja techniczna IBM Redbooks są dostępne w postaci elektronicznej w serwisie ibm.com. Serwis biblioteki oprogramowania DB2 Information Management jest dostępny pod adresem [http://www.ibm.com/software/data/sw-library/.](http://www.ibm.com/software/data/sw-library/)

#### **Opinia na temat dokumentacji**

Opinia użytkowników na temat dokumentacji DB2 jest dla nas bardzo ważna. Wszelkie sugestie dotyczące możliwości ulepszenia dokumentacji produktu DB2 można wysyłać pocztą elektroniczną na adres db2docs@ca.ibm.com. Zespół odpowiedzialny za dokumentację DB2 czyta wszystkie nadesłane opinie, ale nie wysyła indywidualnych odpowiedzi. Jeśli jest to możliwe, prosimy o zamieszczenie konkretnych przykładów, które pomogą nam w lepszym zrozumieniu nadesłanej opinii. Jeśli opinia dotyczy konkretnego tematu lub pliku pomocy, należy podać jego tytuł oraz adres URL.

Powyższego adresu e-mail nie należy używać w celu skontaktowania się z działem wsparcia dla Klientów DB2. W przypadku problemów technicznych dotyczących produktu DB2, dla których nie można znaleźć rozwiązania w dokumentacji, w celu uzyskania pomocy należy skontaktować się z lokalnym centrum obsługi IBM.

## <span id="page-231-0"></span>**Biblioteka techniczna produktu DB2 w formacie PDF lub w postaci drukowanej**

W poniższych tabelach opisano bibliotekę DB2 dostępną z centrum publikacji IBM pod adresem [www.ibm.com/e-business/linkweb/publications/servlet/pbi.wss.](http://www.ibm.com/e-business/linkweb/publications/servlet/pbi.wss) Angielskie i przetłumaczone wersje podręczników dla produktu DB2 wersja 9.7 można pobrać w formacie PDF ze strony [www.ibm.com/support/docview.wss?rs=71&uid=swg2700947.](http://www.ibm.com/support/docview.wss?rs=71&uid=swg27009474)

Poniższe tabele zawierają informacje, które z podręczników są dostępne w postaci drukowanej, jednak nie wszystkie z nich mogą być dostępne w danym kraju.

Końcówka numeru zamówienia jest zwiększana po każdej aktualizacji podręcznika. Na podstawie informacji z poniższej tabeli upewnij się, że korzystasz z najnowszych wersji podręczników.

**Uwaga:** *Centrum informacyjne DB2* jest aktualizowane częściej niż podręczniki PDF i podręczniki drukowane.

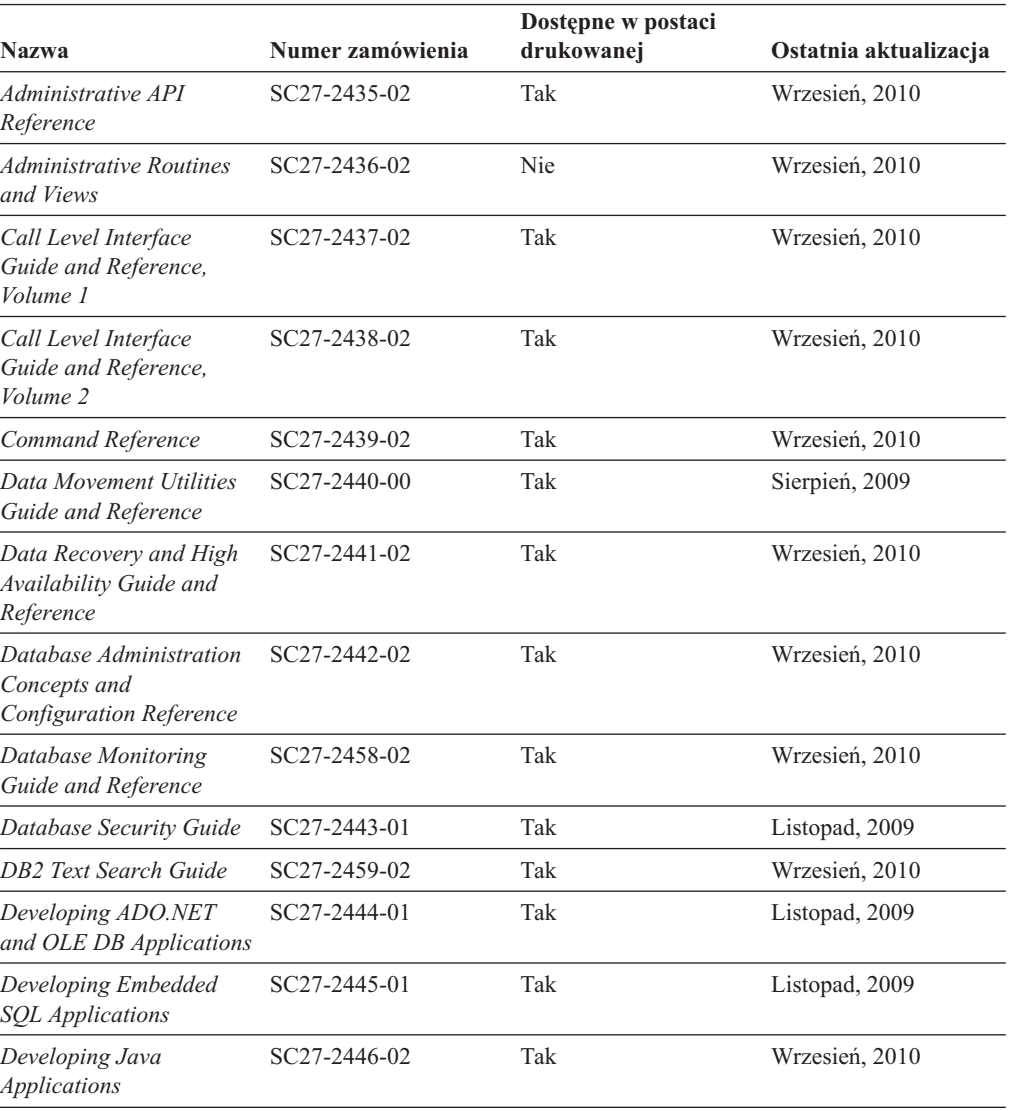

*Tabela 31. Informacje techniczne dotyczące programu DB2*

| <b>Nazwa</b>                                                                                  | Numer zamówienia | Dostępne w postaci<br>drukowanej | Ostatnia aktualizacja |
|-----------------------------------------------------------------------------------------------|------------------|----------------------------------|-----------------------|
| Developing Perl, PHP,<br>Python, and Ruby on<br>Rails Applications                            | SC27-2447-01     | Nie                              | Wrzesień, 2010        |
| Developing User-defined<br>Routines (SQL and<br>External)                                     | SC27-2448-01     | Tak                              | Listopad, 2009        |
| Getting Started with<br>Database Application<br>Development                                   | GI11-9410-01     | Tak                              | Listopad, 2009        |
| DB2 - Wprowadzenie do<br>instalowania i<br>administrowania w<br>środowisku Linux i<br>Windows | GI11-8391-00     | Tak                              | Sierpień, 2009        |
| <b>Globalization Guide</b>                                                                    | SC27-2449-00     | Tak                              | Sierpień, 2009        |
| Instalowanie serwerów<br>DR2                                                                  | GC85-0373-02     | Tak                              | Wrzesień, 2010        |
| Instalowanie klientów<br>serwera danych IBM                                                   | GC85-0374-01     | Nie                              | Wrzesień, 2010        |
| Message Reference<br>Volume 1                                                                 | SC27-2450-00     | Nie                              | Sierpień, 2009        |
| Message Reference<br>Volume 2                                                                 | SC27-2451-00     | Nie                              | Sierpień, 2009        |
| Net Search Extender<br>Administration and User's<br>Guide                                     | SC27-2469-02     | Nie                              | Wrzesień, 2010        |
| Partitioning and<br><b>Clustering Guide</b>                                                   | SC27-2453-01     | Tak                              | Listopad, 2009        |
| pureXML Guide                                                                                 | SC27-2465-01     | Tak                              | Listopad, 2009        |
| Query Patroller<br>Administration and User's<br>Guide                                         | SC27-2467-00     | Nie                              | Sierpień, 2009        |
| Spatial Extender and<br>Geodetic Data<br>Management Feature<br>User's Guide and<br>Reference  | SC27-2468-01     | Nie                              | Wrzesień, 2010        |
| SQL Procedural<br>Languages: Application<br><b>Enablement and Support</b>                     | SC27-2470-02     | Tak                              | Wrzesień, 2010        |
| SQL Reference, Volume 1                                                                       | SC27-2456-02     | Tak                              | Wrzesień, 2010        |
| SQL Reference, Volume 2                                                                       | SC27-2457-02     | Tak                              | Wrzesień, 2010        |
| Troubleshooting and<br><b>Tuning Database</b><br>Performance                                  | SC27-2461-02     | Tak                              | Wrzesień, 2010        |
| Aktualizowanie do<br>programu DB2 wersja 9.7                                                  | SC85-0372-02     | Tak                              | Wrzesień, 2010        |
| Kurs Visual Explain                                                                           | SC85-0378-00     | Nie                              | Sierpień, 2009        |

*Tabela 31. Informacje techniczne dotyczące programu DB2 (kontynuacja)*

<span id="page-233-0"></span>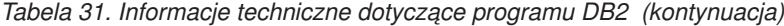

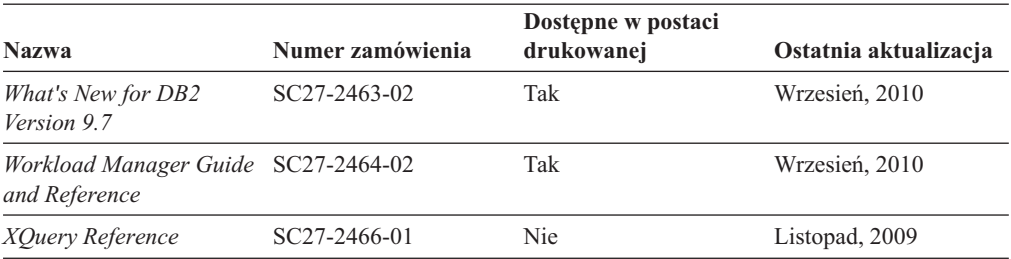

*Tabela 32. Informacje techniczne dotyczące produktu DB2 Connect*

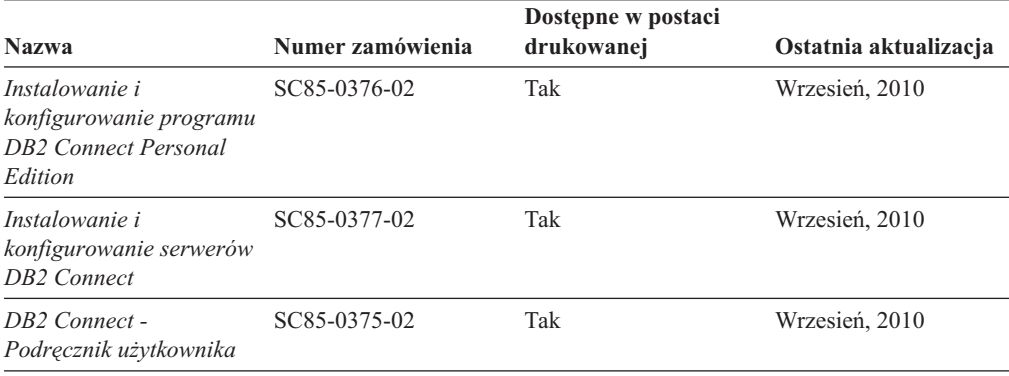

*Tabela 33. Informacje techniczne dotyczące produktów z rodziny Information Integration*

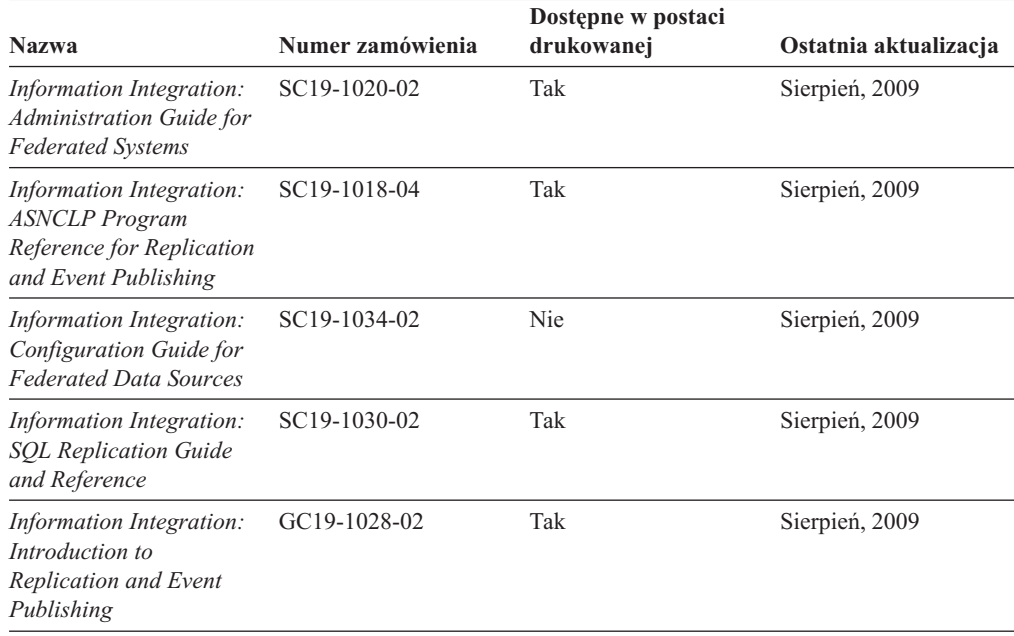

### **Zamawianie drukowanych podręczników z biblioteki DB2**

W wielu, choć nie we wszystkich krajach, istnieje możliwość zamówienia drukowanych podręczników DB2 przez Internet. Drukowane podręczniki DB2 można również zamówić u lokalnego przedstawiciela IBM. Należy pamiętać, że nie wszystkie podręczniki umieszczone na dysku DVD *DB2 PDF Documentation* są dostępne w postaci drukowanej. Na przykład: żaden z tomów podręcznika *Komunikaty DB2* nie jest dostępny w postaci drukowanej.

<span id="page-234-0"></span>Drukowane wersje wielu podręczników DB2 znajdujących się na dysku DVD można bezpłatnie zamówić w firmie IBM. W zależności od tego skąd składane jest zamówienie, podręczniki można zamówić przez Internet korzystając z serwisu WWW IBM Publications Center. Jeśli elektroniczne składanie zamówień nie jest dostępne w danym kraju, drukowane podręczniki DB2 można zamówić u lokalnego przedstawiciela IBM. Należy pamiętać, że nie wszystkie podręczniki umieszczone na dysku DVD z dokumentacją DB2 w formacie PDF są dostępne w postaci drukowanej.

**Uwaga:** Najbardziej aktualna i pełna dokumentacja DB2 znajduje się w Centrum informacyjnym DB2 pod adresem [http://publib.boulder.ibm.com/infocenter/db2luw/v9r7.](http://publib.boulder.ibm.com/infocenter/db2luw/v9r7)

Aby zamówić drukowane podręczniki DB2:

- v Aby sprawdzić czy w danym kraju jest możliwość zamówienia podręczników DB2 poprzez Internet, połącz się z serwisem WWW IBM Publications Center pod adresem [http://www.ibm.com/shop/publications/order.](http://www.ibm.com/shop/publications/order) Wybierz kraj lub język, aby uzyskać dostęp do informacji na temat zamawiania książek, a następnie postępuj zgodnie z wyświetlanymi instrukcjami.
- v Aby zamówić drukowane podręczniki DB2 u lokalnego przedstawiciela IBM:
	- 1. Odszukaj informacje kontaktowe lokalnego przedstawiciela IBM za pomocą jednego z następujących serwisów WWW:
		- IBM Directory of World Wide Contacts pod adresem [www.ibm.com/planetwide](http://www.ibm.com/planetwide)
		- IBM Publications pod adresem [http://www.ibm.com/shop/publications/order.](http://www.ibm.com/shop/publications/order) Wybierz kraj lub język, aby przejść do strony głównej publikacji odpowiedniej dla wybranego kraju lub języka. Na tej stronie kliknij odsyłacz "About this site".
	- 2. Podczas rozmowy telefonicznej, zaznacz że chcesz zamówić książki DB2 w postaci drukowanej.
	- 3. Podaj przedstawicielowi IBM tytuły i numery zamówienia podręczników, które chcesz zamówić. Informacje o tytułach i numerach zamówień można znaleźć w sekcji ["Biblioteka techniczna produktu DB2 w formacie PDF lub w postaci drukowanej" na](#page-231-0) [stronie 222.](#page-231-0)

### **Wyświetlanie pomocy dotyczącej stanu SQL przy użyciu procesora wiersza komend**

Produkty DB2 zwracają wartość SQLSTATE dla warunków, które mogą zaistnieć w wyniku instrukcji SQL. Pomoc dotycząca wartości SQLSTATE zawiera wyjaśnienia znaczenia stanów SQL i opisy kodów klas stanów SQL.

Aby uruchomić pomoc dotyczącą stanów SQL, otwórz procesor wiersza komend i wpisz: ? *stan sql* lub ? *kod klasy*

gdzie *stan sql* reprezentuje poprawny pięciocyfrowy stan SQL, a *kod klasy* reprezentuje pierwsze dwie cyfry stanu SQL.

Na przykład: ? 08003 wyświetla pomoc dotyczącą stanu SQL 08003, a ? 08 wyświetli pomoc dotyczącą kodu klasy 08.

### **Uzyskiwanie dostępu do różnych wersji Centrum informacyjnego DB2**

Tematy dotyczące produktu DB2, wersja 9.8, znajdują się w *Centrum informacyjnym DB2* pod adresem [http://publib.boulder.ibm.com/infocenter/db2luw/v9r8/.](http://publib.boulder.ibm.com/infocenter/db2luw/v9r8/)

Tematy dotyczące produktu DB2, wersja 9.7, znajdują się w *Centrum informacyjnym DB2* pod adresem [http://publib.boulder.ibm.com/infocenter/db2luw/v9r7/.](http://publib.boulder.ibm.com/infocenter/db2luw/v9r7/)

<span id="page-235-0"></span>Tematy dotyczące produktu DB2, wersja 9.5, znajdują się w *Centrum informacyjnym DB2* pod adresem [http://publib.boulder.ibm.com/infocenter/db2luw/v9r5.](http://publib.boulder.ibm.com/infocenter/db2luw/v9r5)

Tematy dotyczące produktu DB2, wersja 9.1, znajdują się w *Centrum informacyjnym DB2* pod adresem [http://publib.boulder.ibm.com/infocenter/db2luw/v9/.](http://publib.boulder.ibm.com/infocenter/db2luw/v9/)

Tematy dotyczące produktu DB2, wersja 8, znajdują się w *Centrum informacyjnym DB2* pod adresem [http://publib.boulder.ibm.com/infocenter/db2luw/v8/.](http://publib.boulder.ibm.com/infocenter/db2luw/v8/)

## **Wyświetlanie tematów w Centrum informacyjnym DB2 w preferowanym języku użytkownika**

Jeśli jest to możliwe, tematy w Centrum informacyjnym DB2 są wyświetlane w języku określonym w preferencjach przeglądarki. Jeśli dany temat nie został przetłumaczony na preferowany język użytkownika, temat ten jest wyświetlany w Centrum informacyjnym DB2 w języku angielskim.

- v Aby wyświetlić tematy w preferowanym języku w przeglądarce Internet Explorer:
	- 1. W programie Internet Explorer kliknij kolejno opcje: **Narzędzia** —> **Opcje internetowe** —> **Języki...**. Zostanie otwarte okno Preferencje językowe.
	- 2. Sprawdź, czy na liście języków jako pierwszy wyświetlany jest preferowany język.
		- Aby dodać do listy nowy język, kliknij przycisk **Dodaj...**.

**Uwaga:** Dodanie języka nie powoduje dodania do systemu czcionek niezbędnych do wyświetlania tematów w preferowanym języku.

- Aby przenieść język na początek listy, wybierz język i klikaj przycisk **Przenieś w górę** do momentu, gdy język znajdzie się na początku listy.
- 3. Odśwież stronę, aby wyświetlić Centrum informacyjne DB2 w wybranym języku.
- v Aby wyświetlić tematy w wybranym języku w przeglądarce Firefox lub Mozilla:
	- 1. Naciśnij przycisk w sekcji **Języki** okna dialogowego **Narzędzia** —> **Opcje** —> **Zaawansowane**. W oknie Preferences (Preferencje) zostanie wyświetlony panel Languages (Języki).
	- 2. Sprawdź, czy na liście języków jako pierwszy wyświetlany jest preferowany język.
		- Aby dodać do listy nowy język, kliknij przycisk **Add... (Dodaj...)**, co pozwoli wybrać język w oknie Add Languages (Dodaj języki).
		- Aby przenieść język na początek listy, wybierz język i klikaj przycisk **Przenieś w górę** do momentu, gdy język znajdzie się na początku listy.
	- 3. Odśwież stronę, aby wyświetlić Centrum informacyjne DB2 w wybranym języku.

W niektórych kombinacjach przeglądarki i systemu operacyjnego konieczna jest zmiana ustawień regionalnych systemu operacyjnego na wybrane ustawienia narodowe i język.

### **Aktualizowanie Centrum informacyjnego DB2 zainstalowanego na komputerze lokalnym lub serwerze intranetowym**

Lokalnie zainstalowane Centrum informacyjne DB2 musi być okresowo aktualizowane.

Centrum informacyjne DB2 wersja 9.7 musi być już zainstalowane. Szczegółowe informacje zawiera temat "Instalowanie Centrum informacyjnego DB2 za pomocą Kreatora instalacji DB2 " w podręczniku *Instalowanie serwerów DB2*. Wszystkie wymagania wstępne i ograniczenia dotyczące instalowania Centrum informacyjnego mają zastosowanie także do aktualizowania Centrum informacyjnego.

<span id="page-236-0"></span>Zainstalowane Centrum informacyjne DB2 może być aktualizowane automatycznie lub ręcznie:

- v Aktualizacje automatyczne polegają na aktualizacji istniejących opcji i języków Centrum informacyjnego. Dodatkową zaletą aktualizacji automatycznych jest skrócenie czasu niedostępności Centrum informacyjnego do absolutnego minimum. Ponadto aktualizacje automatyczne mogą być przeprowadzane w ramach innych okresowo wykonywanych zadań wsadowych.
- v Aktualizacje ręczne powinny być przeprowadzane, gdy zachodzi konieczność dodania opcji lub języków w trakcie procesu aktualizacji. Na przykład gdy lokalne Centrum informacyjne zostało pierwotnie zainstalowane z językiem angielskim i polskim, a teraz chcemy zainstalować także język niemiecki; aktualizacja ręczne spowoduje zainstalowanie języka niemieckiego oraz zaktualizowanie dotychczas zainstalowanych opcji i języków Centrum informacyjnego. Ręczna aktualizacja wymaga jednak ręcznego zatrzymania, zaktualizowania i zrestartowania Centrum informacyjnego. W trakcie całego procesu aktualizacji Centrum informacyjne jest niedostępne.

W tym temacie szczegółowo omówiono proces aktualizacji automatycznych. Instrukcję aktualizacji ręcznej zawiera temat "Ręczne aktualizowanie Centrum informacyjnego DB2 zainstalowanego na komputerze lokalnym lub serwerze intranetowym ".

Aby automatycznie zaktualizować Centrum informacyjne DB2 zainstalowane na komputerze lub serwerze intranetowym:

- 1. W systemach operacyjnych Linux:
	- a. Przejdź do katalogu, w którym zainstalowane jest Centrum informacyjne. Domyślnie Centrum informacyjne DB2 jest instalowane w katalogu /opt/ibm/db2ic/9.7.
	- b. Przejdź z katalogu instalacyjnego do podkatalogu doc/bin.
	- c. Uruchom skrypt ic-update:
		- ic-update
- 2. W systemach operacyjnych Windows:
	- a. Otwórz okno komend.
	- b. Przejdź do katalogu, w którym zainstalowane jest Centrum informacyjne. Domyślnie Centrum informacyjne DB2 jest instalowane w katalogu <Program Files>\IBM\DB2 Information Center\Version 9.7, gdzie <Program Files> reprezentuje położenie katalogu Program Files.
	- c. Przejdź z katalogu instalacyjnego do podkatalogu doc\bin.
	- d. Uruchom plik ic-update.bat:
		- ic-update.bat

Centrum informacyjne DB2 zostanie zrestartowane automatycznie. Jeśli aktualizacje były dostępne, w Centrum informacyjnym zostaną wyświetlone nowe i zaktualizowane tematy. Jeśli aktualizacje Centrum informacyjnego nie były dostępne, do dziennika zostanie dodany stosowny komunikat. Plik dziennika znajduje się w katalogu doc\eclipse\configuration. Nazwa pliku dziennika jest losową liczbą. Na przykład: 1239053440785.log.

### **Ręczne aktualizowanie Centrum informacyjnego DB2 zainstalowanego na komputerze lokalnym lub serwerze intranetowym**

Jeśli Centrum informacyjne DB2 zostało zainstalowane lokalnie, można pobierać i instalować aktualizacje dokumentacji udostępniane przez firmę IBM.

Aby zaktualizować lokalnie zainstalowane *Centrum informacyjne DB2* ręcznie:

- 1. Zatrzymaj *Centrum informacyjne DB2* na komputerze i zrestartuj je w trybie autonomicznym. Uruchomienie Centrum informacyjnego w trybie autonomicznym umożliwia jego aktualizację, ale nie pozwala na dostęp do niego innym użytkownikom w sieci. Centrum informacyjne DB2 działające na stacji roboczej zawsze działa w trybie autonomicznym. .
- 2. Aby sprawdzić dostępne aktualizacje, należy użyć funkcji Aktualizuj. Jeśli istnieją aktualizacje, które należy zainstalować, można je pobrać i zainstalować za pomocą funkcji Aktualizuj.

**Uwaga:** Jeśli dane środowisko wymaga zainstalowania aktualizacji *Centrum informacyjnego DB2* na komputerze, który nie jest podłączony do sieci, należy utworzyć lokalną kopię lustrzaną ośrodka aktualizacyjnego za pomocą komputera podłączonego do sieci i z zainstalowanym *Centrum informacyjnym DB2*. Jeśli w danej sieci aktualizację będzie instalować wielu użytkowników, można skrócić czas wymagany do zainstalowania aktualizacji na komputerze danej osoby, tworząc lokalną kopię ośrodka aktualizującego i konfigurując dla niego serwer proxy.

Jeśli pakiety aktualizacyjne są dostępne, należy je uzyskać za pomocą opcji Aktualizuj. Opcja Aktualizuj jest dostępna tylko w trybie autonomicznym.

3. Zatrzymaj autonomiczne Centrum informacyjne i zrestartuj *Centrum informacyjne DB2* na komputerze.

**Uwaga:** W systemie Windows 2008, Windows Vista (i nowszych) komendy przedstawione w późniejszej części tej sekcji muszą być uruchamiane przez administratora. Aby otworzyć wiersz komend lub program graficzny z pełnymi uprawnieniami administratora, kliknij skrót prawym przyciskiem myszy i wybierz opcję **Uruchom jako**.

Aby zaktualizować *Centrum informacyjne DB2* zainstalowane na komputerze lub serwerze intranetowym:

- 1. Zatrzymaj *Centrum informacyjne DB2*.
	- v W systemie Windows kliknij kolejno opcje: **Start** → **Panel sterowania** → **Narzędzia administracyjne** → **Usługi**. Następnie kliknij prawym przyciskiem myszy usługę **Centrum informacyjne** DB2 i wybierz opcję **Zatrzymaj**.
	- v W systemie Linux wprowadź następującą komendę:

/etc/init.d/db2icdv97 stop

- 2. Uruchom Centrum informacyjne w trybie autonomicznym.
	- W systemie Windows:
		- a. Otwórz okno komend.
		- b. Przejdź do katalogu, w którym zainstalowane jest Centrum informacyjne. Domyślnie *Centrum informacyjne DB2* jest instalowane w katalogu *Program\_Files*\IBM\DB2 Information Center\Version 9.7, gdzie *Program\_Files* reprezentuje położenie katalogu Program Files.
		- c. Przejdź z katalogu instalacyjnego do podkatalogu doc\bin.
		- d. Uruchom plik help\_start.bat:

help\_start.bat

- W systemie Linux:
	- a. Przejdź do katalogu, w którym zainstalowane jest Centrum informacyjne. Domyślnie *Centrum informacyjne DB2* jest instalowane w katalogu /opt/ibm/db2ic/9.7.
	- b. Przejdź z katalogu instalacyjnego do podkatalogu doc/bin.
	- c. Uruchom skrypt help\_start:

help\_start

Zostanie uruchomiona domyślna przeglądarka WWW systemu, a w niej autonomiczne Centrum informacyjne.

- <span id="page-238-0"></span>3. Kliknij przycisk **Aktualizuj** (**N**). (W przeglądarce należy włączyć obsługę JavaScript<sup>™</sup>). W prawym panelu Centrum informacyjnego kliknij opcję **Znajdź aktualizacje**. Zostanie wyświetlona lista aktualizacji dla istniejącej dokumentacji.
- 4. Aby zainicjować proces instalowania, zaznacz elementy, które chcesz zainstalować, a następnie kliknij przycisk **Zainstaluj aktualizacje**.
- 5. Po zakończeniu procesu instalowania, kliknij przycisk **Zakończ**.
- 6. Zatrzymaj autonomiczne Centrum informacyjne:
	- W systemach Windows, przejdź do podkatalogu doc $\binom{1}{k}$  w katalogu instalacyjnym i uruchom plik help\_end.bat:

help end.bat

**Uwaga:** Plik wsadowy help\_end zawiera komendy wymagane do bezpiecznego zatrzymania procesów, które zostały uruchomione za pomocą pliku wsadowego help\_start. Do zatrzymania pliku help\_start.bat nie należy używać kombinacji klawiszy Ctrl-C lub jakiejkolwiek innej metody.

v W systemie Linux, przejdź do podkatalogu doc/bin w katalogu instalacyjnym i uruchom skrypt help\_end:

help\_end

**Uwaga:** Skrypt help\_end zawiera komendy wymagane do bezpiecznego zatrzymania procesów, które zostały uruchomione za pomocą skryptu help\_start. Do zatrzymania skryptu help\_start nie należy używać żadnej innej metody.

- 7. Zrestartuj *Centrum informacyjne DB2*.
	- v W systemie Windows kliknij kolejno opcje: **Start** → **Panel sterowania** → **Narzędzia administracyjne** → **Usługi**. Następnie kliknij prawym przyciskiem myszy usługę **Centrum informacyjne** DB2 i wybierz opcję **Uruchom**.
	- v W systemie Linux wprowadź następującą komendę: /etc/init.d/db2icdv97 start

Zostanie wyświetlone zaktualizowane *Centrum informacyjne DB2* z nowymi, zaktualizowanymi tematami.

### **Kursy DB2**

Kursy DB2 pomagają w poznawaniu różnych aspektów dotyczących produktów DB2. Lekcje zawierają szczegółowe instrukcje krok po kroku.

#### **Zanim rozpoczniesz**

Kurs w wersji XHTML można wyświetlić w Centrum informacyjnym pod adresem: [http://publib.boulder.ibm.com/infocenter/db2help/.](http://publib.boulder.ibm.com/infocenter/db2luw/v9)

W niektórych lekcjach wykorzystano przykładowe dane lub kod programu. Opisy wymagań wstępnych dla wykonania konkretnych zadań znajdują się w treści kursu.

#### **Kursy DB2**

Aby wyświetlić kurs, kliknij jego tytuł.

#### **"pureXML" w** *pureXML Guide*

Konfigurowanie bazy danych DB2 do przechowywania danych XML i przeprowadzania podstawowych operacji na składnicy rodzimych danych XML.

#### **"Visual Explain" w** *Kurs Visual Explain*

Poprawianie wydajności drogą analizy, optymalizacji i dostrajania instrukcji SQL za pomocą programu Visual Explain.

### <span id="page-239-0"></span>**Informacje dotyczące rozwiązywania problemów z programem DB2**

Podczas korzystania z produktów bazodanowych DB2 użytkownik ma do dyspozycji wiele różnych informacji dotyczących diagnozowania i rozwiązywania problemów.

#### **Dokumentacja DB2**

Informacje na temat rozwiązywania problemów można znaleźć w produkcie *Troubleshooting and Tuning Database Performance* lub w sekcji poświęconej podstawom baz danych w *Centrum informacyjnym DB2*. Znajdują się tam informacje na temat wyodrębniania i identyfikowania problemów przy użyciu diagnostycznych narzędzi DB2, opisy rozwiązań najczęstszych problemów, oraz inne porady dotyczące rozwiązywania problemów, które mogą wystąpić podczas korzystania z produktów bazodanowych DB2.

#### **Serwis WWW wsparcia technicznego dla programu DB2**

W razie wystąpienia problemów i konieczności uzyskania pomocy w znalezieniu prawdopodobnych przyczyn i możliwych rozwiązań, należy odwiedzić serwis WWW wsparcia technicznego dla programu DB2. Serwis ten zawiera odsyłacze do najnowszych publikacji dotyczących programu DB2, not technicznych, raportów APAR (Authorized Program Analysis Reports), pakietów poprawek i innych zasobów. Użytkownik może przeszukiwać tę bazę wiedzy, aby znaleźć możliwe rozwiązania określonych problemów.

Serwis WWW wsparcia technicznego dla programu DB2 jest dostępny pod adresem: [http://www.ibm.com/software/data/db2/support/db2\\_9/](http://www.ibm.com/software/data/db2/support/db2_9/)

### **Warunki**

Zezwolenie na korzystanie z tych publikacji jest przyznawane na poniższych warunkach.

**Użytek osobisty:** Użytkownik ma prawo kopiować te publikacje do własnego, niekomercyjnego użytku pod warunkiem zachowania wszelkich uwag dotyczących praw własności. Użytkownik nie ma prawa dystrybuować ani wyświetlać tych publikacji czy ich części, ani też wykonywać na ich podstawie prac pochodnych bez wyraźnej zgody IBM.

**Użytek służbowy:** Użytkownik ma prawo kopiować te publikacje, dystrybuować je i wyświetlać wyłącznie w ramach przedsiębiorstwa Użytkownika pod warunkiem zachowania wszelkich uwag dotyczących praw własności. Użytkownik nie ma prawa wykonywać na podstawie tych publikacji ani ich części prac pochodnych, kopiować ich, dystrybuować ani wyświetlać poza przedsiębiorstwem Użytkownika bez wyraźnej zgody IBM.

Z wyjątkiem zezwoleń wyraźnie udzielonych w niniejszym dokumencie, nie udziela się jakichkolwiek innych zezwoleń, licencji ani praw, wyraźnych czy domniemanych, odnoszących się do tych publikacji czy jakichkolwiek informacji, danych, oprogramowania lub innej własności intelektualnej, o których mowa w niniejszym dokumencie.

IBM zastrzega sobie prawo do anulowania zezwolenia przyznanego w niniejszym dokumencie w każdej sytuacji, gdy, według uznania IBM, korzystanie z tych publikacji jest szkodliwe dla IBM lub jeśli IBM uzna, że warunki niniejszego dokumentu nie są przestrzegane.

Użytkownik ma prawo pobierać, eksportować lub reeksportować niniejsze informacje pod warunkiem zachowania bezwzględnej i pełnej zgodności z obowiązującym prawem i przepisami, w tym ze wszelkimi prawami i przepisami eksportowymi Stanów Zjednoczonych.

IBM NIE UDZIELA JAKICHKOLWIEK GWARANCJI, W TYM TAKŻE RĘKOJMI, DOTYCZĄCYCH TREŚCI TYCH PUBLIKACJI. PUBLIKACJE TE SĄ DOSTARCZANE W STANIE, W JAKIM SIĘ ZNAJDUJĄ ("AS-IS") BEZ UDZIELANIA JAKICHKOLWIEK GWARANCJI, W TYM TAKŻE RĘKOJMI, WYRAŹNYCH CZY DOMNIEMANYCH, A W SZCZEGÓLNOŚCI DOMNIEMANYCH GWARANCJI PRZYDATNOŚCI HANDLOWEJ CZY PRZYDATNOŚCI DO OKREŚLONEGO CELU.

## <span id="page-242-0"></span>**Dodatek C. Uwagi**

Niniejsza publikacja została przygotowana z myślą o produktach i usługach oferowanych w Stanach Zjednoczonych. Informacje o produktach niebędących produktami IBM oparto na informacjach dostępnych w momencie pierwszej publikacji niniejszego dokumentu. Informacje te mogą ulec zmianie.

Produktów, usług lub opcji opisywanych w tym dokumencie firma IBM nie musi oferować w innych krajach. Informacje o produktach i usługach dostępnych w danym kraju można uzyskać od lokalnego przedstawiciela firmy IBM. Jakakolwiek wzmianka na temat produktu, programu lub usługi firmy IBM nie oznacza, że może być zastosowany jedynie ten produkt, ten program lub ta usługa firmy IBM. Zamiast nich można zastosować ich odpowiednik funkcjonalny, pod warunkiem, że nie narusza to praw własności intelektualnej firmy IBM. Jednakże cała odpowiedzialność za ocenę przydatności i sprawdzenie działania produktu, programu lub usługi pochodzących od producenta innego niż IBM spoczywa na użytkowniku.

IBM może posiadać patenty lub złożone wnioski patentowe na towary i usługi, o których mowa w niniejszej publikacji. Używanie tego dokumentu nie daje żadnych praw do tych patentów. Wnioski o przyznanie licencji można zgłaszać na piśmie pod adresem:

IBM Director of Licensing IBM Corporation North Castle Drive Armonk, NY 10504-1785 U.S.A.

Zapytania dotyczące zestawów znaków dwubajtowych (DBCS) należy kierować do lokalnych działów własności intelektualnej firmy IBM (IBM Intellectual Property Department) w kraju lub wysłać je na piśmie na adres:

Intellectual Property Licensing Legal and Intellectual Property Law IBM Japan, Ltd. 1623-14, Shimotsuruma, Yamato-shi Kanagawa 242-8502 Japan

**Poniższy akapit nie obowiązuje w Wielkiej Brytanii, a także w innych krajach, w których jego treść pozostaje w sprzeczności z przepisami prawa miejscowego:** FIRMA INTERNATIONAL BUSINESS MACHINES CORPORATION DOSTARCZA TĘ PUBLIKACJĘ W TAKIM STANIE, W JAKIM SIĘ ZNAJDUJE "AS IS" BEZ UDZIELANIA JAKICHKOLWIEK GWARANCJI (W TYM TAKŻE RĘKOJMI), WYRAŹNYCH LUB DOMNIEMANYCH, A W SZCZEGÓLNOŚCI DOMNIEMANYCH GWARANCJI PRZYDATNOŚCI HANDLOWEJ ORAZ PRZYDATNOŚCI DO OKREŚLONEGO CELU LUB GWARANCJI, ŻE PUBLIKACJA NIE NARUSZA PRAW OSÓB TRZECICH. Ustawodawstwa niektórych krajów nie dopuszczają zastrzeżeń dotyczących gwarancji wyraźnych lub domniemanych w odniesieniu do pewnych transakcji; w takiej sytuacji powyższe zdanie nie ma zastosowania.

Informacje zawarte w niniejszej publikacji mogą zawierać nieścisłości techniczne lub błędy drukarskie. Informacje te są okresowo aktualizowane, a zmiany te zostaną ujęte w kolejnych wydaniach tej publikacji. IBM zastrzega sobie prawo do wprowadzania ulepszeń i/lub zmian w produktach i/lub programach opisanych w tej publikacji w dowolnym czasie, bez wcześniejszego powiadomienia.

Wszelkie odniesienia dotyczące serwisów WWW firm innych niż IBM zostały zamieszczone tylko w charakterze udogodnienia i nie należy ich traktować jako materiałów promujących te serwisy WWW. Materiały zawarte w tych serwisach WWW nie stanowią części materiałów przeznaczonych dla niniejszego produktu IBM i użytkownicy korzystają z tych serwisów WWW na własne ryzyko.

IBM ma prawo do korzystania i rozpowszechniania informacji przysłanych przez użytkownika w dowolny sposób, jaki uzna za właściwy, bez żadnych zobowiązań wobec ich autora.

Licencjobiorcy tego programu, którzy chcieliby uzyskać informacje na temat programu w celu: (i) wdrożenia wymiany informacji między niezależnie utworzonymi programami i innymi programami (łącznie z tym opisywanym) oraz (ii) wykorzystywania wymienianych informacji, powinni skontaktować się z:

IBM Canada Limited U59/3600 3600 Steeles Avenue East Markham, Ontario L3R 9Z7 CANADA

Informacje takie mogą być udostępnione, o ile spełnione zostaną odpowiednie warunki, w tym, w niektórych przypadkach, uiszczenie odpowiedniej opłaty.

Licencjonowany program opisany w tym dokumencie oraz wszystkie inne licencjonowane materiały dostępne dla tego programu są dostarczane przez IBM na warunkach określonych w Umowie IBM z Klientem, Międzynarodowej Umowie Licencyjnej IBM na Program lub w innych podobnych umowach zawartych między IBM i użytkownikami.

Wszelkie dane dotyczące wydajności zostały zebrane w kontrolowanym środowisku. W związku z tym rezultaty uzyskane w innych środowiskach operacyjnych mogą się znacząco różnić. Niektóre pomiary mogły być dokonywane na systemach będących w fazie rozwoju i nie ma gwarancji, że pomiary te wykonane na ogólnie dostępnych systemach dadzą takie same wyniki. Niektóre z pomiarów mogły być estymowane przez ekstrapolację. Rzeczywiste wyniki mogą być inne. Użytkownicy powinni we własnym zakresie sprawdzić odpowiednie dane dla ich środowiska.

Informacje dotyczące produktów innych firm zostały uzyskane od dostawców tych produktów z opublikowanych przez nich zapowiedzi lub innych powszechnie dostępnych źródeł. Firma IBM nie testowała tych produktów i nie może potwierdzić dokładności pomiarów wydajności, kompatybilności ani żadnych innych danych związanych z tymi produktami. Pytania dotyczące możliwości produktów innych firm należy kierować do dostawców tych produktów.

Jakiekolwiek wzmianki na temat kierunków rozwoju firmy IBM mogą ulec zmianie lub anulowaniu bez uprzedzenia i dotyczą jedynie ogólnych celów i założeń.

Publikacja ta może zawierać przykładowe dane i raporty używane w codziennej działalności biznesowej. W celu kompleksowego zilustrowania tej działalności podane przykłady zawierają nazwy osób, firm i ich produktów. Wszystkie te nazwiska/nazwy są fikcyjne i jakakolwiek ich zbieżność z prawdziwymi nazwiskami/nazwami jest całkowicie przypadkowa.

LICENCJA NA PRAWA AUTORSKIE:

Niniejsza publikacja zawiera przykładowe aplikacje w kodzie źródłowym, ilustrujące techniki programowania w różnych systemach operacyjnych. Użytkownik może kopiować, modyfikować i rozpowszechniać te programy przykładowe w dowolnej formie bez uiszczania opłat na rzecz firmy IBM, w celu rozbudowy, użytkowania, handlowym lub w celu rozpowszechniania aplikacji zgodnych z aplikacyjnym interfejsem programowym dla tego systemu operacyjnego, dla którego napisane były programy przykładowe. Programy przykładowe nie zostały gruntownie przetestowane. Firma IBM nie może zatem gwarantować lub sugerować niezawodności, użyteczności i funkcjonalności tych programów. Programy przykładowe są dostarczane w stanie, w jakim się znajdują ("AS IS"), bez jakichkolwiek gwarancji, w tym także rękojmi. IBM nie ponosi odpowiedzialności za jakiekolwiek szkody wynikające z używania programów przykładowych.

Każda kopia lub dowolna część programów przykładowych, albo też dowolna praca pochodna, musi zawierać poniższą informację o prawach autorskich:

© (*nazwa\_firmy\_użytkownika*) (*rok*). Części niniejszego kodu pochodzą z programów przykładowych IBM Corp. Sample Programs. © Copyright IBM Corp. \_*rok\_lub\_lata*\_. Wszelkie prawa zastrzeżone.

#### **Znaki towarowe**

IBM, logo IBM i ibm.com są znakami towarowymi lub zastrzeżonymi znakami towarowymi International Business Machines Corp., zastrzeżonymi w jurysdykcjach wielu krajów. Pozostałe nazwy produktów i usług mogą być znakami towarowymi IBM lub innych przedsiębiorstw. Aktualna lista znaków towarowych IBM jest dostępna w sieci WWW, w sekcji ["Copyright and trademark information"](http://www.ibm.com/legal/copytrade.html) na stronie www.ibm.com/legal/ copytrade.shtml.

Poniższe terminy są znakami towarowymi lub zastrzeżonymi znakami towarowymi innych przedsiębiorstw

- v Linux jest zastrzeżonym znakiem towarowym Linusa Torvaldsa w Stanach Zjednoczonych i/lub innych krajach.
- v Java i wszystkie znaki towarowe oraz logo związane z Java są znakami towarowymi firmy Sun Microsystems, Inc. w Stanach Zjednoczonych i/lub innych krajach.
- v UNIX jest zastrzeżonym znakiem towarowym The Open Group w Stanach Zjednoczonych i innych krajach.
- Intel<sup>®</sup>, logo Intel, Intel Inside<sup>®</sup>, logo Intel Inside, Intel<sup>®</sup> Centrino<sup>®</sup>, logo Intel Centrino, Celeron®, Intel® Xeon®, Intel SpeedStep®, Itanium® i Pentium® są znakami towarowymi lub zastrzeżonymi znakami towarowymi Intel Corporation lub jej spółek zależnych w Stanach Zjednoczonych i w innych krajach.
- Microsoft, Windows, Windows  $NT^{\otimes}$  i logo Windows sa znakami towarowymi firmy Microsoft Corporation w Stanach Zjednoczonych i/lub innych krajach.

Inne nazwy firm, produktów i usług mogą być znakami towarowymi lub znakami usług innych firm.

## **Indeks**

#### **Znaki specjalne** .NET

procedury wspólnego językowego środowiska wykonawczego (CLR) [aktualizowanie 208](#page-217-0)

## **Symbole**

32-bitowe procedury zewnętrzne [aktualizowanie do uruchomienia w instancjach 64-bitowych 210](#page-219-0)

## **A**

ACTIVATE DATABASE, komenda [zadania wykonywane po aktualizacji serwerów DB2 102](#page-111-0) aktualizacja produktu DB2 do wersji 9.7 [aktualizowanie aplikacji i procedur 149](#page-158-0) [aktualizowanie klientów do nowej wersji 125](#page-134-0) [aktualizowanie serwerów DB2 do nowej wersji 13](#page-22-0) [aktualizowanie środowisk DB2 1](#page-10-0) [szczegóły vii](#page-8-0) aktualizacje aplikacje [ADO .NET 199](#page-208-0) [aplikacja Java korzystająca ze sterownika IBM Data Server](#page-206-0) [Driver for JDBC and SQLJ 197](#page-206-0) [aplikacja Java korzystające ze sterownika DB2 JDBC typu](#page-208-0) [2 199](#page-208-0) [aplikacje w języku FORTRAN 194](#page-203-0) [aplikacje w języku REXX 194](#page-203-0) [C 194](#page-203-0) [CLI 195](#page-204-0) [COBOL 194](#page-203-0) [DB2 wersja 9.7 3](#page-12-0) [DB2, zmiany w interfejsach API 159](#page-168-0) [planowanie 9](#page-18-0) [procedura 193](#page-202-0) [przegląd 151](#page-160-0)[, 153](#page-162-0) [wbudowany SQL 194](#page-203-0) [zadania wykonywane po aktualizacji 213](#page-222-0) [zadania wykonywane przed aktualizacją 191](#page-200-0) [Zmiany w instrukcjach SQL 171](#page-180-0) [zmiany w komendach DB2 163](#page-172-0) [zmiany w systemowych procedurach wbudowanych 179](#page-188-0) [zmiany w zdefiniowanych przez system procedurach](#page-188-0) [administracyjnych i widokach 179](#page-188-0) [zmiany widoku katalogu 179](#page-188-0) [aplikacje 32-bitowe 201](#page-210-0) [aplikacje bazodanowe 193](#page-202-0) [aplikacje COBOL 194](#page-203-0) [aplikacje w języku C 194](#page-203-0) [baza danych katalogu narzędzi 65](#page-74-0)[, 74](#page-83-0) [bazy danych 66](#page-75-0)[, 75](#page-84-0) [Centrum informacyjne DB2 226](#page-235-0)[, 227](#page-236-0) [DB2 Spatial Extender 22](#page-31-0) [DB2 wersja 9.7 3](#page-12-0) [funkcje przetwarzania autonomicznego 22](#page-31-0) [funkcje UDF, Net Search Extender \(NSE\) 93](#page-102-0) [HADR 19](#page-28-0) [IBM Data Server Driver Package 143](#page-152-0)

aktualizacje *(kontynuacja)* [informacje dodatkowe 219](#page-228-0) instalacje użytkownika innego niż administrator [Linux 81](#page-90-0) [UNIX 81](#page-90-0) instancje [obsługa aktualizacji wersji 32-bitowej 28](#page-37-0) [obsługa aktualizacji wersji 64-bitowej 28](#page-37-0) [procedura 62](#page-71-0)[, 72](#page-81-0) klienty [DB2 wersja 9.7 3](#page-12-0) [Linux 141](#page-150-0) [planowanie 8](#page-17-0) [przegląd 127](#page-136-0)[, 129](#page-138-0) [środowiska testowe 134](#page-143-0) [UNIX 141](#page-150-0) [zadania wykonywane po aktualizacji 145](#page-154-0) [zadania wykonywane przed aktualizacją 133](#page-142-0) [Microsoft Cluster Server \(MSCS\) 96](#page-105-0) narzędzie programistyczne [zadania wykonywane przed aktualizacją dla aplikacji i](#page-200-0) [procedur 191](#page-200-0) planowanie [aplikacje 9](#page-18-0) [klienty 8](#page-17-0) [portal aktualizacji DB2 do nowej wersji 5](#page-14-0) [procedury 9](#page-18-0) [serwery DB2 6](#page-15-0) [środowiska DB2 5](#page-14-0) procedury [32-bitowe procedury zewnętrzne 210](#page-219-0) [C 204](#page-213-0) [COBOL 204](#page-213-0) [DB2 wersja 9.7 3](#page-12-0) [Java 206](#page-215-0) [planowanie 9](#page-18-0) [procedura 203](#page-212-1) [procedury SQL 208](#page-217-0) [przegląd 151](#page-160-0)[, 187](#page-196-0) [zadania wykonywane po aktualizacji 213](#page-222-0) [zadania wykonywane przed aktualizacją 191](#page-200-0) [procedury .NET CLR 208](#page-217-0) [procedury w języku C 204](#page-213-0) [procedury w języku COBOL 204](#page-213-0) [program DB2 Data Links Manager 93](#page-102-0) [serwer administracyjny DB2 \(DAS\) 65](#page-74-0)[, 74](#page-83-0) [serwery 32-bitowe 28](#page-37-0) [serwery 64-bitowe 28](#page-37-0) serwery DB2 [DB2 wersja 9.7 3](#page-12-0) [dopasowywanie obszaru dziennika 101](#page-110-0) [duplikaty baz danych dla środowisk testowych 58](#page-67-0) [instalacje z alternatywnym pakietem poprawek 83](#page-92-0) [Linux 71](#page-80-0) [nierozwijane funkcje 19](#page-28-0) [nowe 85](#page-94-0) [ograniczenia 19](#page-28-0) [parametry fizyczne 103](#page-112-0) [parametry konfiguracyjne 103](#page-112-0) [planowanie 6](#page-15-0) [przegląd 15](#page-24-0)[, 17](#page-26-0)

aktualizacje *(kontynuacja)* serwery DB2 *(kontynuacja)* [przy użyciu kopii zapasowej otwartej bazy danych 87](#page-96-0) [sprawdzone procedury 22](#page-31-0) [system Windows 32-bitowy do 64-bitowego 79](#page-88-0) [środowiska partycjonowanych baz danych 89](#page-98-0) [środowiska testowe 57](#page-66-0) [środowiska złożone 79](#page-88-0) [UNIX 71](#page-80-0) [wiele kopii DB2 83](#page-92-0) [Windows 61](#page-70-0) [wprowadzanie serwerów w tryb bez połączenia 59](#page-68-0) [wydajność 22](#page-31-0) [wymagania dotyczące obszarów tabel 26](#page-35-0) [wymagania dotyczące obszaru dziennika 26](#page-35-0) [zadania wykonywane po aktualizacji 99](#page-108-0) [zadania wykonywane przed aktualizacją 45](#page-54-0) [zmiany parametrów fizycznych bazy danych 29](#page-38-0) [zmiany parametrów konfiguracyjnych 29](#page-38-0) [zmiany zmiennych rejestrowych 29](#page-38-0) [zmienne rejestrowe 103](#page-112-0) skrypty [procedura 200](#page-209-0) [przegląd 153](#page-162-0) sprawdzone procedury [klienty 131](#page-140-0) [serwery DB2 22](#page-31-0) systemy operacyjne [zadania wykonywane przed aktualizacją dla aplikacji i](#page-200-0) [procedur 191](#page-200-0) [środowiska DB2 3](#page-12-0) [środowiska replikacji SQL 22](#page-31-0) [typ instancji 19](#page-28-0) Windows [IBM Data Server Client 137](#page-146-0) [IBM Data Server Runtime Client 139](#page-148-0) [wyszukiwanie tekstowe w DB2 90](#page-99-0) [XML Extender 94](#page-103-0) aplikacie aktualizowanie [planowanie 9](#page-18-0)[, 153](#page-162-0) [proces 151](#page-160-0)[, 193](#page-202-0) migracja [XML Extender 122](#page-131-0) wpływ na aktualizację do nowej wersji [DB2, interfejsy API 159](#page-168-0) [instrukcje SQL 171](#page-180-0) [zmiany w komendach DB2 163](#page-172-0) [zmiany w systemowych procedurach wbudowanych 179](#page-188-0) [zmiany w zdefiniowanych przez system procedurach](#page-188-0) [administracyjnych i widokach 179](#page-188-0) [zmiany widoku katalogu 179](#page-188-0) zadania wykonywane po aktualizacji [przegląd 213](#page-222-0) [strojenie 213](#page-222-0) [usuwanie nieaktualnych funkcji 213](#page-222-0) [wdrażanie nowej funkcji 215](#page-224-0) zadania wykonywane przed aktualizacją [aktualizacja systemu operacyjnego i oprogramowania](#page-200-0) [programistycznego 191](#page-200-0) [aktualizowanie klientów do nowej wersji 191](#page-200-0) [przegląd 191](#page-200-0) [testowanie 191](#page-200-0) [zapoznanie z podstawowymi informacjami o aktualizacji 191](#page-200-0) aplikacje 32-bitowe [aktualizowanie do uruchomienia w instancjach 64-bitowych 201](#page-210-0)

aplikacje ADO.NET [aktualizowanie 199](#page-208-0) aplikacje bazodanowe [aktualizowanie 193](#page-202-0) [obsługa aktualizacji do nowej wersji 153](#page-162-0) [proces aktualizacji do nowej wersji 151](#page-160-0) [wdrażanie nowych funkcji 215](#page-224-0) aplikacje wbudowanego SQL [aktualizowanie 194](#page-203-0) automatyczna pamięć masowa [bazy danych zaktualizowane do nowej wersji 113](#page-122-0)

### **B**

```
BACKUP DATABASE, komenda
   zadania wykonywane przed aktualizacją do nowej wersji
     dotyczące serwerów DB2 51
baza danych katalogu narzędzi
   aktualizowanie 65, 74
bazy danych
   aktualizowanie
      procedura 66, 75
   kontrola
      zadania wykonywane po aktualizacji serwerów DB2 104
   wdrażanie nowych funkcji po aktualizacji do nowej wersji 113
   wpływ aktualizacji i zmian parametrów fizycznych 29
   zadania wykonywane przed aktualizacją 48
bazy danych zaktualizowane do nowej wersji
   wdrażanie nowej funkcji 113
```
## **C**

Centrum informacyjne DB2 [aktualizowanie 226](#page-235-0)[, 227](#page-236-0) [języki 226](#page-235-0) [wersje 225](#page-234-0) Centrum sterowania [wpływy aktualizacji na nieaktualne funkcje 40](#page-49-0) CREATE TABLESPACE, instrukcja [dopasowywanie wielkości stron obszaru tabeli tymczasowej](#page-117-0) [danych systemowych 108](#page-117-0)

## **D**

```
dane XML
   środowiska partycjonowanych baz danych 113
   tabele partycjonowane 113
dasmigr, komenda
   aktualizowanie serwera DAS do nowej wersji 65, 74
DB2 Governor
   migrowanie do menedżera obciążeń DB2 117
DB2 Spatial Extender
   aktualizowanie
      sprawdzone procedury 22
DB2_USE_DB2JCCT2_JROUTINE, zmienna
   aktualizowanie procedur Java do nowej wersji 206
db2batch, komenda
   sprawdzanie poprawności aktualizacji do nowej wersji 110
db2ckupgrade, komenda
   zadania wykonywane przed aktualizacją do nowej wersji
    dotyczące serwerów DB2 48
db2exmig, komenda
   zadania wykonywane po aktualizacji serwerów DB2 106
db2IdentifyType1, komenda
   przekształcanie indeksów typu 1 w indeksy typu 2 46
```
db2iupgrade, komenda [aktualizowanie instancji do nowej wersji 17](#page-26-0)[, 62](#page-71-0)[, 72](#page-81-0) [awarie 19](#page-28-0) db2rbind, komenda [zadania wykonywane po aktualizacji serwerów DB2 105](#page-114-0) db2support, komenda [zadania wykonywane przed aktualizacją do nowej wersji](#page-61-0) [dotyczące serwerów DB2 52](#page-61-0) db2tdbmgr, komenda [aktualizowanie serwera DAS do nowej wersji 65](#page-74-0)[, 74](#page-83-0) diagnozowanie problemów [dostępne informacje 230](#page-239-0) [kursy 230](#page-239-0) DIO (Direct I/O) [zmiana urządzeń surowych na blokowe \(Linux\) 56](#page-65-0) dokumentacia [drukowana 222](#page-231-0) [PDF 222](#page-231-0) [przegląd 221](#page-230-0) [warunki używania 230](#page-239-0) [zamawianie 224](#page-233-0) duplikaty bazy danych [testowanie aktualizacji serwera DB2 do nowej wersji 58](#page-67-0) dzienniki zapotrzebowanie na obszar [aktualizowanie serwerów DB2 do nowej wersji 26](#page-35-0) [dopasowywanie 101](#page-110-0) [zwiększanie 54](#page-63-0) dzienniki surowe nieaktualne funkcje [wpływ na aktualizację do nowej wersji 40](#page-49-0)

## **I**

IBM Data Server Driver for JDBC and SQLJ [aktualizacja aplikacji Java 197](#page-206-0) IBM Data Server Driver Package [aktualizowanie 143](#page-152-0) IBM Data Server Runtime Client [aktualizacja \(Windows\) 139](#page-148-0) indeksy partycjonowane [bazy danych zaktualizowane do nowej wersji 113](#page-122-0) indeksy typu 1 nierozwijane [wpływ na aktualizację do nowej wersji 40](#page-49-0) informacje dodatkowe [aktualizacje 219](#page-228-0) instalacje użytkownika innego niż administrator [aktualizowanie 81](#page-90-0) instancie [32-bitowa i 64-bitowa aktualizacja do nowej wersji, obsługa 28](#page-37-0) [aktualizowanie 19](#page-28-0)[, 62](#page-71-0)[, 72](#page-81-0) instancje 64-bitowe [aktualizacja 32-bitowych procedur zewnętrznych 210](#page-219-0) [aktualizowanie 32-bitowych aplikacji 201](#page-210-0) instrukcje SQL [aktualizowanie 200](#page-209-0) pomoc [wyświetlanie 225](#page-234-0) [wpływ na aktualizację do nowej wersji 171](#page-180-0) interfejs poziomu wywołania (CLI) aplikacie [aktualizowanie 195](#page-204-0)

### **J**

```
Java
   aplikacje
      aktualizacja (sterownik DB2 JDBC typu 2) 199
      aktualizacja do nowej wersji (IBM Data Server Driver for
        JDBC and SQLJ) 197
   procedury
      aktualizowanie 206
jdk_path, parametr konfiguracyjny
   procedury
      aktualizowanie 206
język FORTRAN
   aplikacje
      aktualizowanie 194
język REXX
   aplikacje
      wbudowany SQL (aktualizowanie) 194
```
### **K**

katalogi systemowe widoki [wpływ na aktualizację do nowej wersji 179](#page-188-0) klienty aktualizowanie [Data Server Client \(Windows\) 137](#page-146-0) [Data Server Runtime Client \(Windows\) 139](#page-148-0) [Linux i UNIX 141](#page-150-0) [planowanie 8](#page-17-0) [przegląd 127](#page-136-0)[, 129](#page-138-0) [sprawdzone procedury 131](#page-140-0) zadania wykonywane po aktualizacji [ponowne wpisywanie węzłów do katalogu 145](#page-154-0) [przegląd 145](#page-154-0) [sprawdzanie poprawności aktualizacji do nowej wersji 146](#page-155-0) [zarządzanie zmianami serwera 145](#page-154-0) zadania wykonywane przed aktualizacją [aktualizowanie do nowej wersji w środowiskach](#page-143-0) [testowych 134](#page-143-0) [aktualizowanie serwerów DB2 do nowej wersji 133](#page-142-0) [przegląd 133](#page-142-0) [tworzenie kopii zapasowej konfiguracji 133](#page-142-0) [zapoznanie z podstawowymi informacjami o aktualizacji 133](#page-142-0) klienty serwerów danych IBM [IBM Data Server Client 137](#page-146-0) komenda REBIND [zadania wykonywane po aktualizacji serwerów DB2 105](#page-114-0) komendy dasmigr [aktualizowanie serwera DAS do nowej wersji 65](#page-74-0)[, 74](#page-83-0) db2ckupgrade [zadania wykonywane przed aktualizacją do nowej wersji](#page-57-0) [dotyczące serwerów DB2 48](#page-57-0) db2exmig [zadania wykonywane po aktualizacji serwerów DB2 106](#page-115-0) db2IdentifyType1, komenda [przekształcanie indeksów typu 1 w indeksy typu 2 46](#page-55-0) db2iupgrade [aktualizowanie instancji do nowej wersji 62](#page-71-0)[, 72](#page-81-0) [przegląd 17](#page-26-0) [przyczyny awarii 19](#page-28-0) db2tdbmgr [aktualizowanie serwera DAS do nowej wersji 65](#page-74-0)[, 74](#page-83-0) nieaktualne [wpływ na aktualizację do nowej wersji 40](#page-49-0)

komendy *(kontynuacja)* nierozwijane [wpływ na aktualizację do nowej wersji 40](#page-49-0) UPGRADE DATABASE [aktualizowanie baz danych do nowej wersji 66](#page-75-0)[, 75](#page-84-0) [elementy bazy danych zaktualizowane do nowszych](#page-26-0) [wersji 17](#page-26-0) komendy systemowe skrypty [aktualizowanie 200](#page-209-0) [wpływ na aktualizację do nowej wersji 163](#page-172-0) konfiguracja kopie zapasowe [klienty 133](#page-142-0) [zadania wykonywane przed aktualizacją do nowej wersji](#page-61-0) [dotyczące serwerów DB2 52](#page-61-0) kontrola bazy danych [po aktualizacji 104](#page-113-0) kopie zapasowe bazy danych [zadania wykonywane przed aktualizacją do nowej wersji](#page-60-0) [dotyczące serwerów DB2 51](#page-60-0) [konfiguracja klienta 133](#page-142-0) [konfiguracja serwera DB2 52](#page-61-0) kopie zapasowe otwartej bazy danych [aktualizowanie serwerów DB2 do nowej wersji 87](#page-96-0) kursy [diagnozowanie problemów 230](#page-239-0) [lista 229](#page-238-0) [rozwiązywanie problemów 230](#page-239-0) [Visual Explain 229](#page-238-0)

### **L**

Linux aktualizowanie [instalacje użytkownika innego niż administrator 81](#page-90-0) [klienty 141](#page-150-0) [serwery DB2 71](#page-80-0) [zmiana urządzeń surowych na blokowe 56](#page-65-0)

## **M**

menedżer obciążeń DB2 DB2 Governor [migracja 117](#page-126-0) migracja [Query Patroller 119](#page-128-0) Microsoft Cluster Server (MSCS) [aktualizowanie 96](#page-105-0) Microsoft SQL Server [migracja 43](#page-52-0) miejsce na dysku [wymagania 26](#page-35-0) migracja aplikacje [przegląd 151](#page-160-0) [XML Extender 122](#page-131-0) [klienty 127](#page-136-0) [Microsoft SQL Server 43](#page-52-0) [Oracle 43](#page-52-0) [procedury 151](#page-160-0) [przegląd 3](#page-12-0) [relacyjne bazy danych inne niż DB2 43](#page-52-0) [serwery DB2 15](#page-24-0) [Sybase 43](#page-52-0)

migracja *(kontynuacja)* [tabele wyjaśniania 106](#page-115-0) [typ danych XML 122](#page-131-0) [XML Extender 122](#page-131-0) [z programu Query Patroller do menedżera obciążeń DB2 119](#page-128-0) [z programu zarządzającego DB2 Governor do menedżera obciążeń](#page-126-0) [DB2 117](#page-126-0) [z XML Extender do składnicy danych XML 117](#page-126-0) monitory zdarzeń zapisu do tabeli [ponowne tworzenie po aktualizacji do nowej wersji 109](#page-118-0)

## **N**

Net Search Extender (NSE) [aktualizowanie 79](#page-88-0) [wpływ funkcji UDF na aktualizację do nowej wersji 93](#page-102-0) NetBIOS [nierozwijane funkcje 145](#page-154-0) nieaktualne funkcje [usuwanie 213](#page-222-0) [wpływ na aktualizację do nowej wersji 40](#page-49-0) nierozwijane funkcje [wpływ na aktualizację do nowej wersji 40](#page-49-0)

# **O**

```
O_DIRECT 56
obciążenia tylko do odczytu
   rezerwowe bazy danych HADR po aktualizacji do nowej
     wersii 113
obiekty pamięci masowej XML
   przekształcanie na format wersji 9.7 107
obszary tabel
   wymagania
       aktualizowanie serwerów DB2 do nowej wersji 26
obszary tabeli tymczasowej danych systemowych
   wielkości stron
       większy identyfikator RID 108
       zadania wykonywane po aktualizacji serwerów DB2 108
odwracanie aktualizacji
   serwery DB<sub>2</sub> 123
Oracle
   migracja 43
```
## **P**

parametry konfiguracyjne [wpływ na aktualizację do nowej wersji 29](#page-38-0)[, 103](#page-112-0) [zapisywanie ustawień przed aktualizacją serwerów DB2 52](#page-61-0) pomoc [instrukcje SQL 225](#page-234-0) [wybieranie preferowanego języka 226](#page-235-0) ponowne wiązanie pakiety [zadania wykonywane po aktualizacji serwerów DB2 105](#page-114-0) ponowne wpisywanie węzłów do katalogu protokół NetBIOS [zadania wykonywane po aktualizacji dla klientów 145](#page-154-0) protokół SNA [zadania wykonywane po aktualizacji dla klientów 145](#page-154-0) procedury aktualizowanie [.NET 208](#page-217-0) [32-bitowe procedury zewnętrzne 210](#page-219-0) [C 204](#page-213-0) [COBOL 204](#page-213-0)

procedury *(kontynuacja)* aktualizowanie *(kontynuacja)* [Java 206](#page-215-0) [obsługa 187](#page-196-0) [procedura 203](#page-212-1) [przegląd 151](#page-160-0) [planowanie aktualizacji do nowej wersji 9](#page-18-0) zadania wykonywane po aktualizacji [przegląd 213](#page-222-0) [strojenie 213](#page-222-0) [usuwanie nieaktualnych funkcji 213](#page-222-0) [wdrażanie nowej funkcji 215](#page-224-0) zadania wykonywane przed aktualizacją [aktualizacja oprogramowania programistycznego 191](#page-200-0) [aktualizacja systemu operacyjnego 191](#page-200-0) [przegląd 191](#page-200-0) [testowanie 191](#page-200-0) [zapoznanie z podstawowymi informacjami o aktualizacji 191](#page-200-0) procedury administracyjne [wpływ na aktualizację do nowej wersji 179](#page-188-0) procedury administracyjne zdefiniowane przez system [wpływ na aktualizację do nowej wersji 179](#page-188-0) procedury definiowane przez użytkownika [aktualizowanie 187](#page-196-0)[, 203](#page-212-1) procedury składowane [aktualizowanie 203](#page-212-1) [obsługa aktualizacji do nowej wersji 187](#page-196-0) procedury SQL [aktualizowanie 208](#page-217-0) procedury wbudowane [wpływ na aktualizację do nowej wersji 179](#page-188-0) procesor wiersza komend (CLP) skrypty [aktualizowanie 200](#page-209-0) [wpływ na aktualizację do nowej wersji 163](#page-172-0) przetwarzanie autonomiczne [włączanie funkcji po aktualizacji do nowej wersji 22](#page-31-0)

# **Q**

Query Patroller aktualizowanie [dokumentacja 79](#page-88-0) [migrowanie do menedżera obciążeń DB2 119](#page-128-0)

# **R**

REORG INDEXES, komenda [przekształcanie indeksów typu 1 w indeksy typu 2 46](#page-55-0) reorganizacja automatycznego odzyskiwania [bazy danych zaktualizowane do nowej wersji 113](#page-122-0) RESTORE DATABASE, komenda [aktualizowanie serwerów DB2 do nowej wersji 85](#page-94-0) rozwiązywanie problemów [informacje w postaci elektronicznej 230](#page-239-0) [kursy 230](#page-239-0)

## **S**

scenariusze [aktualizowanie serwerów DB2 do nowej wersji 79](#page-88-0) serwer administracyjny DB2 (DAS) [aktualizowanie 65](#page-74-0)[, 74](#page-83-0) serwery 32-bitowe [aktualizowanie do systemów 64-bitowych 79](#page-88-0)

serwery DB2 aktualizowanie [bazy danych 66](#page-75-0)[, 75](#page-84-0) [instalacje z alternatywnym pakietem poprawek 83](#page-92-0) [instancje 62](#page-71-0)[, 72](#page-81-0) [Linux 71](#page-80-0) [nowy serwer 85](#page-94-0) [obsługa 17](#page-26-0) [planowanie 6](#page-15-0) [proces 15](#page-24-0) [przy użyciu kopii zapasowej otwartej bazy danych 87](#page-96-0) [serwer administracyjny DB2 \(DAS\) 65](#page-74-0)[, 74](#page-83-0) [sprawdzone procedury 22](#page-31-0) [środowiska partycjonowanych baz danych 89](#page-98-0) [UNIX 71](#page-80-0) [wiele kopii DB2 83](#page-92-0) [Windows 61](#page-70-0) [z 32-bitowych do 64-bitowych 79](#page-88-0) wpływ na aktualizację do nowej wersji [nieaktualne funkcje 40](#page-49-0) [nierozwijane funkcje 40](#page-49-0) [zmiany w działaniu 29](#page-38-0) [zmienne rejestrowe 29](#page-38-0) [wycofanie migracji do wcześniejszej wersji 123](#page-132-0) [wycofywanie aktualizacji 123](#page-132-0) zadania wykonywane po aktualizacji [aktywowanie baz danych 102](#page-111-0) [aktywowanie usług 102](#page-111-0) [dopasowywanie obszaru dziennika 101](#page-110-0) [dopasowywanie wielkości stron obszaru tabeli tymczasowej](#page-117-0) [danych systemowych 108](#page-117-0) [kontrola bazy danych, konfigurowanie 104](#page-113-0) [migracja tabel wyjaśniania 106](#page-115-0) [ponowne wiązanie pakietów 105](#page-114-0) [przegląd 99](#page-108-0) [przekształcanie indeksów typu 1 w indeksy typu 2 46](#page-55-0) [sprawdzanie poprawności aktualizacji do nowej wersji 110](#page-119-0) [zarządzanie zmianami serwera 103](#page-112-0) zadania wykonywane przed aktualizacją [aktualizowanie środowisk testowych 57](#page-66-0) [przegląd 45](#page-54-0) [sprawdzanie baz danych 48](#page-57-0) [tworzenie kopii zapasowej konfiguracji 52](#page-61-0) [tworzenie kopii zapasowych baz danych 51](#page-60-0) [wprowadzanie serwerów w tryb bez połączenia 59](#page-68-0) [zmiana urządzeń surowych na blokowe \(Linux\) 56](#page-65-0) [zwiększanie obszaru dziennika 54](#page-63-0) [zwiększanie wielkości obszaru tabel 54](#page-63-0) [zmiany 29](#page-38-0) [zadania wykonywane po aktualizacji dla klientów 145](#page-154-0) serwisy WWW [DB2 Migrate Now! 43](#page-52-0) [developerWorks - Information Management 43](#page-52-0) [IBM Virtual Innovation Center 43](#page-52-0) skrypty [aktualizowanie 200](#page-209-0) [obsługa aktualizacji do nowej wersji 153](#page-162-0) wpływ na aktualizację do nowej wersji [Zmiany w instrukcjach SQL 171](#page-180-0) [zmiany w komendach DB2 163](#page-172-0) SNA (Systems Network Architecture) nierozwijane funkcje [zadania wykonywane po aktualizacji dla klientów 145](#page-154-0) sprawdzanie poprawności aktualizacje [zadania wykonywane po aktualizacji dla klientów 146](#page-155-0) [zadania wykonywane po aktualizacji serwerów DB2 110](#page-119-0)

**SOL** procedury administracyjne [aktualizowanie 200](#page-209-0) środowiska replikacji [aktualizowanie 22](#page-31-0) widoki administracyjne [aktualizowanie 200](#page-209-0) sterownik DB2 JDBC typu 2 [aktualizacja aplikacji Java 199](#page-208-0) strojenie [aplikacje 213](#page-222-0) [procedury 213](#page-222-0) surowe we/wy [zmiana urządzeń surowych na blokowe \(Linux\) 56](#page-65-0) Sybase [migracja 43](#page-52-0) systemowe procedury wbudowane [wpływ na aktualizację do nowej wersji 179](#page-188-0)

# **Ś**

środowiska partycjonowanych baz danych [aktualizowanie 89](#page-98-0) środowiska testowe [aktualizowanie klientów do nowej wersji 134](#page-143-0) aktualizowanie serwerów DB2 do nowej wersji [procedura 57](#page-66-0) [tworzenie duplikatów bazy danych 58](#page-67-0) środowisko DB2 [aktualizowanie 3](#page-12-0) migracja [patrz środowisko DB2, aktualizowanie 3](#page-12-0) środowisko programu Data Links Manager [aktualizowanie 93](#page-102-0)

# **T**

tabele kolumny XML [przekształcanie na format wersji 9.7 107](#page-116-0) tabele partycjonowane dane XML [bazy danych zaktualizowane do nowej wersji 113](#page-122-0) tabele wyjaśniania [migracja 106](#page-115-0) TCP/IP [ponowne wpisywanie węzłów do katalogu 145](#page-154-0) typ danych XML [migracja aplikacji z programu XML Extender 122](#page-131-0)

# **U**

UNIX aktualizowanie [instalacje użytkownika innego niż administrator 81](#page-90-0) [klienty 141](#page-150-0) serwery DB<sub>2</sub> 71 UPGRADE DATABASE, komenda [aktualizowanie baz danych do nowej wersji 66](#page-75-0)[, 75](#page-84-0) [awarie 19](#page-28-0) [elementy bazy danych zaktualizowane do nowszych wersji 17](#page-26-0) uprawnienie SECADM (administrator zabezpieczeń) [kontrola bazy danych, konfigurowanie 104](#page-113-0) urządzenia surowe [zmiana na urządzenia blokowe 56](#page-65-0) [uwagi 233](#page-242-0)

## **W**

warunki [publikacje 230](#page-239-0) widoki administracyjne [wpływ na aktualizację do nowej wersji 179](#page-188-0) widoki administracyjne zdefiniowane przez system [wpływ na aktualizację do nowej wersji 179](#page-188-0) widoki katalogu [wpływ na aktualizację do nowej wersji 179](#page-188-0) widoki statystyczne [bazy danych zaktualizowane do nowej wersji 113](#page-122-0) wiele kopii DB2 [aktualizowanie serwerów DB2 do nowej wersji 83](#page-92-0) Windows aktualizowanie [IBM Data Server Client 137](#page-146-0) [IBM Data Server Runtime Client 139](#page-148-0) [serwery DB2 61](#page-70-0) wprowadzanie serwerów w tryb bez połączenia [zadania wykonywane przed aktualizacją 59](#page-68-0) wyszukiwanie tekstowe w DB2 [aktualizowanie 90](#page-99-0)

# **X**

XML [migracja aplikacji z programu XML Extender 122](#page-131-0) XML Extender [aktualizowanie 94](#page-103-0) [migracja aplikacji z programu 122](#page-131-0)

## **Z**

zadania wykonywane po aktualizacji aplikacje [strojenie 213](#page-222-0) [usuwanie nieaktualnych funkcji 213](#page-222-0) [wdrażanie nowej funkcji 215](#page-224-0) klienty [ponowne wpisywanie węzłów do katalogu 145](#page-154-0) [przegląd 145](#page-154-0) [sprawdzanie poprawności aktualizacji do nowej wersji 146](#page-155-0) [zarządzanie zmianami serwera 145](#page-154-0) procedury [strojenie 213](#page-222-0) [usuwanie nieaktualnych funkcji 213](#page-222-0) [wdrażanie nowej funkcji 215](#page-224-0) [przekształcanie obiektów pamięci masowej XML na wersję](#page-116-0) [9.7 107](#page-116-0) serwery DB2 [aktywowanie baz danych 102](#page-111-0) [aktywowanie usług 102](#page-111-0) [dopasowywanie obszarów dziennika 101](#page-110-0) [dopasowywanie wielkości stron obszaru tabeli tymczasowej](#page-117-0) [danych systemowych 108](#page-117-0) [konfigurowanie kontroli bazy danych 104](#page-113-0) [migracja tabel wyjaśniania 106](#page-115-0) [ponowne tworzenie monitorów zdarzeń zapisu do tabeli 109](#page-118-0) [ponowne wiązanie pakietów 105](#page-114-0) [przegląd 99](#page-108-0) [przekształcanie indeksów typu 1 w indeksy typu 2 46](#page-55-0) [sprawdzanie poprawności aktualizacji do nowej wersji 110](#page-119-0) [wdrażanie nowej funkcji 113](#page-122-0) [zarządzanie zmianami w działaniu 103](#page-112-0)
zadania wykonywane przed aktualizacją aplikacje [przegląd 191](#page-200-0) klienty [aktualizowanie do nowej wersji w środowiskach](#page-143-0) [testowych 134](#page-143-0) [przegląd 133](#page-142-0) [tworzenie kopii zapasowej konfiguracji 133](#page-142-0) procedury [przegląd 191](#page-200-0) serwery DB2 [aktualizowanie do nowej wersji w środowiskach](#page-66-0) [testowych 57](#page-66-0) [przegląd 45](#page-54-0) [sprawdzanie gotowości bazy danych do aktualizacji do nowej](#page-57-0) [wersji 48](#page-57-0) [tworzenie kopii zapasowej konfiguracji 52](#page-61-0) [tworzenie kopii zapasowych baz danych 51](#page-60-0) [wprowadzanie serwerów w tryb bez połączenia 59](#page-68-0) [zmiana urządzeń surowych na blokowe \(Linux\) 56](#page-65-0) [zwiększanie obszaru dziennika 54](#page-63-0) [zamawianie podręczników do programu DB2 224](#page-233-0) zmienne rejestrowe [aktualizowanie 103](#page-112-0) [wpływ na aktualizację do nowej wersji 29](#page-38-0) [zapisywanie ustawień przed aktualizacją serwerów DB2 52](#page-61-0)

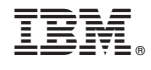

SC85-0372-02

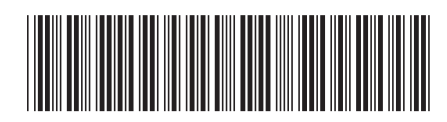